# Oracle® Fusion Middleware Using Oracle GoldenGate for Big Data

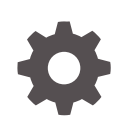

Release 19*c* (19.1.0.0) F19523-13 July 2022

ORACLE

Oracle Fusion Middleware Using Oracle GoldenGate for Big Data, Release 19*c* (19.1.0.0)

F19523-13

Copyright © 2015, 2022, Oracle and/or its affiliates.

This software and related documentation are provided under a license agreement containing restrictions on use and disclosure and are protected by intellectual property laws. Except as expressly permitted in your license agreement or allowed by law, you may not use, copy, reproduce, translate, broadcast, modify, license, transmit, distribute, exhibit, perform, publish, or display any part, in any form, or by any means. Reverse engineering, disassembly, or decompilation of this software, unless required by law for interoperability, is prohibited.

The information contained herein is subject to change without notice and is not warranted to be error-free. If you find any errors, please report them to us in writing.

If this is software, software documentation, data (as defined in the Federal Acquisition Regulation), or related documentation that is delivered to the U.S. Government or anyone licensing it on behalf of the U.S. Government, then the following notice is applicable:

U.S. GOVERNMENT END USERS: Oracle programs (including any operating system, integrated software, any programs embedded, installed, or activated on delivered hardware, and modifications of such programs) and Oracle computer documentation or other Oracle data delivered to or accessed by U.S. Government end users are "commercial computer software," "commercial computer software documentation," or "limited rights data" pursuant to the applicable Federal Acquisition Regulation and agency-specific supplemental regulations. As such, the use, reproduction, duplication, release, display, disclosure, modification, preparation of derivative works, and/or adaptation of i) Oracle programs (including any operating system, integrated software, any programs embedded, installed, or activated on delivered hardware, and modifications of such programs), ii) Oracle computer documentation and/or iii) other Oracle data, is subject to the rights and limitations specified in the license contained in the applicable contract. The terms governing the U.S. Government's use of Oracle cloud services are defined by the applicable contract for such services. No other rights are granted to the U.S. Government.

This software or hardware is developed for general use in a variety of information management applications. It is not developed or intended for use in any inherently dangerous applications, including applications that may create a risk of personal injury. If you use this software or hardware in dangerous applications, then you shall be responsible to take all appropriate fail-safe, backup, redundancy, and other measures to ensure its safe use. Oracle Corporation and its affiliates disclaim any liability for any damages caused by use of this software or hardware in dangerous applications.

Oracle®, Java, and MySQL are registered trademarks of Oracle and/or its affiliates. Other names may be trademarks of their respective owners.

Intel and Intel Inside are trademarks or registered trademarks of Intel Corporation. All SPARC trademarks are used under license and are trademarks or registered trademarks of SPARC International, Inc. AMD, Epyc, and the AMD logo are trademarks or registered trademarks of Advanced Micro Devices. UNIX is a registered trademark of The Open Group.

This software or hardware and documentation may provide access to or information about content, products, and services from third parties. Oracle Corporation and its affiliates are not responsible for and expressly disclaim all warranties of any kind with respect to third-party content, products, and services unless otherwise set forth in an applicable agreement between you and Oracle. Oracle Corporation and its affiliates will not be responsible for any loss, costs, or damages incurred due to your access to or use of third-party content, products, or services, except as set forth in an applicable agreement between you and Oracle.

## **Contents**

### [Preface](#page-19-0)

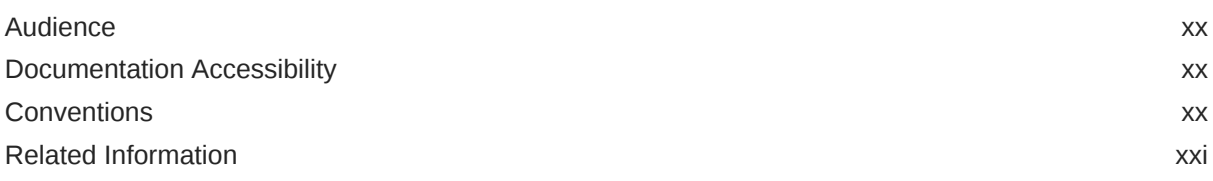

### 1 [Introducing Oracle GoldenGate for Big Data](#page-21-0)

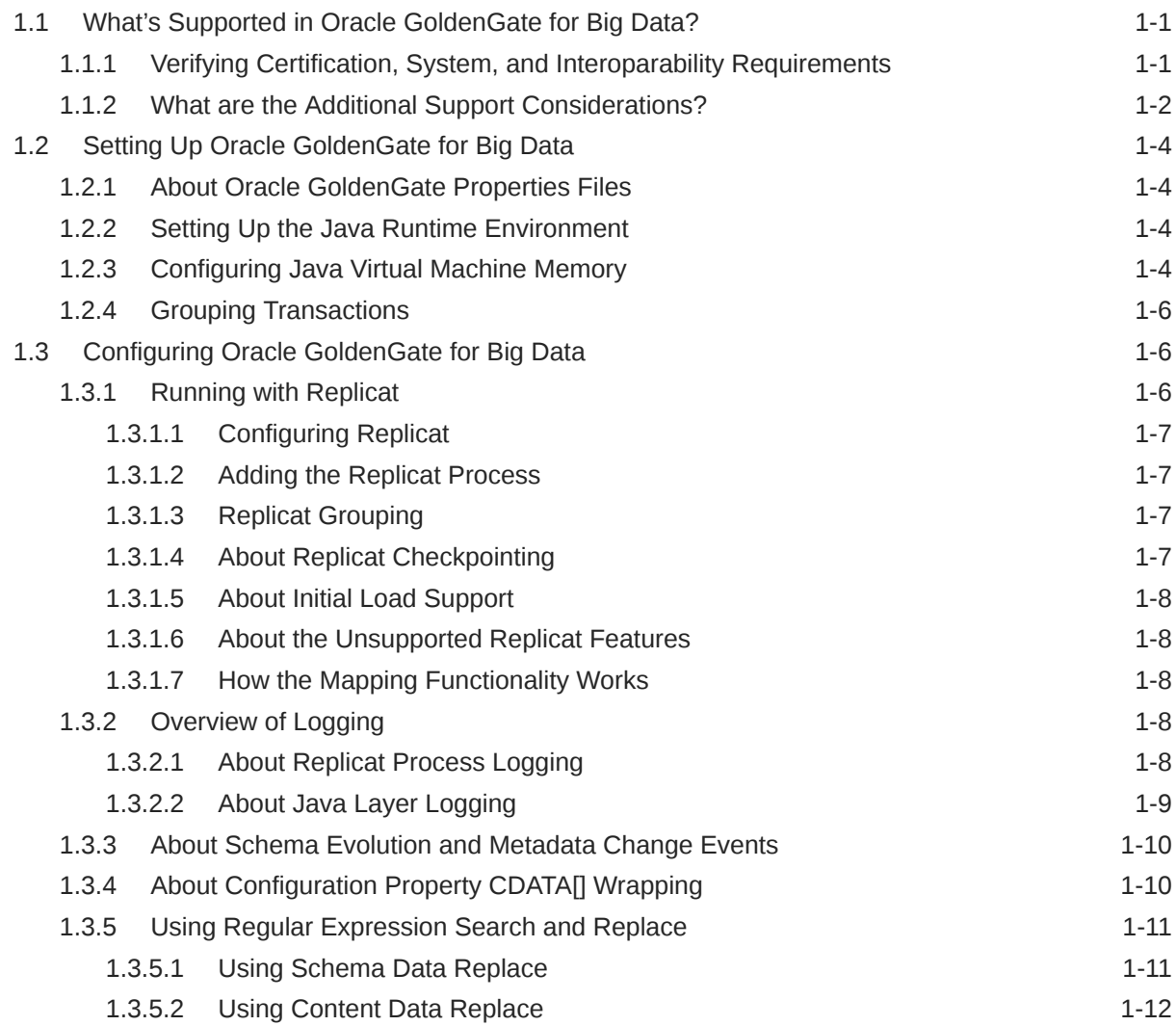

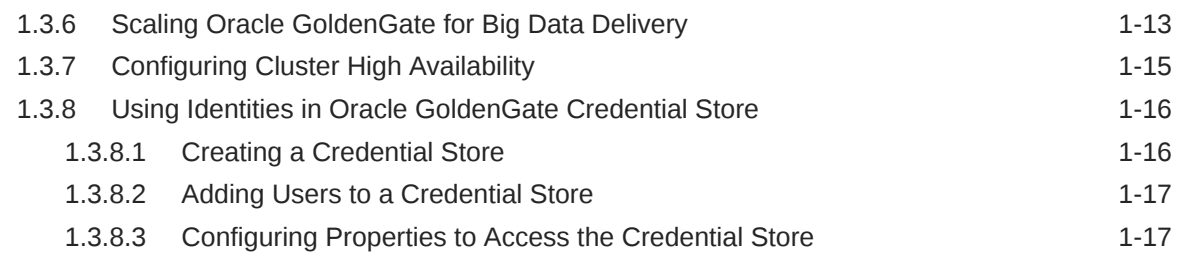

## 2 [Using the BigQuery Handler](#page-39-0)

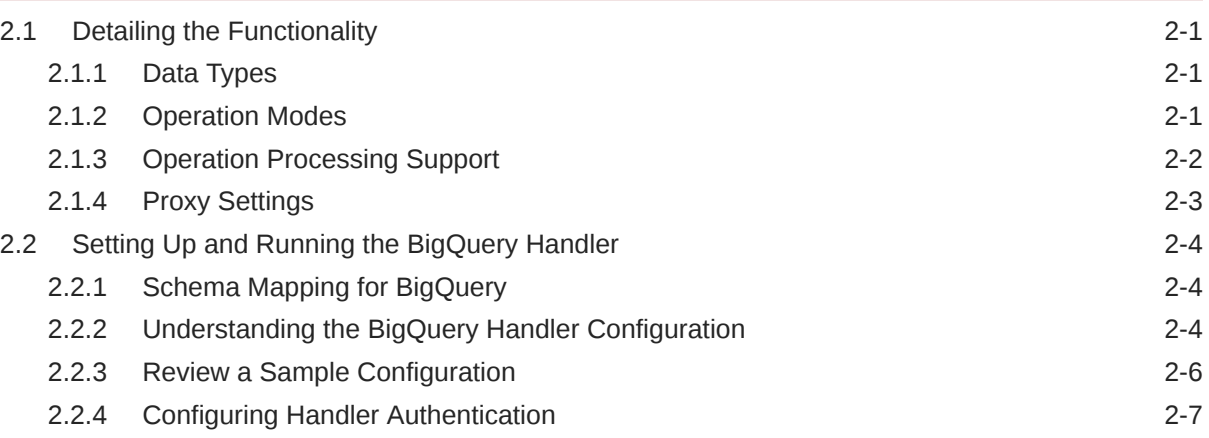

### 3 [Using the Cassandra Handler](#page-46-0)

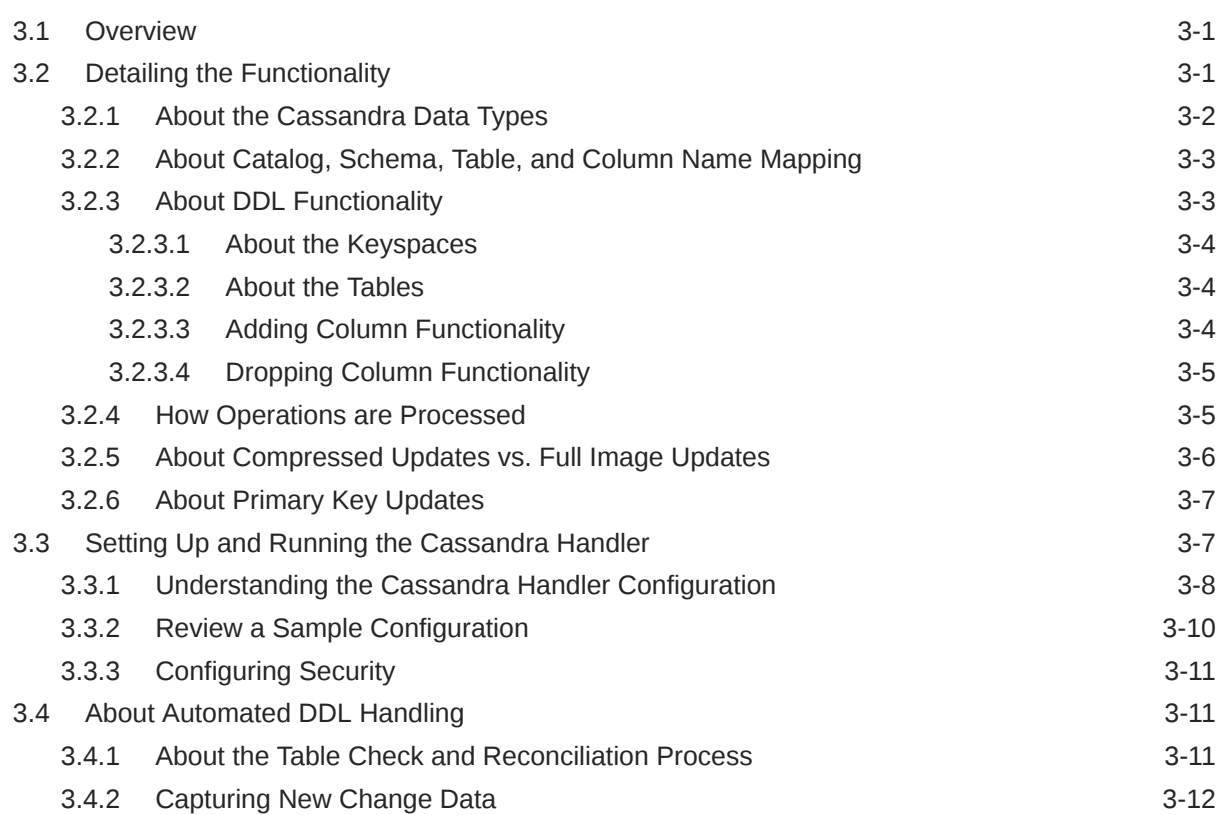

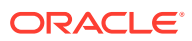

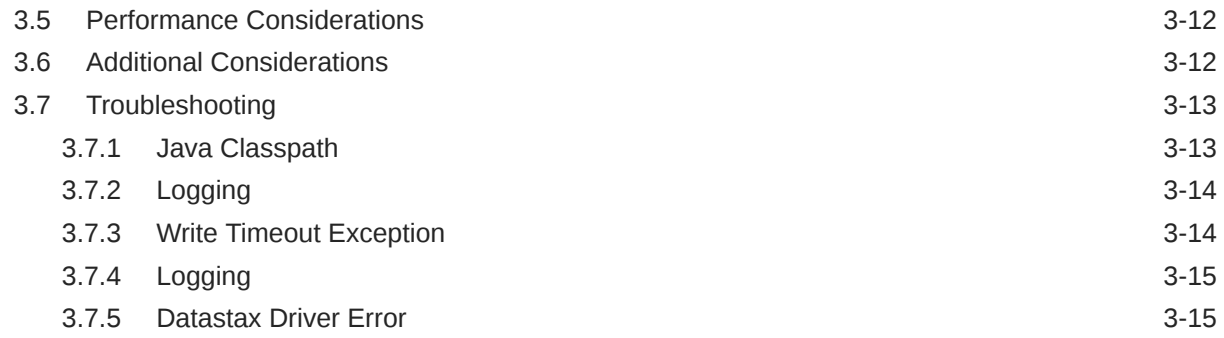

### 4 [Using the Elasticsearch Handler](#page-61-0)

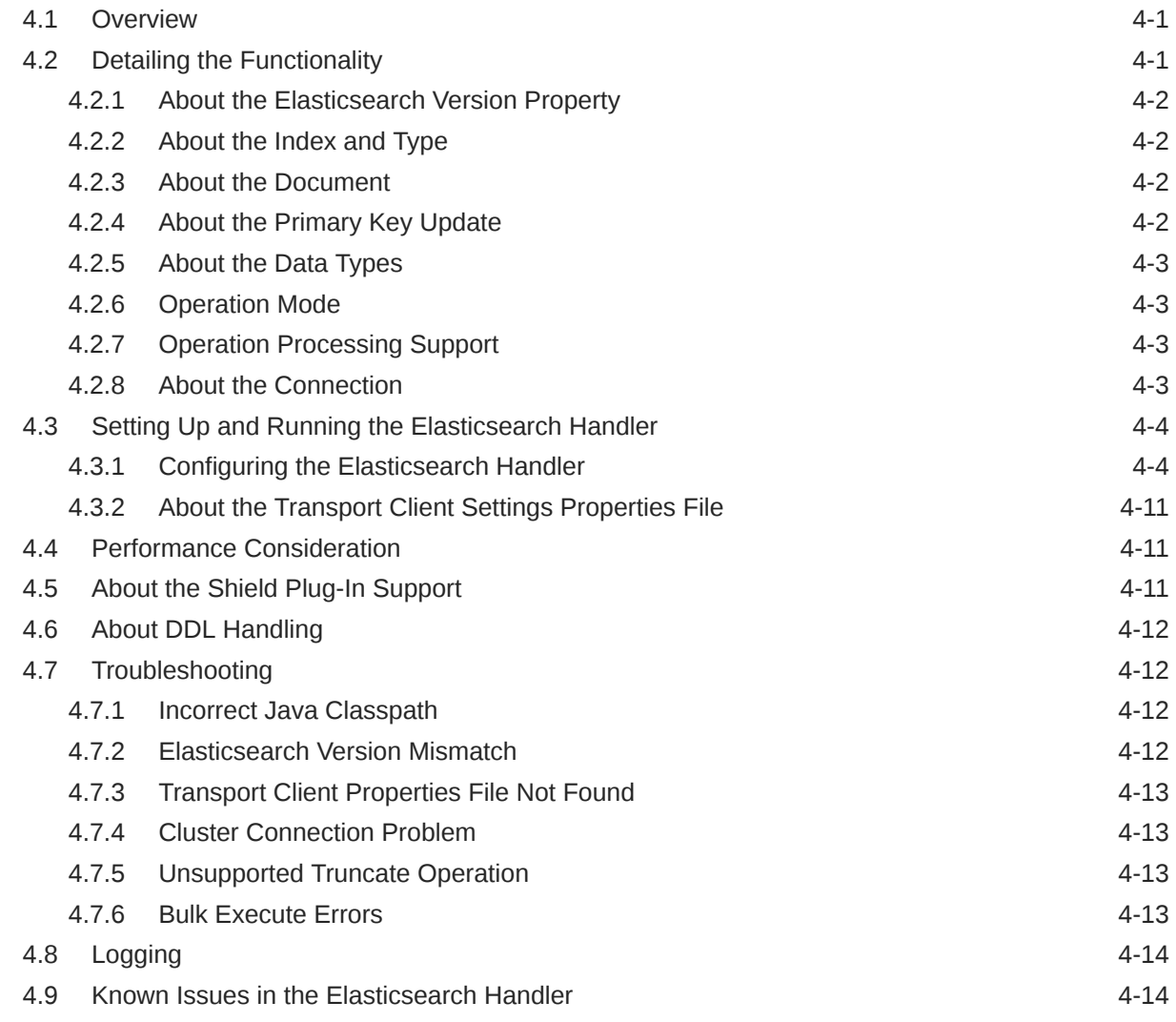

### 5 [Using the File Writer Handler](#page-75-0)

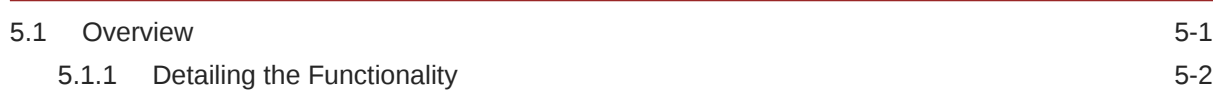

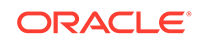

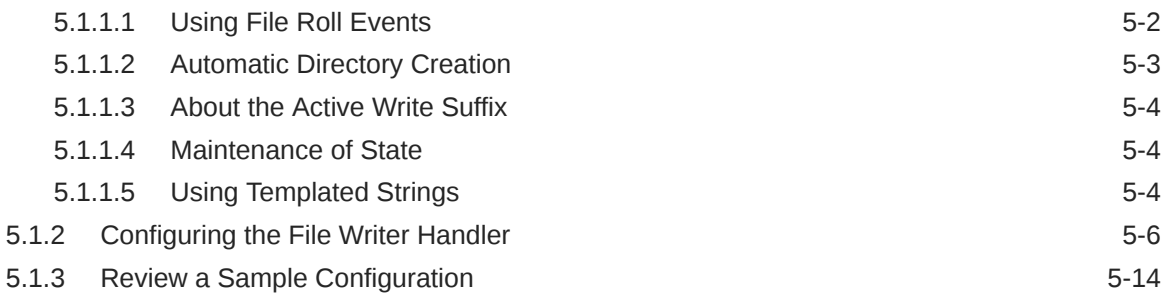

### 6 [Using the HDFS Event Handler](#page-90-0)

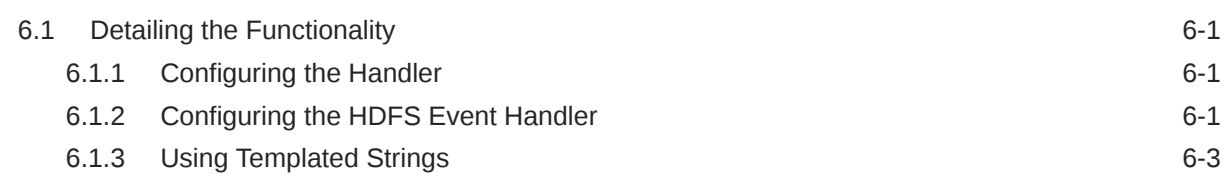

### 7 [Using the Optimized Row Columnar Event Handler](#page-94-0)

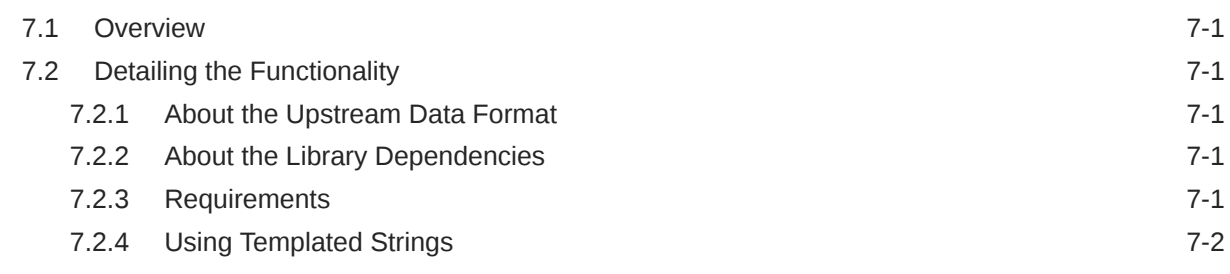

### 8 [Configuring the ORC Event Handler](#page-97-0)

### 9 [Using the Oracle Cloud Infrastructure Event Handler](#page-100-0)

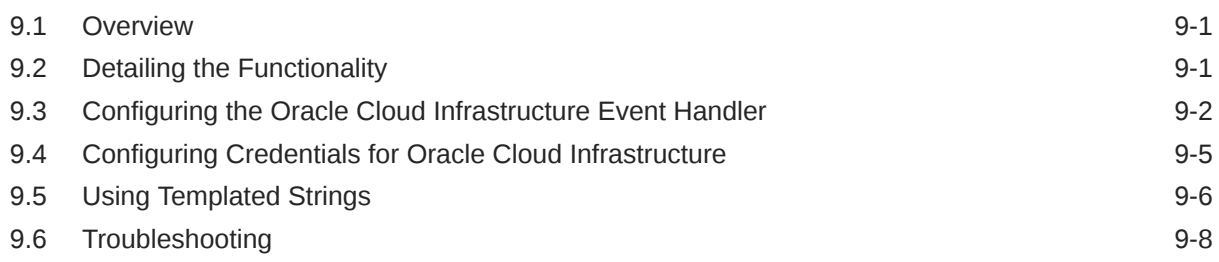

### 10 [Using the Parquet Event Handler](#page-108-0)

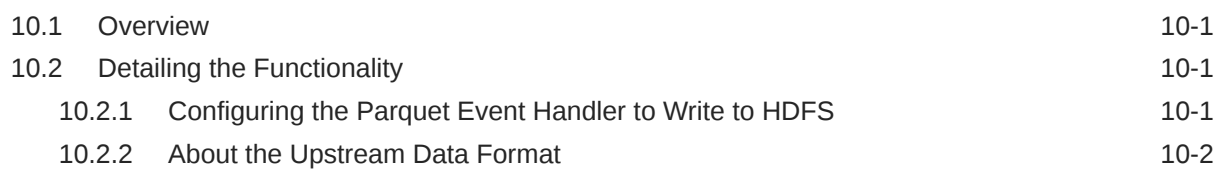

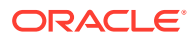

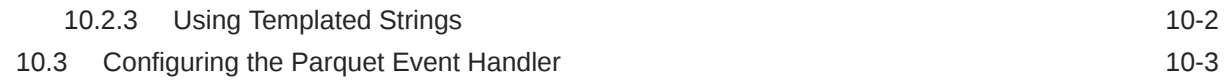

### 11 [Using the S3 Event Handler](#page-113-0)

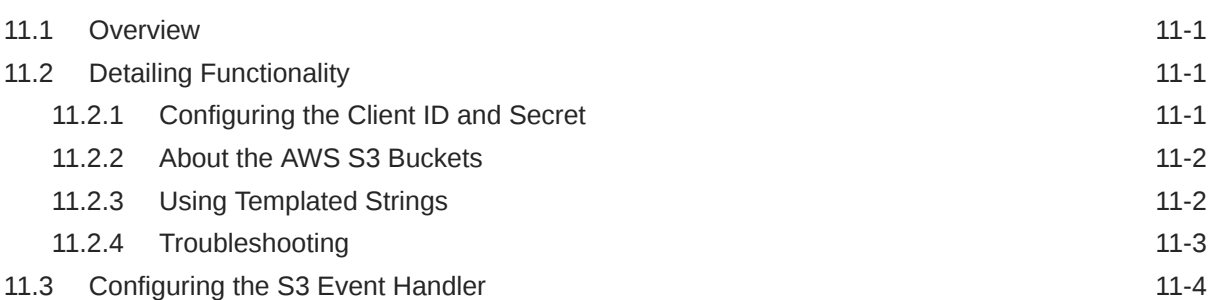

### 12 [Using the Command Event Handler](#page-121-0)

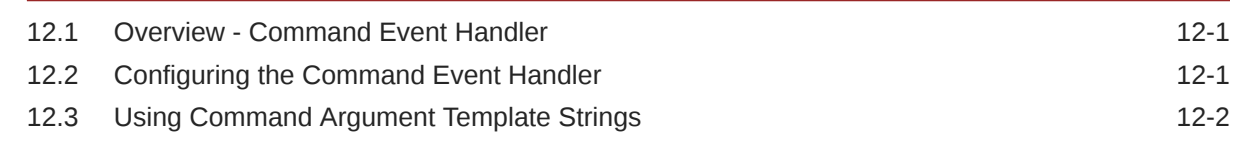

### 13 [Using the Redshift Event Handler](#page-124-0)

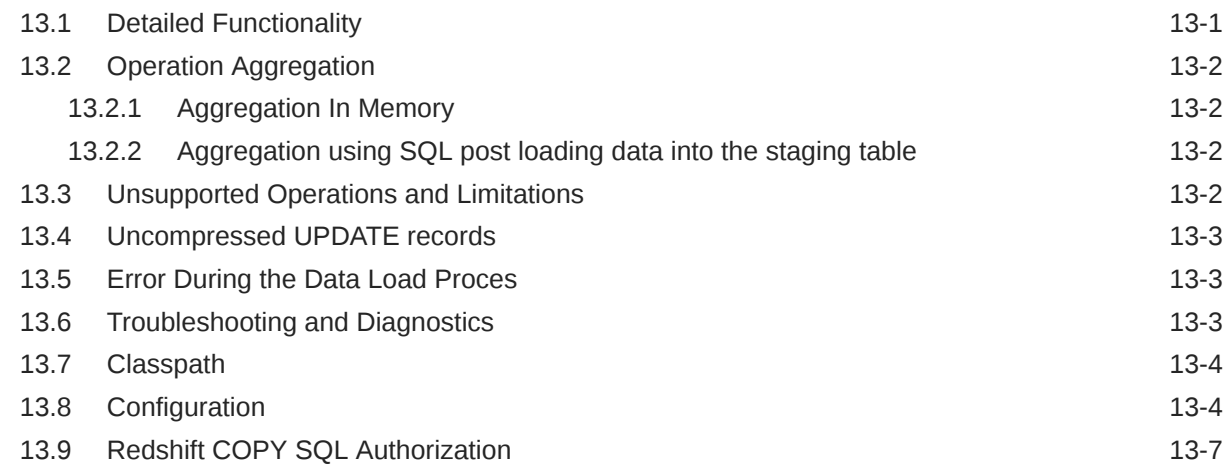

### 14 [Using the Autonomous Data Warehouse Event Handler](#page-132-0)

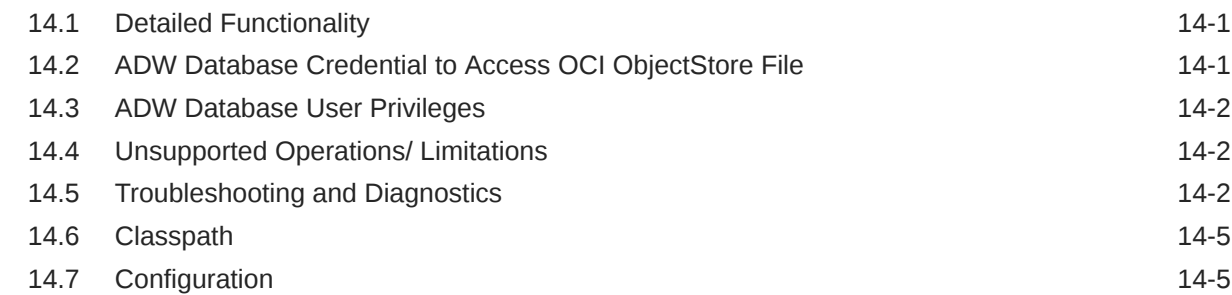

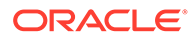

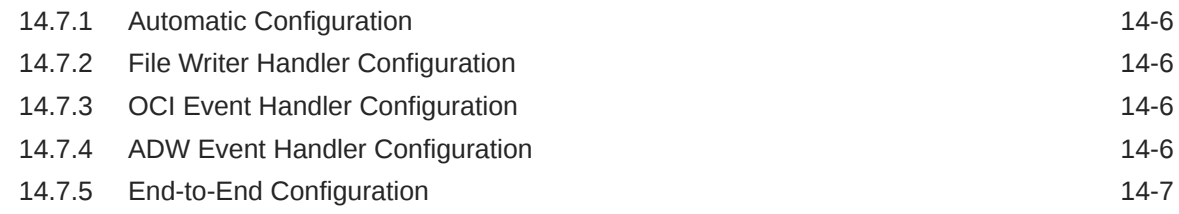

### 15 [Using the HBase Handler](#page-140-0)

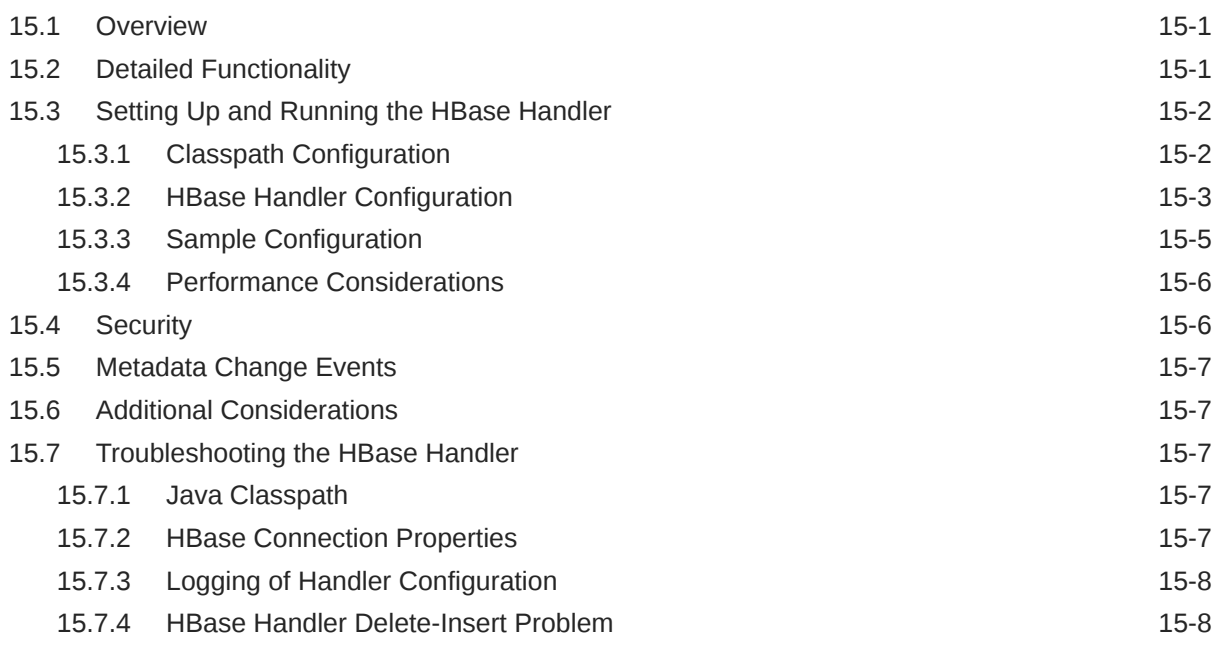

### 16 [Using the HDFS Handler](#page-149-0)

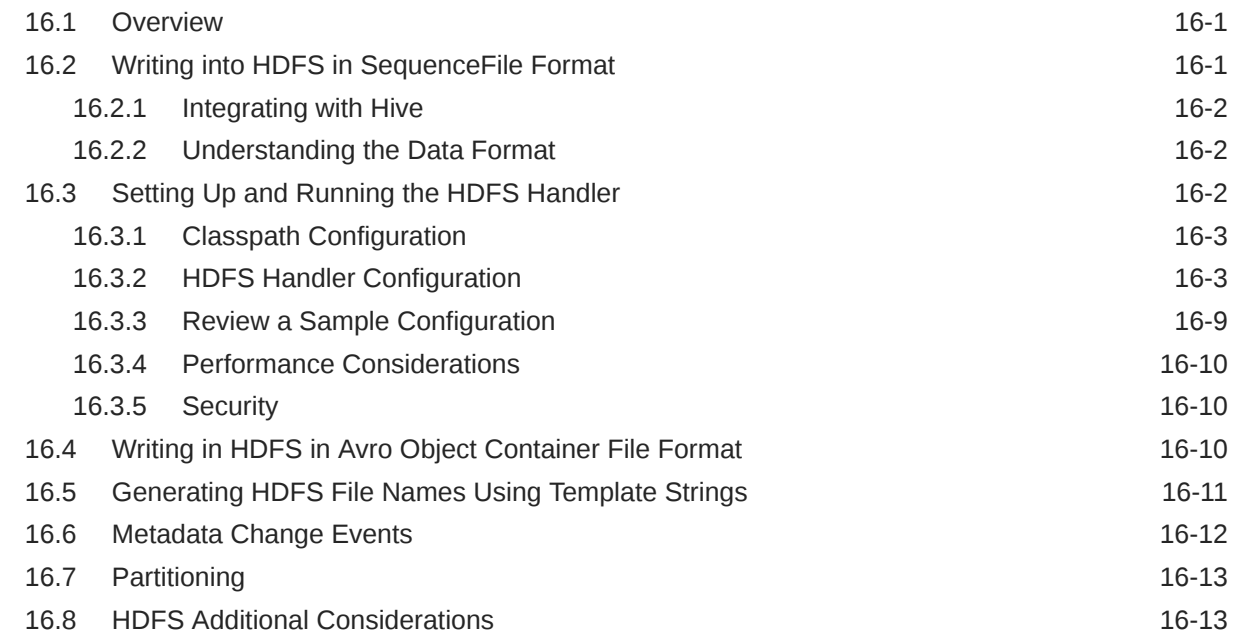

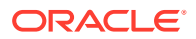

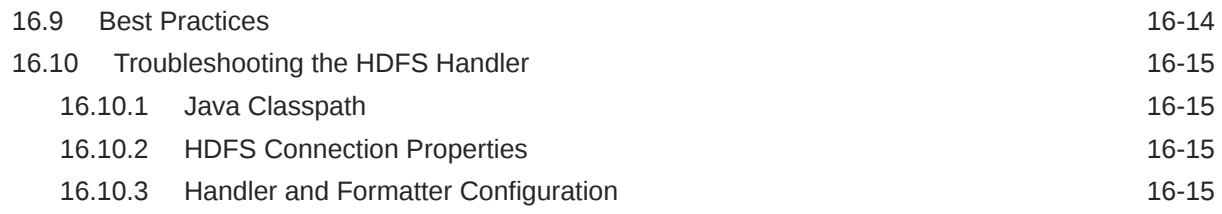

### 17 [Using the Java Database Connectivity Handler](#page-165-0)

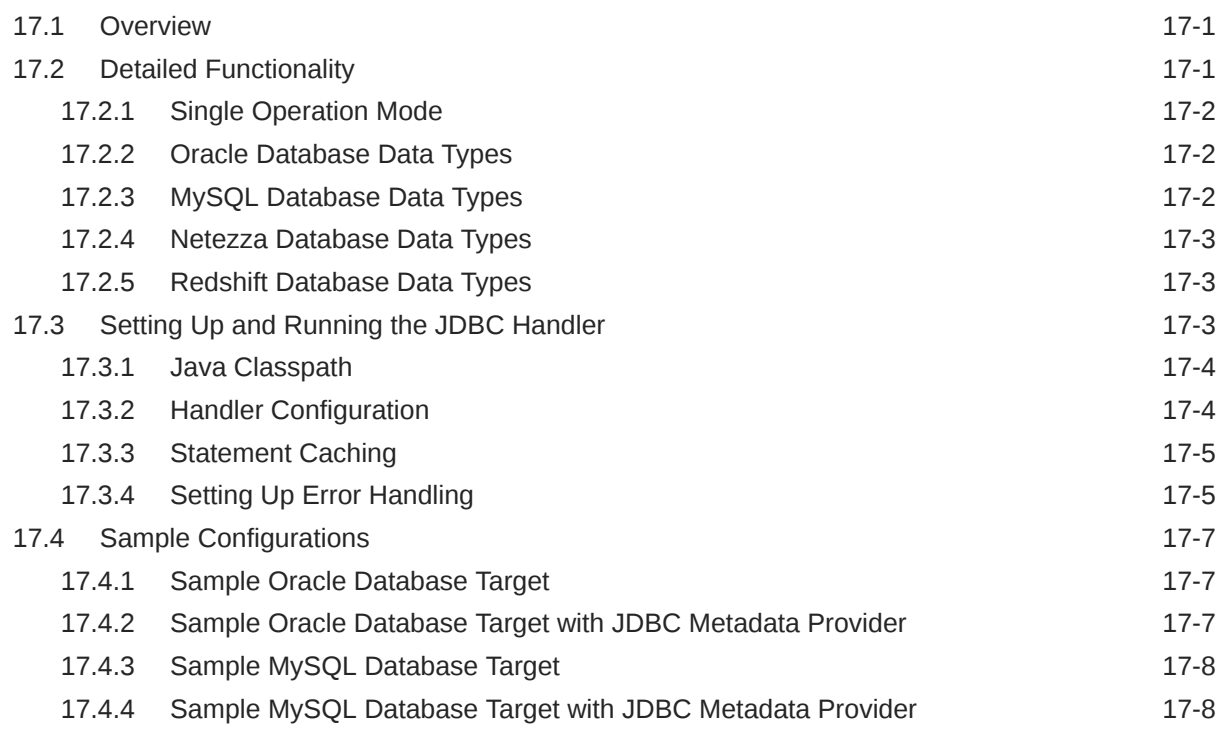

### 18 [Using the Java Message Service Handler](#page-174-0)

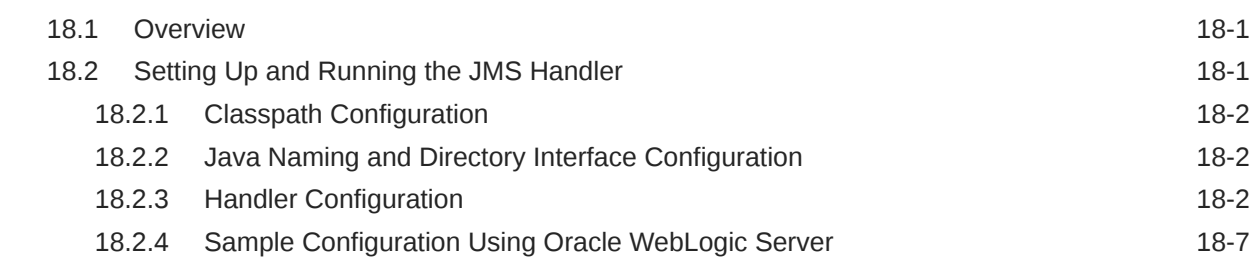

### 19 [Using the Kafka Handler](#page-182-0)

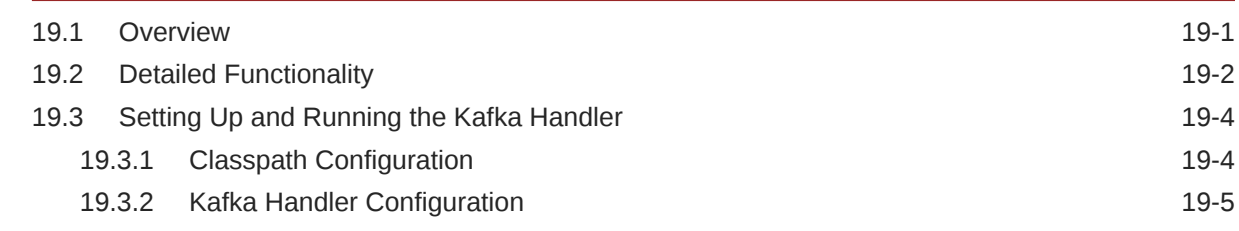

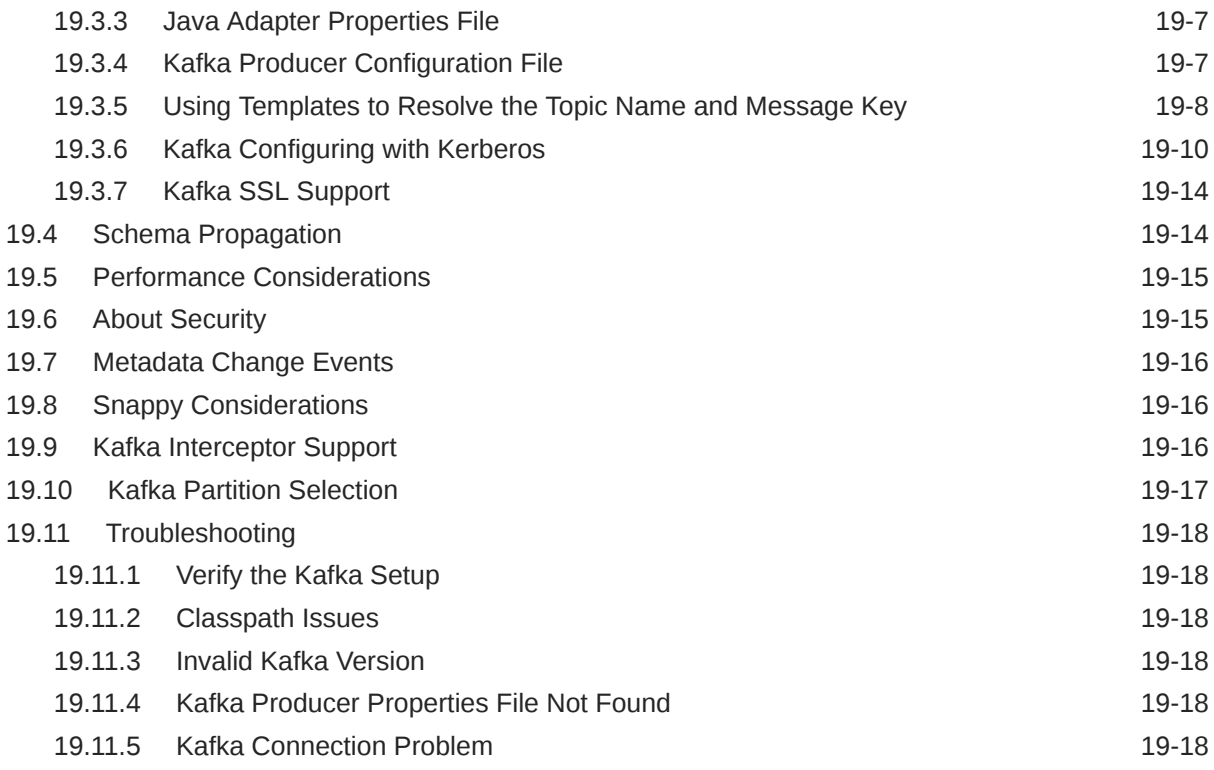

### 20 [Using the Kafka Connect Handler](#page-201-0)

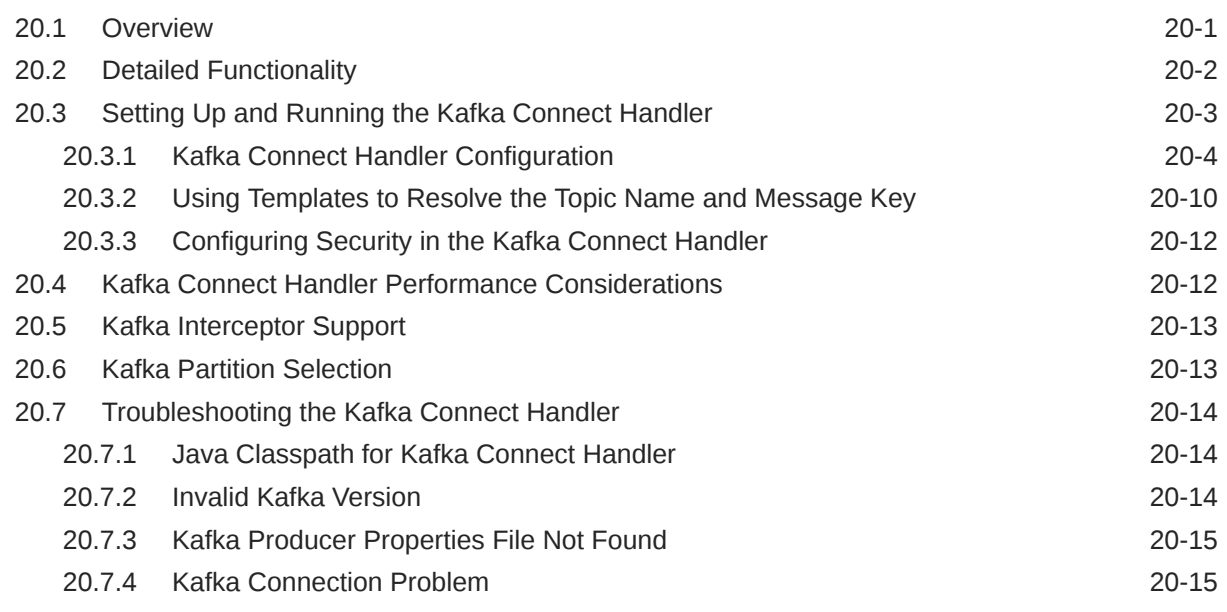

### 21 [Using the Kafka REST Proxy Handler](#page-216-0)

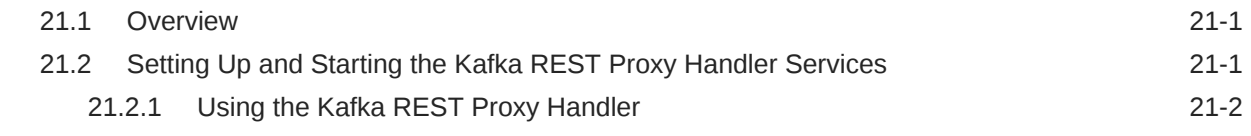

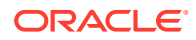

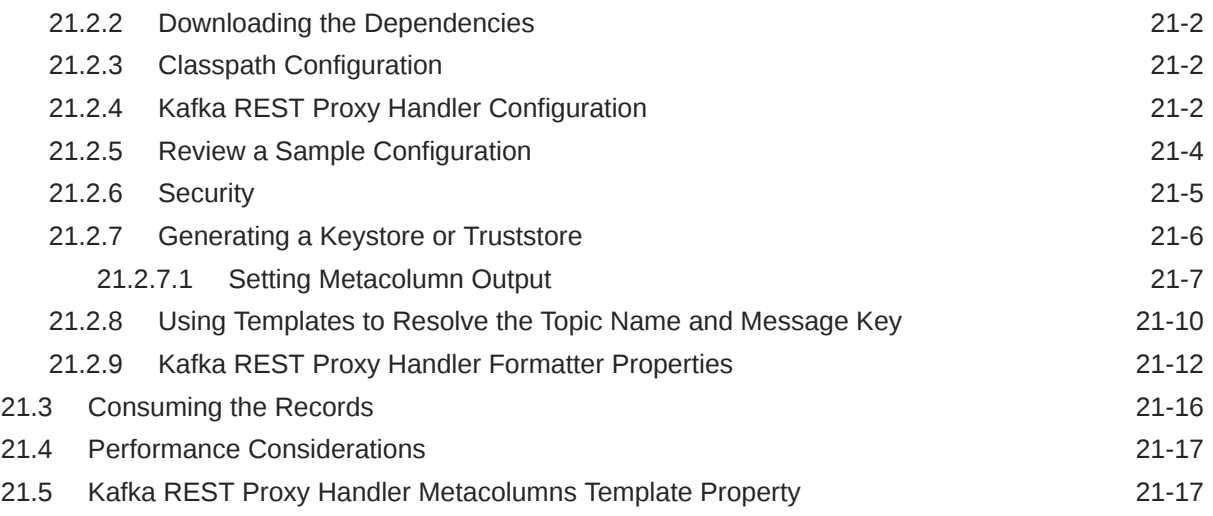

### 22 [Using the Kinesis Streams Handler](#page-233-0)

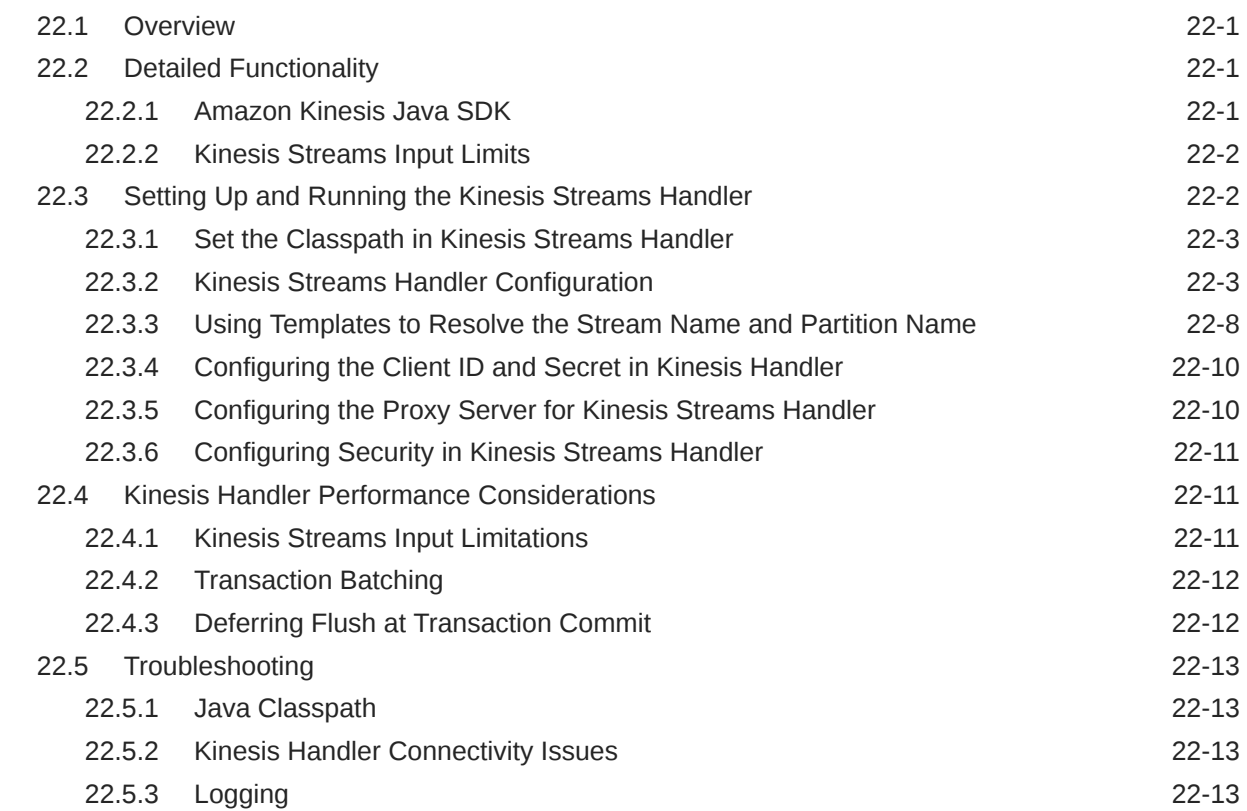

## 23 [Using the MongoDB Handler](#page-247-0)

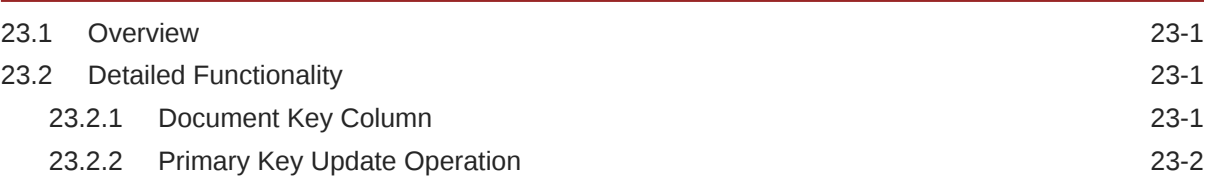

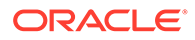

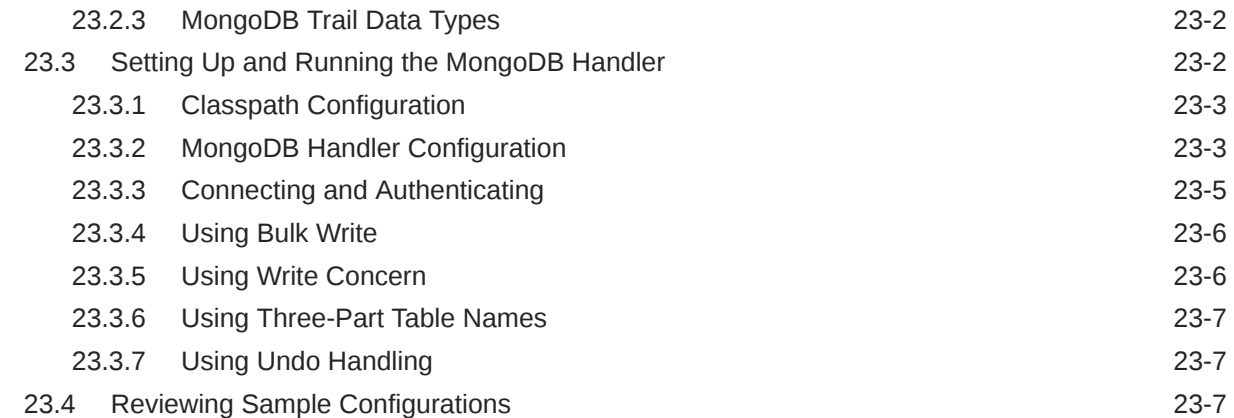

## 24 [Using the Metadata Providers](#page-255-0)

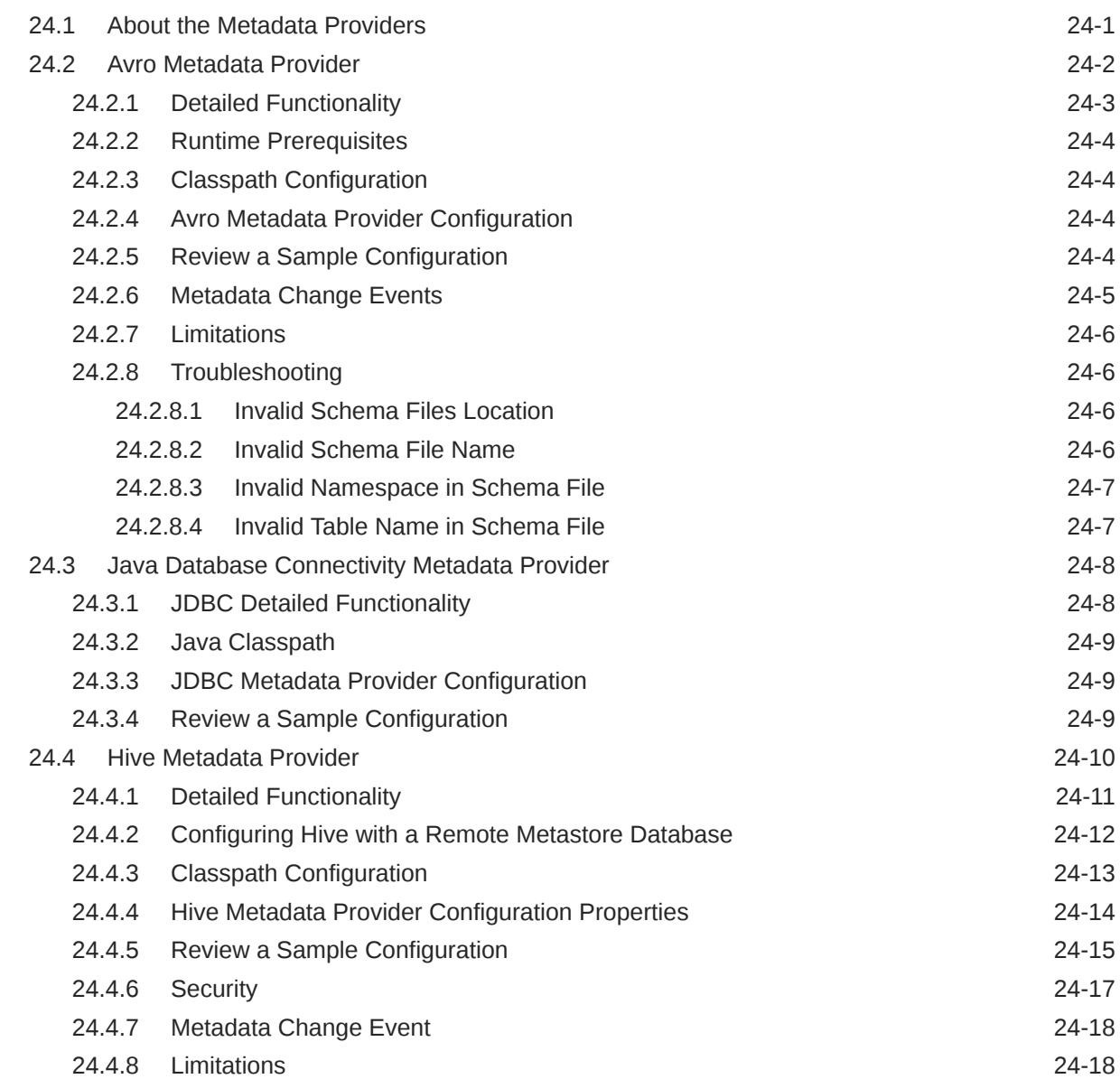

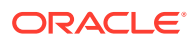

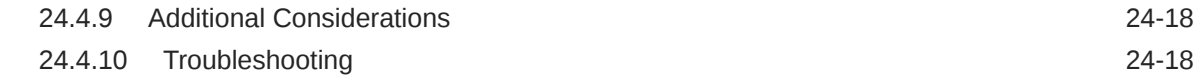

## 25 [Using the Oracle NoSQL Handler](#page-274-0)

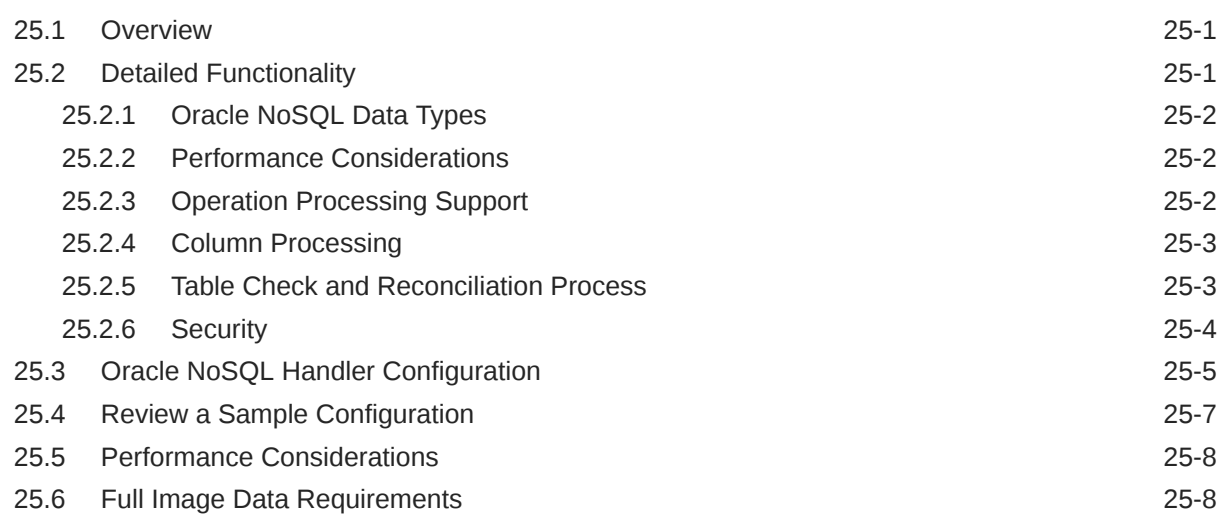

### 26 [Using the Pluggable Formatters](#page-282-0)

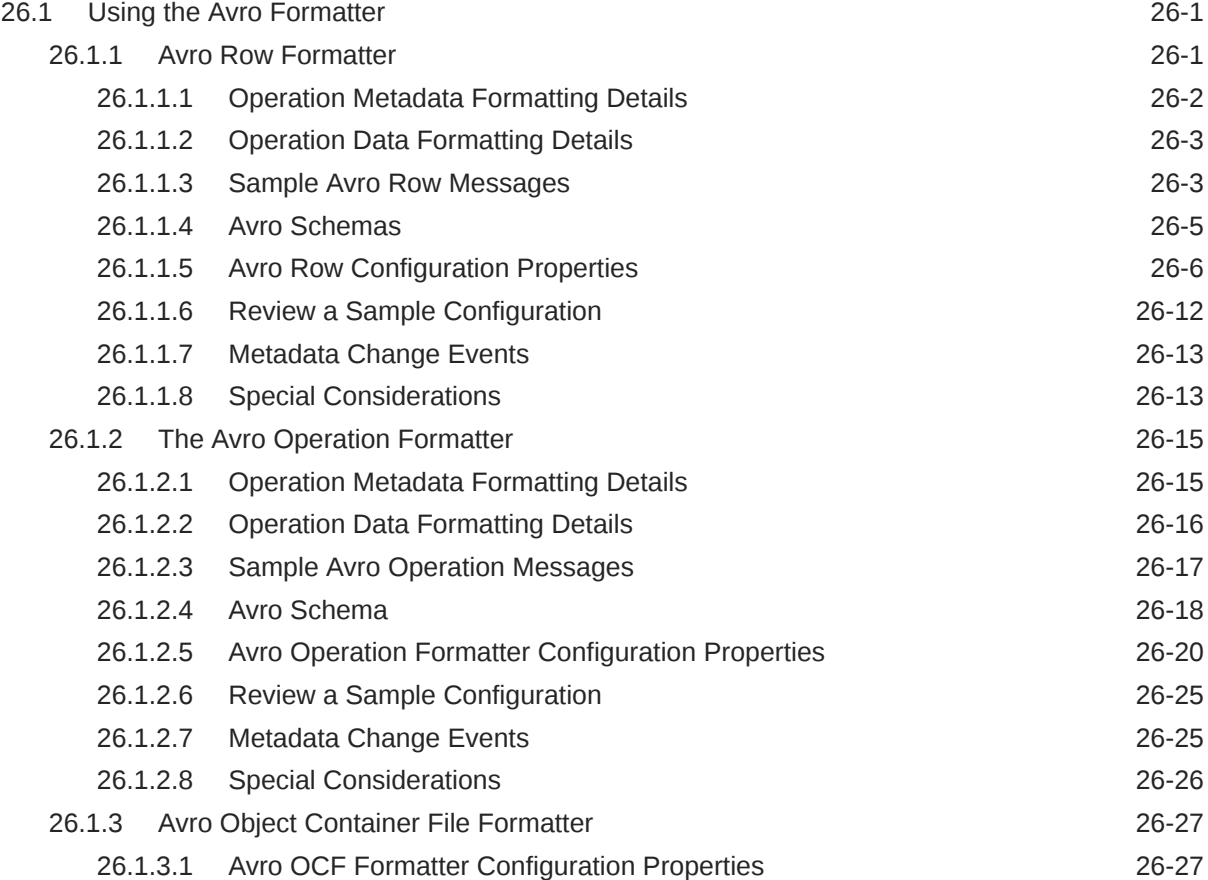

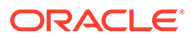

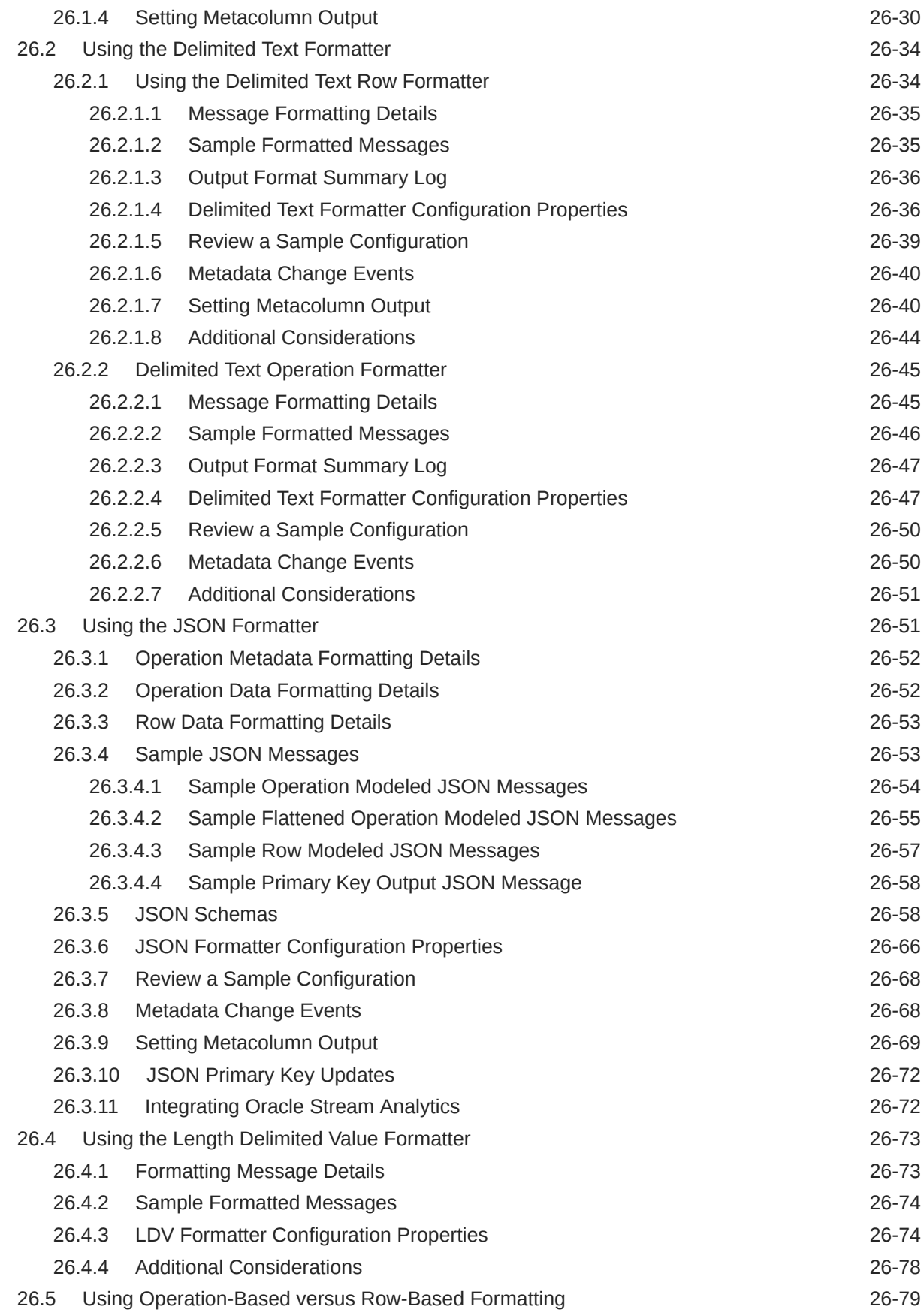

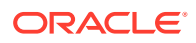

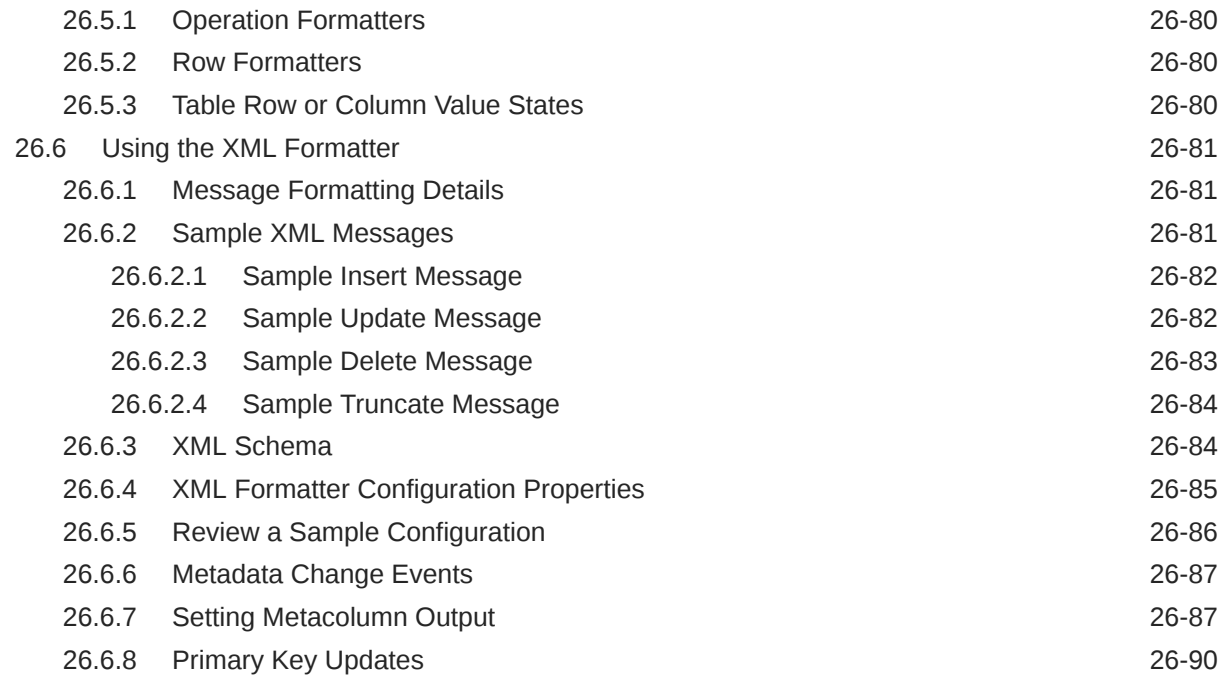

## 27 [Using Oracle GoldenGate Capture for Cassandra](#page-372-0)

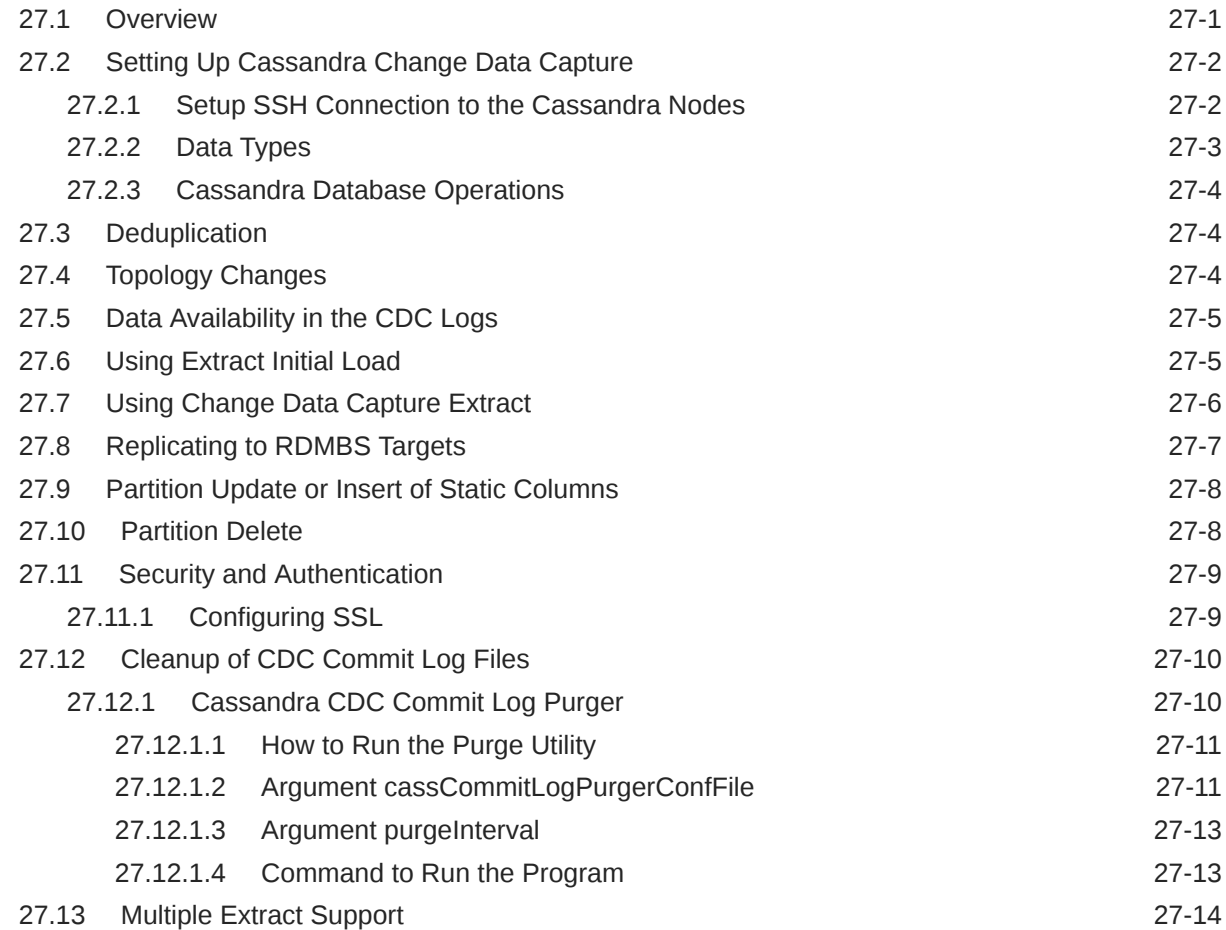

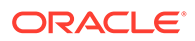

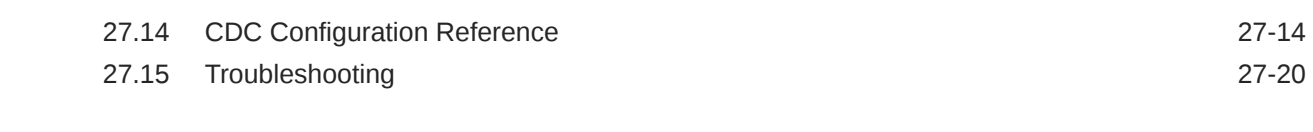

### 28 [Connecting to Microsoft Azure Data Lake](#page-396-0)

### 29 [Connecting to Microsoft Azure Data Lake Gen 2](#page-398-0)

### 30 [Connecting to Microsoft Azure Event Hubs](#page-402-0)

### 31 [Connecting to Oracle Streaming Service](#page-403-0)

### 32 [Stage and Merge Data Warehouse Replication](#page-407-0)

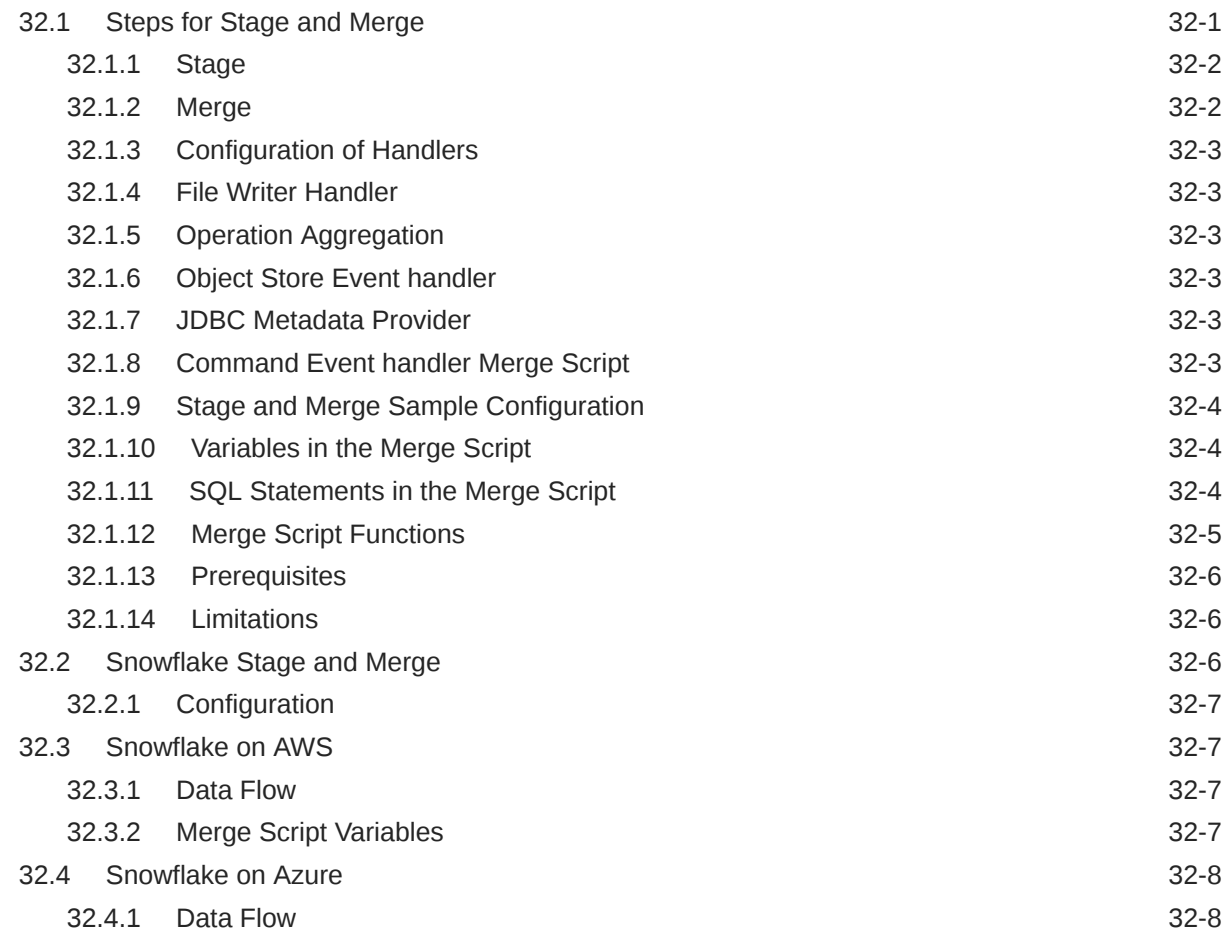

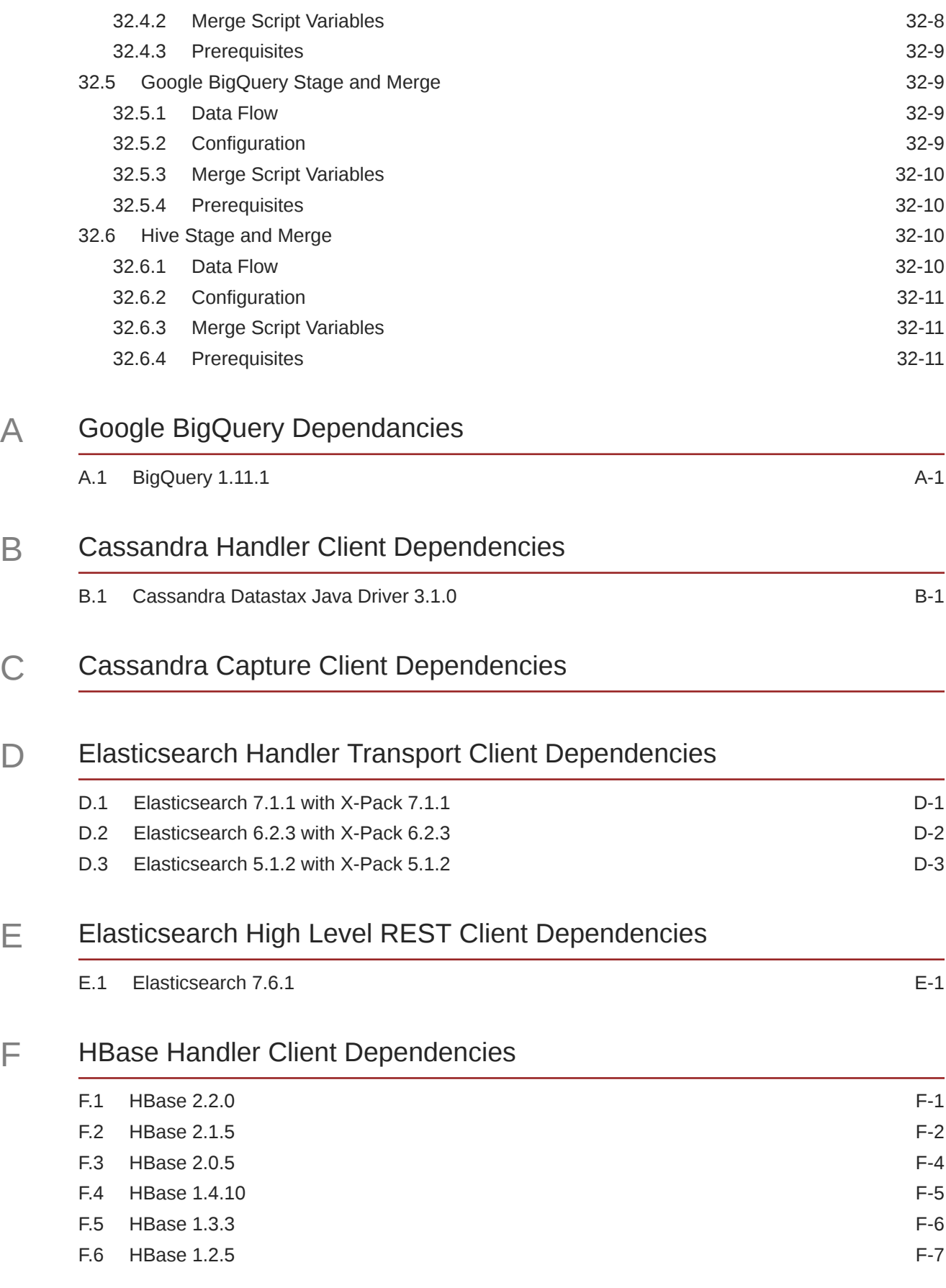

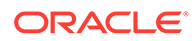

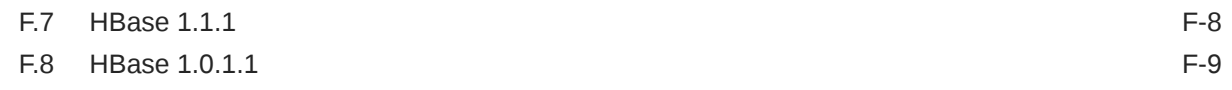

### G [HDFS Handler Client Dependencies](#page-439-0)

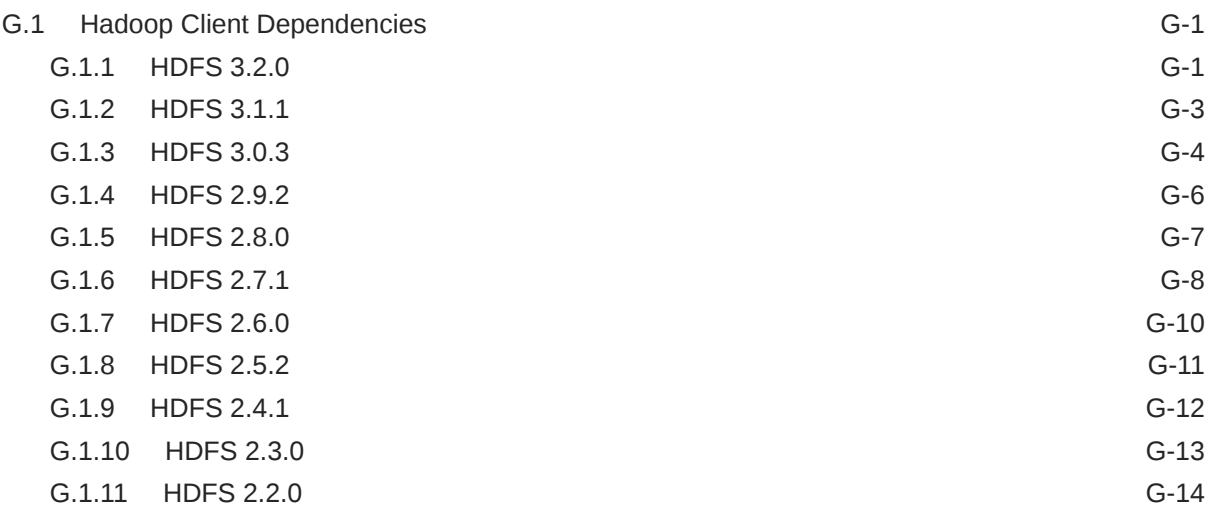

## H [Kafka Handler Client Dependencies](#page-454-0)

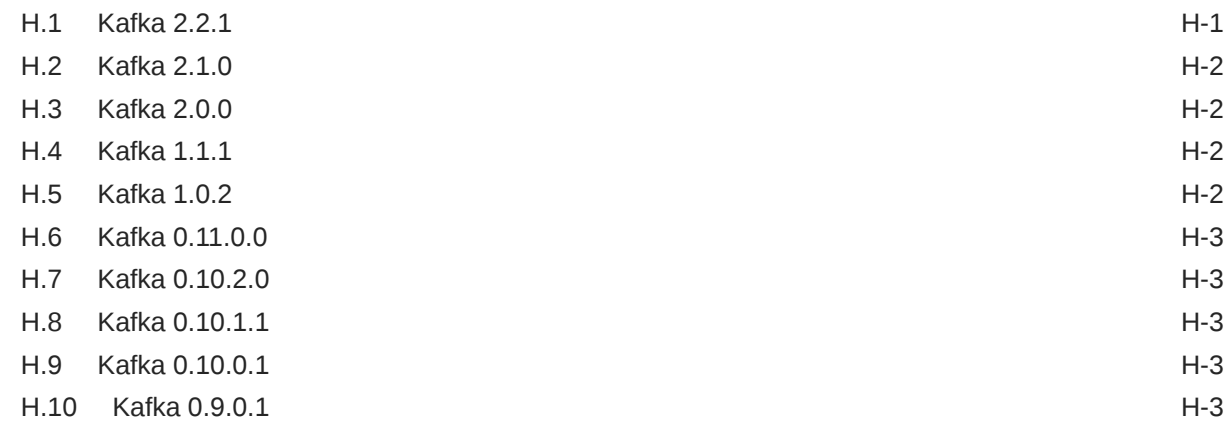

### I [Kafka Connect Handler Client Dependencies](#page-457-0)

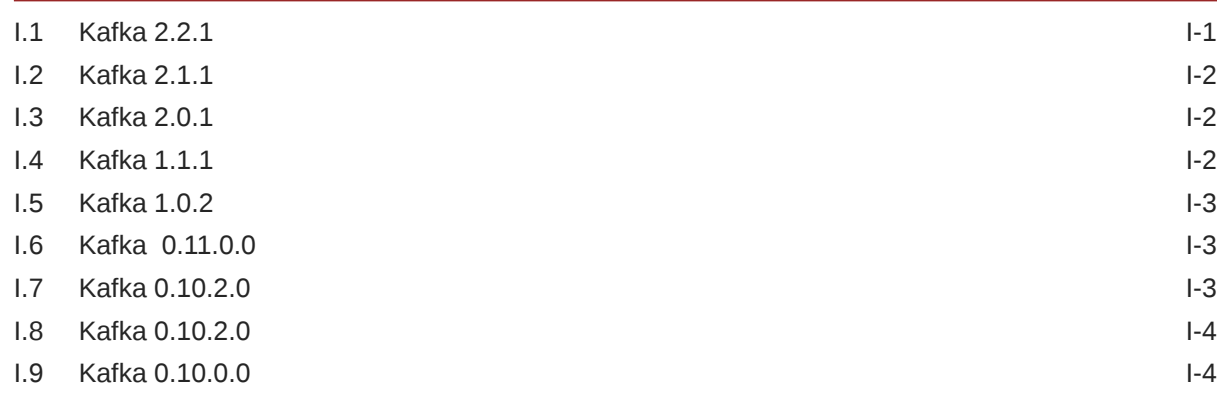

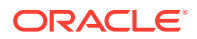

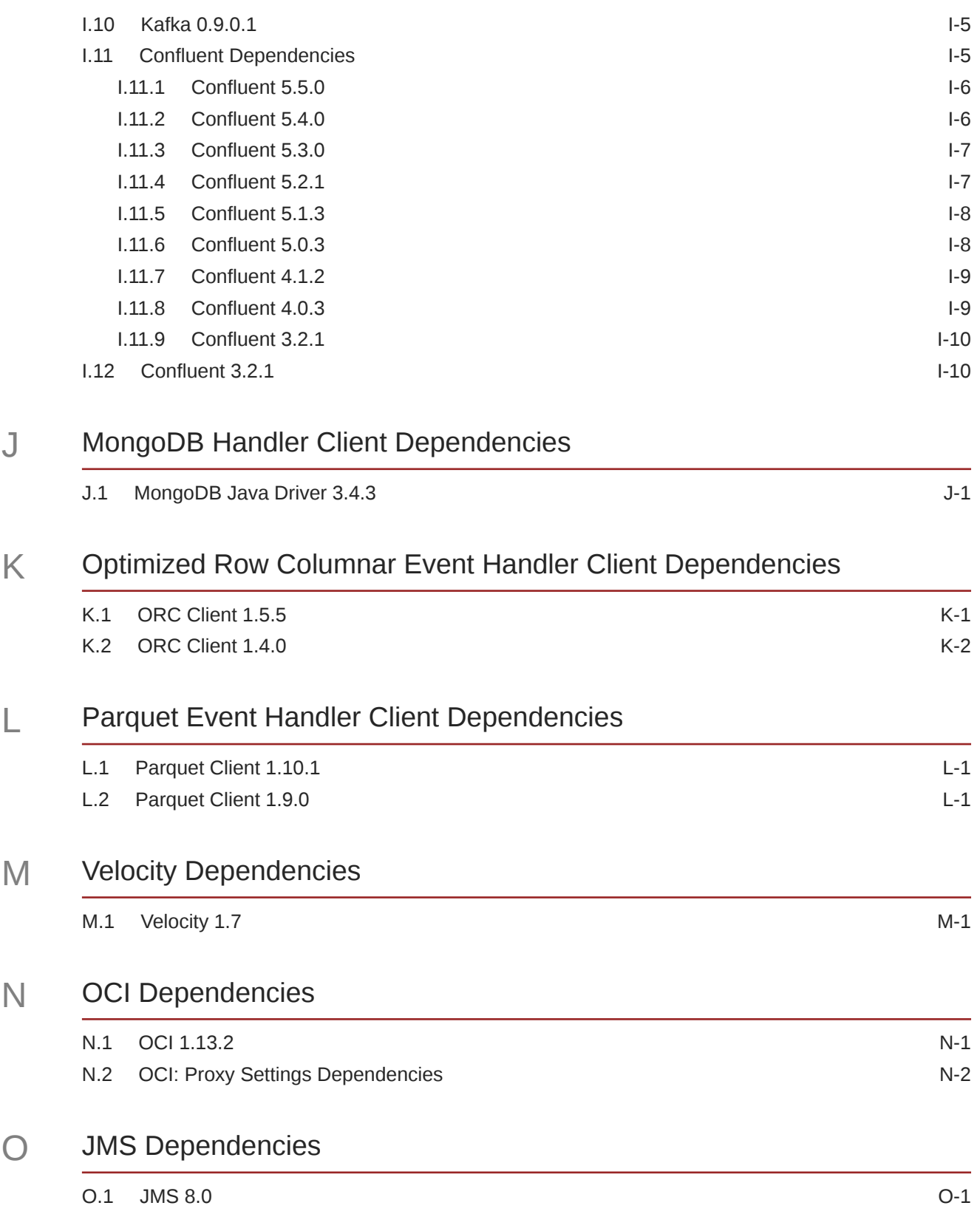

## <span id="page-19-0"></span>Preface

This guide contains information about configuring, and running Oracle GoldenGate for Big Data to extend the capabilities of Oracle GoldenGate instances.

- **Audience**
- Documentation Accessibility
- **Conventions**
- [Related Information](#page-20-0)

### Audience

This guide is intended for system administrators who are configuring and running Oracle GoldenGate for Big Data.

## Documentation Accessibility

For information about Oracle's commitment to accessibility, visit the Oracle Accessibility Program website at [http://www.oracle.com/pls/topic/lookup?](http://www.oracle.com/pls/topic/lookup?ctx=acc&id=docacc) [ctx=acc&id=docacc](http://www.oracle.com/pls/topic/lookup?ctx=acc&id=docacc).

#### **Accessible Access to Oracle Support**

Oracle customers who have purchased support have access to electronic support through My Oracle Support. For information, visit [http://www.oracle.com/pls/topic/](http://www.oracle.com/pls/topic/lookup?ctx=acc&id=info) [lookup?ctx=acc&id=info](http://www.oracle.com/pls/topic/lookup?ctx=acc&id=info) or visit [http://www.oracle.com/pls/topic/lookup?](http://www.oracle.com/pls/topic/lookup?ctx=acc&id=trs) [ctx=acc&id=trs](http://www.oracle.com/pls/topic/lookup?ctx=acc&id=trs) if you are hearing impaired.

### **Conventions**

The following text conventions are used in this document:

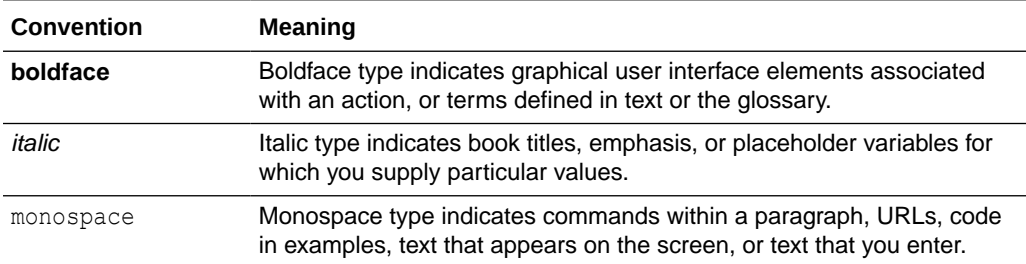

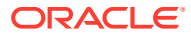

## <span id="page-20-0"></span>Related Information

The Oracle GoldenGate Product Documentation Libraries are found at:

<https://docs.oracle.com/en/middleware/goldengate/index.html>

Additional Oracle GoldenGate information, including best practices, articles, and solutions, is found at:

[Oracle GoldenGate A-Team Chronicles](http://www.ateam-oracle.com/category/data-integration/di-ogg/)

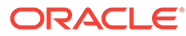

# <span id="page-21-0"></span>1 Introducing Oracle GoldenGate for Big Data

Learn about Oracle GoldenGate for Big Data concepts and features, including how to setup and configure the environment.

The Oracle GoldenGate for Big Data integrations run as pluggable functionality into the Oracle GoldenGate Java Delivery framework, also referred to as the Java Adapters framework. This functionality extends the Java Delivery functionality. Oracle recommends that you review the Java Delivery description in Oracle GoldenGate Java Delivery.

- What's Supported in Oracle GoldenGate for Big Data? Oracle GoldenGate for Big Data supports specific configurations - the handlers, which are compatible with clearly defined software versions.
- [Setting Up Oracle GoldenGate for Big Data](#page-24-0)
- [Configuring Oracle GoldenGate for Big Data](#page-26-0)

## 1.1 What's Supported in Oracle GoldenGate for Big Data?

Oracle GoldenGate for Big Data supports specific configurations - the handlers, which are compatible with clearly defined software versions.

- Verifying Certification, System, and Interoparability Requirements Oracle recommends that you use the certification matrix and system requirements documents with each other to verify that your environment meets the requirements for installation.
- [What are the Additional Support Considerations?](#page-22-0)

### 1.1.1 Verifying Certification, System, and Interoparability Requirements

Oracle recommends that you use the certification matrix and system requirements documents with each other to verify that your environment meets the requirements for installation.

#### **1. Verifying that your environment meets certification requirements:**

Make sure that you install your product on a supported hardware and software configuration. See the certification document for your release on the *[Oracle Fusion](https://www.oracle.com/technetwork/middleware/ias/downloads/fusion-certification-100350.html) [Middleware Supported System Configuration](https://www.oracle.com/technetwork/middleware/ias/downloads/fusion-certification-100350.html)* page.

Oracle has tested and verified the performance of your product on all certified systems and environments. Whenever new certifications are released, they are added to the certification document right away. New certifications can be released at any time. Therefore, the certification documents are kept outside the documentation libraries and are available on Oracle Technology Network.

#### **2. Using the system requirements document to verify certification:**

Oracle recommends that you use the *[Oracle Fusion Middleware Supported System](https://www.oracle.com/technetwork/middleware/ias/downloads/fusion-certification-100350.html) [Configurations](https://www.oracle.com/technetwork/middleware/ias/downloads/fusion-certification-100350.html)* document to verify that the certification requirements are met. For example, if the certification document indicates that your product is certified for

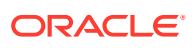

<span id="page-22-0"></span>installation on 64-Bit Oracle Linux 6.5, use this document to verify that your system meets the required minimum specifications. These include disk space, available memory, specific platform packages and patches, and other operating system-specific requirements. System requirements can change in the future. Therefore, the system requirement documents are kept outside of the documentation libraries and are available on Oracle Technology Network.

#### **3. Verifying interoperability among multiple products:**

To learn how to install and run multiple Fusion Middleware products from the same release or mixed releases with each other, see Oracle Fusion Middleware Interoperability and Compatibility in *Oracle Fusion Middleware Understanding Interoperability and Compatibility*.

### 1.1.2 What are the Additional Support Considerations?

This section describes additional Oracle GoldenGate for Big Data Handlers additional support considerations.

#### **Pluggable Formatters—Support**

The handlers support the Pluggable Formatters as follows:

- The HDFS Handler supports all of the pluggable formatters.
- Pluggable formatters are not applicable to the HBase Handler. Data is streamed to HBase using the proprietary HBase client interface.
- The Kafka Handler supports all of the pluggable formatters.
- The Kafka Connect Handler does *not* support pluggable formatters. You can convert data to JSON or Avro using Kafka Connect data converters.
- The Kinesis Streams Handler supports all of the pluggable formatters described in the Using the Pluggable Formatters topic in the *Oracle GoldenGate for Big Data User Guide*.
- The Cassandra, MongoDB, and JDBC Handlers do *not* use a pluggable formatter.

#### **Java Delivery Using Extract**

Java Delivery using Extract is not supported. Support for Java Delivery is only supported using the Replicat process. Replicat provides better performance, better support for checkpointing, and better control of transaction grouping.

#### **MongoDB Handler—Support**

- The handler can only replicate unique rows from source table. If a source table has no primary key defined and has duplicate rows, replicating the duplicate rows to the MongoDB target results in a duplicate key error and the Replicat process abends.
- Missed updates and deletes are undetected so are ignored.
- Untested with sharded collections.
- Only supports date and time data types with millisecond precision. These values from a trail with microseconds or nanoseconds precision are truncated to millisecond precision.
- The datetime data type with timezone in the trail is not supported.

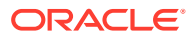

- A maximum BSON document size of 16 MB. If the trail record size exceeds this limit, the handler cannot replicate the record.
- No DDL propagation.
- No truncate operation.

#### **JDBC Handler—Support**

- The JDBC handler uses the generic JDBC API, which means any target database with a JDBC driver implementation should be able to use this handler. There are a myriad of different databases that support the JDBC API and Oracle cannot certify the JDBC Handler for all targets. Oracle has certified the JDBC Handler for the following RDBMS targets:
	- Oracle
	- MySQL
	- Netezza
	- Redshift
	- **Greenplum**
- The handler supports Replicat using the REPERROR and HANDLECOLLISIONS parameters, see *Reference for Oracle GoldenGate*.
- The database metadata retrieved through the Redshift JDBC driver has known constraints, see *Release Notes for Oracle GoldenGate for Big Data*.

Redshift target table names in the Replicat parameter file must be in lower case and double quoted. For example:

MAP SourceSchema.SourceTable, target "public"."targetable";

- DDL operations are ignored by default and are logged with a WARN level.
- Coordinated Replicat is a multithreaded process that applies transactions in parallel instead of serially. Each thread handles all of the filtering, mapping, conversion, SQL construction, and error handling for its assigned workload. A coordinator thread coordinates transactions across threads to account for dependencies. It ensures that DML is applied in a synchronized manner preventing certain DMLs from occurring on the same object at the same time due to row locking, block locking, or table locking issues based on database specific rules. If there are database locking issue, then Coordinated Replicat performance can be extremely slow or pauses.

#### **DDL Event Handling**

Only the TRUNCATE TABLE DDL statement is supported. All other DDL statements, suh as CREATE TABLE, CREATE INDEX, and DROP TABLE are ignored. You can use the TRUNCATE statements one of these ways:

- In a DDL statement, TRUNCATE TABLE, ALTER TABLE TRUNCATE PARTITION, and other DDL TRUNCATE statements. This uses the DDL parameter.
- Standalone TRUNCATE support, which just has TRUNCATE TABLE. This uses the GETTRUNCATES parameter.

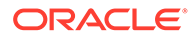

## <span id="page-24-0"></span>1.2 Setting Up Oracle GoldenGate for Big Data

This topic lists the various tasks that you need to preform to set up Oracle GoldenGate for Big Data integrations with Big Data targets.

- About Oracle GoldenGate Properties Files
- Setting Up the Java Runtime Environment
- Configuring Java Virtual Machine Memory
- [Grouping Transactions](#page-26-0)

### 1.2.1 About Oracle GoldenGate Properties Files

There are two Oracle GoldenGate properties files required to run the Oracle GoldenGate Java Deliver user exit (alternatively called the Oracle GoldenGate Java Adapter). It is the Oracle GoldenGate Java Delivery that hosts Java integrations including the Big Data integrations. A Replicat properties file is required in order to run either process. The required naming convention for the Replicat file name is the *process\_name.*prm. The exit syntax in the Replicat properties file provides the name and location of the Java Adapter properties file. It is the Java Adapter properties file that contains the configuration properties for the Java adapter include GoldenGate for Big Data integrations. The Replicat and Java Adapters properties files are required to run Oracle GoldenGate for Big Data integrations.

Alternatively the Java Adapters properties can be resolved using the default syntax, *process\_name.*properties. It you use the default naming for the Java Adapter properties file then the name of the Java Adapter properties file can be omitted from the Replicat properties file.

Samples of the properties files for Oracle GoldenGate for Big Data integrations can be found in the subdirectories of the following directory:

*GoldenGate\_install\_dir*/AdapterExamples/big-data

### 1.2.2 Setting Up the Java Runtime Environment

The Oracle GoldenGate for Big Data integrations create an instance of the Java virtual machine at runtime. Oracle GoldenGate for Big Data requires that you install Oracle Java 8 Java Runtime Environment (JRE) at a minimum.

Oracle recommends that you set the JAVA\_HOME environment variable to point to Java 8 installation directory. Additionally, the Java Delivery process needs to load the libjvm.so and libjsig.so Java shared libraries. These libraries are installed as part of the JRE. The location of these shared libraries need to be resolved and the appropriate environmental variable set to resolve the dynamic libraries needs to be set so the libraries can be loaded at runtime (that is, LD\_LIBRARY\_PATH, PATH, or LIBPATH).

### 1.2.3 Configuring Java Virtual Machine Memory

One of the difficulties of tuning Oracle GoldenGate for Big Data is deciding how much Java virtual machine (JVM) heap memory to allocate for the Replicat process hosting the Java Adapter. The JVM memory must be configured before starting the application. Otherwise, the default Java heap sizing is used. Specifying the JVM heap

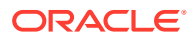

size correctly sized is important because if you size it to small, the JVM heap can cause runtime issues:

- A Java Out of Memory exception, which causes the Extract or Replicat process to abend.
- Increased frequency of Java garbage collections, which degrades performance. Java garbage collection invocations de-allocate all unreferenced Java objects resulting in reclaiming the heap memory for reuse.

Alternatively, too much heap memory is inefficient. The JVM reserves the maximum heap memory  $(-x_{mx})$  when the JVM is launched. This reserved memory is generally not available to other applications even if the JVM is not using all of it. You can set the JVM memory with these two parameters:

- $x_{mx}$  The maximum JVM heap size. This amount gets reserved.
- $-kms$  The initial JVM heap size. Also controls the sizing of additional allocations.

The -Xmx and –Xms properties are set in the Java Adapter properties file as follows:

jvm.bootoptions=-Xmx512m -Xms32m

There are no rules or equations for calculating the values of the maximum and initial JVM heap sizes. Java heap usage is variable and depends upon a number of factors many of which are widely variable at runtime. The Oracle GoldenGate Java Adapter log file provides metrics on the Java heap when the status call is invoked. The information appears in the Java Adapter log4<sup>j</sup> log file similar to:

```
INFO 2017-12-21 10:02:02,037 [pool-1-thread-1] Memory at Status : Max: 455.00 MB, 
Total: 58.00 MB, Free: 47.98 MB, Used: 10.02 MB
```
You can interpret these values as follows:

- $Max The$  value of heap memory reserved (typically the  $-*Xmx*$  setting reduced by approximately 10% due to overhead).
- Total The amount currently allocated (typically a multiple of the -Xms setting reduced by approximately 10% due to overhead).
- Free The heap memory currently allocated, but free to be used to allocate Java objects.
- Used The heap memory currently allocated to Java objects.

You can control the frequency that the status is logged using the  $qq$ . report. time=30sec configuration parameter in the Java Adapter properties file.

You should execute test runs of the process with actual data and review the heap usage logging. Then analyze your peak memory usage and then allocate 25% - 30% more memory to accommodate infrequent spikes in memory use and to make the memory allocation and garbage collection processes efficient.

The following items can increase the heap memory required by the Replicat process:

- Operating in tx mod (For example, gg.handler.name.mode=tx.)
- Setting the Replicat property GROUPTRANSOPS to a large value
- Wide tables
- CLOB or BLOB data in the source
- Very large transactions in the source data

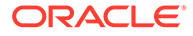

### <span id="page-26-0"></span>1.2.4 Grouping Transactions

The principal way to improve performance in Oracle GoldenGate for Big Data integrations is using transaction grouping. In transaction grouping, the operations of multiple transactions are grouped together in a single larger transaction. The application of a larger grouped transaction is typically much more efficient than the application of individual smaller transactions. Transaction grouping is possible with the Replicat process discussed in Running with Replicat.

## 1.3 Configuring Oracle GoldenGate for Big Data

This topic describes how to configure Oracle GoldenGate for Big Data Handlers.

- Running with Replicat You need to run the Java Adapter with the Oracle GoldenGate Replicat process to begin configuring Oracle GoldenGate for Big Data.
- **[Overview of Logging](#page-28-0)** Logging is essential to troubleshooting Oracle GoldenGate for Big Data integrations with Big Data targets.
- [About Schema Evolution and Metadata Change Events](#page-30-0)
- About Configuration Property CDATA<sub>[]</sub> Wrapping
- [Using Regular Expression Search and Replace](#page-31-0) You can perform more powerful search and replace operations of both schema data (catalog names, schema names, table names, and column names) and column value data, which are separately configured. Regular expressions (regex) are characters that customize a search string through pattern matching.
- **[Scaling Oracle GoldenGate for Big Data Delivery](#page-33-0)**
- [Configuring Cluster High Availability](#page-35-0)

Oracle GoldenGate for Big Data doesn't have built-in high availability functionality. You need to use a standard cluster software's high availability capability to provide the high availability functionality.

• [Using Identities in Oracle GoldenGate Credential Store](#page-36-0)

The Oracle GoldenGate credential store manages user IDs and their encrypted passwords (together known as credentials) that are used by Oracle GoldenGate processes to interact with the local database. The credential store eliminates the need to specify user names and clear-text passwords in the Oracle GoldenGate parameter files.

### 1.3.1 Running with Replicat

You need to run the Java Adapter with the Oracle GoldenGate Replicat process to begin configuring Oracle GoldenGate for Big Data.

This topic explains how to run the Java Adapter with the Oracle GoldenGate Replicat process.

- [Configuring Replicat](#page-27-0)
- [Adding the Replicat Process](#page-27-0)
- [Replicat Grouping](#page-27-0)

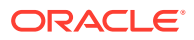

- <span id="page-27-0"></span>**About Replicat Checkpointing**
- [About Initial Load Support](#page-28-0)
- [About the Unsupported Replicat Features](#page-28-0)
- [How the Mapping Functionality Works](#page-28-0)

### 1.3.1.1 Configuring Replicat

The following is an example of how you can configure a Replicat process properties file for use with the Java Adapter:

```
REPLICAT hdfs
TARGETDB LIBFILE libggjava.so SET property=dirprm/hdfs.properties 
--SOURCEDEFS ./dirdef/dbo.def 
DDL INCLUDE ALL
GROUPTRANSOPS 1000
MAPEXCLUDE dbo.excludetable
MAP dbo.*, TARGET dbo.*;
```
The following is explanation of these Replicat configuration entries:

REPLICAT hdfs - The name of the Replicat process.

TARGETDB LIBFILE libggjava.so SET property=dirprm/hdfs.properties - Sets the target database as you exit to libggjava.so and sets the Java Adapters property file to dirprm/ hdfs.properties.

--SOURCEDEFS ./dirdef/dbo.def - Sets a source database definitions file. It is commented out because Oracle GoldenGate trail files provide metadata in trail.

GROUPTRANSOPS 1000 - Groups 1000 transactions from the source trail files into a single target transaction. This is the default and improves the performance of Big Data integrations.

MAPEXCLUDE dbo.excludetable - Sets the tables to exclude.

MAP dbo.\*, TARGET dbo.\*; - Sets the mapping of input to output tables.

### 1.3.1.2 Adding the Replicat Process

The command to add and start the Replicat process in  $q$ gsci is the following:

```
ADD REPLICAT hdfs, EXTTRAIL ./dirdat/gg
START hdfs
```
### 1.3.1.3 Replicat Grouping

The Replicat process provides the Replicat configuration property, GROUPTRANSOPS, to control transaction grouping. By default, the Replicat process implements transaction grouping of 1000 source transactions into a single target transaction. If you want to turn off transaction grouping then the GROUPTRANSOPS Replicat property should be set to 1.

### 1.3.1.4 About Replicat Checkpointing

In addition to the Replicat checkpoint file  $, \text{cpr}$ , an additional checkpoint file,  $\text{dirchk}/$ *group*.cpj, is created that contains information similar to CHECKPOINTTABLE in Replicat for the database.

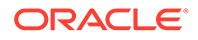

### <span id="page-28-0"></span>1.3.1.5 About Initial Load Support

Replicat can already read trail files that come from both the online capture and initial load processes that write to a set of trail files. In addition, Replicat can also be configured to support the delivery of the special run initial load process using RMTTASK specification in the Extract parameter file. For more details about configuring the direct load, see Loading Data with an Oracle GoldenGate Direct Load.

#### **Note:**

The SOURCEDB or DBLOGIN parameter specifications vary depending on your source database.

### 1.3.1.6 About the Unsupported Replicat Features

The following Replicat features are not supported in this release:

- **BATCHSQL**
- SQLEXEC
- Stored procedure
- Conflict resolution and detection (CDR)

### 1.3.1.7 How the Mapping Functionality Works

The Oracle GoldenGate Replicat process supports mapping functionality to custom target schemas. You must use the Metadata Provider functionality to define a target schema or schemas, and then use the standard Replicat mapping syntax in the Replicat configuration file to define the mapping. For more information about the Replicat mapping syntax in the Replication configuration file, see Mapping and Manipulating Data.

### 1.3.2 Overview of Logging

Logging is essential to troubleshooting Oracle GoldenGate for Big Data integrations with Big Data targets.

This topic details how Oracle GoldenGate for Big Data integration log and the best practices for logging.

- About Replicat Process Logging
- [About Java Layer Logging](#page-29-0)

### 1.3.2.1 About Replicat Process Logging

Oracle GoldenGate for Big Data integrations leverage the Java Delivery functionality described in the Delivering Java Messages. In this setup, either a Oracle GoldenGate Replicat process loads a user exit shared library. This shared library then loads a Java virtual machine to thereby interface with targets providing a Java interface. So the flow of data is as follows:

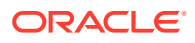

<span id="page-29-0"></span>Replicat Process —>User Exit—> Java Layer

It is important that all layers log correctly so that users can review the logs to troubleshoot new installations and integrations. Additionally, if you have a problem that requires contacting Oracle Support, the log files are a key piece of information to be provided to Oracle Support so that the problem can be efficiently resolved.

A running Replicat process creates or appends log files into the *GoldenGate\_Home*/dirrpt directory that adheres to the following naming convention: *process\_name.rpt.* If a problem is encountered when deploying a new Oracle GoldenGate process, this is likely the first log file to examine for problems. The Java layer is critical for integrations with Big Data applications.

### 1.3.2.2 About Java Layer Logging

The Oracle GoldenGate for Big Data product provides flexibility for logging from the Java layer. The recommended best practice is to use Log4j logging to log from the Java layer. Enabling simple Log4j logging requires the setting of two configuration values in the Java Adapters configuration file.

gg.log=log4j gg.log.level=INFO

These gg.log settings will result in a Log4j file to be created in the *GoldenGate\_Home*/dirrpt directory that adheres to this naming convention, *{GROUPNAME}*.log. The supported Log4j log levels are in the following list in order of increasing logging granularity.

- OFF
- FATAL
- ERROR
- WARN
- INFO
- DEBUG
- **TRACE**

Selection of a logging level will include all of the coarser logging levels as well (that is, selection of WARN means that log messages of FATAL, ERROR and WARN will be written to the log file). The Log4j logging can additionally be controlled by separate Log4j properties files. These separate Log4j properties files can be enabled by editing the bootoptions property in the Java Adapter Properties file. These three example Log4j properties files are included with the installation and are included in the classpath:

```
log4j-default.properties
log4j-debug.properites
log4j-trace.properties
```
You can modify the bootoptions in any of the files as follows:

```
javawriter.bootoptions=-Xmx512m -Xms64m -Djava.class.path=.:ggjava/ggjava.jar -
Dlog4j.configurationFile=samplelog4j.properties
```
You can use your own customized Log4j properties file to control logging. The customized Log4j properties file must be available in the Java classpath so that it can be located and loaded by the JVM. The contents of a sample custom Log4j properties file is the following:

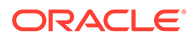

```
# Root logger option 
log4j.rootLogger=INFO, file 
# Direct log messages to a log file 
log4j.appender.file=org.apache.log4j.RollingFileAppender 
log4j.appender.file.File=sample.log 
log4j.appender.file.MaxFileSize=1GB 
log4j.appender.file.MaxBackupIndex=10 
log4j.appender.file.layout=org.apache.log4j.PatternLayout 
log4j.appender.file.layout.ConversionPattern=%d{yyyy-MM-dd HH:mm:ss} %-5p 
\xi C\{1\}:\&L - \&m\n
There are two important requirements when you use a custom Log4j properties 
file. First, the path to the custom Log4j properties file must be included in 
the javawriter.bootoptions property. Logging initializes immediately when the 
JVM is initialized while the contents of the gg.classpath property is actually 
appended to the classloader after the logging is initialized. Second, the 
classpath to correctly load a properties file must be the directory containing 
the properties file without wildcards appended.
```
### 1.3.3 About Schema Evolution and Metadata Change Events

The Metadata in trail is a feature that allows seamless runtime handling of metadata change events by Oracle GoldenGate for Big Data, including schema evolution and schema propagation to Big Data target applications. The NO OBJECTDEFS is a subparameter of the Extract and Replicat EXTTRAIL and RMTTRAIL parameters that lets you suppress the important metadata in trail feature and revert to using a static metadata definition.

The Oracle GoldenGate for Big Data Handlers and Formatters provide functionality to take action when a metadata change event is encountered. The ability to take action in the case of metadata change events depends on the metadata change events being available in the source trail file. Oracle GoldenGate supports metadata in trail and the propagation of DDL data from a source Oracle Database. If the source trail file does not have metadata in trail and DDL data (metadata change events) then it is not possible for Oracle GoldenGate for Big Data to provide and metadata change event handling.

### 1.3.4 About Configuration Property CDATA[] Wrapping

The GoldenGate for Big Data Handlers and Formatters support the configuration of many parameters in the Java properties file, the value of which may be interpreted as white space. The configuration handling of the Java Adapter trims white space from configuration values from the Java configuration file. This behavior of trimming whitespace may be desirable for some configuration values and undesirable for other configuration values. Alternatively, you can wrap white space values inside of special syntax to preserve the whites pace for selected configuration variables. GoldenGate for Big Data borrows the XML syntax of CDATA[] to preserve white space. Values that would be considered to be white space can be wrapped inside of CDATA[].

The following is an example attempting to set a new-line delimiter for the Delimited Text Formatter:

gg.handler.{*name*}.format.lineDelimiter=\n

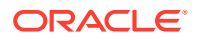

<span id="page-31-0"></span>This configuration will not be successful. The new-line character is interpreted as white space and will be trimmed from the configuration value. Therefore the  $qq$ , handler setting effectively results in the line delimiter being set to an empty string.

In order to preserve the configuration of the new-line character simply wrap the character in the CDATA[] wrapper as follows:

gg.handler.{*name*}.format.lineDelimiter=CDATA[\n]

Configuring the property with the CDATA[] wrapping preserves the white space and the line delimiter will then be a new-line character.

### 1.3.5 Using Regular Expression Search and Replace

You can perform more powerful search and replace operations of both schema data (catalog names, schema names, table names, and column names) and column value data, which are separately configured. Regular expressions (regex) are characters that customize a search string through pattern matching.

You can match a string against a pattern or extract parts of the match. Oracle GoldenGate for Big Data uses the standard Oracle Java regular expressions package, java.util.regex, see Regular Expressions in [The Single UNIX Specification, Version 4.](http://www.unix.org/version4/)

- Using Schema Data Replace
- [Using Content Data Replace](#page-32-0)

#### 1.3.5.1 Using Schema Data Replace

You can replace schema data using the gg.schemareplaceregex and gg.schemareplacestring properties. Use gg.schemareplaceregex to set a regular expression, and then use it to search catalog names, schema names, table names, and column names for corresponding matches. Matches are then replaced with the content of the gg.schemareplacestring value. The default value of gg.schemareplacestring is an empty string or "".

For example, some system table names start with a dollar sign like  $\frac{2}{3}$  averalle. You may want to replicate these tables even though most Big Data targets do not allow dollar signs in table names. To remove the dollar sign, you could configure the following replace strings:

```
gg.schemareplaceregex=[$] 
gg.schemareplacestring=
```
The resulting example of searched and replaced table name is mytable. These properties also support CDATA[] wrapping to preserve whitespace in the value of configuration values. So the equivalent of the preceding example using CDATA[] wrapping use is:

```
gg.schemareplaceregex=CDATA[[$]]
gg.schemareplacestring=CDATA[]
```
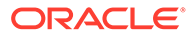

<span id="page-32-0"></span>The schema search and replace functionality supports using multiple search regular expressions and replacements strings using the following configuration syntax:

gg.schemareplaceregex=some\_regex gg.schemareplacestring=some\_value gg.schemareplaceregex1=some\_regex gg.schemareplacestring1=some\_value gg.schemareplaceregex2=some\_regex gg.schemareplacestring2=some\_value

### 1.3.5.2 Using Content Data Replace

You can replace content data using the gg.content replaceregex and gg.contentreplacestring properties to search the column values using the configured regular expression and replace matches with the replacement string. For example, this is useful to replace line feed characters in column values. If the delimited text formatter is used then line feeds occurring in the data will be incorrectly interpreted as line delimiters by analytic tools.

You can configure *n* number of content replacement regex search values. The regex search and replacements are done in the order of configuration. Configured values must follow a given order as follows:

```
gg.contentreplaceregex=some_regex
gg.contentreplacestring=some_value
gg.contentreplaceregex1=some_regex
gg.contentreplacestring1=some_value
gg.contentreplaceregex2=some_regex
gg.contentreplacestring2=some_value
```
Configuring a subscript of 3 without a subscript of 2 would cause the subscript 3 configuration to be ignored.

#### **NOT\_SUPPORTED:**

 Regular express searches and replacements require computer processing and can reduce the performance of the Oracle GoldenGate for Big Data process.

To replace line feeds with a blank character you could use the following property configurations:

```
gg.contentreplaceregex=[\n] 
gg.contentreplacestring=CDATA[ ]
```
This changes the column value from:

this is me

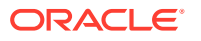

<span id="page-33-0"></span>to : this is me

Both values support CDATA wrapping. The second value must be wrapped in a CDATA[] wrapper because a single blank space will be interpreted as whitespace and trimmed by the Oracle GoldenGate for Big Data configuration layer. In addition, you can configure multiple search a replace strings. For example, you may also want to trim leading and trailing white space out of column values in addition to trimming line feeds from:

 $\binom{1}{s+1}$ 

```
gg.contentreplaceregex1=^\\s+|\\s+$ 
gg.contentreplacestring1=CDATA[]
```
### 1.3.6 Scaling Oracle GoldenGate for Big Data Delivery

Oracle GoldenGate for Big Data supports breaking down the source trail files into either multiple Replicat processes or by using Coordinated Delivery to instantiate multiple Java Adapter instances inside a single Replicat process to improve throughput.. This allows you to scale Oracle GoldenGate for Big Data delivery.

There are some cases where the throughput to Oracle GoldenGate for Big Data integration targets is not sufficient to meet your service level agreements even after you have tuned your Handler for maximum performance. When this occurs, you can configure parallel processing and delivery to your targets using one of the following methods:

- Multiple Replicat processes can be configured to read data from the same source trail files. Each of these Replicat processes are configured to process a subset of the data in the source trail files so that all of the processes collectively process the source trail files in their entirety. There is no coordination between the separate Replicat processes using this solution.
- Oracle GoldenGate Coordinated Delivery can be used to parallelize processing the data from the source trail files within a single Replicat process. This solution involves breaking the trail files down into logical subsets for which each configured subset is processed by a different delivery thread. For more information about Coordinated Delivery, see [https://](https://blogs.oracle.com/dataintegration/entry/goldengate_12c_coordinated_replicat) [blogs.oracle.com/dataintegration/entry/goldengate\\_12c\\_coordinated\\_replicat](https://blogs.oracle.com/dataintegration/entry/goldengate_12c_coordinated_replicat).

With either method, you can split the data into parallel processing for improved throughput. Oracle recommends breaking the data down in one of the following two ways:

- Splitting Source Data By Source Table –Data is divided into subsections by source table. For example, Replicat process 1 might handle source tables table1 and table2, while Replicat process 2 might handle data for source tables table3 and table2. Data is split for source table and the individual table data is not subdivided.
- Splitting Source Table Data into Sub Streams Data from source tables is split. For example, Replicat process 1 might handle half of the range of data from source table1, while Replicat process 2 might handler the other half of the data from source table1.

Additional limitations:

- Parallel apply is *not* supported.
- The BATCHSQL parameter not supported.

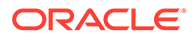

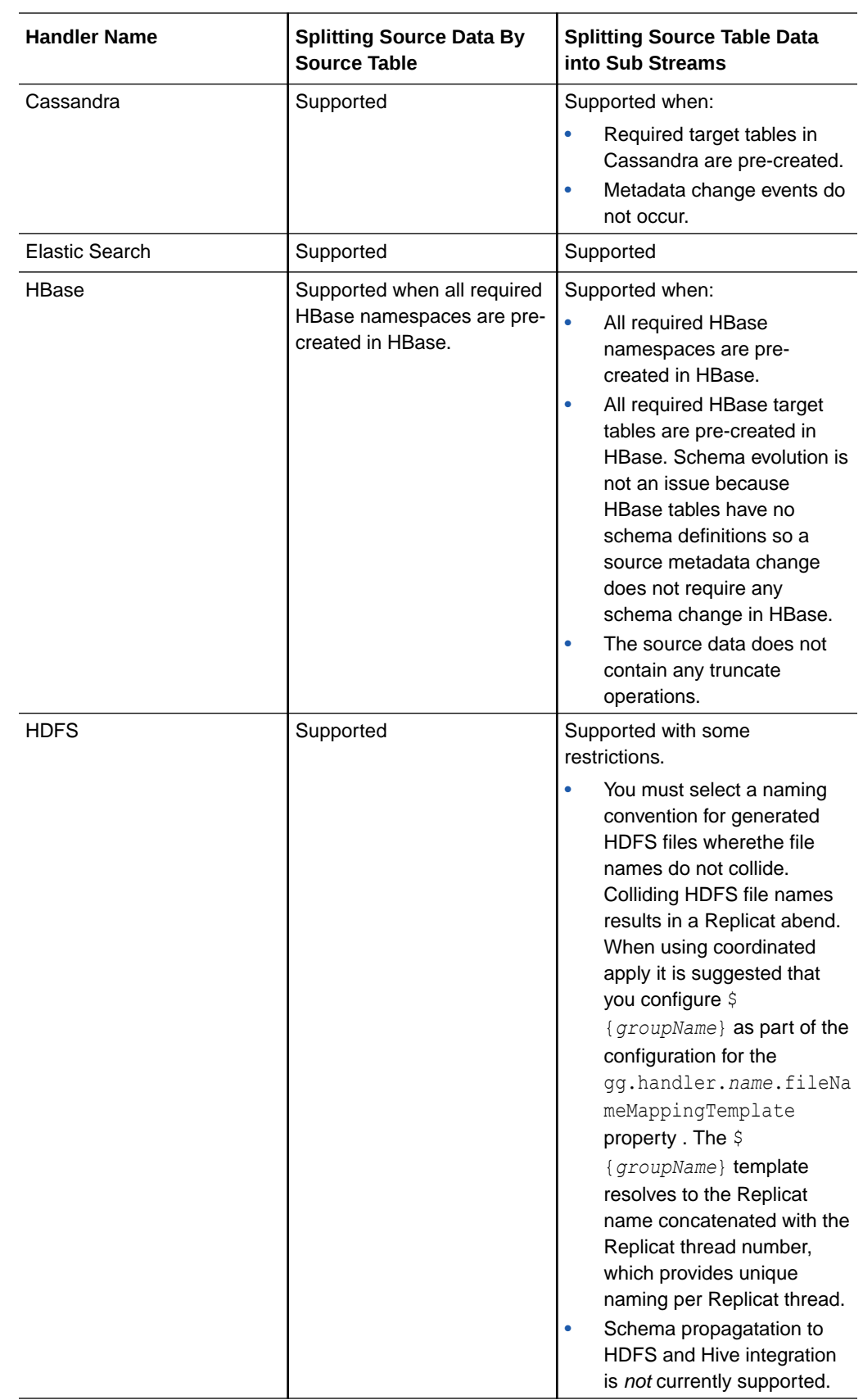

#### **Example 1-1 Scaling Support for the Oracle GoldenGate for Big Data Handlers**

<span id="page-35-0"></span>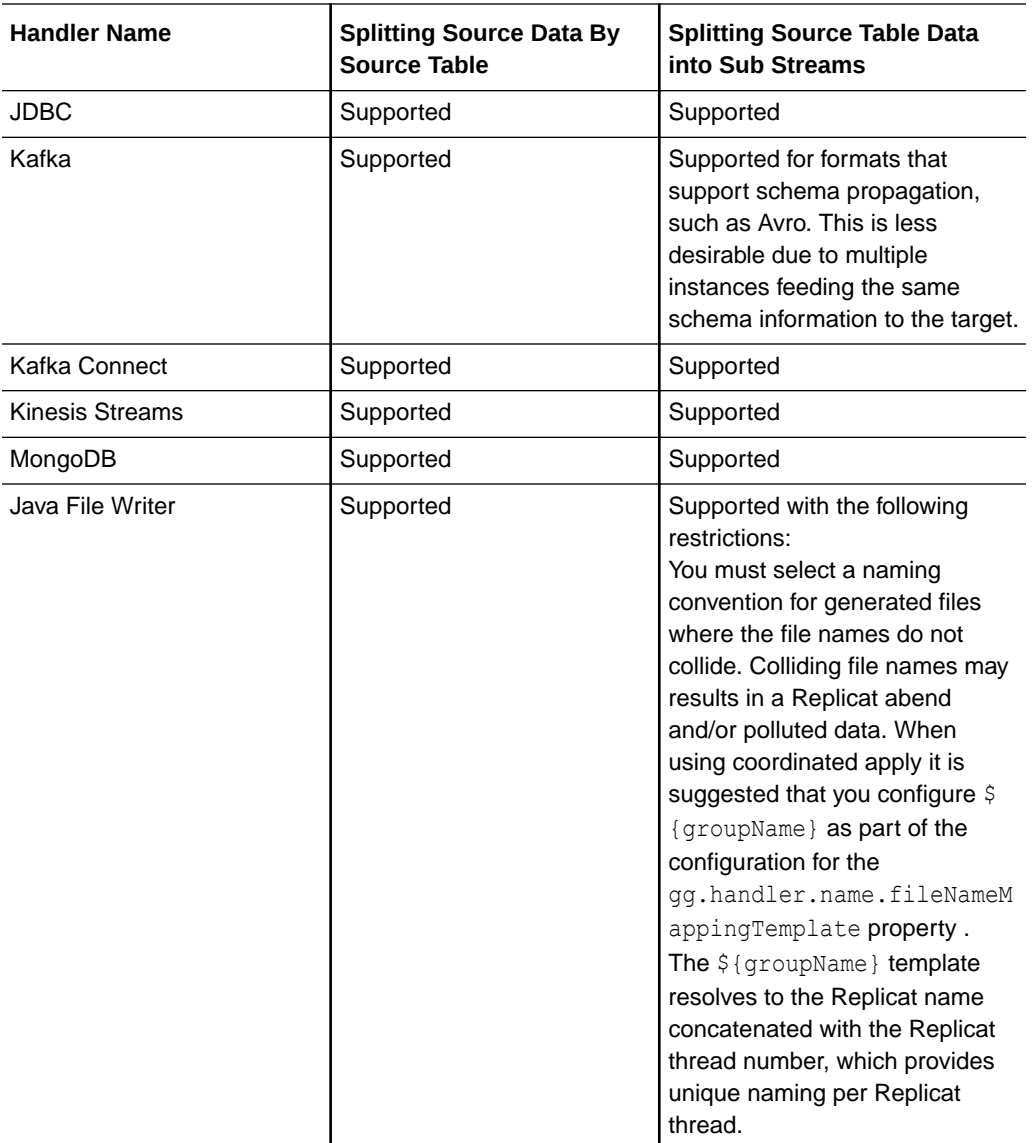

### 1.3.7 Configuring Cluster High Availability

Oracle GoldenGate for Big Data doesn't have built-in high availability functionality. You need to use a standard cluster software's high availability capability to provide the high availability functionality.

You can configure a high availability scenario on a cluster so that if the leader instance of Oracle GoldenGate for Big Data on machine fails, another Oracle GoldenGate for Big Data instance could be started on another machine to resume where the failed instance left off.

If you manually configure your instances to share common Oracle GoldenGate for Big Data and Oracle GoldenGate files using a shared disk architecture you can create a fail over situation. For a cluster installation, these files would need to accessible from all machines and accessible in the same location.

The configuration files that must be shared are:

• replicat.prm

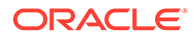
- Handler properties file.
- Additional properties files required by the specific adapter. This depends on the target handler in use. For example, Kafka would be a producer properties file.
- Additional schema files you've generated. For example, Avro schema files generated in the dirdef directory.
- File Writer Handler generated files on your local file system at a configured path. Also, the File Writer Handler state file in the dirsta directory.
- Any log4j.properties or logback.properties files in use.

Checkpoint files must be shared for the ability to resume processing:

- Your Replicat checkpoint file (\*.cpr).
- Your adapter checkpoint file  $(* . \text{cpj}).$

## 1.3.8 Using Identities in Oracle GoldenGate Credential Store

The Oracle GoldenGate credential store manages user IDs and their encrypted passwords (together known as credentials) that are used by Oracle GoldenGate processes to interact with the local database. The credential store eliminates the need to specify user names and clear-text passwords in the Oracle GoldenGate parameter files.

An optional alias can be used in the parameter file instead of the user ID to map to a userid and password pair in the credential store. The credential store is implemented as an auto login wallet within the Oracle Credential Store Framework (CSF). The use of an LDAP directory is not supported for the Oracle GoldenGate credential store. The auto login wallet supports automated restarts of Oracle GoldenGate processes without requiring human intervention to supply the necessary passwords.

In Oracle GoldenGate for Big Data, you specify the alias and domain in the property file not the actual user ID or password. User credentials are maintained in secure wallet storage.

- Creating a Credential Store
- [Adding Users to a Credential Store](#page-37-0)
- [Configuring Properties to Access the Credential Store](#page-37-0)

### 1.3.8.1 Creating a Credential Store

You can create a credential store for your Big Data environment.

Run the GGSCI ADD CREDENTIALSTORE command to create a file called cwallet.sso in the dircrd/ subdirectory of your Oracle GoldenGate installation directory (the default).

You can the location of the credential store (cwallet.sso file by specifying the desired location with the CREDENTIALSTORELOCATION parameter in the GLOBALS file.

For more information about credential store commands, see *Reference for Oracle GoldenGate*.

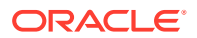

### **Note:**

Only one credential store can be used for each Oracle GoldenGate instance.

### <span id="page-37-0"></span>1.3.8.2 Adding Users to a Credential Store

After you create a credential store for your Big Data environment, you can added users to the store.

Run the GGSCI ALTER CREDENTIALSTORE ADD USER *userid* PASSWORD *password* [ALIAS *alias*] [DOMAIN *domain*] command to create each user, where:

- *userid* is the user name. Only one instance of a user name can exist in the credential store unless the ALIAS or DOMAIN option is used.
- *password* is the user's password. The password is echoed (not obfuscated) when this option is used. If this option is omitted, the command prompts for the password, which is obfuscated as it is typed (recommended because it is more secure).
- *alias* is an alias for the user name. The alias substitutes for the credential in parameters and commands where a login credential is required. If the ALIAS option is omitted, the alias defaults to the user name.

For example:

ALTER CREDENTIALSTORE ADD USER scott PASSWORD tiger ALIAS scsm2 domain ggadapters

For more information about credential store commands, see *Reference for Oracle GoldenGate*.

### 1.3.8.3 Configuring Properties to Access the Credential Store

The Oracle GoldenGate Java Adapter properties file requires specific syntax to resolve user name and password entries in the Credential Store at runtime. For resolving a user name the syntax is the following:

```
ORACLEWALLETUSERNAME[alias domain_name]
```
For resolving a password the syntax required is the following:

```
ORACLEWALLETPASSWORD[alias domain_name]
```
The following example illustrate how to configure a Credential Store entry with an alias of myalias and a domain of mydomain.

### **Note:**

With HDFS Hive JDBC the user name and password is encrypted.

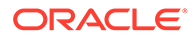

Oracle Wallet integration only works for configuration properties which contain the string username or password. For example:

gg.handler.hdfs.hiveJdbcUsername=ORACLEWALLETUSERNAME[*myalias mydomain*] gg.handler.hdfs.hiveJdbcPassword=ORACLEWALLETPASSWORD[*myalias mydomain*]

Consider the user name and password entries as accessible values in the Credential Store. Any configuration property resolved in the Java Adapter layer (not accessed in the C user exit layer) can be resolved from the Credential Store. This allows you more flexibility to be creative in how you protect sensitive configuration entries.

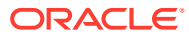

# 2 Using the BigQuery Handler

Learn how to use the Google BigQuery Handler, which streams change data capture data from source trail files into Google BigQuery.

BigQuery is a RESTful web service that enables interactive analysis of massively large datasets working in conjunction with Google Storage, see <https://cloud.google.com/bigquery/>.

- **Detailing the Functionality**
- [Setting Up and Running the BigQuery Handler](#page-42-0) The Google BigQuery Handler uses the Java BigQuery client libraries to connect to Big Query.

## 2.1 Detailing the Functionality

- **Data Types**
- **Operation Modes**
- [Operation Processing Support](#page-40-0)
- **[Proxy Settings](#page-41-0)**

### 2.1.1 Data Types

The BigQuery Handler supports the standard SQL data types and most of these data types are supported by the BigQuery Handler. A data type conversion from the column value in the trail file to the corresponding Java type representing the BigQuery column type in the BigQuery Handler is required.

The following data types are supported:

STRING BYTES INTEGER FLOAT NUMERIC BOOLEAN TIMESTAMP DATE TIME DATETIME

The BigQuery Handler does not support complex data types, such as ARRAY and STRUCT.

## 2.1.2 Operation Modes

You can configure the BigQuery Handler in one of these two modes:

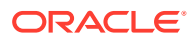

#### <span id="page-40-0"></span>**Audit Log Mode = true**

#### gg.handler.name.auditLogMode=true

When the handler is configured to run with audit log mode true, the data is pushed into Google BigQuery without a unique row identification key. As a result, Google BigQuery is not able to merge different operations on the same row. For example, a source row with an insert operation, two update operations, and then a delete operation would show up in BigQuery as four rows, one for each operation. Also, the order in which the audit log is displayed in the BigQuery data set is not deterministic.

To overcome these limitations, users should specify optype and postion in the meta columns template for the handler. This adds two columns of the same names in the schema for the table in Google BigQuery. For example:

gg.handler.bigquery.metaColumnsTemplate = \${optype}, \${position} The optype is important to determine the operation type for the row in the audit log. To view the audit log in order of the operations processed in the trail file, specify position which can be used in the ORDER BY clause while querying the table in Google BigQuery. For example:

SELECT \* FROM [projectId:datasetId.tableId] ORDER BY position

#### **auditLogMode = false**

### gg.handler.name.auditLogMode=false

When the handler is configured to run with audit log mode false, the data is pushed into Google BigQuery using a unique row identification key. The Google BigQuery is able to merge different operations for the same row. However, the behavior is complex. The Google BigQuery maintains a finite deduplication period in which it will merge operations for a given row. Therefore, the results can be somewhat nondeterministic.

The trail source needs to have a full image of the records in order to merge correctly. Example 1

An insert operation is sent to BigQuery and before the deduplication period expires, an update operation for the same row is sent to BigQuery. The resultant is a single row in BigQuery for the update operation.

#### Example 2

An insert operation is sent to BigQuery and after the deduplication period expires, an update operation for the same row is sent to BigQuery. The resultant is that both the insert and the update operations show up in BigQuery.

This behavior has confounded many users, as this is the documented behavior when using the BigQuery SDK and a feature as opposed to a defect. The documented length of the deduplication period is at least one minute. However, Oracle testing has shown that the period is significantly longer. Therefore, unless users can guarantee that all operations for a give row occur within a very short period, it is likely there will be multiple entries for a given row in BigQuery. It is therefore just as important for users to configure meta columns with the optype and position so they can determine the latest state for a given row. To read more about audit log mode read the following Google BigQuery documentation:[Streaming data into BigQuery](https://cloud.google.com/bigquery/streaming-data-into-bigquery).

## 2.1.3 Operation Processing Support

The BigQuery Handler pushes operations to Google BigQuery using synchronous API. Insert, update, and delete operations are processed differently in BigQuery than in a traditional RDBMS.

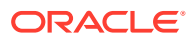

<span id="page-41-0"></span>The following explains how insert, update, and delete operations are interpreted by the handler depending on the mode of operation:

#### **auditLogMode = true**

- $insert$  Inserts the record with  $optype$  as an insert operation in the BigQuery table.
- update –Inserts the record with optype as an update operation in the BigQuery table.
- delete Inserts the record with optype as a delete operation in the BigQuery table.
- pkUpdate—When pkUpdateHandling property is configured as delete-insert, the handler sends out a delete operation followed by an insert operation. Both these rows have the same position in the BigQuery table, which helps to identify it as a primary key operation and not a separate delete and insert operation.

#### **auditLogMode = false**

- insert If the row does not already exist in Google BigQuery, then an insert operation is processed as an insert. If the row already exists in Google BigQuery, then an insert operation is processed as an update. The handler sets the deleted column to false.
- update -If a row does not exist in Google BigQuery, then an update operation is processed as an insert. If the row already exists in Google BigQuery, then an update operation is processed as update. The handler sets the deleted column to false.
- $\delta$  delete If the row does not exist in Google BigQuery, then a delete operation has no effect. If the row exists in Google BigQuery, then a delete operation is processed as a delete. The handler sets the deleted column to true.
- pkUpdate—When pkUpdateHandling property is configured as delete-insert, the handler sets the deleted column to true for the row whose primary key is updated. It is followed by a separate insert operation with the new primary key and the deleted column set to false for this row.

Do not toggle the audit log mode because it forces the BigQuery handler to abend as Google BigQuery cannot alter schema of an existing table. The existing table needs to be deleted before switching audit log modes.

### **Note:**

The BigQuery Handler does not support the truncate operation. It abends when it encounters a truncate operation.

### 2.1.4 Proxy Settings

To connect to BigQuery using a proxy server, you must configure the proxy host and the proxy port in the properties file as follows:

```
javawriter.bootoptions= -Dhttps.proxyHost=proxy_host_name 
-Dhttps.proxyPort=proxy_port_number
```
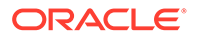

## <span id="page-42-0"></span>2.2 Setting Up and Running the BigQuery Handler

The Google BigQuery Handler uses the Java BigQuery client libraries to connect to Big Query.

These client libraries are located using the following Maven coordinates:

- Group ID: com.google.cloud
- Artifact ID: google-cloud-bigquery
- Version: 1.111.1

The BigQuery Client libraries do not ship with Oracle GoldenGate for Big Data. Additionally, Google appears to have removed the link to download the BigQuery Client libraries. You can download the BigQuery Client libraries using Maven and the Maven coordinates listed above. However, this requires proficiency with Maven. If you cannot download the Google BigQuery client libraries, then contact Oracle Support for assistance. See [Google BigQuery Dependancies.](#page-418-0)

- Schema Mapping for BigQuery
- Understanding the BigQuery Handler Configuration
- [Review a Sample Configuration](#page-44-0)
- [Configuring Handler Authentication](#page-45-0)

## 2.2.1 Schema Mapping for BigQuery

The table schema name specified in the replicat map statement is mapped to the BigQuery dataset name. For example: map QASOURCE.\*, target "dataset US".\*;

This map statement replicates tables to the BigQuery dataset "dataset\_US"

### 2.2.2 Understanding the BigQuery Handler Configuration

The following are the configurable values for the BigQuery Handler. These properties are located in the Java Adapter properties file (not in the Replicat properties file).

To enable the selection of the BigQuery Handler, you must first configure the handler type by specifying gg.handler.*name*.type=bigquery and the other BigQuery properties as follows:

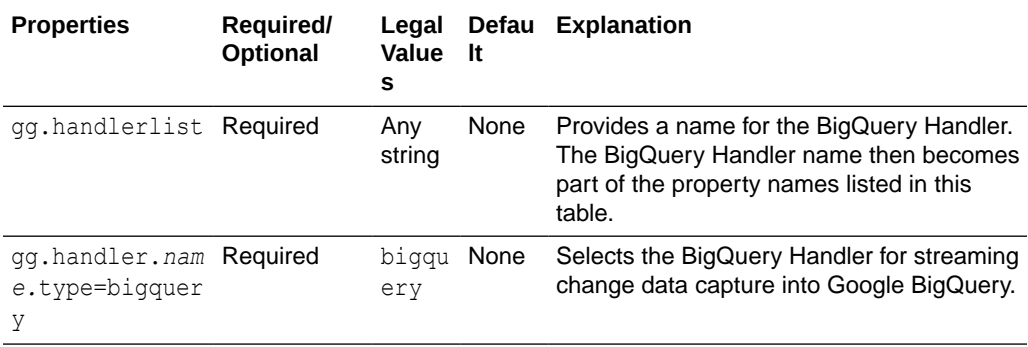

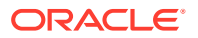

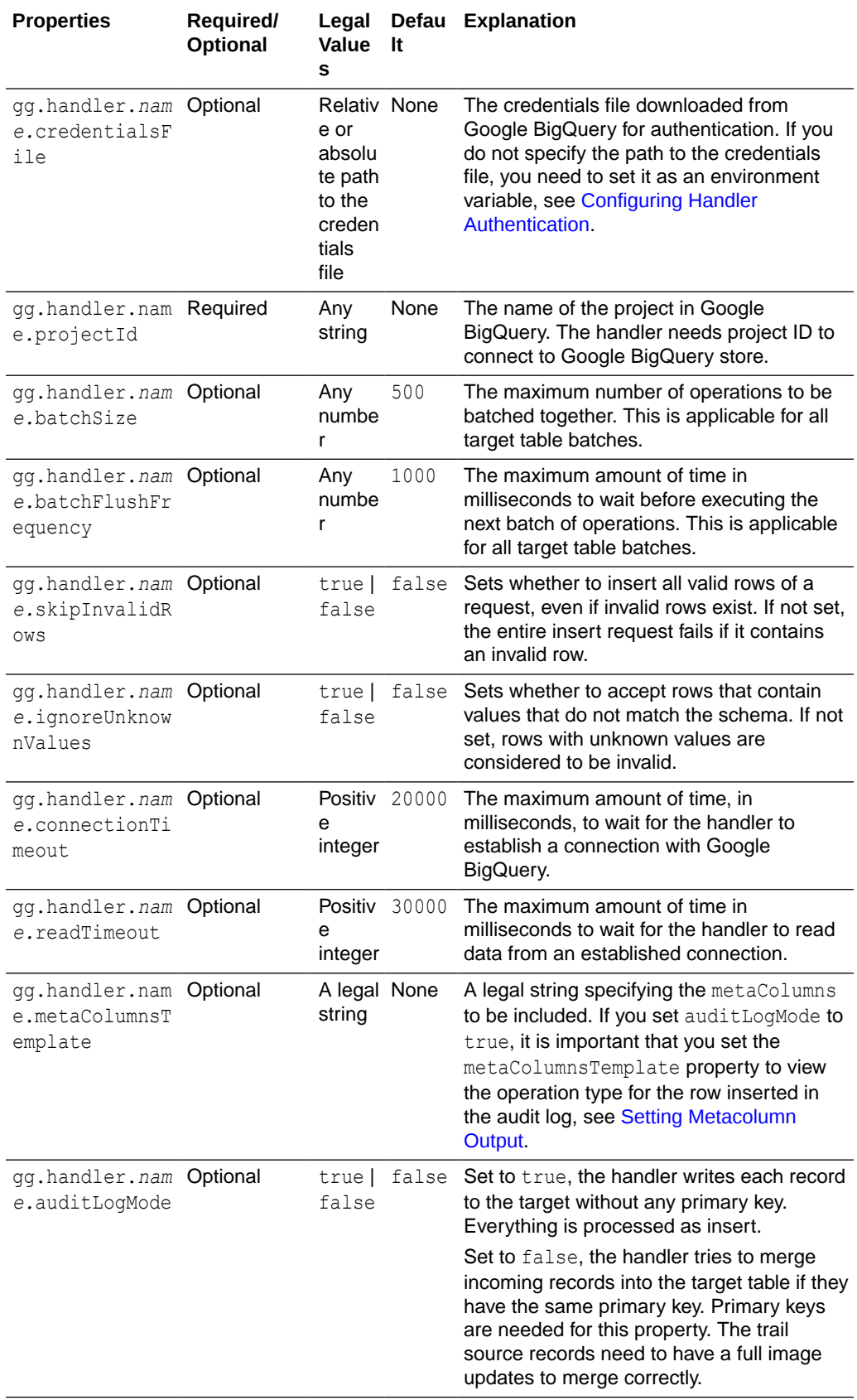

<span id="page-44-0"></span>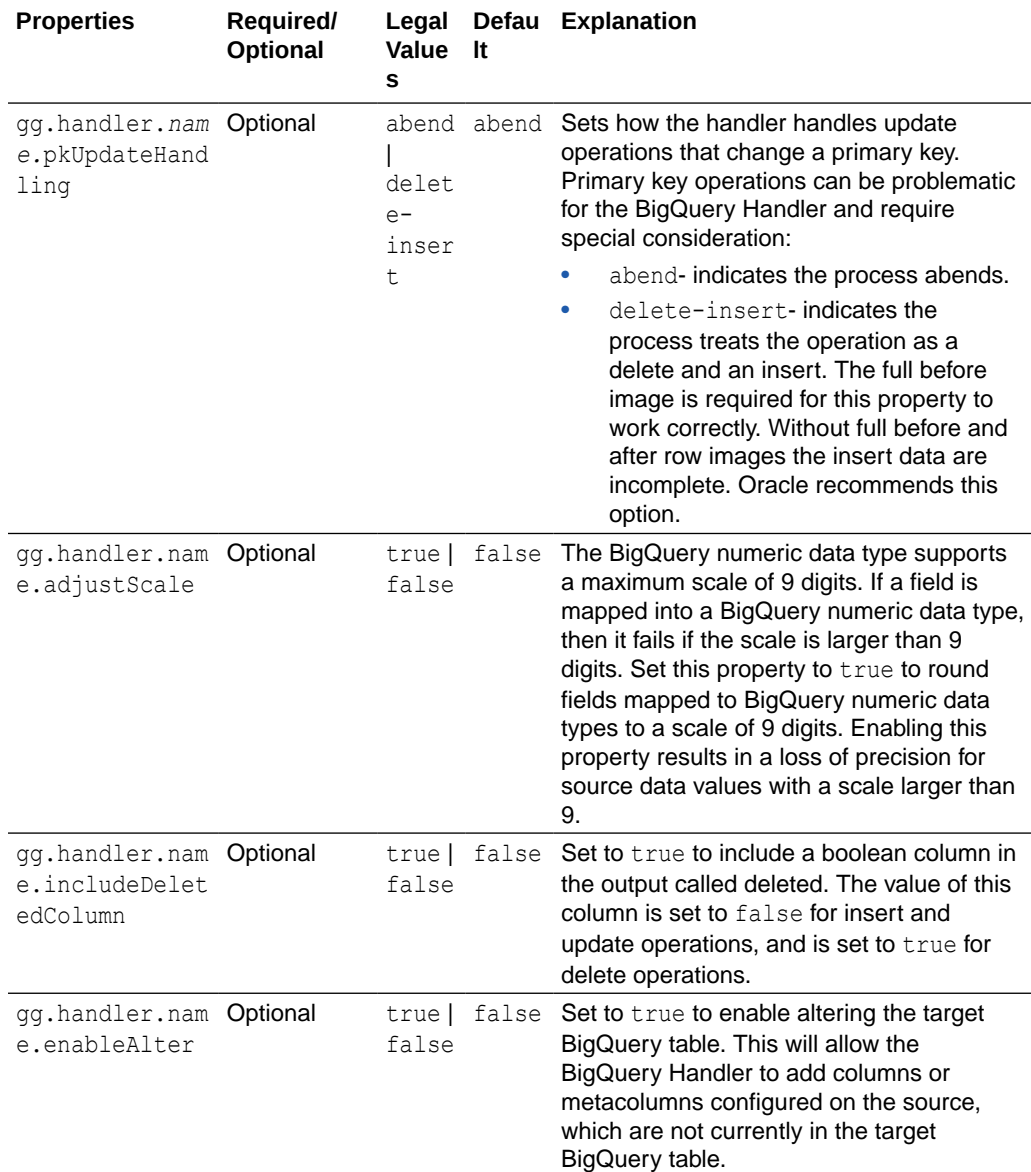

## 2.2.3 Review a Sample Configuration

The following is a sample configuration for the BigQuery Handler:

```
gg.handlerlist = bigquery
#The handler properties
gg.handler.bigquery.type = bigquery
gg.handler.bigquery.projectId = festive-athlete-201315
gg.handler.bigquery.credentialsFile = credentials.json
gg.handler.bigquery.auditLogMode = true
gg.handler.bigquery.pkUpdateHandling = delete-insert
gg.handler.bigquery.metaColumnsTemplate =${optype}, ${position}
```
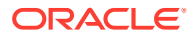

## <span id="page-45-0"></span>2.2.4 Configuring Handler Authentication

You have to configure the BigQuery Handler authentication using the credentials in the JSON file downloaded from Google BigQuery.

Download the credentials file:

- **1.** Login into your Google account at [cloud.google.com.](http://cloud.google.com)
- **2.** Click **Console**, and then to go to the Dashboard where you can select your project.
- **3.** From the navigation menu, click **APIs & Services** then select **Credentials**.
- **4.** From the Create Credentials menu, choose **Service account key**.
- **5.** Choose the JSON key type to download the JSON credentials file for your system.

Once you have the credentials file, you can authenticate the handler in one of these two ways:

• Specify the path to the credentials file in the properties file with the gg.handler.name.credentialsFile configuration property.

The path of the credentials file must contain the path with no wildcard appended. If you include the  $*$  wildcard in the path to the credentials file, the file is not recognized.

Or

Set the GOOGLE\_APPLICATION\_CREDENTIALS environment variable on your system. For example:

```
export GOOGLE_APPLICATION_CREDENTIALS = credentials.json
```
Then restart the Oracle GoldenGate manager process.

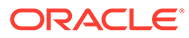

# 3 Using the Cassandra Handler

The Cassandra Handler provides the interface to Apache Cassandra databases.

This chapter describes how to use the Cassandra Handler.

- **Overview**
- **Detailing the Functionality**
- [Setting Up and Running the Cassandra Handler](#page-52-0)
- [About Automated DDL Handling](#page-56-0) The Cassandra Handler performs the table check and reconciliation process the first time an operation for a source table is encountered. Additionally, a DDL event or a metadata change event causes the table definition in the Cassandra Handler to be marked as not suitable.
- [Performance Considerations](#page-57-0)
- [Additional Considerations](#page-57-0)
- **[Troubleshooting](#page-58-0)**

## 3.1 Overview

Apache Cassandra is a NoSQL Database Management System designed to store large amounts of data. A Cassandra cluster configuration provides horizontal scaling and replication of data across multiple machines. It can provide high availability and eliminate a single point of failure by replicating data to multiple nodes within a Cassandra cluster. Apache Cassandra is open source and designed to run on low-cost commodity hardware.

Cassandra relaxes the axioms of a traditional relational database management systems (RDBMS) regarding atomicity, consistency, isolation, and durability. When considering implementing Cassandra, it is important to understand its differences from a traditional RDBMS and how those differences affect your specific use case.

Cassandra provides eventual consistency. Under the eventual consistency model, accessing the state of data for a specific row eventually returns the latest state of the data for that row as defined by the most recent change. However, there may be a latency period between the creation and modification of the state of a row and what is returned when the state of that row is queried. The benefit of eventual consistency is that the latency period is predicted based on your Cassandra configuration and the level of work load that your Cassandra cluster is currently under, see <http://cassandra.apache.org/>.

The Cassandra Handler provides some control over consistency with the configuration of the gg.handler.name.consistencyLevel property in the Java Adapter properties file.

## 3.2 Detailing the Functionality

• [About the Cassandra Data Types](#page-47-0)

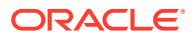

- <span id="page-47-0"></span>• [About Catalog, Schema, Table, and Column Name Mapping](#page-48-0) Traditional RDBMSs separate structured data into tables. Related tables are included in higher-level collections called databases. Cassandra contains both of these concepts. Tables in an RDBMS are also tables in Cassandra, while database schemas in an RDBMS are keyspaces in Cassandra.
- **[About DDL Functionality](#page-48-0)**
- [How Operations are Processed](#page-50-0)
- [About Compressed Updates vs. Full Image Updates](#page-51-0)
- [About Primary Key Updates](#page-52-0)

### 3.2.1 About the Cassandra Data Types

Cassandra provides a number of column data types and most of these data types are supported by the Cassandra Handler.

#### **Supported Cassandra Data Types**

ASCII BIGINT BLOB BOOLEAN DATE DECIMAL DOUBLE DURATION FLOAT INET INT SMALLINT TEXT TIME TIMESTAMP TIMEUUID TINYINT UUID VARCHAR VARINT

### **Unsupported Cassandra Data Types**

COUNTER MAP SET LIST UDT (user defined type) TUPLE CUSTOM\_TYPE

### **Supported Database Operations**

INSERT UPDATE (captured as INSERT) DELETE

The Cassandra commit log files do *not* record any before images for the UPDATE or DELETE operations. So the captured operations never have a before image section.

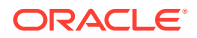

<span id="page-48-0"></span>Oracle GoldenGate features that rely on before image records, such as Conflict Detection and Resolution, are not available.

#### **Unsupported Database Operations**

TRUNCATE DDL (CREATE, ALTER, DROP)

The data type of the column value in the source trail file must be converted to the corresponding Java type representing the Cassandra column type in the Cassandra Handler. This data conversion introduces the risk of a runtime conversion error. A poorly mapped field (such as varchar as the source containing alpha numeric data to a Cassandra int) may cause a runtime error and cause the Cassandra Handler to abend. You can view the Cassandra Java type mappings at:

https://github.com/datastax/java-driver/tree/3.x/manual#cql-to-java-type-mapping

It is possible that the data may require specialized processing to get converted to the corresponding Java type for intake into Cassandra. If this is the case, you have two options:

• Try to use the general regular expression search and replace functionality to format the source column value data in a way that can be converted into the Java data type for use in Cassandra.

Or

• Implement or extend the default data type conversion logic to override it with custom logic for your use case. Contact Oracle Support for guidance.

## 3.2.2 About Catalog, Schema, Table, and Column Name Mapping

Traditional RDBMSs separate structured data into tables. Related tables are included in higher-level collections called databases. Cassandra contains both of these concepts. Tables in an RDBMS are also tables in Cassandra, while database schemas in an RDBMS are keyspaces in Cassandra.

It is important to understand how data maps from the metadata definition in the source trail file are mapped to the corresponding keyspace and table in Cassandra. Source tables are generally either two-part names defined as schema.table,or three-part names defined as catalog.schema.table.

The following table explains how catalog, schema, and table names map into Cassandra. Unless you use special syntax, Cassandra converts all keyspace, table names, and column names to lower case.

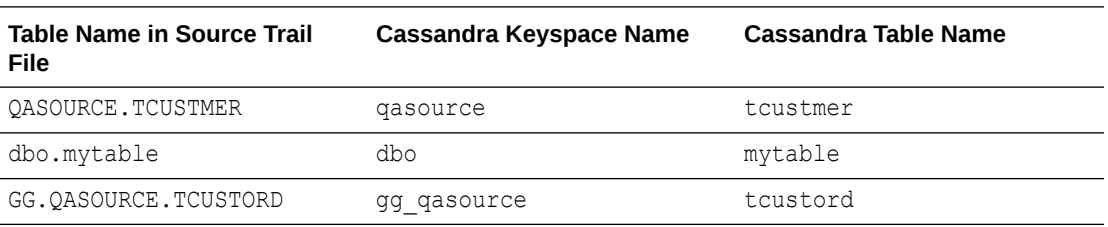

## 3.2.3 About DDL Functionality

- [About the Keyspaces](#page-49-0)
- [About the Tables](#page-49-0)

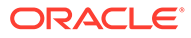

- **Adding Column Functionality**
- **[Dropping Column Functionality](#page-50-0)**

### <span id="page-49-0"></span>3.2.3.1 About the Keyspaces

The Cassandra Handler does *not* automatically create keyspaces in Cassandra. Keyspaces in Cassandra define a replication factor, the replication strategy, and topology. The Cassandra Handler does not have enough information to create the keyspaces, so you must manually create them.

You can create keyspaces in Cassandra by using the CREATE KEYSPACE command from the Cassandra shell.

### 3.2.3.2 About the Tables

The Cassandra Handler can automatically create tables in Cassandra if you configure it to do so. The source table definition may be a poor source of information to create tables in Cassandra. Primary keys in Cassandra are divided into:

- **Partitioning keys** that define how data for a table is separated into partitions in Cassandra.
- **Clustering keys** that define the order of items within a partition.

In the default mapping for automated table creation, the first primary key is the partition key, and any additional primary keys are mapped as clustering keys.

Automated table creation by the Cassandra Handler may be fine for proof of concept, but it may result in data definitions that do not scale well. When the Cassandra Handler creates tables with poorly constructed primary keys, the performance of ingest and retrieval may decrease as the volume of data stored in Cassandra increases. Oracle recommends that you analyze the metadata of your replicated tables, then manually create corresponding tables in Cassandra that are properly partitioned and clustered for higher scalability.

Primary key definitions for tables in Cassandra are immutable after they are created. Changing a Cassandra table primary key definition requires the following manual steps:

- **1.** Create a staging table.
- **2.** Populate the data in the staging table from original table.
- **3.** Drop the original table.
- **4.** Re-create the original table with the modified primary key definitions.
- **5.** Populate the data in the original table from the staging table.
- **6.** Drop the staging table.

### 3.2.3.3 Adding Column Functionality

You can configure the Cassandra Handler to add columns that exist in the source trail file table definition but are missing in the Cassandra table definition. The Cassandra Handler can accommodate metadata change events of this kind. A reconciliation

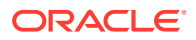

<span id="page-50-0"></span>process reconciles the source table definition to the Cassandra table definition. When the Cassandra Handler is configured to add columns, any columns found in the source table definition that do not exist in the Cassandra table definition are added. The reconciliation process for a table occurs after application startup the first time an operation for the table is encountered. The reconciliation process reoccurs after a metadata change event on a source table, when the first operation for the source table is encountered after the change event.

### 3.2.3.4 Dropping Column Functionality

You can configure the Cassandra Handler to drop columns that do not exist in the source trail file definition but exist in the Cassandra table definition. The Cassandra Handler can accommodate metadata change events of this kind. A reconciliation process reconciles the source table definition to the Cassandra table definition. When the Cassandra Handler is configured to drop, columns any columns found in the Cassandra table definition that are not in the source table definition are dropped.

### **Caution:**

Dropping a column permanently removes data from a Cassandra table. Carefully consider your use case before you configure this mode.

### **Note:**

Primary key columns cannot be dropped. Attempting to do so results in an abend.

### **Note:**

Column name changes are not well-handled because there is no DDL is processed. When a column name changes in the source database, the Cassandra Handler interprets it as dropping an existing column and adding a new column.

## 3.2.4 How Operations are Processed

The Cassandra Handler pushes operations to Cassandra using either the asynchronous or synchronous API. In asynchronous mode, operations are flushed at transaction commit (grouped transaction commit using GROUPTRANSOPS) to ensure write durability. The Cassandra Handler does not interface with Cassandra in a transactional way.

### **Supported Database Operations**

INSERT UPDATE (captured as INSERT) DELETE

The Cassandra commit log files do *not* record any before images for the UPDATE or DELETE operations. So the captured operations never have a before image section. Oracle

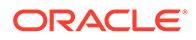

<span id="page-51-0"></span>GoldenGate features that rely on before image records, such as Conflict Detection and Resolution, are not available.

#### **Unsupported Database Operations**

TRUNCATE DDL (CREATE, ALTER, DROP)

Insert, update, and delete operations are processed differently in Cassandra than a traditional RDBMS. The following explains how insert, update, and delete operations are interpreted by Cassandra:

- Inserts: If the row does not exist in Cassandra, then an insert operation is processed as an insert. If the row already exists in Cassandra, then an insert operation is processed as an update.
- Updates: If a row does not exist in Cassandra, then an update operation is processed as an insert. If the row already exists in Cassandra, then an update operation is processed as insert.
- Delete:If the row does not exist in Cassandra, then a delete operation has no effect. If the row exists in Cassandra, then a delete operation is processed as a delete.

The state of the data in Cassandra is idempotent. You can replay the source trail files or replay sections of the trail files. The state of the Cassandra database must be the same regardless of the number of times that the trail data is written into Cassandra.

### 3.2.5 About Compressed Updates vs. Full Image Updates

Oracle GoldenGate allows you to control the data that is propagated to the source trail file in the event of an update. The data for an update in the source trail file is either a compressed or a full image of the update, and the column information is provided as follows:

#### **Compressed**

For the primary keys and the columns for which the value changed. Data for columns that have not changed is not provided in the trail file.

#### **Full Image**

For all columns, including primary keys, columns for which the value has changed, and columns for which the value has not changed.

The amount of information about an update is important to the Cassandra Handler. If the source trail file contains full images of the change data, then the Cassandra Handler can use prepared statements to perform row updates in Cassandra. Full images also allow the Cassandra Handler to perform primary key updates for a row in Cassandra. In Cassandra, primary keys are immutable, so an update that changes a primary key must be treated as a delete and an insert. Conversely, when compressed updates are used, prepared statements cannot be used for Cassandra row updates. Simple statements identifying the changing values and primary keys must be dynamically created and then executed. With compressed updates, primary key updates are not possible and as a result, the Cassandra Handler will abend.

You must set the control properties  $qq$ .handler.name.compressedUpdates and gg.handler.name.compressedUpdatesfor so that the handler expects either compressed or full image updates.

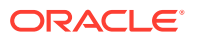

<span id="page-52-0"></span>The default value, true, sets the Cassandra Handler to expect compressed updates. Prepared statements are not be used for updates, and primary key updates cause the handler to abend.

When the value is false, prepared statements are used for updates and primary key updates can be processed. A source trail file that does not contain full image data can lead to corrupted data columns, which are considered null. As a result, the null value is pushed to Cassandra. If you are not sure about whether the source trail files contains compressed or full image data, set gg.handler.name.compressedUpdates to true.

CLOB and BLOB data types do not propagate LOB data in updates unless the LOB column value changed. Therefore, if the source tables contain LOB data, set gg.handler.name.compressedUpdates to true.

## 3.2.6 About Primary Key Updates

Primary key values for a row in Cassandra are immutable. An update operation that changes any primary key value for a Cassandra row must be treated as a delete and insert. The Cassandra Handler can process update operations that result in the change of a primary key in Cassandra only as a delete and insert. To successfully process this operation, the source trail file *must* contain the complete before and after change data images for all columns. The gg.handler.name.compressed configuration property of the Cassandra Handler must be set to false for primary key updates to be successfully processed.

## 3.3 Setting Up and Running the Cassandra Handler

Instructions for configuring the Cassandra Handler components and running the handler are described in the following sections.

Before you run the Cassandra Handler, you must install the Datastax Driver for Cassandra and set the gg.classpath configuration property.

### **Get the Driver Libraries**

The Datastax Java Driver for Cassandra does not ship with Oracle GoldenGate for Big Data. You can download the recommended version of the Datastax Java Driver for Cassandra 3.1 at:

https://github.com/datastax/java-driver

### **Set the Classpath**

You must configure the  $gg$  classpath configuration property in the Java Adapter properties file to specify the JARs for the Datastax Java Driver for Cassandra. Ensure that this JAR is first in the list.

```
gg.classpath=/path_to_driver/cassandra-java-driver-3.6.0/*:/path_to_driver/cassandra-
java-driver-3.6.0/lib/*
```
- [Understanding the Cassandra Handler Configuration](#page-53-0)
- [Review a Sample Configuration](#page-55-0)
- **[Configuring Security](#page-56-0)**

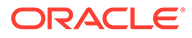

## <span id="page-53-0"></span>3.3.1 Understanding the Cassandra Handler Configuration

The following are the configurable values for the Cassandra Handler. These properties are located in the Java Adapter properties file (not in the Replicat properties file).

To enable the selection of the Cassandra Handler, you must first configure the handler type by specifying gg.handler.*name*.type=cassandra and the other Cassandra properties as follows:

| <b>Properties</b>                         | Require Legal<br>dl<br>Option<br>al | <b>Values</b>                                                                                             | It   | <b>Defau Explanation</b>                                                                                                    |
|-------------------------------------------|-------------------------------------|----------------------------------------------------------------------------------------------------|------|----------------------------------------------------------------------------------------------------|
| gg.handlerlist                            | Require<br>d                        | Any string None                                                                                           |      | Provides a name for the Cassandra Handler.<br>The Cassandra Handler name then becomes<br>part of the property names listed in this table.                                                                                                    |
| gg.handler.nam<br>e.type=cassand<br>ra    | Require<br>d                        | cassand<br>ra                                                                                             | None | Selects the Cassandra Handler for streaming<br>change data capture into name.                                                                                                    |
| qq.handler.nam<br>e.mode                  | Optional op   tx                    |                                                                                                    | op   | The default is recommended. In op mode,<br>operations are processed as received. In tx<br>mode, operations are cached and processed<br>at transaction commit. The txmode is slower<br>and creates a larger memory footprint.                                                                                                    |
| qq.handler.nam<br>e.contactPoint<br>$s =$ |                                     | separated host<br>list of<br>host<br>names<br>that the<br>Cassandr<br>a Handler<br>will<br>connect<br>to. |      | Optional A comma local A comma-separated list of the Cassandra<br>host machines for the driver to establish an<br>initial connection to the Cassandra cluster.<br>This configuration property does not need to<br>include all the machines enlisted in the<br>Cassandra cluster. By connecting to a single<br>machine, the driver can learn about other<br>machines in the Cassandra cluster and<br>establish connections to those machines as<br>required. |
| gg.handler.nam<br>e.username              | Optional A legal                    | usernam<br>e string.                                                                                      | None | A user name for the connection to name.<br>Required if Cassandra is configured to<br>require credentials.                                                                                                    |
| qq.handler.nam<br>e.password              | Optional A legal                    | password<br>string.                                                                                       | None | A password for the connection to name.<br>Required if Cassandra is configured to<br>require credentials.                                                                                                    |

**Table 3-1 Cassandra Handler Configuration Properties**

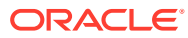

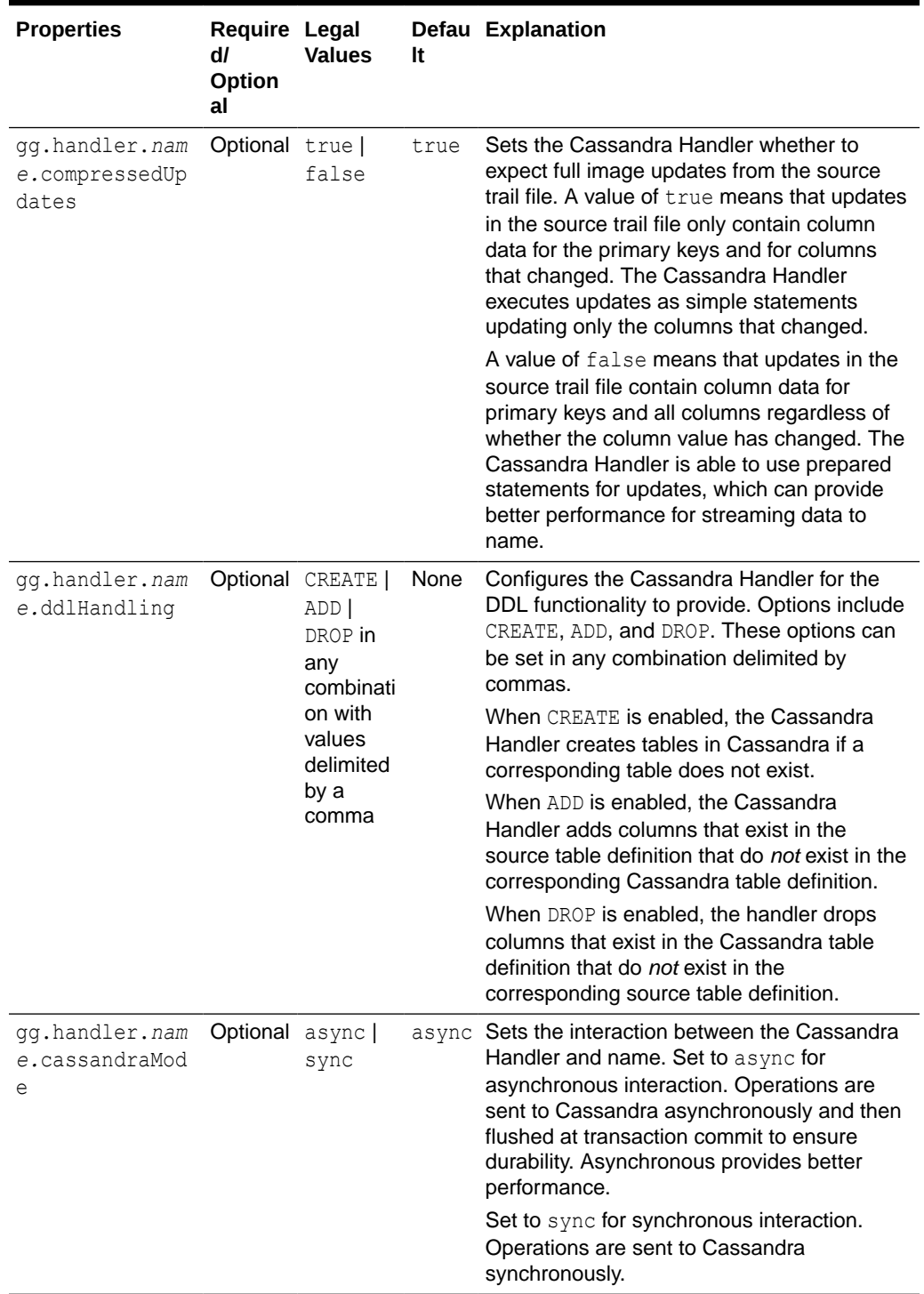

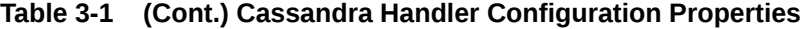

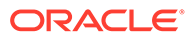

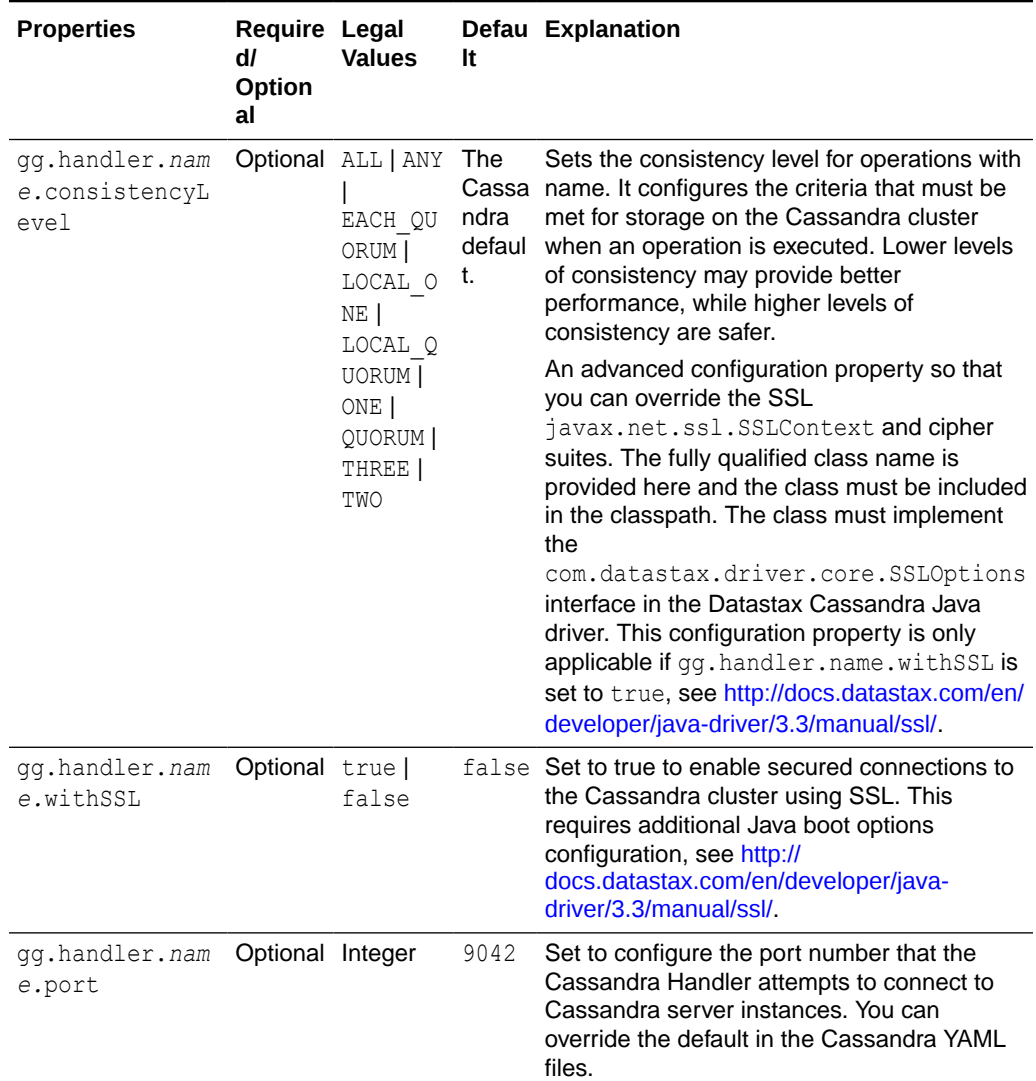

<span id="page-55-0"></span>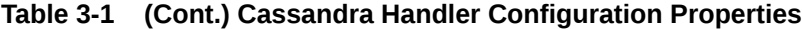

## 3.3.2 Review a Sample Configuration

The following is a sample configuration for the Cassandra Handler from the Java Adapter properties file:

gg.handlerlist=cassandra

#The handler properties gg.handler.cassandra.type=cassandra gg.handler.cassandra.mode=op gg.handler.cassandra.contactPoints=localhost gg.handler.cassandra.ddlHandling=CREATE, ADD, DROP gg.handler.cassandra.compressedUpdates=true gg.handler.cassandra.cassandraMode=async gg.handler.cassandra.consistencyLevel=ONE

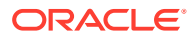

## <span id="page-56-0"></span>3.3.3 Configuring Security

The Cassandra Handler connection to the Cassandra Cluster can be secured using user name and password credentials. These are set using the following configuration properties:

```
gg.handler.name.username 
gg.handler.name.password
```
Optionally, the connection to the Cassandra cluster can be secured using SSL. To enable SSL security set the following parameter:

```
gg.handler.name.withSSL=true
```
Additionally, the Java bootoptions must be configured to include the location and password of the keystore and the location and password of the truststore. For example:

```
javawriter.bootoptions=-Xmx512m -Xms32m -Djava.class.path=.:ggjava/
ggjava.jar:./dirprm
-Djavax.net.ssl.trustStore=/path/to/client.truststore
-Djavax.net.ssl.trustStorePassword=password123
-Djavax.net.ssl.keyStore=/path/to/client.keystore
-Djavax.net.ssl.keyStorePassword=password123
```
## 3.4 About Automated DDL Handling

The Cassandra Handler performs the table check and reconciliation process the first time an operation for a source table is encountered. Additionally, a DDL event or a metadata change event causes the table definition in the Cassandra Handler to be marked as not suitable.

Therefore, the next time an operation for the table is encountered, the handler repeats the table check, and reconciliation process as described in this topic.

- About the Table Check and Reconciliation Process
- [Capturing New Change Data](#page-57-0)

## 3.4.1 About the Table Check and Reconciliation Process

The Cassandra Handler first interrogates the target Cassandra database to determine whether the target Cassandra keyspace exists. If the target Cassandra keyspace does not exist, then the Cassandra Handler abends. Keyspaces must be created by the user. The log file must contain the error of the exact keyspace name that the Cassandra Handler is expecting.

Next, the Cassandra Handler interrogates the target Cassandra database for the table definition. If the table does not exist, the Cassandra Handler either creates a table if gg.handler.name.ddlHandling includes the CREATE option or abends the process. A message is logged that shows you the table that does not exist in Cassandra.

If the table exists in Cassandra, then the Cassandra Handler reconciles the table definition from the source trail file and the table definition in Cassandra. This reconciliation process searches for columns that exist in the source table definition and not in the corresponding

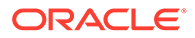

<span id="page-57-0"></span>Cassandra table definition. If it locates columns fitting this criteria and the gg.handler.name.ddlHandling property includes ADD, then the Cassandra Handler adds the columns to the target table in Cassandra. Otherwise, it ignores these columns.

Next, the Cassandra Handler searches for columns that exist in the target Cassandra table but do not exist in the source table definition. If it locates columns that fit this criteria and the  $qq$ .handler.name.ddlHandling property includes DROP, then the Cassandra Handler removes these columns from the target table in Cassandra. Otherwise those columns are ignored.

Finally, the prepared statements are built.

### 3.4.2 Capturing New Change Data

You can capture all of the new change data into your Cassandra database, including the DDL changes in the trail, for the target apply. Following is the acceptance criteria:

```
AC1: Support Cassandra as a bulk extract 
AC2: Support Cassandra as a CDC source
AC4: All Cassandra supported data types are supported
AC5: Should be able to write into different tables based on any filter 
conditions, like Updates to Update tables or based on primary keys
AC7: Support Parallel processing with multiple threads 
AC8: Support Filtering based on keywords
AC9: Support for Metadata provider
AC10: Support for DDL handling on sources and target
AC11: Support for target creation and updating of metadata.
AC12: Support for error handling and extensive logging
AC13: Support for Conflict Detection and Resolution
AC14: Performance should be on par or better than HBase
```
## 3.5 Performance Considerations

Configuring the Cassandra Handler for async mode provides better performance than sync mode. Set Replicat property GROUPTRANSOPS must be set to the default value of 1000.

Setting the consistency level directly affects performance. The higher the consistency level, the more work must occur on the Cassandra cluster before the transmission of a given operation can be considered complete. Select the minimum consistency level that still satisfies the requirements of your use case.

The Cassandra Handler can work in either operation ( $op$ ) or transaction ( $tx$ ) mode. For the best performance operation mode is recommended:

gg.handler.name.mode=op

## 3.6 Additional Considerations

- Cassandra database requires at least one primary key. The value of any primary key cannot be null. Automated table creation fails for source tables that do not have a primary key.
- When gg.handler.name.compressedUpdates=false is set, the Cassandra Handler expects to update full before and after images of the data.

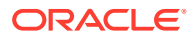

### <span id="page-58-0"></span>**Note:**

Using this property setting with a source trail file with partial image updates results in null values being updated for columns for which the data is missing. This configuration is incorrect and update operations pollute the target data with null values in columns that did not change.

• The Cassandra Handler does *not* process DDL from the source database, even if the source database provides DDL Instead, it reconciles between the source table definition and the target Cassandra table definition. A DDL statement executed at the source database that changes a column name appears to the Cassandra Handler as if a column is dropped from the source table and a new column is added. This behavior depends on how the gg.handler.name.ddlHandling property is configured.

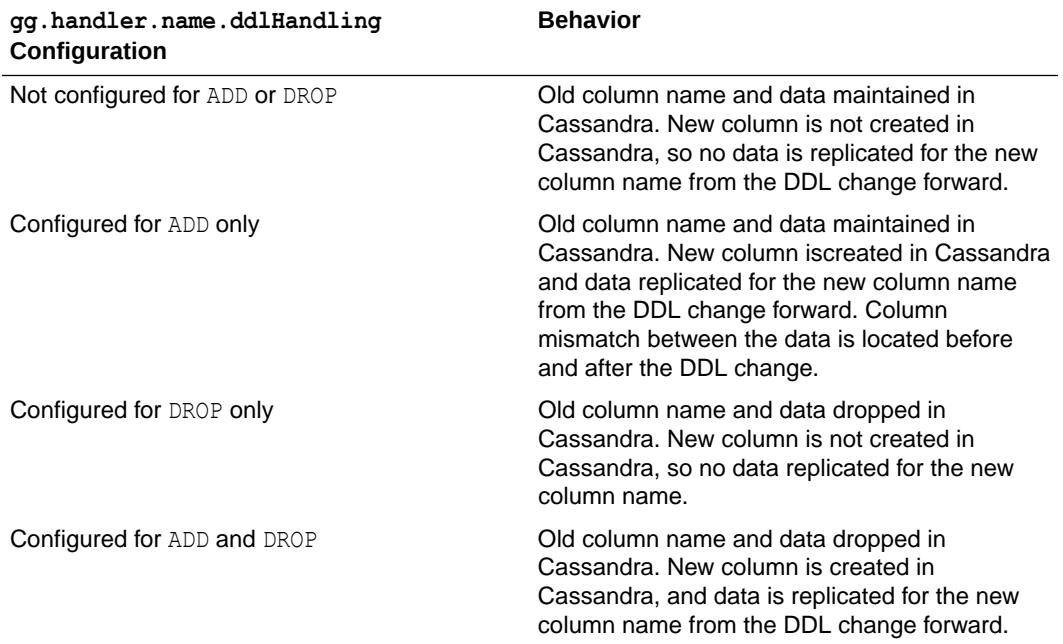

## 3.7 Troubleshooting

This section contains information to help you troubleshoot various issues. Review the following topics for additional help:

- Java Classpath
- **[Logging](#page-59-0)**
- **[Write Timeout Exception](#page-59-0)**
- **[Logging](#page-60-0)**
- [Datastax Driver Error](#page-60-0)

## 3.7.1 Java Classpath

When the classpath that is intended to include the required client libraries, a ClassNotFound exception appears in the log file. To troubleshoot, set the Java Adapter logging to DEBUG, and

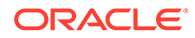

<span id="page-59-0"></span>then run the process again. At the debug level, the log contains data about the JARs that were added to the classpath from the  $qq$ .classpath configuration variable. The gg.classpath variable selects the asterisk (\*) wildcard character to select all JARs in a configured directory. For example, /usr/cassandra/cassandra-javadriver-3.3.1/\*:/usr/cassandra/cassandra-java-driver-3.3.1/lib/\*.

For more information about setting the classpath, see [Setting Up and Running the](#page-52-0) [Cassandra Handler](#page-52-0) and [Cassandra Handler Client Dependencies.](#page-420-0)

## 3.7.2 Logging

The Cassandra Handler logs the state of its configuration to the Java log file. This is helpful because you can review the configuration values for the Cassandra Handler. A sample of the logging of the state of the configuration follows:

```
**** Begin Cassandra Handler - Configuration Summary **** 
  Mode of operation is set to op. 
 The Cassandra cluster contact point(s) is [localhost].
  The handler has been configured for GoldenGate compressed updates (partial 
image updates). 
   Sending data to Cassandra in [ASYNC] mode. 
   The Cassandra consistency level has been set to [ONE]. 
  Cassandra Handler DDL handling: 
     The handler will create tables in Cassandra if they do not exist. 
    The handler will add columns to Cassandra tables for columns in the source 
metadata that do not exist in Cassandra. 
    The handler will drop columns in Cassandra tables for columns that do not 
exist in the source metadata. 
**** End Cassandra Handler - Configuration Summary ****
```
## 3.7.3 Write Timeout Exception

When running the Cassandra handler, you may experience a

com.datastax.driver.core.exceptions.WriteTimeoutException exception that causes the Replicat process to abend. It is likely to occur under some or all of the following conditions:

- The Cassandra Handler processes large numbers of operations, putting the Cassandra cluster under a significant processing load.
- GROUPTRANSOPS is configured higher than the value of 1000 default.
- The Cassandra Handler is configured in asynchronous mode.
- The Cassandra Handler is configured with a consistency level higher than ONE.

When this problem occurs, the Cassandra Handler is streaming data faster than the Cassandra cluster can process it. The write latency in the Cassandra cluster finally exceeds the write request timeout period, which in turn results in the exception.

The following are potential solutions:

• Increase the write request timeout period. This is controlled with the write request timeout in ms property in Cassandra and is located in the cassandra.yaml file in the *cassandra\_install*/conf directory. The default is 2000 (2 seconds). You can increase this value to move past the error, and then restart the Cassandra node or nodes for the change to take effect.

ORACLE

- <span id="page-60-0"></span>• Decrease the GROUPTRANSOPS configuration value of the Replicat process. Typically, decreasing the GROUPTRANSOPS configuration decreases the size of transactions processed and reduces the likelihood that the Cassandra Handler can overtax the Cassandra cluster.
- Reduce the consistency level of the Cassandra Handler. This in turn reduces the amount of work the Cassandra cluster has to complete for an operation to be considered as written.

## 3.7.4 Logging

The java.lang.NoClassDefFoundError: io/netty/util/Timer error can occur in both the 3.3 and 3.2 versions of downloaded Datastax Java Driver. This is because the netty-common JAR file is inadvertently missing from the Datastax driver tar file. You must manually obtain thenetty-common JAR file of the same netty version, and then add it to the classpath.

## 3.7.5 Datastax Driver Error

If you didn't add the cassandra-driver-core-3.3.1.jar file in the gg.classpath property, then this exception can occur:

com.datastax.driver.core.exceptions.UnresolvedUserTypeException: Cannot resolve user type *keyspace*.duration

If there are tables with a duration data type column, this exception occurs. Using the Cassandra driver, cassandra-driver-core-3.3.1.jar in the gg.classpath property resolves the error. See [Setting Up and Running the Cassandra Handler](#page-52-0).

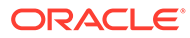

# 4 Using the Elasticsearch Handler

The Elasticsearch Handler allows you to store, search, and analyze large volumes of data quickly and in near real time.

This chapter describes how to use the Elasticsearch handler.

- **Overview**
- **Detailing the Functionality**
- [Setting Up and Running the Elasticsearch Handler](#page-64-0)
- [Performance Consideration](#page-71-0)
- [About the Shield Plug-In Support](#page-71-0)
- [About DDL Handling](#page-72-0)
- **[Troubleshooting](#page-72-0)**
- **[Logging](#page-74-0)**
- [Known Issues in the Elasticsearch Handler](#page-74-0)

## 4.1 Overview

Elasticsearch is a highly scalable open-source full-text search and analytics engine. Elasticsearch allows you to store, search, and analyze large volumes of data quickly and in near real time. It is generally used as the underlying engine or technology that drives applications with complex search features.

The Elasticsearch Handler uses the Elasticsearch Java client to connect and receive data into Elasticsearch node, see <https://www.elastic.co>.

## 4.2 Detailing the Functionality

This topic details the Elasticsearch Handler functionality.

- [About the Elasticsearch Version Property](#page-62-0)
- [About the Index and Type](#page-62-0)
- [About the Document](#page-62-0)
- [About the Primary Key Update](#page-62-0)
- [About the Data Types](#page-63-0)
- **[Operation Mode](#page-63-0)**
- **[Operation Processing Support](#page-63-0)**
- [About the Connection](#page-63-0)

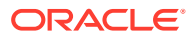

## <span id="page-62-0"></span>4.2.1 About the Elasticsearch Version Property

The Elasticsearch Handler supports two different clients to communicate with the Elasticsearch cluster: The Elasticsearch transport client and the Elasticsearch High Level REST client.

- **1.** Set the gg.handler.name.version configuration value to 5.x, 6.x or 7.x to connect to the Elasticsearch cluster using the transport client using the respective version.
- **2.** Set the gg.handler.name.version configuration value to REST7.0 to connect to the Elasticseach cluster using the Elasticsearch High Level REST client. The REST client support Elasticsearch versions 7.x.

## 4.2.2 About the Index and Type

An Elasticsearch **index** is a collection of documents with similar characteristics. An index can only be created in lowercase. An Elasticsearch **type** is a logical group within an index. All the documents within an index or type should have same number and type of fields.

The Elasticsearch Handler maps the source trail schema concatenated with source trail table name to construct the index. For three-part table names in source trail, the index is constructed by concatenating source catalog, schema, and table name.

The Elasticsearch Handler maps the source table name to the Elasticsearch type. The type name is case-sensitive.

| <b>Source Trail</b> | <b>Elasticsearch Index</b>                                     | <b>Elasticsearch Type</b> |
|---------------------|----------------------------------------------------------------|---------------------------|
| schema.tablename    | schema tablename                                               | tablename                 |
| e                   | catalog.schema.tablenam catalog schema tablenam tablename<br>е |                           |

**Table 4-1 Elasticsearch Mapping**

If an index does not already exist in the Elasticsearch cluster, a new index is created when Elasticsearch Handler receives (INSERT or UPDATE operation in source trail) data.

## 4.2.3 About the Document

An Elasticsearch document is a basic unit of information that can be indexed. Within an index or type, you can store as many documents as you want. Each document has an unique identifier based on the id field.

The Elasticsearch Handler maps the source trail primary key column value as the document identifier.

## 4.2.4 About the Primary Key Update

The Elasticsearch document identifier is created based on the source table's primary key column value. The document identifier cannot be modified. The Elasticsearch handler processes a source primary key's update operation by performing a DELETE followed by an INSERT. While performing the INSERT, there is a possibility that the new

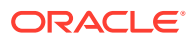

document may contain fewer fields than required. For the INSERT operation to contain all the fields in the source table, enable trail Extract to capture the full data before images for update operations or use GETBEFORECOLS to write the required column's before images.

## <span id="page-63-0"></span>4.2.5 About the Data Types

Elasticsearch supports the following data types:

- 32-bit integer
- 64-bit integer
- Double
- Date
- String
- Binary

## 4.2.6 Operation Mode

The Elasticsearch Handler uses the operation mode for better performance. The gg.handler.*name*.mode property is not used by the handler.

## 4.2.7 Operation Processing Support

The Elasticsearch Handler maps the source table name to the Elasticsearch type. The type name is case-sensitive.

For three-part table names in source trail, the index is constructed by concatenating source catalog, schema, and table name.

### **INSERT**

The Elasticsearch Handler creates a new index if the index does not exist, and then inserts a new document.

#### **UPDATE**

If an Elasticsearch index or document exists, the document is updated. If an Elasticsearch index or document does not exist, a new index is created and the column values in the UPDATE operation are inserted as a new document.

#### **DELETE**

If an Elasticsearch index or document exists, the document is deleted. If Elasticsearch index or document does not exist, a new index is created with zero fields.

The TRUNCATE operation is not supported.

## 4.2.8 About the Connection

A **cluster** is a collection of one or more nodes (servers) that holds the entire data. It provides federated indexing and search capabilities across all nodes.

A **node** is a single server that is part of the cluster, stores the data, and participates in the cluster's indexing and searching.

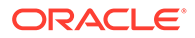

The Elasticsearch Handler property gg.handler.*name*.ServerAddressList can be set to point to the nodes available in the cluster.

## <span id="page-64-0"></span>4.3 Setting Up and Running the Elasticsearch Handler

You must ensure that the Elasticsearch cluster is setup correctly and the cluster is up and running, see [https://www.elastic.co/guide/en/elasticsearch/reference/current/](https://www.elastic.co/guide/en/elasticsearch/reference/current/index.html) [index.html.](https://www.elastic.co/guide/en/elasticsearch/reference/current/index.html) Alternatively, you can use Kibana to verify the setup.

#### **Set the Classpath**

The property  $q\bar{q}$ , classpath must include all the jars required by the Java transport client. For a listing of the required client JAR files by version, see [Elasticsearch](#page-423-0) [Handler Transport Client Dependencies](#page-423-0). For a listing of the required client JAR files for the Elatisticsearch High Level REST client, see [Elasticsearch High Level REST Client](#page-427-0) [Dependencies.](#page-427-0)

```
Default location of 5.X JARs:
```

```
 Elasticsearch_Home/lib/*
  Elasticsearch_Home/plugins/x-pack/*
  Elasticsearch_Home/modules/transport-netty3/* 
   Elasticsearch_Home/modules/transport-netty4/*
   Elasticsearch_Home/modules/reindex/*
```
The inclusion of the \* wildcard in the path can include the \* wildcard character in order to include all of the JAR files in that directory in the associated classpath. Do not use \*.jar.

The following is an example of the correctly configured classpath:

gg.classpath=*Elasticsearch\_Home*/lib/\*

- Configuring the Elasticsearch Handler
- [About the Transport Client Settings Properties File](#page-71-0)

## 4.3.1 Configuring the Elasticsearch Handler

The following are the configurable values for the Elasticsearch handler. These properties are located in the Java Adapter properties file (not in the Replicat properties file).

To enable the selection of the Elasticsearch Handler, you must first configure the handler type by specifying gg.handler.*name*.type=elasticsearch and the other Elasticsearch properties as follows:

### **Table 4-2 Elasticsearch Handler Configuration Properties**

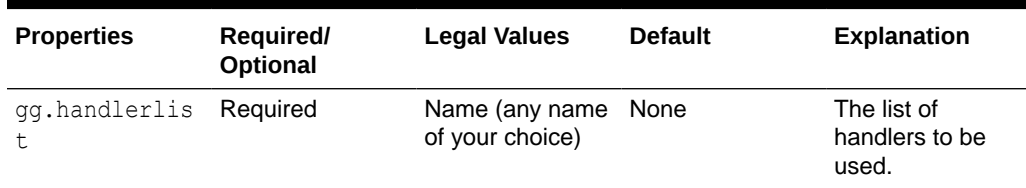

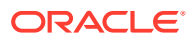

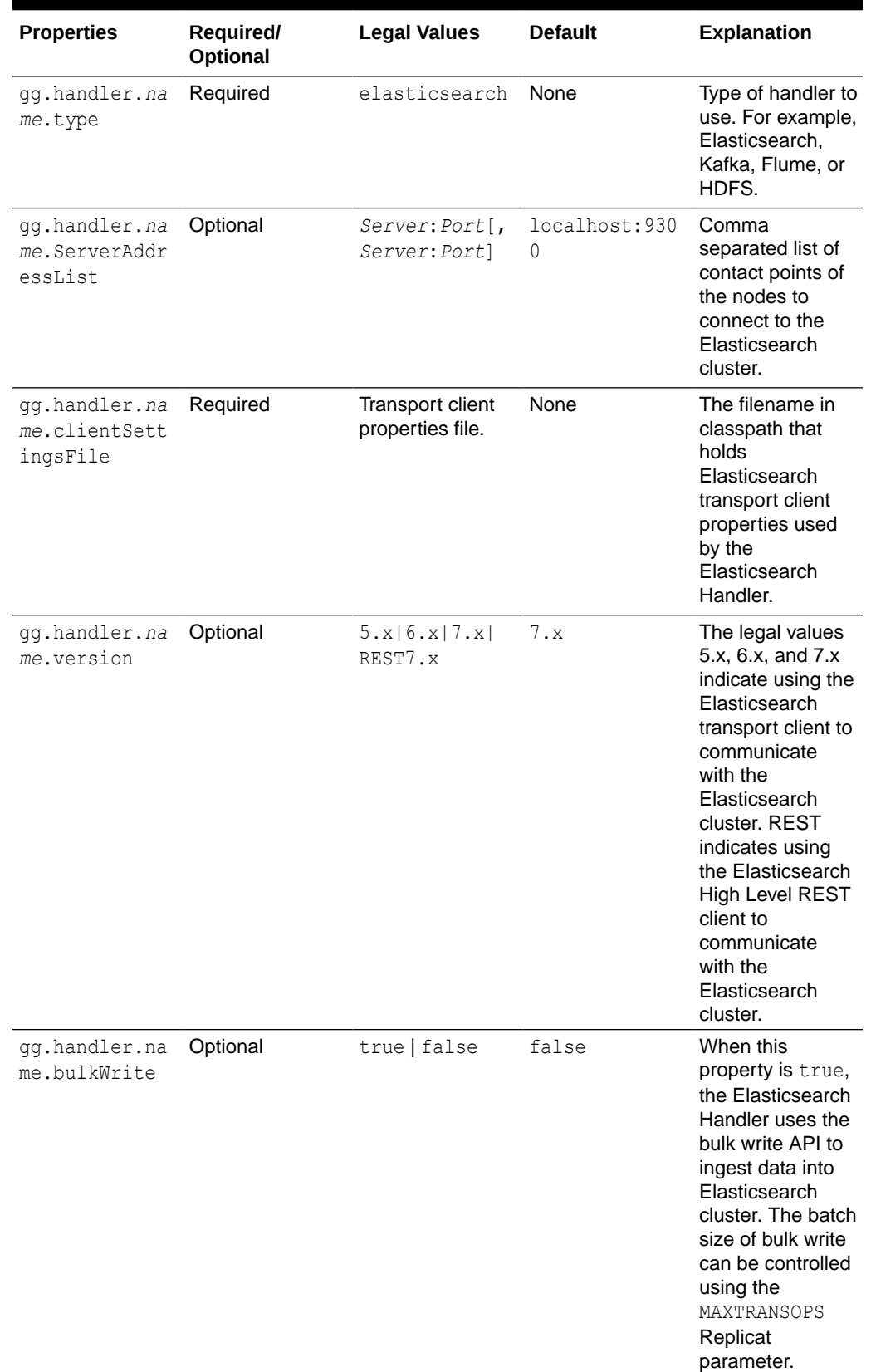

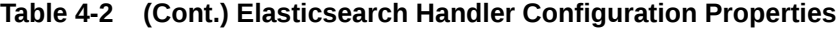

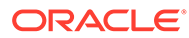

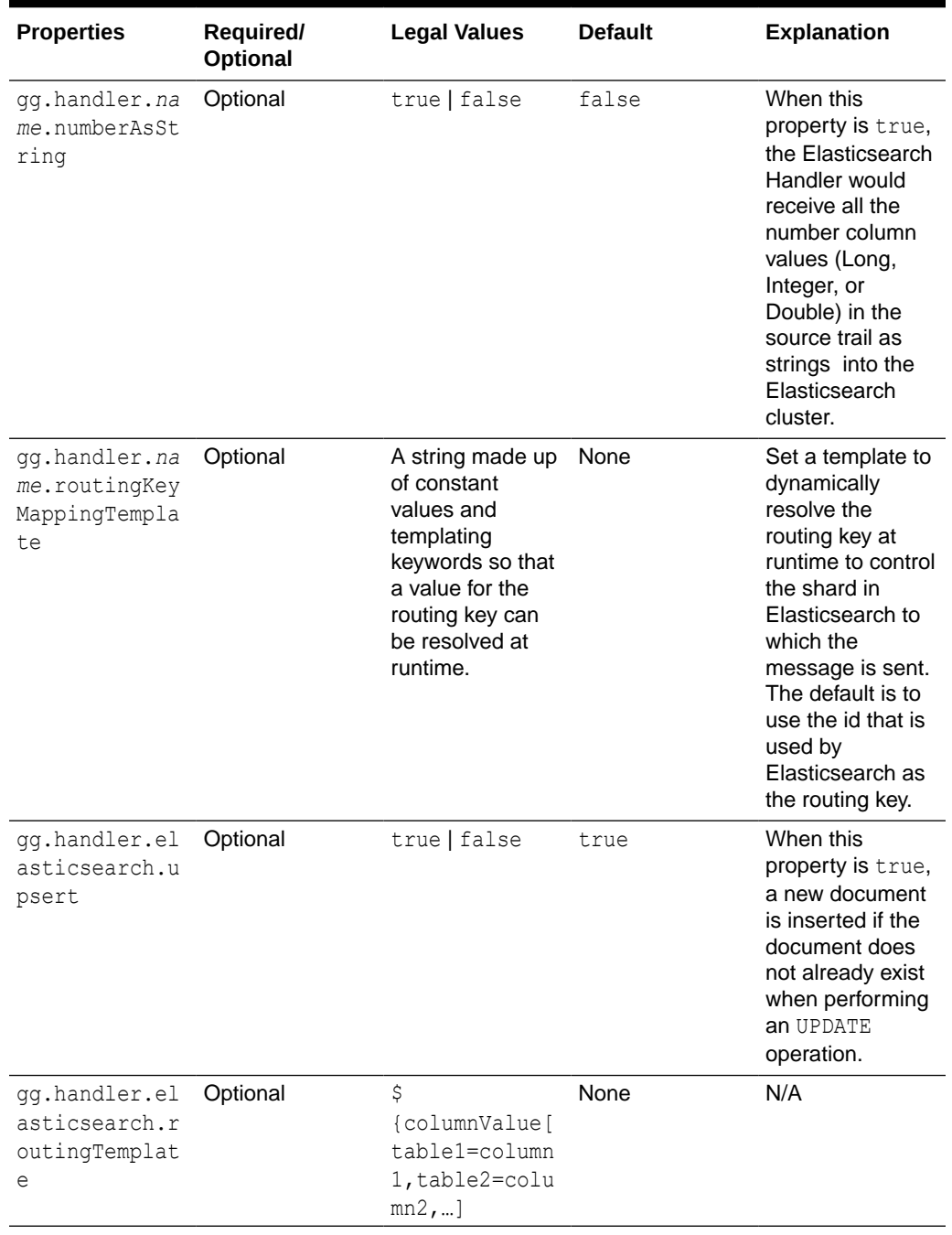

### **Table 4-2 (Cont.) Elasticsearch Handler Configuration Properties**

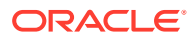

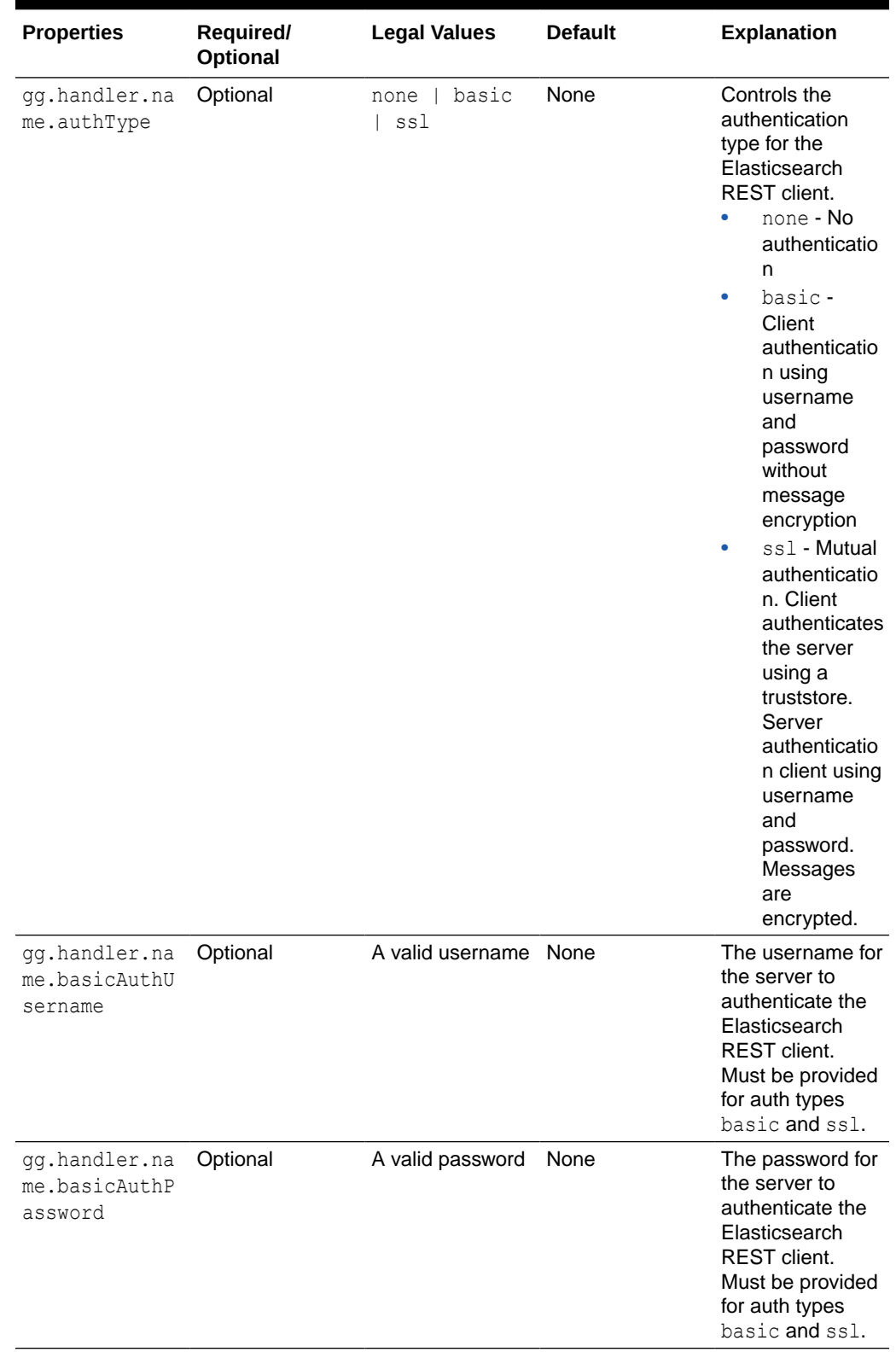

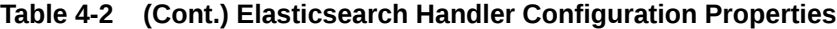

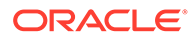

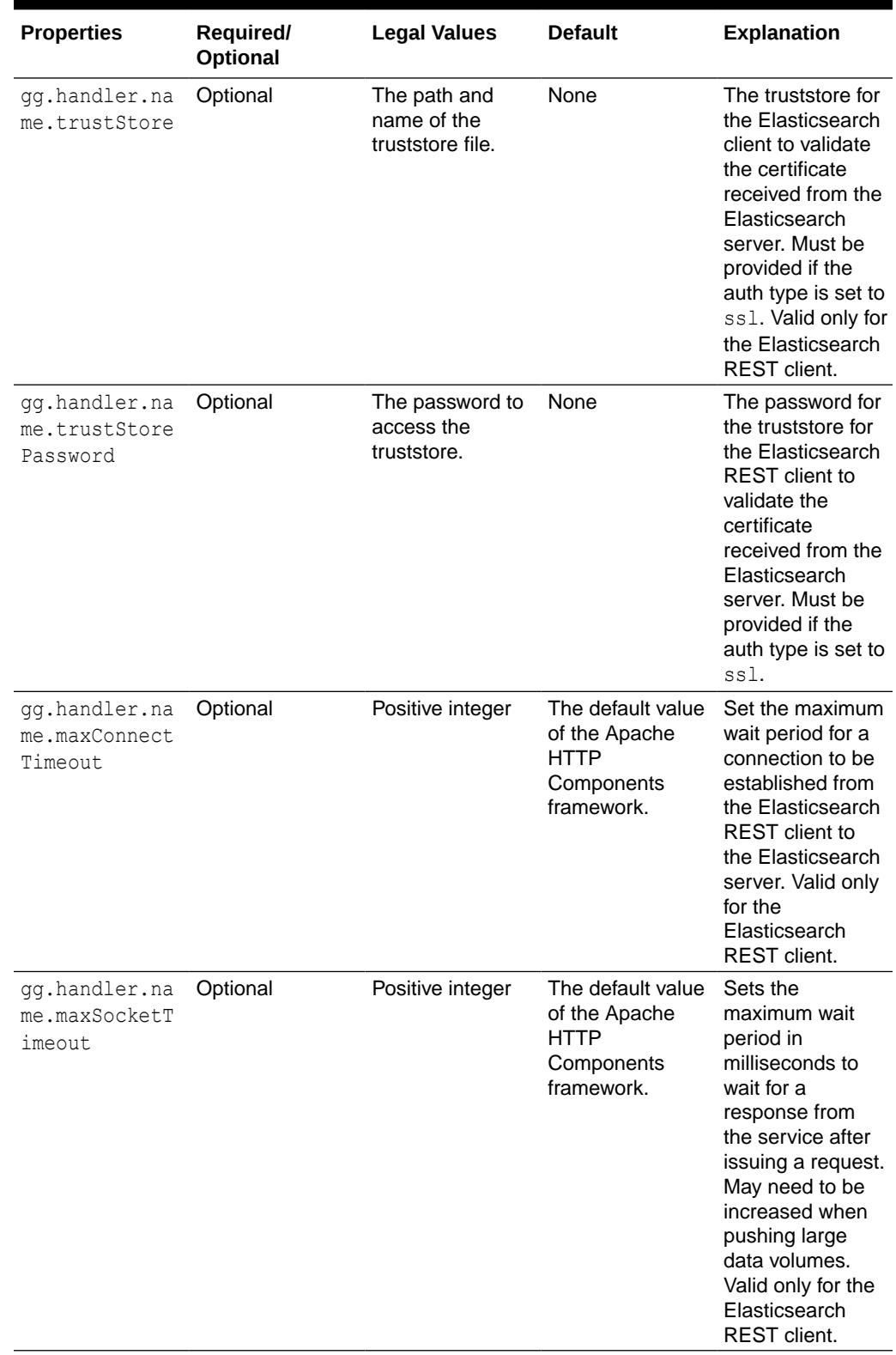

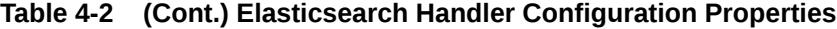

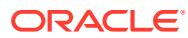

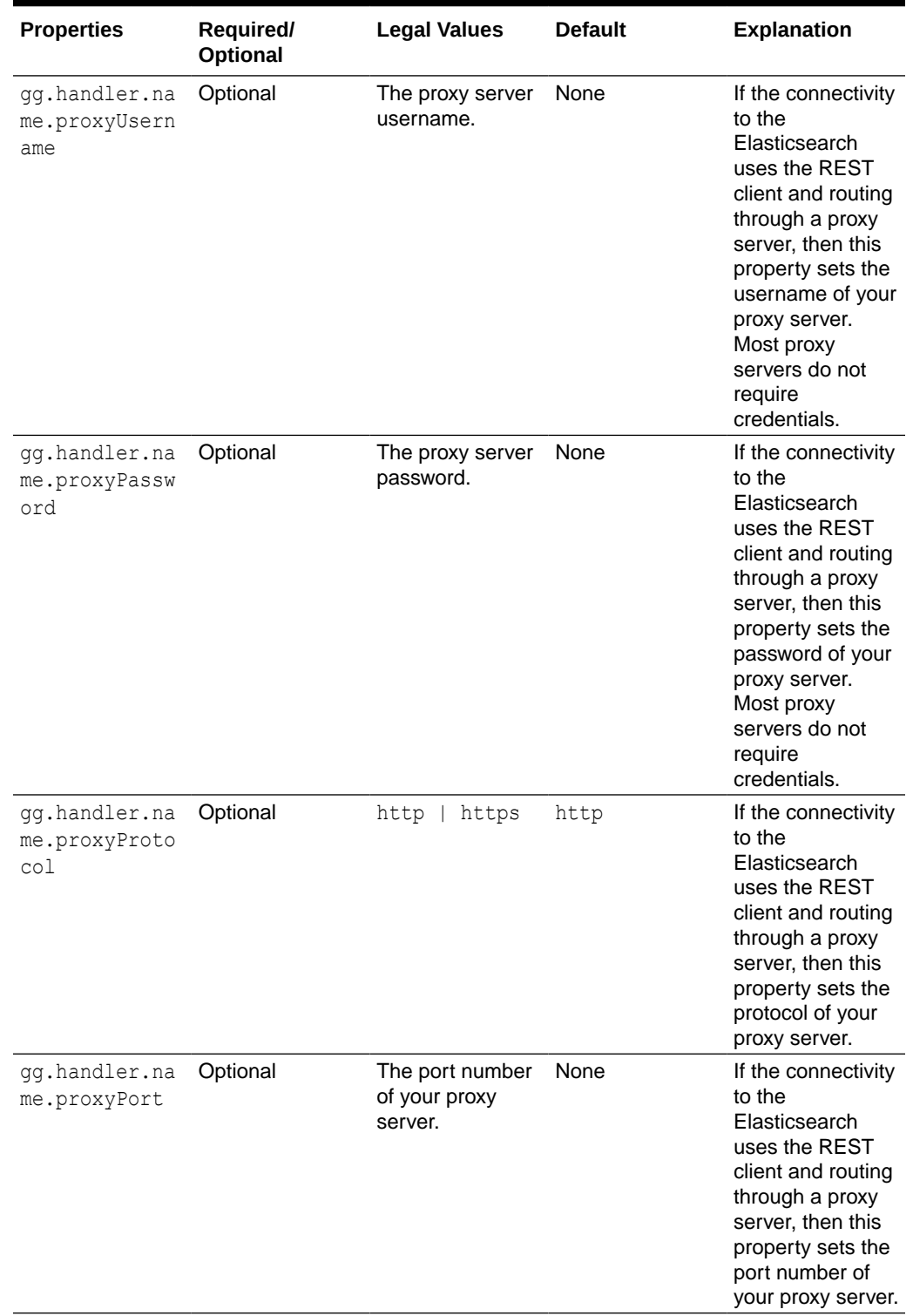

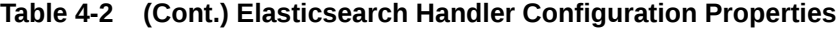

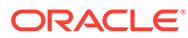

| <b>Properties</b>                   | Required/<br><b>Optional</b> | <b>Legal Values</b>                         | <b>Default</b> | <b>Explanation</b>                                                                                                    |
|-------------------------------------|------------------------------|---------------------------------------------|----------------|----------------------------------------------------------------------------------------------------|
| qq.handler.na<br>me.proxyServe<br>r | Optional                     | The host name of None<br>your proxy server. |                | If the connectivity<br>to the<br>Elasticsearch<br>uses the REST<br>client and routing<br>through a proxy<br>server, then this<br>property sets the<br>host name of<br>your proxy server. |

**Table 4-2 (Cont.) Elasticsearch Handler Configuration Properties**

**Example 4-1 Sample Handler Properties file:**

### **For 5.***x* **Elasticsearch cluster:**

```
gg.handlerlist=elasticsearch
gg.handler.elasticsearch.type=elasticsearch
gg.handler.elasticsearch.ServerAddressList=localhost:9300
gg.handler.elasticsearch.clientSettingsFile=client.properties
gg.handler.elasticsearch.version=5.x
gg.classpath=/path/to/elastic/lib/*:/path/to/elastic/modules/transport-
netty4/*:/path/to/elastic/modules/reindex/*
```
### **For 5.***x* **Elasticsearch cluster with x-pack:**

```
gg.handlerlist=elasticsearch
gg.handler.elasticsearch.type=elasticsearch
gg.handler.elasticsearch.ServerAddressList=localhost:9300
gg.handler.elasticsearch.clientSettingsFile=client.properties
gg.handler.elasticsearch.version=5.x
gg.classpath=/path/to/elastic/lib/*:/path/to/elastic/plugins/x-pack/*:/
path/to/elastic/modules/transport-netty4/*:/path/to/elastic/modules/
reindex/*
```
Sample Replicat configuration and a Java Adapter Properties files can be found at the following directory:

```
GoldenGate_install_directory/AdapterExamples/big-data/elasticsearch
For Elasticsearch REST handler
```

```
gg.handlerlist=elasticsearch
gg.handler.elasticsearch.type=elasticsearch
gg.handler.elasticsearch.ServerAddressList=localhost:9300
gg.handler.elasticsearch.version=rest7.x
gg.classpath=/path/to/elasticsearch/lib/*:/path/to/elasticsearch/modules/
reindex/*:/path/to/elasticsearch/modules/lang-mustache/*:/path/to/elasticsearch/
modules/rank-eval/*
```
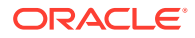

## <span id="page-71-0"></span>4.3.2 About the Transport Client Settings Properties File

The Elasticsearch Handler uses a Java Transport client to interact with Elasticsearch cluster. The Elasticsearch cluster may have addional plug-ins like shield or x-pack, which may require additional configuration.

The gg.handler.*name*.clientSettingsFile property should point to a file that has additional client settings based on the version of Elasticsearch cluster. The Elasticsearch Handler attempts to locate and load the client settings file using the Java classpath. The Java classpath must include the directory containing the properties file.

The client properties file for Elasticsearch (without any plug-in) is:

cluster.name=*Elasticsearch\_cluster\_name*

The Shield plug-in also supports additional capabilities like SSL and IP filtering. The properties can be set in the client.properties file, see [https://www.elastic.co/guide/en/](https://www.elastic.co/guide/en/elasticsearch/client/java-api/2.4/transport-client.html) [shield/current/\\_using\\_elasticsearch\\_java\\_clients\\_with\\_shield.html.](https://www.elastic.co/guide/en/elasticsearch/client/java-api/2.4/transport-client.html)

The client.properties file for Elasticsearch 5.*x* with the X-Pack plug-in is:

```
cluster.name=Elasticsearch_cluster_name
xpack.security.user=x-pack_username:x-pack-password
```
The X-Pack plug-in also supports additional capabilities. The properties can be set in the client.properties file, see [https://www.elastic.co/guide/en/elasticsearch/client/java](https://www.elastic.co/guide/en/elasticsearch/client/java-api/5.1/transport-client.html)[api/5.1/transport-client.html](https://www.elastic.co/guide/en/elasticsearch/client/java-api/5.1/transport-client.html) and [https://www.elastic.co/guide/en/x-pack/current/java](https://www.elastic.co/guide/en/x-pack/current/java-clients.html)[clients.html](https://www.elastic.co/guide/en/x-pack/current/java-clients.html).

## 4.4 Performance Consideration

The Elasticsearch Handler gg.handler.*name*.bulkWrite property is used to determine whether the source trail records should be pushed to the Elasticsearch cluster one at a time or in bulk using the bulk write API. When this property is **true**, the source trail operations are pushed to the Elasticsearch cluster in batches whose size can be controlled by the MAXTRANSOPS parameter in the generic Replicat parameter file. Using the bulk write API provides better performance.

Elasticsearch uses different thread pools to improve how memory consumption of threads are managed within a node. Many of these pools also have queues associated with them, which allow pending requests to be held instead of discarded.

For bulk operations, the default queue size is 50 (in version 5.2) and 200 (in version 5.3).

To avoid bulk API errors, you must set the Replicat MAXTRANSOPS size to match the bulk thread pool queue size at a minimum. The configuration thread pool.bulk.queue size property can be modified in the elasticsearch.yaml file.

## 4.5 About the Shield Plug-In Support

Elasticsearch versions 5.*x* supports a Shield plug-in which provides basic authentication, SSL and IP filtering. Similar capabilities exist in the X-Pack plug-in for Elasticsearch 6.*x* and 7.*x*. The additional transport client settings can be configured in the Elasticsearch Handler using the gg.handler.*name*.clientSettingsFile property.

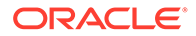
# 4.6 About DDL Handling

The Elasticsearch Handler does not react to any DDL records in the source trail. Any data manipulation records for a new source table results in auto-creation of index or type in the Elasticsearch cluster.

# 4.7 Troubleshooting

This section contains information to help you troubleshoot various issues.

- Incorrect Java Classpath
- **Elasticsearch Version Mismatch**
- [Transport Client Properties File Not Found](#page-73-0)
- [Cluster Connection Problem](#page-73-0)
- [Unsupported Truncate Operation](#page-73-0)
- **[Bulk Execute Errors](#page-73-0)**

### 4.7.1 Incorrect Java Classpath

The most common initial error is an incorrect classpath to include all the required client libraries and creates a ClassNotFound exception in the log4j log file.

Also, it may be due to an error resolving the classpath if there is a typographic error in the gg.classpath variable.

The Elasticsearch transport client libraries do not ship with the Oracle GoldenGate for Big Data product. You should properly configure the gg.classpath property in the Java Adapter Properties file to correctly resolve the client libraries, see [Setting Up and](#page-64-0) [Running the Elasticsearch Handler.](#page-64-0)

### 4.7.2 Elasticsearch Version Mismatch

The Elasticsearch Handler gg.handler.*name*.version property must be set to one of the following values: 5.*x*, 6.*x*, 7.*x*, or REST to match the major version number of the Elasticsearch cluster. For example, gg.handler.name.version=7.x.

The following errors may occur when there is a wrong version configuration:

Error: NoNodeAvailableException[None of the configured nodes are available:]

ERROR 2017-01-30 22:35:07,240 [main] Unable to establish connection. Check handler properties and client settings configuration.

java.lang.IllegalArgumentException: unknown setting [shield.user]

Ensure that all required plug-ins are installed and review documentation changes for any removed settings.

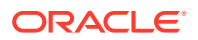

### <span id="page-73-0"></span>4.7.3 Transport Client Properties File Not Found

#### To resolve this exception:

ERROR 2017-01-30 22:33:10,058 [main] Unable to establish connection. Check handler properties and client settings configuration.

Verify that the gg.handler.*name*.clientSettingsFile configuration property is correctly setting the Elasticsearch transport client settings file name. Verify that the gg.classpath variable includes the path to the correct file name and that the path to the properties file does not contain an asterisk (\*) wildcard at the end.

### 4.7.4 Cluster Connection Problem

This error occurs when the Elasticsearch Handler is unable to connect to the Elasticsearch cluster:

Error: NoNodeAvailableException[None of the configured nodes are available:]

Use the following steps to debug the issue:

- **1.** Ensure that the Elasticsearch server process is running.
- **2.** Validate the cluster.name property in the client properties configuration file.
- **3.** Validate the authentication credentials for the x-Pack or Shield plug-in in the client properties file.
- **4.** Validate the gg.handler.*name*.ServerAddressList handler property.

### 4.7.5 Unsupported Truncate Operation

The following error occurs when the Elasticsearch Handler finds a TRUNCATE operation in the source trail:

```
oracle.goldengate.util.GGException: Elasticsearch Handler does not support 
the operation: TRUNCATE
```
This exception error message is written to the handler log file before the RAeplicat process abends. Removing the GETTRUNCATES parameter from the Replicat parameter file resolves this error.

### 4.7.6 Bulk Execute Errors

#### ""

```
DEBUG [main] (ElasticSearch5DOTX.java:130) - Bulk execute status: failures:
[true] buildFailureMessage:[failure in bulk execution: [0]: index 
[cs2cat s1sch n1tab], type [N1TAB], id [83], message
[RemoteTransportException[[UOvac8l][127.0.0.1:9300][indices:data/write/
bulk[s][p]]]; nested: EsRejectedExecutionException[rejected execution of 
org.elasticsearch.transport.TransportService$7@43eddfb2 on
```
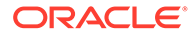

```
EsThreadPoolExecutor[bulk, queue capacity = 50,
org.elasticsearch.common.util.concurrent.EsThreadPoolExecutor@5ef5f412[
Running, pool size = 4, active threads = 4, queued tasks = 50,
completed tasks = 84]]];
```
It may be due to the Elasticsearch running out of resources to process the operation. You can limit the Replicat batch size using MAXTRANSOPS to match the value of the thread pool.bulk.queue size Elasticsearch configuration parameter.

#### **Note:**

Changes to the Elasticsearch parameter, thread pool.bulk.queue size, are effective only after the Elasticsearch node is restarted.

# 4.8 Logging

The following log messages appear in the handler log file on successful connection:

Connection to a 5.*x* Elasticsearch cluster:

```
INFO [main] (Elasticsearch5DOTX.java:38) - **BEGIN Elasticsearch client 
settings**
INFO [main] (Elasticsearch5DOTX.java:39) - 
{xpack.security.user=user1:user1_kibana, cluster.name=elasticsearch-user1-
myhost, request.headers.X-Found-Cluster=elasticsearch-user1-myhost}
INFO [main] (Elasticsearch5DOTX.java:52) - Connecting to 
Server[myhost.us.example.com] Port[9300]
INFO [main] (Elasticsearch5DOTX.java:64) - Client node name: _client_
INFO [main] (Elasticsearch5DOTX.java:65) - Connected nodes: [{node-myhost}
{w9N25BrOSZeGsnUsogFn1A}{bIiIultVRjm0Ze57I3KChg}{myhost}{198.51.100.1:9300}]
INFO [main] (Elasticsearch5DOTX.java:66) - Filtered nodes: []
INFO [main] (Elasticsearch5DOTX.java:68) - **END Elasticsearch client settings**
```
# 4.9 Known Issues in the Elasticsearch Handler

#### **Elasticsearch: Trying to input very large number**

Very large numbers result in inaccurate values with Elasticsearch document. For example, 9223372036854775807, -9223372036854775808. This is an issue with the Elasticsearch server and not a limitation of the Elasticsearch Handler.

The workaround for this issue is to ingest all the number values as strings using the gg.handler.name.numberAsString=true property.

#### **Elasticsearch: Issue with index**

The Elasticsearch Handler is not able to input data into the same index if there are more than one table with similar column names and different column data types.

Index names are always lowercase though the catalog/schema/tablename in the trail may be case-sensitive.

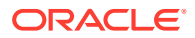

# <span id="page-75-0"></span>5 Using the File Writer Handler

The File Writer Handler and associated event handlers enables you to write data files to a local system.

This chapter describes how to use the File Writer Handler.

- **Overview** 
	- You can use the File Writer Handler and the event handlers to transform data.

### 5.1 Overview

You can use the File Writer Handler and the event handlers to transform data.

The File Writer Handler supports generating data files in delimited text, XML, JSON, Avro, and Avro Object Container File formats. It is intended to fulfill an extraction, load, and transform use case. Data files are staged on your local file system. Then when writing to a data file is complete, you can use a third party application to read the file to perform additional processing.

The File Writer Handler also supports the event handler framework. The event handler framework allows data files generated by the File Writer Handler to be transformed into other formats, such as Optimized Row Columnar (ORC) or Parquet. Data files can be loaded into third party applications, such as HDFS or Amazon S3. The event handler framework is extensible allowing more event handlers performing different transformations or loading to different targets to be developed. Additionally, you can develop a custom event handler for your big data environment.

Oracle GoldenGate for Big Data provides two handlers to write to HDFS. Oracle recommends that you use the HDFS Handler or the File Writer Handler in the following situations:

#### **The HDFS Event Handler is designed to stream data directly to HDFS.**

No post write processing is occurring in HDFS. The HDFS Event Handler does not change the contents of the file, it simply uploads the existing file to HDFS.

Analytical tools are accessing data written to HDFS in real time including data in files that are open and actively being written to.

#### **The File Writer Handler is designed to stage data to the local file system and then to load completed data files to HDFS when writing for a file is complete.**

Analytic tools are not accessing data written to HDFS in real time.

Post write processing is occurring in HDFS to transform, reformat, merge, and move the data to a final location.

You want to write data files to HDFS in ORC or Parquet format.

- **[Detailing the Functionality](#page-76-0)**
- [Configuring the File Writer Handler](#page-80-0)
- [Review a Sample Configuration](#page-88-0)

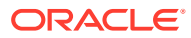

### <span id="page-76-0"></span>5.1.1 Detailing the Functionality

- Using File Roll Events
- **[Automatic Directory Creation](#page-77-0)**
- [About the Active Write Suffix](#page-78-0)
- [Maintenance of State](#page-78-0)
- [Using Templated Strings](#page-78-0)

### 5.1.1.1 Using File Roll Events

A **file roll event** occurs when writing to a specific data file is completed. No more data is written to that specific data file.

#### **Finalize Action Operation**

You can configure the finalize action operation to clean up a specific data file after a successful file roll action using the finalizeaction parameter with the following options:

#### **none**

Leave the data file in place (removing any active write suffix, see [About the Active](#page-78-0) [Write Suffix\)](#page-78-0).

#### **delete**

Delete the data file (such as, if the data file has been converted to another format or loaded to a third party application).

#### **move**

Maintain the file name (removing any active write suffix), but move the file to the directory resolved using the movePathMappingTemplate property.

#### **rename**

Maintain the current directory, but rename the data file using the fileRenameMappingTemplate property.

#### **move-rename**

Rename the file using the file name generated by the fileRenameMappingTemplate property and move the file the file to the directory resolved using the movePathMappingTemplate property.

Typically, event handlers offer a subset of these same actions.

A sample Configuration of a finalize action operation:

```
gg.handlerlist=filewriter
#The File Writer Handler
gg.handler.filewriter.type=filewriter
gg.handler.filewriter.mode=op
gg.handler.filewriter.pathMappingTemplate=./dirout/evActParamS3R
gg.handler.filewriter.stateFileDirectory=./dirsta
gg.handler.filewriter.fileNameMappingTemplate=$
{fullyQualifiedTableName}_${currentTimestamp}.txt
```
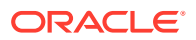

```
gg.handler.filewriter.fileRollInterval=7m
gg.handler.filewriter.finalizeAction=delete
gg.handler.filewriter.inactivityRollInterval=7m
```
#### **File Rolling Actions**

Any of the following actions trigger a file roll event.

- A metadata change event.
- The maximum configured file size is exceeded
- The file roll interval is exceeded (the current time minus the time of first file write is greater than the file roll interval).
- The inactivity roll interval is exceeded (the current time minus the time of last file write is greater than the file roll interval).
- The File Writer Handler is configured to roll on shutdown and the Replicat process is stopped.

#### **Operation Sequence**

The file roll event triggers a sequence of operations to occur. It is important that you understand the order of the operations that occur when an individual data file is rolled:

- **1.** The active data file is switched to inactive, the data file is flushed, and state data file is flushed.
- **2.** The configured event handlers are called in the sequence that you specified.
- **3.** The finalize action is executed on all the event handlers in the reverse order in which you configured them. Any finalize action that you configured is executed.
- **4.** The finalize action is executed on the data file and the state file. If all actions are successful, the state file is removed. Any finalize action that you configured is executed.

For example, if you configured the File Writer Handler with the Parquet Event Handler and then the S3 Event Handler, the order for a roll event is:

- **1.** The active data file is switched to inactive, the data file is flushed, and state data file is flushed.
- **2.** The Parquet Event Handler is called to generate a Parquet file from the source data file.
- **3.** The S3 Event Handler is called to load the generated Parquet file to S3.
- **4.** The finalize action is executed on the S3 Parquet Event Handler. Any finalize action that you configured is executed.
- **5.** The finalize action is executed on the Parquet Event Handler. Any finalize action that you configured is executed.
- **6.** The finalize action is executed for the data file in the File Writer Handler

### 5.1.1.2 Automatic Directory Creation

You do not have to configure write directories before you execute the handler. The File Writer Handler checks to see if the specified write directory exists before creating a file and recursively creates directories as needed.

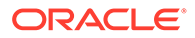

### <span id="page-78-0"></span>5.1.1.3 About the Active Write Suffix

A common use case is using a third party application to monitor the write directory to read data files. Third party application can only read a data file when writing to that file has completed. These applications need a way to determine if writing to a data file is active or complete. The File Writer Handler allows you to configure an **active write suffix** using this property:

gg.handler.*name*.fileWriteActiveSuffix=.tmp

The value of this property is appended to the generated file name. When writing to the file is complete, the data file is renamed and the active write suffix is removed from the file name. You can set your third party application to monitor your data file names to identify when the active write suffix is removed.

### 5.1.1.4 Maintenance of State

Previously, all Oracle GoldenGate for Big Data Handlers have been stateless. These stateless handlers only maintain state in the context of the Replicat process that it was running. If the Replicat process was stopped and restarted, then all the state was lost. With a Replicat restart, the handler began writing with no contextual knowledge of the previous run.

The File Writer Handler provides the ability of maintaining state between invocations of the Replicat process. By default with a restart:

- the state saved files are read,
- the state is restored,
- and appending active data files continues where the previous run stopped.

You can change this default action to require all files be rolled on shutdown by setting this property:

gg.handler.name.rollOnShutdown=true

### 5.1.1.5 Using Templated Strings

**Templated strings** can contain a combination of string constants and keywords that are dynamically resolved at runtime. The ORC Event Handler makes extensive use of templated strings to generate the ORC directory names, data file names, and ORC bucket names. These strings give you the flexibility to select where to write data files and the names of those data files. You should exercise caution when choosing file and directory names to avoid file naming collisions that can result in an abend.

#### **Supported Templated Strings**

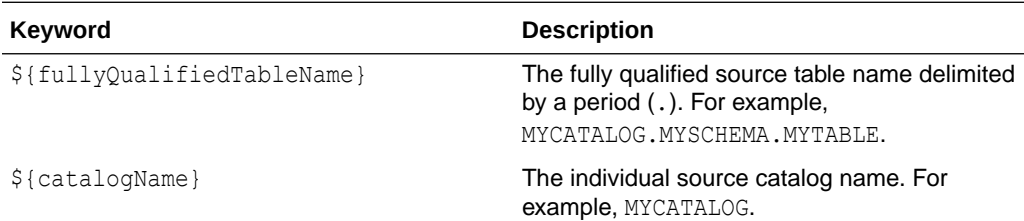

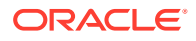

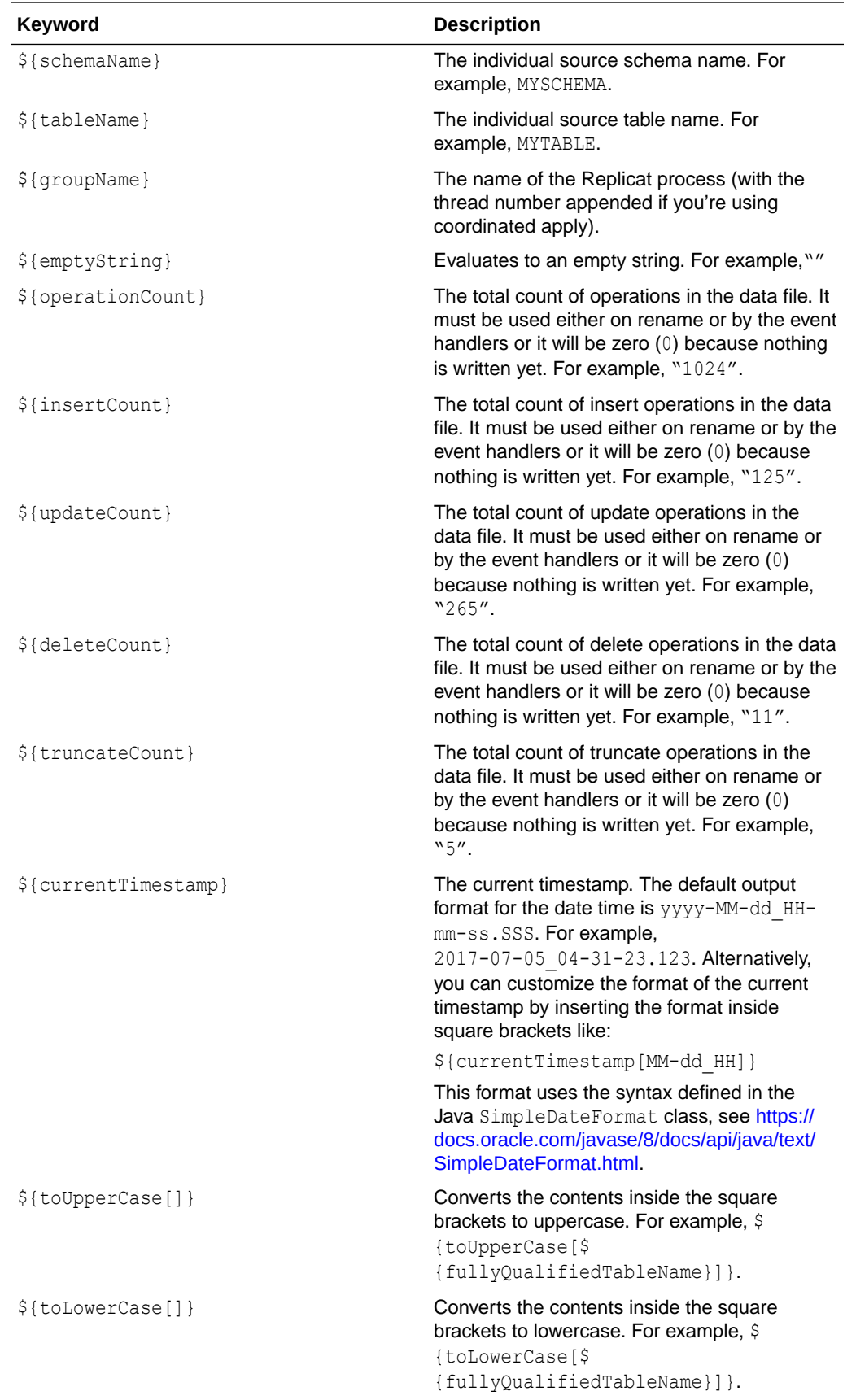

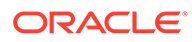

<span id="page-80-0"></span>Configuration of template strings can use a mix of keywords and static strings to assemble path and data file names at runtime.

#### **Path Configuration Example**

/usr/local/\${*fullyQualifiedTableName*}

#### **Data File Configuration Example**

\${*fullyQualifiedTableName*}\_\${currentTimestamp}\_\${*groupName*}.txt

#### **Requirements**

The directory and file names generated using the templates must be legal on the system being written to. File names must be unique to avoid a file name collision. You can avoid a collision by adding a current timestamp using the  $\S$ {currentTimestamp} keyword. If you are using coordinated apply, then adding \${groupName} into the data file name is recommended.

### 5.1.2 Configuring the File Writer Handler

Lists the configurable values for the File Writer Handler. These properties are located in the Java Adapter properties file (not in the Replicat properties file)

To enable the selection of the File Writer Handler, you must first configure the handler type by specifying gg.handler.*name*.type=filewriter and the other File Writer properties as follows:

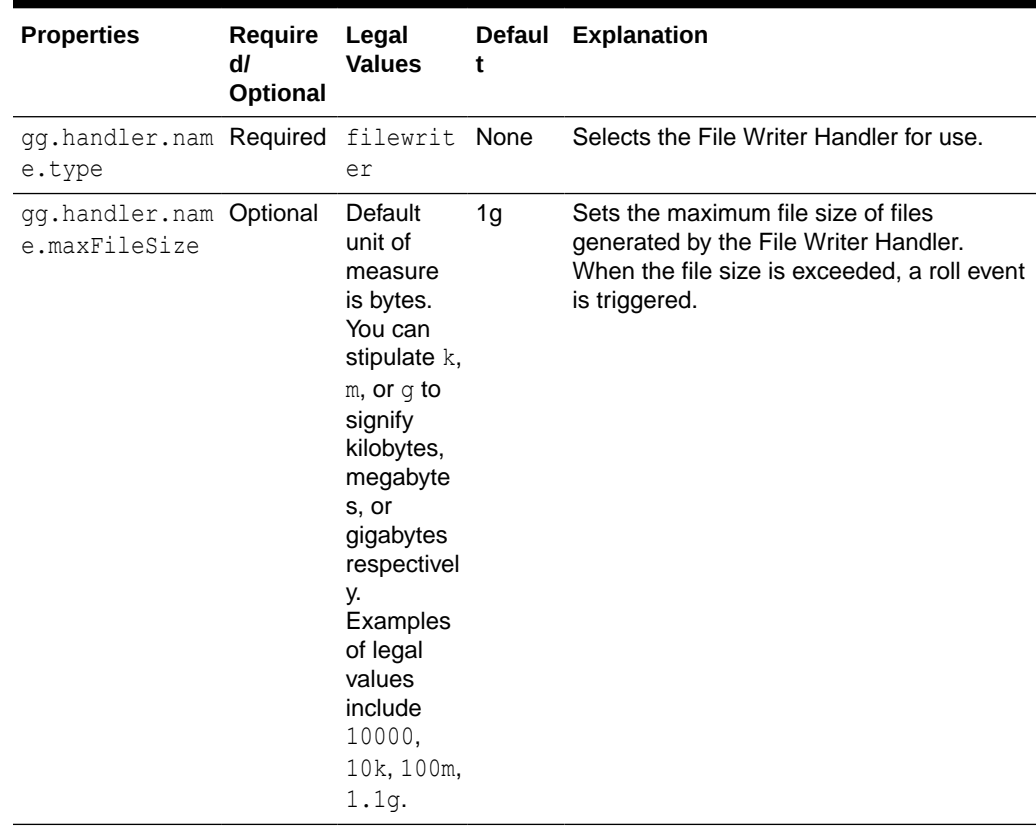

#### **Table 5-1 File Writer Handler Configuration Properties**

| <b>Properties</b>                                 | Require<br>dl<br>Optional | Legal<br><b>Values</b>                                                                                                    | t                          | Defaul Explanation                                                                                                    |
|---------------------------------------------------|---------------------------|----------------------------------------------------------------------------------------------------|----------------------------|----------------------------------------------------------------------------------------------------|
| gg.handler.nam Optional<br>e.fileRollInte<br>rval |                           | <b>The</b><br>default unit rolling<br>of<br>measure<br>is<br>millisecon<br>ds. You<br>can<br>stipulate<br>ms, s, m, h<br>to signify<br>millisecon<br>ds.<br>seconds,<br>minutes,<br>or hours<br>respectivel<br>у.<br>Examples<br>of legal<br>values<br>include<br>10000,<br>10000ms,<br>10s, 10m,<br>or $1.5h$ .<br>Values of<br>$0$ or less<br>indicate<br>that file<br>rolling on<br>time is<br>turned off. | File<br>on time<br>is off. | The timer starts when a file is created. If<br>the file is still open when the interval<br>elapses then the a file roll event will be<br>triggered. |

**Table 5-1 (Cont.) File Writer Handler Configuration Properties**

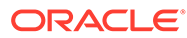

| <b>Properties</b>                                        | Require<br>dl<br>Optional | Legal<br>Values                                                                                                    | t                            | Defaul Explanation                                                                                                    |
|----------------------------------------------------------|---------------------------|----------------------------------------------------------------------------------------------------|------------------------------|----------------------------------------------------------------------------------------------------|
| gg.handler.nam Optional<br>e.inactivityRo<br>llInterval  |                           | The<br>of<br>measure<br>is<br>millisecon<br>ds. You<br>can<br>stipulate<br>ms, s, m, h<br>to signify<br>millisecon<br>ds,<br>seconds,<br>minutes,<br>or hours<br>respectivel<br>у.<br>Examples<br>of legal<br>values<br>include<br>10000,<br>10000ms,<br>10s, 10m,<br>or $1.5h$ .<br>Values of<br>$0$ or less<br>indicate<br>that file<br>rolling on<br>time is<br>turned off. | File<br>is<br>turned<br>off. | The timer starts from the latest write to a<br>default unit inactivit generated file. New writes to a generated<br>y rolling file restart the counter. If the file is still<br>open when the timer elapses a roll event is<br>triggered |
| gg.handler.nam Required<br>e.fileNameMapp<br>ingTemplate |                           | A string<br>with<br>resolvable<br>keywords<br>and<br>constants<br>used to<br>dynamicall<br>y generate<br><b>File Writer</b><br>Handler<br>data file<br>names at<br>runtime.                                                                                                    | None                         | Use keywords interlaced with constants to<br>dynamically generate a unique path names<br>at runtime. Typically, path names follow the<br>format, \$<br>{fullyQualifiedTableName}_\$<br>{groupName} \${currentTimestamp}<br>$\{ .txt\}.$ |

**Table 5-1 (Cont.) File Writer Handler Configuration Properties**

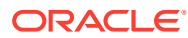

| <b>Properties</b>                                      | <b>Require</b><br>dl<br>Optional | Legal<br><b>Values</b>                                                                                                    | <b>Defaul</b><br>t | <b>Explanation</b>                                                                                                    |
|--------------------------------------------------------|----------------------------------|----------------------------------------------------------------------------------------------------|--------------------|----------------------------------------------------------------------------------------------------|
| gg.handler.nam Required<br>e.pathMappingT<br>emplate   |                                  | A string<br>with<br>resolvable<br>keywords<br>and<br>constants<br>used to<br>dynamicall<br>y generate<br>the<br>directory<br>to which a<br>file is<br>written. | None               | Use keywords interlaced with constants to<br>dynamically generate a unique path names<br>at runtime. Typically, path names follow the<br>format, \$<br>{fullyQualifiedTableName} \$<br>{groupName} \$<br>{currentTimestamp}.txt.                  |
| gg.handler.nam Optional<br>e.fileWriteAct<br>iveSuffix |                                  | A string.                                                                                                    | None               | An optional suffix that is appended to files<br>generated by the File Writer Handler to<br>indicate that writing to the file is active. At<br>the finalize action the suffix is removed.                                                          |
| gg.handler.nam Required<br>e.stateFileDir<br>ectory    |                                  | A directory None<br>on the<br>local<br>machine<br>to store<br>the state<br>files of the<br><b>File Writer</b><br>Handler.                                      |                    | Sets the directory on the local machine to<br>store the state files of the File Writer<br>Handler. The group name is appended to<br>the directory to ensure that the<br>functionality works when operating in a<br>coordinated apply environment. |
| gg.handler.nam Optional<br>e.rollOnShutdo<br>wn        |                                  | true l<br>false                                                                                                    | false              | Set to true, on normal shutdown of the<br>Replicat process all open files are closed<br>and a file roll event is triggered. If<br>successful, the File Writer Handler has no<br>state to carry over to a restart of the File<br>Writer Handler.   |

**Table 5-1 (Cont.) File Writer Handler Configuration Properties**

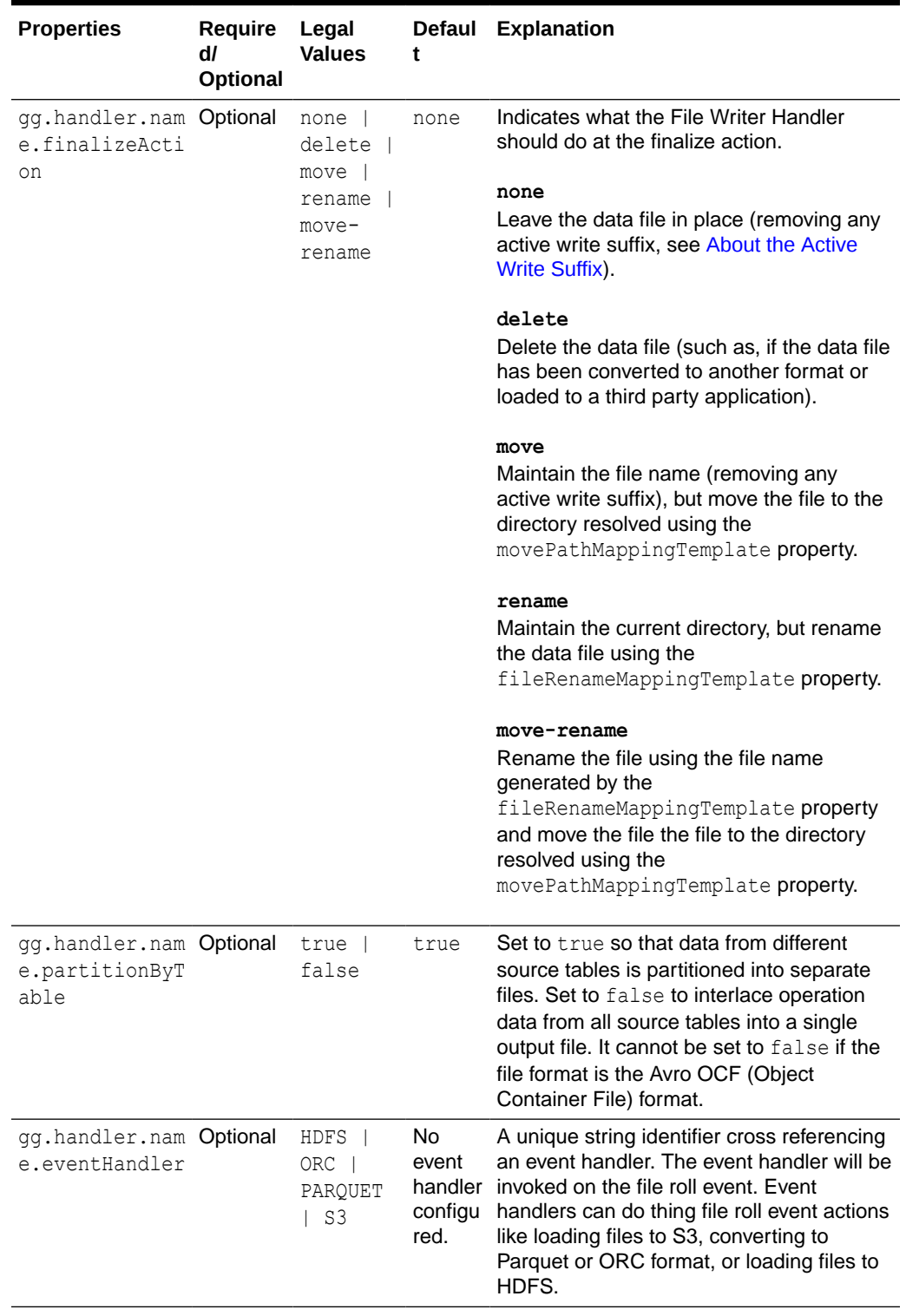

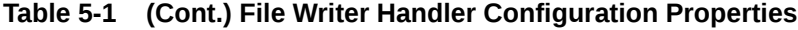

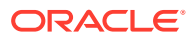

| <b>Properties</b>                                          | <b>Require</b><br>dl<br>Optional                                                                   | Legal<br><b>Values</b>                                                                                                    | <b>Defaul</b><br>t | Explanation                                                                                                    |
|------------------------------------------------------------|----------------------------------------------------------------------------------------------------|----------------------------------------------------------------------------------------------------|--------------------|----------------------------------------------------------------------------------------------------|
| gg.handler.nam Required<br>e.fileRenameMa<br>ppingTemplate | if<br>ler.nam<br>e.final<br>izeActi<br>on is set<br>to<br>rename<br>or move-<br>rename.            | A string<br>with<br>qq.hand resolvable<br>keywords<br>and<br>constants<br>used to<br>dynamicall<br>y generate<br><b>File Writer</b><br>Handler<br>data file<br>names for<br>file<br>renaming<br>in the<br>finalize<br>action. | None.              | Use keywords interlaced with constants to<br>dynamically generate unique file names at<br>runtime. Typically, file names follow the<br>format, $$$<br>{fullyQualifiedTableName} \$<br>{groupName} \$<br>{currentTimestamp}.txt.             |
| gg.handler.nam Required<br>e.movePathMapp<br>ingTemplate   | if<br>qq.hand<br>ler.nam<br>e.final<br>izeActi<br>on is set<br>to<br>rename<br>or move-<br>rename. | A string<br>with<br>resolvable<br>keywords<br>and<br>constants<br>used to<br>dynamicall<br>y generate<br>the<br>directory<br>to which a<br>file is<br>written.                                                                | None               | Use keywords interlaced with constants to<br>dynamically generate a unique path names<br>at runtime. Typically, path names typically<br>follow the format, $\log q / d \text{ata}/\text{s}$<br>{groupName}/\$<br>{fullyQualifiedTableName}. |

**Table 5-1 (Cont.) File Writer Handler Configuration Properties**

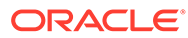

| <b>Properties</b>                                     | Require<br>dl<br>Optional | Legal<br><b>Values</b>                    | t                                      | Defaul Explanation                                                                                                    |
|-------------------------------------------------------|---------------------------|-------------------------------------------|----------------------------------------|----------------------------------------------------------------------------------------------------|
| gg.handler.nam Required delimite<br>e.format          |                           | dtext  <br>json                           | t                                      | delimi Selects the formatter for the HDFS Handler<br>tedtex for how output data will be formatted                                                                                                    |
|                                                       |                           | json row<br>xml                           |                                        | delimitedtext<br>Delimited text.                                                                                                    |
|                                                       |                           | avro row<br>avro op                       |                                        | json<br><b>JSON</b>                                                                                                    |
|                                                       |                           | avro row<br>ocf                           |                                        | json row<br>JSON output modeling row data                                                                                                    |
|                                                       |                           | avro_op_<br>ocf                           |                                        | xml<br>XML                                                                                                    |
|                                                       |                           |                                           |                                        | avro row<br>Avro in row compact format.                                                                                                    |
|                                                       |                           |                                           |                                        | avro op<br>Avro in operation more verbose format.                                                                                                    |
|                                                       |                           |                                           |                                        | avro row ocf<br>Avro in the row compact format written into<br>HDFS in the Avro Object Container File<br>(OCF) format.                                                                                                    |
|                                                       |                           |                                           |                                        | avro op ocf<br>Avro in the more verbose format written<br>into HDFS in the Avro OCF format.                                                                                                    |
|                                                       |                           |                                           |                                        | If you want to use the Parquet or ORC<br>Event Handlers, then the selected format<br>must be avro row ocf or avro op ocf.                                                                                                    |
| qq.handler.nam Optional<br>e.bom                      |                           | An even<br>number of<br>hex<br>characters | None                                   | Enter an even number of hex characters<br>where every two characters correspond to<br>a single byte in the byte order mark (BOM).<br>For example, the string efbbbf represents<br>the 3-byte BOM for UTF-8.                                                                                                    |
| gg.handler.nam Optional<br>e.createContro<br>lFile    |                           | true  <br>false                           | false                                  | Set to true to create a control file. A<br>control file contains all of the completed<br>file names including the path separated by<br>a delimiter. The name of the control file is<br>{groupName}.control. For example, if<br>the Replicat process name is $f_w$ , then the<br>control file name is FW. control. |
| gg.handler.nam Optional<br>e.controlFileD<br>elimiter |                           | Any string                                | new<br>line<br>$(\n\langle n \rangle)$ | Allows you to control the delimiter<br>separating file names in the control file.<br>You can useCDATA [] wrapping with this<br>property.                                                                                                    |

**Table 5-1 (Cont.) File Writer Handler Configuration Properties**

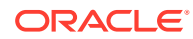

| <b>Properties</b>                                     | <b>Require</b><br>dl<br>Optional | Legal<br><b>Values</b>                                                          | t                                                                        | Defaul Explanation                                                                                                    |
|-------------------------------------------------------|----------------------------------|---------------------------------------------------------------------------------|--------------------------------------------------------------------------|----------------------------------------------------------------------------------------------------|
| gg.handler.nam Optional<br>e.controlFileD<br>irectory |                                  | A path to a A<br>directory<br>to hold the $(.)$ or<br>control file. the         | period<br>Oracle<br>Golden<br>Gate<br>installat<br>ion<br>director<br>у. | Set to specify where you want to write the<br>control file.                                                                                                    |
| gg.handler.nam Optional<br>e.createOwnerF<br>ile      |                                  | true  <br>false                                                                 | false                                                                    | Set to true to create an owner file. The<br>owner file is created when the Replicat<br>process starts and is removed when it<br>terminates normally. The owner file allows<br>other applications to determine if the<br>process is running. The owner file remains<br>in place when the Replicat process ends<br>abnormally. The name of the owner file is<br>the {groupName}.owner. For example, if<br>the replicat process is name fw, then the<br>owner file name is FW, owner. The file is<br>create in the . directory or the Oracle<br>GoldenGate installation directory. |
| gg.handler.nam Optional<br>e.atTime                   |                                  | One or<br>more<br>times to<br>trigger a<br>roll action<br>of all open<br>files. | None                                                                     | Configure one or more trigger times in the<br>following format:<br>HH: MM, HH: MM, HH: MM<br>Entries are based on a 24 hour clock. For<br>example, an entry to configure rolled<br>actions at three discrete times of day is:<br>qq.handler.fw.atTime=03:30,21:00,23:<br>51                                                                                                    |
| gg.handler.nam Optional null<br>e.avroCodec           |                                  | no<br>compressi<br>on.                                                          | bzip2<br>deflat<br>$e$  <br>snappy<br>XZ                                 | null   Enables the corresponding compression<br>algorithm for generated Avro OCF files.<br>The corresponding compression library<br>must be added to the gg. classpath<br>when compression is enabled.                                                                                                    |

**Table 5-1 (Cont.) File Writer Handler Configuration Properties**

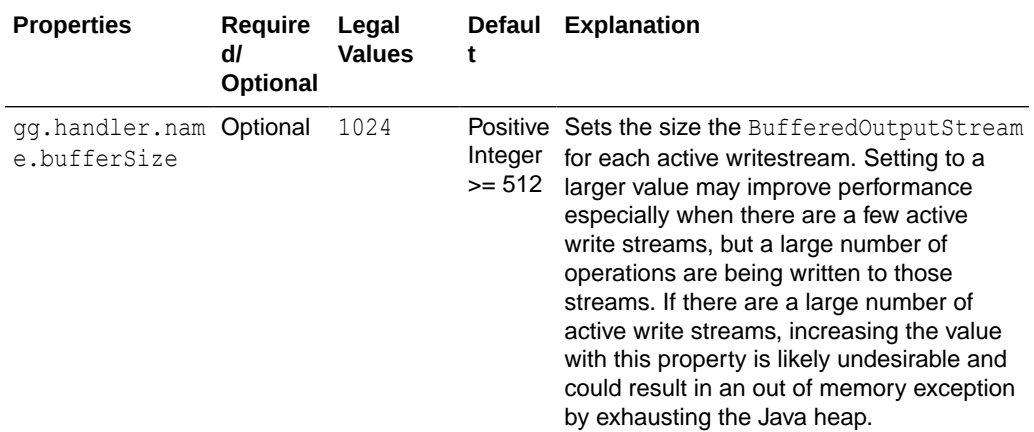

<span id="page-88-0"></span>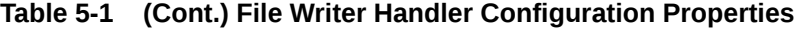

### 5.1.3 Review a Sample Configuration

This File Writer Handler configuration example is using the Parquet Event Handler to convert data files to Parquet, and then for the S3 Event Handler to load Parquet files into S3:

```
gg.handlerlist=filewriter 
#The handler properties 
gg.handler.name.type=filewriter 
gg.handler.name.mode=op 
gg.handler.name.pathMappingTemplate=./dirout 
gg.handler.name.stateFileDirectory=./dirsta 
gg.handler.name.fileNameMappingTemplate=${fullyQualifiedTableName}_$
{currentTimestamp}.txt 
gg.handler.name.fileRollInterval=7m 
gg.handler.name.finalizeAction=delete 
gg.handler.name.inactivityRollInterval=7m 
gg.handler.name.format=avro_row_ocf 
gg.handler.name.includetokens=true 
gg.handler.name.partitionByTable=true 
gg.handler.name.eventHandler=parquet 
gg.handler.name.rollOnShutdown=true 
gg.eventhandler.parquet.type=parquet 
gg.eventhandler.parquet.pathMappingTemplate=./dirparquet 
gg.eventhandler.parquet.writeToHDFS=false 
gg.eventhandler.parquet.finalizeAction=delete 
gg.eventhandler.parquet.eventHandler=s3 
gg.eventhandler.parquet.fileNameMappingTemplate=${tableName}_$
{currentTimestamp}.parquet 
gg.handler.filewriter.eventHandler=s3 
gg.eventhandler.s3.type=s3
gg.eventhandler.s3.region=us-west-2 
gg.eventhandler.s3.proxyServer=www-proxy.us.oracle.com 
gg.eventhandler.s3.proxyPort=80 
gg.eventhandler.s3.bucketMappingTemplate=tomsfunbucket 
gg.eventhandler.s3.pathMappingTemplate=thepath
```
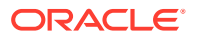

gg.eventhandler.s3.finalizeAction=none goldengate.userexit.writers=javawriter

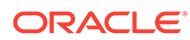

# 6 Using the HDFS Event Handler

The HDFS Event Handler is used to load files generated by the File Writer Handler into HDFS.

This topic describes how to use the HDFS Event Handler. See [Using the File Writer Handler](#page-75-0).

**Detailing the Functionality** 

# 6.1 Detailing the Functionality

- Configuring the Handler
- Configuring the HDFS Event Handler
- [Using Templated Strings](#page-92-0)

### 6.1.1 Configuring the Handler

The HDFS Event Handler can can upload data files to HDFS. These additional configuration steps are required:

The HDFS Event Handler dependencies and considerations are the same as the HDFS Handler, see [HDFS Additional Considerations](#page-161-0).

Ensure that gg.classpath includes the HDFS client libraries.

Ensure that the directory containing the HDFS core-site. xml file is in gg.classpath. This is so the core-site.xml file can be read at runtime and the connectivity information to HDFS can be resolved. For example:

gg.classpath=/{*HDFSinstallDirectory*}/etc/hadoop

If Kerberos authentication is enabled on the HDFS cluster, you have to configure the Kerberos principal and the location of the keytab file so that the password can be resolved at runtime:

gg.eventHandler.name.kerberosPrincipal=principal gg.eventHandler.name.kerberosKeytabFile=*pathToTheKeytabFile*

### 6.1.2 Configuring the HDFS Event Handler

You configure the HDFS Handler operation using the properties file. These properties are located in the Java Adapter properties file (not in the Replicat properties file).

To enable the selection of the HDFS Event Handler, you must first configure the handler type by specifying gg.eventhandler.*name*.type=hdfs and the other HDFS Event properties as follows:

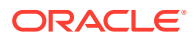

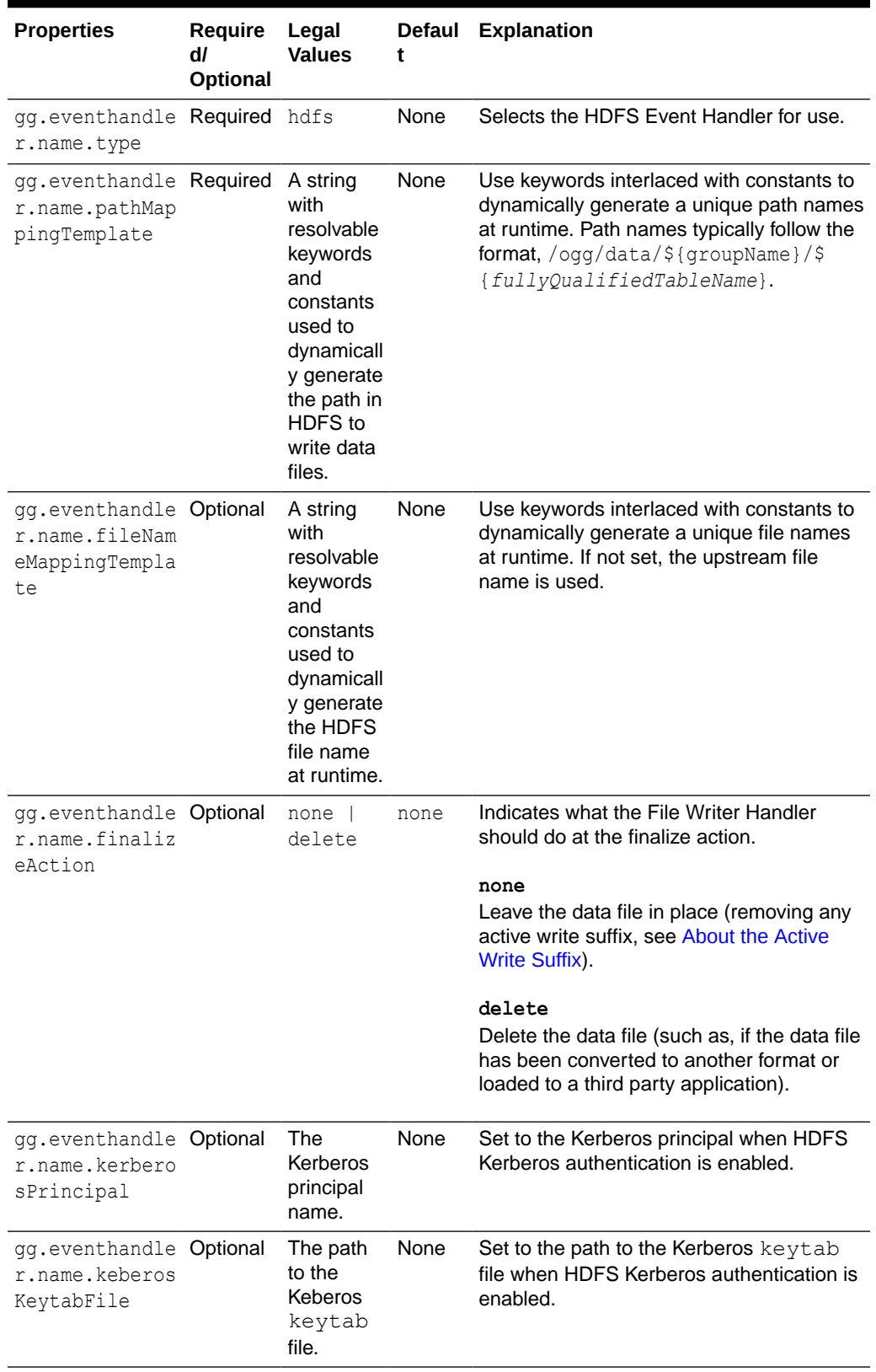

### **Table 6-1 HDFS Event Handler Configuration Properties**

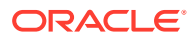

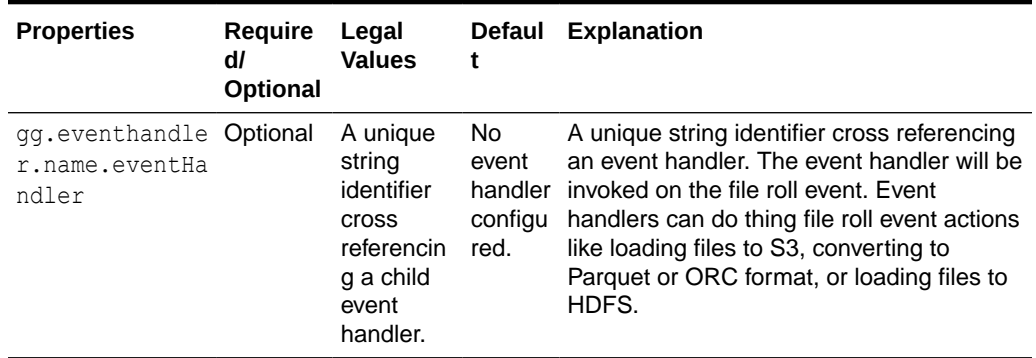

<span id="page-92-0"></span>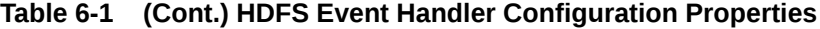

### 6.1.3 Using Templated Strings

**Templated strings** can contain a combination of string constants and keywords that are dynamically resolved at runtime. The HDFS Event Handler makes extensive use of templated strings to generate the HDFS directory names, data file names, and HDFS bucket names. This gives you the flexibility to select where to write data files and the names of those data files.

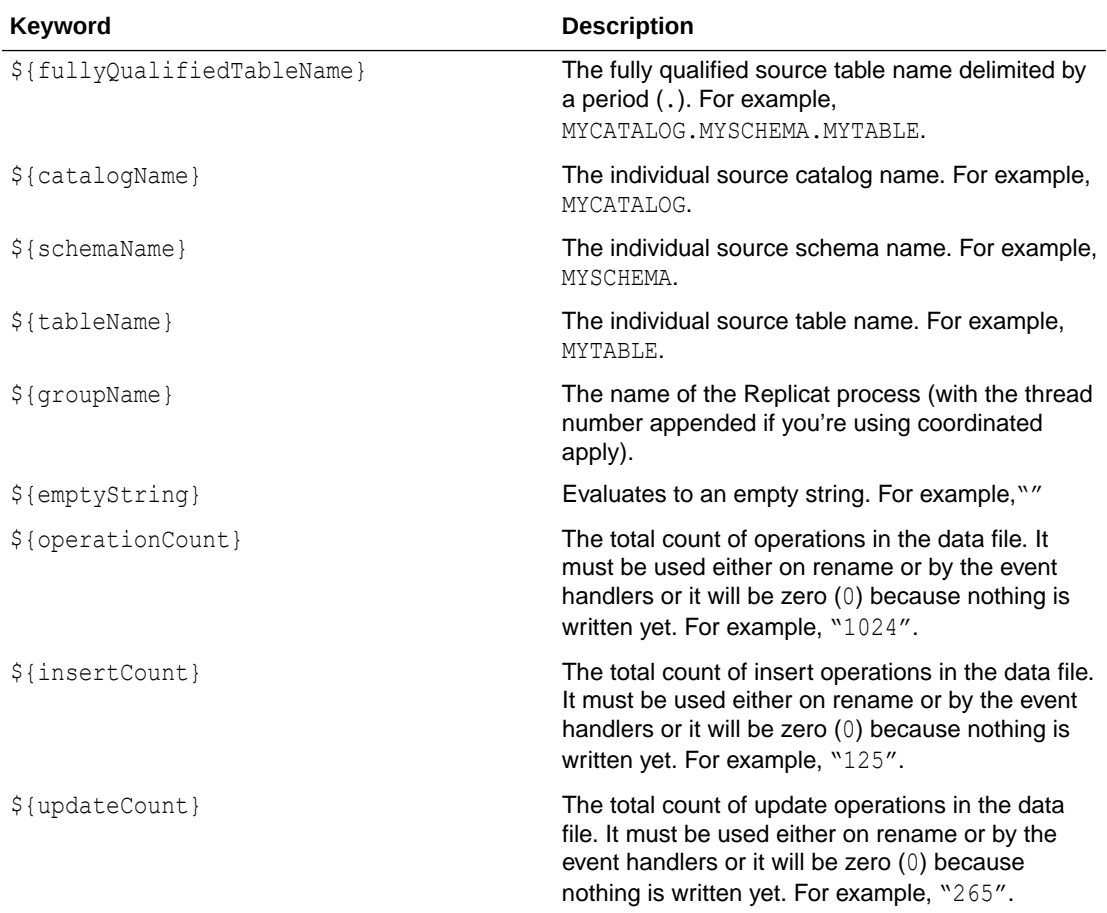

#### **Supported Templated Strings**

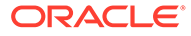

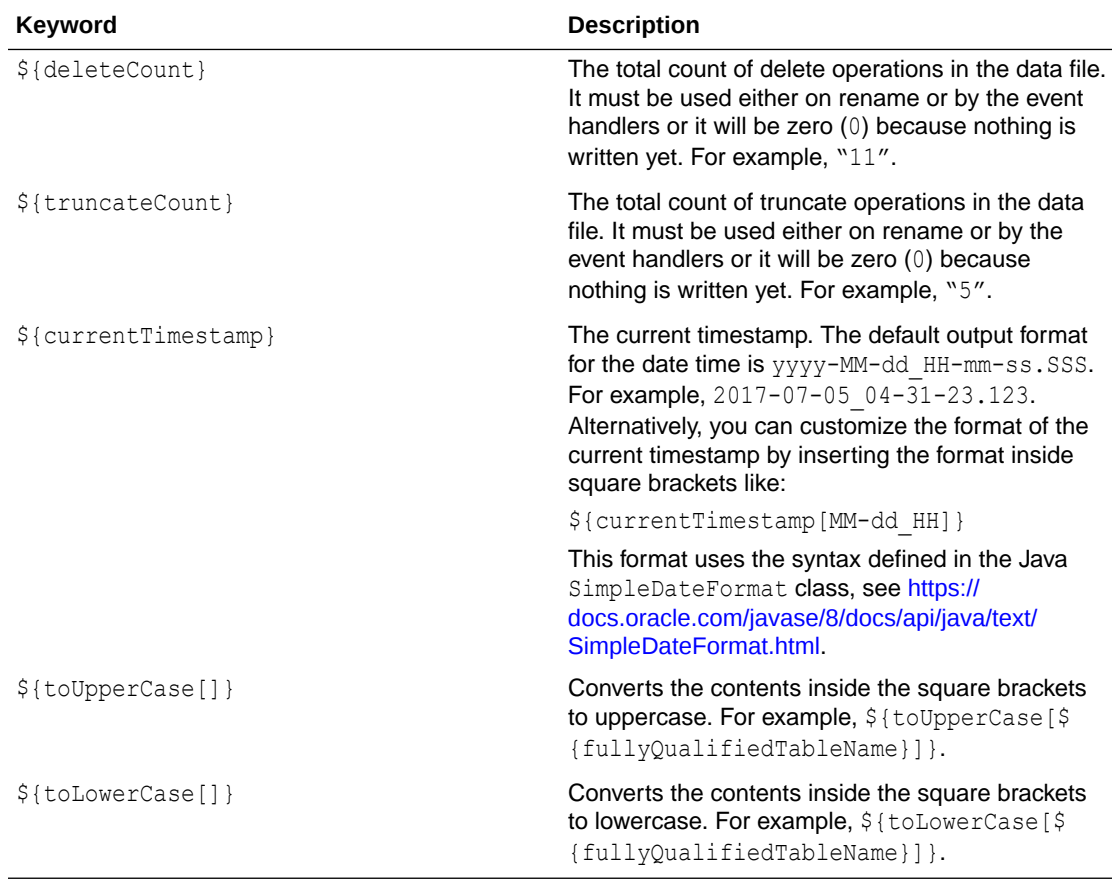

Configuration of template strings can use a mix of keywords and static strings to assemble path and data file names at runtime.

#### **Path Configuration Example**

/usr/local/\${*fullyQualifiedTableName*}

#### **Data File Configuration Example**

\${*fullyQualifiedTableName*}\_\${currentTimestamp}\_\${*groupName*}.txt

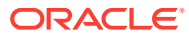

# 7 Using the Optimized Row Columnar Event Handler

The Optimized Row Columnar (ORC) Event Handler to generate data files in ORC format.

This topic describes how to use the ORC Event Handler.

- **Overview**
- Detailing the Functionality

## 7.1 Overview

ORC is a row columnar format that can substantially improve data retrieval times and the performance of Big Data analytics. You can use the ORC Event Handler to write ORC files to either a local file system or directly to HDFS. For information, see [https://orc.apache.org/.](https://orc.apache.org/)

# 7.2 Detailing the Functionality

- About the Upstream Data Format
- About the Library Dependencies
- **Requirements**
- **[Using Templated Strings](#page-95-0)**

### 7.2.1 About the Upstream Data Format

The ORC Event Handler can only convert Avro Object Container File (OCF) generated by the File Writer Handler. The ORC Event Handler cannot convert other formats to ORC data files. The format of the File Writer Handler must be avro row ocf or avro op ocf, see [Using the](#page-75-0) [File Writer Handler](#page-75-0).

### 7.2.2 About the Library Dependencies

Generating ORC files requires both the Apache ORC libraries and the HDFS client libraries, see [Optimized Row Columnar Event Handler Client Dependencies](#page-468-0) and [HDFS Handler Client](#page-439-0) [Dependencies.](#page-439-0)

Oracle GoldenGate for Big Data does not include the Apache ORC libraries nor does it include the HDFS client libraries. You must configure the  $qq$  classpath variable to include the dependent libraries.

### 7.2.3 Requirements

The ORC Event Handler can write ORC files directly to HDFS. You must set the writeToHDFS property to true:

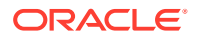

<span id="page-95-0"></span>gg.eventhandler.orc.writeToHDFS=true

Ensure that the directory containing the HDFS core-site.xml file is in gg.classpath. This is so the core-site.xml file can be read at runtime and the connectivity information to HDFS can be resolved. For example:

gg.classpath=/{*HDFS\_install\_directory*}/etc/hadoop

If you enable Kerberos authentication is on the HDFS cluster, you have to configure the Kerberos principal and the location of the keytab file so that the password can be resolved at runtime:

gg.eventHandler.name.kerberosPrincipal=principal gg.eventHandler.name.kerberosKeytabFile=*path\_to\_the\_keytab\_file*

## 7.2.4 Using Templated Strings

**Templated strings** can contain a combination of string constants and keywords that are dynamically resolved at runtime. The ORC Event Handler makes extensive use of templated strings to generate the ORC directory names, data file names, and ORC bucket names. This gives you the flexibility to select where to write data files and the names of those data files.

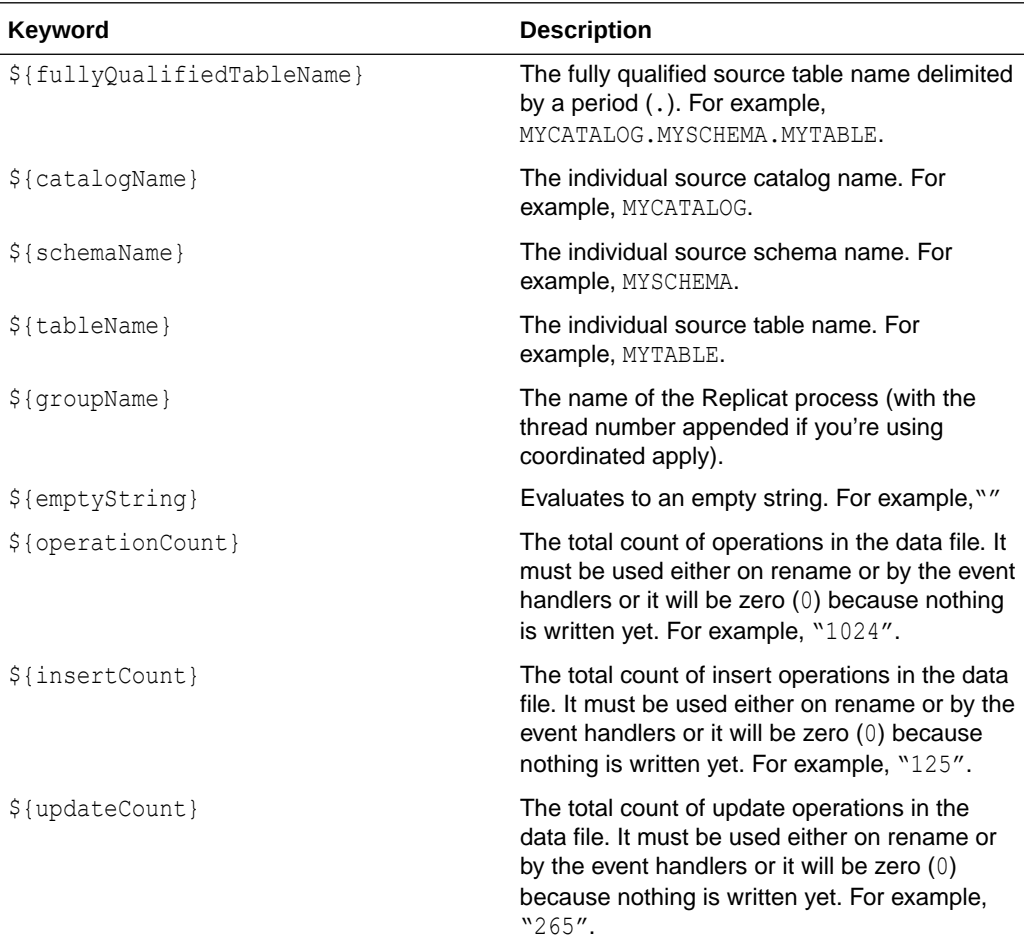

#### **Supported Templated Strings**

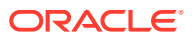

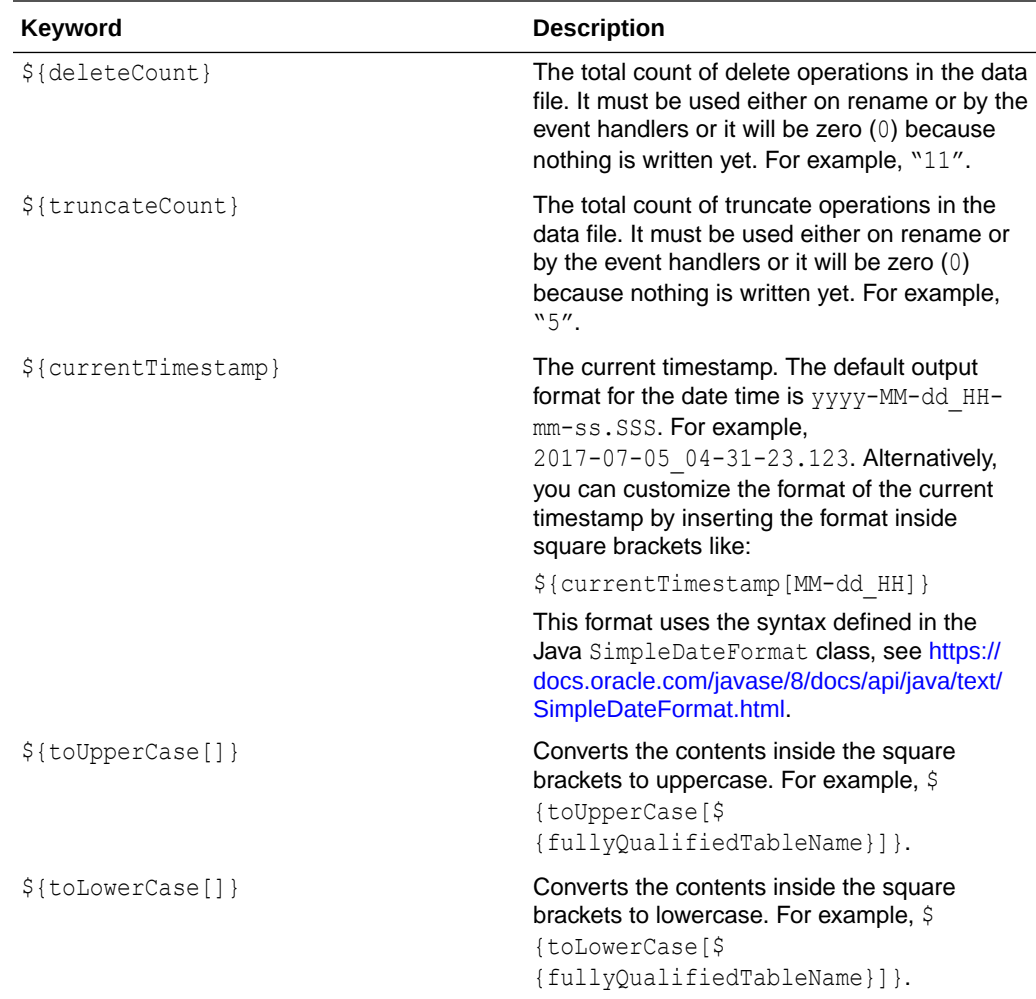

Configuration of template strings can use a mix of keywords and static strings to assemble path and data file names at runtime.

#### **Path Configuration Example**

/usr/local/\${*fullyQualifiedTableName*}

#### **Data File Configuration Example**

\${*fullyQualifiedTableName*}\_\${currentTimestamp}\_\${*groupName*}.txt

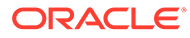

# 8 Configuring the ORC Event Handler

You configure the ORC Handler operation using the properties file. These properties are located in the Java Adapter properties file (not in the Replicat properties file).

The ORC Event Handler works only in conjunction with the File Writer Handler.

To enable the selection of the ORC Handler, you must first configure the handler type by specifying gg.eventhandler.*name*.type=orc and the other ORC properties as follows:

| <b>Properties</b>                                         | Required Legal<br>Optional | <b>Values</b>                                                                                                    |       | Default Explanation                                                                                                    |
|-----------------------------------------------------------|----------------------------|----------------------------------------------------------------------------------------------------|-------|----------------------------------------------------------------------------------------------------|
| qq.eventhandler<br>.name.type                             | Required                   | <b>ORC</b>                                                                                                    | None  | Selects the ORC Event Handler.                                                                                                    |
| qq.eventhandler Optional<br>.name.writeToHD<br>FS         |                            | true  <br>false                                                                                                    | false | The ORC framework allows direct writing to<br>HDFS. Set to false to write to the local file<br>system. Set to true to write directly to HDFS.                                                                                            |
| gg.eventhandler Required<br>.name.pathMappi<br>ngTemplate |                            | A string<br>with<br>resolvable<br>keywords<br>and<br>constants<br>used to<br>dynamically<br>generate<br>the path in<br>the ORC<br>bucket to<br>write the<br>file. | None  | Use keywords interlaced with constants to<br>dynamically generate a unique ORC path<br>names at runtime. Typically, path names follow<br>the format, $\log q / \text{data} / \frac{2}{\pi}$ {groupName}/\$<br>{fullyQualifiedTableName}. |
| qq.eventhandler Optional<br>.name.fileMappi<br>ngTemplate |                            | A string<br>with<br>resolvable<br>keywords<br>and<br>constants<br>used to<br>dynamically<br>generate<br>the ORC<br>file name at<br>runtime.                       | None  | Use resolvable keywords and constants used<br>to dynamically generate the ORC data file<br>name at runtime. If not set, the upstream file<br>name is used.                                                                               |
| gg.eventhandler Optional<br>.name.compressi<br>onCodec    |                            | LZ4   LZO NONE<br>  NONE<br>SNAPPY<br>ZLIB                                                                                                    |       | Sets the compression codec of the generated<br>ORC file.                                                                                                    |

**Table 8-1 ORC Event Handler Configuration Properties**

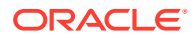

| <b>Properties</b>                                        | Required | Legal<br>Values                                                                          |                                           | Default Explanation                                                                                                    |
|----------------------------------------------------------|----------|------------------------------------------------------------------------------------------|-------------------------------------------|----------------------------------------------------------------------------------------------------|
|                                                          | Optional |                                                                                          |                                           |                                                                                                    |
| gg.eventhandler<br>.name.finalizeA<br>ction              | Optional | none  <br>delete                                                                         | none                                      | Set to none to leave the ORC data file in place<br>on the finalize action. Set to delete if you<br>want to delete the ORC data file with the<br>finalize action. |
| gg.eventhandler Optional<br>.name.kerberosP<br>rincipal  |          | The<br>Kerberos<br>principal<br>name.                                                    | None                                      | Sets the Kerberos principal when writing<br>directly to HDFS and Kerberos authentication<br>is enabled.                                                          |
| gg.eventhandler Optional<br>.name.kerberosK<br>eytabFile |          | The path to none<br>the<br>Keberos<br>keytab file.                                       |                                           | Sets the path to the Kerberos keytab file with<br>writing directly to HDFS and Kerberos<br>authentication is enabled.                                            |
| gg.eventhandler Optional<br>.name.blockPadd<br>ing       |          | true l<br>false                                                                          | true                                      | Set to true to enable block padding in<br>generated ORC files or false to disable.                                                                               |
| gg.eventhandler Optional<br>.name.blockSize              |          | long                                                                                     | The<br><b>ORC</b><br>default.             | Sets the block size of generated ORC files.                                                                                                    |
| gg.eventhandler Optional<br>.name.bufferSiz<br>е         |          | integer                                                                                  | The<br><b>ORC</b><br>default.             | Sets the buffer size of generated ORC files.                                                                                                    |
| gg.eventhandler Optional<br>.name.encodingS<br>trategy   |          | COMPRESSI The<br>ON  <br>SPEED                                                           | <b>ORC</b><br>default.                    | Set if the ORC encoding strategy is optimized<br>for compression or for speed                                                                                    |
| gg.eventhandler Optional<br>.name.paddingTo<br>lerance   |          | A<br>percentage<br>represente<br>d as a<br>floating<br>point<br>number.                  | The<br><b>ORC</b><br>default.             | Sets the percentage for padding tolerance of<br>generated ORC files.                                                                                             |
| gg.eventhandler Optional<br>.name.rowIndexS<br>tride     |          | integer                                                                                  | The<br><b>ORC</b><br>default.             | Sets the row index stride of generated ORC<br>tiles.                                                                                                    |
| gg.eventhandler Optional<br>.name.stripeSiz<br>е         |          | integer                                                                                  | The<br><b>ORC</b><br>default.             | Sets the stripe size of generated ORC files.                                                                                                    |
| gg.eventhandler Optional<br>.name.eventHand<br>ler       |          | A unique<br>string<br>identifier<br>cross<br>referencing<br>a child<br>event<br>handler. | No<br>event<br>handler<br>configur<br>ed. | The event handler that is invoked on the file<br>roll event. Event handlers can do file roll event<br>actions like loading files to S3 or HDFS.                  |

**Table 8-1 (Cont.) ORC Event Handler Configuration Properties**

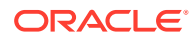

| <b>Properties</b>                                        | <b>Required</b><br>Optional | Legal<br><b>Values</b>                                                                                                    |                                         | Default Explanation                                                                                                    |
|----------------------------------------------------------|-----------------------------|----------------------------------------------------------------------------------------------------|-----------------------------------------|----------------------------------------------------------------------------------------------------|
| gg.eventhandler Optional<br>.name.bloomFilt<br>erFpp     |                             | The false<br>positive<br>probability<br>must be<br>greater<br>than zero<br>and less<br>than one.<br>For<br>example, .<br>25 and .75<br>are both<br>legal<br>values, but<br>$0$ and $1$ are | The<br>Apache<br><b>ORC</b><br>default. | Sets the false positive probability of the<br>querying of a bloom filter index and the result<br>indicating that the value being searched for is<br>in the block, but the value is actually not in the<br>block.<br>needs to set which tables to set bloom filters<br>and on which columns. The user selects on<br>which tables and columns to set bloom filters<br>with the following configuration syntax:<br>qq.eventhandler.orc.bloomFilter.QASOURC<br>E.TCUSTMER=CUST CODE<br>qq.eventhandler.orc.bloomFilter.QASOURC<br>E.TCUSTORD=CUST CODE, ORDER DATE |
|                                                          |                             | not.                                                                                                    |                                         | OASOURCE. TCUSTMER and<br>QASOURCE. TCUSTORD are the fully qualified<br>names of the source tables. The configured<br>values are one or more columns on which to<br>configure bloom filters. The columns names<br>are delimited by a comma.                                                                                                    |
| gg.eventhandler Optional<br>.name.bloomFilt<br>erVersion |                             | ORIGINAL<br>UTF8                                                                                                    | ORIGIN<br>AL                            | Sets the version of the ORC bloom filter.                                                                                                    |

**Table 8-1 (Cont.) ORC Event Handler Configuration Properties**

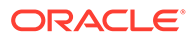

# Using the Oracle Cloud Infrastructure Event Handler

The Oracle Cloud Infrastructure Event Handler is used to load files generated by the File Writer Handler into an Oracle Cloud Infrastructure Object Store.

This topic describes how to use the OCI Event Handler.

- **Overview**
- Detailing the Functionality
- [Configuring the Oracle Cloud Infrastructure Event Handler](#page-101-0)
- [Configuring Credentials for Oracle Cloud Infrastructure](#page-104-0)
- **[Using Templated Strings](#page-105-0)**
- **[Troubleshooting](#page-107-0)**

## 9.1 Overview

<span id="page-100-0"></span>9

The Oracle Cloud Infrastructure Object Storage service is an internet-scale, highperformance storage platform that offers reliable and cost-efficient data durability. The Object Storage service can store an unlimited amount of unstructured data of any content type, including analytic data and rich content, like images and videos, see [https://cloud.oracle.com/](https://cloud.oracle.com/en_US/cloud-infrastructure) [en\\_US/cloud-infrastructure.](https://cloud.oracle.com/en_US/cloud-infrastructure)

You can use any format handler that the File Writer Handler supports.

# 9.2 Detailing the Functionality

The Oracle Cloud Infrastructure Event Handler requires the Oracle Cloud Infrastructure Java software development kit (SDK) to transfer files to Oracle Cloud Infrastructure Object Storage. Oracle GoldenGate for Big Data does not include the Oracle Cloud Infrastructure Java SDK, see [https://docs.cloud.oracle.com/iaas/Content/API/Concepts/sdkconfig.htm.](https://docs.cloud.oracle.com/iaas/Content/API/Concepts/sdkconfig.htm)

You must download the Oracle Cloud Infrastructure Java SDK at:

[https://docs.us-phoenix-1.oraclecloud.com/Content/API/SDKDocs/javasdk.htm](https://docs.cloud.oracle.com/iaas/Content/API/SDKDocs/javasdk.htm)

Extract the JAR files to a permanent directory. There are two directories required by the handler, the JAR library directory that has Oracle Cloud Infrastructure SDK JAR and a thirdparty JAR library. Both directories must be in the gg.classpath.

Specify the gg.classpath environment variable to include the JAR files of the Oracle Cloud Infrastructure Java SDK.

#### **Example**

gg.classpath=/usr/var/oci/lib/\*:/usr/var/oci/third-party/lib/\*

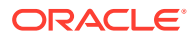

For more information, see [OCI Dependencies.](#page-473-0)

# <span id="page-101-0"></span>9.3 Configuring the Oracle Cloud Infrastructure Event **Handler**

You configure the Oracle Cloud Infrastructure Event Handler operation using the properties file. These properties are located in the Java Adapter properties file (not in the Replicat properties file).

The Oracle Cloud Infrastructure Event Handler works only in conjunction with the File Writer Handler.

To enable the selection of the Oracle Cloud Infrastructure Event Handler, you must first configure the handler type by specifying gg.eventhandler.*name*.type=oci and the other Oracle Cloud Infrastructure properties as follows:

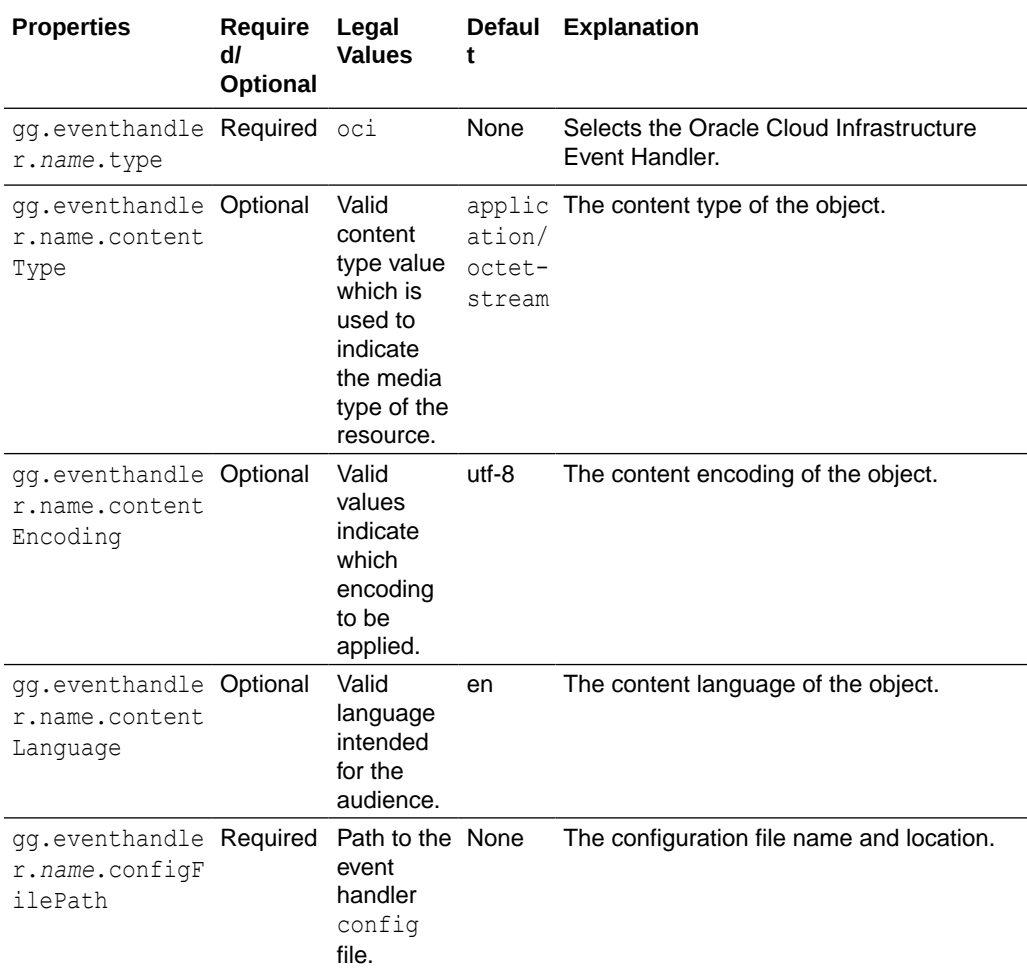

#### **Table 9-1 Oracle Cloud Infrastructure Event Handler Configuration Properties**

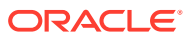

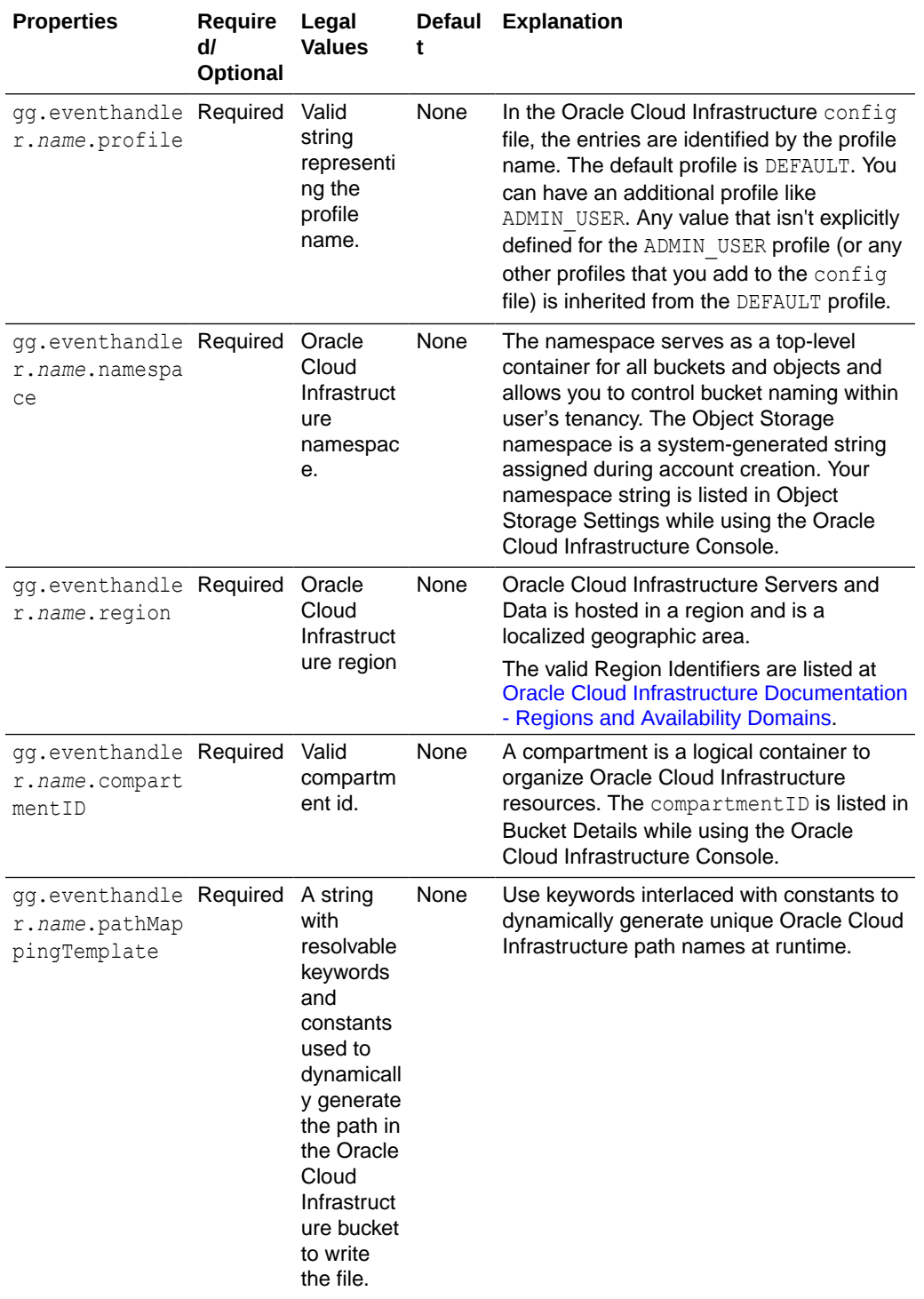

#### **Table 9-1 (Cont.) Oracle Cloud Infrastructure Event Handler Configuration Properties**

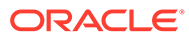

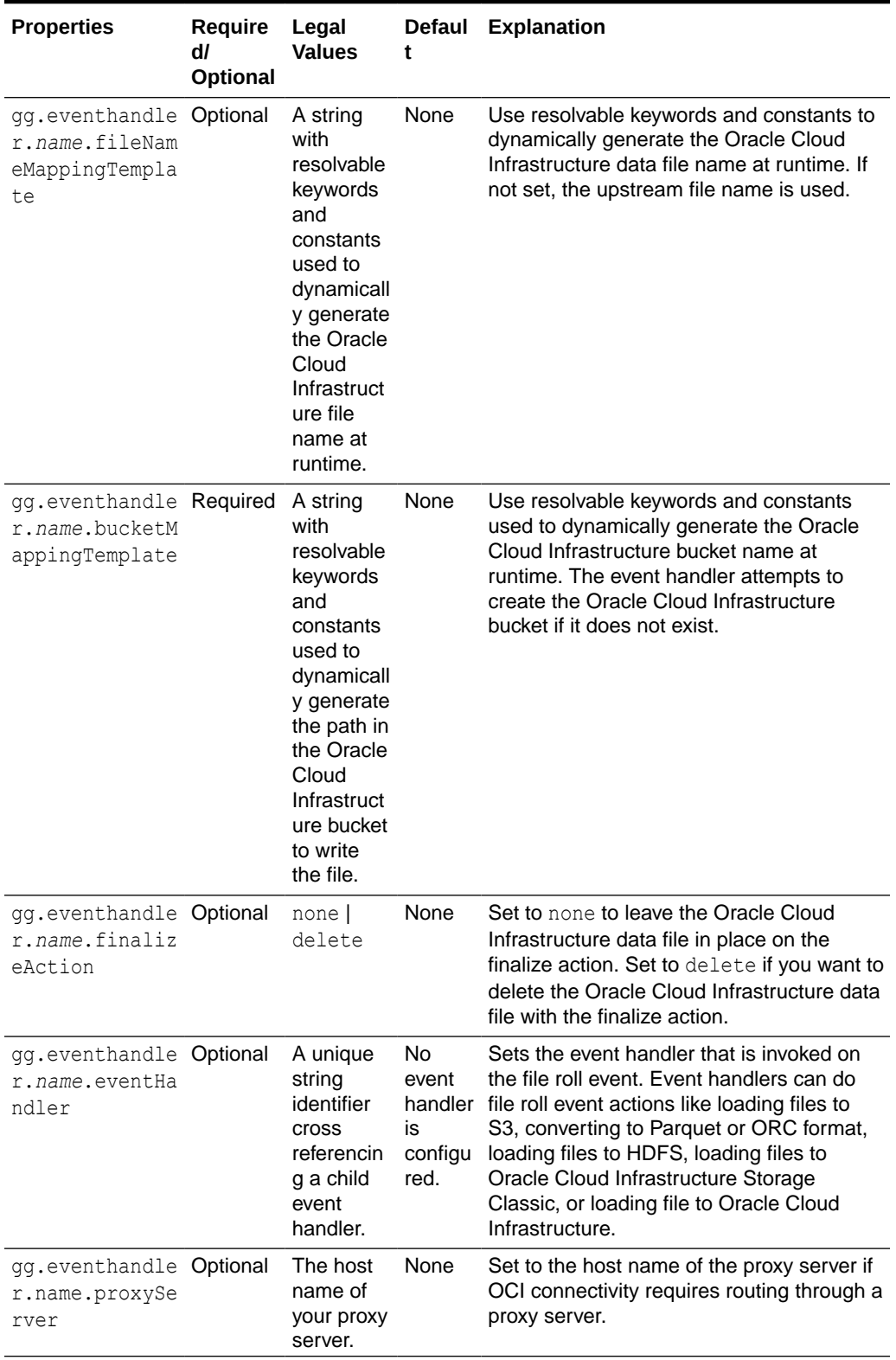

#### **Table 9-1 (Cont.) Oracle Cloud Infrastructure Event Handler Configuration Properties**

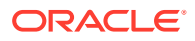

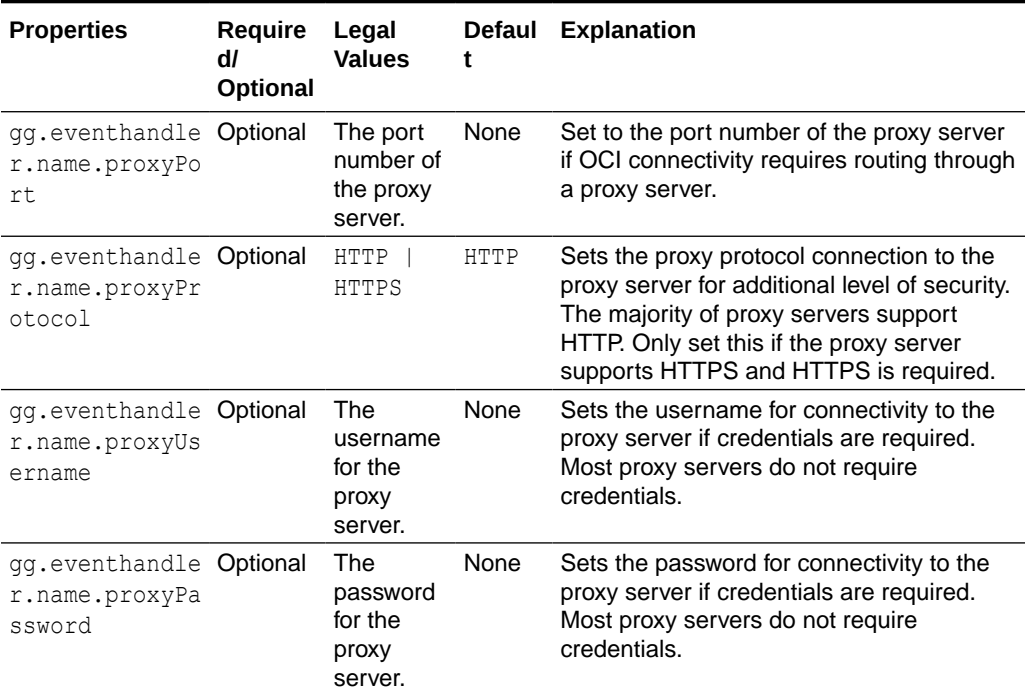

#### <span id="page-104-0"></span>**Table 9-1 (Cont.) Oracle Cloud Infrastructure Event Handler Configuration Properties**

#### **Sample Configuration**

```
gg.eventhandler.oci.type=oci
gg.eventhandler.oci.configFilePath=~/.oci/config
gg.eventhandler.oci.profile=DEFAULT
gg.eventhandler.oci.namespace=dwcsdemo
gg.eventhandler.oci.region=us-ashburn-1
gg.eventhandler.oci.compartmentID=ocid1.compartment.oc1..aaaaaaaajdg6iblwgqlyqpegf6kwda
is2gyx3guspboa7fsi72tfihz2wrba
gg.eventhandler.oci.pathMappingTemplate=${schemaName}
gg.eventhandler.oci.bucketMappingTemplate=${schemaName}
gg.eventhandler.oci.fileNameMappingTemplate=${tableName}_${currentTimestamp}.txt
gg.eventhandler.oci.finalizeAction=NONE
goldengate.userexit.writers=javawriter
```
# 9.4 Configuring Credentials for Oracle Cloud Infrastructure

Basic configuration information like user credentials and tenancy Oracle Cloud IDs (OCIDs) of Oracle Cloud Infrastructure is required for the Java SDKs to work, see [https://](https://docs.cloud.oracle.com/iaas/Content/General/Concepts/identifiers.htm) [docs.cloud.oracle.com/iaas/Content/General/Concepts/identifiers.htm.](https://docs.cloud.oracle.com/iaas/Content/General/Concepts/identifiers.htm)

The ideal configuration file include keys user, fingerprint, key file, tenancy, and region with their respective values. The default configuration file name and location is  $\sim$  /.oci/ config.

Create the config file as follows:

- **1.** Create a directory called . oci in the Oracle GoldenGate for Big Data home directory
- **2.** Create a text file and name it config.

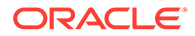

<span id="page-105-0"></span>**3.** Obtain the values for these properties:

#### **user**

- **a.** Login to the Oracle Cloud Infrastructure Console [https://console.us](https://console.us-ashburn-1.oraclecloud.com)[ashburn-1.oraclecloud.com.](https://console.us-ashburn-1.oraclecloud.com)
- **b.** Click **Username**.
- **c.** Click **User Settings**.

The User's OCID is displayed and is the value for the key user.

#### **tenancy**

The Tenancy ID is displayed at the bottom of the Console page.

#### **region**

The region is displayed with the header session drop-down menu in the Console.

#### **fingerprint**

To generate the fingerprint, use the *How to Get the Key's Fingerprint* instructions at:

<https://docs.cloud.oracle.com/iaas/Content/API/Concepts/apisigningkey.htm>

#### **key\_file**

You need to share the public and private key to establish a connection with Oracle Cloud Infrastructure. To generate the keys, use the *How to Generate an API Signing Key*at:

<https://docs.cloud.oracle.com/iaas/Content/API/Concepts/apisigningkey.htm>

#### **Sample Configuration File**

```
user=ocid1.user.oc1..aaaaaaaat5nvwcna5j6aqzqedqw3rynjq
fingerprint=20:3b:97:13::4e:c5:3a:34
key file=~/.oci/oci api key.pem
tenancy=ocid1.tenancy.oc1..aaaaaaaaba3pv6wkcr44h25vqstifs
```
# 9.5 Using Templated Strings

**Templated strings** can contain a combination of string constants and keywords that are dynamically resolved at runtime. This event handler makes extensive use of templated strings to generate the Oracle Cloud Infrastructure directory names, data file names, and Oracle Cloud Infrastructure bucket names. These strings give you the flexibility to select where to write data files and the names of those data files. You should exercise caution when choosing file and directory names to avoid file naming collisions that can result in an abend.

#### **Supported Templated Strings**

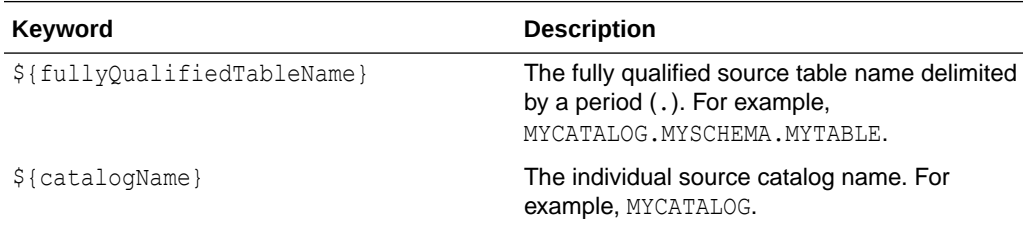

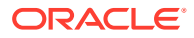

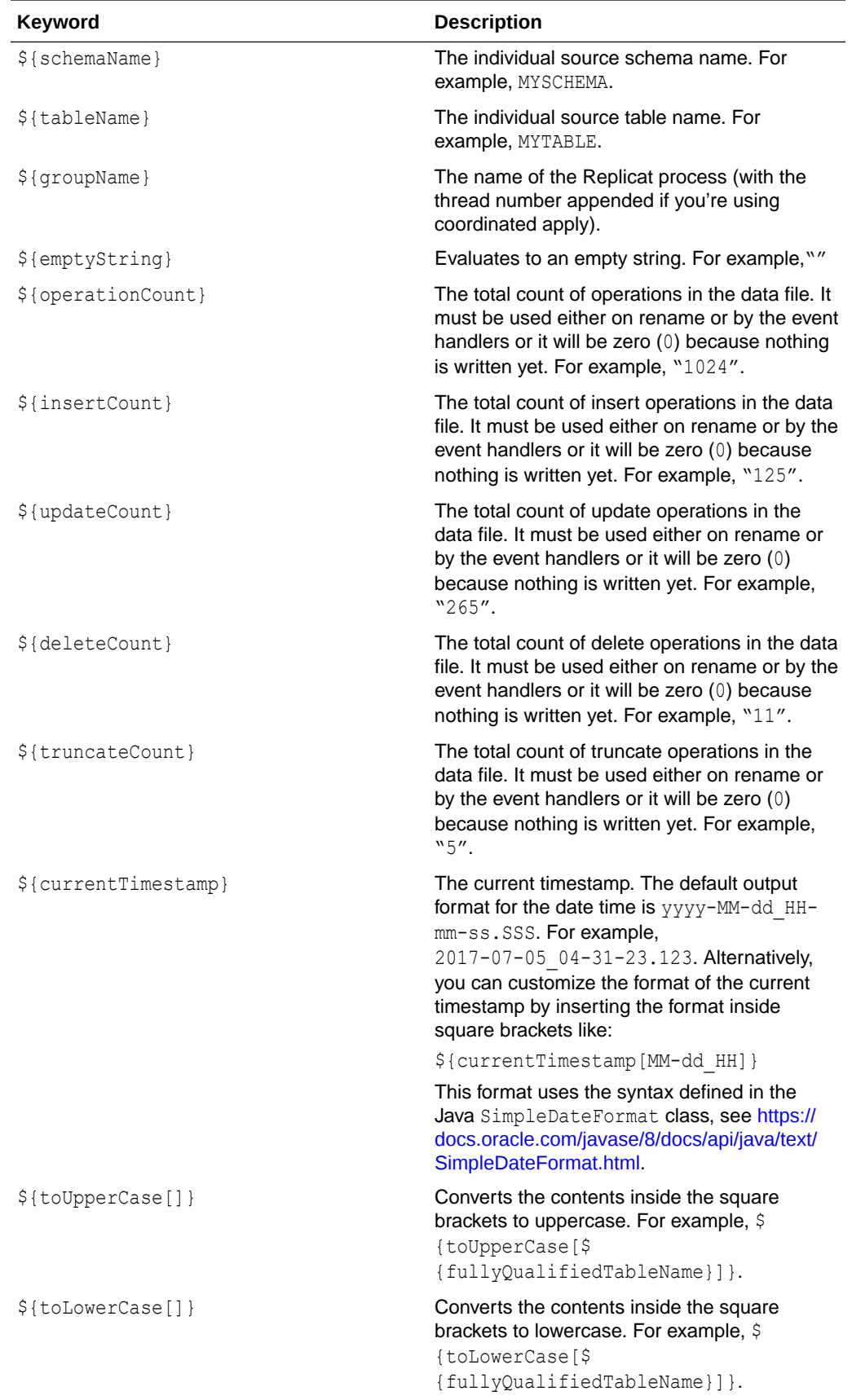

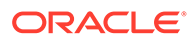

<span id="page-107-0"></span>Configuration of template strings can use a mix of keywords and static strings to assemble path and data file names at runtime.

#### **Path Configuration Example**

/usr/local/\${*fullyQualifiedTableName*}

#### **Data File Configuration Example**

\${*fullyQualifiedTableName*}\_\${currentTimestamp}\_\${*groupName*}.txt

#### **Requirements**

The directory and file names generated using the templates must be legal on the system being written to. File names must be unique to avoid a file name collision. You can avoid a collision by adding a current timestamp using the  $\S$ {currentTimestamp} keyword. If you are using coordinated apply, then adding \${groupName} into the data file name is recommended.

## 9.6 Troubleshooting

#### **Connectivity Issues**

If the OCI Event Handler is unable to connect to the OCI object storage when running on premise, it's likely your connectivity to the public internet is protected by a proxy server. Proxy servers act a gateway between the private network of a company and the public internet. Contact your network administrator to get the URL of your proxy server.

Oracle GoldenGate for Big Data connectivity to OCI can be routed through a proxy server by setting the following configuration properties:

gg.eventhandler.name.proxyServer={insert your proxy server name} gg.eventhandler.name.proxyPort={insert your proxy server port number}

#### **ClassNotFoundException Error**

The most common initial error is an incorrect classpath that does not include all the required client libraries so results in a ClassNotFoundException error. Specify the gg.classpath variable to include all of the required JAR files for the Oracle Cloud Infrastructure Java SDK, see [Detailing the Functionality](#page-100-0).

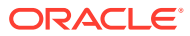
# 10 Using the Parquet Event Handler

Learn how to use the Parquet Event Handler to load files generated by the File Writer Handler into HDFS.

See [Using the File Writer Handler.](#page-75-0)

- **Overview**
- **Detailing the Functionality**
- [Configuring the Parquet Event Handler](#page-110-0)

### 10.1 Overview

The Parquet Event Handler enables you to generate data files in Parquet format. Parquet files can be written to either the local file system or directly to HDFS. Parquet is a columnar data format that can substantially improve data retrieval times and improve the performance of Big Data analytics, see <https://parquet.apache.org/>.

# 10.2 Detailing the Functionality

- Configuring the Parquet Event Handler to Write to HDFS
- [About the Upstream Data Format](#page-109-0)
- **[Using Templated Strings](#page-109-0)**

### 10.2.1 Configuring the Parquet Event Handler to Write to HDFS

The Apache Parquet framework supports writing directly to HDFS. The Parquet Event Handler can write Parquet files directly to HDFS. These additional configuration steps are required:

The Parquet Event Handler dependencies and considerations are the same as the HDFS Handler, see [HDFS Additional Considerations](#page-161-0).

Set the writeToHDFS property to true:

gg.eventhandler.parquet.writeToHDFS=true

Ensure that gg.classpath includes the HDFS client libraries.

Ensure that the directory containing the HDFS core-site. xml file is in gg.classpath. This is so the core-site.xml file can be read at runtime and the connectivity information to HDFS can be resolved. For example:

gg.classpath=/{*HDFS\_install\_directory*}/etc/hadoop

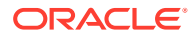

<span id="page-109-0"></span>If Kerberos authentication is enabled on the HDFS cluster, you have to configure the Kerberos principal and the location of the keytab file so that the password can be resolved at runtime:

gg.eventHandler.name.kerberosPrincipal=principal gg.eventHandler.name.kerberosKeytabFile=*path\_to\_the\_keytab\_file*

### 10.2.2 About the Upstream Data Format

The Parquet Event Handler can only convert Avro Object Container File (OCF) generated by the File Writer Handler. The Parquet Event Handler cannot convert other formats to Parquet data files. The format of the File Writer Handler must be avro row ocf Or avro op ocf, see [Using the File Writer Handler.](#page-75-0)

### 10.2.3 Using Templated Strings

**Templated strings** can contain a combination of string constants and keywords that are dynamically resolved at runtime. The Parquet Event Handler makes extensive use of templated strings to generate the HDFS directory names, data file names, and HDFS bucket names. This gives you the flexibility to select where to write data files and the names of those data files.

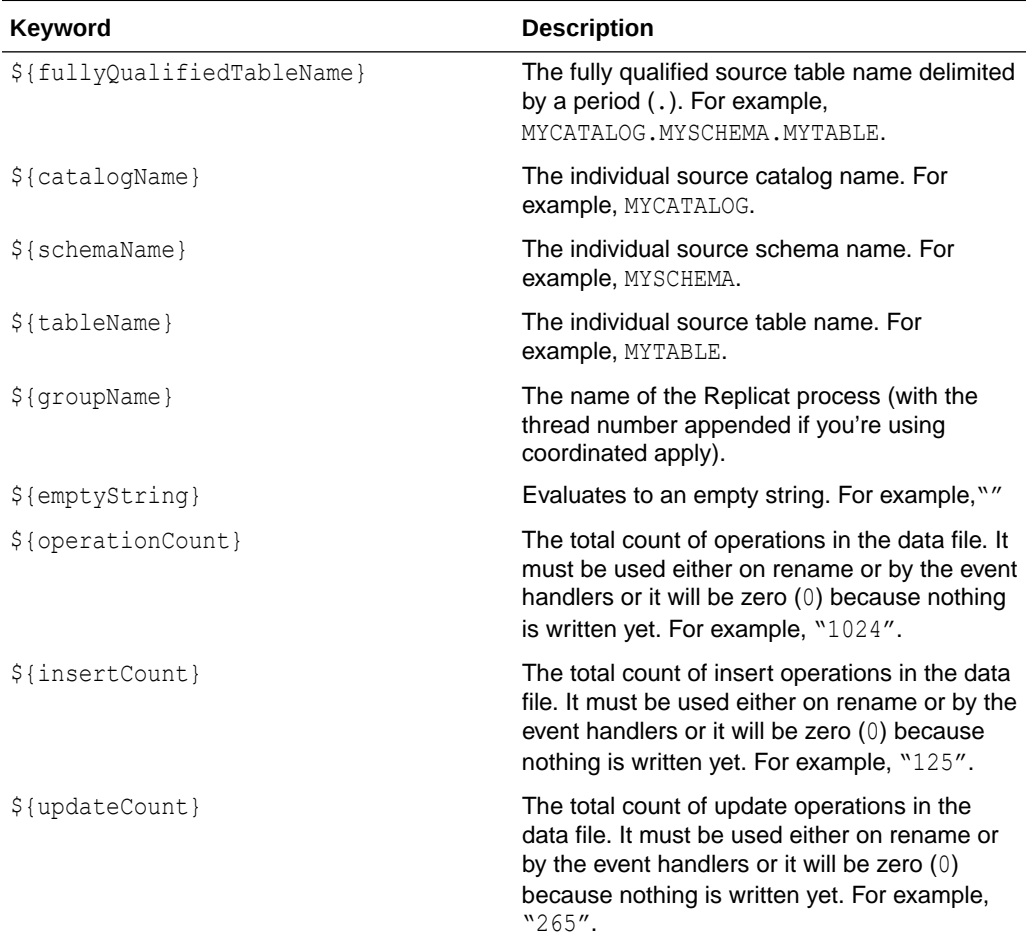

### **Supported Templated Strings**

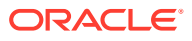

<span id="page-110-0"></span>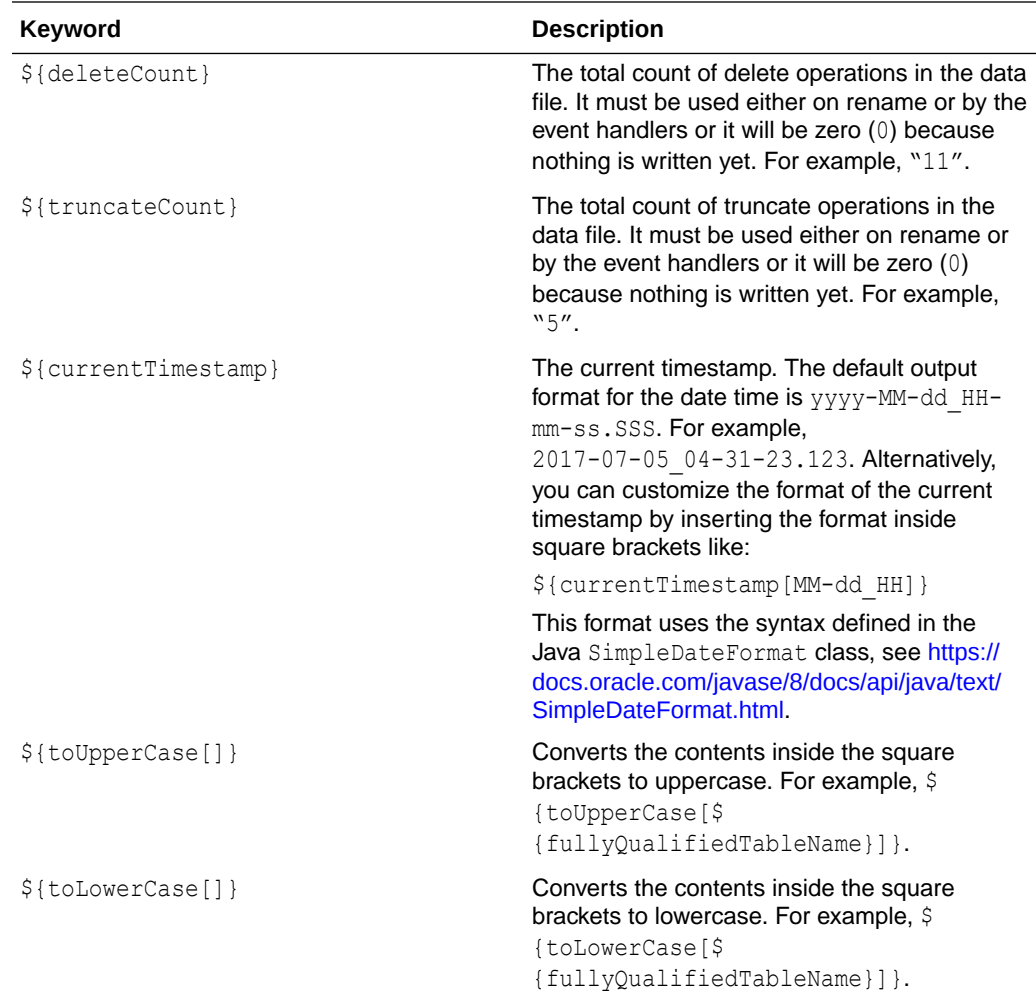

Configuration of template strings can use a mix of keywords and static strings to assemble path and data file names at runtime.

### **Path Configuration Example**

/usr/local/\${*fullyQualifiedTableName*}

#### **Data File Configuration Example**

\${*fullyQualifiedTableName*}\_\${currentTimestamp}\_\${*groupName*}.txt

# 10.3 Configuring the Parquet Event Handler

You configure the Parquet Event Handler operation using the properties file. These properties are located in the Java Adapter properties file (not in the Replicat properties file).

The Parquet Event Handler works only in conjunction with the File Writer Handler.

To enable the selection of the Parquet Event Handler, you must first configure the handler type by specifying gg.eventhandler.*name*.type=parquet and the other Parquet Event properties as follows:

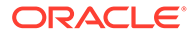

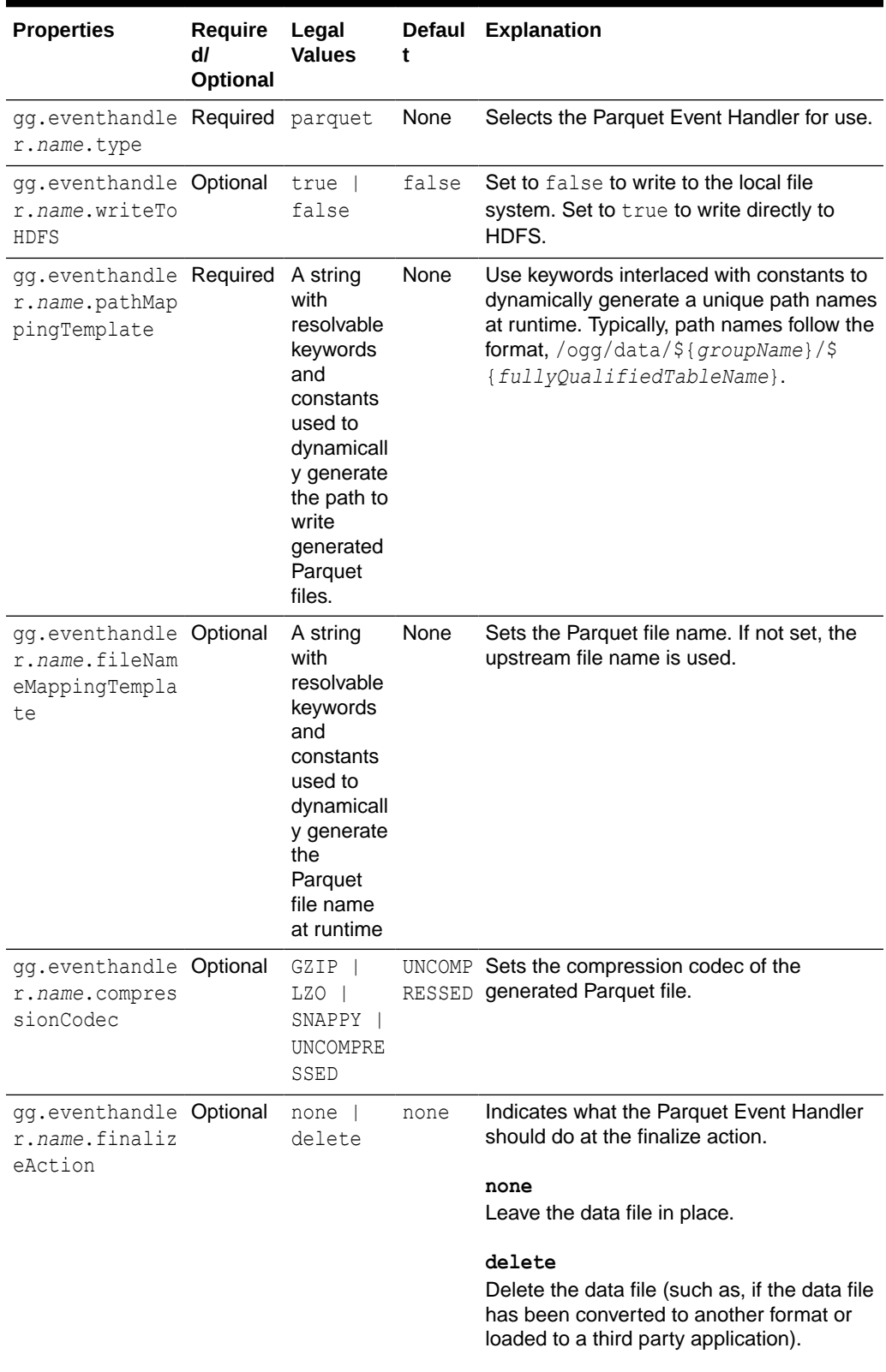

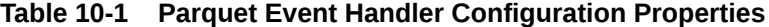

| <b>Properties</b>                                                 | Require<br>dl<br>Optional | Legal<br><b>Values</b>                                                                           | <b>Defaul</b><br>t                                                                               | <b>Explanation</b>                                                                                                    |
|-------------------------------------------------------------------|---------------------------|--------------------------------------------------------------------------------------------------|--------------------------------------------------------------------------------------------------|----------------------------------------------------------------------------------------------------|
| gg.eventhandle Optional<br>r.name.diction<br>aryEncoding          |                           | true  <br>false                                                                                  | The<br>default.                                                                                  | Set to true to enable Parquet dictionary<br>Parquet encoding.                                                                                                    |
| gg.eventhandle Optional<br>r.name.validat<br>ion                  |                           | true  <br>false                                                                                  | The<br>Parquet<br>default.                                                                       | Set to true to enable Parquet validation.                                                                                                    |
| gg.eventhandle Optional<br>r.name.diction<br>aryPageSize          |                           | Integer                                                                                          | The<br>Parquet<br>default.                                                                       | Sets the Parquet dictionary page size.                                                                                                    |
| gg.eventhandle Optional<br>r.name.maxPadd<br>ingSize              |                           | Integer                                                                                          | The<br>Parquet<br>default.                                                                       | Sets the Parquet padding size.                                                                                                    |
| gg.eventhandle Optional<br>r.name.pageSiz<br>е                    |                           | Integer                                                                                          | The<br>Parquet<br>default.                                                                       | Sets the Parquet page size.                                                                                                    |
| gg.eventhandle Optional<br>r.name.rowGrou<br>pSize                |                           | Integer                                                                                          | The<br>Parquet<br>default.                                                                       | Sets the Parquet row group size.                                                                                                    |
| gg.eventhandle Optional<br>r. <i>name</i> .kerbero<br>sPrincipal  |                           | The<br>Kerberos<br>principal<br>name.                                                            | None                                                                                             | Set to the Kerberos principal when writing<br>directly to HDFS and Kerberos<br>authentication is enabled.                                                                                                    |
| gg.eventhandle Optional<br>r. <i>name</i> .kerbero<br>sKeytabFile |                           | The path<br>to the<br>Keberos<br>keytab<br>file.                                                 | The<br>default.                                                                                  | Set to the path to the Kerberos keytab<br>Parquet file with writing directly to HDFS and<br>Kerberos authentication is enabled.                                                                              |
| gg.eventhandle Optional<br>r.name.eventHa<br>ndler                |                           | A unique<br>string<br>identifier<br><b>Cross</b><br>referencin<br>g a child<br>event<br>handler. | No.<br>event<br>handler<br>configu<br>red.                                                       | The event handler that is invoked on the<br>file roll event. Event handlers can do file<br>roll event actions like loading files to S3,<br>converting to Parquet or ORC format, or<br>loading files to HDFS. |
| gg.eventhandle Optional<br>r.name.writerV<br>ersion               |                           | v1 v2                                                                                            | The<br>library<br>default<br>which<br>is up<br>through<br>Parquet<br>version<br>1.11.0<br>is v1. | Allows the ability to set the Parquet writer<br>Parquet version.                                                                                                    |

**Table 10-1 (Cont.) Parquet Event Handler Configuration Properties**

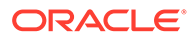

# <span id="page-113-0"></span>11 Using the S3 Event Handler

Learn how to use the S3 Event Handler, which provides the interface to Amazon S3 web services.

- **Overview**
- **Detailing Functionality**
- [Configuring the S3 Event Handler](#page-116-0)

# 11.1 Overview

Amazon S3 is object storage hosted in the Amazon cloud. The purpose of the S3 Event Handler is to load data files generated by the File Writer Handler into Amazon S3, see [https://](https://aws.amazon.com/s3/) [aws.amazon.com/s3/.](https://aws.amazon.com/s3/)

You can use any format that the File Writer Handler, see [Using the File Writer Handler.](#page-75-0)

# 11.2 Detailing Functionality

The S3 Event Handler requires the Amazon Web Services (AWS) Java SDK to transfer files to S3 object storage.Oracle GoldenGate for Big Data does not include the AWS Java SDK. You have to download and install the AWS Java SDK from:

#### <https://aws.amazon.com/sdk-for-java/>

Then you have to configure the  $gg$ .classpath variable to include the JAR files in the AWS Java SDK and are divided into two directories. Both directories must be in  $qq$ . classpath, for example:

```
gg.classpath=/usr/var/aws-java-sdk-1.11.240/lib/*:/usr/var/aws-java-sdk-1.11.240/third-
party/lib/
```
- Configuring the Client ID and Secret
- [About the AWS S3 Buckets](#page-114-0)
- **[Using Templated Strings](#page-114-0)**
- **[Troubleshooting](#page-115-0)**

### 11.2.1 Configuring the Client ID and Secret

A client ID and secret are the required credentials for the S3 Event Handler to interact with Amazon S3. A client ID and secret are generated using the Amazon AWS website. The retrieval of these credentials and presentation to the S3 server are performed on the client side by the AWS Java SDK. The AWS Java SDK provides multiple ways that the client ID and secret can be resolved at runtime.

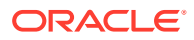

<span id="page-114-0"></span>The client ID and secret can be set as Java properties, on one line, in the Java Adapter properties file as follows:

```
javawriter.bootoptions=-Xmx512m -Xms32m -Djava.class.path=ggjava/
ggjava.jar -Daws.accessKeyId=your_access_key -
Daws.secretKey=your secret key
```
This sets environmental variables using the Amazon Elastic Compute Cloud (Amazon EC2) AWS ACCESS KEY ID and AWS SECRET ACCESS KEY variables on the local machine.

### 11.2.2 About the AWS S3 Buckets

AWS divides S3 storage into separate file systems called **buckets**. The S3 Event Handler can write to pre-created buckets. Alternatively, if the S3 bucket does not exist, the S3 Event Handler attempts to create the specified S3 bucket. AWS requires that S3 bucket names are lowercase. Amazon S3 bucket names must be globally unique. If you attempt to create an S3 bucket that already exists in any Amazon account, it causes the S3 Event Handler to abend.

### 11.2.3 Using Templated Strings

**Templated strings** can contain a combination of string constants and keywords that are dynamically resolved at runtime. The S3 Event Handler makes extensive use of templated strings to generate the S3 directory names, data file names, and S3 bucket names. This gives you the flexibility to select where to write data files and the names of those data files.

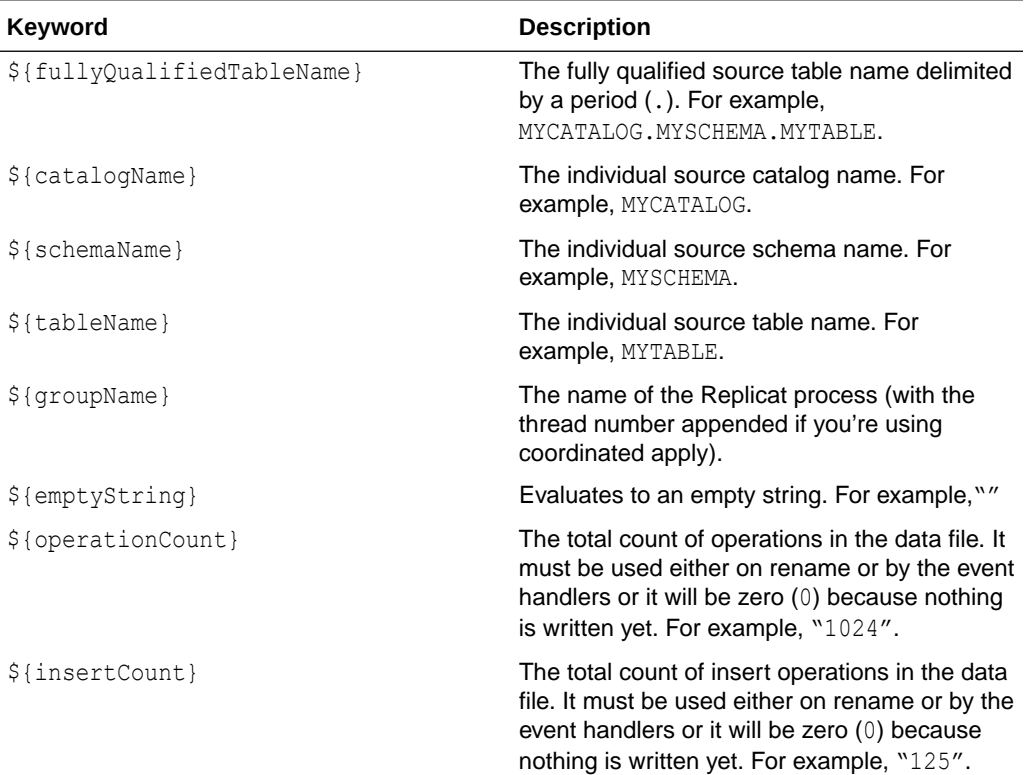

### **Supported Templated Strings**

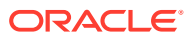

<span id="page-115-0"></span>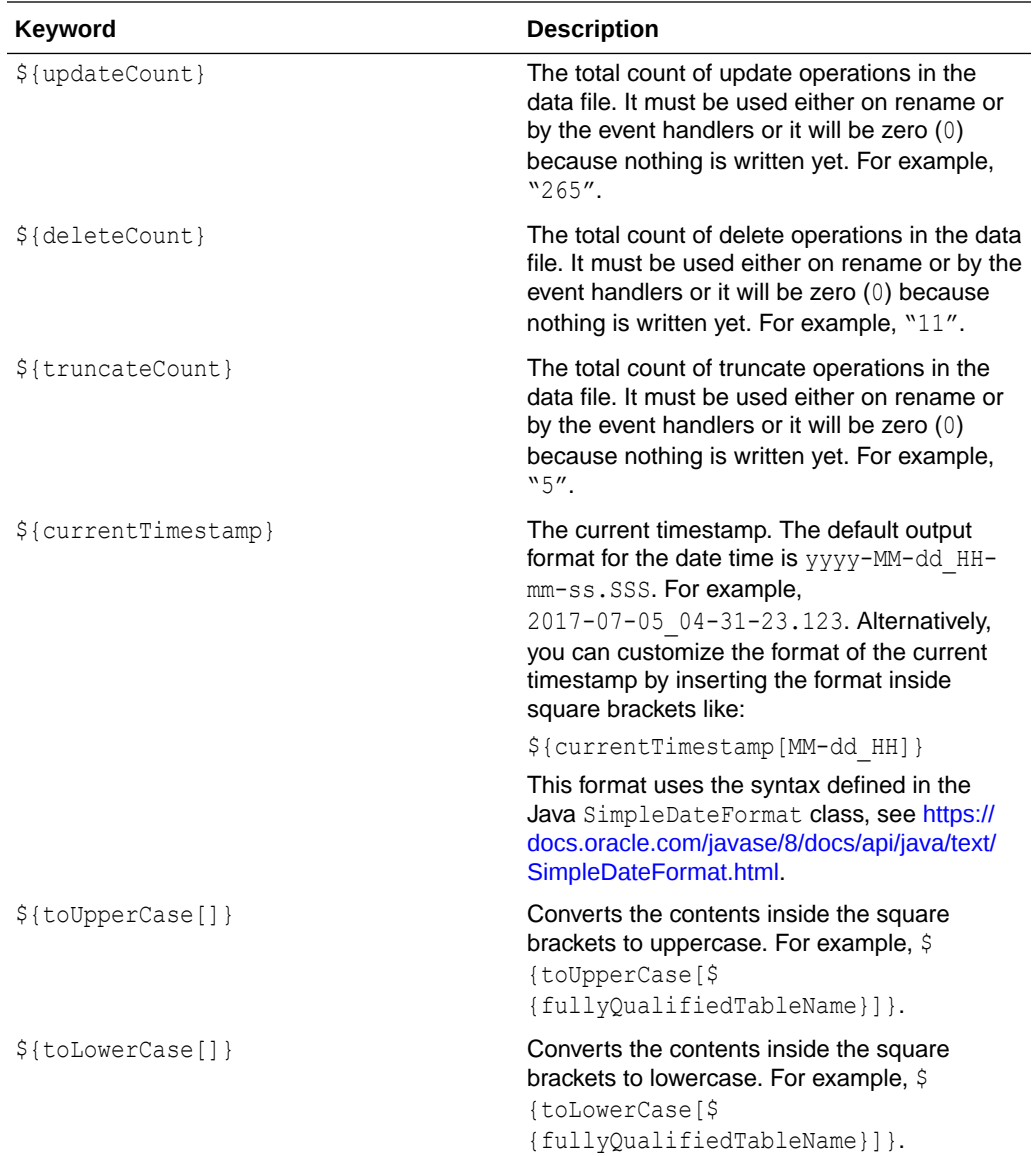

Configuration of template strings can use a mix of keywords and static strings to assemble path and data file names at runtime.

### **Path Configuration Example**

/usr/local/\${*fullyQualifiedTableName*}

#### **Data File Configuration Example**

\${*fullyQualifiedTableName*}\_\${currentTimestamp}\_\${*groupName*}.txt

### 11.2.4 Troubleshooting

#### **Connectivity Issues**

If the S3 Event Handler is unable to connect to the S3 object storage when running on premise, it's likely your connectivity to the public internet is protected by a proxy server. Proxy servers act a gateway between the private network of a company and the public internet.

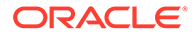

<span id="page-116-0"></span>Contact your network administrator to get the URLs of your proxy server, and then setup up a proxy server.

Oracle GoldenGate can be used with a proxy server using the following parameters to enable the proxy server:

- gg.handler.*name*.proxyServer=
- gg.handler.*name*.proxyPort=80

Access to the proxy servers can be secured using credentials and the following configuration parameters:

- gg.handler.*name*.proxyUsername=*username*
- gg.handler.*name*.proxyPassword=*password*

#### Sample configuration:

```
gg.eventhandler.s3.type=s3
gg.eventhandler.s3.region=us-west-2
gg.eventhandler.s3.proxyServer=www-proxy.us.oracle.com
gg.eventhandler.s3.proxyPort=80
gg.eventhandler.s3.proxyProtocol=HTTP
gg.eventhandler.s3.bucketMappingTemplate=yourbucketname
gg.eventhandler.s3.pathMappingTemplate=thepath
gg.eventhandler.s3.finalizeAction=none
goldengate.userexit.writers=javawriter
```
### 11.3 Configuring the S3 Event Handler

You can configure the S3 Event Handler operation using the properties file. These properties are located in the Java Adapter properties file (not in the Replicat properties file).

To enable the selection of the S3 Event Handler, you must first configure the handler type by specifying gg.eventhandler.*name*.type=s3 and the other S3 Event properties as follows:

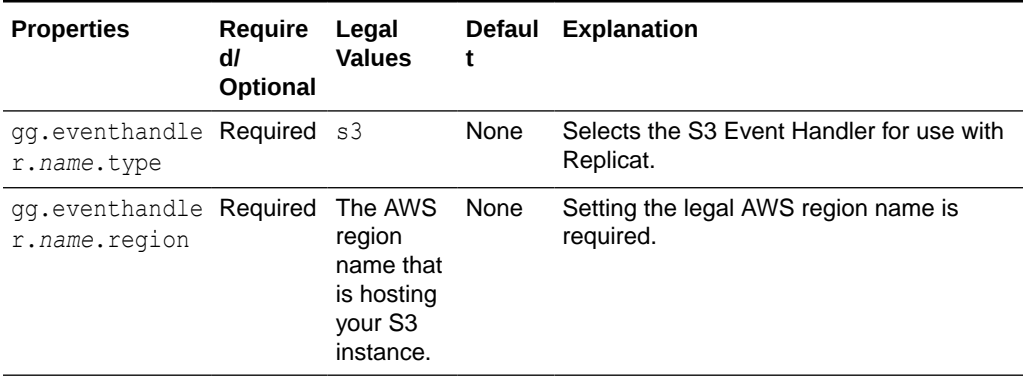

#### **Table 11-1 S3 Event Handler Configuration Properties**

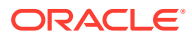

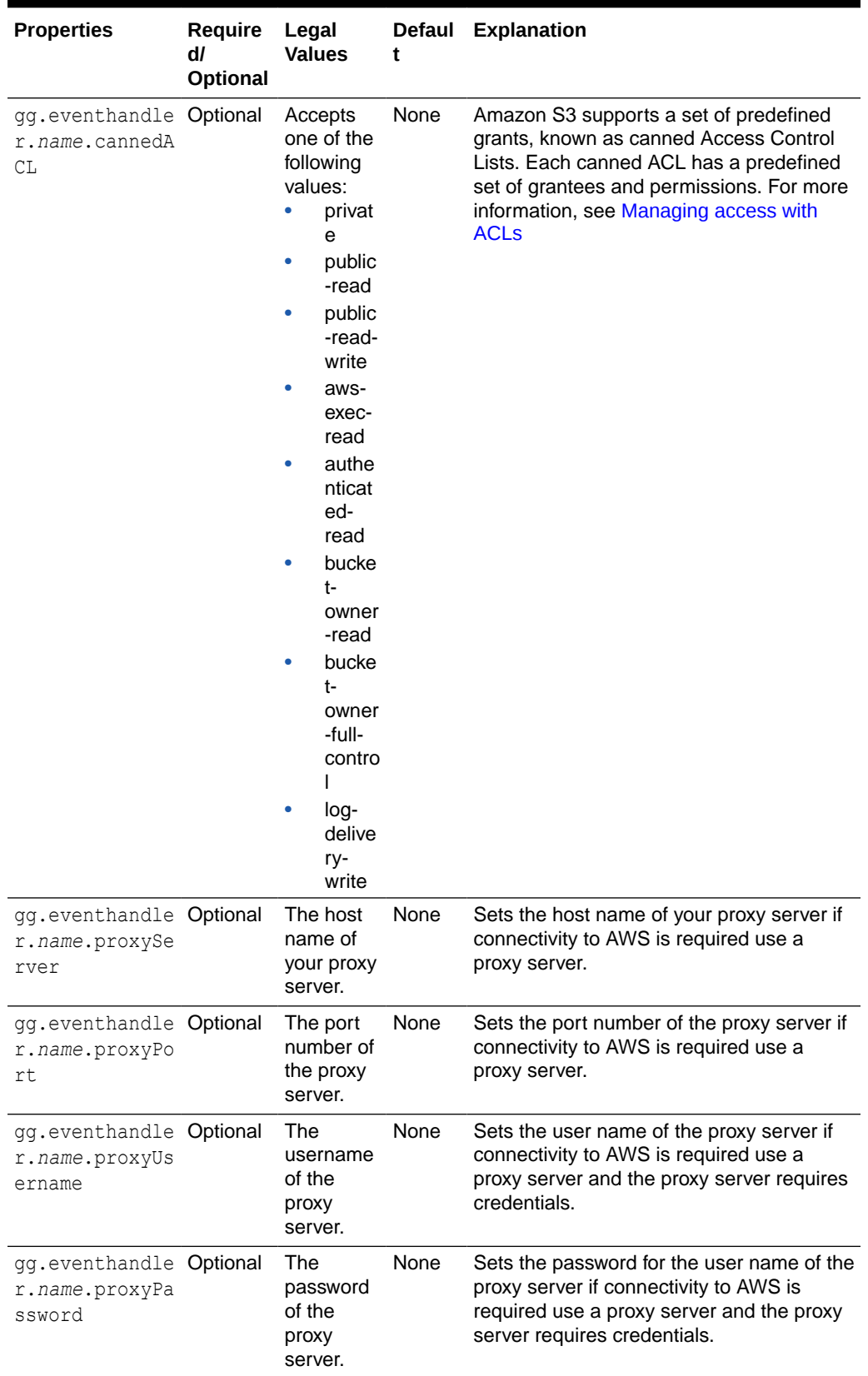

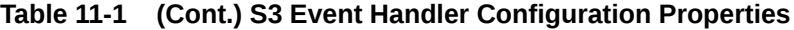

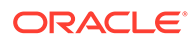

| <b>Properties</b>                                                 | Require<br>dl<br>Optional | Legal<br><b>Values</b>                                                                                                    | t    | Defaul Explanation                                                                                                    |
|-------------------------------------------------------------------|---------------------------|----------------------------------------------------------------------------------------------------|------|----------------------------------------------------------------------------------------------------|
| gg.eventhandle Required<br>r.name.bucketM<br>appingTemplate       |                           | A string<br>with<br>resolvable<br>keywords<br>and<br>constants<br>used to<br>dynamicall<br>y generate<br>the path in<br>the S3<br>bucket to<br>write the<br>file. | None | Use resolvable keywords and constants<br>used to dynamically generate the S3<br>bucket name at runtime. The handler<br>attempts to create the S3 bucket if it does<br>not exist. AWS requires bucket names to<br>be all lowercase. A bucket name with<br>uppercase characters results in a runtime<br>exception.                            |
| gg.eventhandle Required<br>r.name.pathMap<br>pingTemplate         |                           | A string<br>with<br>resolvable<br>keywords<br>and<br>constants<br>used to<br>dynamicall<br>y generate<br>the path in<br>the S3<br>bucket to<br>write the<br>file. | None | Use keywords interlaced with constants to<br>dynamically generate a unique S3 path<br>names at runtime. Typically, path names<br>follow the format, ogg/data/\$<br>{groupName}/\$<br>{fullyQualifiedTableName} In S3, the<br>convention is not to begin the path with the<br>backslash (/) because it results in a root<br>directory of "". |
| gg.eventhandle Optional<br>r.name.fileNam<br>eMappingTempla<br>te |                           | A string<br>with<br>resolvable<br>keywords<br>and<br>constants<br>used to<br>dynamicall<br>y generate<br>the S3 file<br>name at<br>runtime.                       | None | Use resolvable keywords and constants<br>used to dynamically generate the S3 data<br>file name at runtime. If not set, the<br>upstream file name is used.                                                                                                    |
| gg.eventhandle Optional<br>r.name.finaliz<br>eAction              |                           | none  <br>delete                                                                                                    | None | Set to none to leave the S3 data file in<br>place on the finalize action. Set to delete<br>if you want to delete the S3 data file with<br>the finalize action.                                                                                                    |

**Table 11-1 (Cont.) S3 Event Handler Configuration Properties**

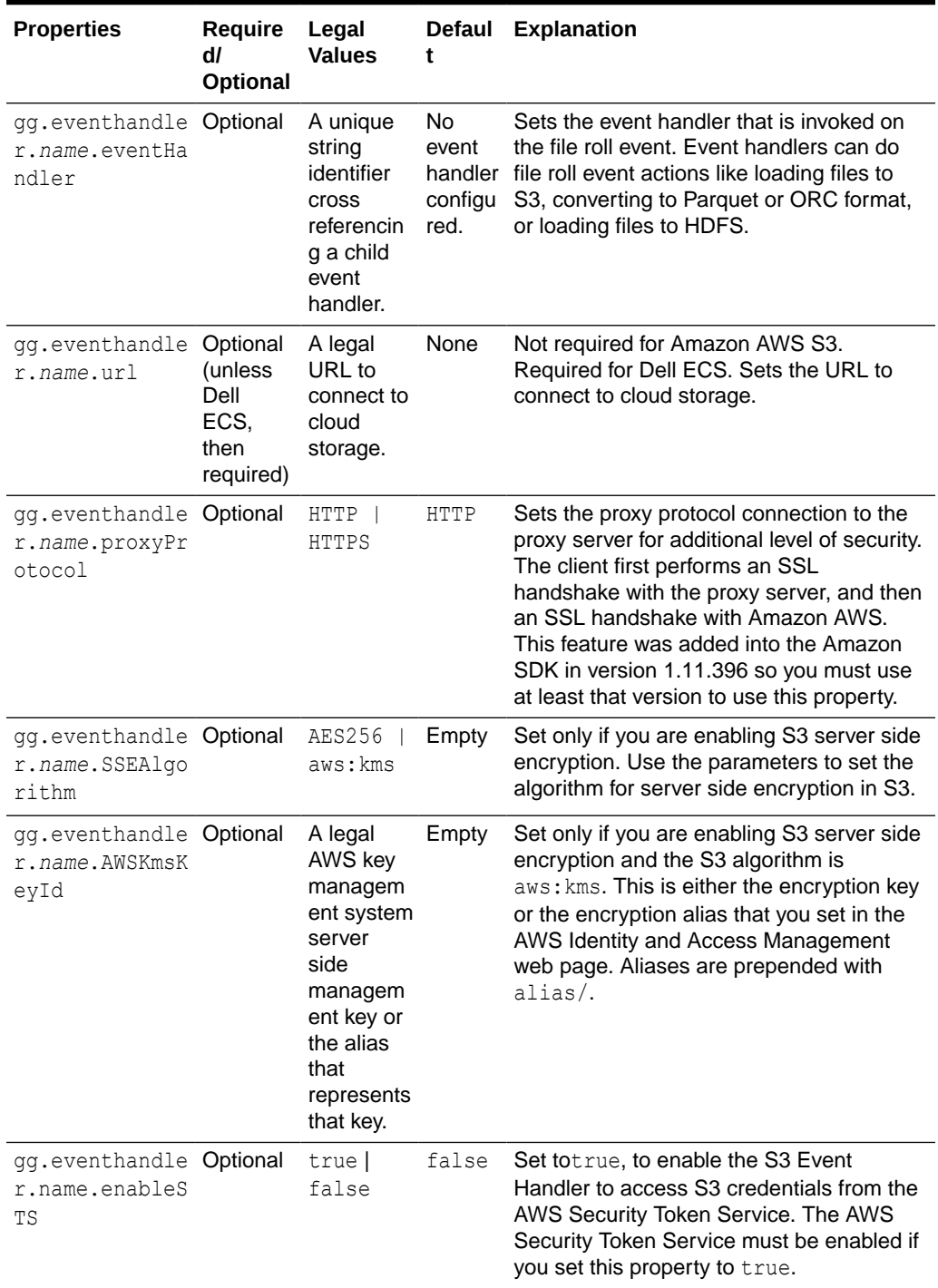

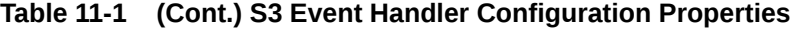

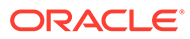

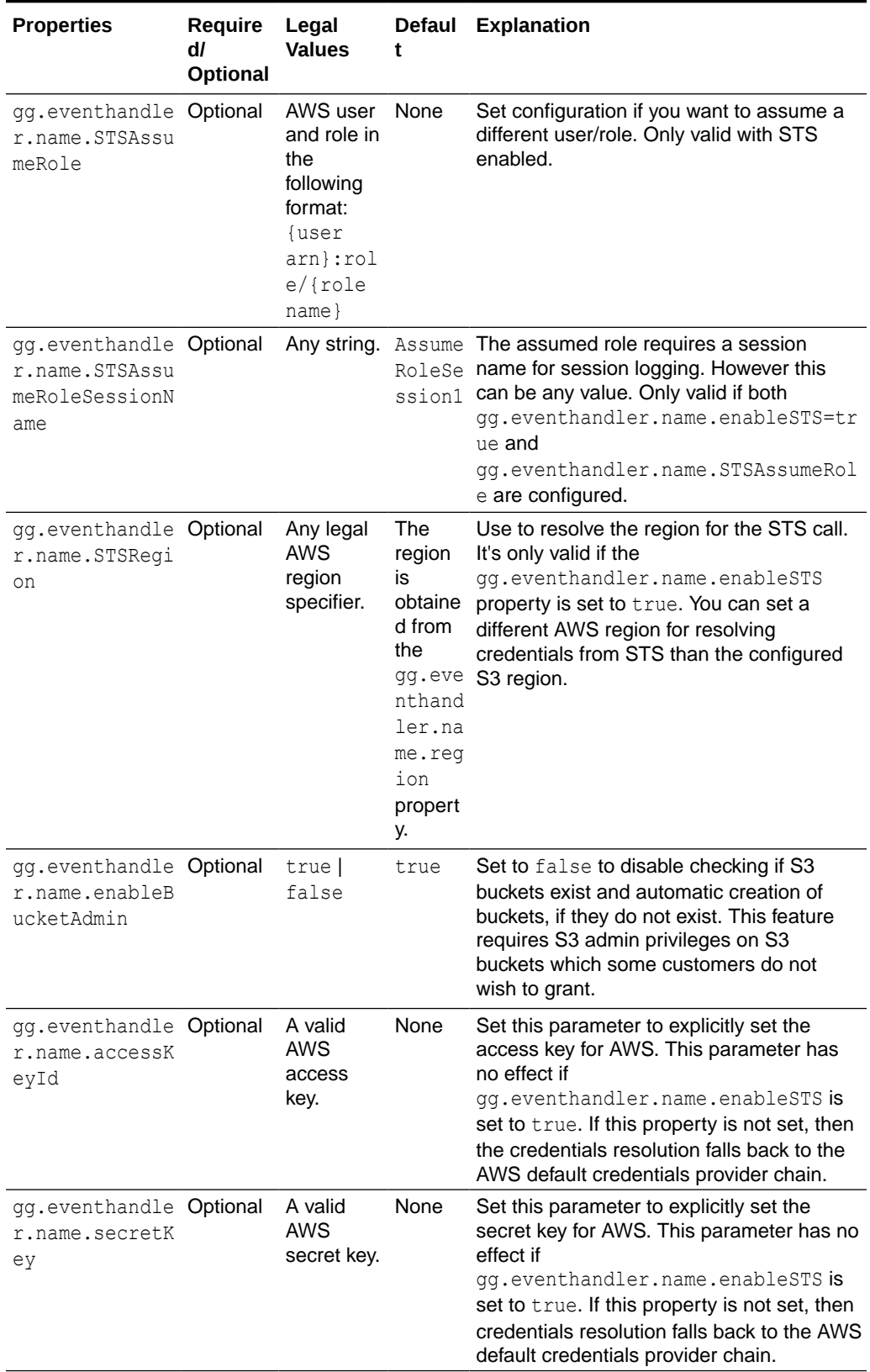

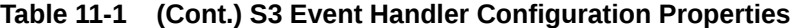

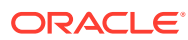

# 12 Using the Command Event Handler

This chapter describes how to use the Command Event Handler. The Command Event Handler provides the interface to synchronously execute an external program or script.

• Overview - Command Event Handler

The purpose of the Command Event Handler is to load data files generated by the File Writer Handler into respective targets by executing an external program or a script provided.

- Configuring the Command Event Handler You can configure the Command Event Handler operation using the File Writer Handler properties file.
- [Using Command Argument Template Strings](#page-122-0) Command Argument Templated Strings consists of keywords that are dynamically resolved at runtime. Command Argument Templated strings are passed as arguments to the script in the same order mentioned in the commandArgumentTemplate property .

# 12.1 Overview - Command Event Handler

The purpose of the Command Event Handler is to load data files generated by the File Writer Handler into respective targets by executing an external program or a script provided.

# 12.2 Configuring the Command Event Handler

You can configure the Command Event Handler operation using the File Writer Handler properties file.

The Command Event Handler works only in conjunction with the File Writer Handler.

To enable the selection of the Command Event Handler, you must first configure the handler type by specifying gg.eventhandler.name.type=command and the other Command Event properties as follows:

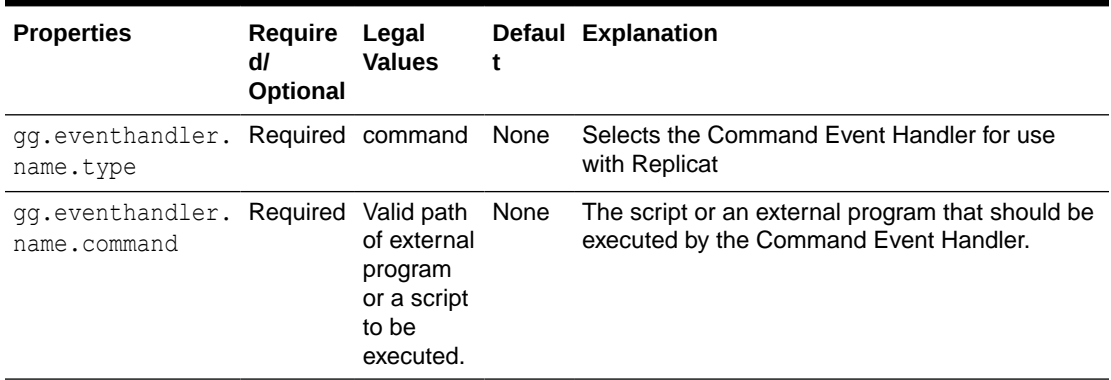

### **Table 12-1 Command Event Handler Configuration Properties**

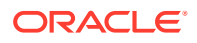

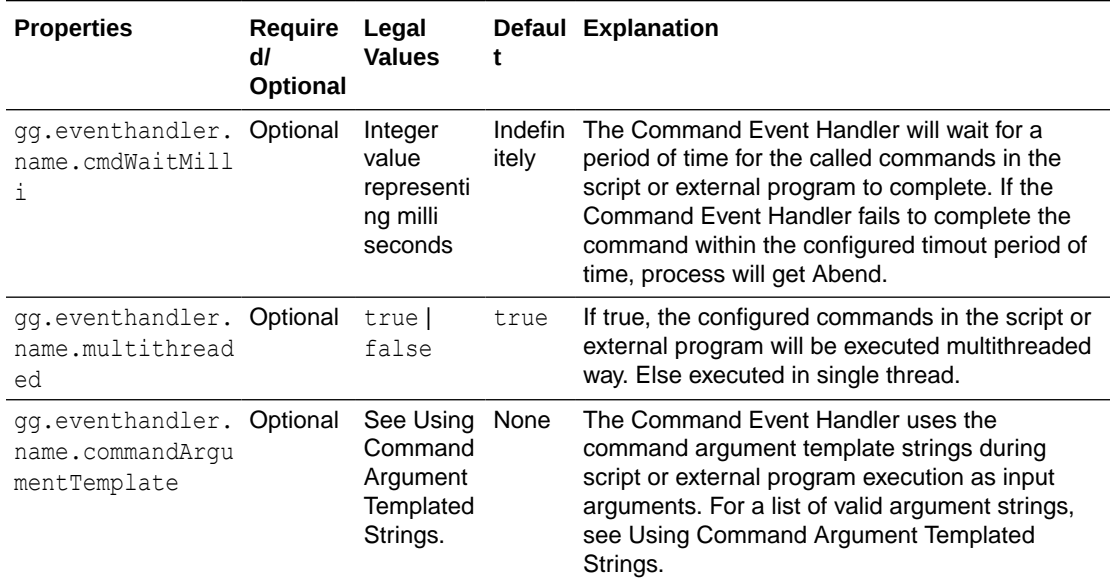

#### <span id="page-122-0"></span>**Table 12-1 (Cont.) Command Event Handler Configuration Properties**

### **Sample Configuration**

gg.eventhandler.command.type=command

gg.eventhandler.command.command=<path of the script to be executed>

#gg.eventhandler.command.cmdWaitMilli=10000

gg.eventhandler.command.multithreaded=true

```
gg.eventhandler.command.commandArgumentTemplate=${tablename},$
{datafilename},${countoperations}
```
### 12.3 Using Command Argument Template Strings

Command Argument Templated Strings consists of keywords that are dynamically resolved at runtime. Command Argument Templated strings are passed as arguments to the script in the same order mentioned in the commandArgumentTemplate property .

The valid tokens used as a command Argument Template strings are as follows: UUID, TableName, DataFileName, DataFileDir, DataFileDirandName, Offset, Format, CountOperations, CountInserts, CountUpdates, CountDeletes, CountTruncates. Invalid Templated string results in an Abend.

#### **Supported Template Strings**

#### **\${uuid}**

The File Writer Handler assigns a uuid to internally track the state of generated files. The usefulness of the uuid may be limited to troubleshooting scenarios.

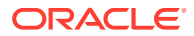

### **\${tableName}**

The individual source table name. For example, MYTABLE.

### **\${dataFileName}**

The generated data file name.

### **\${dataFileDirandName}**

The source file name with complete path and filename along with the file extension.

### **\${offset}**

The offset (or size in bytes) of the data file.

### **\${format}**

The format of the file. For example: delimitedtext | json | json row | xml | avro row | avro\_op | avro\_row\_ocf | avro\_op\_ocf

### **\${countOperations}**

The total count of operations in the data file. It must be either renamed or used by the event handlers or it becomes zero (0) because nothing is written. For example, 1024.

### **\${countInserts}**

The total count of insert operations in the data file. It must be either renamed or used by the event handlers or it becomes zero (0) because nothing is written. For example, 125.

### **\${countUpdates}**

The total count of update operations in the data file. It must be either renamed or used by the event handlers or it becomes zero (0) because nothing is written. For example, 265.

### **\${countDeletes}**

The total count of delete operations in the data file. It must be either renamed or used by the event handlers or it becomes zero (0) because nothing is written. For example, 11.

### **\${countTruncates}**

The total count of truncate operations in the data file. It must be used either on rename or by the event handlers or it will be zero (0) because nothing is written yet. For example, 5.

### **Note:**

The Command Event Handler on successful execution of the script or the commnad logs a message with the following statement: The command completed successfully, along with the statement of command that gets executed. If there's an error when the command gets executed, the Command Event Handler abends the Replicat process and logs the error message.

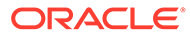

# 13 Using the Redshift Event Handler

Amazon Redshift is a fully managed, petabyte-scale data warehouse service in the cloud. The purpose of the Redshift Event Handler is to apply operations into Redshift tables.

See [Using the File Writer Handler.](#page-75-0)

**Detailed Functionality** 

Ensure to use the Redshift Event handler as a downstream Event handler connected to the output of the S3 Event handler. The S3 Event handler loads files generated by the File Writer Handler into Amazon S3.

- **[Operation Aggregation](#page-125-0)**
- [Unsupported Operations and Limitations](#page-125-0)
- [Uncompressed UPDATE records](#page-126-0)

It is mandatory that the trail files used to apply to Redshift contain uncompressed UPDATE operation records, which means that the UPDATE operations contain full image of the row being updated.

- [Error During the Data Load Proces](#page-126-0) Staging operation data from AWS S3 onto temporary staging tables and updating the target table occurs inside a single transaction. In case of any error(s), the entire transaction is rolled back and the replicat process will ABEND.
- [Troubleshooting and Diagnostics](#page-126-0)
- **[Classpath](#page-127-0)**

Redshift apply relies on the upstream File Writer handler and the S3 Event handler.

- **[Configuration](#page-127-0)**
- **[Redshift COPY SQL Authorization](#page-130-0)**

The Redshift event handler uses COPY SQL to read staged files in Amazon Web Services (AWS) S3 buckets. The COPY SQL query may need authorization credentials to access files in AWS S3.

### 13.1 Detailed Functionality

Ensure to use the Redshift Event handler as a downstream Event handler connected to the output of the S3 Event handler. The S3 Event handler loads files generated by the File Writer Handler into Amazon S3.

Redshift Event handler uses the COPY SQL to bulk load operation data available in S3 into temporary Redshift staging tables. The staging table data is then used to update the target table. All the SQL operations are performed in batches providing better throughput.

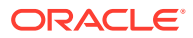

# <span id="page-125-0"></span>13.2 Operation Aggregation

### • Aggregation In Memory

Before loading the operation data into S3, the operations in the trail file are aggregated. Operation aggregation is the process of aggregating (merging/ compressing) multiple operations on the same row into a single output operation based on a threshold.

### • Aggregation using SQL post loading data into the staging table

In this aggregation operation, the in-memory operation aggregation need not be performed. The operation data loaded into the temporary staging table is aggregated using SQL queries, such that the staging table contains just one row per key.

### 13.2.1 Aggregation In Memory

Before loading the operation data into S3, the operations in the trail file are aggregated. Operation aggregation is the process of aggregating (merging/ compressing) multiple operations on the same row into a single output operation based on a threshold.

### **Table 13-1 Configuration Properties**

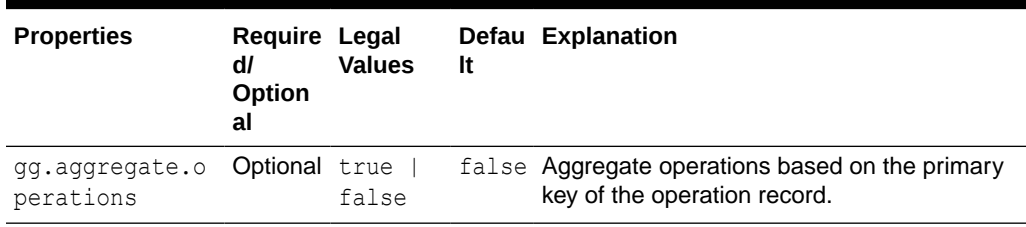

### 13.2.2 Aggregation using SQL post loading data into the staging table

In this aggregation operation, the in-memory operation aggregation need not be performed. The operation data loaded into the temporary staging table is aggregated using SQL queries, such that the staging table contains just one row per key.

**Table 13-2 Configuration Properties**

| <b>Properties</b>                                          | <b>Required/Optional</b> | <b>Legal Values</b> | <b>Default</b> | <b>Explanation</b>                                                                    |
|------------------------------------------------------------|--------------------------|---------------------|----------------|---------------------------------------------------------------------------------------|
| qq.eventhandl<br>er.name.aqqre<br>gateStagingTa<br>bleRows | Optional                 | Truel False         | False          | Use SQL to<br>aggregate<br>staging table data<br>before updating<br>the target table. |

# 13.3 Unsupported Operations and Limitations

The following operations are not supported by the Redshift Handler:

• DDL changes are not supported.

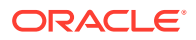

- <span id="page-126-0"></span>• Timestamp and Timestamp with Time zone data types: The maximum precision supported is up to microseconds, the nanoseconds portion will be truncated. This is a limitation we have observed with the Redshift COPY SQL.
- Redshift COPY SQL has a limitation on the maximum size of a single input row from any source is 4MB.

# 13.4 Uncompressed UPDATE records

It is mandatory that the trail files used to apply to Redshift contain uncompressed UPDATE operation records, which means that the UPDATE operations contain full image of the row being updated.

If UPDATE records have missing columns, then such columns are updated in the target as null. By setting the parameter  $q\sigma$ , abend.on.missing.columns=true, replicat can fail fast on detecting a compressed update trail record. This is the recommended setting.

# 13.5 Error During the Data Load Proces

Staging operation data from AWS S3 onto temporary staging tables and updating the target table occurs inside a single transaction. In case of any error(s), the entire transaction is rolled back and the replicat process will ABEND.

If there are errors with the COPY SQL, then the Redshift system table stl load errors is also queried and the error traces are made available in the handler log file.

# 13.6 Troubleshooting and Diagnostics

- Connectivity issues to Redshift
	- Validate JDBC connection URL, user name and password.
	- Check if http/https proxy is enabled. Generally, Redshift endpoints cannot be accessed via proxy.
- DDL and Truncate operations not applied on the target table: The Redshift handler will ignore DDL and truncate records in the source trail file.
- Target table existence: It is expected that the Redshift target table exists before starting the apply process. Target tables need to be designed with primary keys, sort keys, partition distribution key columns. Approximations based on the column metadata in the trail file may not be always correct. Therefore, Redshift apply will ABEND if the target table is missing.
- Operation aggregation in-memory (gg.aggregagte.operations=true) is memory intensive where as operation aggregation using SQL(gg.eventhandler.name.aggregateStagingTableRows=true) requires more SQL processing on the Redshift database. These configurations are mutually exclusive and only one of them should be enabled at a time. Tests within Oracle have revealed that operation aggregation in memory delivers better apply rate. This may not always be the case on all the customer deployments.
- Diagnostic information on the apply process is logged onto the handler log file.

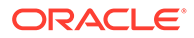

<span id="page-127-0"></span>– Operation aggregation time (in milli-seconds) in-memory:

```
INFO 2018-10-22 02:53:57.000980 [pool-5-thread-1] - Merge statistics 
********START*********************************
INFO 2018-10-22 02:53:57.000980 [pool-5-thread-1] - Number of update 
operations merged into an existing update operation: [232653]
INFO 2018-10-22 02:53:57.000980 [pool-5-thread-1] - Time spent 
aggregating operations : [22064]
INFO 2018-10-22 02:53:57.000980 [pool-5-thread-1] - Time spent 
flushing aggregated operations : [36382]
INFO 2018-10-22 02:53:57.000980 [pool-5-thread-1] - Merge statistics 
********END***********************************
```
• Stage and load processing time (in milli-seconds) for SQL queries

```
INFO 2018-10-22 02:54:19.000338 [pool-4-thread-1] - Stage and load 
statistics ********START*********************************
INFO 2018-10-22 02:54:19.000338 [pool-4-thread-1] - Time spent for 
staging process [277093]
INFO 2018-10-22 02:54:19.000338 [pool-4-thread-1] - Time spent for 
load process [32650]
INFO 2018-10-22 02:54:19.000338 [pool-4-thread-1] - Stage and load 
statistics ********END***********************************
```
- Stage time (in milli-seconds) will also include additional statistics if operation aggregation using SQL is enabled.
- Co-existence of the components: The location/region of the machine where replicat process is running, AWS S3 bucket region and the Redshift cluster region would impact the overall throughput of the apply process. Data flow is as follows: GoldenGate  $\Rightarrow$  AWS S3  $\Rightarrow$  AWS Redshift. For best throughput, the components need to be located as close as possible.

### 13.7 Classpath

Redshift apply relies on the upstream File Writer handler and the S3 Event handler.

Include the required jars needed to run the S3 Event handler in gg.classpath. See [Using the S3 Event Handler](#page-113-0). Redshift Event handler uses the Redshift JDBC driver. Ensure to include the jar file in  $q\sigma$ , classpath as shown in the following example:

```
gg.classpath=aws-java-sdk-1.11.356/lib/*:aws-java-sdk-1.11.356/third-
party/lib/*:./RedshiftJDBC42-no-awssdk-1.2.8.1005.jar
```
### 13.8 Configuration

#### **Automatic Configuration**

AWS Redshift Data warehouse replication involves configuring of multiple components, such as file writer handler, S3 event handler and Redshift event handler. The Automatic Configuration feature auto configures these components so that you need to perform minimal configurations. The properties modified by auto configuration will also be logged in the handler log file.

To enable auto configuration to replicate to Redshift target, set the parameter: gg.target=redshift

gg.target Required Legal Value: redshift Default: None Explanation: Enables replication to Redshift target

When replicating to Redshift target, the customization of S3 event hander name and Redshift event handler name is not allowed.

#### **File Writer Handler Configuration**

File writer handler name is pre-set to the value redshift. The following is an example to edit a property of file writer handler:  $qq$ .handler.redshift.pathMappingTemplate=./dirout

#### **S3 Event Handler Configuration**

S3 event handler name is pre-set to the value s3. The following is an example to edit a property of the S3 event handler: gg.eventhandler.s3.bucketMappingTemplate=bucket1.

#### **Redshift Event Handler Configuration**

The Redshift event handler name is pre-set to the value redshift.

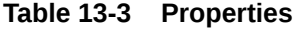

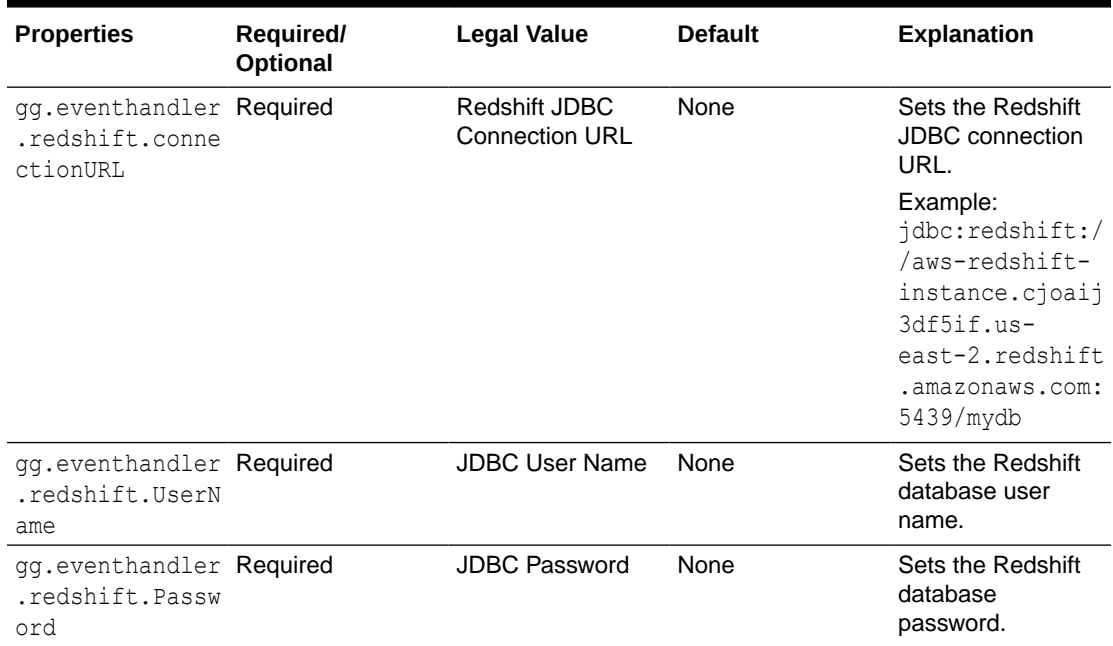

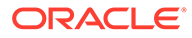

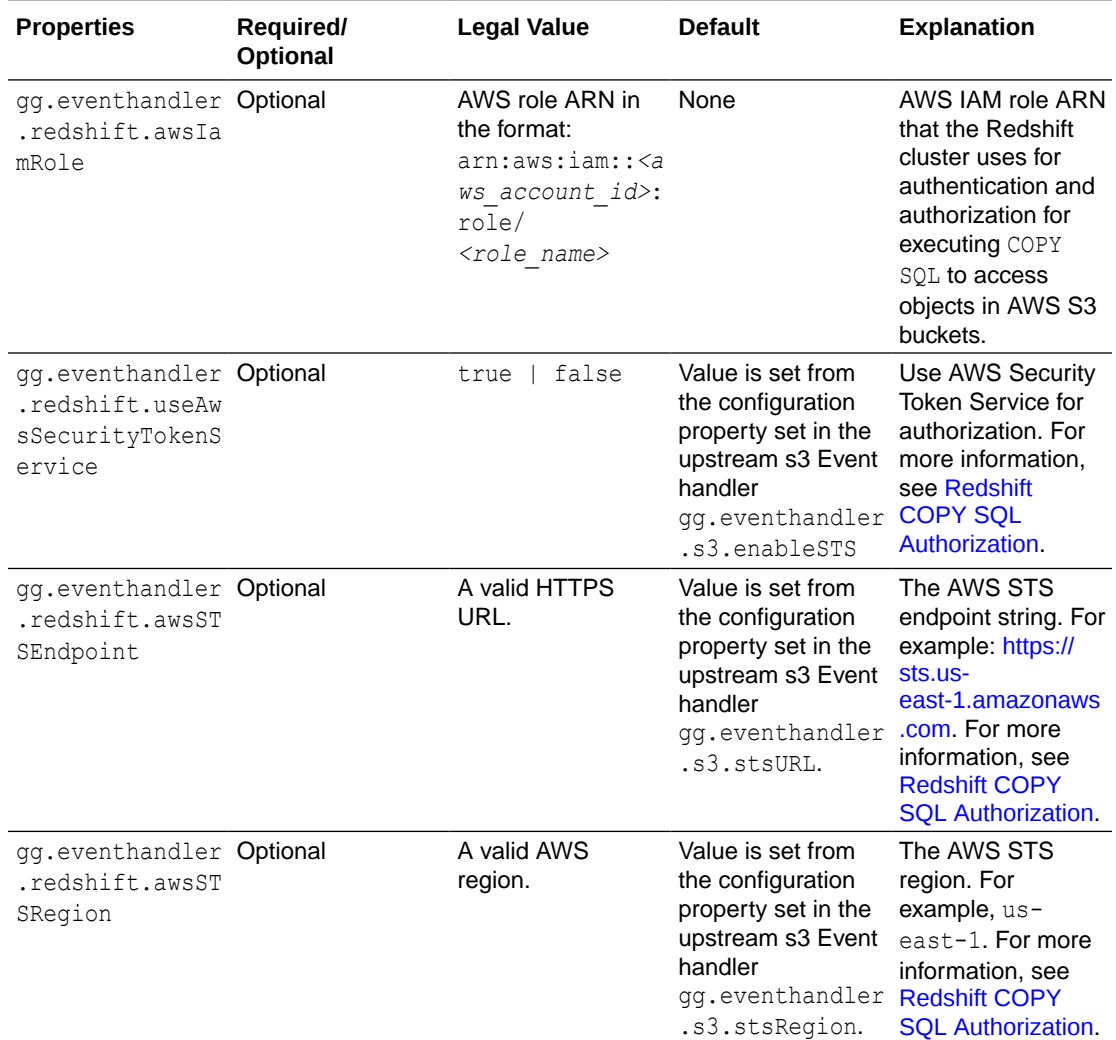

#### **Table 13-3 (Cont.) Properties**

#### **End-to-End Configuration**

The following is an end-end configuration example which uses auto configuration for FW handler, S3 and Redshift Event handlers.

The sample properties are available at the following location (in an Oracle GoldenGate Classic install): <oggbd\_install\_dir>/AdapterExamples/big-data/redshift-vias3/rs.props

# Configuration to load GoldenGate trail operation records # into Amazon Redshift by chaining # File writer handler -> S3 Event handler -> Redshift Event handler. # Note: Recommended to only edit the configuration marked as TODO

gg.target=redshift #The S3 Event Handler #TODO: Edit the AWS region gg.eventhandler.s3.region=<aws region> #TODO: Edit the AWS S3 bucket gg.eventhandler.s3.bucketMappingTemplate<s3bucket>

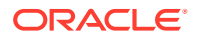

```
#The Redshift Event Handler
#TODO: Edit ConnectionUrl
gg.eventhandler.redshift.connectionURL=jdbc:redshift://aws-redshift-
instance.cjoaij3df5if.us-east-2.redshift.amazonaws.com:5439/mydb
#TODO: Edit Redshift user name
gg.eventhandler.redshift.UserName=<db user name>
#TODO: Edit Redshift password
gg.eventhandler.redshift.Password=<db password>
#TODO:Set the classpath to include AWS Java SDK and Redshift JDBC driver.
gg.classpath=aws-java-sdk-1.11.356/lib/*:aws-java-sdk-1.11.356/third-party/lib/*:./
RedshiftJDBC42-no-awssdk-1.2.8.1005.jar
jvm.bootoptions=-Xmx8g -Xms32m
```
# 13.9 Redshift COPY SQL Authorization

The Redshift event handler uses COPY SOL to read staged files in Amazon Web Services (AWS) S3 buckets. The COPY SQL query may need authorization credentials to access files in AWS S3.

Authorization can be provided by using an AWS Identity and Access Management (IAM) role that is attached to the Redshift cluster or by providing a AWS access key and a secret for the access key. As a security consideration, it is a best practise to use role-based access when possible.

### **AWS Key-Based Authorization**

With key-based access control, you provide the access key ID and secret access key for an AWS IAM user that is authorized to access AWS S3. The access key id and secret access key are retrieved by looking up the credentials as follows:

- **1.** Environment variables AWS\_ACCESS\_KEY/AWS\_ACCESS\_KEY\_ID and AWS\_SECRET\_KEY/ AWS SECRET ACCESS KEY.
- 2. Java System Properties aws.accessKeyId and aws.secretKey.
- **3.** Credential profiles file at the default location ( $\frac{1}{2}$ , aws/credentials).
- **4.** Amazon Elastic Container Service (ECS) container credentials loaded from Amazon ECS if the environment variable AWS CONTAINER CREDENTIALS RELATIVE URI is set.
- **5.** Instance profile credentials retrieved from Amazon Elastic Compute Cloud (EC2) metadata service.

#### **Running Replicat on an AWS EC2 Instance**

If the replicat process is started on an AWS EC2 instance, then the access key ID and secret access key are automatically retrieved by Oracle GoldenGate for BigData and no explicit user configuration is required.

### **Temporary Security Credentials using AWS Security Token Service (STS)**

If you use the key-based access control, then you can further limit the access users have to your data by retrieving temporary security credentials using AWS Security Token Service. The auto configure feature of the Redshift event handler automatically picks up the AWS Security Token Service (STS) configuration from S3 event handler.

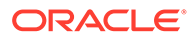

| <b>S3 Event Handler Configuration</b> | <b>Redshift Event Handler Configuration</b> |
|---------------------------------------|---------------------------------------------|
| enableSTS                             | useAwsSTS                                   |
| stsURL                                | awsSTSEndpoint                              |
| stsRegion                             | awsSTSRegion                                |

**Table 13-4 S3 Event Handler Configuration and Redshift Event Handler Configuration**

### **AWS IAM Role-based Authorization**

With role-based authorization, Redshift cluster temporarily assumes an IAM role when executing COPY SQL. You need to provide the role Amazon Resource Number (ARN) as a configuration value as follows:  $qq$ . eventhandler. redshift. AwsIamRole. For example:

gg.eventhandler.redshift.AwsIamRole=arn:aws:iam::<aws account id>:role/ <role\_name>. The role needs to be authorized to read the respective S3 bucket. Ensure that the trust relationship of the role contains the AWS redshift service. Additionally, attach this role to the Redshift cluster before starting the Redshift cluster. For example, AWS IAM policy that can be used in the the trust relationship of the role.

```
{
   "Version": "2012-10-17",
   "Statement": [
\left\{ \begin{array}{c} \end{array} \right\} "Effect": "Allow",
    "Principal": {
    "Service": [
     "redshift.amazonaws.com"
   \Box },
   "Action": "sts:AssumeRole"
  }
  ]
}
```
### If the role-based authorization is configured

(gg.eventhandler.redshift.AwsIamRole), then it is given priority over key-based authorization.

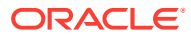

# 14

# Using the Autonomous Data Warehouse Event Handler

Oracle Autonomous Data Warehouse (ADW) is a fully managed database tuned and optimized for data warehouse workloads with the market-leading performance of Oracle Database.

**Detailed Functionality** 

The ADW Event handler is used as a downstream Event handler connected to the output of the OCI Object Storage Event handler. The OCI Event handler loads files generated by the File Writer Handler into Oracle OCI Object storage. All the SQL operations are performed in batches providing better throughput.

- ADW Database Credential to Access OCI ObjectStore File
- [ADW Database User Privileges](#page-133-0)

ADW databases come with a predefined database role named DWROLE. If the ADW 'admin' user is not being used, then the database user needs to be granted the role DWROLE.

- [Unsupported Operations/ Limitations](#page-133-0)
- [Troubleshooting and Diagnostics](#page-133-0)
- **[Classpath](#page-136-0)**

ADW apply relies on the upstream File Writer handler and the OCI Event handler. Include the required jars needed to run the OCI Event handler in gg.classpath.

**[Configuration](#page-136-0)** 

### 14.1 Detailed Functionality

The ADW Event handler is used as a downstream Event handler connected to the output of the OCI Object Storage Event handler. The OCI Event handler loads files generated by the File Writer Handler into Oracle OCI Object storage. All the SQL operations are performed in batches providing better throughput.

# 14.2 ADW Database Credential to Access OCI ObjectStore File

To access the OCI ObjectStore File:

- **1.** A PL/SQL procedure needs to be run to create a credential to access Oracle Cloud Infrastructure (OCI) Object store files.
- **2.** An OCI authentication token needs to be generated under User settings from the OCI console. See CREATE\_CREDENITAL in [Using Oracle Autonomous Data WareHouse on](https://docs.oracle.com/en/cloud/paas/autonomous-data-warehouse-cloud/user/dbms-cloud.html#GUID-742FC365-AA09-48A8-922C-1987795CF36A) [Shared Exadata Infrastructure](https://docs.oracle.com/en/cloud/paas/autonomous-data-warehouse-cloud/user/dbms-cloud.html#GUID-742FC365-AA09-48A8-922C-1987795CF36A). For example:

```
BEGIN DBMS CLOUD.create credential
       ( credential_name =>
```
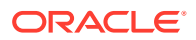

```
 'OGGBD-CREDENTIAL', username => 'oci-user', password 
\Rightarrow 'oci-auth-token');
         END;
 /
```
**3.** The credential name can be configured using the followng property: gg.eventhandler.adw.objectStoreCredential. For example: gg.eventhandler.adw.objectStoreCredential=OGGBD-CREDENTIAL.

# 14.3 ADW Database User Privileges

ADW databases come with a predefined database role named DWROLE. If the ADW 'admin' user is not being used, then the database user needs to be granted the role DWROLE.

This role provides the privileges required for data warehouse operations. For example, the following command grants DWROLE to the user dbuser-1:

```
GRANT DWROLE TO dbuser-1;
```
### **Note:**

Ensure that you do not use Oracle-created database user ggadmin for ADW replication, because this user lacks the INHERIT privilege.

# 14.4 Unsupported Operations/ Limitations

- DDL changes are not supported.
- Replication of Oracle Object data types are not supported.
- If the GoldenGate trail is generated by Oracle Integrated capture, then for the UPDATE operations on the source LOB column, only the changed portion of the LOB is written to the trail file. Oracle GoldenGate for Big Data Autonomous Data Warehouse (ADW) apply doesn't support replication of partial LOB columns in the trail file.

# 14.5 Troubleshooting and Diagnostics

- **Connectivity Issues to ADW**
	- Validate JDBC connection URL, user name and password.
	- Check if http/https proxy is enabled. See ADW proxy configuration: [Prepare for](https://docs.oracle.com/en/cloud/paas/autonomous-data-warehouse-cloud/user/connect-preparing.html#GUID-EFAFA00E-54CC-47C7-8C71-E7868279EF3B) [Oracle Call Interface \(OCI\), ODBC, and JDBC OCI Connections](https://docs.oracle.com/en/cloud/paas/autonomous-data-warehouse-cloud/user/connect-preparing.html#GUID-EFAFA00E-54CC-47C7-8C71-E7868279EF3B) in *Using Oracle Autonomous Data Warehouse on Shared Exadata Infrastructure*.
- **DDL not applied on the target table: The ADW handler will ignore DDL.**
- **Target table existence**: It is expected that the ADW target table exists before starting the apply process. Target tables need to be designed with appropriate primary keys, indexes and partitions. Approximations based on the column

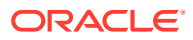

metadata in the trail file may not be always correct. Therefore, replicat will ABEND if the target table is missing.

• **Diagnostic throughput information on the apply process is logged into the handler log file**.

```
For example:
```

```
File Writer finalized 29525834 records
         (rate: 31714) (start time: 2020-02-10 01:25:32.000579) (end time: 
2020 - 02 - 10 01:41:03.000606).
```
In this sample log message:

- This message provides details about the end-end throughput of File Writer handler and the downstream event handlers (OCI Event handler and ADW event handler).
- The throughput rate also takes into account the wait-times incurred before rolling over files.
- The throughput rate also takes into account the time taken by the OCI event handler and the ADW event handler to process operations.
- The above examples indicates that 29525834 operations were finalized at the rate of 31714 operations per second between start time: [2020-02-10 01:25:32.000579] and end time: [2020-02-10 01:41:03.000606].

Example:

```
INFO 2019-10-01 00:36:49.000490 [pool-8-thread-1] – Begin DWH Apply stage 
and load statistics
********START*********************************
INFO 2019-10-01 00:36:49.000490 [pool-8-thread-1] - Time spent for 
staging process [2074 ms] 
INFO 2019-10-01 00:36:49.000490 [pool-8-thread-1] - Time spent for merge 
process [992550 ms] 
INFO 2019-10-01 00:36:49.000490 [pool-8-thread-1] - [31195516] operations 
processed, rate[31,364]operations/sec. 
INFO 2019-10-01 00:36:49.000490 [pool-8-thread-1] – End DWH Apply stage 
and load statistics 
********END*********************************** 
INFO 2019-10-01 00:37:18.000230 [pool-6-thread-1] – Begin OCI Event 
handler upload statistics 
********START********************************* 
INFO 2019-10-01 00:37:18.000230 [pool-6-thread-1] - Time spent loading 
files into ObjectStore [71789 ms]
INFO 2019-10-01 00:37:18.000230 [pool-6-thread-1] - [31195516] operations 
processed, rate[434,545] operations/sec. 
INFO 2019-10-01 00:37:18.000230 [pool-6-thread-1] – End OCI Event handler 
upload statistics 
********END***********************************
```
In this example:

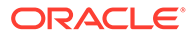

ADW Event handler throughput:

- In the above log message, the statistics for the ADW event handler is reported as *DWH Apply stage and load statistics*. ADW is classified as a Data Ware House (DWH), and therefore, this name.
- Here 31195516 operations from the source trail file were applied to ADW database at the rate of 31364 operations per second.
- ADW uses stage and merge. The time spent on staging is 2074 milliseconds and the time spent on executing merge SQL is 992550 milliseconds.

OCI Event handler throughput:

- In the above log message, the statistics for the OCI event handler is reported as *OCI Event handler upload statistics*.
- Here 31195516 operations from the source trail file were uploaded to the OCI object store at the rate of 434545 operations per second.
- **Errors due to ADW credential missing grants to read OCI object store files**:
	- A SQL exception indicating authorization failure is logged in the handler log file. For example:

```
java.sql.SQLException: ORA-20401: 
Authorization failed for URI - 
https://objectstorage.us-ashburn-1.oraclecloud.com/n/some_namespace/b/
some_bucket/o/ADMIN.NLS_AllTypes/
ADMIN.NLS_AllTypes_2019-12-16_11-44-01.237.avro
```
### • **Errors in file format/column data**:

In case the ADW Event handler is unable to read data from the external staging table due to column data errors, the Oracle GoldenGate for Big Data handler log file provides diagnostic information to debug the issue.

The following details are available in the log file:

- JOB ID
- SID
- SERIAL #
- ROWS\_LOADED
- START TIME
- UPDATE\_TIME
- STATUS
- TABLE NAME
- OWNER\_NAME
- FILE\_URI\_LIST
- LOGFILE TABLE
- BADFILE\_TABLE

The contents of the LOGFILE TABLE and BADFILE TABLE should indicate the specific record and the column(s) in the record which have error and the cause of the error. This information is also queried automatically by the ADW Event handler and logged into the OGGBD FW handler log file. Based on the root cause of the error, customer can take action. In many cases, customers would have to modify the

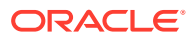

<span id="page-136-0"></span>target table definition based on the source column data types and restart replicat. In other cases, customers may also want to modify the mapping in the replicat prm file. For this, Oracle recommends that they re-position replicat to start from the beginning.

### • **Any other SQL Errors**:

In case there are any errors while executing any SQL, the entire SQL statement along with the bind parameter values are logged into the OGGBD handler log file.

### • **Co-existence of the components**:

The location/region of the machine where replicat process is running, OCI Objects storage bucket region and the ADW region would impact the overall throughput of the apply process. Data flow is as follows: GoldenGate **DCI Object store DADW**. For best throughput, the components need to located as close as possible.

### • **Debugging row count mismatch on the target table**

For better throughput, ADW event handler does not validate the row counts modified on the target table. We can enable row count matching by using the Java System property: disable.row.count.validation. To enable row count validation, provide this property in the jvm.bootoptions as follows: jvm.bootoptions=-Xmx512m -Xms32m -Djava.class.path=.:ggjava/ggjava.jar:./dirprm - Ddisable.row.count.validation=false

### • **Replicat ABEND due to partial LOB records in the trail file**:

Oracle GoldenGate for Big Data ADW apply does not support replication of partial LOB. The trail file needs to be regenerated by Oracle Integrated capture using TRANLOGOPTIONS FETCHPARTIALLOB option in the extract parameter file.

• **Throughput gain with uncompressed UPDATE trails**: If the source trail files contain the full image (all the column values of the respective table) of the row being updated, then you can include the JVM boot option - Dcompressed.update=false in the configuration property jvm.bootoptions.

For certain workloads and ADW instance shapes, this configuration may provide a better throughput. You may need to test the throughput gain on your environment.

### 14.6 Classpath

ADW apply relies on the upstream File Writer handler and the OCI Event handler. Include the required jars needed to run the OCI Event handler in gg.classpath.

ADW Event handler uses the Oracle JDBC driver and its dependencies. The Autonomous Data Warehouse JDBC driver and other required dependencies are packaged with Oracle GoldenGate for Big Data.

For example: gg.classpath=./oci-java-sdk/lib/\*:./oci-java-sdk/third-party/lib/\*

# 14.7 Configuration

- [Automatic Configuration](#page-137-0) Autonomous Data Warehouse (ADW) replication involves configuring of multiple components, such as file writer handler, OCI event handler and ADW event handler.
- **[File Writer Handler Configuration](#page-137-0)** File writer handler name is pre-set to the value adw. The following is an example to edit a property of file writer handler:  $qq$ .handler.adw.pathMappingTemplate=./dirout
- **[OCI Event Handler Configuration](#page-137-0)** OCI event handler name is pre-set to the value 'oci'.

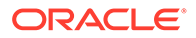

- ADW Event Handler Configuration ADW event handler name is pre-set to the value adw.
- [End-to-End Configuration](#page-138-0)

### <span id="page-137-0"></span>14.7.1 Automatic Configuration

Autonomous Data Warehouse (ADW) replication involves configuring of multiple components, such as file writer handler, OCI event handler and ADW event handler.

The Automatic Configuration functionality helps to auto configure these components so that the user configuration is minimal. The properties modified by auto configuration will also be logged in the handler log file.

To enable auto configuration to replicate to ADW target we need to set the parameter

gg.target=adw gg.target Required Legal Value: adw Default: None Explanation: Enables replication to ADW target

When replicating to ADW target, customization of OCI event hander name and ADW event handler name is not allowed.

### 14.7.2 File Writer Handler Configuration

File writer handler name is pre-set to the value adw. The following is an example to edit a property of file writer handler: gg.handler.adw.pathMappingTemplate=./dirout

### 14.7.3 OCI Event Handler Configuration

OCI event handler name is pre-set to the value 'oci'.

The following is an example to edit a property of the OCI event handler: gg.eventhandler.oci.profile=DEFAULT

### 14.7.4 ADW Event Handler Configuration

ADW event handler name is pre-set to the value adw.

The following are the ADW event handler configurations:

```
gg.eventhandler.adw.connectionURL
Required
Legal Value: ADW
JDBC connection URL.
Default: none
Explanation: Sets the ADW JDBC connection URL.
Example: jdbc:oracle:thin:@adw20190410ns_medium?TNS_ADMIN=/home/sanav/
projects/adw/wallet
gg.eventhandler.adw.UserName
```
Required Legal Value: JDBC User name.

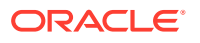

<span id="page-138-0"></span>Default: none Explanation: Sets the ADW database user name gg.eventhandler.adw.Password Required Legal Value: JDBC Password. Default: none Explanation: Sets the ADW database password. gg.eventhandler.adw.maxStatements Optional Legal Values: Integer value between 1 to 250. Default: The default value is 250. Explanation: Use this parameter to control the number of prepared SQL statements that can be used. gg.eventhandler.adw.maxConnnections Optional Legal Values: Integer value. Default: 10 Explanation: Use this parameter to control the number of concurrent JDBC database connections to the target ADW database. gg.eventhandler.adw.dropStagingTablesOnShutdown Optional Legal Value: true | false

Default: false Explanation: If set to true, the temporary staging tables created by the ADW event handler will be dropped on replicat graceful stop.

```
gg.eventhandler.adw.objectStoreCredential
Required
Legal Value: A database credential name.
Default: none
Explanation: ADW Database credential to access OCI object-store files.
```
### 14.7.5 End-to-End Configuration

The following is an end-end configuration example which uses auto configuration for FW handler, OCI and ADW Event handlers. This sample properties file can also be found at *OGGBD\_InstallDir*/AdapterExamples/big-data/adw-via-oci/adw.props

```
# Configuration to load GoldenGate trail operation records
# into Autonomous Data Warehouse (ADW) by chaining
# File writer handler -> OCI Event handler -> ADW Event handler.
# Note: Recommended to only edit the configuration marked as TODO
gg.target=adw
##The OCI Event handler
# TODO: Edit the OCI config file path.
gg.eventhandler.oci.configFilePath=<path/to/oci/config>
# TODO: Edit the OCI profile name.
gg.eventhandler.oci.profile=DEFAULT
# TODO: Edit the OCI namespace.
gg.eventhandler.oci.namespace=<OCI namespace>
# TODO: Edit the OCI region.
gg.eventhandler.oci.region=<oci-region>
# TODO: Edit the OCI compartment identifier.
gg.eventhandler.oci.compartmentID=<OCI compartment id>
gg.eventhandler.oci.pathMappingTemplate=${fullyQualifiedTableName}
# TODO: Edit the OCI bucket name.
```
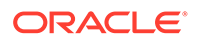

gg.eventhandler.oci.bucketMappingTemplate=<ogg-bucket> ##The ADW Event Handler # TODO: Edit the ADW JDBC connectionURL gg.eventhandler.adw.connectionURL=jdbc:oracle:thin:@adw20190410ns\_medium? TNS\_ADMIN=/path/to/ /adw/wallet # TODO: Edit the ADW JDBC user gg.eventhandler.adw.UserName=<db user> # TODO: Edit the ADW JDBC password gg.eventhandler.adw.Password=<db password> # TODO: Edit the ADW Credential that can access the OCI Object Store. gg.eventhandler.adw.objectStoreCredential=<ADW Object Store credential> # TODO:Set the classpath to include OCI Java SDK. gg.classpath=./oci-java-sdk/lib/\*:./oci-java-sdk/third-party/lib/\* #TODO: Edit to provide sufficient memory (at least 8GB). jvm.bootoptions=-Xmx8g -Xms8g

# 15 Using the HBase Handler

The HBase Handler is used to populate HBase tables from existing Oracle GoldenGate supported sources.

This chapter describes how to use the HBase Handler.

- **Overview**
- **Detailed Functionality**
- [Setting Up and Running the HBase Handler](#page-141-0)
- **[Security](#page-145-0)**
- **[Metadata Change Events](#page-146-0)**

The HBase Handler seamlessly accommodates metedata change events including adding a column or dropping a column. The only requirement is that the source trail file contains the metadata.

- [Additional Considerations](#page-146-0)
- [Troubleshooting the HBase Handler](#page-146-0) Troubleshooting of the HBase Handler begins with the contents for the Java  $log4j$  file. Follow the directions in the Java Logging Configuration to configure the runtime to correctly generate the Java log4j log file.

### 15.1 Overview

HBase is an open source Big Data application that emulates much of the functionality of a relational database management system (RDBMS). Hadoop is specifically designed to store large amounts of unstructured data. Conversely, data stored in databases and replicated through Oracle GoldenGate is highly structured. HBase provides a way to maintain the important structure of data while taking advantage of the horizontal scaling that is offered by the Hadoop Distributed File System (HDFS).

# 15.2 Detailed Functionality

The HBase Handler takes operations from the source trail file and creates corresponding tables in HBase, and then loads change capture data into those tables.

### **HBase Table Names**

Table names created in an HBase map to the corresponding table name of the operation from the source trail file. Table name is case-sensitive.

#### **HBase Table Namespace**

For two-part table names (schema name and table name), the schema name maps to the HBase table namespace. For a three-part table name like Catalog. Schema. MyTable, the create HBase namespace would be Catalog Schema. HBase table namespaces are case sensitive. A null schema name is supported and maps to the default HBase namespace.

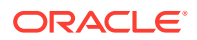

### <span id="page-141-0"></span>**HBase Row Key**

HBase has a similar concept to the database primary keys, called the HBase row key. The HBase row key is the unique identifier for a table row. HBase only supports a single row key per row and it cannot be empty or null. The HBase Handler maps the primary key value into the HBase row key value. If the source table has multiple primary keys, then the primary key values are concatenated, separated by a pipe delimiter (|). You can configure the HBase row key delimiter.

If there's no primary/unique keys at the source table, then Oracle GoldenGate behaves as follows:

- If KEYCOLS is specified, then it constructs the key based on the specifications defined in the KEYCOLS clause.
- If KEYCOLS is not specified, then it constructs a key based on the concatenation of all eligible columns of the table.

The result is that the value of every column is concatenated to generate the HBase rowkey. However, this is not a good practice.

**Workaround**: Use the replicat mapping statement to identify one or more primary key columns. For example: MAP QASOURCE.TCUSTORD, TARGET QASOURCE.TCUSTORD, KEYCOLS (CUST\_CODE);

### **HBase Column Family**

HBase has the concept of a column family. A column family is a way to group column data. Only a single column family is supported. Every HBase column must belong to a single column family. The HBase Handler provides a single column family per table that defaults to  $cf.$  You can configure the column family name. However, after a table is created with a specific column family name, you cannot reconfigure the column family name in the HBase example, without first modifying or dropping the table results in an abend of the Oracle GoldenGateReplicat processes.

# 15.3 Setting Up and Running the HBase Handler

HBase must run either collocated with the HBase Handler process or on a machine that can connect from the network that is hosting the HBase Handler process. The underlying HDFS single instance or clustered instance serving as the repository for HBase data must also run.

Instructions for configuring the HBase Handler components and running the handler are described in this topic.

- Classpath Configuration
- **[HBase Handler Configuration](#page-142-0)**
- **[Sample Configuration](#page-144-0)**
- [Performance Considerations](#page-145-0)

### 15.3.1 Classpath Configuration

For the HBase Handler to connect to HBase and stream data, the hbase-site.xml file and the HBase client jars must be configured in  $qq$ . classpath variable. The HBase

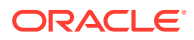

<span id="page-142-0"></span>client jars must match the version of HBase to which the HBase Handler is connecting. The HBase client jars are not shipped with the Oracle GoldenGate for Big Data product.

[HBase Handler Client Dependencies l](#page-429-0)ists the required HBase client jars by version.

The default location of the hbase-site.xml file is *HBase Home/conf.* 

The default location of the HBase client JARs is *HBase\_Home*/lib/\*.

If the HBase Handler is running on Windows, follow the Windows classpathing syntax.

The gg.classpath must be configured exactly as described. The path to the hbase-site.xml file must contain only the path with no wild card appended. The inclusion of the \* wildcard in the path to the hbase-site.xml file will cause it to be inaccessible. Conversely, the path to the dependency jars must include the (\*) wildcard character in order to include all the jar files in that directory, in the associated classpath. Do not use  $*$ . jar. The following is an example of a correctly configured gg.classpath variable:

gg.classpath=/var/lib/hbase/lib/\*:/var/lib/hbase/conf

### 15.3.2 HBase Handler Configuration

The following are the configurable values for the HBase Handler. These properties are located in the Java Adapter properties file (not in the Replicat properties file).

To enable the selection of the HBase Handler, you must first configure the handler type by specifying gg.handler.jdbc.type=hbase and the other HBase properties as follows:

| <b>Properties</b>                                      | Require<br>dl<br>Optional | Legal<br><b>Values</b>                                           | t                                                     | <b>Defaul Explanation</b>                                                                                                    |
|--------------------------------------------------------|---------------------------|------------------------------------------------------------------|-------------------------------------------------------|----------------------------------------------------------------------------------------------------|
| qq.handlerlist                                         |                           | Required Any string. None                                        |                                                       | Provides a name for the HBase Handler. The<br>HBase Handler name is then becomes part of<br>the property names listed in this table.                                                                                                    |
| gg.handler.name. Required hbase.<br>type               |                           |                                                                  | None                                                  | Selects the HBase Handler for streaming change<br>data capture into HBase.                                                                                                    |
| gg.handler.name. Optional<br>hBaseColumnFamil<br>yName |                           | Any string<br>legal for<br>an HBase<br>column<br>family<br>name. | сf                                                    | Column family is a grouping mechanism for<br>columns in HBase. The HBase Handler only<br>supports a single column family.                                                                                                    |
| gg.handler.name. Optional<br>HBase20Compatibl<br>e     |                           | true  <br>false                                                  | false<br>(HBas<br>e <sub>1.0</sub><br>compa<br>tible) | HBase 2.x removed methods and changed<br>object hierarchies. The result is that it broke the<br>binary compatibility with HBase 1.x. Set this<br>property to true to correctly interface with<br>HBase 2.x, otherwise HBase 1.x compatibility is<br>used. |
| qq.handler.name. Optional<br>includeTokens             |                           | true  <br>false                                                  | false                                                 | Using true indicates that token values are<br>included in the output to HBase. Using false<br>means token values are not to be included.                                                                                                    |

**Table 15-1 HBase Handler Configuration Properties**

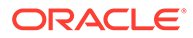

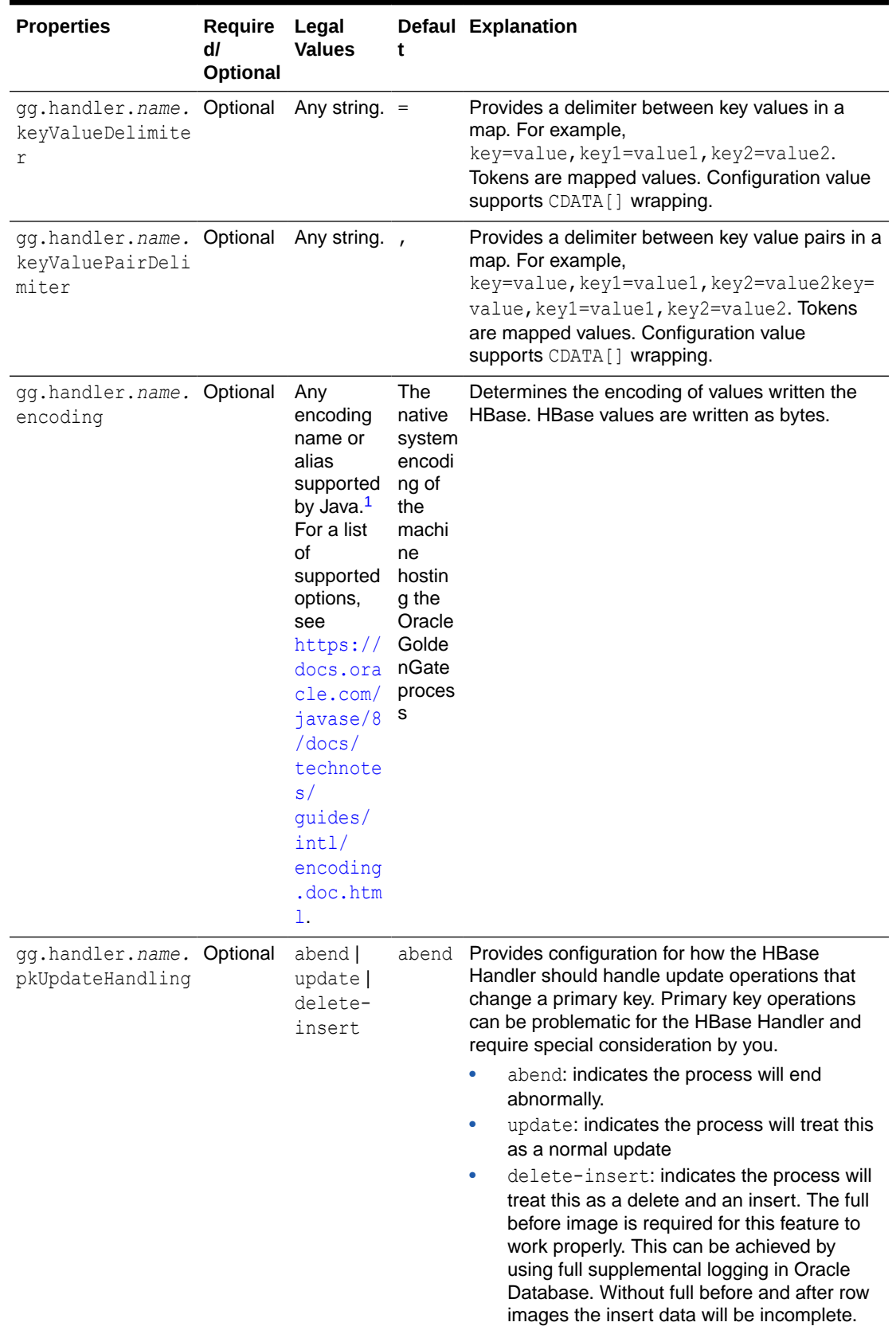

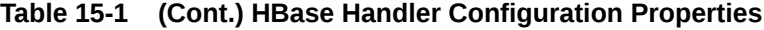
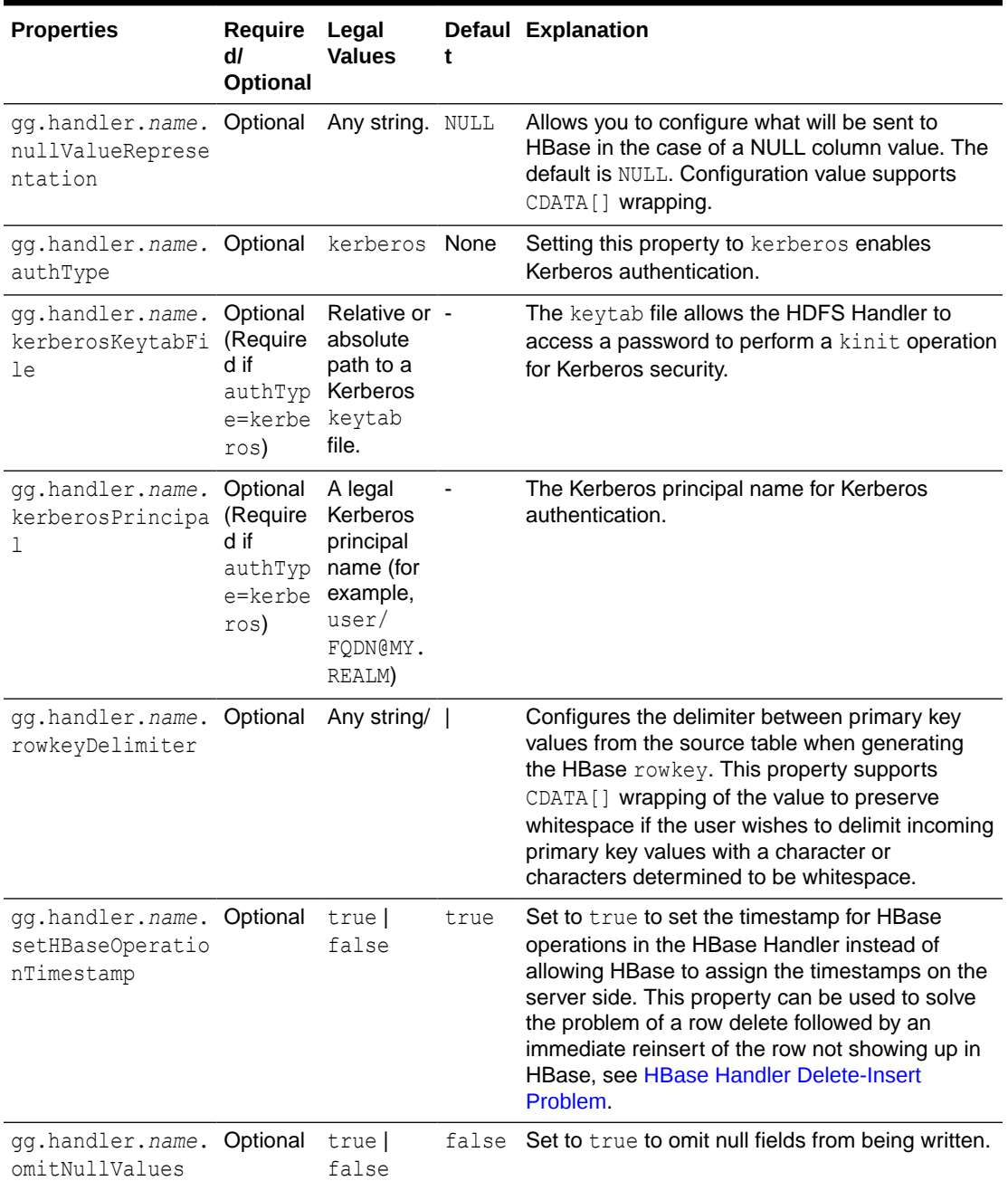

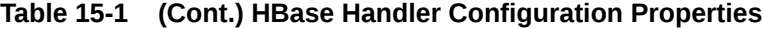

<sup>1</sup> See *Java Internalization Support* at [https://docs.oracle.com/javase/8/docs/technotes/](https://docs.oracle.com/javase/8/docs/technotes/guides/intl/) [guides/intl/](https://docs.oracle.com/javase/8/docs/technotes/guides/intl/).

## 15.3.3 Sample Configuration

The following is a sample configuration for the HBase Handler from the Java Adapter properties file:

gg.handlerlist=hbase gg.handler.hbase.type=hbase

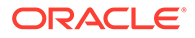

```
gg.handler.hbase.mode=tx
gg.handler.hbase.hBaseColumnFamilyName=cf
gg.handler.hbase.includeTokens=true
gg.handler.hbase.keyValueDelimiter=CDATA[=]
gg.handler.hbase.keyValuePairDelimiter=CDATA[,]
gg.handler.hbase.encoding=UTF-8
gg.handler.hbase.pkUpdateHandling=abend
gg.handler.hbase.nullValueRepresentation=CDATA[NULL]
gg.handler.hbase.authType=none
```
### 15.3.4 Performance Considerations

At each transaction commit, the HBase Handler performs a flush call to flush any buffered data to the HBase region server. This must be done to maintain write durability. Flushing to the HBase region server is an expensive call and performance can be greatly improved by using the Replicat GROUPTRANSOPS parameter to group multiple smaller transactions in the source trail file into a larger single transaction applied to HBase. You can use Replicat base-batching by adding the configuration syntax in the Replicat configuration file.

Operations from multiple transactions are grouped together into a larger transaction, and it is only at the end of the grouped transaction that transaction is committed.

## 15.4 Security

You can secure HBase connectivity using Kerberos authentication. Follow the associated documentation for the HBase release to secure the HBase cluster. The HBase Handler can connect to Kerberos secured clusters. The HBase hbasesite.xml must be in handlers classpath with the hbase.security.authentication property set to kerberos and hbase.security.authorization property set to true.

You have to include the directory containing the HDFS core-site.  $xml$  file in the classpath. Kerberos authentication is performed using the Hadoop UserGroupInformation class. This class relies on the Hadoop configuration property hadoop.security.authentication being set to kerberos to successfully perform the kinit command.

Additionally, you must set the following properties in the HBase Handler Java configuration file:

```
gg.handler.{name}.authType=kerberos
gg.handler.{name}.keberosPrincipalName={legal Kerberos principal name}
gg.handler.{name}.kerberosKeytabFile={path to a keytab file that contains the 
password for the Kerberos principal so that the Oracle GoldenGate HDFS handler 
can programmatically perform the Kerberos kinit operations to obtain a Kerberos 
ticket}.
```
You may encounter the inability to decrypt the Kerberos password from the keytab file. This causes the Kerberos authentication to fall back to interactive mode which cannot work because it is being invoked programmatically. The cause of this problem is that the Java Cryptography Extension (JCE) is not installed in the Java Runtime Environment (JRE). Ensure that the JCE is loaded in the JRE, see [http://](http://www.oracle.com/technetwork/java/javase/downloads/jce8-download-2133166.html) [www.oracle.com/technetwork/java/javase/downloads/jce8-download-2133166.html](http://www.oracle.com/technetwork/java/javase/downloads/jce8-download-2133166.html).

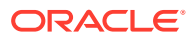

## 15.5 Metadata Change Events

The HBase Handler seamlessly accommodates metedata change events including adding a column or dropping a column. The only requirement is that the source trail file contains the metadata.

## 15.6 Additional Considerations

Classpath issues are common during the initial setup of the HBase Handler. The typical indicators are occurrences of the ClassNotFoundException in the Java log4j log file. The HBase client jars do not ship with Oracle GoldenGate for Big Data. You must resolve the required HBase client jars. [HBase Handler Client Dependencies i](#page-429-0)ncludes a list of HBase client jars for each supported version. Either the hbase-site.xml or one or more of the required client JARS are not included in the classpath. For instructions on configuring the classpath of the HBase Handler, see [Classpath Configuration](#page-141-0).

## 15.7 Troubleshooting the HBase Handler

Troubleshooting of the HBase Handler begins with the contents for the Java  $log4j$  file. Follow the directions in the Java Logging Configuration to configure the runtime to correctly generate the Java log4j log file.

- Java Classpath
- **HBase Connection Properties**
- [Logging of Handler Configuration](#page-147-0)
- [HBase Handler Delete-Insert Problem](#page-147-0)

### 15.7.1 Java Classpath

Issues with the Java classpath are common. A ClassNotFoundException in the Java log4j log file indicates a classpath problem. You can use the Java  $log_{4}$  log file to troubleshoot this issue. Setting the log level to DEBUG logs each of the jars referenced in the  $qq$ .classpath object to the log file. You can make sure that all of the required dependency jars are resolved by enabling DEBUG level logging, and then searching the log file for messages like the following:

```
2015-09-29 13:04:26 DEBUG ConfigClassPath:74 - ...adding to classpath:
 url="file:/ggwork/hbase/hbase-1.0.1.1/lib/hbase-server-1.0.1.1.jar"
```
### 15.7.2 HBase Connection Properties

The contents of the HDFS hbase-site.xml file (including default settings) are output to the Java  $log_{4}$  log file when the logging level is set to DEBUG or TRACE. This file shows the connection properties to HBase. Search for the following in the Java  $log4j$  log file.

```
2015-09-29 13:04:27 DEBUG HBaseWriter:449 - Begin - HBase configuration object 
contents for connection troubleshooting. 
Key: [hbase.auth.token.max.lifetime] Value: [604800000].
```
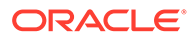

<span id="page-147-0"></span>Commonly, for the hbase-site.xml file is not included in the classpath or the path to the hbase-site.xml file is incorrect. In this case, the HBase Handler cannot establish a connection to HBase, and the Oracle GoldenGate process abends. The following error is reported in the Java log4j log.

2015-09-29 12:49:29 ERROR HBaseHandler:207 - Failed to initialize the HBase handler. org.apache.hadoop.hbase.ZooKeeperConnectionException: Can't connect to ZooKeeper

Verify that the classpath correctly includes the hbase-site.xml file and that HBase is running.

### 15.7.3 Logging of Handler Configuration

The Java  $log_{4}$  log file contains information on the configuration state of the HBase Handler. This information is output at the INFO log level. The following is a sample output:

```
2015-09-29 12:45:53 INFO HBaseHandler:194 - **** Begin HBase Handler - 
Configuration Summary ****
  Mode of operation is set to tx.
   HBase data will be encoded using the native system encoding.
  In the event of a primary key update, the HBase Handler will ABEND.
   HBase column data will use the column family name [cf].
   The HBase Handler will not include tokens in the HBase data.
  The HBase Handler has been configured to use [=] as the delimiter between keys 
and values.
 The HBase Handler has been configured to use \lceil, as the delimiter between key
values pairs.
  The HBase Handler has been configured to output [NULL] for null values.
Hbase Handler Authentication type has been configured to use [none]
```
### 15.7.4 HBase Handler Delete-Insert Problem

If you are using the HBase Handler with the

gg.handler.name.setHBaseOperationTimestamp=false configuration property, then the source database may get out of sync with data in the HBase tables. This is caused by the deletion of a row followed by the immediate reinsertion of the row. HBase creates a tombstone marker for the delete that is identified by a specific timestamp. This tombstone marker marks any row records in HBase with the same row key as deleted that have a timestamp before or the same as the tombstone marker. This can occur when the deleted row is immediately reinserted. The insert operation can inadvertently have the same timestamp as the delete operation so the delete operation causes the subsequent insert operation to incorrectly appear as deleted.

To work around this issue, you need to set the

gg.handler.*name*.setHbaseOperationTimestamp=true, which does two things:

- Sets the timestamp for row operations in the HBase Handler.
- Detection of a delete-insert operation that ensures that the insert operation has a timestamp that is after the insert.

The default for gg.handler.name.setHbaseOperationTimestamp is true, which means that the HBase server supplies the timestamp for a row. This prevents the HBase delete-reinsert out-of-sync problem.

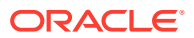

Setting the row operation timestamp in the HBase Handler can have these consequences:

- **1.** Since the timestamp is set on the client side, this could create problems if multiple applications are feeding data to the same HBase table.
- **2.** If delete and reinsert is a common pattern in your use case, then the HBase Handler has to increment the timestamp 1 millisecond each time this scenario is encountered.

Processing cannot be allowed to get too far into the future so the HBase Handler only allows the timestamp to increment 100 milliseconds into the future before it attempts to wait the process so that the client side HBase operation timestamp and real time are back in sync. When a delete-insert is used instead of an update in the source database so this sync scenario would be quite common. Processing speeds may be affected by not allowing the HBase timestamp to go over 100 milliseconds into the future if this scenario is common.

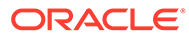

# 16 Using the HDFS Handler

The HDFS Handler is designed to stream change capture data into the Hadoop Distributed File System (HDFS).

This chapter describes how to use the HDFS Handler.

- **Overview**
- Writing into HDFS in SequenceFile Format The HDFS SequenceFile is a flat file consisting of binary key and value pairs. You can enable writing data in SequenceFile format by setting the gg.handler.*name.*format property to sequencefile.
- [Setting Up and Running the HDFS Handler](#page-150-0)
- [Writing in HDFS in Avro Object Container File Format](#page-158-0)
- [Generating HDFS File Names Using Template Strings](#page-159-0)
- **[Metadata Change Events](#page-160-0)**
- **[Partitioning](#page-161-0)**
- [HDFS Additional Considerations](#page-161-0)
- **[Best Practices](#page-162-0)**
- [Troubleshooting the HDFS Handler](#page-163-0) Troubleshooting of the HDFS Handler begins with the contents for the Java  $log4j$  file. Follow the directions in the Java Logging Configuration to configure the runtime to correctly generate the Java  $log4j$  log file.

## 16.1 Overview

The HDFS is the primary file system for Big Data. Hadoop is typically installed on multiple machines that work together as a Hadoop cluster. Hadoop allows you to store very large amounts of data in the cluster that is horizontally scaled across the machines in the cluster. You can then perform analytics on that data using a variety of Big Data applications.

## 16.2 Writing into HDFS in SequenceFile Format

The HDFS SequenceFile is a flat file consisting of binary key and value pairs. You can enable writing data in SequenceFile format by setting the gg.handler.*name.*format property to sequencefile.

The key part of the record is set to null, and the actual data is set in the value part. For information about Hadoop SequenceFile, see [https://cwiki.apache.org/confluence/display/](https://cwiki.apache.org/confluence/display/HADOOP2/SequenceFile) [HADOOP2/SequenceFile.](https://cwiki.apache.org/confluence/display/HADOOP2/SequenceFile)

- [Integrating with Hive](#page-150-0)
- [Understanding the Data Format](#page-150-0)

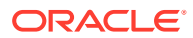

#### <span id="page-150-0"></span>16.2.1 Integrating with Hive

Oracle GoldenGate for Big Data release does not include a Hive storage handler because the HDFS Handler provides all of the necessary Hive functionality .

You can create a Hive integration to create tables and update table definitions in case of DDL events. This is limited to data formatted in Avro Object Container File format. For more information, see [Writing in HDFS in Avro Object Container File Format](#page-158-0) and [HDFS Handler Configuration](#page-151-0).

For Hive to consume sequence files, the DDL creates Hive tables including STORED as sequencefile . The following is a sample create table script:

```
CREATE EXTERNAL TABLE table name (
   col1 string,
   ...
   ...
   col2 string)
ROW FORMAT DELIMITED
STORED as sequencefile
LOCATION '/path/to/hdfs/file';
```
#### **Note:**

If files are intended to be consumed by Hive, then the gg.handler.*name*.partitionByTable property should be set to true.

### 16.2.2 Understanding the Data Format

The data written in the value part of each record and is in delimited text format. All of the options described in the [Using the Delimited Text Row Formatter](#page-315-0) section are applicable to HDFS SequenceFile when writing data to it.

#### For example:

```
gg.handler.name.format=sequencefile
gg.handler.name.format.includeColumnNames=true
gg.handler.name.format.includeOpType=true
gg.handler.name.format.includeCurrentTimestamp=true
gg.handler.name.format.updateOpKey=U
```
## 16.3 Setting Up and Running the HDFS Handler

To run the HDFS Handler, a Hadoop single instance or Hadoop cluster must be installed, running, and network-accessible from the machine running the HDFS Handler. Apache Hadoop is open source and you can download it from:

<http://hadoop.apache.org/>

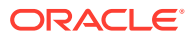

<span id="page-151-0"></span>Follow the Getting Started links for information on how to install a single-node cluster (for pseudo-distributed operation mode) or a clustered setup (for fully-distributed operation mode).

Instructions for configuring the HDFS Handler components and running the handler are described in the following sections.

- Classpath Configuration
- HDFS Handler Configuration
- [Review a Sample Configuration](#page-157-0)
- [Performance Considerations](#page-158-0)
- **[Security](#page-158-0)**

#### 16.3.1 Classpath Configuration

For the HDFS Handler to connect to HDFS and run, the HDFS core-site.xml file and the HDFS client jars must be configured in gg.classpath variable. The HDFS client jars must match the version of HDFS that the HDFS Handler is connecting. For a list of the required client jar files by release, see [HDFS Handler Client Dependencies](#page-439-0).

The default location of the core-site.xml file is *Hadoop\_Home*/etc/hadoop

The default locations of the HDFS client jars are the following directories:

*Hadoop\_Home*/share/hadoop/common/lib/\*

*Hadoop\_Home*/share/hadoop/common/\*

*Hadoop\_Home*/share/hadoop/hdfs/lib/\*

*Hadoop\_Home*/share/hadoop/hdfs/\*

The  $qq$ , classpath must be configured exactly as shown. The path to the core-site,  $xml$  file must contain the path to the directory containing the core-site.xmlfile with no wildcard appended. If you include a  $(*)$  wildcard in the path to the core-site. $x$ ml file, the file is not picked up. Conversely, the path to the dependency jars must include the (\*) wildcard character in order to include all the jar files in that directory in the associated classpath. Do not use \*.jar.

The following is an example of a correctly configured  $qq$ . classpath variable:

gg.classpath=/ggwork/hadoop/hadoop-2.6.0/etc/hadoop:/ggwork/hadoop/hadoop-2.6.0/share/ hadoop/common/lib/\*:/ggwork/hadoop/hadoop-2.6.0/share/hadoop/common/\*:/ggwork/hadoop/ hadoop-2.6.0/share/hadoop/hdfs/\*:/ggwork/hadoop/hadoop-2.6.0/share/hadoop/hdfs/lib/\*

The HDFS configuration file hdfs-site.xml must also be in the classpath if Kerberos security is enabled. By default, the hdfs-site.xml file is located in the *Hadoop\_Home*/etc/hadoop directory. If the HDFS Handler is not collocated with Hadoop, either or both files can be copied to another machine.

#### 16.3.2 HDFS Handler Configuration

The following are the configurable values for the HDFS Handler. These properties are located in the Java Adapter properties file (not in the Replicat properties file).

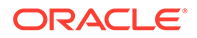

To enable the selection of the HDFS Handler, you must first configure the handler type by specifying gg.handler.*name*.type=hdfs and the other HDFS properties as follows:

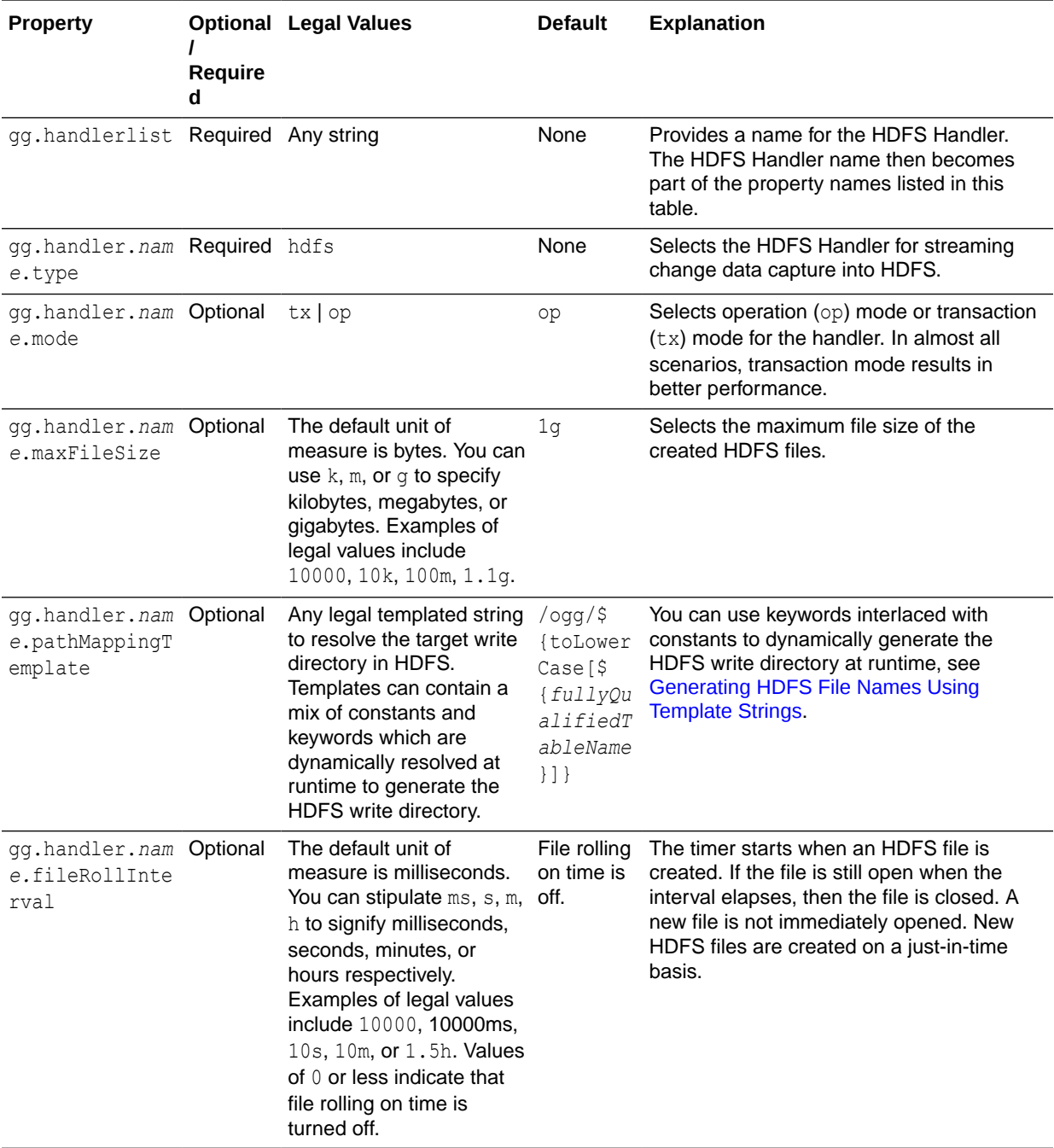

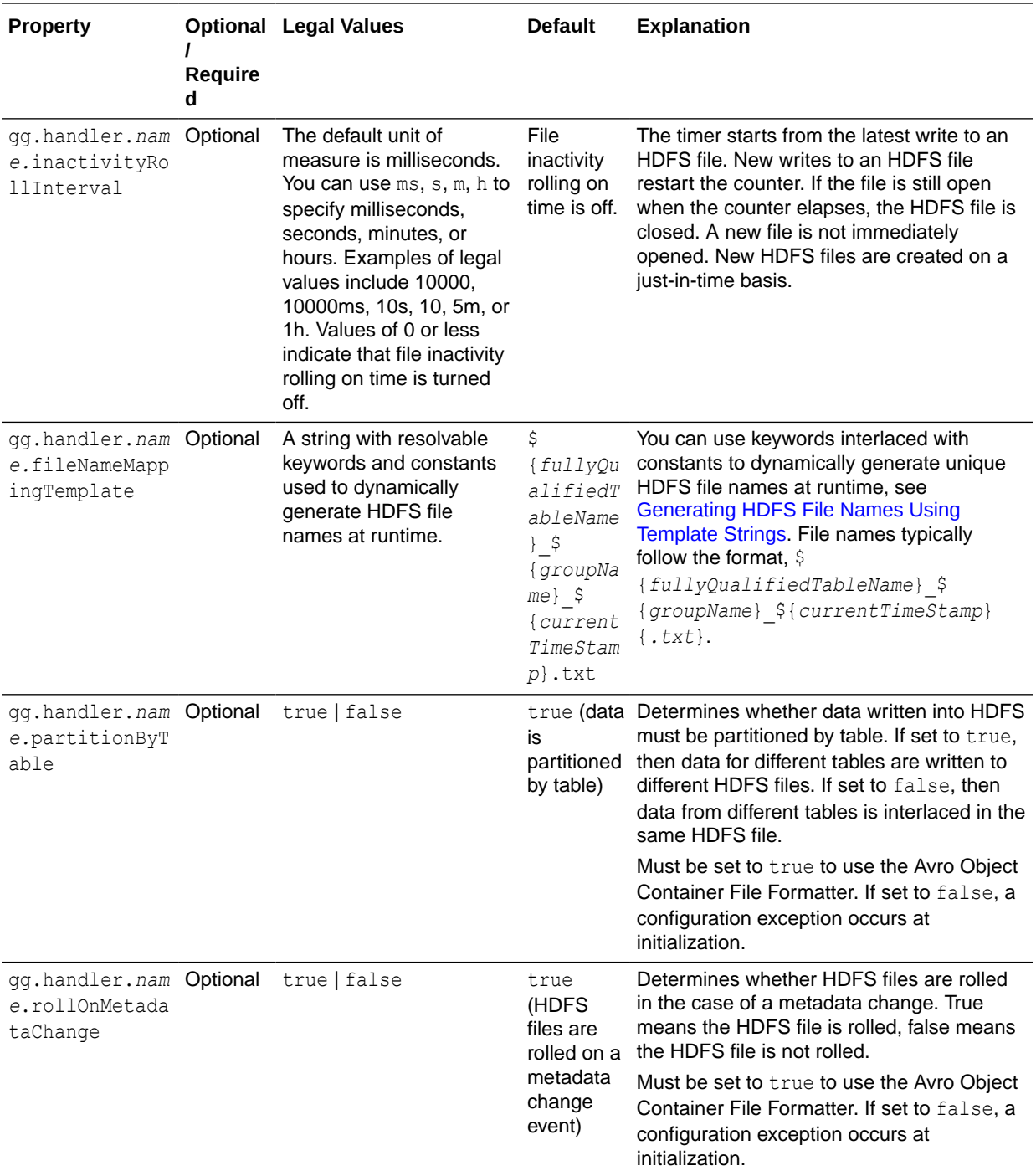

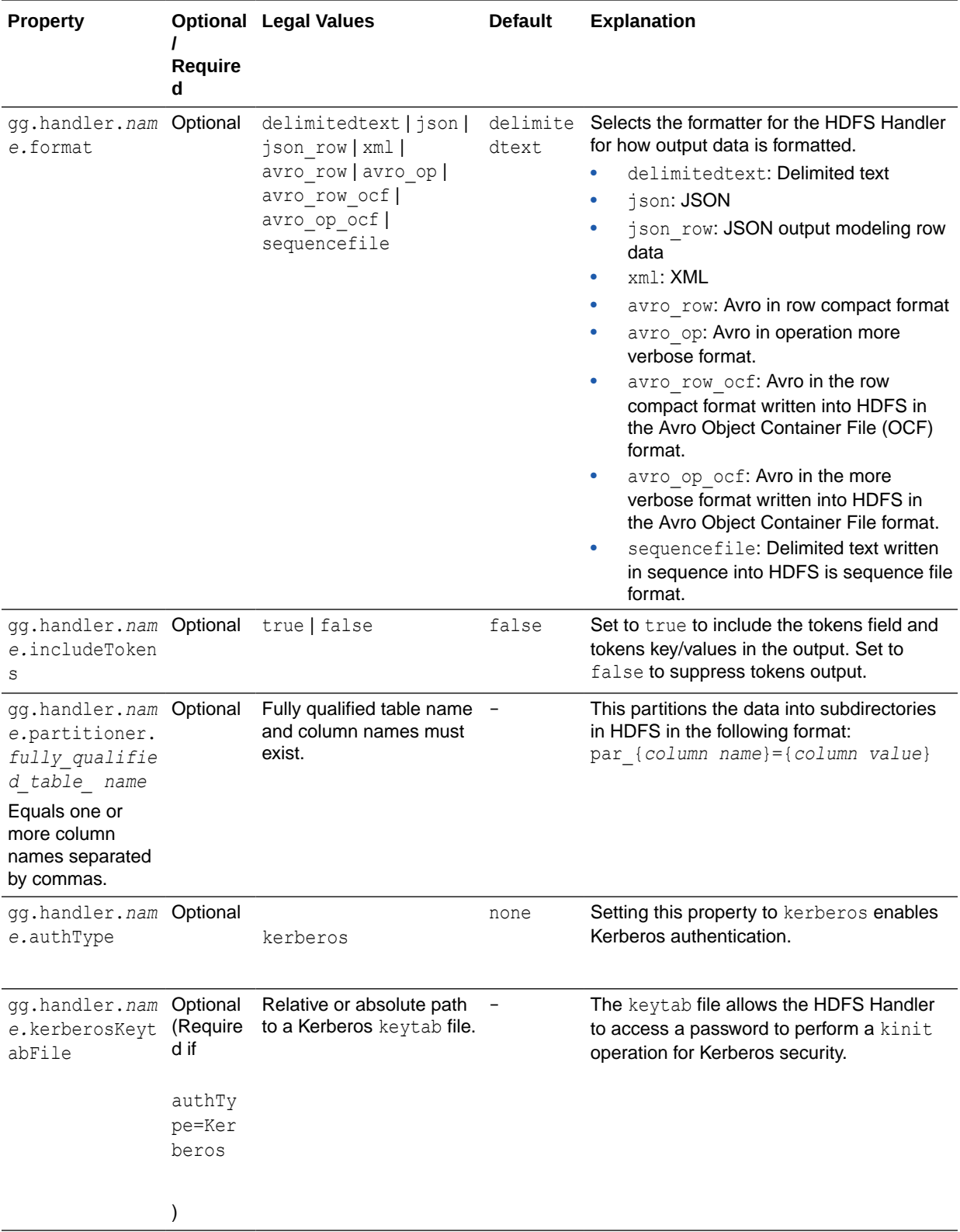

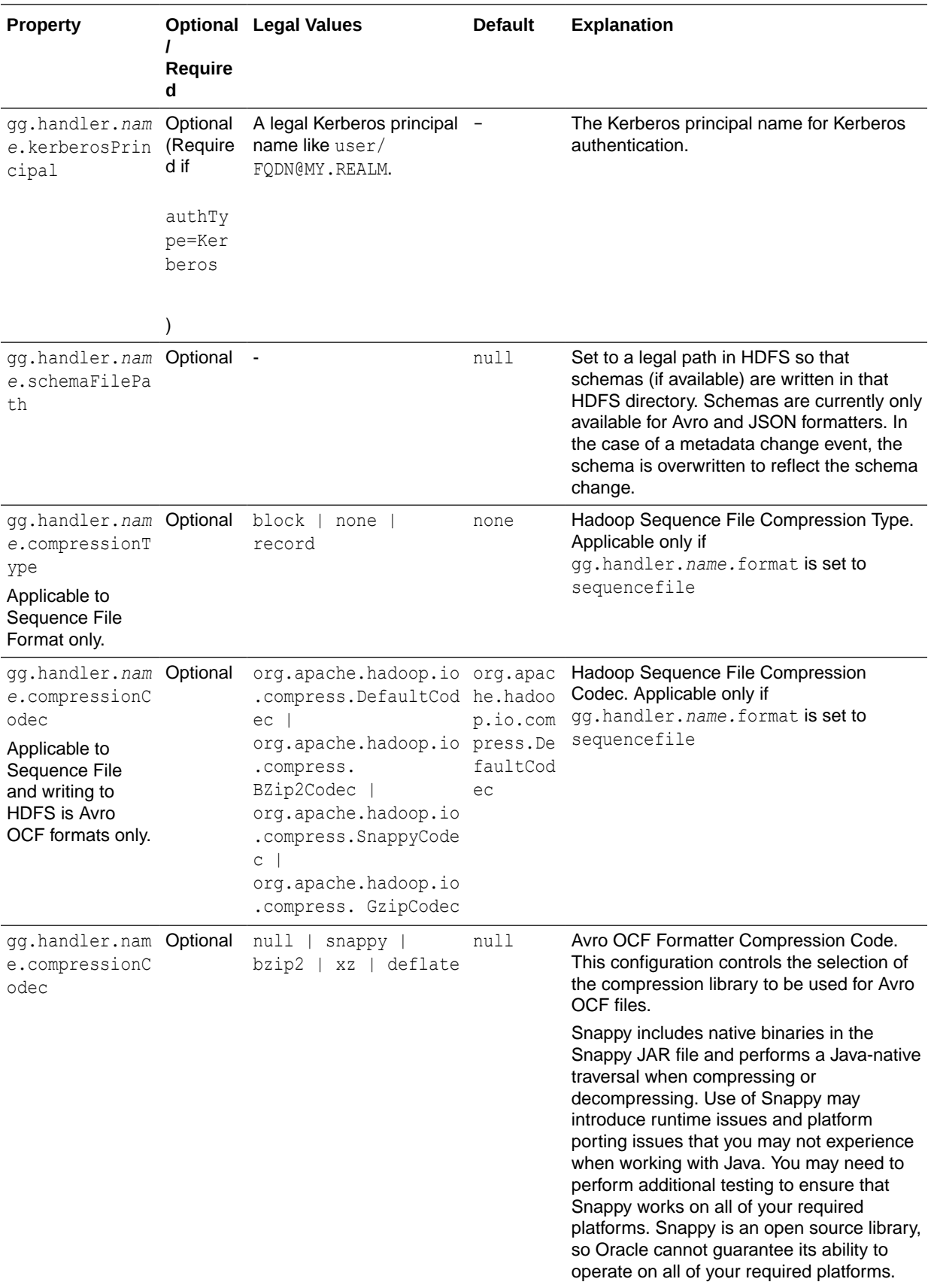

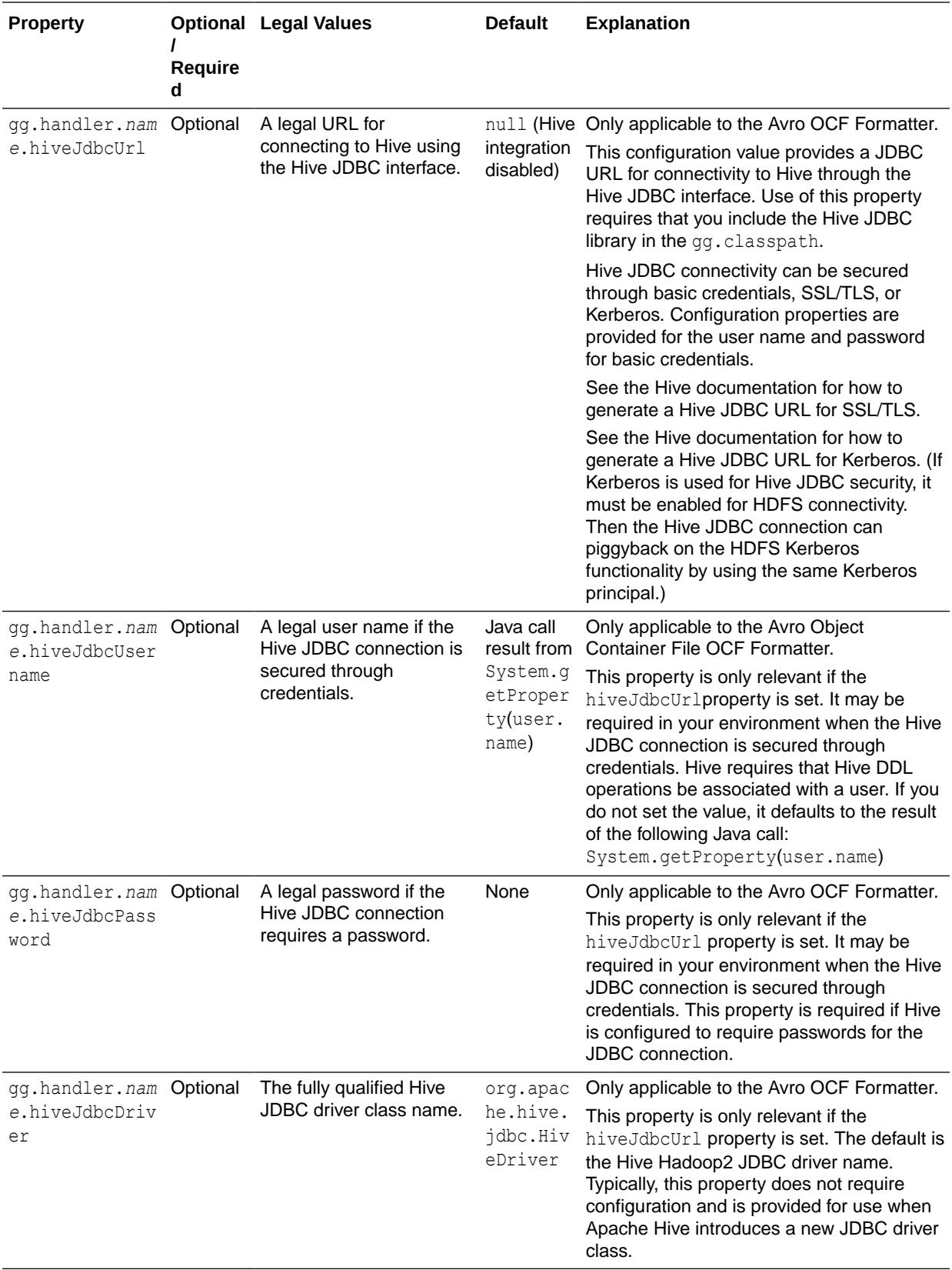

<span id="page-157-0"></span>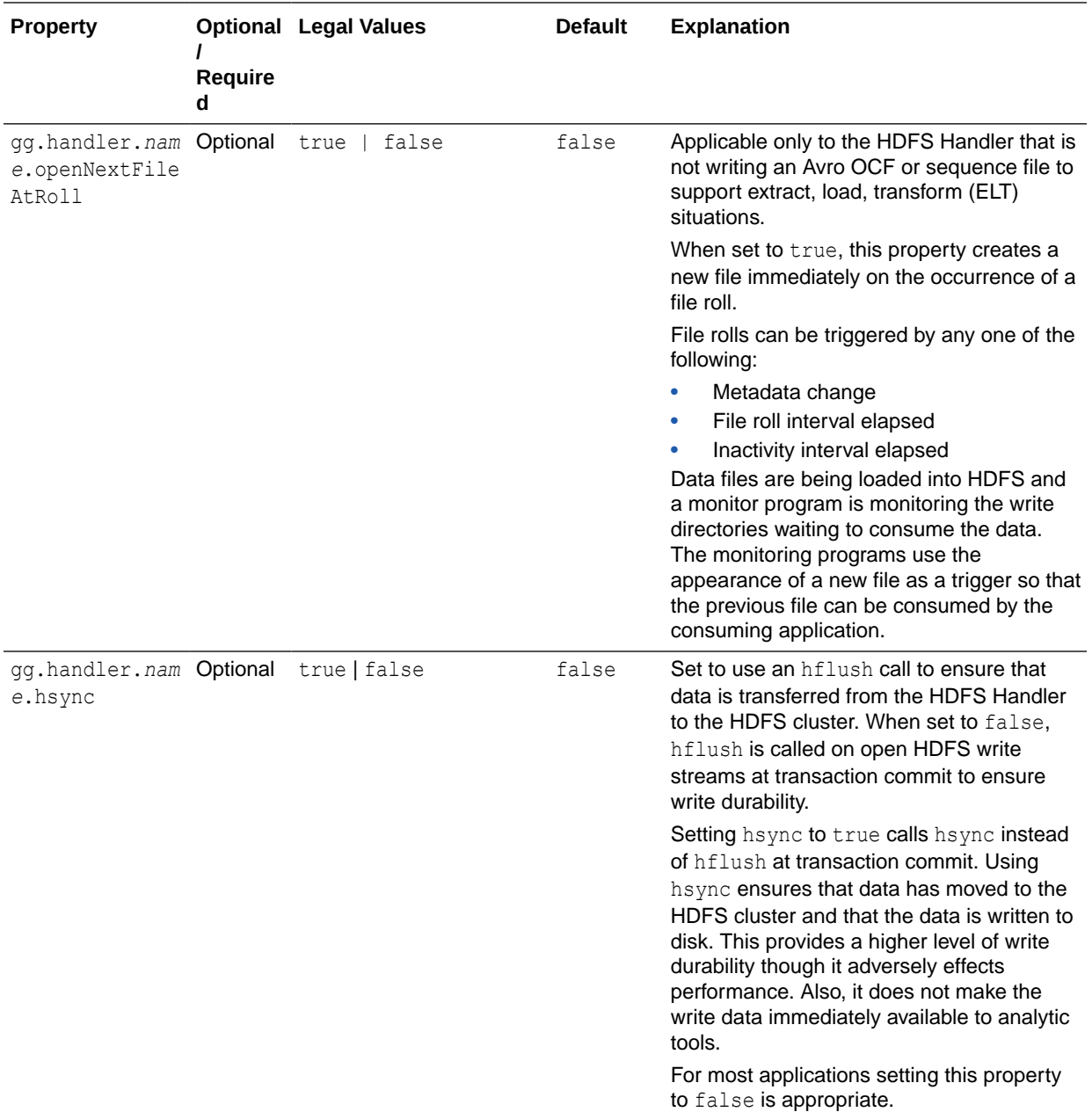

### 16.3.3 Review a Sample Configuration

The following is a sample configuration for the HDFS Handler from the Java Adapter properties file:

```
gg.handlerlist=hdfs
gg.handler.hdfs.type=hdfs
gg.handler.hdfs.mode=tx
gg.handler.hdfs.includeTokens=false
gg.handler.hdfs.maxFileSize=1g
gg.handler.hdfs.pathMappingTemplate=/ogg/${fullyQualifiedTableName
gg.handler.hdfs.fileRollInterval=0
gg.handler.hdfs.inactivityRollInterval=0
gg.handler.hdfs.partitionByTable=true
```
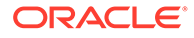

gg.handler.hdfs.rollOnMetadataChange=true gg.handler.hdfs.authType=none gg.handler.hdfs.format=delimitedtext

### <span id="page-158-0"></span>16.3.4 Performance Considerations

The HDFS Handler calls the HDFS flush method on the HDFS write stream to flush data to the HDFS data nodes at the end of each transaction in order to maintain write durability. This is an expensive call and performance can adversely affect, especially in the case of transactions of one or few operations that result in numerous HDFS flush calls.

Performance of the HDFS Handler can be greatly improved by batching multiple small transactions into a single larger transaction. If you require high performance, configure batching functionality for the Replicat process. For more information, see [Replicat](#page-27-0) [Grouping](#page-27-0).

The HDFS client libraries spawn threads for every HDFS file stream opened by the HDFS Handler. Therefore, the number of threads executing in the JMV grows proportionally to the number of HDFS file streams that are open. Performance of the HDFS Handler may degrade as more HDFS file streams are opened. Configuring the HDFS Handler to write to many HDFS files (due to many source replication tables or extensive use of partitioning) may result in degraded performance. If your use case requires writing to many tables, then Oracle recommends that you enable the roll on time or roll on inactivity features to close HDFS file streams. Closing an HDFS file stream causes the HDFS client threads to terminate, and the associated resources can be reclaimed by the JVM.

#### 16.3.5 Security

The HDFS cluster can be secured using Kerberos authentication. The HDFS Handler can connect to Kerberos secured cluster. The HDFS core-site.xml should be in the handlers classpath with the hadoop.security.authentication property set to kerberos and the hadoop.security.authorization property set to true. Additionally, you must set the following properties in the HDFS Handler Java configuration file:

gg.handler.*name*.authType=kerberos

gg.handler.*name*.kerberosPrincipalName=*legal Kerberos principal name* gg.handler.*name*.kerberosKeytabFile=*path to a keytab file that contains the password for the Kerberos principal so that the HDFS Handler can programmatically perform the Kerberos kinit operations to obtain a Kerberos ticket*

You may encounter the inability to decrypt the Kerberos password from the keytab file. This causes the Kerberos authentication to fall back to interactive mode which cannot work because it is being invoked programmatically. The cause of this problem is that the Java Cryptography Extension (JCE) is not installed in the Java Runtime Environment (JRE). Ensure that the JCE is loaded in the JRE, see [http://](http://www.oracle.com/technetwork/java/javase/downloads/jce8-download-2133166.html) [www.oracle.com/technetwork/java/javase/downloads/jce8-download-2133166.html](http://www.oracle.com/technetwork/java/javase/downloads/jce8-download-2133166.html).

## 16.4 Writing in HDFS in Avro Object Container File Format

The HDFS Handler includes specialized functionality to write to HDFS in Avro Object Container File (OCF) format. This Avro OCF is part of the Avro specification and is detailed in the Avro documentation at:

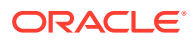

#### <span id="page-159-0"></span><https://avro.apache.org/docs/current/spec.html#Object+Container+Files>

Avro OCF format may be a good choice because it:

- integrates with Apache Hive (Raw Avro written to HDFS is not supported by Hive.)
- provides good support for schema evolution.

Configure the following to enable writing to HDFS in Avro OCF format:

To write row data to HDFS in Avro OCF format, configure the gg.handler.*name*.format=avro\_row\_ocf property.

To write operation data to HDFS is Avro OCF format, configure the gg.handler.*name*.format=avro\_op\_ocf property.

The HDFS and Avro OCF integration includes functionality to create the corresponding tables in Hive and update the schema for metadata change events. The configuration section provides information on the properties to enable integration with Hive. The Oracle GoldenGate Hive integration accesses Hive using the JDBC interface, so the Hive JDBC server must be running to enable this integration.

## 16.5 Generating HDFS File Names Using Template Strings

The HDFS Handler can dynamically generate HDFS file names using a template string. The template string allows you to generate a combination of keywords that are dynamically resolved at runtime with static strings to provide you more control of generated HDFS file names. You can control the template file name using the

gg.handler.*name*.fileNameMappingTemplate configuration property. The default value for this parameters is:

\${*fullyQualifiedTableName*}\_\${*groupName*}\_\${currentTimestamp}.txt

Supported keywords which are dynamically replaced at runtime include the following:

#### **Keyword Replacement**

#### **\${***fullyQualifiedTableName***}**

The fully qualified table name with period (.) delimiting the names. For example, oracle.test.table1.

#### **\${***catalogName***}**

The catalog name of the source table. For example, oracle.

#### **\${***schemaName***}**

The schema name of the source table. For example, test.

#### **\${***tableName***}**

The short table name of the source table. For example, table1.

#### **\${***groupName***}**

The Replicat process name concatenated with the thread id if using coordinated apply. For example, HDFS001.

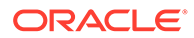

#### <span id="page-160-0"></span>**\${***currentTimestamp***}**

The default output format for the date time is  $yyyy-MM-ddHH-mm-ss. SSS. For$ example, 2017-07-05\_04-31-23.123.

Alternatively, your can configure your own format mask for the date using the syntax, \${currentTimestamp[yyyy-MM-dd\_HH-mm-ss.SSS]}. Date time format masks follow the convention in the java.text.SimpleDateFormat Java class.

#### **\${toLowerCase[]}**

Converts the argument inside of the square brackets to lower case. Keywords can be nested inside of the square brackets as follows:

```
${toLowerCase[${fullyQualifiedTableName}]}
```
This is important because source table names are normalized in Oracle GoldenGate to upper case.

#### **\${toUpperCase[]}**

Converts the arguments inside of the square brackets to upper case. Keywords can be nested inside of the square brackets.

Following are examples of legal templates and the resolved strings:

#### **Legal Template Replacement**

**\${***schemaName***}.\${***tableName***}\_\_\${***groupName***}\_\${currentTimestamp}.txt** test.table1\_\_HDFS001\_2017-07-05\_04-31-23.123.txt

**\${***fullyQualifiedTableName***}--\${currentTimestamp}.avro** oracle.test.table1—2017-07-05\_04-31-23.123.avro

```
${fullyQualifiedTableName}_${currentTimestamp[yyyy-MM-ddTHH-mm-
ss.SSS]}.json
oracle.test.table1—2017-07-05T04-31-23.123.json
```
Be aware of these restrictions when generating HDFS file names using templates:

- Generated HDFS file names must be legal HDFS file names.
- Oracle strongly recommends that you use \${*groupName*} as part of the HDFS file naming template when using coordinated apply and breaking down source table data to different Replicat threads. The group name provides uniqueness of generated HDFS names that \${*currentTimestamp*} alone does not guarantee.. HDFS file name collisions result in an abend of the Replicat process.

## 16.6 Metadata Change Events

Metadata change events are now handled in the HDFS Handler. The default behavior of the HDFS Handler is to roll the current relevant file in the event of a metadata change event. This behavior allows for the results of metadata changes to at least be separated into different files. File rolling on metadata change is configurable and can be turned off.

To support metadata change events, the process capturing changes in the source database must support both DDL changes and metadata in trail. Oracle GoldenGatedoes not support DDL replication for all database implementations. See

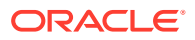

the Oracle GoldenGateinstallation and configuration guide for the appropriate database to determine whether DDL replication is supported.

## <span id="page-161-0"></span>16.7 Partitioning

The HDFS Handler supports partitioning of table data by one or more column values. The configuration syntax to enable partitioning is the following:

gg.handler.*name*.partitioner.*fully qualified table name*=*one mor more column names separated by commas*

Consider the following example:

gg.handler.hdfs.partitioner.dbo.orders=sales\_region

This example can result in the following breakdown of files in HDFS:

/ogg/dbo.orders/par\_sales\_region=west/*data files* /ogg/dbo.orders/par\_sales\_region=east/*data files* /ogg/dbo.orders/par\_sales\_region=north/*data files* /ogg/dbo.orders/par\_sales\_region=south/*data files*

You should exercise care when choosing columns for partitioning. The key is to choose columns that contain only a few (10 or less) possible values, and to make sure that those values are also helpful for grouping and analyzing the data. For example, a column of sales regions would be good for partitioning. A column that contains the customers dates of birth would not be good for partitioning. Configuring partitioning on a column that has many possible values can cause problems. A poor choice can result in hundreds of HDFS file streams being opened, and performance may degrade for the reasons discussed in [Performance Considerations.](#page-158-0) Additionally, poor partitioning can result in problems during data analysis. Apache Hive requires that all where clauses specify partition criteria if the Hive data is partitioned.

## 16.8 HDFS Additional Considerations

The Oracle HDFS Handler requires certain HDFS client libraries to be resolved in its classpath as a prerequisite for streaming data to HDFS.

For a list of required client JAR files by version, see [HDFS Handler Client Dependencies](#page-439-0). The HDFS client jars do not ship with the Oracle GoldenGate for Big Dataproduct. The HDFS Handler supports multiple versions of HDFS, and the HDFS client jars must be the same version as the HDFS version to which the HDFS Handler is connecting. The HDFS client jars are open source and are freely available to download from sites such as the Apache Hadoop site or the maven central repository.

In order to establish connectivity to HDFS, the HDFS core-site.xml file must be in the classpath of the HDFS Handler. If the core-site.xml file is not in the classpath, the HDFS client code defaults to a mode that attempts to write to the local file system. Writing to the local file system instead of HDFS can be advantageous for troubleshooting, building a point of contact (POC), or as a step in the process of building an HDFS integration.

Another common issue is that data streamed to HDFS using the HDFS Handler may not be immediately available to Big Data analytic tools such as Hive. This behavior commonly occurs when the HDFS Handler is in possession of an open write stream to an HDFS file. HDFS writes in blocks of 128 MB by default. HDFS blocks under construction are not always visible to analytic tools. Additionally, inconsistencies between file sizes when using the  $-1s$ ,  $-$ 

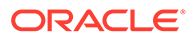

<span id="page-162-0"></span>cat, and -get commands in the HDFS shell may occur. This is an anomaly of HDFS streaming and is discussed in the HDFS specification. This anomaly of HDFS leads to a potential 128 MB per file blind spot in analytic data. This may not be an issue if you have a steady stream of replication data and do not require low levels of latency for analytic data from HDFS. However, this may be a problem in some use cases because closing the HDFS write stream finalizes the block writing. Data is immediately visible to analytic tools, and file sizing metrics become consistent again. Therefore, the new file rolling feature in the HDFS Handler can be used to close HDFS writes streams, making all data visible.

#### *<u>D* Important:</u>

The file rolling solution may present its own problems. Extensive use of file rolling can result in many small files in HDFS. Many small files in HDFS may result in performance issues in analytic tools.

You may also notice the HDFS inconsistency problem in the following scenarios.

- The HDFS Handler process crashes.
- A forced shutdown is called on the HDFS Handler process.
- A network outage or other issue causes the HDFS Handler process to abend.

In each of these scenarios, it is possible for the HDFS Handler to end without explicitly closing the HDFS write stream and finalizing the writing block. HDFS in its internal process ultimately recognizes that the write stream has been broken, so HDFS finalizes the write block. In this scenario, you may experience a short term delay before the HDFS process finalizes the write block.

## 16.9 Best Practices

It is considered a Big Data best practice for the HDFS cluster to operate on dedicated servers called cluster nodes. Edge nodes are server machines that host the applications to stream data to and retrieve data from the HDFS cluster nodes. Because the HDFS cluster nodes and the edge nodes are different servers, the following benefits are seen:

- The HDFS cluster nodes do not compete for resources with the applications interfacing with the cluster.
- The requirements for the HDFS cluster nodes and edge nodes probably differ. This physical topology allows the appropriate hardware to be tailored to specific needs.

It is a best practice for the HDFS Handler to be installed and running on an edge node and streaming data to the HDFS cluster using network connection. The HDFS Handler can run on any machine that has network visibility to the HDFS cluster. The installation of the HDFS Handler on an edge node requires that the core-site.xml files, and the dependency jars are copied to the edge node so that the HDFS Handler can access them. The HDFS Handler can also run collocated on a HDFS cluster node if required.

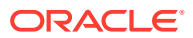

## <span id="page-163-0"></span>16.10 Troubleshooting the HDFS Handler

Troubleshooting of the HDFS Handler begins with the contents for the Java  $log4j$  file. Follow the directions in the Java Logging Configuration to configure the runtime to correctly generate the Java log4j log file.

- **Java Classpath**
- HDFS Connection Properties
- Handler and Formatter Configuration

#### 16.10.1 Java Classpath

Problems with the Java classpath are common. The usual indication of a Java classpath problem is a ClassNotFoundException in the Java log4j log file. The Java log4j log file can be used to troubleshoot this issue. Setting the log level to DEBUG allows for logging of each of the jars referenced in the  $qq$ . classpath object to be logged to the log file. In this way, you can ensure that all of the required dependency jars are resolved by enabling DEBUG level logging and search the log file for messages, as in the following:

2015-09-21 10:05:10 DEBUG ConfigClassPath:74 - ...adding to classpath: url="file:/ ggwork/hadoop/hadoop-2.6.0/share/hadoop/common/lib/guava-11.0.2.jar

### 16.10.2 HDFS Connection Properties

The contents of the HDFS core-site.xml file (including default settings) are output to the Java  $log4j$  log file when the logging level is set to DEBUG or TRACE. This output shows the connection properties to HDFS. Search for the following in the Java log4j log file:

```
2015-09-21 10:05:11 DEBUG HDFSConfiguration:58 - Begin - HDFS configuration object 
contents for connection troubleshooting.
```
If the fs.defaultFS property points to the local file system, then the core-site.xml file is not properly set in the gg.classpath property.

Key: [fs.defaultFS] Value: [file:///].

This shows to the fs.defaultFS property properly pointed at and HDFS host and port.

Key: [fs.defaultFS] Value: [hdfs://hdfshost:9000].

### 16.10.3 Handler and Formatter Configuration

The Java  $log4j$  log file contains information on the configuration state of the HDFS Handler and the selected formatter. This information is output at the INFO log level. The output resembles the following:

```
2015-09-21 10:05:11 INFO AvroRowFormatter:156 - **** Begin Avro Row Formatter -
 Configuration Summary ****
   Operation types are always included in the Avro formatter output.
   The key for insert operations is [I].
   The key for update operations is [U].
   The key for delete operations is [D].
   The key for truncate operations is [T].
   Column type mapping has been configured to map source column types to an
```
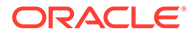

```
appropriate corresponding Avro type.
  Created Avro schemas will be output to the directory [./dirdef].
  Created Avro schemas will be encoded using the [UTF-8] character set.
  In the event of a primary key update, the Avro Formatter will ABEND.
  Avro row messages will not be wrapped inside a generic Avro message.
  No delimiter will be inserted after each generated Avro message.
**** End Avro Row Formatter - Configuration Summary ****
2015-09-21 10:05:11 INFO HDFSHandler:207 - **** Begin HDFS Handler -
 Configuration Summary ****
  Mode of operation is set to tx.
  Data streamed to HDFS will be partitioned by table.
   Tokens will be included in the output.
  The HDFS root directory for writing is set to [/ogg].
   The maximum HDFS file size has been set to 1073741824 bytes.
  Rolling of HDFS files based on time is configured as off.
  Rolling of HDFS files based on write inactivity is configured as off.
  Rolling of HDFS files in the case of a metadata change event is enabled.
  HDFS partitioning information:
    The HDFS partitioning object contains no partitioning information.
HDFS Handler Authentication type has been configured to use [none]
**** End HDFS Handler - Configuration Summary ****
```
# 17 Using the Java Database Connectivity Handler

Learn how to use the Java Database Connectivity (JDBC) Handler, which can replicate source transactional data to a target or database.

This chapter describes how to use the JDBC Handler.

- **Overview**
- **Detailed Functionality** The JDBC Handler replicates source transactional data to a target or database by using a JDBC interface.
- [Setting Up and Running the JDBC Handler](#page-167-0) Use the JDBC Metadata Provider with the JDBC Handler to obtain column mapping features, column function features, and better data type mapping.
- **[Sample Configurations](#page-171-0)**

### 17.1 Overview

The Generic Java Database Connectivity (JDBC) Handler lets you replicate source transactional data to a target system or database by using a JDBC interface. You can use it with targets that support JDBC connectivity.

You can use the JDBC API to access virtually any data source, from relational databases to spreadsheets and flat files. JDBC technology also provides a common base on which the JDBC Handler was built. The JDBC handler with the JDBC metadata provider also lets you use Replicat features such as column mapping and column functions. For more information about using these features, see [Using the Metadata Providers](#page-255-0)

For more information about using the JDBC API, see [http://docs.oracle.com/javase/8/docs/](http://docs.oracle.com/javase/8/docs/technotes/guides/jdbc/index.html) [technotes/guides/jdbc/index.html](http://docs.oracle.com/javase/8/docs/technotes/guides/jdbc/index.html).

## 17.2 Detailed Functionality

The JDBC Handler replicates source transactional data to a target or database by using a JDBC interface.

- **[Single Operation Mode](#page-166-0)**
- [Oracle Database Data Types](#page-166-0)
- [MySQL Database Data Types](#page-166-0)
- [Netezza Database Data Types](#page-167-0)
- [Redshift Database Data Types](#page-167-0)

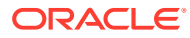

### <span id="page-166-0"></span>17.2.1 Single Operation Mode

The JDBC Handler performs SQL operations on every single trail record (row operation) when the trail record is processed by the handler. The JDBC Handler does not use the BATCHSQL feature of the JDBC API to batch operations.

### 17.2.2 Oracle Database Data Types

The following column data types are supported for Oracle Database targets:

NUMBER DECIMAL INTEGER FLOAT REAL DATE TIMESTAMP INTERVAL YEAR TO MONTH INTERVAL DAY TO SECOND CHAR VARCHAR2 NCHAR NVARCHAR2 RAW CLOB NCLOB BLOB TIMESTAMP WITH TIMEZONE<sup>1</sup> TIME WITH TIMEZONE<sup>2</sup>

### 17.2.3 MySQL Database Data Types

The following column data types are supported for MySQL Database targets:

INT REAL FLOAT DOUBLE NUMERIC DATE DATETIME TIMESTAMP TINYINT BOOLEAN SMALLINT BIGINT MEDIUMINT

<sup>1</sup> Time zone with a two-digit hour and a two-digit minimum offset.

<sup>2</sup> Time zone with a two-digit hour and a two-digit minimum offset.

<span id="page-167-0"></span>DECIMAL BIT YEAR ENUM CHAR VARCHAR

### 17.2.4 Netezza Database Data Types

The following column data types are supported for Netezza database targets:

byteint smallint integer bigint numeric(p,s) numeric(p) float(p) Real double char varchar nchar nvarchar date time Timestamp

### 17.2.5 Redshift Database Data Types

The following column data types are supported for Redshift database targets:

SMALLINT INTEGER BIGINT DECIMAL REAL DOUBLE CHAR VARCHAR DATE TIMESTAMP

## 17.3 Setting Up and Running the JDBC Handler

Use the JDBC Metadata Provider with the JDBC Handler to obtain column mapping features, column function features, and better data type mapping.

The following topics provide instructions for configuring the JDBC Handler components and running the handler.

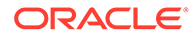

- Java Classpath
- Handler Configuration
- **[Statement Caching](#page-169-0)**
- [Setting Up Error Handling](#page-169-0)

### 17.3.1 Java Classpath

The JDBC Java Driver location must be included in the class path of the handler using the gg.classpath property.

For example, the configuration for a MySQL database could be:

```
gg.classpath= /path/to/jdbc/driver/jar/mysql-connector-java-5.1.39-
bin.jar
```
### 17.3.2 Handler Configuration

You configure the JDBC Handler operation using the properties file. These properties are located in the Java Adapter properties file (not in the Replicat properties file).

To enable the selection of the JDBC Handler, you must first configure the handler type by specifying gg.handler.*name*.type=jdbc and the other JDBC properties as follows:

| <b>Properties</b>                                    | Reguir<br>edl<br>Option<br>al                   | Legal<br><b>Values</b>                                    | <b>Default</b> | <b>Explanation</b>                                                       |
|------------------------------------------------------|-------------------------------------------------|-----------------------------------------------------------|----------------|--------------------------------------------------------------------------|
| gg.handler.nam Require idbc<br>e.type                | d                                               |                                                           | None           | Selects the JDBC Handler for streaming<br>change data capture into name. |
| gg.handler.nam Require Avalid<br>e.connectionUR<br>L | d                                               | <b>JDBC</b><br>connectio<br>n URL                         | None           | The target specific JDBC connection URL.                                 |
| qq.handler.nam<br>e.DriverClass                      | Target<br>databas target<br>e<br>depend<br>ent. | The<br>specific<br><b>JDBC</b><br>driver<br>class<br>name | None           | The target specific JDBC driver class<br>name.                           |
| qq.handler.nam<br>e.userName                         | Target<br>databas user<br>e<br>depend<br>ent.   | A valid<br>name                                           | <b>None</b>    | The user name used for the JDBC<br>connection to the target database.    |
| qq.handler.nam<br>e.password                         | Target<br>е<br>depend<br>ent.                   | A valid<br>databas password                               | None           | The password used for the JDBC<br>connection to the target database.     |

**Table 17-1 JDBC Handler Configuration Properties**

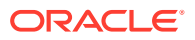

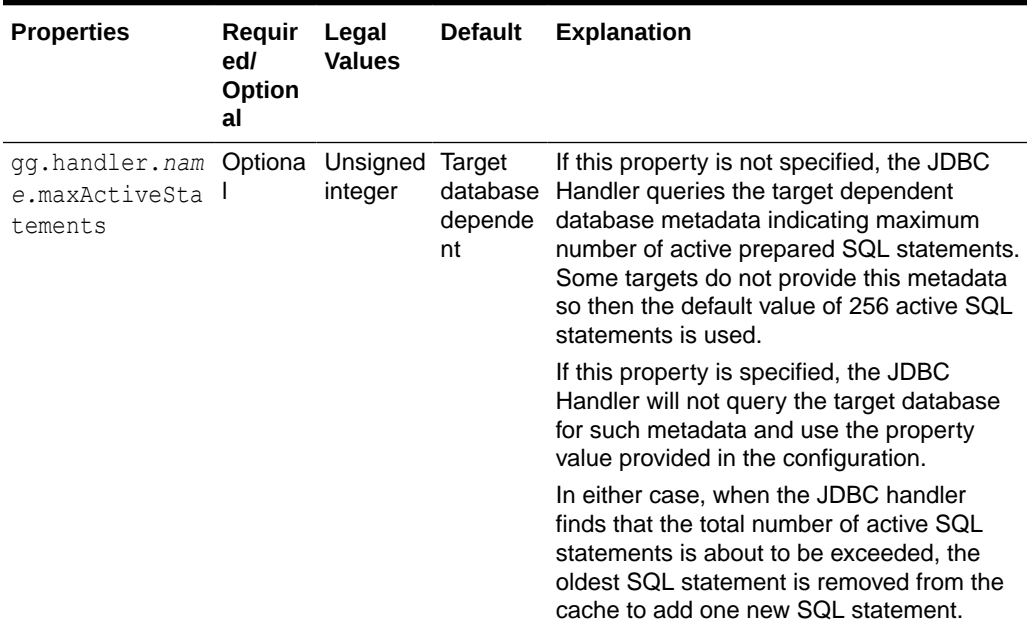

<span id="page-169-0"></span>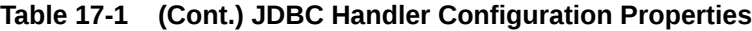

#### 17.3.3 Statement Caching

To speed up DML operations, JDBC driver implementations typically allow multiple statements to be cached. This configuration avoids repreparing a statement for operations that share the same profile or template.

The JDBC Handler uses statement caching to speed up the process and caches as many statements as the underlying JDBC driver supports. The cache is implemented by using an LRU cache where the key is the profile of the operation (stored internally in the memory as an instance of StatementCacheKey class), and the value is the PreparedStatement object itself.

A StatementCacheKey object contains the following information for the various DML profiles that are supported in the JDBC Handler:

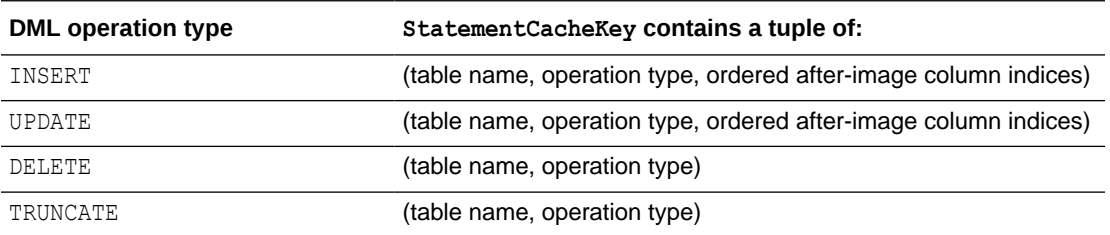

### 17.3.4 Setting Up Error Handling

The JDBC Handler supports using the REPERROR and HANDLECOLLISIONS Oracle GoldenGate parameters. See *Reference for Oracle GoldenGate*.

You must configure the following properties in the handler properties file to define the mapping of different error codes for the target database.

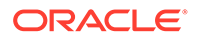

#### **gg.error.duplicateErrorCodes**

A comma-separated list of error codes defined in the target database that indicate a duplicate key violation error. Most of the drivers of the JDBC drivers return a valid error code so, REPERROR actions can be configured based on the error code. For example:

gg.error.duplicateErrorCodes=1062,1088,1092,1291,1330,1331,1332,1333

#### **gg.error.notFoundErrorCodes**

A comma-separated list of error codes that indicate missed DELETE or UPDATE operations on the target database.

In some cases, the JDBC driver errors occur when an UPDATE or DELETE operation does not modify any rows in the target database so, no additional handling is required by the JDBC Handler.

Most JDBC drivers do not return an error when a DELETE or UPDATE is affecting zero rows so, the JDBC Handler automatically detects a missed UPDATE or DELETE operation and triggers an error to indicate a not-found error to the Replicat process. The Replicat process can then execute the specified REPERROR action.

The default error code used by the handler is zero. When you configure this property to a non-zero value, the configured error code value is used when the handler triggers a not-found error. For example:

gg.error.notFoundErrorCodes=1222

#### **gg.error.deadlockErrorCodes**

A comma-separated list of error codes that indicate a deadlock error in the target database. For example:

gg.error.deadlockErrorCodes=1213

#### **Setting Codes**

Oracle recommends that you set a non-zero error code for the gg.error.duplicateErrorCodes, gg.error.notFoundErrorCodes, and gg.error.deadlockErrorCodes properties because Replicat does not respond to REPERROR and HANDLECOLLISIONS configuration when the error code is set to zero.

#### **Sample Oracle Database Target Error Codes**

```
gg.error.duplicateErrorCodes=1 
gg.error.notFoundErrorCodes=0 
gg.error.deadlockErrorCodes=60
```
#### **Sample MySQL Database Target Error Codes**

```
gg.error.duplicateErrorCodes=1022,1062 
gg.error.notFoundErrorCodes=1329 
gg.error.deadlockErrorCodes=1213,1614
```
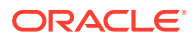

## <span id="page-171-0"></span>17.4 Sample Configurations

The following topics contain sample configurations for the databases supported by the JDBC Handler from the Java Adapter properties file.

- Sample Oracle Database Target
- Sample Oracle Database Target with JDBC Metadata Provider
- [Sample MySQL Database Target](#page-172-0)
- [Sample MySQL Database Target with JDBC Metadata Provider](#page-172-0)

### 17.4.1 Sample Oracle Database Target

```
gg.handlerlist=jdbcwriter
gg.handler.jdbcwriter.type=jdbc
#Handler properties for Oracle database target
gg.handler.jdbcwriter.DriverClass=oracle.jdbc.driver.OracleDriver
gg.handler.jdbcwriter.connectionURL=jdbc:oracle:thin:@<DBServer 
address>:1521:<database name>
gg.handler.jdbcwriter.userName=<dbuser>
gg.handler.jdbcwriter.password=<dbpassword>
gg.classpath=/path/to/oracle/jdbc/driver/ojdbc5.jar
goldengate.userexit.timestamp=utc
goldengate.userexit.writers=javawriter
javawriter.stats.display=TRUE
javawriter.stats.full=TRUE
gg.log=log4j
gg.log.level=INFO
gg.report.time=30sec
javawriter.bootoptions=-Xmx512m -Xms32m -Djava.class.path=.:ggjava/
ggjava.jar:./dirprm
```
### 17.4.2 Sample Oracle Database Target with JDBC Metadata Provider

```
gg.handlerlist=jdbcwriter
gg.handler.jdbcwriter.type=jdbc
#Handler properties for Oracle database target with JDBC Metadata provider
gg.handler.jdbcwriter.DriverClass=oracle.jdbc.driver.OracleDriver
gg.handler.jdbcwriter.connectionURL=jdbc:oracle:thin:@<DBServer 
address>:1521:<database name>
gg.handler.jdbcwriter.userName=<dbuser>
gg.handler.jdbcwriter.password=<dbpassword>
gg.classpath=/path/to/oracle/jdbc/driver/ojdbc5.jar
#JDBC Metadata provider for Oracle target
gg.mdp.type=jdbc
gg.mdp.ConnectionUrl=jdbc:oracle:thin:@<DBServer address>:1521:<database 
name>
gg.mdp.DriverClassName=oracle.jdbc.driver.OracleDriver
gg.mdp.UserName=<dbuser>
```
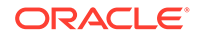

```
gg.mdp.Password=<dbpassword>
goldengate.userexit.timestamp=utc
goldengate.userexit.writers=javawriter
javawriter.stats.display=TRUE
javawriter.stats.full=TRUE
gg.log=log4j
gg.log.level=INFO
gg.report.time=30sec
javawriter.bootoptions=-Xmx512m -Xms32m -Djava.class.path=.:ggjava/
ggjava.jar:./dirprm
```
### 17.4.3 Sample MySQL Database Target

ggjava.jar:./dirprm

```
gg.handlerlist=jdbcwriter
gg.handler.jdbcwriter.type=jdbc
#Handler properties for MySQL database target
gg.handler.jdbcwriter.DriverClass=com.mysql.jdbc.Driver
gg.handler.jdbcwriter.connectionURL=jdbc:<a target="_blank" 
href="mysql://">mysql://</a><DBServer address>:3306/<database name>
gg.handler.jdbcwriter.userName=<dbuser>
gg.handler.jdbcwriter.password=<dbpassword>
gg.classpath=/path/to/mysql/jdbc/driver//mysql-connector-java-5.1.39-
bin.jar
goldengate.userexit.timestamp=utc
goldengate.userexit.writers=javawriter
javawriter.stats.display=TRUE
javawriter.stats.full=TRUE
gg.log=log4j
gg.log.level=INFO
gg.report.time=30sec
```
javawriter.bootoptions=-Xmx512m -Xms32m -Djava.class.path=.:ggjava/

### 17.4.4 Sample MySQL Database Target with JDBC Metadata Provider

```
gg.handlerlist=jdbcwriter
gg.handler.jdbcwriter.type=jdbc
#Handler properties for MySQL database target with JDBC Metadata 
provider
gg.handler.jdbcwriter.DriverClass=com.mysql.jdbc.Driver
gg.handler.jdbcwriter.connectionURL=jdbc:mysql://<DBServer 
address>:3306/<database name>
gg.handler.jdbcwriter.userName=<dbuser>
gg.handler.jdbcwriter.password=<dbpassword>
gg.classpath=/path/to/mysql/jdbc/driver//mysql-connector-java-5.1.39-
bin.jar
#JDBC Metadata provider for MySQL target
gg.mdp.type=jdbc
gg.mdp.ConnectionUrl=jdbc:mysql://<DBServer address>:3306/<database
```
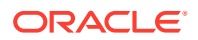

name> gg.mdp.DriverClassName=com.mysql.jdbc.Driver gg.mdp.UserName=<dbuser> gg.mdp.Password=<dbpassword>

goldengate.userexit.timestamp=utc goldengate.userexit.writers=javawriter javawriter.stats.display=TRUE javawriter.stats.full=TRUE gg.log=log4j gg.log.level=INFO gg.report.time=30sec javawriter.bootoptions=-Xmx512m -Xms32m -Djava.class.path=.:ggjava/ ggjava.jar:./dirprm

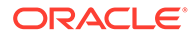

# 18

# Using the Java Message Service Handler

The Java Message Service (JMS) Handler allows operations from a trail file to be formatted in messages, and then published to JMS providers like Oracle Weblogic Server, Websphere, and ActiveMQ.

This chapter describes how to use the JMS Handler.

- **Overview**
- Setting Up and Running the JMS Handler

### 18.1 Overview

The Java Message Service is a Java API that allows applications to create, send, receive, and read messages. The JMS API defines a common set of interfaces and associated semantics that allow programs written in the Java programming language to communicate with other messaging implementations.

The JMS Handler captures the Oracle GoldenGate trail and sends those messages to the configured JMS providers.

## 18.2 Setting Up and Running the JMS Handler

The JMS Handler setup (JNDI configuration) depends on the JMS provider that you use.

The following sections provide instructions for configuring the JMS Handler components and running the handler.

#### **Runtime Prerequisites**

The JMS provider should be up and running with the required ConnectionFactory and QueueConnectionFactory and TopicConnectionFactory configured.

#### **Security**

Configure the SSL according to the JMS Provider used.

- [Classpath Configuration](#page-175-0) Oracle recommends that you store the JMS Handler properties file in the Oracle GoldenGate dirprm directory.
- [Java Naming and Directory Interface Configuration](#page-175-0)
- [Handler Configuration](#page-175-0)
- [Sample Configuration Using Oracle WebLogic Server](#page-180-0)

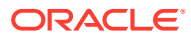

### <span id="page-175-0"></span>18.2.1 Classpath Configuration

Oracle recommends that you store the JMS Handler properties file in the Oracle GoldenGate dirprm directory.

The JMS Handler requires the JMS Provider client JARs are in the classpath in order to execute. Additionally, in Java 8, the Java EE Specification classes have been moved out of the JDK to an independent project. JMS is a part of the Java EE Specification so the Java EE Specification jar is an additional depdendency. For more information to download the jar, see [JMS Dependencies](#page-476-0). The location of the providers client JARs is similar to:

gg.classpath= *path\_to\_the\_providers\_client\_jars*

### 18.2.2 Java Naming and Directory Interface Configuration

You configure the Java Naming and Directory Interface (JNDI) properties to connect to an Initial Context to look up the connection factory and initial destination.

| <b>Properties</b>                                | Requir<br>ed/<br>Option<br>al | Legal<br><b>Values</b>                         | <b>Default</b> | <b>Explanation</b>                                                                                                    |
|--------------------------------------------------|-------------------------------|------------------------------------------------|----------------|----------------------------------------------------------------------------------------------------|
| java.naming.pr<br>ovider.url                     | Require<br>d                  | Valid<br>provider<br>URL with<br>port          | None           | Specifies the URL that the handler uses to<br>look up objects on the server. For example,<br>$t3$ ://localhost:7001 or if SSL is<br>enabled $t3s$ : //localhost: 7002.                  |
| java.naming.fa<br>ctory.initial                  | Require<br>d                  | Initial<br>Context<br>factory<br>class<br>name | None           | Specifies which initial context factory to use<br>when creating a new initial context object.<br>For Oracle WebLogic Server, the value is<br>weblogic.jndi.WLInitialContextFac<br>tory. |
| java.naming.se Require<br>curity.princip d<br>al |                               | Valid<br>user<br>name                          | None           | Specifies the user name to use.                                                                                                    |
| java.naming.se<br>curity.credent<br>ials         | Require<br>d                  | Valid<br>password                              | None           | Specifies the password for the user.                                                                                                    |

**Table 18-1 JNDI Configuration Properties**

### 18.2.3 Handler Configuration

You configure the JMS Handler operation using the properties file. These properties are located in the Java Adapter properties file (not in the Replicat properties file).

To enable the selection of the JMS Handler, you must first configure the handler type by specifying  $qq$ .handler.name.type=jms and the other JMS properties as follows:

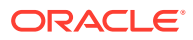

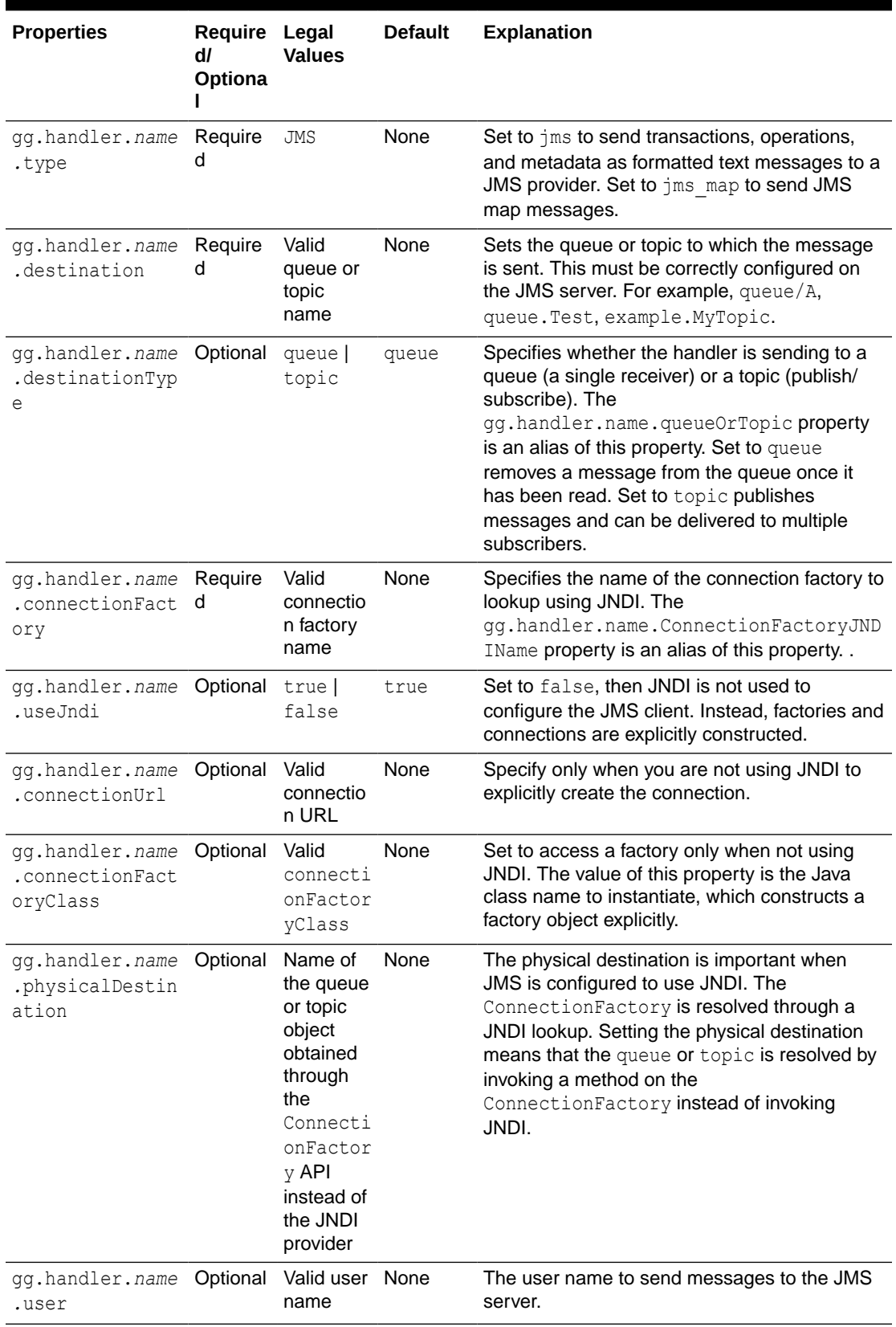

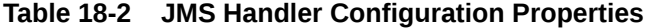

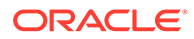

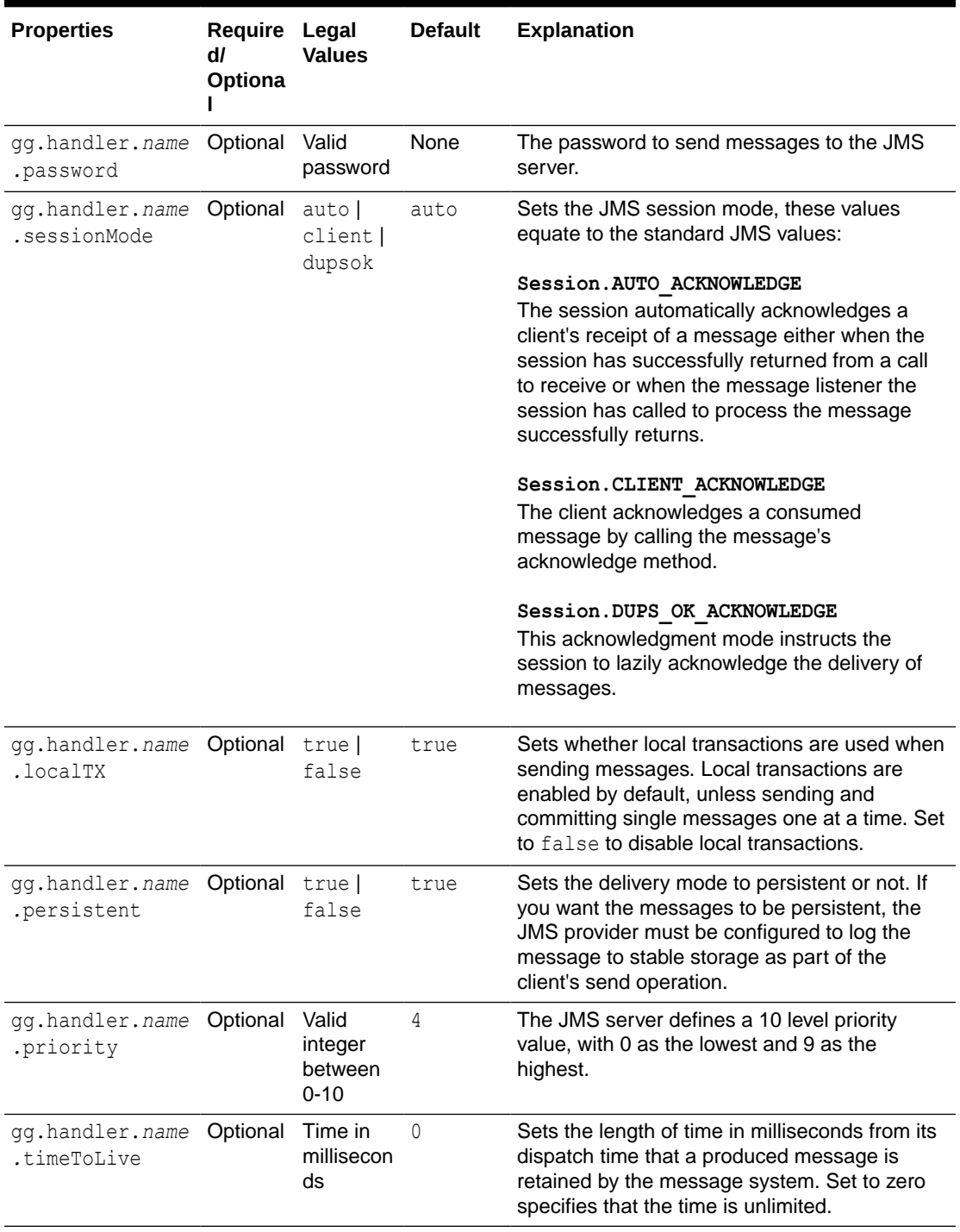

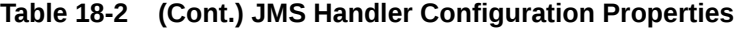

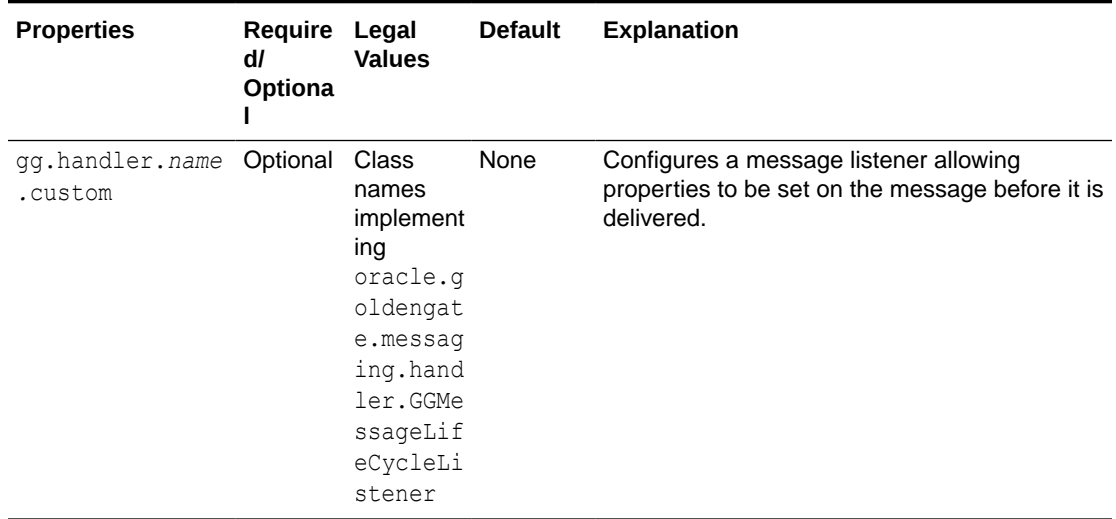

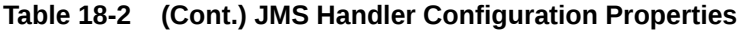

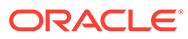

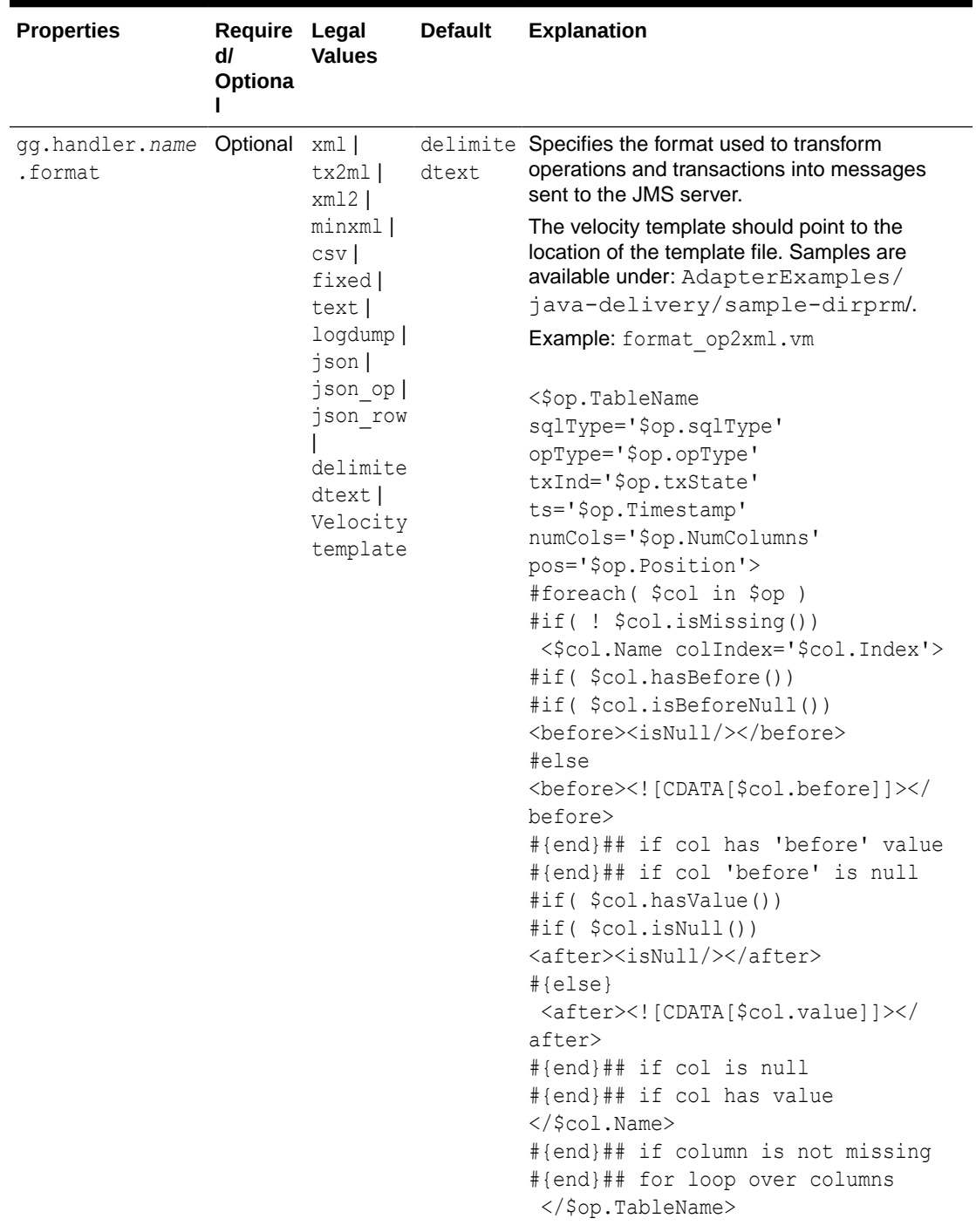

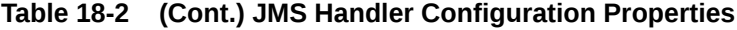
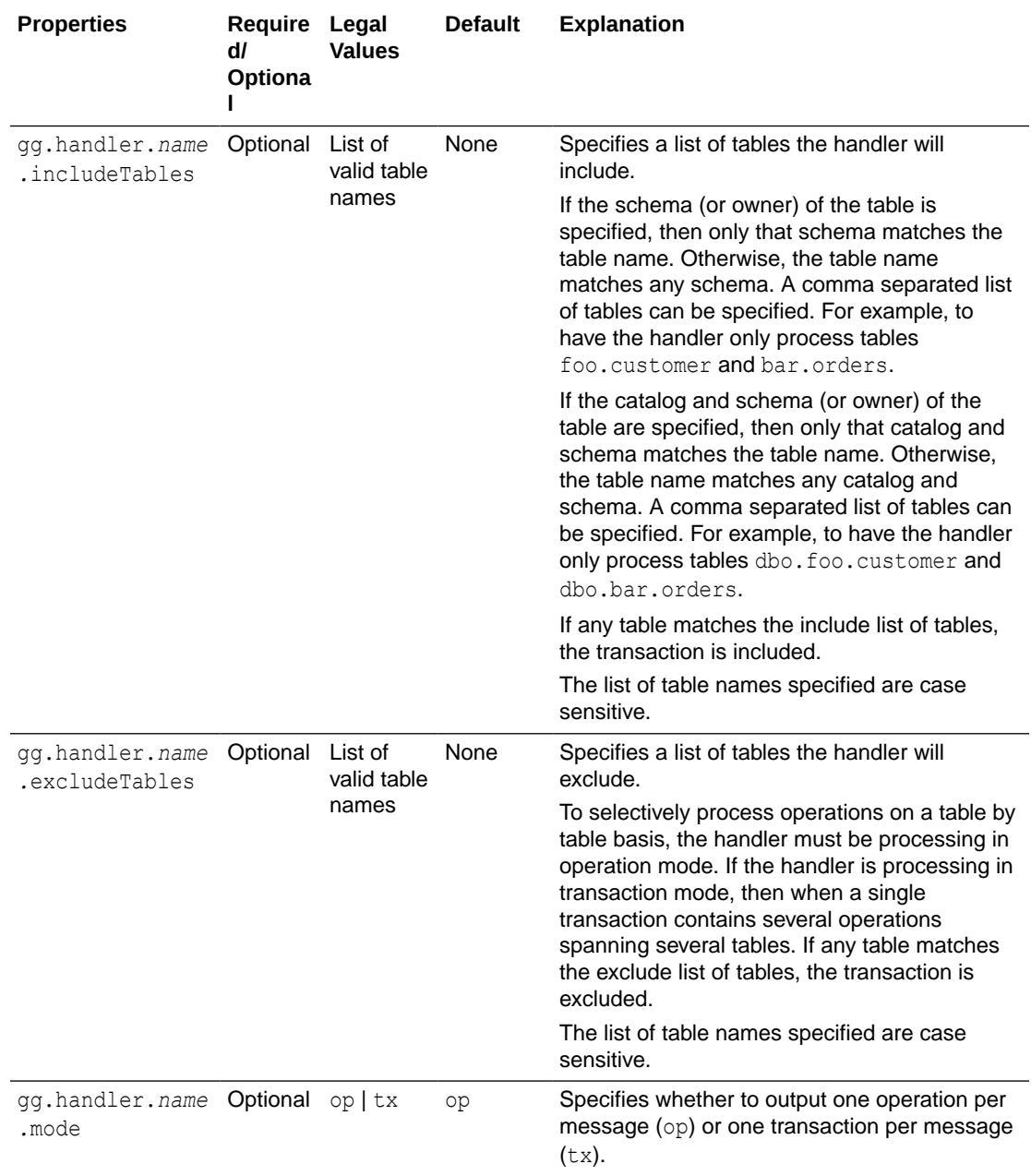

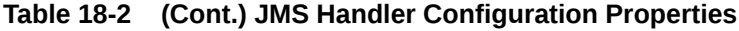

# 18.2.4 Sample Configuration Using Oracle WebLogic Server

```
java.naming.provider.url=t3://localhost:7001
java.naming.factory.initial=weblogic.jndi.WLInitialContextFactory
java.naming.security.principal=weblogic
java.naming.security.credentials=Welcome
gg.handler.myjms1.type=jms
gg.handler.myjms1.destination=myq
```
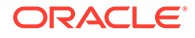

```
gg.handler.myjms1.connectionFactory=mycf
gg.handler.myjms1.format=xml
```
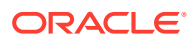

# 19 Using the Kafka Handler

The Kafka Handler is designed to stream change capture data from an Oracle GoldenGate trail to a Kafka topic.

This chapter describes how to use the Kafka Handler.

- **Overview**
- **[Detailed Functionality](#page-183-0)**
- [Setting Up and Running the Kafka Handler](#page-185-0)
- [Schema Propagation](#page-195-0)
- [Performance Considerations](#page-196-0)
- **[About Security](#page-196-0)**
- **[Metadata Change Events](#page-197-0)**
- **[Snappy Considerations](#page-197-0)**
- [Kafka Interceptor Support](#page-197-0)

The Kafka Producer client framework supports the use of Producer Interceptors. A Producer Interceptor is simply a user exit from the Kafka Producer client whereby the Interceptor object is instantiated and receives notifications of Kafka message send calls and Kafka message send acknowledgement calls.

#### • [Kafka Partition Selection](#page-198-0)

Kafka topics comprise one or more partitions. Distribution to multiple partitions is a good way to improve Kafka ingest performance, because the Kafka client parallelizes message sending to different topic/partition combinations. Partition selection is controlled by a following calculation in the Kafka client.

**[Troubleshooting](#page-199-0)** 

# 19.1 Overview

The Oracle GoldenGate for Big Data Kafka Handler streams change capture data from an Oracle GoldenGate trail to a Kafka topic. Additionally, the Kafka Handler provides functionality to publish messages to a separate schema topic. Schema publication for Avro and JSON is supported.

Apache Kafka is an open source, distributed, partitioned, and replicated messaging service, see <http://kafka.apache.org/>.

Kafka can be run as a single instance or as a cluster on multiple servers. Each Kafka server instance is called a broker. A Kafka topic is a category or feed name to which messages are published by the producers and retrieved by consumers.

In Kafka, when the topic name corresponds to the fully-qualified source table name, the Kafka Handler implements a Kafka producer. The Kafka producer writes serialized change data capture, from multiple source tables to either a single configured topic or separating source operations, to different Kafka topics.

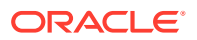

# <span id="page-183-0"></span>19.2 Detailed Functionality

### **Transaction Versus Operation Mode**

The Kafka Handler sends instances of the Kafka ProducerRecord class to the Kafka producer API, which in turn publishes the ProducerRecord to a Kafka topic. The Kafka ProducerRecord effectively is the implementation of a Kafka message. The ProducerRecord has two components: a key and a value. Both the key and value are represented as byte arrays by the Kafka Handler. This section describes how the Kafka Handler publishes data.

#### **Transaction Mode**

The following configuration sets the Kafka Handler to transaction mode:

gg.handler.name.Mode=tx

In transaction mode, the serialized data is concatenated for every operation in a transaction from the source Oracle GoldenGate trail files. The contents of the concatenated operation data is the value of the Kafka ProducerRecord object. The key of the Kafka ProducerRecord object is NULL. The result is that Kafka messages comprise data from 1 to *N* operations, where *N* is the number of operations in the transaction.

For grouped transactions, all the data for all the operations are concatenated into a single Kafka message. Therefore, grouped transactions may result in very large Kafka messages that contain data for a large number of operations.

### **Operation Mode**

The following configuration sets the Kafka Handler to operation mode:

```
gg.handler.name.Mode=op
```
In operation mode, the serialized data for each operation is placed into an individual ProducerRecord object as the value. The ProducerRecord key is the fully qualified table name of the source operation. The ProducerRecord is immediately sent using the Kafka Producer API. This means that there is a 1 to 1 relationship between the incoming operations and the number of Kafka messages produced.

#### **Blocking Versus Non-Blocking Mode**

The Kafka Handler can send messages to Kafka in either blocking mode (synchronous) or non-blocking mode (asynchronous).

#### **Blocking Mode**

The following configuration property sets the Kafka Handler to blocking mode:

gg.handler.name.BlockingSend=true

Messages are delivered to Kafka on a synchronous basis. The Kafka Handler does not send the next message until the current message has been written to the intended topic and an acknowledgement has been received. Blocking mode provides the best guarantee of message delivery but at the cost of reduced performance.

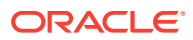

You must *never* set the Kafka Producer linger.ms variable when in blocking mode, as this causes the Kafka producer to wait for the entire timeout period before sending the message to the Kafka broker. When this happens, the Kafka Handler waits for acknowledgement that the message has been sent while at the same time the Kafka Producer buffers messages to be sent to the Kafka brokers.

### **Non-Blocking Mode**

The following configuration property sets the Kafka Handler to non-blocking mode:

gg.handler.name.BlockingSend=false

Messages are delivered to Kafka asynchronously. Kafka messages are published one after the other without waiting for acknowledgements. The Kafka Producer client may buffer incoming messages in order to increase throughput.

On each transaction commit, the Kafka producer flush call is invoked to ensure that all outstanding messages are transferred to the Kafka cluster. This allows the Kafka Handler to safely checkpoint, ensuring zero data loss. Invocation of the Kafka producer flush call is not affected by the linger.ms duration. This allows the Kafka Handler to safely checkpoint ensuring zero data loss.

You can control when the Kafka Producer flushes data to the Kafka Broker by a number of configurable properties in the Kafka producer configuration file. In order to enable batch sending of messages by the Kafka Producer, both the batch.size and linger.ms Kafka Producer properties must be set. The batch, size controls the maximum number of bytes to buffer before a send to Kafka, while the  $\lim_{x \to a}$  variable controls the maximum milliseconds to wait before sending data. Data is sent to Kafka once the batch.size is reached or when the linger.ms period expires, whichever comes first. Setting the batch.size variable only ensures that messages are sent immediately to Kafka.

#### **Topic Name Selection**

The topic is resolved at runtime using this configuration parameter:

```
gg.handler.topicMappingTemplate
```
You can configure a static string, keywords, or a combination of static strings and keywords to dynamically resolve the topic name at runtime based on the context of the current operation, see [Using Templates to Resolve the Topic Name and Message Key.](#page-210-0)

### **Kafka Broker Settings**

To configure topics to be created automatically, set the auto.create.topics.enable property to true. This is the default setting.

If you set the auto.create.topics.enable property to false, then you must manually create topics before you start the Replicat process.

### **Schema Propagation**

The schema data for all tables is delivered to the schema topic that is configured with the schemaTopicName property. For more information , see [Schema Propagation](#page-195-0).

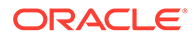

# <span id="page-185-0"></span>19.3 Setting Up and Running the Kafka Handler

Instructions for configuring the Kafka Handler components and running the handler are described in this section.

You must install and correctly configure Kafka either as a single node or a clustered instance, see <http://kafka.apache.org/documentation.html>.

If you are using a Kafka distribution other than Apache Kafka, then consult the documentation for your Kafka distribution for installation and configuration instructions.

Zookeeper, a prerequisite component for Kafka and Kafka broker (or brokers), must be up and running.

Oracle recommends and considers it best practice that the data topic and the schema topic (if applicable) are preconfigured on the running Kafka brokers. You can create Kafka topics dynamically. However, this relies on the Kafka brokers being configured to allow dynamic topics.

If the Kafka broker is not collocated with the Kafka Handler process, then the remote host port must be reachable from the machine running the Kafka Handler.

- Classpath Configuration
- [Kafka Handler Configuration](#page-186-0)
- [Java Adapter Properties File](#page-188-0)
- [Kafka Producer Configuration File](#page-188-0)
- [Using Templates to Resolve the Topic Name and Message Key](#page-189-0)
- [Kafka Configuring with Kerberos](#page-191-0)
- [Kafka SSL Support](#page-195-0)

Kafka support SSL connectivity between Kafka clients and the Kafka cluster. SSL connectivity provides both authentication and encryption of messages transported between the client and the server.

### 19.3.1 Classpath Configuration

For the Kafka Handler to connect to Kafka and run, the Kafka Producer properties file and the Kafka client JARs must be configured in the gg.classpath configuration variable. The Kafka client JARs must match the version of Kafka that the Kafka Handler is connecting to. For a list of the required client JAR files by version, see [Kafka Handler Client Dependencies](#page-454-0).

The recommended storage location for the Kafka Producer properties file is the Oracle GoldenGate dirprm directory.

The default location of the Kafka client JARs is *Kafka Home*/libs/\*.

The gg.classpath must be configured precisely. The path of the Kafka Producer Properties file must contain the path with no wildcard appended. If the  $*$  wildcard is included in the path to the Kafka Producer Properties file, the file is not picked up. Conversely, path to the dependency JARs must include the  $*$  wild card character in order to include all the JAR files in that directory in the associated classpath. Do *not* use \*.jar. The following is an example of the correctly configured classpath:

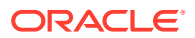

```
gg.classpath={kafka install dir}/libs/*
```
### <span id="page-186-0"></span>19.3.2 Kafka Handler Configuration

The following are the configurable values for the Kafka Handler. These properties are located in the Java Adapter properties file (not in the Replicat properties file).

To enable the selection of the Kafka Handler, you must first configure the handler type by specifying gg.handler.*namr*.type=kafka and the other Kafka properties as follows:

| <b>Property Name</b>                            | Required /<br>Optional                              | <b>Property Value</b>                                                                                                    | <b>Default</b>                                                                                     | <b>Description</b>                                                                                                    |
|-------------------------------------------------|-----------------------------------------------------|----------------------------------------------------------------------------------------------------|----------------------------------------------------------------------------------------------------|----------------------------------------------------------------------------------------------------|
| qq.handlerlist                                  | Required                                            | name (choice of any<br>name)                                                                                                    | None                                                                                               | List of handlers to be used.                                                                                                    |
| gg.handler.nam<br>e.type                        | Required                                            | kafka                                                                                                    | None                                                                                               | Type of handler to use.                                                                                                    |
| qq.handler.nam<br>e.KafkaProduce<br>rConfigFile | Optional                                            | Any custom file<br>name                                                                                                    | kafka-producer-<br>default.properti<br>es                                                          | Filename in classpath that holds<br>Apache Kafka properties to<br>configure the Apache Kafka<br>producer.                                                                                                    |
| gg.handler.nam<br>e.Format                      | Optional                                            | Formatter class or<br>short code.                                                                                                    | delimitedtext                                                                                      | Formatter to use to format<br>payload. Can be one of xml,<br>delimitedtext, json,<br>json row, avro_row, avro_op                                                                                                    |
| qq.handler.nam<br>e.SchemaTopicN<br>ame         | Required<br>when schema<br>delivery is<br>required. | Name of the schema None<br>topic.                                                                                                    |                                                                                                    | Topic name where schema data<br>will be delivered. If this property<br>is not set, schema will not be<br>propagated. Schemas will be<br>propagated only for Avro<br>formatters.                                                                                                    |
| gg.handler.nam<br>e.SchemaPrClas<br>sName       | Optional                                            | Fully qualified class<br>name of a custom<br>class that<br>implements Oracle<br>GoldenGate for Big<br>Data Kafka<br>Handler's<br>CreateProducerRe<br>cord Java Interface. | Provided this<br>implementation<br>class:<br>oracle.goldengat<br>e.handler.kafka<br>ProducerRecord | Schema is also propagated as a<br>ProducerRecord. The default<br>key is the fully qualified table<br>name. If this needs to be<br>changed for schema records, the<br>custom implementation of the<br>CreateProducerRecord<br>interface needs to be created and<br>this property needs to be set to<br>point to the fully qualified name<br>of the new class. |

**Table 19-1 Configuration Properties for Kafka Handler**

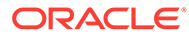

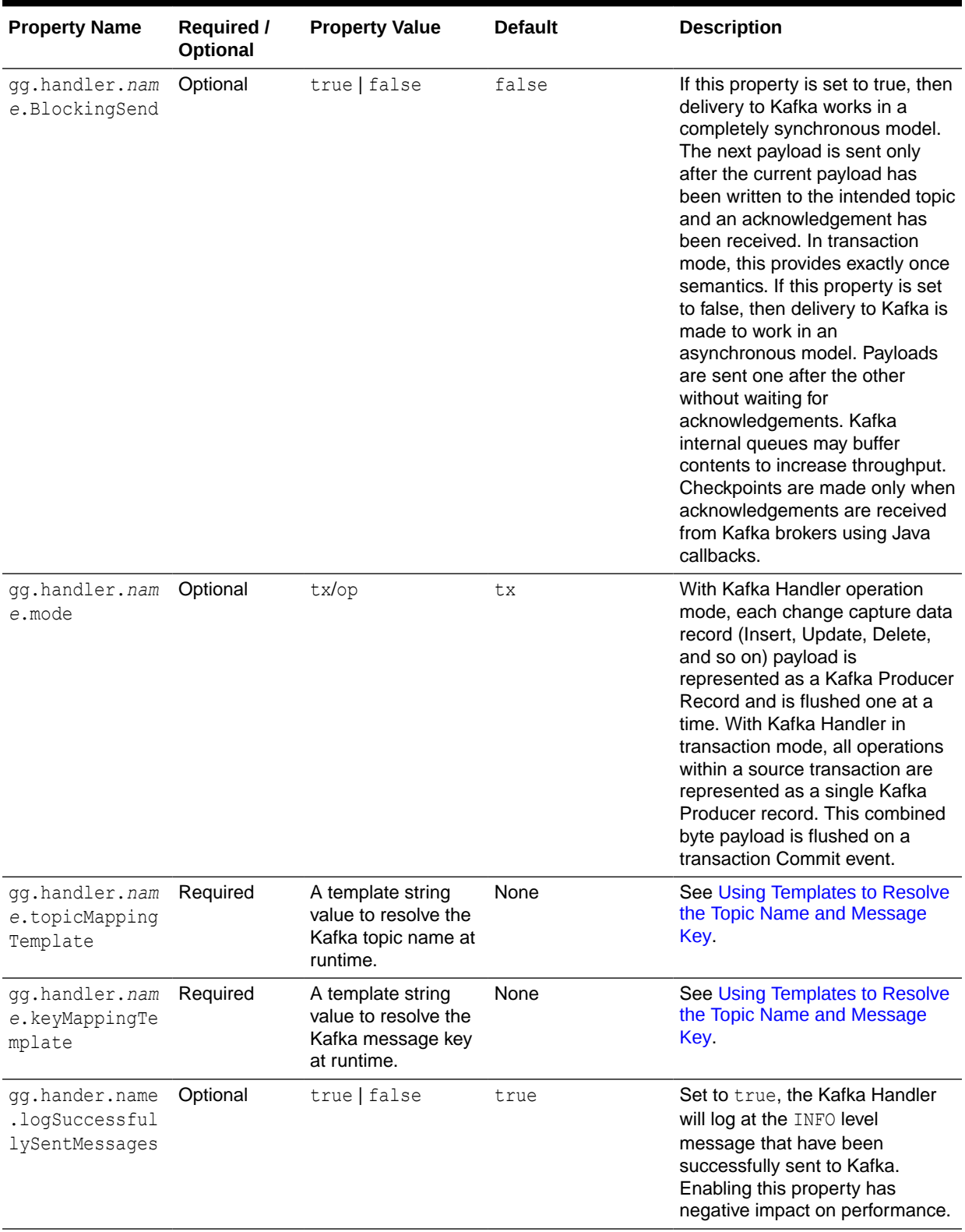

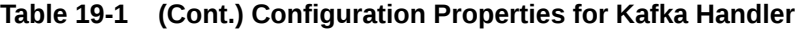

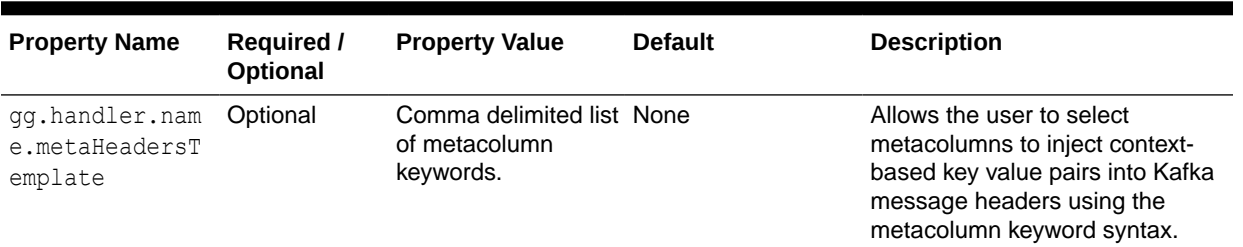

<span id="page-188-0"></span>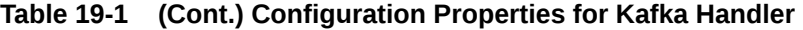

### 19.3.3 Java Adapter Properties File

The following is a sample configuration for the Kafka Handler from the Adapter properties file:

```
gg.handlerlist = kafkahandler
gg.handler.kafkahandler.Type = kafka
gg.handler.kafkahandler.KafkaProducerConfigFile = custom_kafka_producer.properties
gg.handler.kafkahandler.topicMappingTemplate=oggtopic
gg.handler.kafkahandler.keyMappingTemplate=${currentTimestamp}
gg.handler.kafkahandler.Format = avro_op
gg.handler.kafkahandler.SchemaTopicName = oggSchemaTopic
gg.handler.kafkahandler.SchemaPrClassName = com.company.kafkaProdRec.SchemaRecord
gg.handler.kafkahandler.Mode = tx
gg.handler.kafkahandler.BlockingSend = true
```
You can find a sample Replicat configuration and a Java Adapter Properties file for a Kafka integration in the following directory:

*GoldenGate\_install\_directory*/AdapterExamples/big-data/kafka

### 19.3.4 Kafka Producer Configuration File

The Kafka Handler must access a Kafka producer configuration file in order to publish messages to Kafka. The file name of the Kafka producer configuration file is controlled by the following configuration in the Kafka Handler properties.

gg.handler.kafkahandler.KafkaProducerConfigFile=*custom\_kafka\_producer*.properties

The Kafka Handler attempts to locate and load the Kafka producer configuration file by using the Java classpath. Therefore, the Java classpath must include the directory containing the Kafka Producer Configuration File.

The Kafka producer configuration file contains Kafka proprietary properties. The Kafka documentation provides configuration information for the 0.8.2.0 Kafka producer interface properties. The Kafka Handler uses these properties to resolve the host and port of the Kafka brokers, and properties in the Kafka producer configuration file control the behavior of the interaction between the Kafka producer client and the Kafka brokers.

A sample of configuration file for the Kafka producer is as follows:

```
bootstrap.servers=localhost:9092
acks = 1compression.type = gzip
reconnect.backoff.ms = 1000
value.serializer = org.apache.kafka.common.serialization.ByteArraySerializer
```
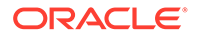

```
key.serializer = org.apache.kafka.common.serialization.ByteArraySerializer
# 100KB per partition
batch.size = 102400linger.ms = 0
max.request.size = 1048576 
send.buffer.bytes = 131072
```
### 19.3.5 Using Templates to Resolve the Topic Name and Message Key

The Kafka Handler provides functionality to resolve the topic name and the message key at runtime using a template configuration value. Templates allow you to configure static values and keywords. Keywords are used to dynamically replace the keyword with the context of the current processing. The templates use the following configuration properties:

```
gg.handler.name.topicMappingTemplate
gg.handler.name.keyMappingTemplate
```
#### **Template Modes**

Source database transactions are made up of one or more individual operations that are the individual inserts, updates, and deletes. The Kafka Handler can be configured to send one message per operation (insert, update, delete), or alternatively can be configured to group operations into messages at the transaction level. Many template keywords resolve data based on the context of an individual source database operation. Therefore, many of the keywords do *not* work when sending messages at the transaction level. For example, using \${*fullyQualifiedTableName*} does not work when sending messages at the transaction level rather it resolves to the qualified source table name for an operation. However, transactions can contain multiple operations for many source tables. Resolving the fully qualified table name for messages at the transaction level is non-deterministic so abends at runtime.

### **Template Keywords**

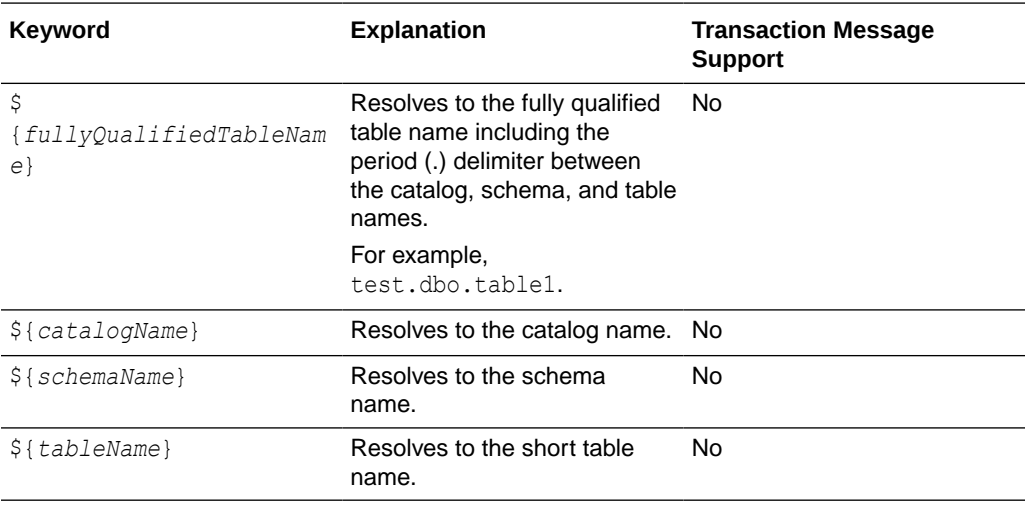

This table includes a column if the keyword is supported for transaction level messages.

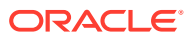

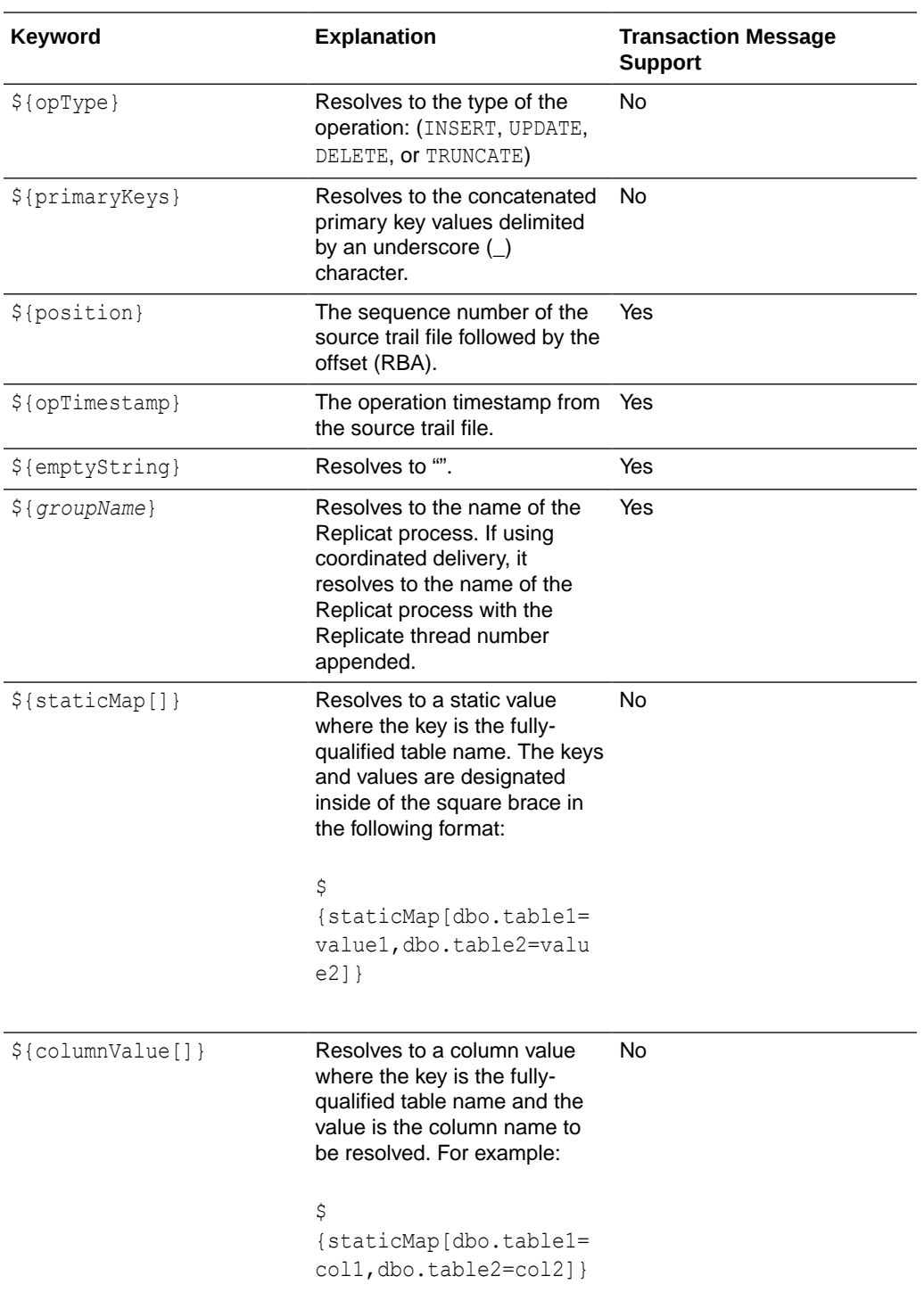

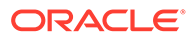

<span id="page-191-0"></span>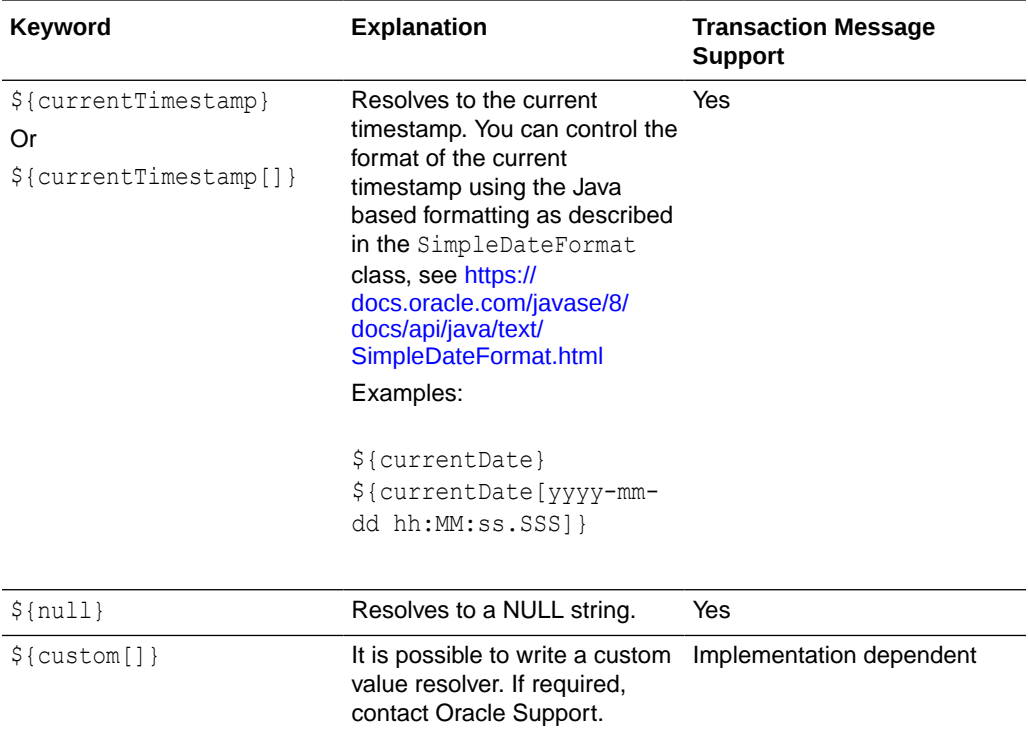

# \${token[]} Resolves a token value. No

### **Example Templates**

The following describes example template configuration values and the resolved values.

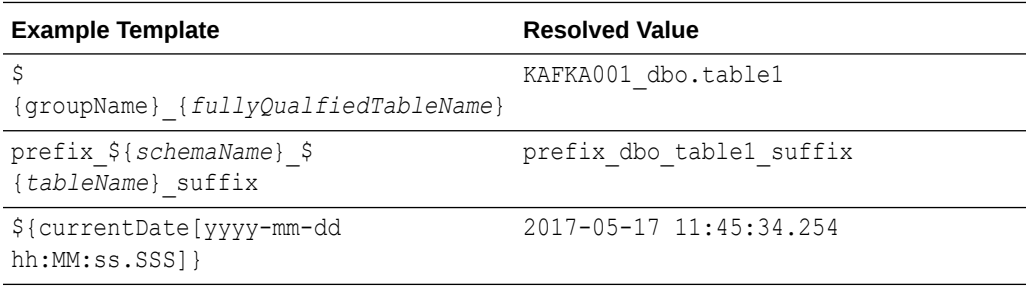

### 19.3.6 Kafka Configuring with Kerberos

Use these steps to configure a Kafka Handler Replicat with Kerberos to enable a Cloudera instance to process an Oracle GoldenGate for Big Data trail to a Kafka topic:

**1.** In GGSCI, add a Kafka Replicat:

GGSCI> add replicat kafka, exttrail dirdat/gg

**2.** Configure a prm file with these properties:

```
replicat kafka
discardfile ./dirrpt/kafkax.dsc, purge
SETENV (TZ=PST8PDT)
GETTRUNCATES
```
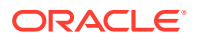

```
GETUPDATEBEFORES
ReportCount Every 1000 Records, Rate
MAP qasource.*, target qatarget.*;
```
#### **3.** Configure a Replicat properties file as follows:

```
###KAFKA Properties file ###
gg.log=log4j
gg.log.level=info
gg.report.time=30sec
```

```
###Kafka Classpath settings ###
gg.classpath=/opt/cloudera/parcels/KAFKA-2.1.0-1.2.1.0.p0.115/lib/kafka/libs/*
jvm.bootoptions=-Xmx64m -Xms64m -Djava.class.path=./ggjava/ggjava.jar -
Dlog4j.configuration=log4j.properties -Djava.security.auth.login.config=/scratch/
ydama/ogg/v123211/dirprm/jaas.conf -Djava.security.krb5.conf=/etc/krb5.conf
```
javawriter.stats.full=TRUE javawriter.stats.display=TRUE

```
### native library config ###
goldengate.userexit.nochkpt=TRUE
goldengate.userexit.timestamp=utc
```

```
### Kafka handler properties ###
gg.handlerlist = kafkahandler
gg.handler.kafkahandler.type=kafka
gg.handler.kafkahandler.KafkaProducerConfigFile=kafka-producer.properties
gg.handler.kafkahandler.format=delimitedtext
gg.handler.kafkahandler.format.PkUpdateHandling=update
gg.handler.kafkahandler.mode=tx
gg.handler.kafkahandler.format.includeCurrentTimestamp=false
#gg.handler.kafkahandler.maxGroupSize=100
#gg.handler.kafkahandler.minGroupSize=50
gg.handler.kafkahandler.format.fieldDelimiter=|
gg.handler.kafkahandler.format.lineDelimiter=CDATA[\n]
gg.handler.kafkahandler.topicMappingTemplate=myoggtopic
gg.handler.kafkahandler.keyMappingTemplate=${position}
```
#### **4.** Configure a Kafka Producer file with these properties:

```
bootstrap.servers=10.245.172.52:9092
acks=1
#compression.type=snappy
reconnect.backoff.ms=1000
value.serializer=org.apache.kafka.common.serialization.ByteArraySerializer
key.serializer=org.apache.kafka.common.serialization.ByteArraySerializer
batch.size=1024
linger.ms=2000
```
security.protocol=SASL\_PLAINTEXT

sasl.kerberos.service.name=kafka sasl.mechanism=GSSAPI

#### **5.** Configure a jaas.confile with these properties:

```
KafkaClient {
com.sun.security.auth.module.Krb5LoginModule required
useKeyTab=true
storeKey=true
keyTab="/scratch/ydama/ogg/v123211/dirtmp/keytabs/slc06unm/kafka.keytab"
```
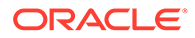

```
principal="kafka/slc06unm.us.oracle.com@HADOOPTEST.ORACLE.COM";
};
```
- **6.** Ensure that you have the latest key.tab files from the Cloudera instance to connect secured Kafka topics.
- **7.** Start the Replicat from GGSCI and make sure that it is running with INFO ALL.
- **8.** Review the Replicat report to see the total number of records processed. The report is similar to:

Oracle GoldenGate for Big Data, 12.3.2.1.1.005

Copyright (c) 2007, 2018. Oracle and/or its affiliates. All rights reserved

Built with Java 1.8.0 161 (class version: 52.0)

2018-08-05 22:15:28 INFO OGG-01815 Virtual Memory Facilities for: COM anon alloc: mmap (MAP ANON) anon free: munmap file alloc: mmap (MAP SHARED) file free: munmap target directories: /scratch/ydama/ogg/v123211/dirtmp.

Database Version:

Database Language and Character Set:

\*\*\*\*\*\*\*\*\*\*\*\*\*\*\*\*\*\*\*\*\*\*\*\*\*\*\*\*\*\*\*\*\*\*\*\*\*\*\*\*\*\*\*\*\*\*\*\*\*\*\*\*\*\*\*\*\*\*\*\*\*\*\*\*\*\*\*\*\*\*\* \*\* Run Time Messages \*\* \*\*\*\*\*\*\*\*\*\*\*\*\*\*\*\*\*\*\*\*\*\*\*\*\*\*\*\*\*\*\*\*\*\*\*\*\*\*\*\*\*\*\*\*\*\*\*\*\*\*\*\*\*\*\*\*\*\*\*\*\*\*\*\*\*\*\*\*\*\*\*

2018-08-05 22:15:28 INFO OGG-02243 Opened trail file /scratch/ydama/ogg/ v123211/dirdat/kfkCustR/gg000000 at 2018-08-05 22:15:28.258810.

2018-08-05 22:15:28 INFO OGG-03506 The source database character set, as determined from the trail file, is UTF-8.

2018-08-05 22:15:28 INFO OGG-06506 Wildcard MAP resolved (entry qasource.\*): MAP "QASOURCE"."BDCUSTMER1", target qatarget."BDCUSTMER1".

2018-08-05 22:15:28 INFO OGG-02756 The definition for table QASOURCE.BDCUSTMER1 is obtained from the trail file.

2018-08-05 22:15:28 INFO OGG-06511 Using following columns in default map by name: CUST CODE, NAME, CITY, STATE.

2018-08-05 22:15:28 INFO OGG-06510 Using the following key columns for target table qatarget.BDCUSTMER1: CUST\_CODE.

2018-08-05 22:15:29 INFO OGG-06506 Wildcard MAP resolved (entry qasource.\*): MAP "QASOURCE"."BDCUSTORD1", target qatarget."BDCUSTORD1".

2018-08-05 22:15:29 INFO OGG-02756 The definition for table QASOURCE.BDCUSTORD1 is obtained from the trail file.

2018-08-05 22:15:29 INFO OGG-06511 Using following columns in default map by name: CUST CODE, ORDER DATE, PRODUCT CODE, ORDER ID, PRODUCT PRICE, PRODUCT\_AMOUNT, TRANSACTION\_ID.

2018-08-05 22:15:29 INFO OGG-06510 Using the following key columns for target table qatarget.BDCUSTORD1: CUST CODE, ORDER DATE, PRODUCT CODE,

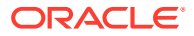

```
ORDER_ID.
2018-08-05 22:15:33 INFO OGG-01021 Command received from GGSCI: STATS.
2018-08-05 22:16:03 INFO OGG-01971 The previous message, 'INFO OGG-01021', 
repeated 1 times.
2018-08-05 22:43:27 INFO OGG-01021 Command received from GGSCI: STOP.
***********************************************************************
* ** Run Time Statistics ** *
***********************************************************************
Last record for the last committed transaction is the following:
\mathcal{L}_\text{max}Trail name : /scratch/ydama/ogg/v123211/dirdat/kfkCustR/gg000000
Hdr-Ind : E (x45) Partition : . (x0c)
UndoFlag : . (x00) BeforeAfter: A (x41)
RecLength : 0 (x0000) IO Time : 2015-08-14 12:02:20.022027
IOType : 100 (x64) OrigNode : 255 (xff)
TransInd : . (x03) FormatType : R (x52)
SyskeyLen : 0 (x00) Incomplete : . (x00)
AuditRBA : 78233 AuditPos : 23968384
Continued : N (x00) RecCount : 1 (x01)
2015-08-14 12:02:20.022027 GGSPurgedata Len 0 RBA 6473
TDR Index: 2
Reading /scratch/ydama/ogg/v123211/dirdat/kfkCustR/gg000000, current RBA 6556, 20 
records, m_file_seqno = 0, m_file_rba = 6556
Report at 2018-08-05 22:43:27 (activity since 2018-08-05 22:15:28)
From Table QASOURCE.BDCUSTMER1 to qatarget.BDCUSTMER1:
# inserts: 5
# updates: 1
# deletes: 0
# discards: 0
From Table QASOURCE.BDCUSTORD1 to qatarget.BDCUSTORD1:
# inserts: 5
# updates: 3
# deletes: 5
# truncates: 1
# discards: 0
```
#### **9.** Ensure that the secure Kafka topic is created:

```
/kafka/bin/kafka-topics.sh --zookeeper slc06unm:2181 --list 
myoggtopic
```
#### **10.** Review the contents of the secure Kafka topic:

**a.** Create a consumer.properties file containing:

```
security.protocol=SASL_PLAINTEXT
sasl.kerberos.service.name=kafka
```
#### **b.** Set this environment variable:

```
export KAFKA_OPTS="-Djava.security.auth.login.config="/scratch/ogg/v123211/
dirprm/jaas.conf"
```
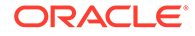

#### **c.** Run the consumer utility to check the records:

/kafka/bin/kafka-console-consumer.sh --bootstrap-server *sys06*:*9092* - topic *myoggtopic* --new-consumer --consumer.config consumer.properties

### <span id="page-195-0"></span>19.3.7 Kafka SSL Support

Kafka support SSL connectivity between Kafka clients and the Kafka cluster. SSL connectivity provides both authentication and encryption of messages transported between the client and the server.

SSL can be configured for server authentication (client authenticates server) but is generally configured for mutual authentication (both client and server authenticate each other). In an SSL mutual authentication, each side of the connection retrieves a certificate from its keystore and passes it to the other side of the connection, which verifies the certificate against the certificate in its truststore.

When you set up SSL, see the [Kafka documentation](https://kafka.apache.org/documentation/#security) for more information about the specific Kafka version that you are running. The Kafka documentation also provides information on how to do the following:

- Set up the Kafka cluster for SSL
- Create self signed certificates in a keystore/truststore file
- Configure the Kafka clients for SSL

Oracle recommends you to implement the SSL connectivity using the Kafka producer and consumer command line utilities before attempting to use it with Oracle GoldenGate for Big Data. The SSL connectivity should be confirmed between the machine hosting Oracle GoldenGate for Big Data and the Kafka cluster. This action proves that SSL connectivity is correctly set up and working prior to introducing Oracle GoldenGate for Big Data.

The following is an example of Kafka producer configuration with SSL mutual authentication:

```
bootstrap.servers=localhost:9092
acks=1
value.serializer=org.apache.kafka.common.serialization.ByteArraySerializer
key.serializer=org.apache.kafka.common.serialization.ByteArraySerializer
security.protocol=ssl
ssl.keystore.location=/var/private/ssl/server.keystore.jks
ssl.keystore.password=test1234
ssl.key.password=test1234
ssl.truststore.location=/var/private/ssl/server.truststore.jks
ssl.truststore.password=test1234
```
# 19.4 Schema Propagation

The Kafka Handler provides the ability to publish schemas to a schema topic. Currently, the Avro Row and Operation formatters are the only formatters that are enabled for schema publishing. If the Kafka Handler schemaTopicName property is set, then the schema is published for the following events:

- The Avro schema for a specific table is published the first time an operation for that table is encountered.
- If the Kafka Handler receives a metadata change event, the schema is flushed. The regenerated Avro schema for a specific table is published the next time an operation for that table is encountered.

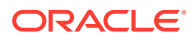

<span id="page-196-0"></span>If the Avro wrapping functionality is enabled, then the generic wrapper Avro schema is published the first time that any operation is encountered. To enable the generic wrapper, Avro schema functionality is enabled in the Avro formatter configuration, see [Avro Row](#page-282-0) [Formatter](#page-282-0) and [The Avro Operation Formatter.](#page-296-0)

The Kafka ProducerRecord value is the schema, and the key is the fully qualified table name.

Because Avro messages directly depend on an Avro schema, user of Avro over Kafka may encounter issues. Avro messages are not human readable because they are binary. To deserialize an Avro message, the receiver must first have the correct Avro schema, but because each table from the source database results in a separate Avro schema, this can be difficult. The receiver of a Kafka message cannot determine which Avro schema to use to deserialize individual messages when the source Oracle GoldenGate trail file includes operations from multiple tables. To solve this problem, you can wrap the specialized Avro messages in a generic Avro message wrapper. This generic Avro wrapper provides the fullyqualified table name, the hashcode of the schema string, and the wrapped Avro message. The receiver can use the fully-qualified table name and the hashcode of the schema string to resolve the associated schema of the wrapped message, and then use that schema to deserialize the wrapped message.

# 19.5 Performance Considerations

Oracle recommends that you do *not* use the linger.ms setting in the Kafka producer config file when gg.handler.*name*.BlockingSend.is set to true. This causes each send to block for at least the value of linger.ms, leading to major performance issues because the Kafka Handler configuration and the Kafka Producer configuration are in conflict with each other. This configuration results in a temporary deadlock scenario, where the Kafka Handler is waits to received a send acknowledgement while the Kafka producer waits for more messages before sending. The deadlock resolves when the linger.ms period expires. This behavior repeats for every message sent.

For the best performance, Oracle recommends that you set the Kafka Handler to operate in operation mode using non-blocking (asynchronous) calls to the Kafka producer. Use the following configuration in your Java Adapter properties file:

```
gg.handler.name.mode = op
gg.handler.name.BlockingSend = false
```
Additionally, Oracle recommends that you set the batch.size and linger.ms values in the Kafka Producer properties file. These values are highly dependent upon the use case scenario. Typically, higher values result in better throughput, but latency is increased. Smaller values in these properties reduces latency but overall throughput decreases.

Use of the Replicat variable GROUPTRANSOPS also improves performance. The recommended setting is 10000.

If the serialized operations from the source trail file must be delivered in individual Kafka messages, then the Kafka Handler must be set to operation mode.

gg.handler.*name*.mode = op

# 19.6 About Security

Kafka version 0.9.0.0 introduced security through SSL/TLS and SASL (Kerberos). You can secure the Kafka Handler using one or both of the SSL/TLS and SASL security offerings. The Kafka producer client libraries provide an abstraction of security functionality from the

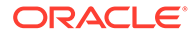

<span id="page-197-0"></span>integrations that use those libraries. The Kafka Handler is effectively abstracted from security functionality. Enabling security requires setting up security for the Kafka cluster, connecting machines, and then configuring the Kafka producer properties file with the required security properties. For detailed instructions about securing the Kafka cluster, see the Kafka documentation at

You may encounter the inability to decrypt the Kerberos password from the  $\text{keytab}$ file. This causes the Kerberos authentication to fall back to interactive mode which cannot work because it is being invoked programmatically. The cause of this problem is that the Java Cryptography Extension (JCE) is not installed in the Java Runtime Environment (JRE). Ensure that the JCE is loaded in the JRE, see [http://](http://www.oracle.com/technetwork/java/javase/downloads/jce8-download-2133166.html) [www.oracle.com/technetwork/java/javase/downloads/jce8-download-2133166.html](http://www.oracle.com/technetwork/java/javase/downloads/jce8-download-2133166.html).

# 19.7 Metadata Change Events

Metadata change events are now handled in the Kafka Handler. This is relevant only if you have configured a schema topic and the formatter used supports schema propagation (currently Avro row and Avro Operation formatters). The next time an operation is encountered for a table for which the schema has changed, the updated schema is published to the schema topic.

To support metadata change events, the Oracle GoldenGate process capturing changes in the source database must support the Oracle GoldenGate metadata in trail feature, which was introduced in Oracle GoldenGate 12*c* (12.2).

# 19.8 Snappy Considerations

The Kafka Producer Configuration file supports the use of compression. One of the configurable options is Snappy, an open source compression and decompression (codec) library that provides better performance than other codec libraries. The Snappy JAR does not run on all platforms. Snappy may work on Linux systems though may or may not work on other UNIX and Windows implementations. If you want to use Snappy compression, test Snappy on all required systems before implementing compression using Snappy. If Snappy does not port to all required systems, then Oracle recommends using an alternate codec library.

# 19.9 Kafka Interceptor Support

The Kafka Producer client framework supports the use of Producer Interceptors. A Producer Interceptor is simply a user exit from the Kafka Producer client whereby the Interceptor object is instantiated and receives notifications of Kafka message send calls and Kafka message send acknowledgement calls.

The typical use case for Interceptors is monitoring. Kafka Producer Interceptors must conform to the interface

org.apache.kafka.clients.producer.ProducerInterceptor. The Kafka Handler supports Producer Interceptor usage.

The requirements to using Interceptors in the Handlers are as follows:

- The Kafka Producer configuration property "interceptor.classes" must be configured with the class name of the Interceptor(s) to be invoked.
- In order to invoke the Interceptor(s), the jar files plus any dependency jars must be available to the JVM. Therefore, the jar files containing the Interceptor(s) plus any

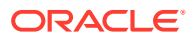

dependency jars must be added to the gg.classpath in the Handler configuration file. For more information, see [Kafka documentation](https://kafka.apache.org/documentation/).

# <span id="page-198-0"></span>19.10 Kafka Partition Selection

Kafka topics comprise one or more partitions. Distribution to multiple partitions is a good way to improve Kafka ingest performance, because the Kafka client parallelizes message sending to different topic/partition combinations. Partition selection is controlled by a following calculation in the Kafka client.

(Hash of the Kafka message key) modulus (the number of partitions) = selected partition number

The Kafka message key is selected by the following configuration value:

gg.handler.{your handler name}.keyMappingTemplate=

If this parameter is set to a value which generates a static key, all messages will go to the same partition. The following is example of static keys:

gg.handler.{your handler name}.keyMappingTemplate=StaticValue

If this parameter is set to a value which generates a key that changes infrequently, partition selection changes infrequently. In the following example the table name is used as the message key. Every operation for a specific source table will have the same key and thereby route to the same partition:

gg.handler.{your handler name}.keyMappingTemplate=\${tableName}

A null Kafka message key distributes to the partitions on a round-robin basis. To do this, set the following:

gg.handler.{your handler name}.keyMappingTemplate=\${null}

The recommended setting for configuration of the mapping key is the following:

gg.handler.{your handler name}.keyMappingTemplate=\${primaryKeys}

This generates a Kafka message key that is the concatenated and delimited primary key values.

Operations for each row should have a unique primary key(s) thereby generating a unique Kafka message key for each row. Another important consideration is Kafka messages sent to different partitions are not guaranteed to be delivered to a Kafka consumer in the original order sent. This is part of the Kafka specification. Order is only maintained within a partition. Using primary keys as the Kafka message key means that operations for the same row, which have the same primary key(s), generate the same Kafka message key, and therefore are sent to the same Kafka partition. In this way, the order is maintained for operations for the same row.

At the DEBUG log level the Kafka message coordinates (topic, partition, and offset) are logged to the . log file for successfully sent messages.

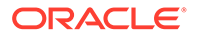

# <span id="page-199-0"></span>19.11 Troubleshooting

- Verify the Kafka Setup
- Classpath Issues
- Invalid Kafka Version
- Kafka Producer Properties File Not Found
- Kafka Connection Problem

### 19.11.1 Verify the Kafka Setup

You can use the command line Kafka producer to write dummy data to a Kafka topic, and you can use a Kafka consumer to read this data from the Kafka topic. Use this method to verify the setup and read/write permissions to Kafka topics on disk, see <http://kafka.apache.org/documentation.html#quickstart>.

### 19.11.2 Classpath Issues

Java classpath problems are common. Such problems may include a ClassNotFoundException problem in the log4j log file or may be an error resolving the classpath because of a typographic error in the  $q\bar{q}$ . classpath variable. The Kafka client libraries do *not* ship with the Oracle GoldenGate for Big Data product. You must obtain the correct version of the Kafka client libraries and properly configure the gg.classpath property in the Java Adapter Properties file to correctly resolve the Java the Kafka client libraries as described in [Classpath Configuration.](#page-185-0)

### 19.11.3 Invalid Kafka Version

The Kafka Handler does *not* support Kafka versions 0.8.2.2 or older. If you run an unsupported version of Kafka, a runtime Java exception, java.lang. NoSuchMethodError, occurs. It implies that the org.apache.kafka.clients.producer.KafkaProducer.flush() method cannot be found. If you encounter this error, migrate to Kafka version 0.9.0.0 or later.

# 19.11.4 Kafka Producer Properties File Not Found

This problem typically results in the following exception:

ERROR 2015-11-11 11:49:08,482 [main] Error loading the kafka producer properties

Check the gg.handler.kafkahandler.KafkaProducerConfigFile configuration variable to ensure that the Kafka Producer Configuration file name is set correctly. Check the  $gg$  classpath variable to verify that the classpath includes the path to the Kafka Producer properties file, and that the path to the properties file does not contain  $a *$  wildcard at the end.

### 19.11.5 Kafka Connection Problem

This problem occurs when the Kafka Handler is unable to connect to Kafka. You receive the following warnings:

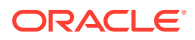

```
WARN 2015-11-11 11:25:50,784 [kafka-producer-network-thread | producer-1] WARN 
(Selector.java:276) - Error in I/O with localhost/127.0.0.1 
java.net.ConnectException: Connection refused
```
The connection retry interval expires, and the Kafka Handler process abends. Ensure that the Kafka Broker is running and that the host and port provided in the Kafka Producer Properties file are correct. You can use network shell commands (such as netstat -1) on the machine hosting the Kafka broker to verify that Kafka is listening on the expected port.

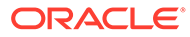

# 20 Using the Kafka Connect Handler

The Kafka Connect Handler is an extension of the standard Kafka messaging functionality.

This chapter describes how to use the Kafka Connect Handler.

**Overview** 

The Oracle GoldenGate Kafka Connect is an extension of the standard Kafka messaging functionality. Kafka Connect is a functional layer on top of the standard Kafka Producer and Consumer interfaces. It provides standardization for messaging to make it easier to add new source and target systems into your topology.

- **[Detailed Functionality](#page-202-0)**
- [Setting Up and Running the Kafka Connect Handler](#page-203-0)
- [Kafka Connect Handler Performance Considerations](#page-212-0)
- [Kafka Interceptor Support](#page-213-0)

The Kafka Producer client framework supports the use of Producer Interceptors. A Producer Interceptor is simply a user exit from the Kafka Producer client whereby the Interceptor object is instantiated and receives notifications of Kafka message send calls and Kafka message send acknowledgement calls.

• [Kafka Partition Selection](#page-213-0)

Kafka topics comprise one or more partitions. Distribution to multiple partitions is a good way to improve Kafka ingest performance, because the Kafka client parallelizes message sending to different topic/partition combinations. Partition selection is controlled by a following calculation in the Kafka client.

• [Troubleshooting the Kafka Connect Handler](#page-214-0)

# 20.1 Overview

The Oracle GoldenGate Kafka Connect is an extension of the standard Kafka messaging functionality. Kafka Connect is a functional layer on top of the standard Kafka Producer and Consumer interfaces. It provides standardization for messaging to make it easier to add new source and target systems into your topology.

Confluent is a primary adopter of Kafka Connect and their Confluent Platform offering includes extensions over the standard Kafka Connect functionality. This includes Avro serialization and deserialization, and an Avro schema registry. Much of the Kafka Connect functionality is available in Apache Kafka. A number of open source Kafka Connect integrations are found at:

<https://www.confluent.io/product/connectors/>

The Kafka Connect Handler is a Kafka Connect source connector. You can capture database changes from any database supported by Oracle GoldenGate and stream that change of data through the Kafka Connect layer to Kafka. You can also connect to Oracle Event Hub Cloud Services (EHCS) with this handler.

Kafka Connect uses proprietary objects to define the schemas (org.apache.kafka.connect.data.Schema) and the messages

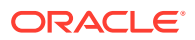

(org.apache.kafka.connect.data.Struct). The Kafka Connect Handler can be configured to manage what data is published and the structure of the published data.

The Kafka Connect Handler does *not* support any of the pluggable formatters that are supported by the Kafka Handler.

# <span id="page-202-0"></span>20.2 Detailed Functionality

The Kafka Connect framework provides converters to convert in-memory Kafka Connect messages to a serialized format suitable for transmission over a network. These converters are selected using configuration in the Kafka Producer properties file.

#### **JSON Converter**

Kafka Connect and the JSON converter is available as part of the Apache Kafka download. The JSON Converter converts the Kafka keys and values to JSONs which are then sent to a Kafka topic. You identify the JSON Converters with the following configuration in the Kafka Producer properties file:

```
key.converter=org.apache.kafka.connect.json.JsonConverter 
key.converter.schemas.enable=true 
value.converter=org.apache.kafka.connect.json.JsonConverter 
value.converter.schemas.enable=true
```
The format of the messages is the message schema information followed by the payload information. JSON is a self describing format so you should not include the schema information in each message published to Kafka.

To omit the JSON schema information from the messages set the following:

```
key.converter.schemas.enable=false
value.converter.schemas.enable=false
```
#### **Avro Converter**

Confluent provides Kafka installations, support for Kafka, and extended functionality built on top of Kafka to help realize the full potential of Kafka. Confluent provides both open source versions of Kafka (Confluent Open Source) and an enterprise edition (Confluent Enterprise), which is available for purchase.

A common Kafka use case is to send Avro messages over Kafka. This can create a problem on the receiving end as there is a dependency for the Avro schema in order to deserialize an Avro message. Schema evolution can increase the problem because received messages must be matched up with the exact Avro schema used to generate the message on the producer side. Deserializing Avro messages with an incorrect Avro schema can cause runtime failure, incomplete data, or incorrect data. Confluent has solved this problem by using a schema registry and the Confluent schema converters.

The following shows the configuration of the Kafka Producer properties file.

```
key.converter=io.confluent.connect.avro.AvroConverter 
value.converter=io.confluent.connect.avro.AvroConverter
```
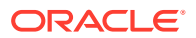

```
key.converter.schema.registry.url=http://localhost:8081 
value.converter.schema.registry.url=http://localhost:8081
```
When messages are published to Kafka, the Avro schema is registered and stored in the schema registry. When messages are consumed from Kafka, the exact Avro schema used to create the message can be retrieved from the schema registry to deserialize the Avro message. This creates matching of Avro messages to corresponding Avro schemas on the receiving side, which solves this problem.

Following are the requirements to use the Avro Converters:

- This functionality is available in both versions of Confluent Kafka (open source or enterprise).
- The Confluent schema registry service must be running.
- Source database tables must have an associated Avro schema. Messages associated with different Avro schemas must be sent to different Kafka topics.
- The Confluent Avro converters and the schema registry client must be available in the classpath.

The schema registry keeps track of Avro schemas by topic. Messages must be sent to a topic that has the same schema or evolving versions of the same schema. Source messages have Avro schemas based on the source database table schema so Avro schemas are unique for each source table. Publishing messages to a single topic for multiple source tables will appear to the schema registry that the schema is evolving every time the message sent from a source table that is different from the previous message.

# 20.3 Setting Up and Running the Kafka Connect Handler

Instructions for configuring the Kafka Connect Handler components and running the handler are described in this section.

#### **Classpath Configuration**

Two things must be configured in the gg.classpath configuration variable so that the Kafka Connect Handler can to connect to Kafka and run. The required items are the Kafka Producer properties file and the Kafka client JARs. The Kafka client JARs must match the version of Kafka that the Kafka Connect Handler is connecting to. For a listing of the required client JAR files by version, see Kafka Handler Client Dependencies [Kafka Connect Handler Client](#page-457-0) [Dependencies.](#page-457-0) The recommended storage location for the Kafka Producer properties file is the Oracle GoldenGate dirprm directory.

The default location of the Kafka Connect client JARs is the Kafka Home/libs/\* directory.

The gg.classpath variable must be configured precisely. Pathing to the Kafka Producer properties file should contain the path with no wildcard appended. The inclusion of the asterisk (\*) wildcard in the path to the Kafka Producer properties file causes it to be discarded. Pathing to the dependency JARs should include the \* wildcard character to include all of the JAR files in that directory in the associated classpath. Do not use  $\star$ , jar.

Following is an example of a correctly configured Apache Kafka classpath:

gg.classpath=dirprm:{*kafka\_install\_dir*}/libs/\*

Following is an example of a correctly configured Confluent Kafka classpath:

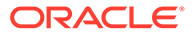

```
gg.classpath={confluent_install_dir}/share/java/kafka-serde-tools/*:
{confluent_install_dir}/share/java/kafka/*:{confluent_install_dir}/share/java/
confluent-common/*
```
- Kafka Connect Handler Configuration
- [Using Templates to Resolve the Topic Name and Message Key](#page-210-0)
- [Configuring Security in the Kafka Connect Handler](#page-212-0)

### 20.3.1 Kafka Connect Handler Configuration

Meta-column fields can be configured as the following property:

gg.handler.name.metaColumnsTemplate

To output the metacolumns as in previous versions configure the following:

```
gg.handler.name.metaColumnsTemplate=${objectname[table]},$
{optype[op_type]},${timestamp[op_ts]},${currenttimestamp[current_ts]},$
{position[pos]}
```
To also include the primary key columns and the tokens configure as follows:

```
gg.handler.name.format.metaColumnsTemplate=${objectname[table]},$
{optype[op_type]},${timestamp[op_ts]},${currenttimestamp[current_ts]},$
{position[pos]},${primarykeycolumns[primary_keys]},${alltokens[tokens]}
```
For more information see the configuration property

gg.handler.name.metaColumnsTemplate

### **Table 20-1 Kafka Connect Handler Configuration Properties**

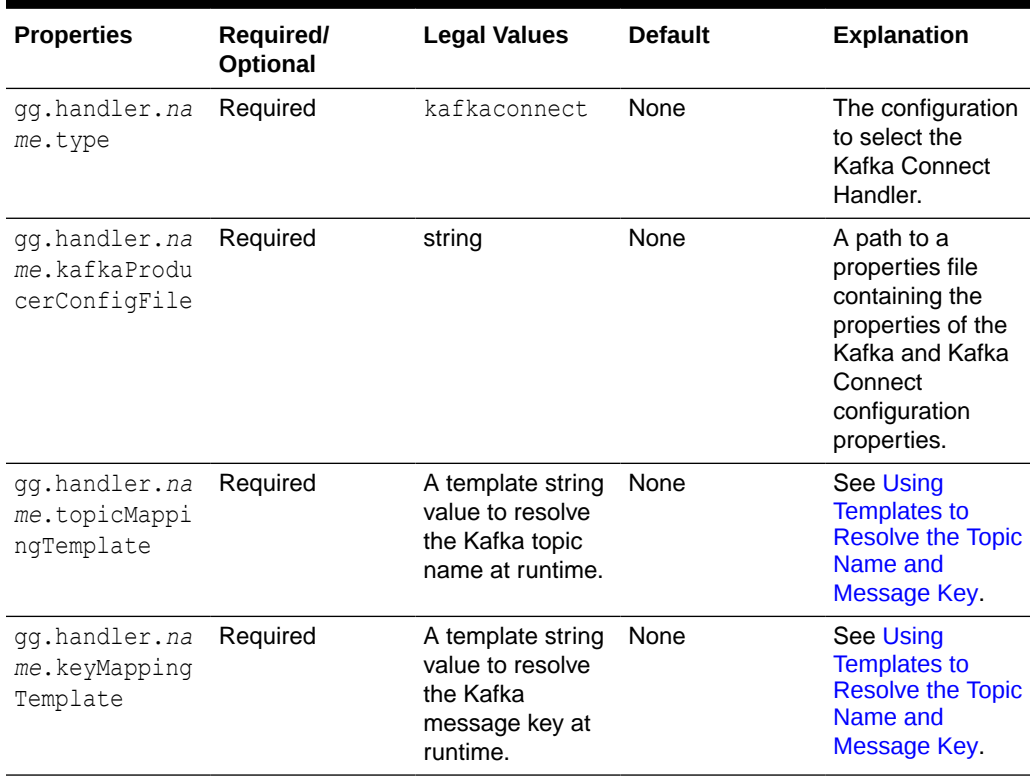

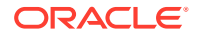

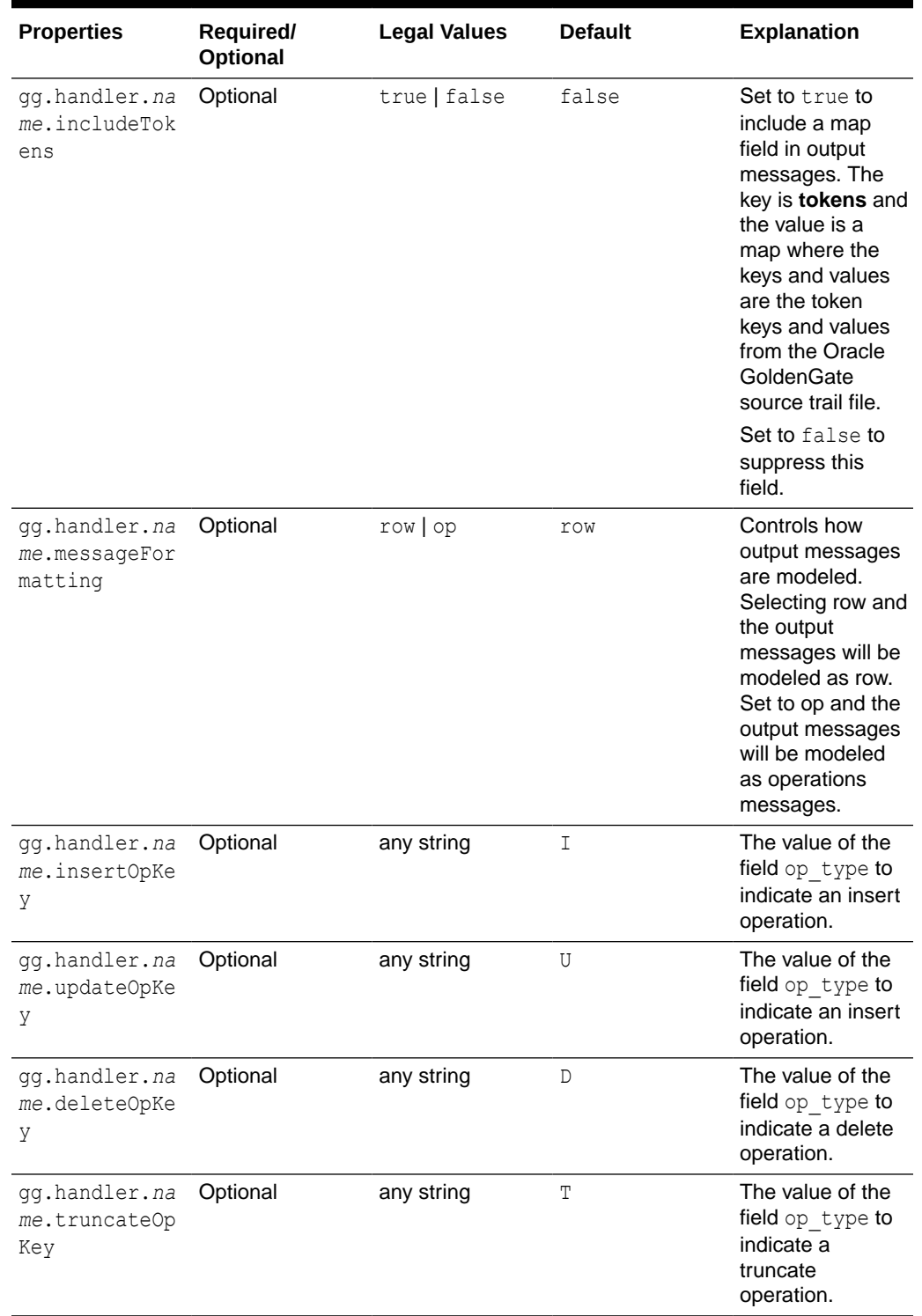

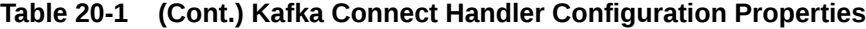

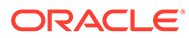

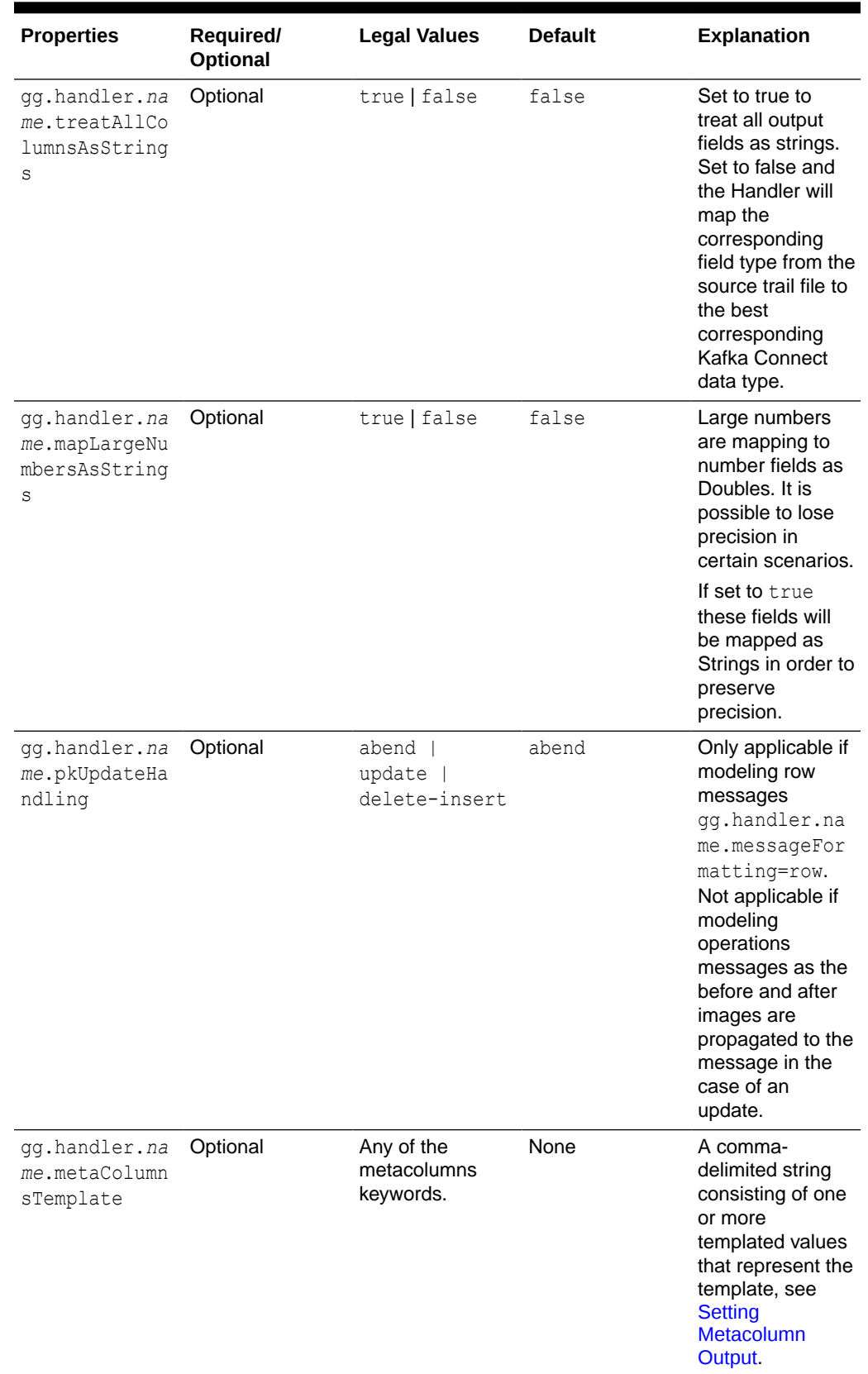

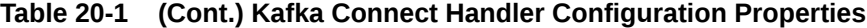

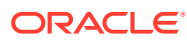

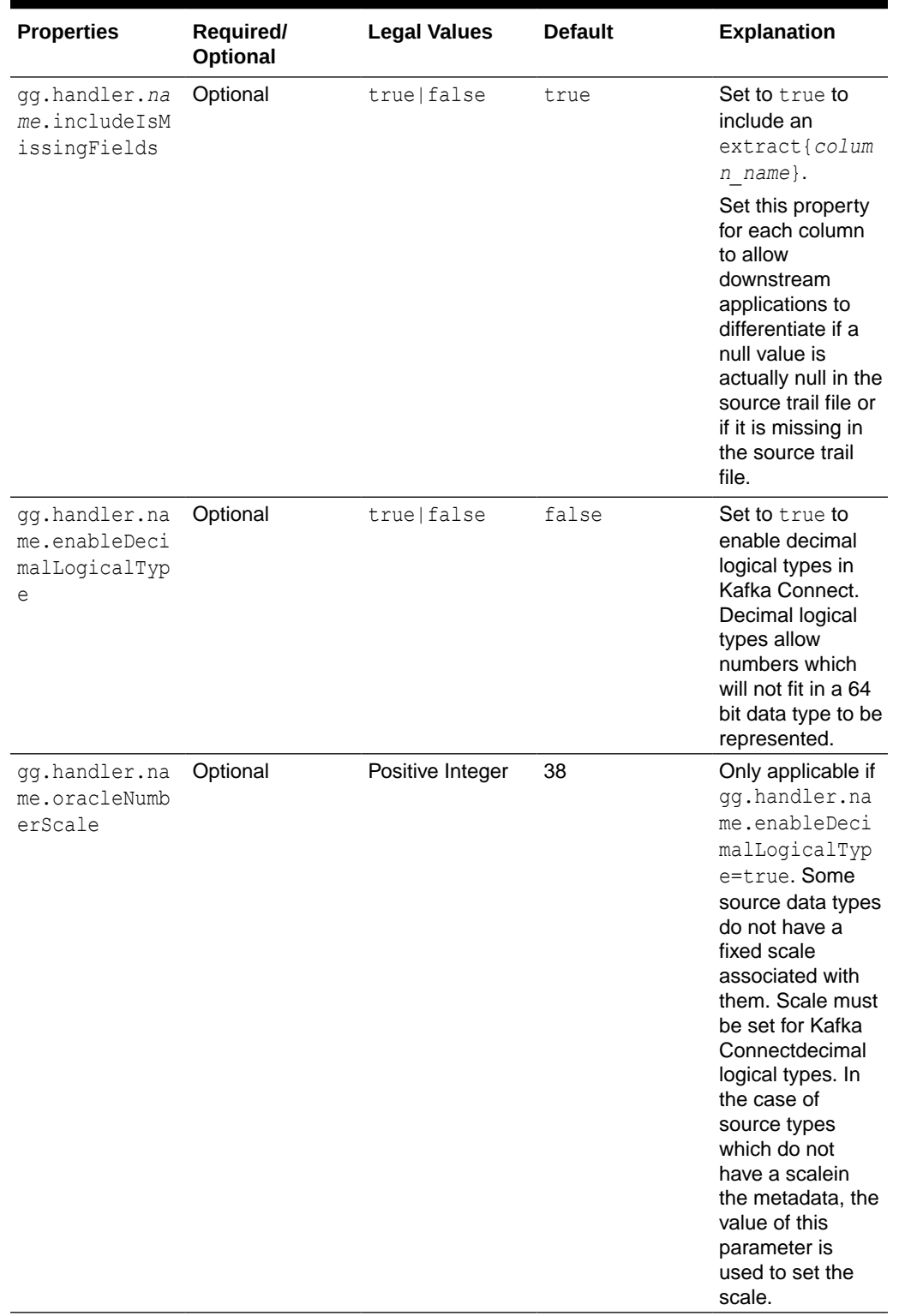

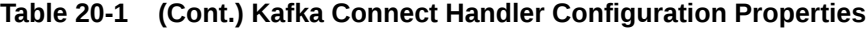

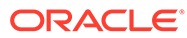

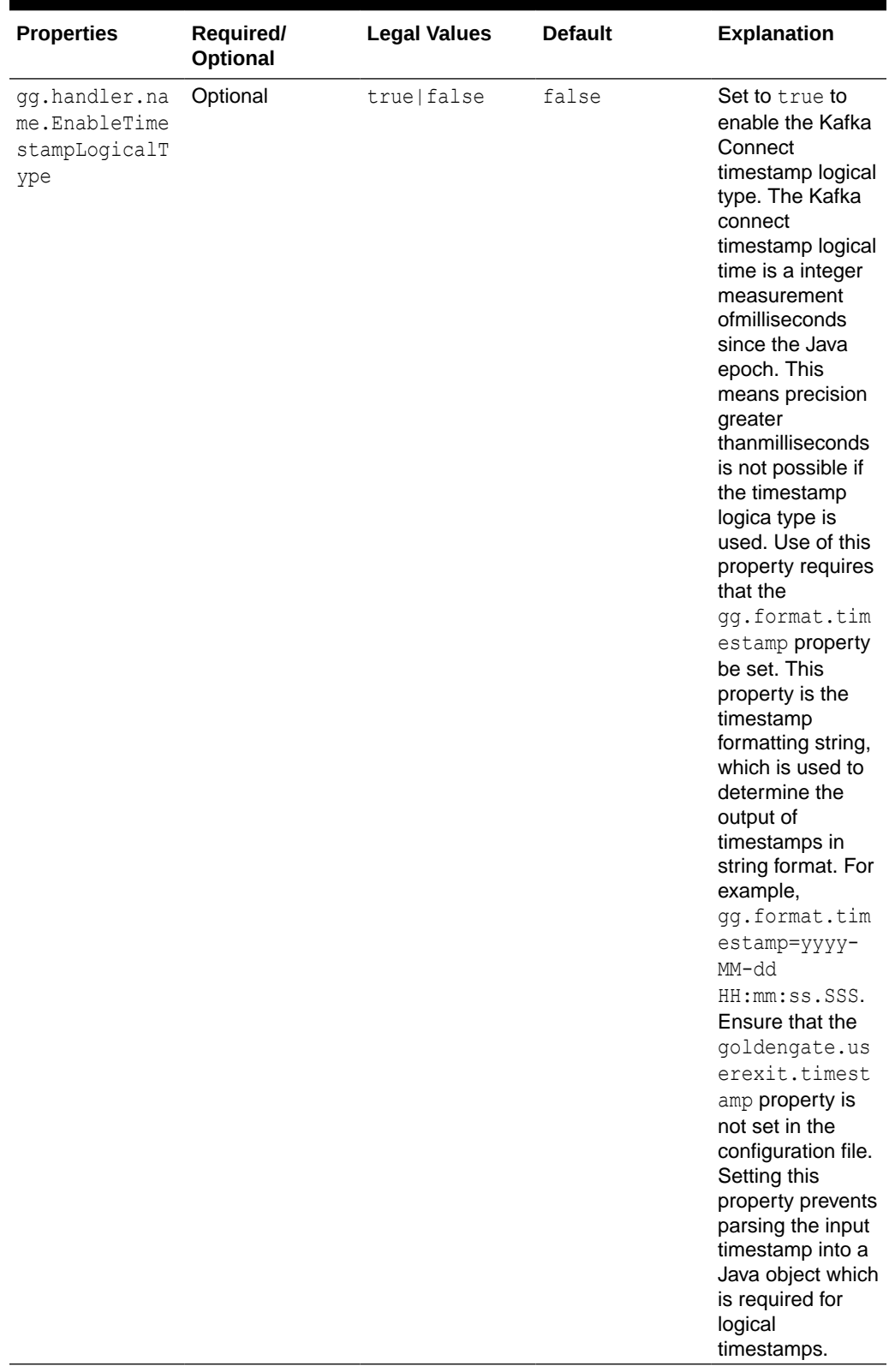

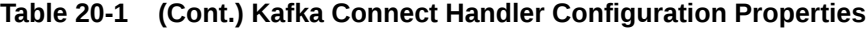

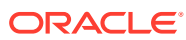

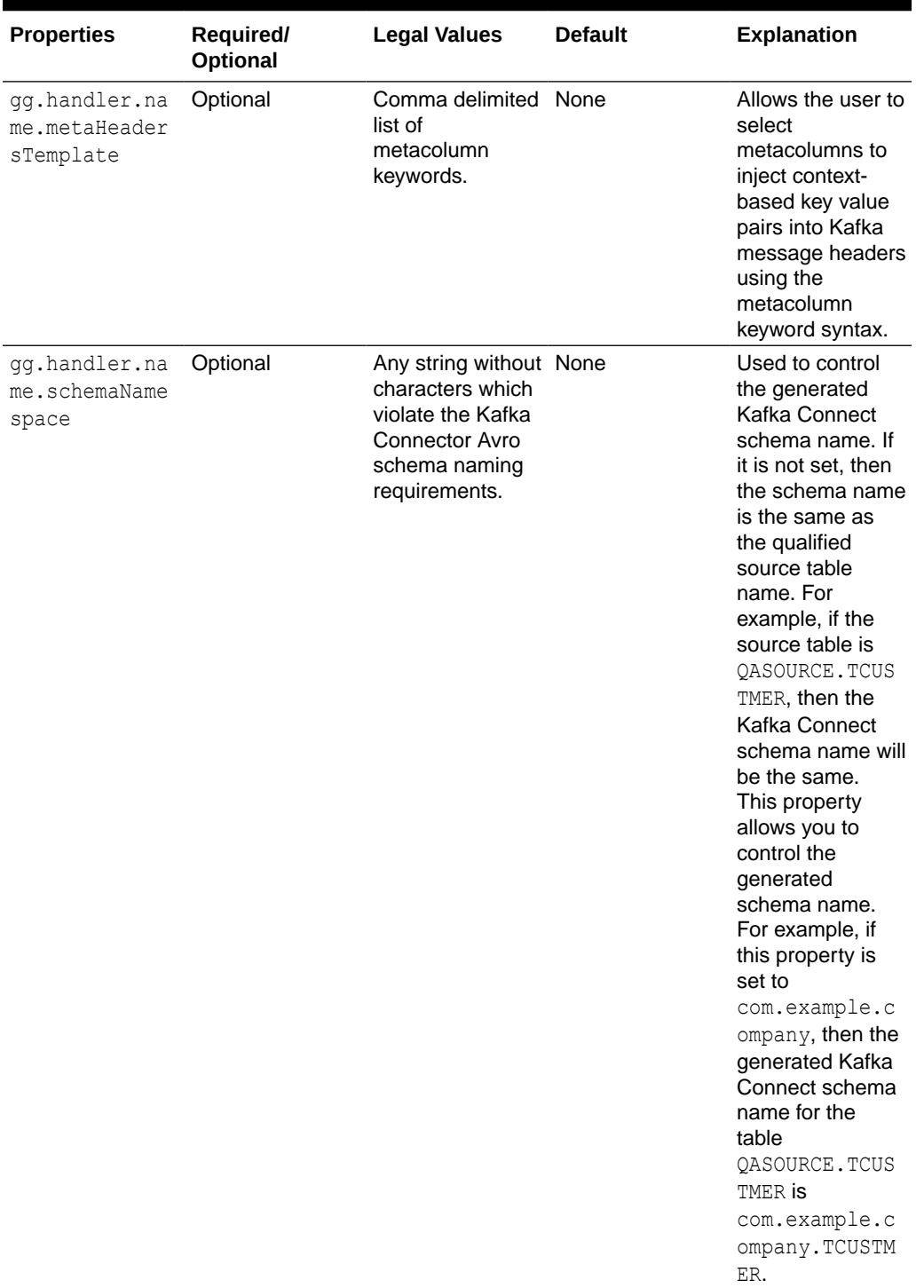

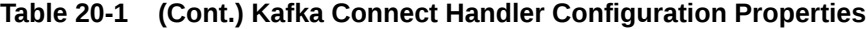

### See [Using Templates to Resolve the Stream Name and Partition Name](#page-240-0) for more information.

### **Review a Sample Configuration**

gg.handlerlist=kafkaconnect #The handler properties

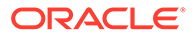

<span id="page-210-0"></span>gg.handler.kafkaconnect.type=kafkaconnect gg.handler.kafkaconnect.kafkaProducerConfigFile=kafkaconnect.properties gg.handler.kafkaconnect.mode=op #The following selects the topic name based on the fully qualified table name gg.handler.kafkaconnect.topicMappingTemplate=\${fullyQualifiedTableName} #The following selects the message key using the concatenated primary keys gg.handler.kafkaconnect.keyMappingTemplate=\${primaryKeys} #The formatter properties gg.handler.kafkaconnect.messageFormatting=row gg.handler.kafkaconnect.insertOpKey=I gg.handler.kafkaconnect.updateOpKey=U gg.handler.kafkaconnect.deleteOpKey=D gg.handler.kafkaconnect.truncateOpKey=T gg.handler.kafkaconnect.treatAllColumnsAsStrings=false gg.handler.kafkaconnect.pkUpdateHandling=abend

### 20.3.2 Using Templates to Resolve the Topic Name and Message Key

The Kafka Connect Handler provides functionality to resolve the topic name and the message key at runtime using a template configuration value. Templates allow you to configure static values and keywords. Keywords are used to dynamically replace the keyword with the context of the current processing. Templates are applicable to the following configuration parameters:

```
gg.handler.name.topicMappingTemplate
gg.handler.name.keyMappingTemplate
```
### **Template Modes**

The Kafka Connect Handler can only send operation messages. The Kafka Connect Handler cannot group operation messages into a larger transaction message.

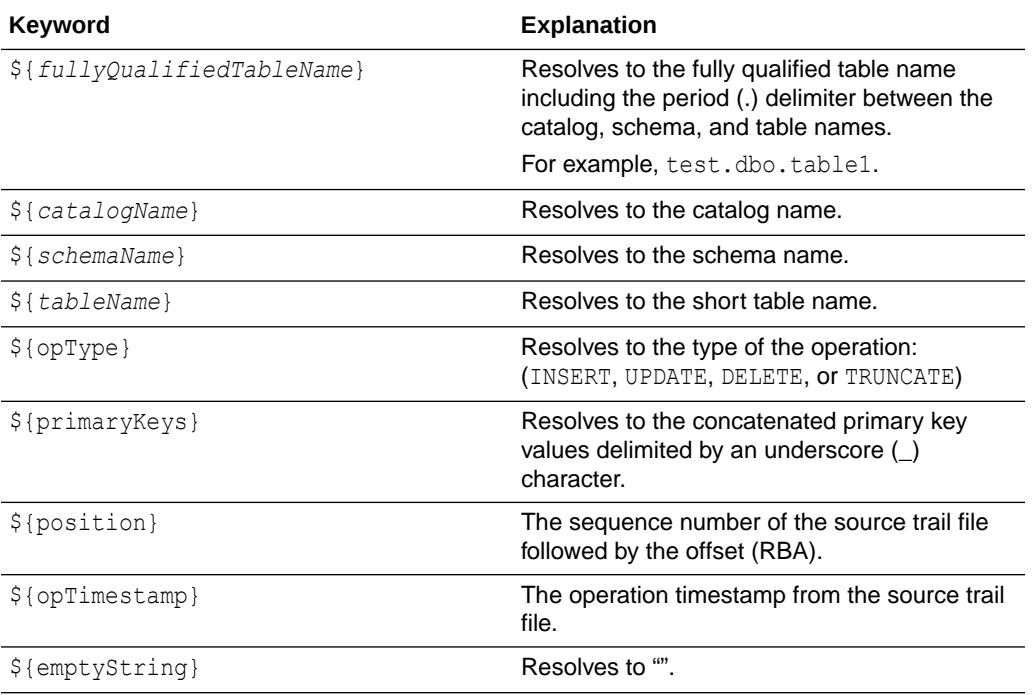

#### **Template Keywords**

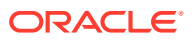

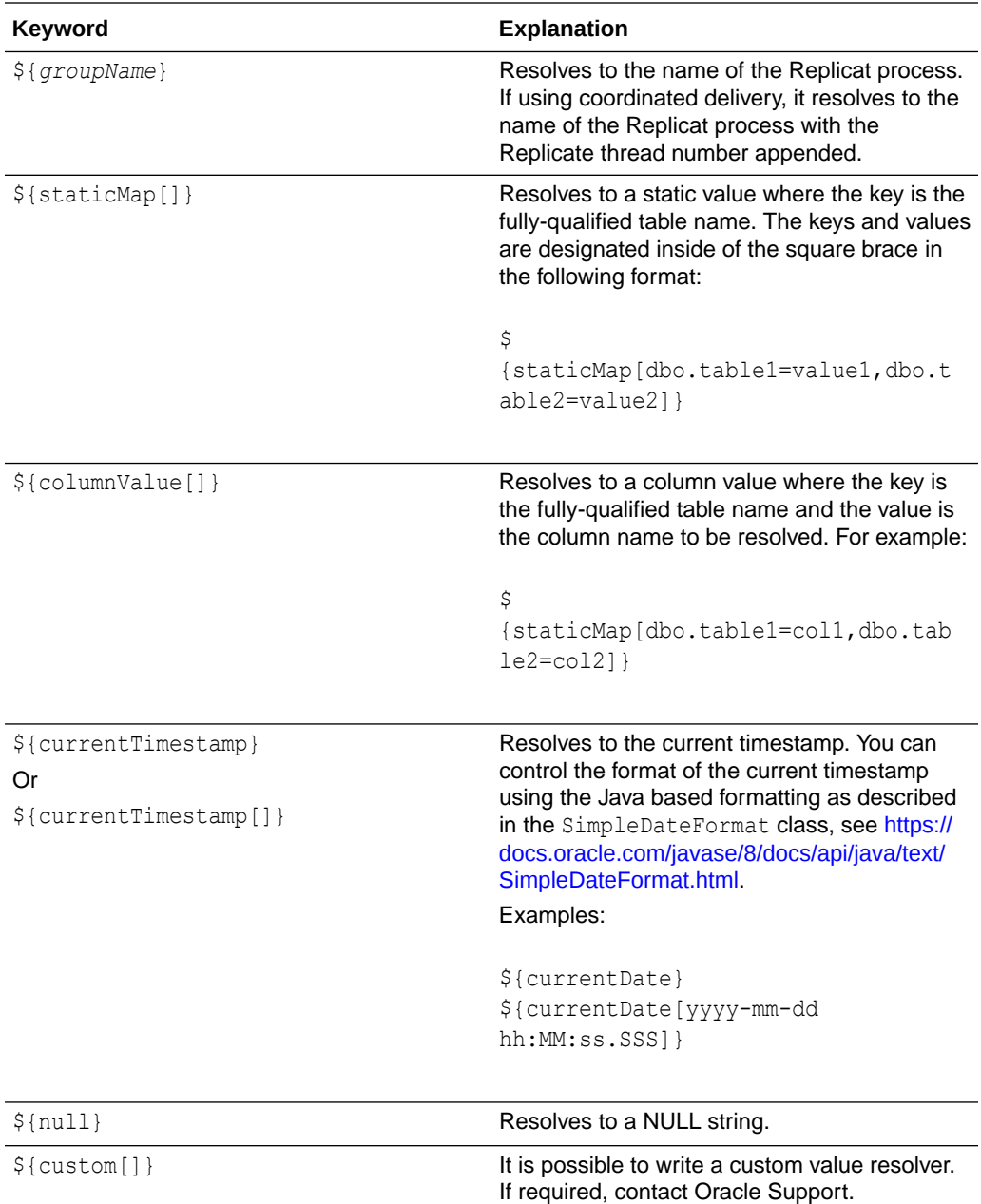

### **Example Templates**

The following describes example template configuration values and the resolved values.

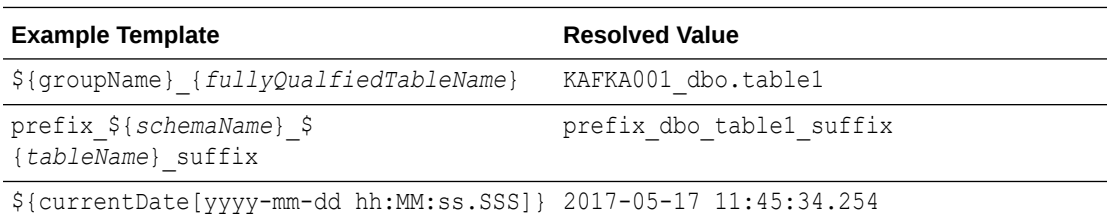

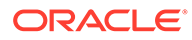

# <span id="page-212-0"></span>20.3.3 Configuring Security in the Kafka Connect Handler

Kafka version 0.9.0.0 introduced security through SSL/TLS or Kerberos. The Kafka Connect Handler can be secured using SSL/TLS or Kerberos. The Kafka producer client libraries provide an abstraction of security functionality from the integrations utilizing those libraries. The Kafka Connect Handler is effectively abstracted from security functionality. Enabling security requires setting up security for the Kafka cluster, connecting machines, and then configuring the Kafka Producer properties file, that the Kafka Handler uses for processing, with the required security properties.

You may encounter the inability to decrypt the Kerberos password from the keytab file. This causes the Kerberos authentication to fall back to interactive mode which cannot work because it is being invoked programmatically. The cause of this problem is that the Java Cryptography Extension (JCE) is not installed in the Java Runtime Environment (JRE). Ensure that the JCE is loaded in the JRE, see [http://](http://www.oracle.com/technetwork/java/javase/downloads/jce8-download-2133166.html) [www.oracle.com/technetwork/java/javase/downloads/jce8-download-2133166.html](http://www.oracle.com/technetwork/java/javase/downloads/jce8-download-2133166.html).

# 20.4 Kafka Connect Handler Performance Considerations

There are multiple configuration settings both for the Oracle GoldenGate for Big Data configuration and in the Kafka producer which affect performance.

The Oracle GoldenGate parameter have the greatest affect on performance is the Replicat GROUPTRANSOPS parameter. The GROUPTRANSOPS parameter allows Replicat to group multiple source transactions into a single target transaction. At transaction commit, the Kafka Connect Handler calls flush on the Kafka Producer to push the messages to Kafka for write durability followed by a checkpoint. The flush call is an expensive call and setting the Replicat GROUPTRANSOPS setting to larger amount allows the replicat to call the flush call less frequently thereby improving performance.

The default setting for GROUPTRANSOPS is 1000 and performance improvements can be obtained by increasing the value to 2500, 5000, or even 10000.

The Op mode  $q\bar{q}$ , handler, kafkaconnect.mode=op parameter can also improve performance than the Tx mode gg.handler.kafkaconnect.mode=tx.

A number of Kafka Producer properties can affect performance. The following are the parameters with significant impact:

- linger.ms
- batch.size
- acks
- buffer.memory
- compression.type

Oracle recommends that you start with the default values for these parameters and perform performance testing to obtain a base line for performance. Review the Kafka documentation for each of these parameters to understand its role and adjust the parameters and perform additional performance testing to ascertain the performance effect of each parameter.

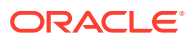

# <span id="page-213-0"></span>20.5 Kafka Interceptor Support

The Kafka Producer client framework supports the use of Producer Interceptors. A Producer Interceptor is simply a user exit from the Kafka Producer client whereby the Interceptor object is instantiated and receives notifications of Kafka message send calls and Kafka message send acknowledgement calls.

The typical use case for Interceptors is monitoring. Kafka Producer Interceptors must conform to the interface org.apache.kafka.clients.producer.ProducerInterceptor. The Kafka Connect Handler supports Producer Interceptor usage.

The requirements to using Interceptors in the Handlers are as follows:

- The Kafka Producer configuration property "interceptor.classes" must be configured with the class name of the Interceptor(s) to be invoked.
- In order to invoke the Interceptor(s), the jar files plus any dependency jars must be available to the JVM. Therefore, the jar files containing the Interceptor(s) plus any dependency jars must be added to the gg.classpath in the Handler configuration file. For more information, see [Kafka documentation](https://kafka.apache.org/documentation/).

# 20.6 Kafka Partition Selection

Kafka topics comprise one or more partitions. Distribution to multiple partitions is a good way to improve Kafka ingest performance, because the Kafka client parallelizes message sending to different topic/partition combinations. Partition selection is controlled by a following calculation in the Kafka client.

(Hash of the Kafka message key) modulus (the number of partitions) = selected partition number

The Kafka message key is selected by the following configuration value:

gg.handler.{your handler name}.keyMappingTemplate=

If this parameter is set to a value which generates a static key, all messages will go to the same partition. The following is example of static keys:

gg.handler.{your handler name}.keyMappingTemplate=StaticValue

If this parameter is set to a value which generates a key that changes infrequently, partition selection changes infrequently. In the following example the table name is used as the message key. Every operation for a specific source table will have the same key and thereby route to the same partition:

gg.handler.{your handler name}.keyMappingTemplate=\${tableName}

A null Kafka message key distributes to the partitions on a round-robin basis. To do this, set the following:

gg.handler.{your handler name}.keyMappingTemplate=\${null}

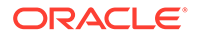

<span id="page-214-0"></span>The recommended setting for configuration of the mapping key is the following:

gg.handler.{your handler name}.keyMappingTemplate=\${primaryKeys}

This generates a Kafka message key that is the concatenated and delimited primary key values.

Operations for each row should have a unique primary key(s) thereby generating a unique Kafka message key for each row. Another important consideration is Kafka messages sent to different partitions are not guaranteed to be delivered to a Kafka consumer in the original order sent. This is part of the Kafka specification. Order is only maintained within a partition. Using primary keys as the Kafka message key means that operations for the same row, which have the same primary key(s), generate the same Kafka message key, and therefore are sent to the same Kafka partition. In this way, the order is maintained for operations for the same row.

At the DEBUG log level the Kafka message coordinates (topic, partition, and offset) are logged to the . log file for successfully sent messages.

# 20.7 Troubleshooting the Kafka Connect Handler

- Java Classpath for Kafka Connect Handler
- Invalid Kafka Version
- [Kafka Producer Properties File Not Found](#page-215-0)
- [Kafka Connection Problem](#page-215-0)

### 20.7.1 Java Classpath for Kafka Connect Handler

Issues with the Java classpath are one of the most common problems. The indication of a classpath problem is a ClassNotFoundException in the Oracle GoldenGate Java  $log4j$  log file or and error while resolving the classpath if there is a typographic error in the gg.classpath variable.

The Kafka client libraries do not ship with the Oracle GoldenGate for Big Data product. You are required to obtain the correct version of the Kafka client libraries and to properly configure the gg.classpath property in the Java Adapter Properties file to correctly resolve the Java the Kafka client libraries as described in [Setting Up and](#page-203-0) [Running the Kafka Connect Handler](#page-203-0).

### 20.7.2 Invalid Kafka Version

Kafka Connect was introduced in Kafka 0.9.0.0 version. The Kafka Connect Handler does not work with Kafka versions 0.8.2.2 and older. Attempting to use Kafka Connect with Kafka 0.8.2.2 version typically results in a ClassNotFoundException error at runtime.

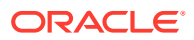

### <span id="page-215-0"></span>20.7.3 Kafka Producer Properties File Not Found

Typically, the following exception message occurs:

```
ERROR 2015-11-11 11:49:08,482 [main] Error loading the kafka producer 
properties
```
Verify that the gg.handler.kafkahandler.KafkaProducerConfigFile configuration property for the Kafka Producer Configuration file name is set correctly.

Ensure that the gg.classpath variable includes the path to the Kafka Producer properties file and that the path to the properties file does not contain a \* wildcard at the end.

### 20.7.4 Kafka Connection Problem

Typically, the following exception message appears:

```
WARN 2015-11-11 11:25:50,784 [kafka-producer-network-thread | producer-1] 
WARN (Selector.java:276) - Error in I/O with localhost/127.0.0.1 
java.net.ConnectException: Connection refused
```
When this occurs, the connection retry interval expires and the Kafka Connection Handler process abends. Ensure that the Kafka Brokers are running and that the host and port provided in the Kafka Producer properties file is correct.

Network shell commands (such as,  $netstat -1$ ) can be used on the machine hosting the Kafka broker to verify that Kafka is listening on the expected port.

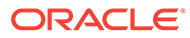
# 21 Using the Kafka REST Proxy Handler

The Kafka REST Proxy Handler to stream messages to the Kafka REST Proxy distributed by Confluent.

This chapter describes how to use the Kafka REST Proxy Handler.

- **Overview**
- Setting Up and Starting the Kafka REST Proxy Handler Services
- [Consuming the Records](#page-231-0)
- [Performance Considerations](#page-232-0)
- [Kafka REST Proxy Handler Metacolumns Template Property](#page-232-0)

### 21.1 Overview

The Kafka REST Proxy Handler allows Kafka messages to be streamed using an HTTPS protocol. The use case for this functionality is to stream Kafka messages from an Oracle GoldenGate On Premises installation to cloud or alternately from cloud to cloud.

The Kafka REST proxy provides a RESTful interface to a Kafka cluster. It makes it easy for you to:

- produce and consume messages,
- view the state of the cluster,
- and perform administrative actions without using the native Kafka protocol or clients.

Kafka REST Proxy is part of the Confluent Open Source and Confluent Enterprise distributions. It is not available in the Apache Kafka distribution. To access Kafka through the REST proxy, you have to install the Confluent Kafka version see [https://docs.confluent.io/](https://docs.confluent.io/current/kafka-rest/docs/index.html) [current/kafka-rest/docs/index.html](https://docs.confluent.io/current/kafka-rest/docs/index.html).

# 21.2 Setting Up and Starting the Kafka REST Proxy Handler **Services**

You have several installation formats to choose from including ZIP or tar archives, Docker, and Packages.

- [Using the Kafka REST Proxy Handler](#page-217-0)
- [Downloading the Dependencies](#page-217-0)
- [Classpath Configuration](#page-217-0)
- [Kafka REST Proxy Handler Configuration](#page-217-0)
- [Review a Sample Configuration](#page-219-0)
- **[Security](#page-220-0)**

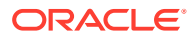

- [Generating a Keystore or Truststore](#page-221-0)
- [Using Templates to Resolve the Topic Name and Message Key](#page-225-0)
- [Kafka REST Proxy Handler Formatter Properties](#page-227-0)

### <span id="page-217-0"></span>21.2.1 Using the Kafka REST Proxy Handler

You must download and install the Confluent Open Source or Confluent Enterprise Distribution because the Kafka REST Proxy is not included in Apache, Cloudera, or Hortonworks. You have several installation formats to choose from including ZIP or TAR archives, Docker, and Packages.

The Kafka REST Proxy has dependency on ZooKeeper, Kafka, and the Schema Registry

### 21.2.2 Downloading the Dependencies

You can review and download the Jersey RESTful Web Services in Java client dependency from:

<https://eclipse-ee4j.github.io/jersey/>.

You can review and download the Jersey Apache Connector dependencies from the maven repository: [https://mvnrepository.com/artifact/org.glassfish.jersey.connectors/](https://mvnrepository.com/artifact/org.glassfish.jersey.connectors/jersey-apache-connector) [jersey-apache-connector](https://mvnrepository.com/artifact/org.glassfish.jersey.connectors/jersey-apache-connector).

### 21.2.3 Classpath Configuration

The Kafka REST Proxy handler uses the Jersey project jersey-client version 2.27 and jersey-connectors-apache version 2.27 to connect to Kafka. Oracle GoldenGate for Big Data does not include the required dependencies so you must obtain them, see Downloading the Dependencies.

You have to configure these dependencies using the  $qq$  classpath property in the Java Adapter properties file. This is an example of a correctly configured classpath for the Kafka REST Proxy Handler:

```
gg.classpath=dirprm:
{path_to_jersey_client_jars}/jaxrs-ri/lib/*:
{path_to_jersey_client_jars}
/jaxrs-ri/api/*
: {path to jersey client jars}/jaxrs-ri/ext/*:
{path_to_jersey_client_jars}
/connector/*
```
### 21.2.4 Kafka REST Proxy Handler Configuration

The following are the configurable values for the Kafka REST Proxy Handler. Oracle recommend that you store the Kafka REST Proxy properties file in the Oracle GoldenGate dirprm directory.

To enable the selection of the Kafka REST Proxy Handler, you must first configure the handler type by specifying gg.handler.*name*.type=kafkarestproxy and the other Kafka REST Proxy Handler properties as follows:

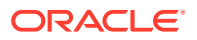

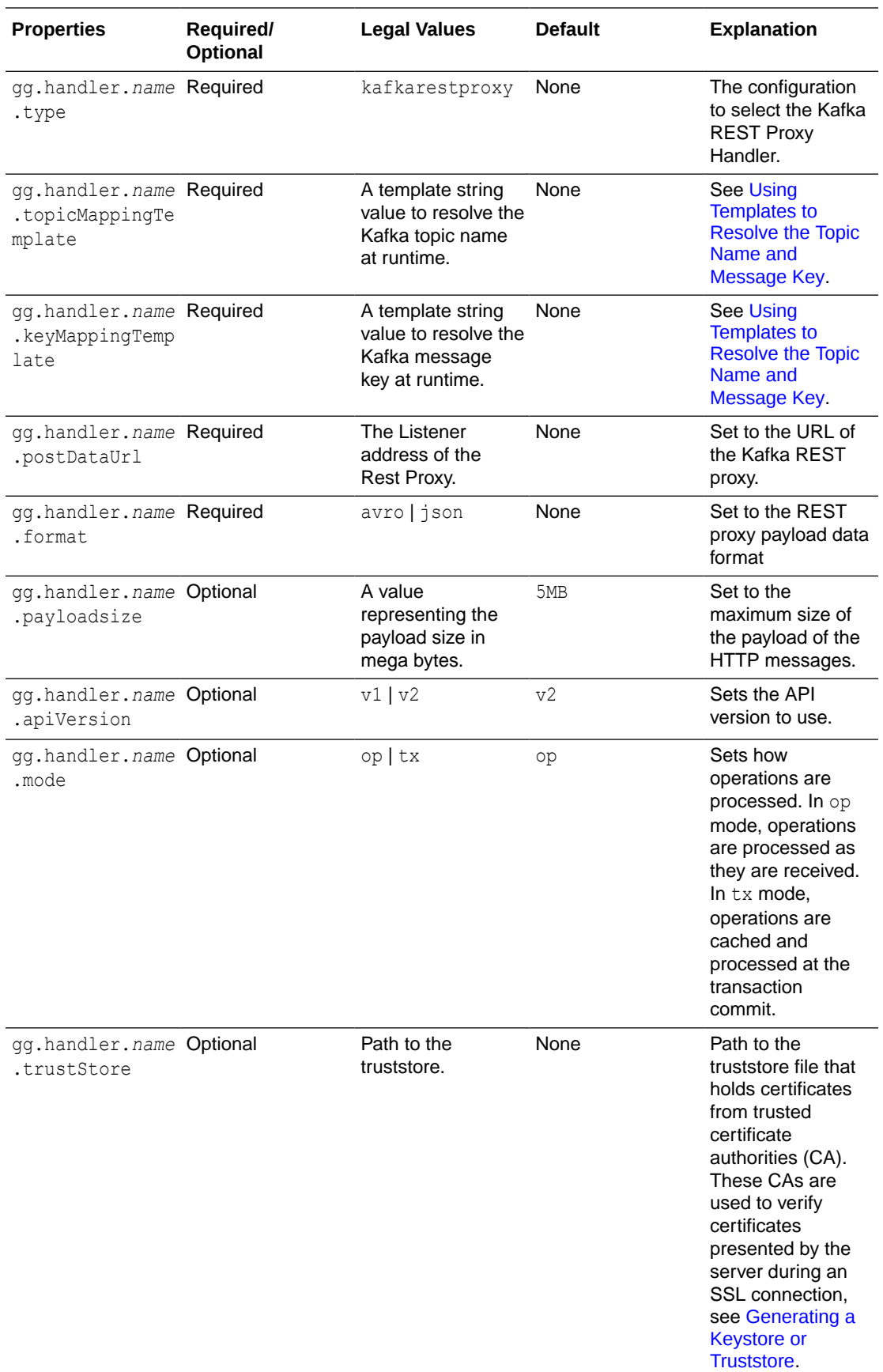

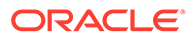

<span id="page-219-0"></span>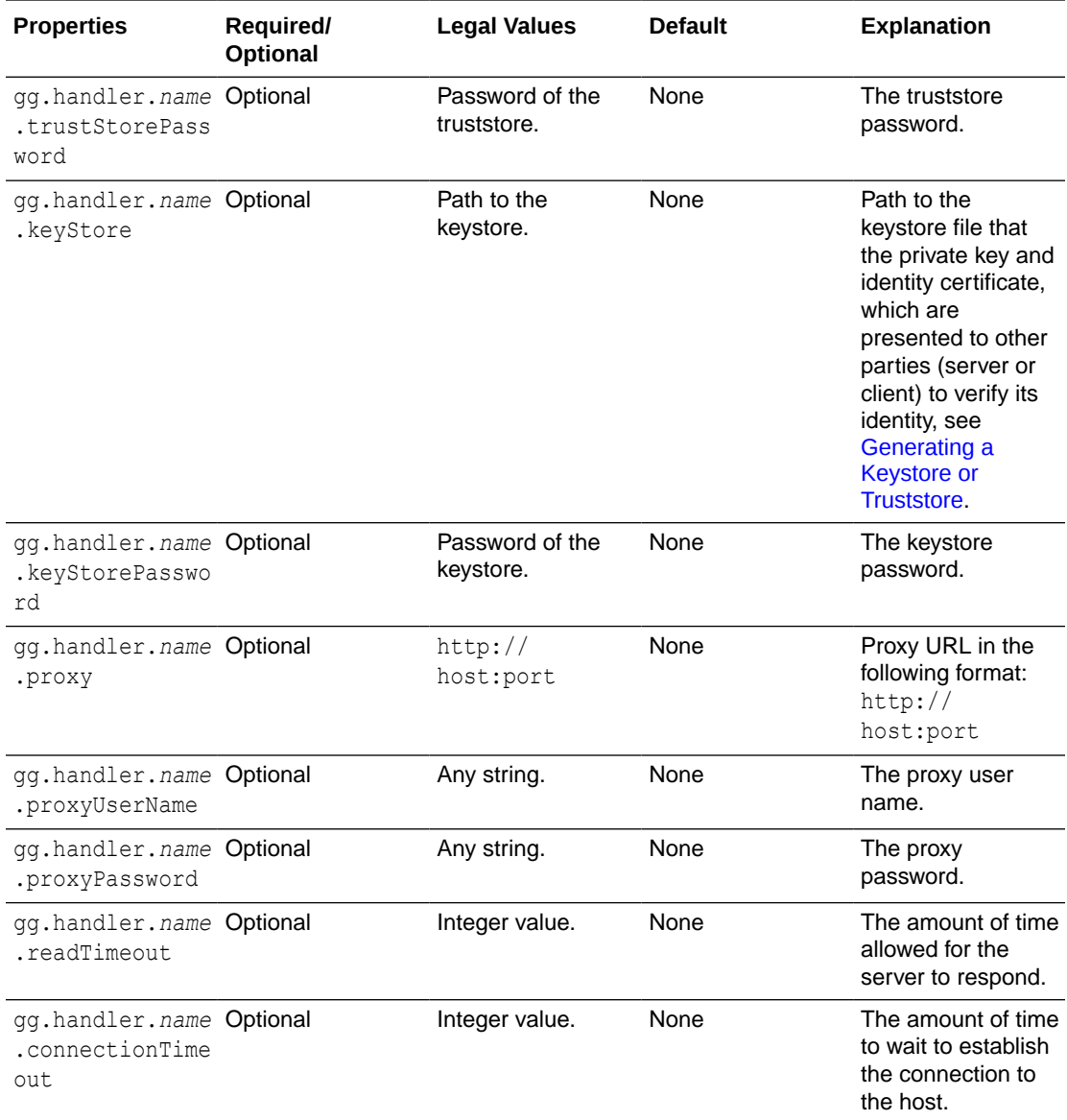

See [Using Templates to Resolve the Stream Name and Partition Name](#page-240-0) for more information.

### 21.2.5 Review a Sample Configuration

The following is a sample configuration for the Kafka REST Proxy Handler from the Java Adapter properties file:

```
gg.handlerlist=kafkarestproxy
#The handler properties
gg.handler.kafkarestproxy.type=kafkarestproxy
#The following selects the topic name based on the fully qualified table name
gg.handler.kafkarestproxy.topicMappingTemplate=${fullyQualifiedTableName}
#The following selects the message key using the concatenated primary keys
gg.handler.kafkarestproxy.keyMappingTemplate=${primaryKeys}
gg.handler.kafkarestproxy.postDataUrl=http://localhost:8083
```
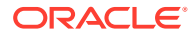

```
gg.handler.kafkarestproxy.apiVersion=v1
gg.handler.kafkarestproxy.format=json
gg.handler.kafkarestproxy.payloadsize=1
gg.handler.kafkarestproxy.mode=tx
#Server auth properties
#gg.handler.kafkarestproxy.trustStore=/keys/truststore.jks
#gg.handler.kafkarestproxy.trustStorePassword=test1234
#Client auth properites
#gg.handler.kafkarestproxy.keyStore=/keys/keystore.jks
#gg.handler.kafkarestproxy.keyStorePassword=test1234
#Proxy properties
#gg.handler.kafkarestproxy.proxy=http://proxyurl:80
#gg.handler.kafkarestproxy.proxyUserName=username
#gg.handler.kafkarestproxy.proxyPassword=password
#The MetaColumnTemplate formatter properties
gg.handler.kafkarestproxy.format.metaColumnsTemplate=${optype},${timestampmicro},$
{currenttimestampmicro}
```
### 21.2.6 Security

Security is possible between the following:

listeners=https://hostname:8083

- Kafka REST Proxy clients and the Kafka REST Proxy server. The Oracle GoldenGate REST Proxy Handler is a Kafka REST Proxy client.
- The Kafka REST Proxy server and Kafka Brokers. Oracle recommends that you thoroughly review the security documentation and configuration of the Kafka REST Proxy server, see <https://docs.confluent.io/current/kafka-rest/docs/index.html>

REST Proxy supports SSL for securing communication between clients and the Kafka REST Proxy Handler. To configure SSL:

- **1.** Generate a keystore using the scripts, see [Generating a Keystore or Truststore](#page-221-0).
- **2.** Update the Kafka REST Proxy server configuration in the kafka-rest.properties file with these properties:

```
confluent.rest.auth.propagate.method=SSL
Configuration Options for HTTPS
ssl.client.auth=true
ssl.keystore.location={keystore file path}/server.keystore.jks
ssl.keystore.password=test1234
ssl.key.password=test1234
ssl.truststore.location={keystore_file_path}/server.truststore.jks
ssl.truststore.password=test1234
ssl.keystore.type=JKS
ssl.truststore.type=JKS
ssl.enabled.protocols=TLSv1.2,TLSv1.1,TLSv1
```
**3.** Restart your server.

To disable mutual authentication, you update the ssl.client.auth= property from true to false.

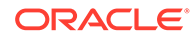

### <span id="page-221-0"></span>21.2.7 Generating a Keystore or Truststore

#### **Generating a Truststore**

You execute this script to generate the ca-cert, ca-key, and truststore.jks truststore files.

#!/bin/bash PASSWORD=password CLIENT\_PASSWORD=password VALIDITY=365

Then you generate a CA as in this example:

```
openssl req -new -x509 -keyout ca-key -out ca-cert -days $VALIDITY -passin 
pass:$PASSWORD
       -passout pass:$PASSWORD -subj "/C=US/ST=CA/L=San Jose/O=Company/OU=Org/
CN=FQDN"
       -nodes
```
Lastly, you add the CA to the server's truststore using keytool:

```
keytool -keystore truststore.jks -alias CARoot -import -file ca-cert -
storepass $PASSWORD
      -keypass $PASSWORD
```
#### **Generating a Keystore**

You run this script and pass the  $f$ gdn as argument to generate the  $ca$ -cert.srl, certfile, cert-signed, and keystore.jks keystore files.

```
#!/bin/bash
PASSWORD=password
VALIDITY=365
if [ $# -lt 1 ];
then
echo "`basename $0` host fqdn|user_name|app_name"
exit 1
fi
CNAME=$1
ALIAS=`echo $CNAME|cut -f1 -d"."`
```
Then you generate the keystore with keytool as in this example:

```
keytool -noprompt ¿keystore keystore.jks -alias $ALIAS -keyalg RSA -
validity $VALIDITY
      -genkey -dname "CN=$CNAME, OU=BDP, O=Company, L=San Jose, S=CA, C=US" -
storepass $PASSWORD
       -keypass $PASSWORD
```
Next, you sign all the certificates in the keystore with the CA:

```
keytool -keystore keystore.jks -alias $ALIAS -certreq -file cert-file -storepass
       $PASSWORDopenssl x509 -req -CA ca-cert -CAkey ca-key -in cert-file -out 
cert-signed -days $VALIDITY
      -CAcreateserial -passin pass:$PASSWORD
```
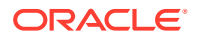

Lastly, you import both the CA and the signed certificate into the keystore:

```
keytool -keystore keystore.jks -alias CARoot -import -file ca-cert -storepass
       $PASSWORDkeytool -keystore keystore.jks -alias $ALIAS -import -file cert-signed -
storepass
      $PASSWORD
```
**Setting Metacolumn Output** 

### 21.2.7.1 Setting Metacolumn Output

The following are the configurable values for the Kafka REST Proxy Handler metacolumns template property that controls metacolumn output.

| <b>Properties</b>                                           | Required/<br>Optional                                                                                                    | <b>Legal Values</b> | <b>Default</b>                                                                                                    | <b>Explanation</b>                        |
|-------------------------------------------------------------|----------------------------------------------------------------------------------------------------|---------------------|----------------------------------------------------------------------------------------------------|-------------------------------------------|
| gg.handler.name Optional<br>.format.metaCol<br>umnsTemplate | $${all tokens}$<br>None<br>$$$ {token}   $$$<br>$\{env\}$   $\S$ $\{sys\}$<br>\${javaprop}<br>$${optype}$   \$<br>{position}   \$<br>${timestamp}$   \$<br>${catalog}$   \$<br>$\{schema\}$   $\$$<br>${table}$   \$<br>{objectname}<br>$ \xi$ (csn}   \$<br>$\{xid\}$   $\$$<br>{currenttimesta<br>$mp$   $\frac{1}{2}$<br>$\{opseqno\}$   $\$$<br>{timestampmicro<br>$\vert$   $\vert$ 5<br>{currenttimesta<br>$mpmicro$  <br>$$$ { $txind$ }<br>1\$<br>{primarykeycolu<br>$mns$   $\frac{1}{2}$<br>{currenttimesta<br>$mpiso8601$ }\$<br>$\{static\}$ \$<br>$\{seqno\}$   $\$$<br>$\{rba\}$ |                     | The current meta<br>column information<br>can be configured<br>in a simple manner<br>and removes the<br>explicit need to<br>use:<br>insertOpKey  <br>updateOpKey  <br>deleteOpKey  <br>truncateOpKey  <br>includeTableName<br>includeOpTimesta<br>$mp$  <br>includeOpType  <br>includePosition<br>includeCurrentTi<br>mestamp,<br>useIso8601Format<br>It is a comma-<br>delimited string<br>consisting of one<br>or more templated |                                           |
|                                                             |                                                                                                    |                     |                                                                                                    | values that<br>represent the<br>template. |

**Table 21-1 Metacolumns Template Property**

This is an example that would produce a list of metacolumns:

\${optype}, \${token.*ROWID*}, \${sys.*username*}, \${currenttimestamp}

#### **Explanation of the Metacolumn Keywords**

The metacolumns functionality allows you to select the metadata fields that you want to see in the generated output messages. The format of the metacolumn syntax is:

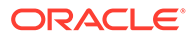

#### **\${keyword[***fieldName***].argument}**

The keyword is fixed based on the metacolumn syntax. Optionally, you can provide a field name between the square brackets. If a field name is not provided, then the default field name is used.

The argument is required to resolve the metacolumn value.

#### **\${alltokens}**

All of the Oracle GoldenGate tokens.

#### **\${token}**

The value of a specific Oracle GoldenGate token. The token key should follow token key should follow the token using the period (.) operator. For example: \$ {token.MYTOKEN}

#### **\${token.MYTOKEN}**

\${sys}

A system environmental variable. The variable name should follow sys using the period (.) operator.

#### **\${sys.MYVAR}**

\${sys.MYVAR}

An Oracle GoldenGate environment variable. The variable name should follow env using the period (.) operator.

#### **\${env}**

An Oracle GoldenGate environment variable. The variable name should follow env using the period (.) operator. For example: \${env.*someVariable*}

#### **\${javaprop}**

A Java JVM variable. The variable name should follow javaprop using the period (.) operator. For example: \${javaprop.MYVAR}

**\${optype}** Operation type.

**\${position}** Record position.

**\${timestamp}** Record timestamp.

**\${catalog}** Catalog name.

**\${schema}** Schema name.

**\${table}** Table name.

**\${objectname}** The fully qualified table name.

**\${csn}** Source Commit Sequence Number.

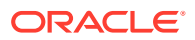

#### **\${xid}** Source transaction ID.

**\${currenttimestamp}** Current timestamp.

**\${currenttimestampiso8601}** Current timestamp in ISO 8601 format.

#### **\${opseqno}**

Record sequence number within the transaction.

#### **\${timestampmicro}**

Record timestamp in microseconds after epoch.

#### **\${currenttimestampmicro}**

Current timestamp in microseconds after epoch.

#### **\${txind}**

The is the transactional indicator from the source trail file. The values of a transaction are B for the first operation,  $M$  for the middle operations,  $E$  for the last operation, or  $W$  for whole if there is only one operation. Filtering operations or the use of coordinated apply negate the usefulness of this field.

#### **\${primarykeycolumns}**

Use to inject a field with a list of the primary key column names.

#### **\${static}**

Use to inject a field with a static value into the output. The value desired should be the argument. If the desired value is abc, then the syntax would be  $\S$ {static.abc} or  $\S$ {static[*FieldName*].abc}.

#### **\${seqno}**

Use to inject a field with the trail file sequence into the output.

#### **\${rba}**

Use to inject a field with the rba of the operation into the output.

#### **Sample Configuration:**

gg.handlerlist=kafkarestproxy

#### #The handler properties

gg.handler.kafkarestproxy.type=kafkarestproxy #The following selects the topic name based on the fully qualified table name gg.handler.kafkarestproxy.topicMappingTemplate=\${fullyQualifiedTableName} #The following selects the message key using the concatenated primary keys gg.handler.kafkarestproxy.keyMappingTemplate=\${primaryKeys}

```
gg.handler.kafkarestproxy.postDataUrl=http://localhost:8083
gg.handler.kafkarestproxy.apiVersion=v1
gg.handler.kafkarestproxy.format=json
gg.handler.kafkarestproxy.payloadsize=1
gg.handler.kafkarestproxy.mode=tx
```
#Server auth properties

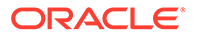

```
#gg.handler.kafkarestproxy.trustStore=/keys/truststore.jks
#gg.handler.kafkarestproxy.trustStorePassword=test1234
#Client auth properites
#gg.handler.kafkarestproxy.keyStore=/keys/keystore.jks
#gg.handler.kafkarestproxy.keyStorePassword=test1234
```
#### #Proxy properties

#gg.handler.kafkarestproxy.proxy=http://proxyurl:80 #gg.handler.kafkarestproxy.proxyUserName=username #gg.handler.kafkarestproxy.proxyPassword=password

```
#The MetaColumnTemplate formatter properties
gg.handler.kafkarestproxy.format.metaColumnsTemplate=${optype},$
{timestampmicro},${currenttimestampmicro}
```
### 21.2.8 Using Templates to Resolve the Topic Name and Message Key

The Kafka REST Proxy Handler provides functionality to resolve the topic name and the message key at runtime using a template configuration value. Templates allow you to configure static values and keywords. Keywords are used to dynamically replace the keyword with the context of the current processing. The templates use the following configuration properties:

```
gg.handler.name.topicMappingTemplate
gg.handler.name.keyMappingTemplate
```
#### **Template Modes**

The Kafka REST Proxy Handler can be configured to send one message per operation (insert, update, delete). Alternatively, it can be configured to group operations into messages at the transaction level.

#### **Template Keywords**

This table includes a column if the keyword is supported for transaction level messages.

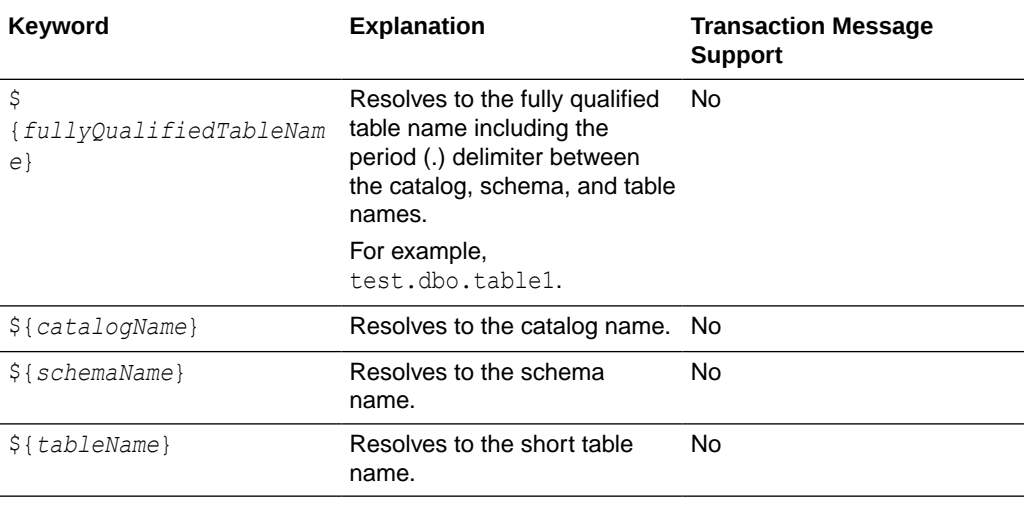

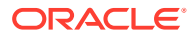

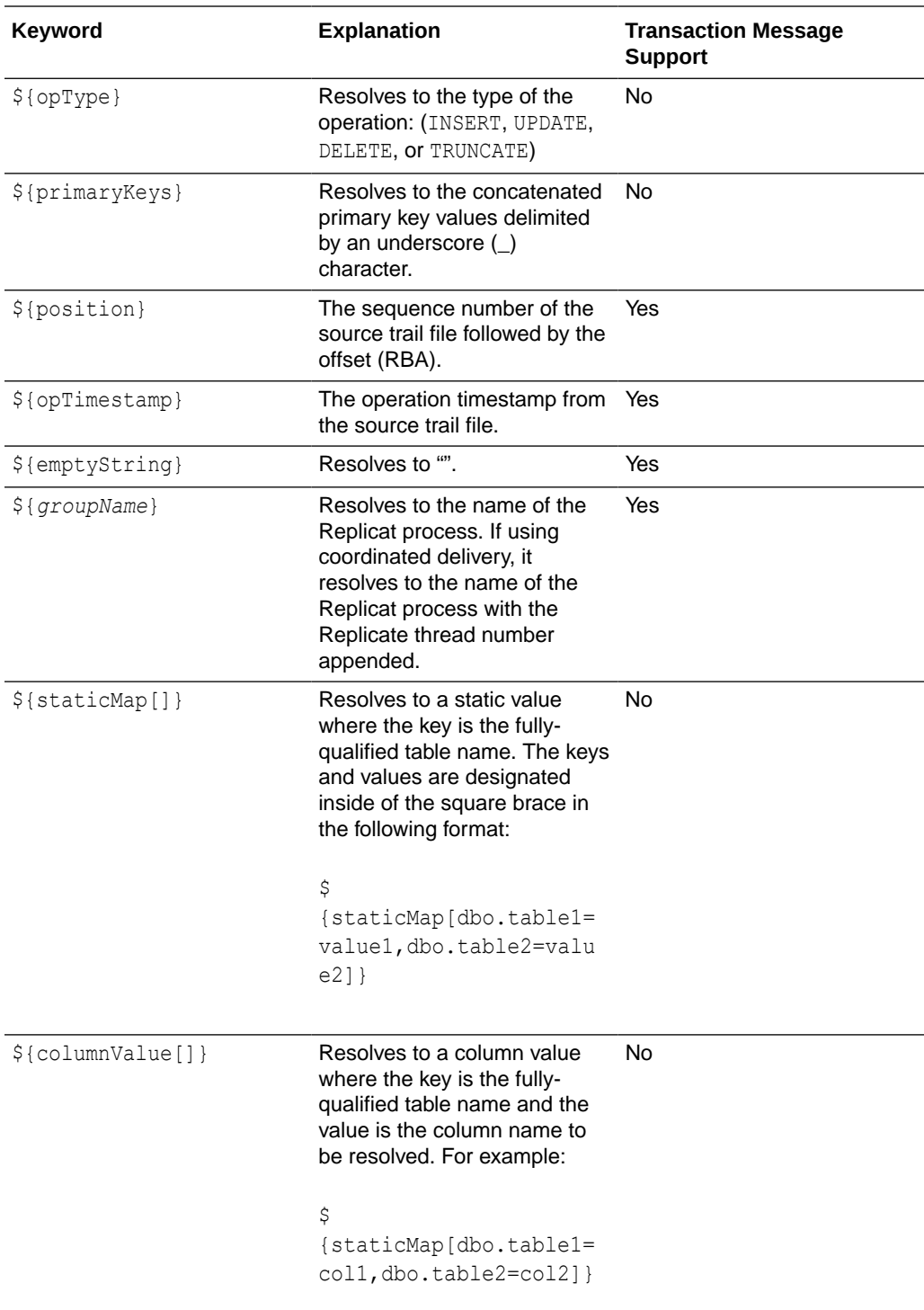

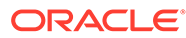

<span id="page-227-0"></span>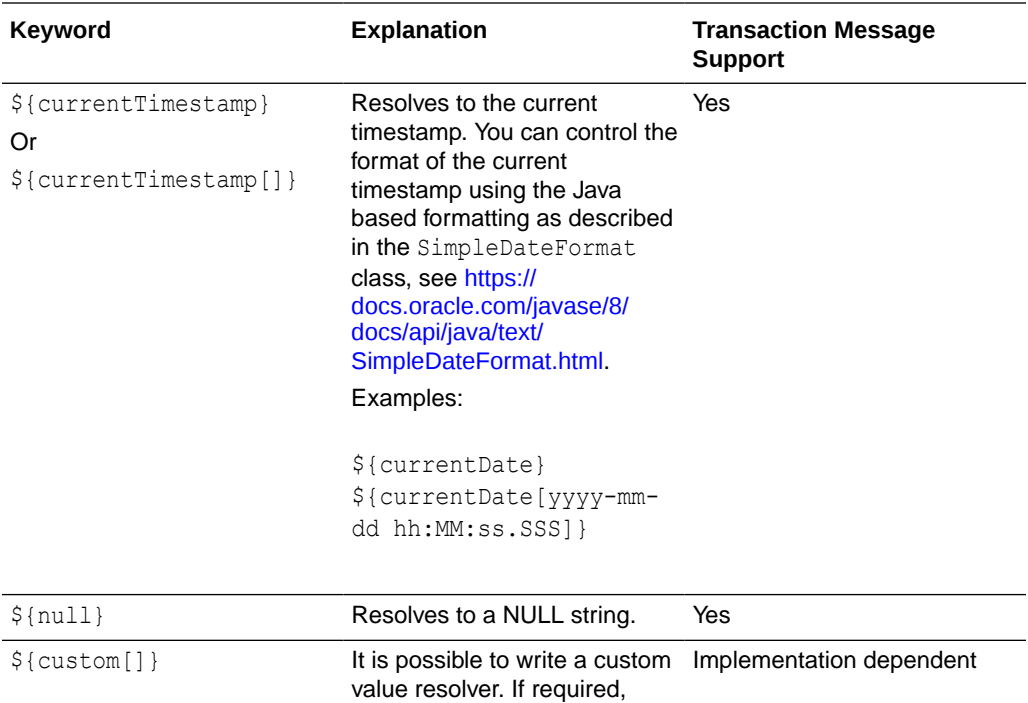

#### **Example Templates**

The following describes example template configuration values and the resolved values.

contact Oracle Support.

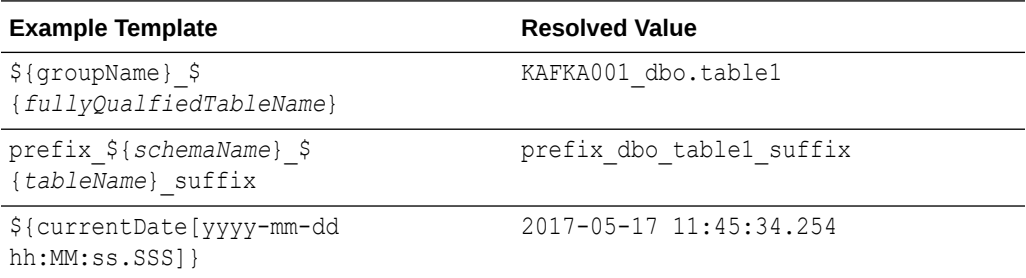

### 21.2.9 Kafka REST Proxy Handler Formatter Properties

The following are the configurable values for the Kafka REST Proxy Handler Formatter.

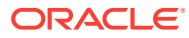

| <b>Properties</b>                                                   | <b>Optional/</b><br><b>Optional</b> | <b>Legal Values</b> | <b>Default</b> | <b>Explanation</b>                                                                                                    |
|---------------------------------------------------------------------|-------------------------------------|---------------------|----------------|----------------------------------------------------------------------------------------------------|
| gg.handler.name Optional<br>.format.include<br>OpType               |                                     | true   false        | true           | Set to true to<br>create a field in the<br>output messages<br>called op ts. The<br>value is an<br>indicator of the<br>type of source<br>database operation<br>(for example, Ifor<br>insert, Ufor update,<br>Dfor delete).                             |
|                                                                     |                                     |                     |                | Set to false to<br>omit this field in the<br>output.                                                                                                    |
| gg.handler.name Optional<br>.format.include<br>OpTimestamp          |                                     | true   false        | true           | Set to true to<br>create a field in the<br>output messages<br>called op type.<br>The value is the<br>operation<br>timestamp (commit<br>timestamp) from<br>the source trail file.<br>Set to false to<br>omit this field in the                         |
| gg.handler.name Optional<br>.format.include<br>CurrentTimestam<br>p |                                     | true   false        | true           | output.<br>Set to time to<br>create a field in the<br>output messages<br>called<br>current ts. The<br>value is the current<br>timestamp of when<br>the handler<br>processes the<br>operation.<br>Set to false to<br>omit this field in the<br>output. |

**Table 21-2 Kafka REST Proxy Handler Formatter Properties**

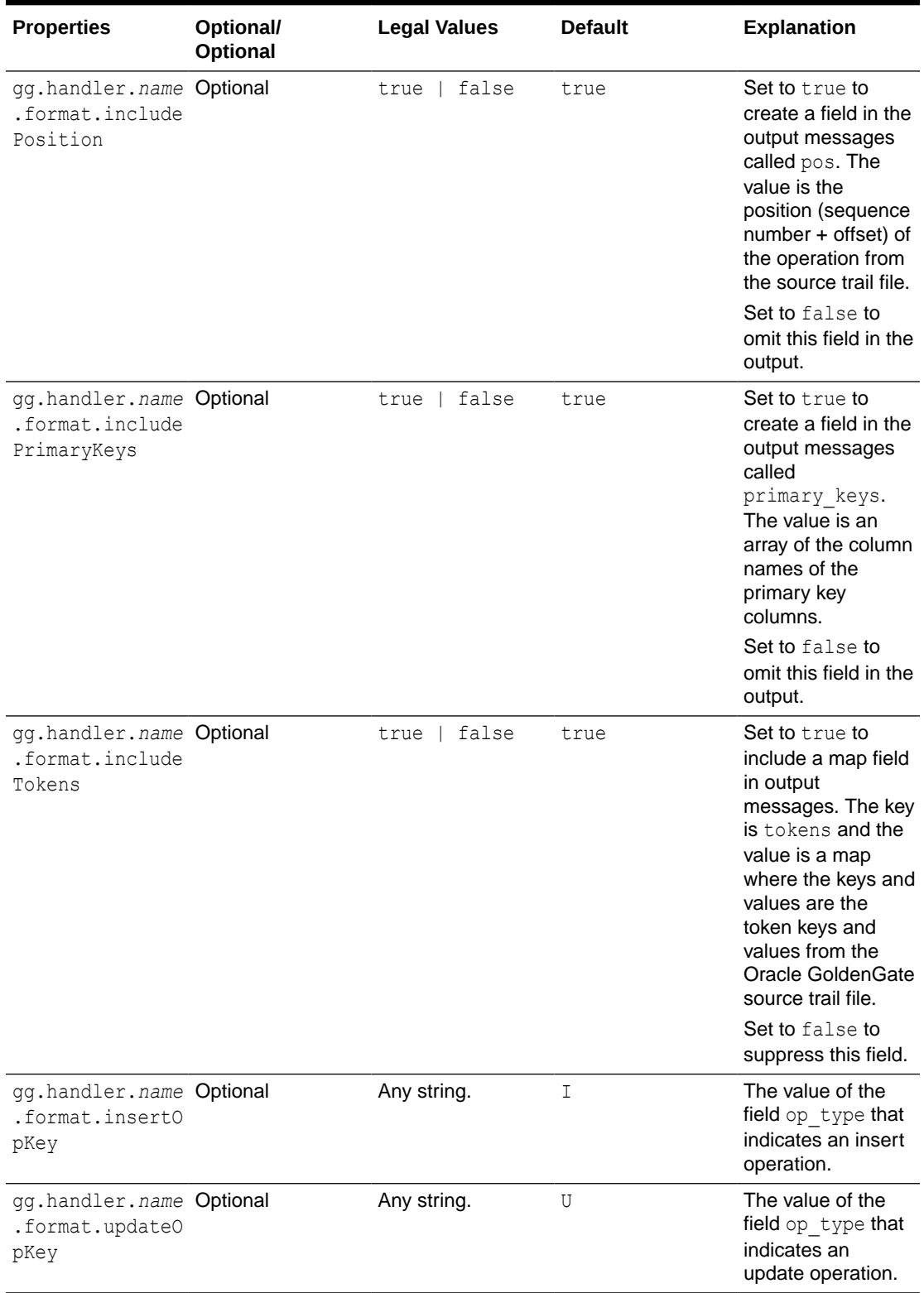

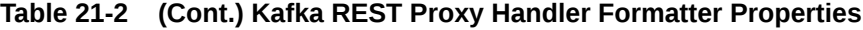

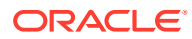

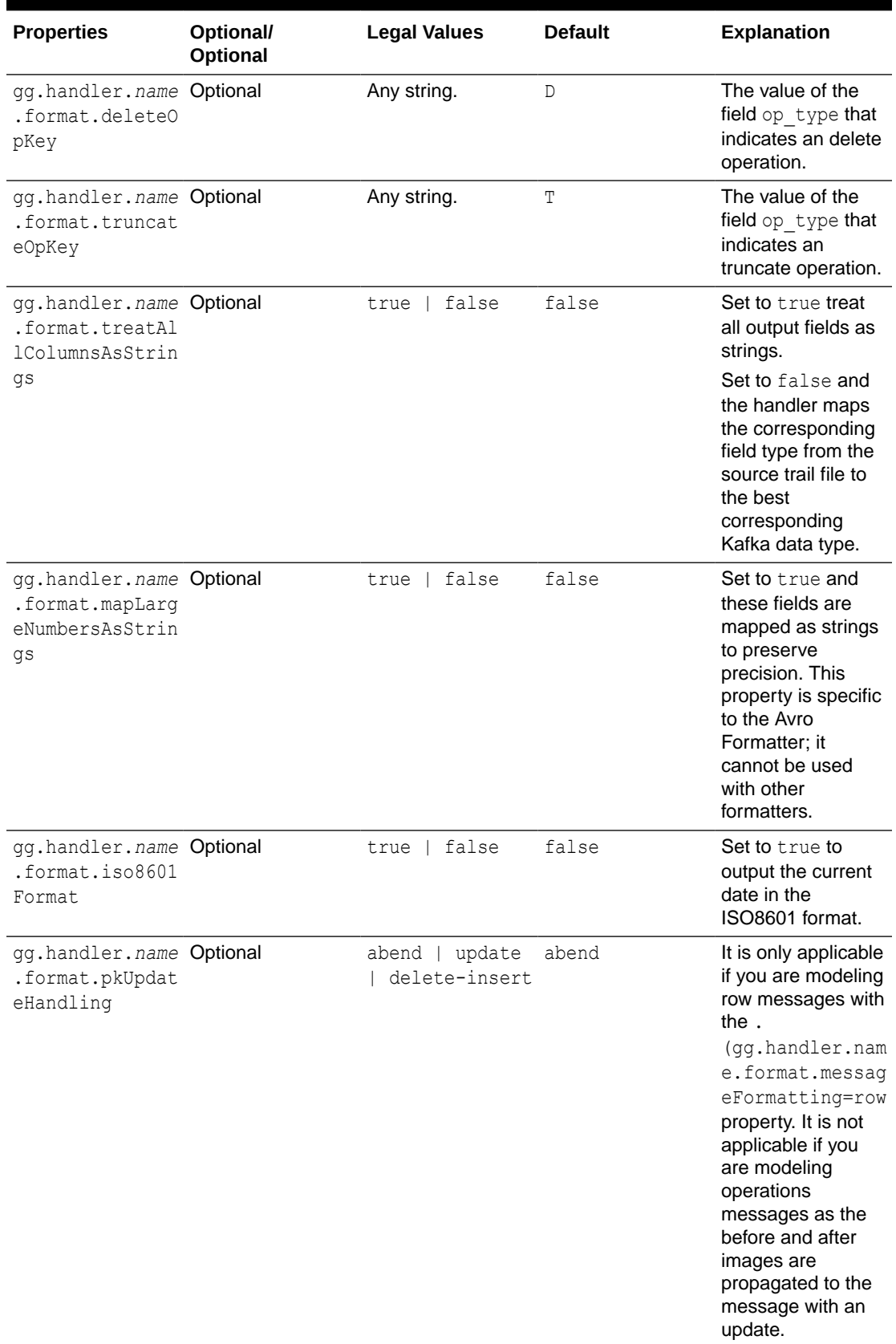

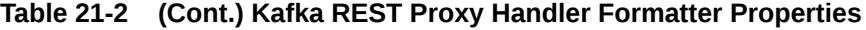

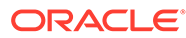

# <span id="page-231-0"></span>21.3 Consuming the Records

A simple way to consume data from Kafka topics using the Kafka REST Proxy Handler is Curl.

#### **Consume JSON Data**

**1.** Create a consumer for JSON data.

```
curl -k -X POST -H "Content-Type: application/vnd.kafka.v2+json"
```
https://localhost:8082/consumers/my\_json\_consumer

#### **2.** Subscribe to a topic.

```
curl -k -X POST -H "Content-Type: application/vnd.kafka.v2+json" --data 
'{"topics":["topicname"]}' \
```
https://localhost:8082/consumers/my\_json\_consumer/instances/ my\_consumer\_instance/subscription

#### **3.** Consume records.

curl –k -X GET -H "Accept: application/vnd.kafka.json.v2+json" \

```
https://localhost:8082/consumers/my_json_consumer/instances/
my_consumer_instance/records
```
#### **Consume Avro Data**

**1.** Create a consumer for Avro data.

```
curl -k -X POST -H "Content-Type: application/vnd.kafka.v2+json" \
 --data '{"name": "my_consumer_instance", "format": "avro", 
"auto.offset.reset": "earliest"}' \
```
https://localhost:8082/consumers/my\_avro\_consumer

#### **2.** Subscribe to a topic.

curl -k -X POST -H "Content-Type: application/vnd.kafka.v2+json" --data '{"topics":["topicname"]}' \

https://localhost:8082/consumers/my\_avro\_consumer/instances/ my\_consumer\_instance/subscription

#### **3.** Consume records.

curl -X GET -H "Accept: application/vnd.kafka.avro.v2+json" \

```
https://localhost:8082/consumers/my_avro_consumer/instances/
my_consumer_instance/records
```
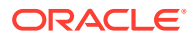

#### <span id="page-232-0"></span>**Note:**

If you are using curl from the machine hosting the REST proxy, then unset the http proxy environmental variable before consuming the messages. If you are using curl from the local machine to get messages from the Kafka REST Proxy, then setting the http\_proxy environmental variable may be required.

# 21.4 Performance Considerations

There are several configuration settings both for the Oracle GoldenGate for Big Data configuration and in the Kafka producer that affects performance.

The Oracle GoldenGate parameter that has the greatest affect on performance is the Replicat GROUPTRANSOPS parameter. It allows Replicat to group multiple source transactions into a single target transaction. At transaction commit, the Kafka REST Proxy Handler POST's the data to the Kafka Producer.

Setting the Replicat GROUPTRANSOPS to a larger number allows the Replicat to call the POST less frequently improving performance. The default value for GROUPTRANSOPS is 1000 and performance can be improved by increasing the value to 2500, 5000, or even 10000.

# 21.5 Kafka REST Proxy Handler Metacolumns Template **Property**

#### **Problems Starting Kafka REST Proxy server**

The script to start the Kafka REST Proxy server appends its CLASSPATH to the environment CLASSPATH variable. If set, the environment CLASSPATH can contain JAR files that conflict with the correct execution of the Kafka REST Proxy server and may prevent it from starting. Oracle recommends that you unset the CLASSPATH environmental variable before started your Kafka REST Proxy server. Reset the CLASSPATH to "" to overcome the problem.

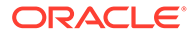

# 22 Using the Kinesis Streams Handler

The Kinesis Streams Handler streams data to applications hosted on the Amazon Cloud or in your environment.

This chapter describes how to use the Kinesis Streams Handler.

- **Overview**
- **Detailed Functionality**
- [Setting Up and Running the Kinesis Streams Handler](#page-234-0)
- [Kinesis Handler Performance Considerations](#page-243-0)
- **[Troubleshooting](#page-245-0)**

### 22.1 Overview

Amazon Kinesis is a messaging system that is hosted in the Amazon Cloud. Kinesis streams can be used to stream data to other Amazon Cloud applications such as Amazon S3 and Amazon Redshift. Using the Kinesis Streams Handler, you can also stream data to applications hosted on the Amazon Cloud or at your site. Amazon Kinesis streams provides functionality similar to Apache Kafka.

The logical concepts map is as follows:

- Kafka Topics = Kinesis Streams
- Kafka Partitions = Kinesis Shards

A Kinesis stream must have at least one shard.

# 22.2 Detailed Functionality

- Amazon Kinesis Java SDK
- [Kinesis Streams Input Limits](#page-234-0)

### 22.2.1 Amazon Kinesis Java SDK

The Oracle GoldenGate Kinesis Streams Handler uses the AWS Kinesis Java SDK to push data to Amazon Kinesis, see *Amazon Kinesis Streams Developer Guide* at:

<http://docs.aws.amazon.com/streams/latest/dev/developing-producers-with-sdk.html>.

The Kinesis Steams Handler was designed and tested with the latest AWS Kinesis Java SDK version 1.11.107. These are the dependencies:

- Group ID: com. amazonaws
- Artifact ID: aws-java-sdk-kinesis
- Version: 1.11.107

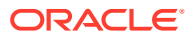

<span id="page-234-0"></span>Oracle GoldenGate for Big Data does not ship with the AWS Kinesis Java SDK. Oracle recommends that you use the AWS Kinesis Java SDK identified in the Certification Matrix, see [Verifying Certification, System, and Interoparability Requirements](#page-21-0).

#### **Note:**

It is assumed by moving to the latest AWS Kinesis Java SDK that there are no changes to the interface, which can break compatibility with the Kinesis Streams Handler.

You can download the AWS Java SDK, including Kinesis from:

<https://aws.amazon.com/sdk-for-java/>

### 22.2.2 Kinesis Streams Input Limits

The upper input limit for a Kinesis stream with a single shard is 1000 messages per second up to a total data size of 1MB per second. Adding streams or shards can increase the potential throughput such as the following:

- 1 stream with 2 shards = 2000 messages per second up to a total data size of 2MB per second
- 3 streams of 1 shard each = 3000 messages per second up to a total data size of 3MB per second

The scaling that you can achieve with the Kinesis Streams Handler depends on how you configure the handler. Kinesis stream names are resolved at runtime based on the configuration of the Kinesis Streams Handler.

Shards are selected by the hash the partition key. The partition key for a Kinesis message cannot be null or an empty string (""). A null or empty string partition key results in a Kinesis error that results in an abend of the Replicat process.

Maximizing throughput requires that the Kinesis Streams Handler configuration evenly distributes messages across streams and shards.

To achieve the best distribution across shards in a Kinesis stream, select a partitioning key which rapidly changes. You can select  $\S$ { $primaryKeys$ } as it is unique per row in the source database. Additionally, operations for the same row are sent to the same Kinesis stream and shard. When the DEBUG logging is enabled, the Kinesis stream name, sequence number, and the shard number are logged to the log file for successfully sent messages.

# 22.3 Setting Up and Running the Kinesis Streams Handler

Instructions for configuring the Kinesis Streams Handler components and running the handler are described in the following sections.

Use the following steps to set up the Kinesis Streams Handler:

- **1.** Create an Amazon AWS account at [https://aws.amazon.com/.](https://aws.amazon.com/)
- **2.** Log into Amazon AWS.
- **3.** From the main page, select **Kinesis** (under the Analytics subsection).

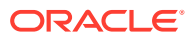

- **4.** Select Amazon Kinesis Streams **Go to Streams** to create Amazon Kinesis streams and shards within streams.
- **5.** Create a client ID and secret to access Kinesis. The Kinesis Streams Handler requires these credentials at runtime to successfully connect to Kinesis.
- **6.** Create the client ID and secret:
	- **a.** Select your name in AWS (upper right), and then in the list select **My Security Credentials**.
	- **b.** Select **Access Keys** to create and manage access keys. Note your client ID and secret upon creation.

The client ID and secret can only be accessed upon creation. If lost, you have to delete the access key, and then recreate it.

- Set the Classpath in Kinesis Streams Handler
- Kinesis Streams Handler Configuration
- [Using Templates to Resolve the Stream Name and Partition Name](#page-240-0)
- [Configuring the Client ID and Secret in Kinesis Handler](#page-242-0)
- [Configuring the Proxy Server for Kinesis Streams Handler](#page-242-0)
- [Configuring Security in Kinesis Streams Handler](#page-243-0)

### 22.3.1 Set the Classpath in Kinesis Streams Handler

You must configure the gg.classpath property in the Java Adapter properties file to specify the JARs for the AWS Kinesis Java SDK as follows:

```
gg.classpath={download_dir}/aws-java-sdk-1.11.107/lib/*:{download_dir}/aws-java-
sdk-1.11.107/third-party/lib/*
```
### 22.3.2 Kinesis Streams Handler Configuration

You configure the Kinesis Streams Handler operation using the properties file. These properties are located in the Java Adapter properties file (not in the Replicat properties file).

To enable the selection of the Kinesis Streams Handler, you must first configure the handler type by specifying gg.handler.name.type=kinesis\_streams and the other Kinesis Streams properties as follows:

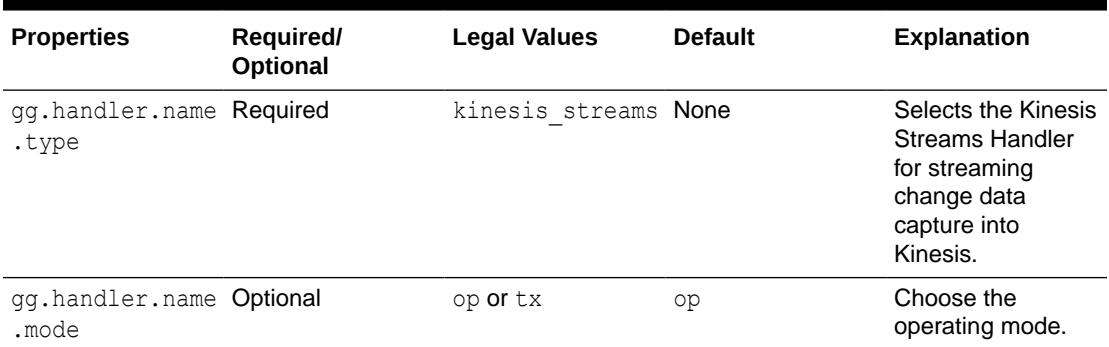

#### **Table 22-1 Kinesis Streams Handler Configuration Properties**

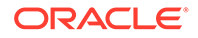

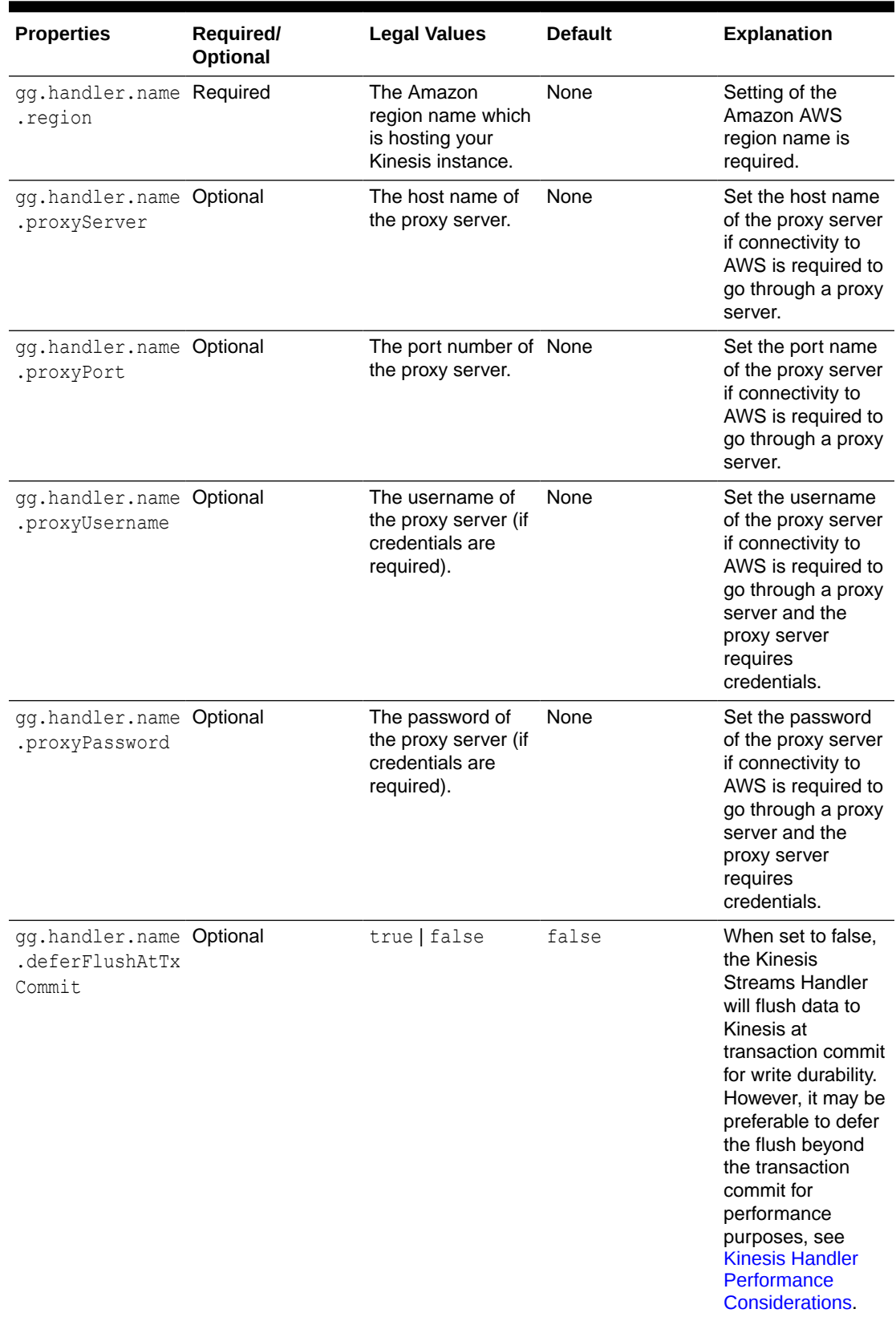

#### **Table 22-1 (Cont.) Kinesis Streams Handler Configuration Properties**

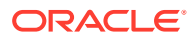

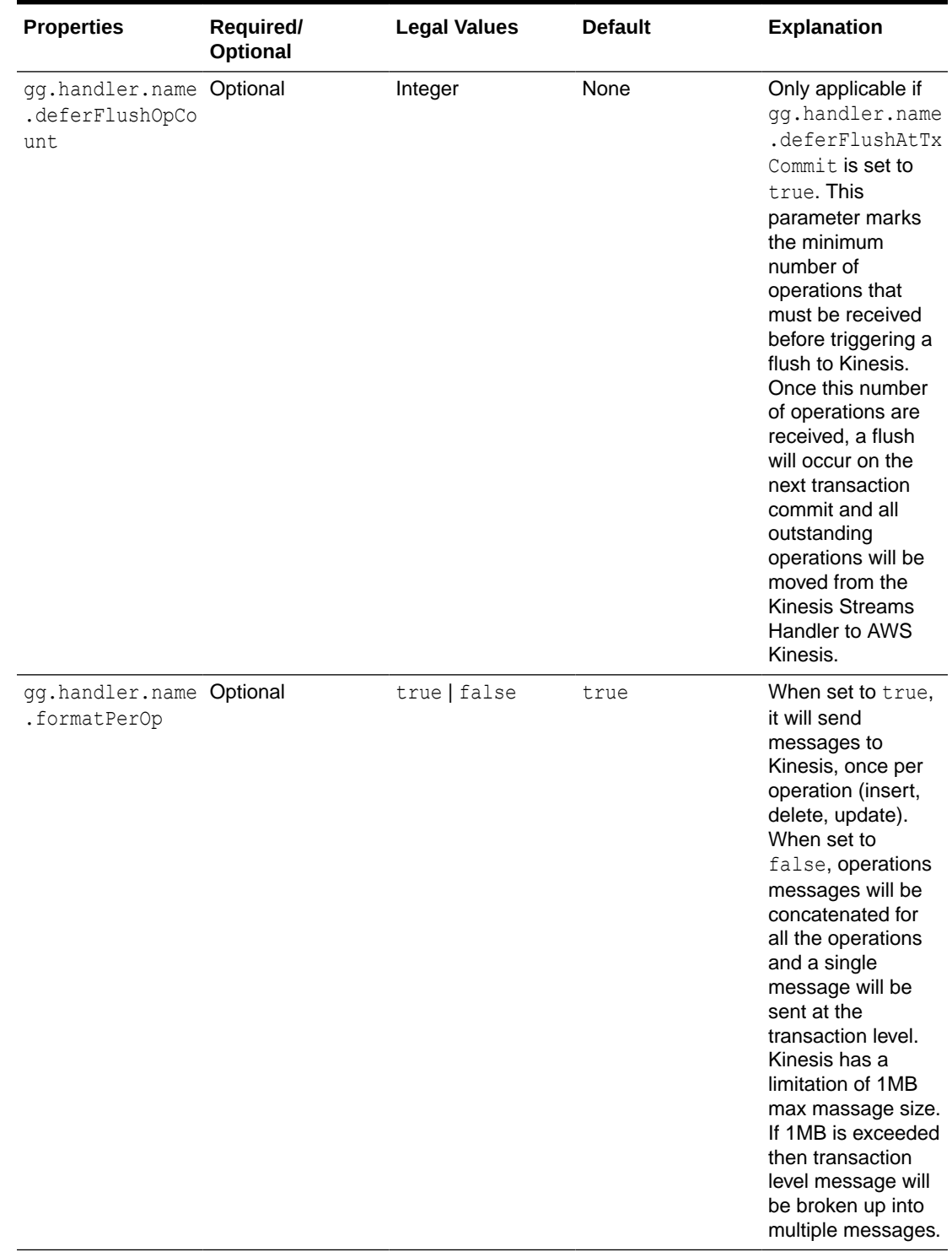

#### **Table 22-1 (Cont.) Kinesis Streams Handler Configuration Properties**

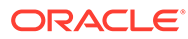

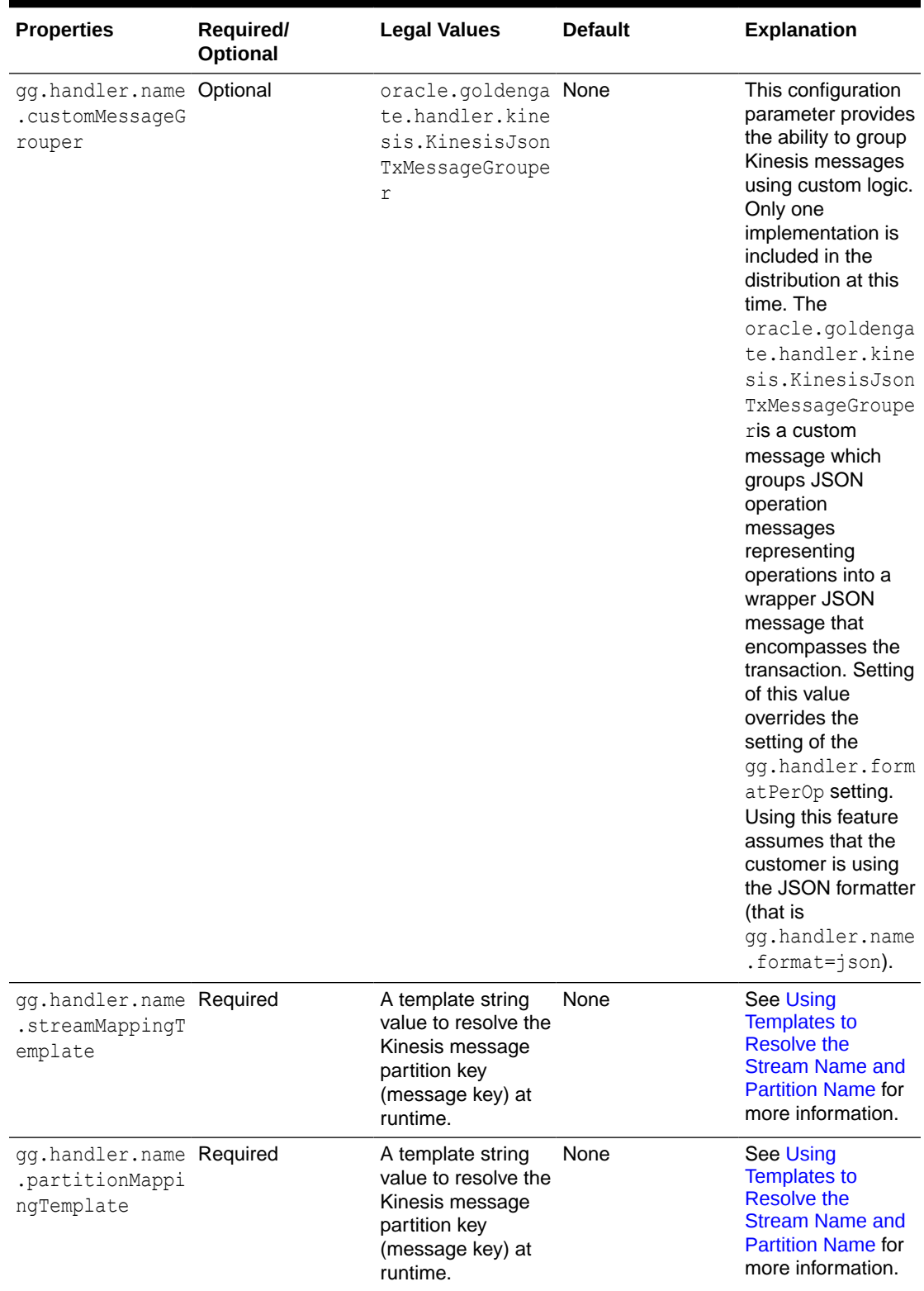

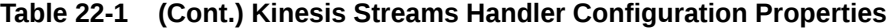

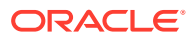

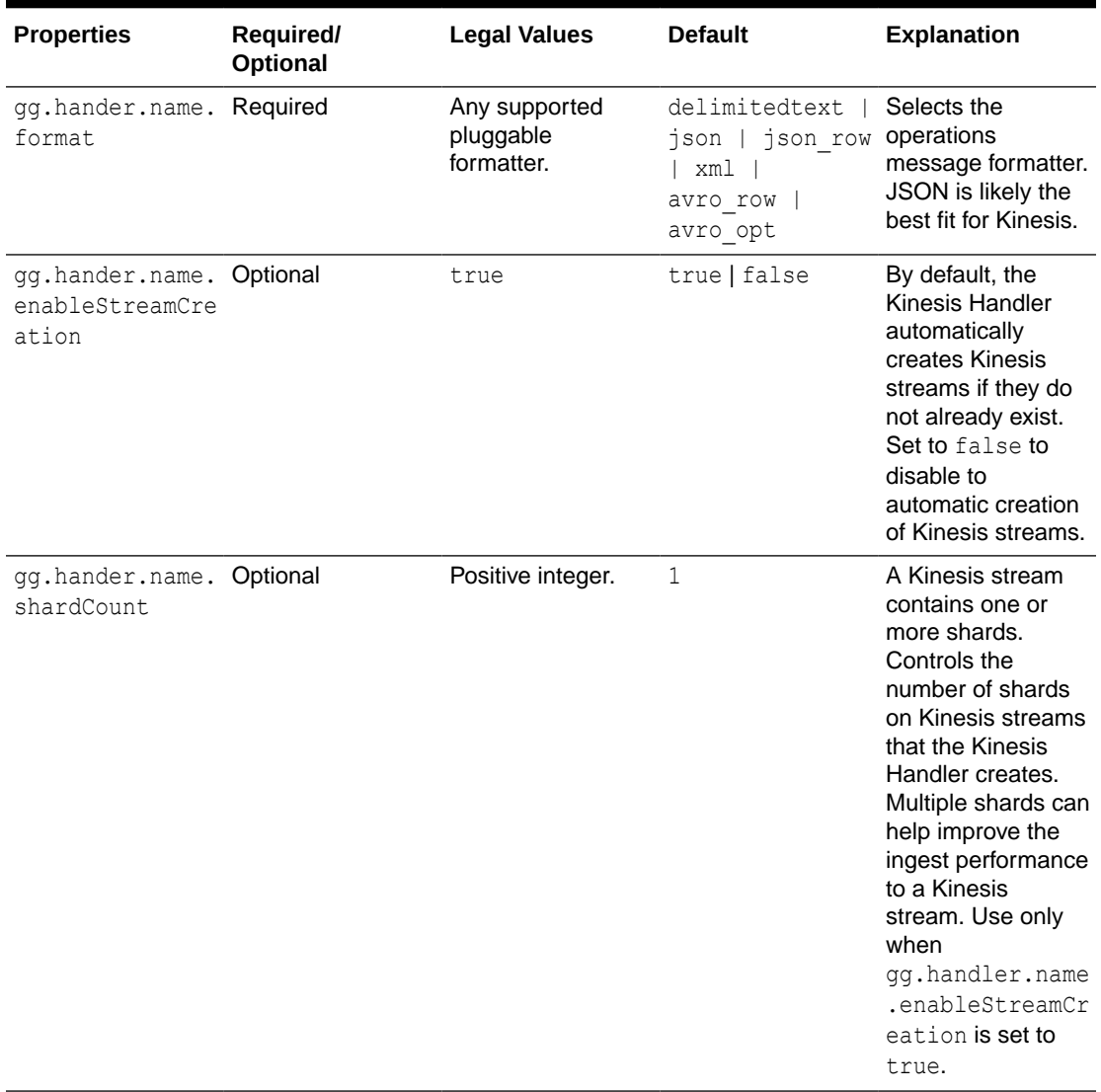

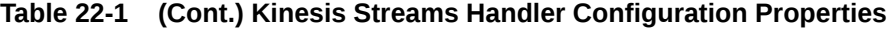

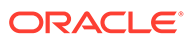

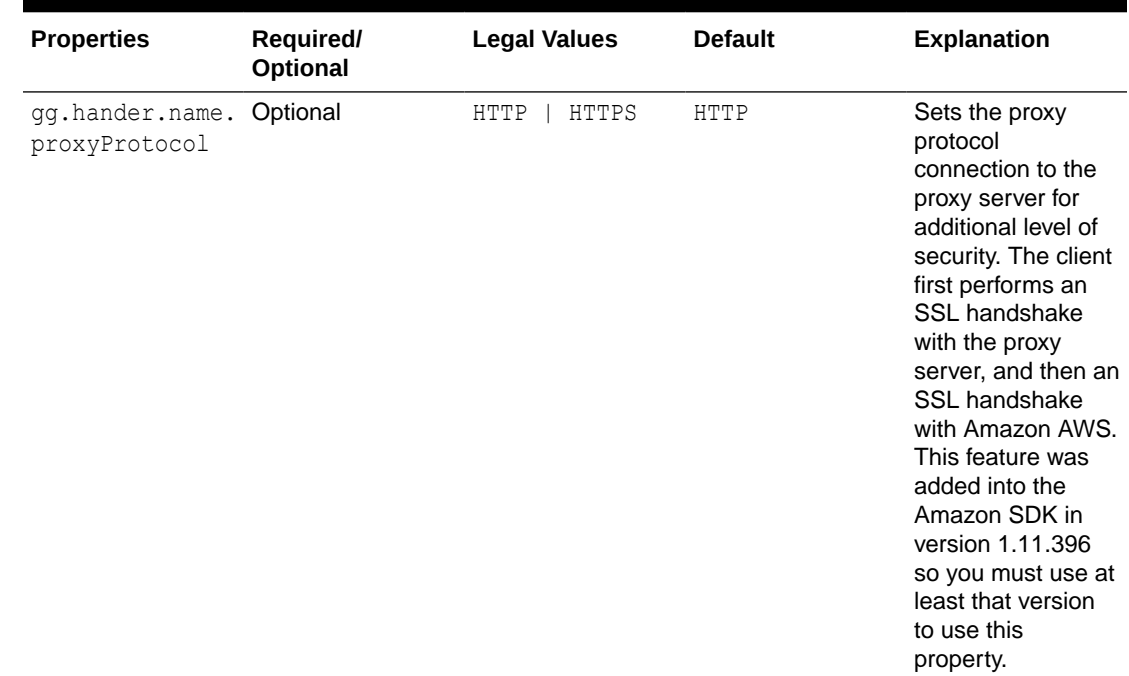

#### <span id="page-240-0"></span>**Table 22-1 (Cont.) Kinesis Streams Handler Configuration Properties**

### 22.3.3 Using Templates to Resolve the Stream Name and Partition Name

The Kinesis Streams Handler provides the functionality to resolve the stream name and the partition key at runtime using a template configuration value. Templates allow you to configure static values and keywords. Keywords are used to dynamically replace the keyword with the context of the current processing. Templates are applicable to the following configuration parameters:

```
gg.handler.name.streamMappingTemplate
gg.handler.name.partitionMappingTemplate
```
#### **Template Modes**

Source database transactions are made up of 1 or more individual operations which are the individual inserts, updates, and deletes. The Kinesis Handler can be configured to send one message per operation (insert, update, delete, Alternatively, it can be configured to group operations into messages at the transaction level. Many of the template keywords resolve data based on the context of an individual source database operation. Therefore, many of the keywords *do not work* when sending messages at the transaction level. For example  $\frac{2}{7}$  fullyQualifiedTableName} does not work when sending messages at the transaction level. The \$ {*fullyQualifiedTableName*} property resolves to the qualified source table name for an operation. Transactions can contain multiple operations for many source tables. Resolving the fully-qualified table name for messages at the transaction level is nondeterministic and so abends at runtime.

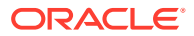

#### **Template Keywords**

The following table lists the currently supported keyword templates and includes a column if the keyword is supported for transaction level messages:

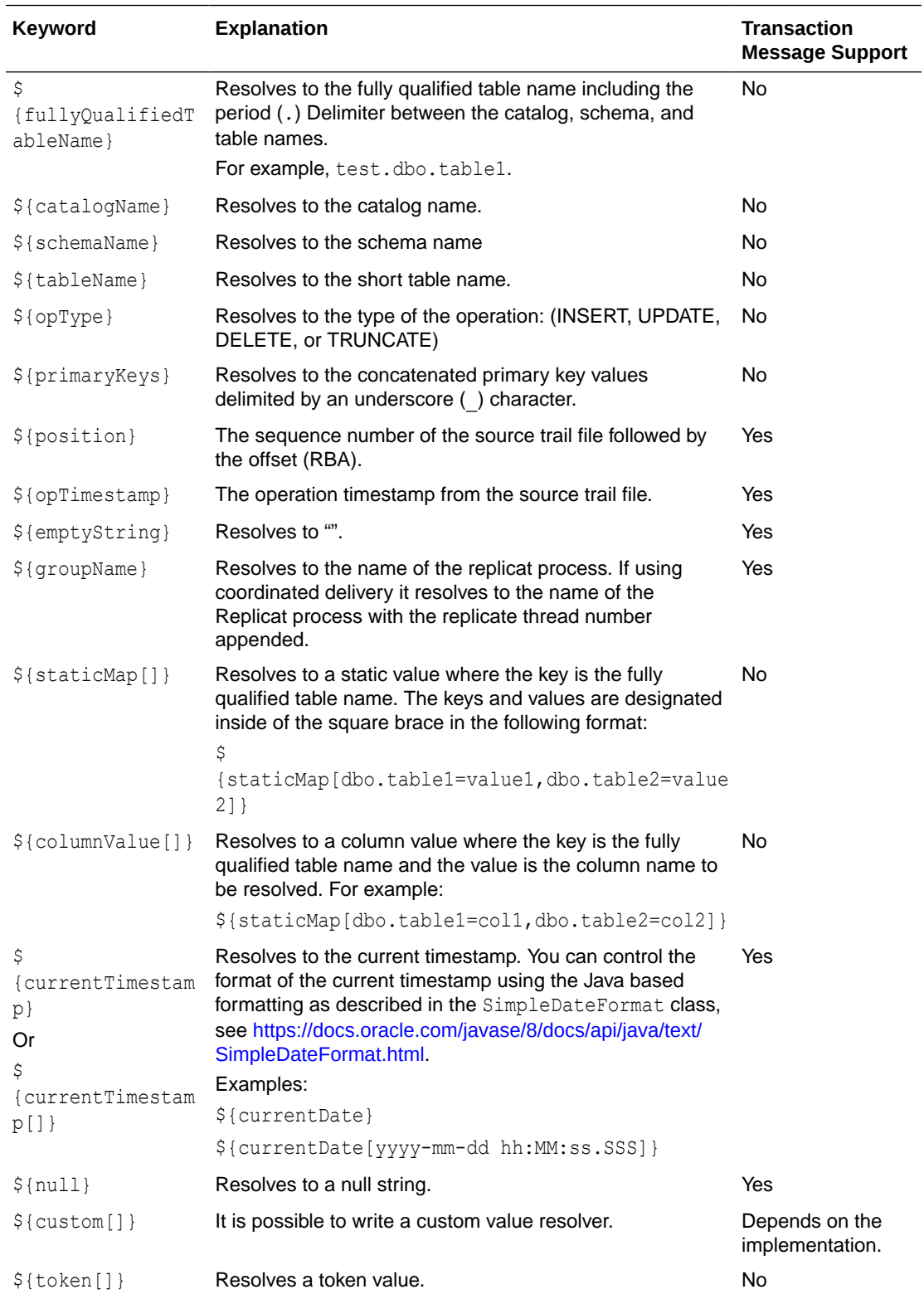

<span id="page-242-0"></span>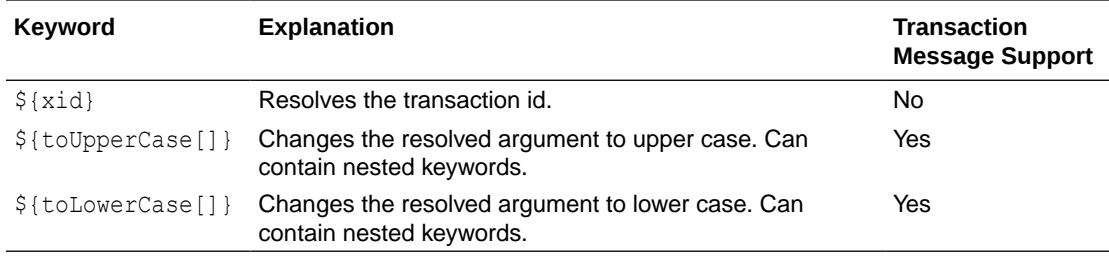

#### **Example Templates**

The following describes example template configuration values and the resolved values.

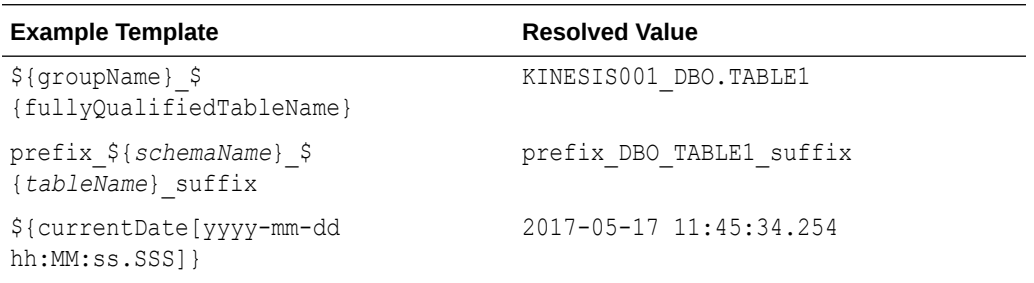

### 22.3.4 Configuring the Client ID and Secret in Kinesis Handler

A client ID and secret are required credentials for the Kinesis Streams Handler to interact with Amazon Kinesis. A client ID and secret are generated through the Amazon AWS website. The retrieval of these credentials and presentation to the Kinesis server are performed on the client side by the AWS Kinesis Java SDK. The AWS Kinesis Java SDK provides multiple ways that the client ID and secret can be resolved at runtime.

The client ID and secret can be set

• as Java properties, on one line, in the Java Adapter properties file as follows:

```
javawriter.bootoptions=-Xmx512m -Xms32m -Djava.class.path=ggjava/
ggjava.jar -Daws.accessKeyId=your_access_key -
Daws.secretKey=your_secret_key
```
- as environmental variables using the AWS ACCESS KEY ID and AWS SECRET ACCESS KEY variables.
- in the E2C environment on the local machine.

### 22.3.5 Configuring the Proxy Server for Kinesis Streams Handler

Oracle GoldenGate can be used with a proxy server using the following parameters to enable the proxy server:

- gg.handler.*name*.proxyServer=
- gg.handler.*name*.proxyPort=80

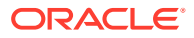

•

<span id="page-243-0"></span>Access to the proxy servers can be secured using credentials and the following configuration parameters:

- gg.handler.*name*.proxyUsername=*username*
- gg.handler.*name*.proxyPassword=*password*

Sample configurations:

```
gg.handlerlist=kinesis 
gg.handler.kinesis.type=kinesis_streams 
gg.handler.kinesis.mode=op 
gg.handler.kinesis.format=json 
gg.handler.kinesis.region=us-west-2 
gg.handler.kinesis.partitionMappingTemplate=TestPartitionName
gg.handler.kinesis.streamMappingTemplate=TestStream
gg.handler.kinesis.deferFlushAtTxCommit=true 
gg.handler.kinesis.deferFlushOpCount=1000 
gg.handler.kinesis.formatPerOp=true 
#gg.handler.kinesis.customMessageGrouper=oracle.goldengate.handler.kinesis.Ki
nesisJsonTxMessageGrouper 
gg.handler.kinesis.proxyServer=www-proxy.myhost.com 
gg.handler.kinesis.proxyPort=80
```
### 22.3.6 Configuring Security in Kinesis Streams Handler

The AWS Kinesis Java SDK uses HTTPS to communicate with Kinesis. The Kinesis Streams Handler is authenticated by presenting the client ID and secret credentials at runtime using a trusted certificate.

The Kinesis Streams Handler can also be configured to authenticate the server providing mutual authentication. You can do this by generating a certificate from the Amazon AWS website and configuring server authentication. A trust store must be generated on the machine hosting Oracle GoldenGate for Big Data. The trust store and trust store password must be configured in the Kinesis Streams Handler Java Adapter properties file.

The following is an example configuration:

```
javawriter.bootoptions=-Xmx512m -Xms32m 
-Djava.class.path=ggjava/ggjava.jar 
–Djavax.net.ssl.trustStore=path_to_trust_store_file
–Djavax.net.ssl.trustStorePassword=trust_store_password
```
### 22.4 Kinesis Handler Performance Considerations

- Kinesis Streams Input Limitations
- [Transaction Batching](#page-244-0)
- [Deferring Flush at Transaction Commit](#page-244-0)

### 22.4.1 Kinesis Streams Input Limitations

The maximum write rate to a Kinesis stream with a single shard to be 1000 messages per second up to a maximum of 1MB of data per second. You can scale input to Kinesis by

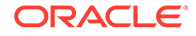

<span id="page-244-0"></span>adding additional Kinesis streams or adding shards to streams. Both adding streams and adding shards can linearly increase the Kinesis input capacity and thereby improve performance of the Oracle GoldenGate Kinesis Streams Handler.

Adding streams or shards can linearly increase the potential throughput such as follows:

- 1 stream with 2 shards = 2000 messages per second up to a total data size of 2MB per second.
- 3 streams of 1 shard each = 3000 messages per second up to a total data size of 3MB per second.

To fully take advantage of streams and shards, you must configure the Oracle GoldenGate Kinesis Streams Handler to distribute messages as evenly as possible across streams and shards.

Adding additional Kinesis streams or shards does nothing to scale Kinesis input if all data is sent to using a static partition key into a single Kinesis stream. Kinesis streams are resolved at runtime using the selected mapping methodology. For example, mapping the source table name as the Kinesis stream name may provide good distribution of messages across Kinesis streams if operations from the source trail file are evenly distributed across tables. Shards are selected by a hash of the partition key. Partition keys are resolved at runtime using the selected mapping methodology. Therefore, it is best to choose a mapping methodology to a partition key that rapidly changes to ensure a good distribution of messages across shards.

### 22.4.2 Transaction Batching

The Oracle GoldenGate Kinesis Streams Handler receives messages and then batches together messages by Kinesis stream before sending them via synchronous HTTPS calls to Kinesis. At transaction commit all outstanding messages are flushed to Kinesis. The flush call to Kinesis impacts performance. Therefore, deferring the flush call can dramatically improve performance.

The recommended way to defer the flush call is to use the GROUPTRANSOPS configuration in the replicat configuration. The GROUPTRANSOPS groups multiple small transactions into a single larger transaction deferring the transaction commit call until the larger transaction is completed. The GROUPTRANSOPS parameter works by counting the database operations (inserts, updates, and deletes) and only commits the transaction group when the number of operations equals or exceeds the GROUPTRANSOPS configuration setting. The default GROUPTRANSOPS setting for replicat is 1000.

Interim flushes to Kinesis may be required with the GROUPTRANSOPS setting set to a large amount. An individual call to send batch messages for a Kinesis stream cannot exceed 500 individual messages or 5MB. If the count of pending messages exceeds 500 messages or 5MB on a per stream basis then the Kinesis Handler is required to perform an interim flush.

### 22.4.3 Deferring Flush at Transaction Commit

The messages are by default flushed to Kinesis at transaction commit to ensure write durability. However, it is possible to defer the flush beyond transaction commit. This is only advisable when messages are being grouped and sent to Kinesis at the transaction level (that is one transaction = one Kinesis message or chunked into a

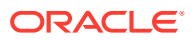

<span id="page-245-0"></span>small number of Kinesis messages), when the user is trying to capture the transaction as a single messaging unit.

This may require setting the GROUPTRANSOPS replication parameter to 1 so as not to group multiple smaller transactions from the source trail file into a larger output transaction. This can impact performance as only one or few messages are sent per transaction and then the transaction commit call is invoked which in turn triggers the flush call to Kinesis.

In order to maintain good performance the Oracle GoldenGate Kinesis Streams Handler allows the user to defer the Kinesis flush call beyond the transaction commit call. The Oracle GoldenGate replicat process maintains the checkpoint in the .cpr file in the {GoldenGate Home}/dirchk directory. The Java Adapter also maintains a checkpoint file in this directory named .cpj. The Replicat checkpoint is moved beyond the checkpoint for which the Oracle GoldenGate Kinesis Handler can guarantee message loss will not occur. However, in this mode of operation the GoldenGate Kinesis Streams Handler maintains the correct checkpoint in the .cpj file. Running in this mode will not result in message loss even with a crash as on restart the checkpoint in the .cpj file is parsed if it is before the checkpoint in the .cpr file.

# 22.5 Troubleshooting

- Java Classpath
- Kinesis Handler Connectivity Issues
- **Logging**

### 22.5.1 Java Classpath

The most common initial error is an incorrect classpath to include all the required AWS Kinesis Java SDK client libraries and creates a ClassNotFound exception in the log file.

You can troubleshoot by setting the Java Adapter logging to DEBUG, and then rerun the process. At the debug level, the logging includes information about which JARs were added to the classpath from the  $qq$ . classpath configuration variable.

The  $qq$ .classpath variable supports the wildcard asterisk  $(*)$  character to select all JARs in a configured directory. For example, /usr/kinesis/sdk/\*, see [Setting Up and Running the](#page-234-0) [Kinesis Streams Handler](#page-234-0).

### 22.5.2 Kinesis Handler Connectivity Issues

If the Kinesis Streams Handler is unable to connect to Kinesis when running on premise, the problem can be the connectivity to the public Internet is protected by a proxy server. Proxy servers act a gateway between the private network of a company and the public Internet. Contact your network administrator to get the URLs of your proxy server, and then follow the directions in [Configuring the Proxy Server for Kinesis Streams Handler.](#page-242-0)

### 22.5.3 Logging

The Kinesis Streams Handler logs the state of its configuration to the Java log file.

This is helpful because you can review the configuration values for the handler. Following is a sample of the logging of the state of the configuration:

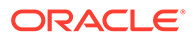

```
**** Begin Kinesis Streams Handler - Configuration Summary **** 
Mode of operation is set to op. 
   The AWS region name is set to [us-west-2]. 
    A proxy server has been set to [www-proxy.us.oracle.com] using port [80]. 
    The Kinesis Streams Handler will flush to Kinesis at transaction commit. 
    Messages from the GoldenGate source trail file will be sent at the operation 
level. 
    One operation = One Kinesis Message 
The stream mapping template of [${fullyQualifiedTableName}] resolves to [fully 
qualified table name]. 
 The partition mapping template of [${primaryKeys}] resolves to [primary keys]. 
**** End Kinesis Streams Handler - Configuration Summary ****
```
# 23 Using the MongoDB Handler

Learn how to use the MongoDB Handler, which can replicate transactional data from Oracle GoldenGate to a target MongoDB database.

- **Overview**
- **Detailed Functionality**
- [Setting Up and Running the MongoDB Handler](#page-248-0)
- [Reviewing Sample Configurations](#page-253-0)

### 23.1 Overview

MongoDB is an open-source document database that provides high performance, high availability, and automatic scaling, see<https://www.mongodb.com/>.

# 23.2 Detailed Functionality

The MongoDB Handler takes operations from the source trail file and creates corresponding documents in the target MongoDB database.

A record in MongoDB is a Binary JSON (BSON) document, which is a data structure composed of field and value pairs. A BSON data structure is a binary representation of JSON documents. MongoDB documents are similar to JSON objects. The values of fields may include other documents, arrays, and arrays of documents.

A collection is a grouping of MongoDB documents and is the equivalent of an RDBMS table. In MongoDB, databases hold collections of documents. Collections do not enforce a schema. MongoDB documents within a collection can have different fields.

- Document Key Column
- **[Primary Key Update Operation](#page-248-0)**
- [MongoDB Trail Data Types](#page-248-0)

### 23.2.1 Document Key Column

MongoDB databases require every document (row) to have a column named  $\pm d$  whose value should be unique in a collection (table). This is similar to a primary key for RDBMS tables. If a document does not contain a top-level id column during an insert, the MongoDB driver adds this column.

The MongoDB Handler builds custom \_id field values for every document based on the primary key column values in the trail record. This custom \_id is built using all the key column values concatenated by a : (colon) separator. For example:

KeyColValue1:KeyColValue2:KeyColValue3

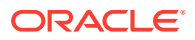

<span id="page-248-0"></span>The MongoDB Handler enforces uniqueness based on these custom id values. This means that every record in the trail must be unique based on the primary key columns values. Existence of non-unique records for the same table results in a MongoDB Handler failure and in Replicat abending with a duplicate key error.

The behavior of the  $id$  field is:

- By default, MongoDB creates a unique index on the column during the creation of a collection.
- It is always the first column in a document.
- It may contain values of any BSON data type except an array.

### 23.2.2 Primary Key Update Operation

MongoDB databases do not allow the  $\pm d$  column to be modified. This means a primary key update operation record in the trail needs special handling. The MongoDB Handler converts a primary key update operation into a combination of a DELETE (with old key) and an INSERT (with new key). To perform the INSERT, a complete beforeimage of the update operation in trail is recommended. You can generate the trail to populate a complete before image for update operations by enabling the Oracle GoldenGate GETUPDATEBEFORES and NOCOMPRESSUPDATES parameters, see *Reference for Oracle GoldenGate*.

### 23.2.3 MongoDB Trail Data Types

The MongoDB Handler supports delivery to the BSON data types as follows:

- 32-bit integer
- 64-bit integer
- **Double**
- Date
- **String**
- **Binary data**

# 23.3 Setting Up and Running the MongoDB Handler

The following topics provide instructions for configuring the MongoDB Handler components and running the handler.

- [Classpath Configuration](#page-249-0)
- [MongoDB Handler Configuration](#page-249-0)
- [Connecting and Authenticating](#page-251-0)
- **[Using Bulk Write](#page-252-0)**
- [Using Write Concern](#page-252-0)
- [Using Three-Part Table Names](#page-253-0)
- [Using Undo Handling](#page-253-0)

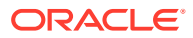

### <span id="page-249-0"></span>23.3.1 Classpath Configuration

The MongoDB Java Driver is required for Oracle GoldenGate for Big Data to connect and stream data to MongoDB. The minimum required version of the MongoDB Java Driver is 3.4.3. The MongoDB Java Driver is not included in the Oracle GoldenGate for Big Data product. You must download the driver from: [mongo java driver](https://repo1.maven.org/maven2/org/mongodb/mongo-java-driver/3.10.1/mongo-java-driver-3.10.1.jar).

Select **mongo-java-driver** and the **3.4.3** version to download the recommended driver JAR file.

You must configure the  $qq$ .classpath variable to load the MongoDB Java Driver JAR at runtime. For example: gg.classpath=/home/mongodb/mongo-java-driver-3.4.3.jar

Oracle GoldenGate for Big Data supports the MongoDB Decimal 128 data type that was added in MongoDB 3.4. Use of a MongoDB Java Driver prior to 3.4.3 results in a ClassNotFound exception. You can disable the use of the Decimal128 data type to support MongoDB server versions older than 3.4 by setting this configuration parameter:

gg.handler.name.enableDecimal128=false

### 23.3.2 MongoDB Handler Configuration

You configure the MongoDB Handler operation using the properties file. These properties are located in the Java Adapter properties file (not in the Replicat properties file).

To enable the selection of the MongoDB Handler, you must first configure the handler type by specifying gg.handler.name.type=mongodb and the other MongoDB properties as follows:

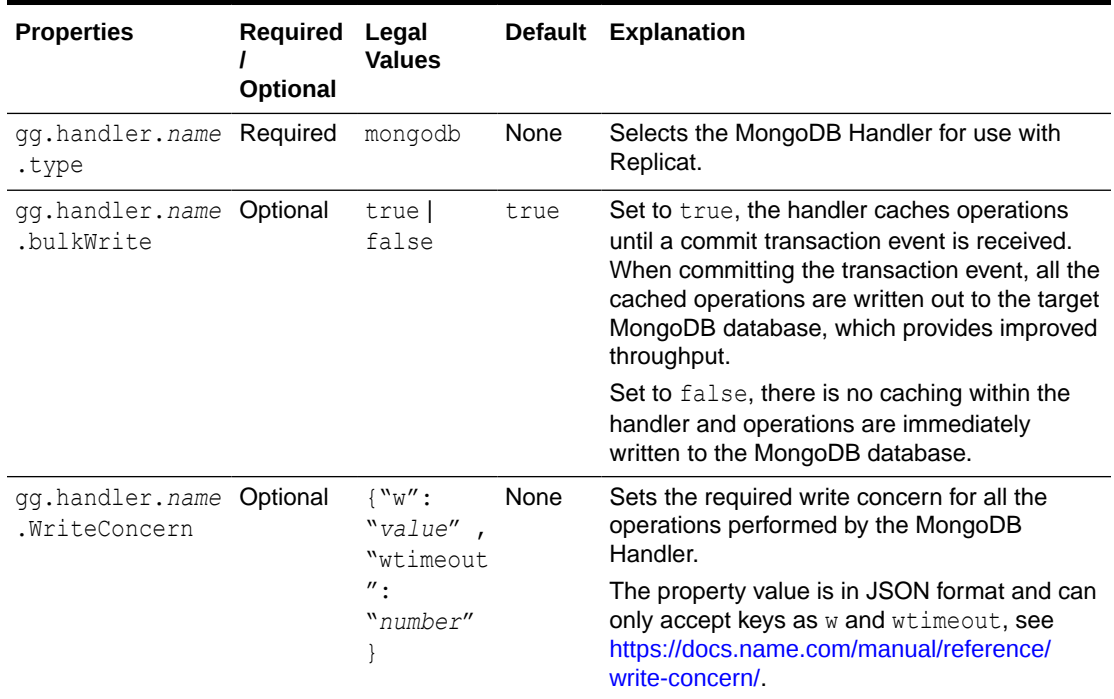

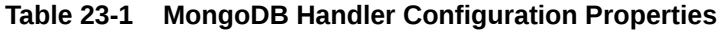

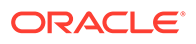

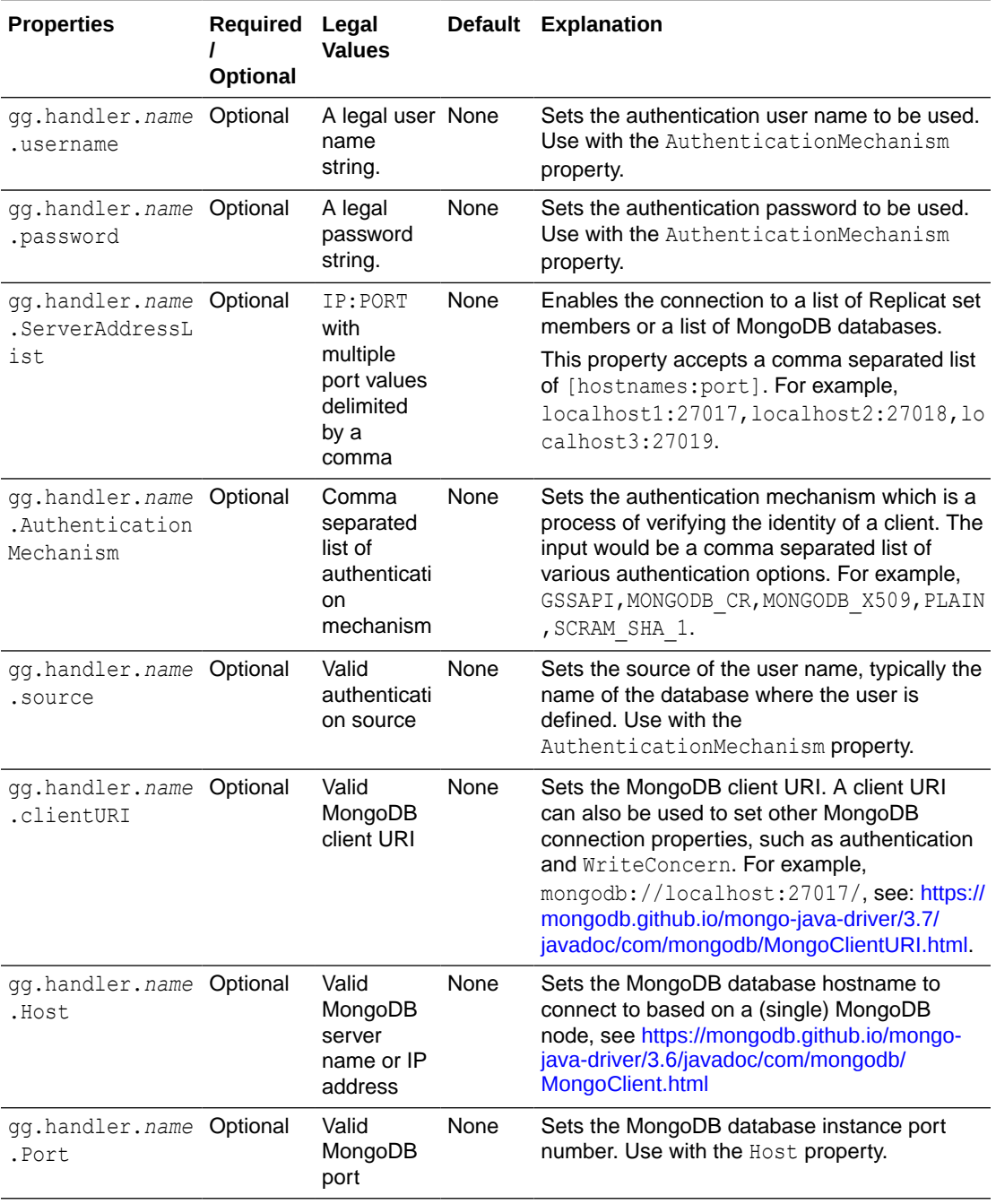

#### **Table 23-1 (Cont.) MongoDB Handler Configuration Properties**

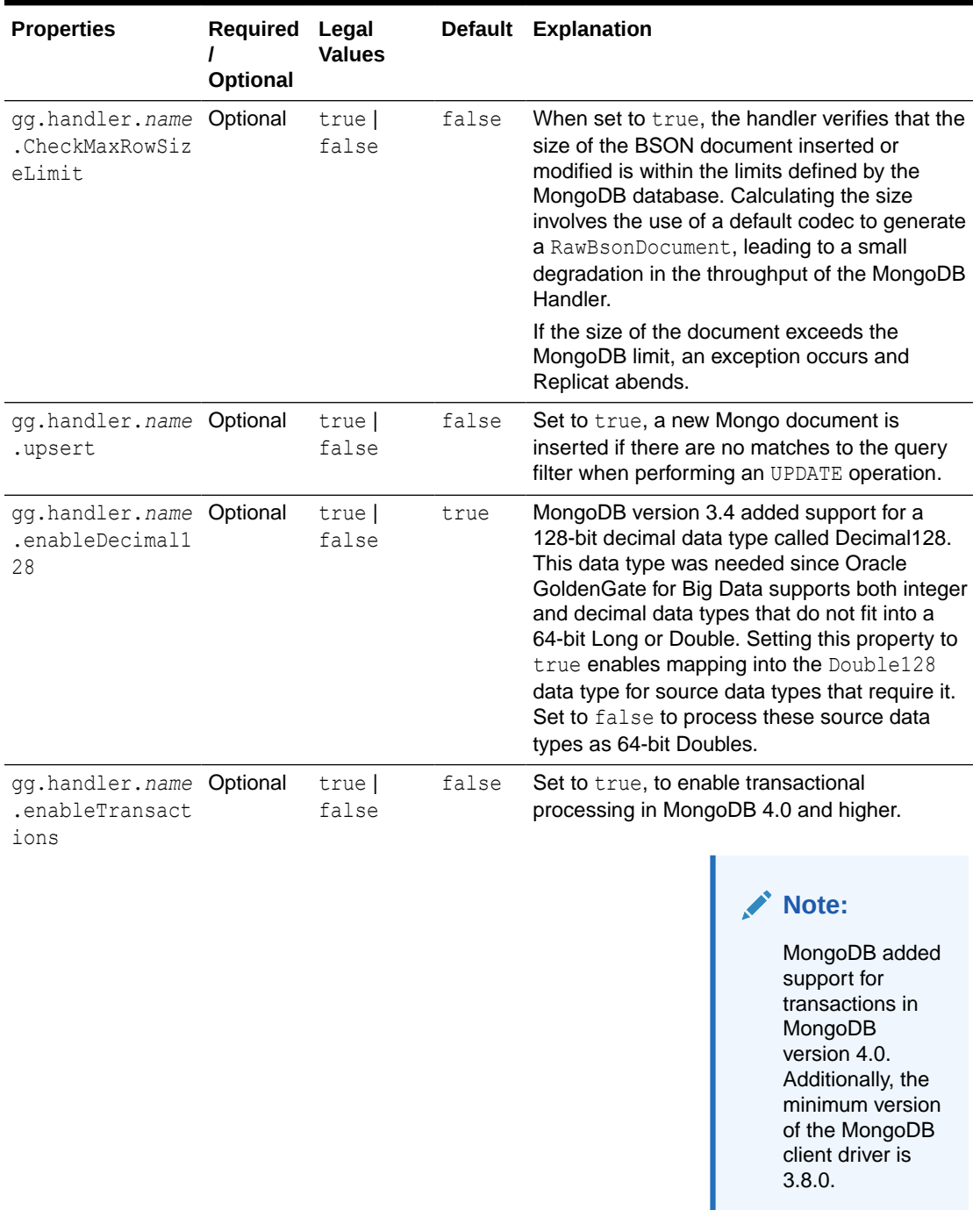

#### <span id="page-251-0"></span>**Table 23-1 (Cont.) MongoDB Handler Configuration Properties**

### 23.3.3 Connecting and Authenticating

In the handler properties file, you can configure various connection and authentication properties. When multiple connection properties are specified, the MongoDB Handler chooses the properties according to the following priority:
#### **Priority 1:**

ServerAddressList AuthentictionMechanism UserName Password Source Write Concern

#### **Priority 2:**

ServerAddressList AuthentictionMechanism UserName Password Source

#### **Priority 3:**

clientURI

#### **Priority 4:**

Host Port

#### **Priority 5:**

Host

If none of the connection and authentication properties are specified, the handler tries to connect to localhost on port 27017.

### 23.3.4 Using Bulk Write

Bulk write is enabled by default. For better throughput, Oracle recommends that you use bulk write.

You can also enable bulk write by using the BulkWrite handler property. To enable or disable bulk write use the gg.handler.*handler*.BulkWrite=*true | false*. The MongoDB Handler does *not* use the gg.handler.*handler*.mode=op | tx property that is used by Oracle GoldenGate for Big Data.

With bulk write, the MongoDB Handler uses the GROUPTRANSOPS parameter to retrieve the batch size. The handler converts a batch of trail records to MongoDB documents, which are then written to the database in one request.

### 23.3.5 Using Write Concern

Write concern describes the level of acknowledgement that is requested from MongoDB for write operations to a standalone MongoDB, replica sets, and sharded-

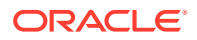

clusters. With sharded-clusters, Mongo instances pass the write concern on to the shards, see <https://docs.mongodb.com/manual/reference/write-concern/>.

Use the following configuration:

w: *value* wtimeout: *number*

### 23.3.6 Using Three-Part Table Names

An Oracle GoldenGate trail may have data for sources that support three-part table names, such as *Catalog.Schema.Table*. MongoDB only supports two-part names, such as *DBName.Collection*. To support the mapping of source three-part names to MongoDB twopart names, the source *Catalog* and *Schema* is concatenated with an underscore delimiter to construct the Mongo *DBName*.

For example, *Catalog.Schema.Table* would become *catalog1\_schema1.table1*.

### 23.3.7 Using Undo Handling

The MongoDB Handler can recover from bulk write errors using a lightweight undo engine. This engine works differently from typical RDBMS undo engines, rather the best effort to assist you in error recovery. Error recovery works well when there are primary violations or any other bulk write error where the MongoDB database provides information about the point of failure through BulkWriteException.

Table 23-2Table 1 lists the requirements to make the best use of this functionality.

| <b>Operation to Undo</b> | Require Full Before Image in the Trail?        |  |  |
|--------------------------|------------------------------------------------|--|--|
| INSERT                   | No                                             |  |  |
| DELETE.                  | Yes                                            |  |  |
| UPDATE.                  | No (before image of fields in the SET clause.) |  |  |

**Table 23-2 Undo Handling Requirements**

If there are errors during undo operations, it may be not possible to get the MongoDB collections to a consistent state. In this case, you must manually reconcile the data.

# 23.4 Reviewing Sample Configurations

#### **Basic Configuration**

The following is a sample configuration for the MongoDB Handler from the Java adapter properties file:

```
gg.handlerlist=mongodb
gg.handler.mongodb.type=mongodb
#The following handler properties are optional.
#Refer to the Oracle GoldenGate for BigData documentation
#for details about the configuration.
```
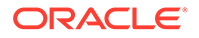

```
#gg.handler.mongodb.clientURI=mongodb://localhost:27017/
#gg.handler.mongodb.Host=MongoDBServer_address
#gg.handler.mongodb.Port=MongoDBServer_port
#gg.handler.mongodb.WriteConcern={ w: value, wtimeout: number }
#gg.handler.mongodb.AuthenticationMechanism=GSSAPI,MONGODB_CR,MONGODB_X
509,PLAIN,SCRAM_SHA_1
#gg.handler.mongodb.UserName=Authentication_username
#gg.handler.mongodb.Password=Authentication_password
#gg.handler.mongodb.Source=Authentication_source
#gg.handler.mongodb.ServerAddressList=localhost1:27017,localhost2:27018
,localhost3:27019,...
#gg.handler.mongodb.BulkWrite=false
#gg.handler.mongodb.CheckMaxRowSizeLimit=true
goldengate.userexit.timestamp=utc
goldengate.userexit.writers=javawriter
javawriter.stats.display=TRUE
javawriter.stats.full=TRUE
gg.log=log4j
gg.log.level=INFO
gg.report.time=30sec
#Path to MongoDB Java driver.
# maven co-ordinates
# <dependency>
# <groupId>org.mongodb</groupId>
# <artifactId>mongo-java-driver</artifactId>
# <version>3.2.2</version>
# </dependency>
gg.classpath=/path/to/mongodb/java/driver/mongo-java-driver-3.2.2.jar
```

```
javawriter.bootoptions=-Xmx512m -Xms32m -Djava.class.path=.:ggjava/
ggjava.jar:./dirprm
```
#### **Oracle Database Source to MongoDB Target**

You can map an Oracle Database source table name in uppercase to a table in MongoDB that is in lowercase. This applies to both table names and schemas. There are two methods that you can use:

#### **Create a Data Pump**

You can create a data pump before the Replicat, which translates names to lowercase. Then you configure a MongoDB Replicat to use the output from the pump:

```
extract pmp 
exttrail ./dirdat/le 
map RAMOWER.EKKN, target "ram"."ekkn";
```
#### **Convert When Replicating**

You can convert table column names to lowercase when replicating to the MongoDB table by adding this parameter to your MongoDB properties file:

```
gg.schema.normalize=lowercase
```
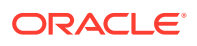

# 24 Using the Metadata Providers

The Metadata Providers can replicate from a source to a target using a Replicat parameter file.

This chapter describes how to use the Metadata Providers.

- About the Metadata Providers
- [Avro Metadata Provider](#page-256-0)

The Avro Metadata Provider is used to retrieve the table metadata from Avro Schema files. For every table mapped in Replicat using COLMAP, the metadata is retrieved from Avro Schema. Retrieved metadata is then used by Replicat for column mapping.

• [Java Database Connectivity Metadata Provider](#page-262-0)

The Java Database Connectivity (JDBC) Metadata Provider is used to retrieve the table metadata from any target database that supports a JDBC connection and has a database schema. It is the preferred metadata provider for any target RDBMS database, although various other non-RDBMS targets also provide a JDBC driver.

• [Hive Metadata Provider](#page-264-0)

The Hive Metadata Provider is used to retrieve the table metadata from a Hive metastore. The metadata is retrieved from Hive for every target table that is mapped in the Replicat properties file using the COLMAP parameter. The retrieved target metadata is used by Replicat for the column mapping functionality.

# 24.1 About the Metadata Providers

Metadata Providers work only if handlers are configured to run with a Replicat process.

The Replicat process maps source table to target table and source column to target column mapping using syntax in the Replicat configuration file. The source metadata definitions are included in the Oracle GoldenGate trail file (or by source definitions files in Oracle GoldenGate releases 12.2 and later). When the replication target is a database, the Replicat process obtains the target metadata definitions from the target database. However, this is a shortcoming when pushing data to Big Data applications or during Java delivery in general. Typically, Big Data applications provide no target metadata, so Replicat mapping is not possible. The metadata providers exist to address this deficiency. You can use a metadata provider to define target metadata using either Avro or Hive, which enables Replicat mapping of source table to target table and source column to target column.

The use of the metadata provider is optional and is enabled if the  $qq$  mdp.type property is specified in the Java Adapter Properties file. If the metadata included in the source Oracle GoldenGate trail file is acceptable for output, then do not use the metadata provider. Use a metadata provider should be used in the following cases:

- You need to map source table names into target table names that do not match.
- You need to map source column names into target column name that do not match.
- You need to include certain columns from the source trail file and omit other columns.

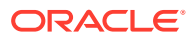

<span id="page-256-0"></span>A limitation of Replicat mapping is that the mapping defined in the Replicat configuration file is static. Oracle GoldenGate provides functionality for DDL propagation when using an Oracle database as the source. The proper handling of schema evolution can be problematic when the Metadata Provider and Replicat mapping are used. Consider your use cases for schema evolution and plan for how you want to update the Metadata Provider and the Replicat mapping syntax for required changes.

For every table mapped in Replicat using COLMAP, the metadata is retrieved from a configured metadata provider and retrieved metadata then be used by Replicat for column mapping.

Only the Hive and Avro Metadata Providers are supported and you must choose one or the other to use in your metadata provider implementation.

#### **Scenarios - When to use a metadata provider**

**1.** The following scenarios do *not* require a metadata provider to be configured:

A mapping in which the source schema named GG is mapped to the target schema named GGADP.\*

A mapping in which the schema and table name whereby the schema GG. TCUSTMER is mapped to the table name GGADP. TCUSTMER NEW

```
MAP GG.*, TARGET GGADP.*;
(OR)MAP GG.TCUSTMER, TARGET GG ADP.TCUSTMER NEW;
```
**2.** The following scenario requires a metadata provider to be configured:

A mapping in which the source column name does not match the target column name. For example, a source column of CUST CODE mapped to a target column of CUST\_CODE\_NEW.

```
MAP GG.TCUSTMER, TARGET GG ADP.TCUSTMER NEW, COLMAP(USEDEFAULTS,
CUST_CODE_NEW=CUST_CODE, CITY2=CITY);
```
# 24.2 Avro Metadata Provider

The Avro Metadata Provider is used to retrieve the table metadata from Avro Schema files. For every table mapped in Replicat using COLMAP, the metadata is retrieved from Avro Schema. Retrieved metadata is then used by Replicat for column mapping.

- **[Detailed Functionality](#page-257-0)**
- [Runtime Prerequisites](#page-258-0)
- [Classpath Configuration](#page-258-0)
- [Avro Metadata Provider Configuration](#page-258-0)
- [Review a Sample Configuration](#page-258-0)
- **[Metadata Change Events](#page-259-0)**
- **[Limitations](#page-260-0)**
- **[Troubleshooting](#page-260-0)**

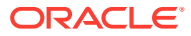

### <span id="page-257-0"></span>24.2.1 Detailed Functionality

The Avro Metadata Provider uses Avro schema definition files to retrieve metadata. Avro schemas are defined using JSON. For each table mapped in the *process name.* prm file, you must create a corresponding Avro schema definition file.

#### **Avro Metadata Provider Schema Definition Syntax**

```
{"namespace": "[$catalogname.]$schemaname",
"type": "record",
"name": "$tablename",
"fields": [
     {"name": "$col1", "type": "$datatype"},
 {"name": "$col2 ", "type": "$datatype ", "primary_key":true}, 
 {"name": "$col3", "type": "$datatype ", "primary_key":true}, 
     {"name": "$col4", "type": ["$datatype","null"]} 
   ]
}
namespace - name of catalog/schema being mapped
name - name of the table being mapped
fields.name - array of column names
fields.type - datatype of the column
fields.primary key - indicates the column is part of primary key.
```
Representing nullable and not nullable columns:

```
"type":"$datatype" - indicates the column is not nullable, where "$datatype" is the 
actual datatype.
"type": ["$datatype","null"] - indicates the column is nullable, where "$datatype" is 
the actual datatype
```
The names of schema files that are accessed by the Avro Metadata Provider must be in the following format:

[\$catalogname.]\$schemaname.\$tablename.mdp.avsc

\$catalogname - name of the catalog if exists \$schemaname - name of the schema \$tablename - name of the table .mdp.avsc - constant, which should be appended always

#### **Supported Avro Data Types**

- boolean
- bytes
- double
- float
- int
- long
- **string**

See [https://avro.apache.org/docs/1.7.5/spec.html#schema\\_primitive](https://avro.apache.org/docs/1.7.5/spec.html#schema_primitive).

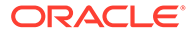

### <span id="page-258-0"></span>24.2.2 Runtime Prerequisites

Before you start the Replicat process, create Avro schema definitions for all tables mapped in Replicat's parameter file.

## 24.2.3 Classpath Configuration

The Avro Metadata Provider requires no additional classpath setting.

# 24.2.4 Avro Metadata Provider Configuration

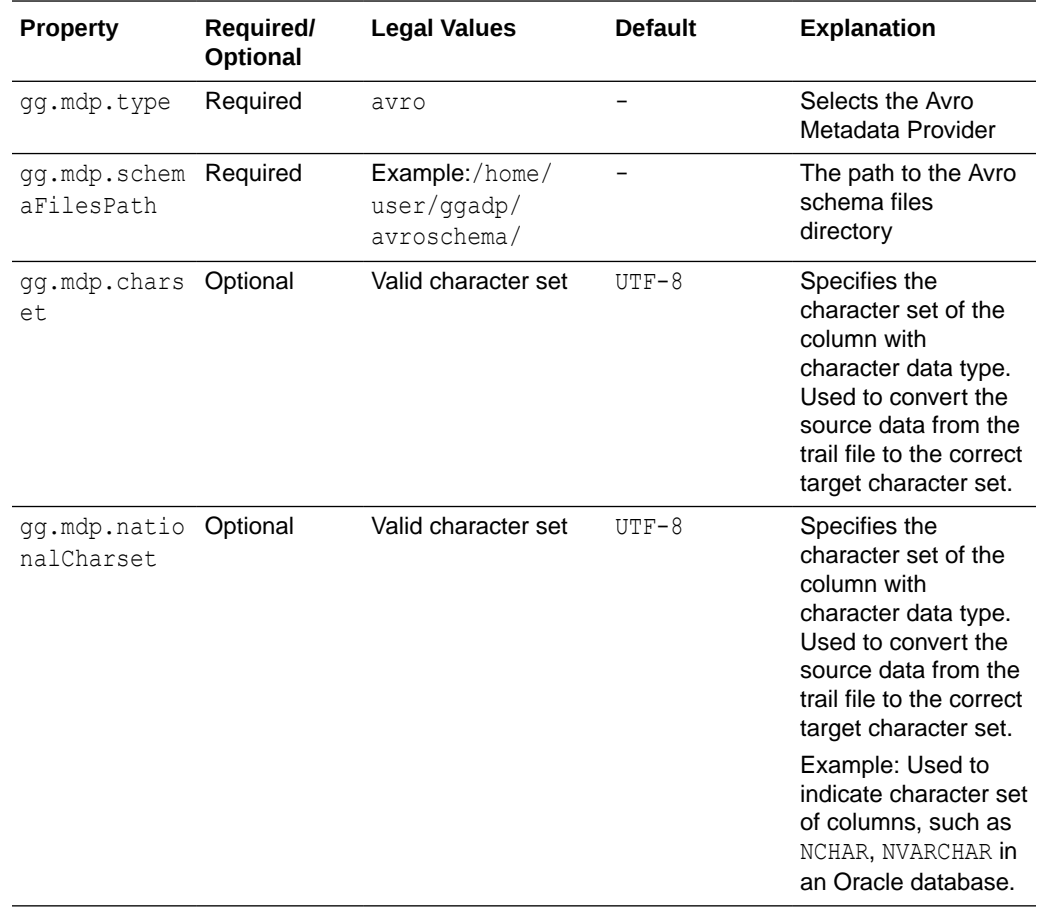

### 24.2.5 Review a Sample Configuration

This is an example for configuring the Avro Metadata Provider. Consider a source that includes the following table:

```
TABLE GG.TCUSTMER {
     CUST CODE VARCHAR(4) PRIMARY KEY,
     NAME VARCHAR(100),
     CITY VARCHAR(200),
      STATE VARCHAR(200)
}
```
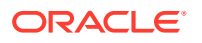

<span id="page-259-0"></span>This table maps the (CUST\_CODE (GG.TCUSTMER) in the source to CUST\_CODE2 (GG\_AVRO.TCUSTMER\_AVRO) on the target and the column CITY (GG.TCUSTMER) in source to CITY2 (GG\_AVRO.TCUSTMER\_AVRO) on the target. Therefore, the mapping in the *process\_name.* prm file is:

```
MAP GG.TCUSTMER, TARGET GG_AVRO.TCUSTMER_AVRO, COLMAP(USEDEFAULTS, 
CUST_CODE2=CUST_CODE, CITY2=CITY);
```
In this example the mapping definition is as follows:

- Source schema GG is mapped to target schema GG\_AVRO.
- Source column CUST\_CODE is mapped to target column CUST\_CODE2.
- Source column CITY is mapped to target column CITY2.
- USEDEFAULTS specifies that rest of the columns names are same on both source and target (NAME and STATE columns).

This example uses the following Avro schema definition file:

File path: /home/ggadp/avromdpGG\_AVRO.TCUSTMER\_AVRO.mdp.avsc

```
{"namespace": "GG_AVRO",
"type": "record",
"name": "TCUSTMER AVRO",
"fields": [
     {"name": "NAME", "type": "string"},
     {"name": "CUST_CODE2", "type": "string", "primary_key":true},
     {"name": "CITY2", "type": "string"},
     {"name": "STATE", "type": ["string","null"]}
]
}
```
The configuration in the Java Adapter properties file includes the following:

gg.mdp.type = avro gg.mdp.schemaFilesPath = /home/ggadp/avromdp

The following sample output uses a delimited text formatter with a semi-colon as the delimiter:

```
I;GG_AVRO.TCUSTMER_AVRO;2013-06-02 22:14:36.000000;NAME;BG SOFTWARE 
CO; CUST_CODE2; WILL; CITY2; SEATTLE; STATE; WA
```
Oracle GoldenGate for Big Data includes a sample Replicat configuration file, a sample Java Adapter properties file, and sample Avro schemas at the following location:

*GoldenGate\_install\_directory*/AdapterExamples/big-data/metadata\_provider/avro

### 24.2.6 Metadata Change Events

If the DDL changes in the source database tables, you may need to modify the Avro schema definitions and the mappings in the Replicat configuration file. You may also want to stop or suspend the Replicat process in the case of a metadata change event. You can stop the Replicat process by adding the following line to the Replicat configuration file (*process\_name.* prm):

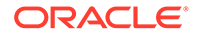

<span id="page-260-0"></span>DDL INCLUDE ALL, EVENTACTIONS (ABORT)

Alternatively, you can suspend the Replicat process by adding the following line to the Replication configuration file:

DDL INCLUDE ALL, EVENTACTIONS (SUSPEND)

### 24.2.7 Limitations

Avro bytes data type cannot be used as primary key.

The source-to-target mapping that is defined in the Replicat configuration file is static. Oracle GoldenGate 12.2 and later support DDL propagation and source schema evolution for Oracle Databases as replication source. If you use DDL propagation and source schema evolution, you lose the ability to seamlessly handle changes to the source metadata.

### 24.2.8 Troubleshooting

This topic contains the information about how to troubleshoot the following issues:

- **Invalid Schema Files Location**
- Invalid Schema File Name
- [Invalid Namespace in Schema File](#page-261-0)
- [Invalid Table Name in Schema File](#page-261-0)

### 24.2.8.1 Invalid Schema Files Location

The Avro schema files directory specified in the qq.mdp.schemaFilesPath configuration property must be a valid directory.If the path is not valid, you encounter following exception:

```
oracle.goldengate.util.ConfigException: Error initializing Avro metadata provider
Specified schema location does not exist. {/path/to/schema/files/dir}
```
### 24.2.8.2 Invalid Schema File Name

For every table that is mapped in the *process\_name*.prm file, you must create a corresponding Avro schema file in the directory that is specified in gg.mdp.schemaFilesPath.

For example, consider the following scenario:

#### Mapping:

```
MAP GG.TCUSTMER, TARGET GG_AVRO.TCUSTMER_AVRO, COLMAP(USEDEFAULTS, 
cust_code2=cust_code, CITY2 = CITY);
```
#### Property:

```
gg.mdp.schemaFilesPath=/home/usr/avro/
```
In this scenario, you must create a file called GG\_AVRO.TCUSTMER\_AVRO.mdp.avsc in the /home/usr/avro/ directory.

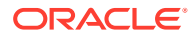

If you do not create the /home/usr/avro/GG\_AVRO.TCUSTMER\_AVRO.mdp.avsc file, you encounter the following exception:

java.io.FileNotFoundException: /home/usr/avro/GG\_AVRO.TCUSTMER\_AVRO.mdp.avsc

### <span id="page-261-0"></span>24.2.8.3 Invalid Namespace in Schema File

The target schema name specified in Replicat mapping must be same as the namespace in the Avro schema definition file.

For example, consider the following scenario:

#### **Mapping**:

```
MAP GG.TCUSTMER, TARGET GG AVRO.TCUSTMER AVRO, COLMAP(USEDEFAULTS, cust code2 =
cust code, CITY2 = CITY);
Avro Schema Definition:
{
"namespace": "GG_AVRO",
..
}
```
In this scenario, Replicat abends with following exception:

```
Unable to retrieve table matadata. Table : GG_AVRO.TCUSTMER_AVRO
Mapped [catalogname.]schemaname (GG_AVRO) does not match with the schema namespace 
{schema namespace}
```
### 24.2.8.4 Invalid Table Name in Schema File

The target table name that is specified in Replicat mapping must be same as the name in the Avro schema definition file.

For example, consider the following scenario:

#### Mapping:

```
MAP GG.TCUSTMER, TARGET GG AVRO.TCUSTMER AVRO, COLMAP(USEDEFAULTS, cust code2 =
cust code, CITY2 = CITY;
```
#### Avro Schema Definition:

```
{
"namespace": "GG_AVRO",
"name": "TCUSTMER_AVRO",
..
}
```
In this scenario, if the target table name specified in Replicat mapping does not match with the Avro schema name, then REPLICAT abends with following exception:

```
Unable to retrieve table matadata. Table : GG_AVRO.TCUSTMER_AVRO
Mapped table name (TCUSTMER AVRO) does not match with the schema table name {table
name}
```
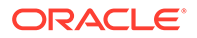

# <span id="page-262-0"></span>24.3 Java Database Connectivity Metadata Provider

The Java Database Connectivity (JDBC) Metadata Provider is used to retrieve the table metadata from any target database that supports a JDBC connection and has a database schema. It is the preferred metadata provider for any target RDBMS database, although various other non-RDBMS targets also provide a JDBC driver.

- **JDBC Detailed Functionality**
- [Java Classpath](#page-263-0)
- [JDBC Metadata Provider Configuration](#page-263-0)
- [Review a Sample Configuration](#page-263-0)

### 24.3.1 JDBC Detailed Functionality

The JDBC Metadata Provider uses the JDBC driver that is provided with your target database. The DBC driver retrieves the metadata for every target table that is mapped in the Replicat properties file. Replicat processes use the retrieved target metadata to map columns.

You can enable this feature for JDBC Handler by configuring the REPERROR property in your Replicat parameter file. In addition, you need to define the error codes specific to your RDBMS JDBC target in the JDBC Handler properties file as follows:

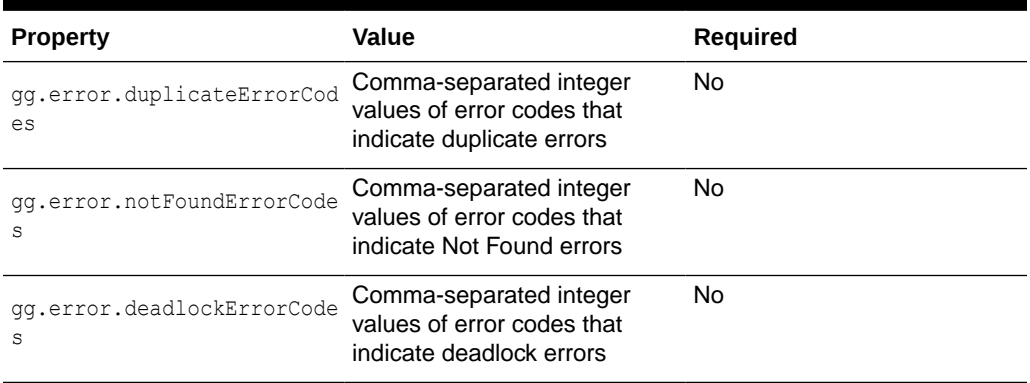

#### **Table 24-1 JDBC REPERROR Codes**

#### For example:

```
#ErrorCode
gg.error.duplicateErrorCodes=1062,1088,1092,1291,1330,1331,1332,1333
gg.error.notFoundErrorCodes=0
gg.error.deadlockErrorCodes=1213
```
To understand how the various JDBC types are mapped to database-specific SQL types, see [https://docs.oracle.com/javase/6/docs/technotes/guides/jdbc/getstart/](https://docs.oracle.com/javase/6/docs/technotes/guides/jdbc/getstart/mapping.html#table1) [mapping.html#table1.](https://docs.oracle.com/javase/6/docs/technotes/guides/jdbc/getstart/mapping.html#table1)

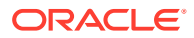

### <span id="page-263-0"></span>24.3.2 Java Classpath

The JDBC Java Driver location must be included in the class path of the handler using the gg.classpath property.

For example, the configuration for a MySQL database might be:

gg.classpath= /path/to/jdbc/driver/jar/mysql-connector-java-5.1.39-bin.jar

### 24.3.3 JDBC Metadata Provider Configuration

The following are the configurable values for the JDBC Metadata Provider. These properties are located in the Java Adapter properties file (not in the Replicat properties file).

**Table 24-2 JDBC Metadata Provider Properties**

| <b>Properties</b>          | Required/<br><b>Optional</b> | Legal<br><b>Values</b>                          | <b>Default</b> | <b>Explanation</b>                                                                                                    |
|----------------------------|------------------------------|-------------------------------------------------|----------------|----------------------------------------------------------------------------------------------------|
| qq.mdp.type                | Required                     | jdbc                                            | None           | Entering $\frac{1}{1}$ dbc at a command prompt<br>activates the use of the JDBC Metadata<br>Provider.                          |
| gg.mdp.Connec<br>tionUrl   | Required                     | jdbc: <i>subp</i><br>rotocol:s<br>ubname        | None           | The target database JDBC URL.                                                                                                  |
| qq.mdp.Driver<br>ClassName | Required                     | Java class<br>name of the<br><b>JDBC</b> driver | <b>None</b>    | The fully qualified Java class name of the<br>JDBC driver.                                                                     |
| qq.mdp.userNa<br>me        | Optional                     | A legal<br>username<br>string.                  | None           | The user name for the JDBC connection.<br>Alternatively, you can provide the user<br>name using the ConnectionURL<br>property. |
| qq.mdp.passwo<br>rd        | Optional                     | A legal<br>password<br>string                   | None           | The password for the JDBC connection.<br>Alternatively, you can provide the<br>password using the ConnectionURL<br>property.   |

### 24.3.4 Review a Sample Configuration

#### **MySQL Driver Configuration**

```
gg.mdp.type=jdbc
gg.mdp.ConnectionUrl=jdbc:oracle:thin:@myhost:1521:orcl
gg.mdp.DriverClassName=oracle.jdbc.driver.OracleDriver
gg.mdp.UserName=username
gg.mdp.Password=password
```
#### **Netezza Driver Configuration**

```
gg.mdp.type=jdbc
gg.mdp.ConnectionUrl=jdbc:netezza://hostname:port/databaseName
gg.mdp.DriverClassName=org.netezza.Driver
```
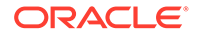

<span id="page-264-0"></span>gg.mdp.UserName=*username* gg.mdp.Password=*password*

#### **Oracle OCI Driver configuration**

```
ggg.mdp.type=jdbc
gg.mdp.ConnectionUrl=jdbc:oracle:oci:@myhost:1521:orcl
gg.mdp.DriverClassName=oracle.jdbc.driver.OracleDriver
gg.mdp.UserName=username
gg.mdp.Password=password
```
#### **Oracle Teradata Driver configuration**

```
gg.mdp.type=jdbc
gg.mdp.ConnectionUrl=jdbc:teradata://10.111.11.111/
USER=username,PASSWORD=password
gg.mdp.DriverClassName=com.teradata.jdbc.TeraDriver
gg.mdp.UserName=username
gg.mdp.Password=password
```
#### **Oracle Thin Driver Configuration**

```
gg.mdp.type=jdbc
gg.mdp.ConnectionUrl=jdbc:mysql://localhost/databaseName?
user=username&password=password
gg.mdp.DriverClassName=com.mysql.jdbc.Driver
gg.mdp.UserName=username
gg.mdp.Password=password
```
#### **Redshift Driver Configuration**

```
gg.mdp.type=jdbc
gg.mdp.ConnectionUrl=jdbc:redshift://hostname:port/databaseName
gg.mdp.DriverClassName=com.amazon.redshift.jdbc42.Driver
gg.mdp.UserName=username
gg.mdp.Password=password
```
# 24.4 Hive Metadata Provider

The Hive Metadata Provider is used to retrieve the table metadata from a Hive metastore. The metadata is retrieved from Hive for every target table that is mapped in the Replicat properties file using the COLMAP parameter. The retrieved target metadata is used by Replicat for the column mapping functionality.

- **[Detailed Functionality](#page-265-0)**
- [Configuring Hive with a Remote Metastore Database](#page-266-0)
- [Classpath Configuration](#page-267-0)
- [Hive Metadata Provider Configuration Properties](#page-268-0)
- [Review a Sample Configuration](#page-269-0)
- **[Security](#page-271-0)**
- [Metadata Change Event](#page-272-0)
- **[Limitations](#page-272-0)**
- [Additional Considerations](#page-272-0)

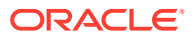

**[Troubleshooting](#page-272-0)** 

# <span id="page-265-0"></span>24.4.1 Detailed Functionality

The Hive Metadata Provider uses both Hive JDBC and HCatalog interfaces to retrieve metadata from the Hive metastore. For each table mapped in the *process\_name*.prm file, a corresponding table is created in Hive.

The default Hive configuration starts an embedded, local metastore Derby database. Because, Apache Derby is designed to be an embedded database, it allows only a single connection. The limitation of the Derby Database means that it cannot function when working with the Hive Metadata Provider. To workaround this limitation this, you must configure Hive with a remote metastore database. For more information about how to configure Hive with a remote metastore database, see [https://cwiki.apache.org/confluence/display/Hive/](https://cwiki.apache.org/confluence/display/Hive/AdminManual+Metastore+Administration) [AdminManual+Metastore+Administration.](https://cwiki.apache.org/confluence/display/Hive/AdminManual+Metastore+Administration)

Hive does not support Primary Key semantics, so the metadata retrieved from Hive metastore does not include a primary key definition. When you use the Hive Metadata Provider, use the Replicat KEYCOLS parameter to define primary keys.

#### **KEYCOLS**

Use the KEYCOLS parameter must be used to define primary keys in the target schema. The Oracle GoldenGate HBase Handler requires primary keys. Therefore, you must set primary keys in the target schema when you use Replicat mapping with HBase as the target.

The output of the Avro formatters includes an Array field to hold the primary column names. If you use Replicat mapping with the Avro formatters, consider using KEYCOLS to identify the primary key columns.

For example configurations of KEYCOLS, see [Review a Sample Configuration](#page-269-0).

#### **Supported Hive Data types**

- BIGINT
- BINARY
- BOOLEAN
- CHAR
- DATE
- DECIMAL
- DOUBLE
- FLOAT
- INT
- SMALLINT
- **STRING**
- TIMESTAMP
- TINYINT
- VARCHAR

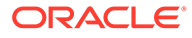

See <https://cwiki.apache.org/confluence/display/Hive/LanguageManual+Types>.

### <span id="page-266-0"></span>24.4.2 Configuring Hive with a Remote Metastore Database

You can find a list of supported databases that you can use to configure remote Hive metastore can be found at [https://cwiki.apache.org/confluence/display/Hive/](https://cwiki.apache.org/confluence/display/Hive/AdminManual+Metastore+Administration#AdminManualMetastoreAdministration-SupportedBackendDatabasesforMetastore) [AdminManual+MetastoreAdmin#AdminManualMetastoreAdmin-](https://cwiki.apache.org/confluence/display/Hive/AdminManual+Metastore+Administration#AdminManualMetastoreAdministration-SupportedBackendDatabasesforMetastore)[SupportedBackendDatabasesforMetastore](https://cwiki.apache.org/confluence/display/Hive/AdminManual+Metastore+Administration#AdminManualMetastoreAdministration-SupportedBackendDatabasesforMetastore).

The following example shows a MySQL database is configured as the Hive metastore using properties in the  $${HIVE HOME}/conf/hive-site.xml$  Hive configuration file.

#### **Note:**

The ConnectionURL and driver class used in this example are specific to MySQL database. If you use a database other than MySQL, then change the values to fit your configuration.

```
<property>
          <name>javax.jdo.option.ConnectionURL</name> 
          <value>jdbc:mysql://MYSQL_DB_IP:MYSQL_DB_PORT/DB_NAME?
createDatabaseIfNotExist=false</value>
  </property>
  <property>
         <name>javax.jdo.option.ConnectionDriverName</name>
         <value>com.mysql.jdbc.Driver</value>
  </property>
  <property>
           <name>javax.jdo.option.ConnectionUserName</name>
      <value>MYSQL_CONNECTION_USERNAME</value>
  </property>
  <property>
          <name>javax.jdo.option.ConnectionPassword</name>
          <value>MYSQL_CONNECTION_PASSWORD</value>
  </property>
```
To see a list of parameters to configure in the hive-site.xml file for a remote metastore, see [https://cwiki.apache.org/confluence/display/Hive/](https://cwiki.apache.org/confluence/display/Hive/AdminManual+Metastore+Administration#AdminManualMetastoreAdministration-RemoteMetastoreDatabase) [AdminManual+MetastoreAdmin#AdminManualMetastoreAdmin-](https://cwiki.apache.org/confluence/display/Hive/AdminManual+Metastore+Administration#AdminManualMetastoreAdministration-RemoteMetastoreDatabase)[RemoteMetastoreDatabase](https://cwiki.apache.org/confluence/display/Hive/AdminManual+Metastore+Administration#AdminManualMetastoreAdministration-RemoteMetastoreDatabase).

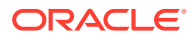

<span id="page-267-0"></span>**Note:** Follow these steps to add the MySQL JDBC connector JAR in the Hive classpath: **1.** In *HIVE\_HOME*/lib/ directory. *DB\_NAME* should be replaced by a valid database name created in MySQL. **2.** Start the Hive Server: *HIVE\_HOME*/bin/hiveserver2/bin/hiveserver2 **3.** Start the Hive Remote Metastore Server: HIVE HOME/bin/hive --service metastore

## 24.4.3 Classpath Configuration

For the Hive Metadata Provider to connect to Hive, you must configure the hive-site.xml file and the Hive and HDFS client jars in the gg.classpath variable. The client JARs must match the version of Hive to which the Hive Metadata Provider is connecting.

For example, if the hive-site.xml file is created in the /home/user/oggadp/dirprm directory, then gg.classpath entry is gg.classpath=/home/user/oggadp/dirprm/

**1.** Create a hive-site.xml file that has the following properties:

```
<configuration>
<!-- Mandatory Property --> 
<property>
<name>hive.metastore.uris</name>
<value>thrift://HIVE_SERVER_HOST_IP:9083</value>
<property>
<!-- Optional Property. Default value is 5 -->
<property>
<name>hive.metastore.connect.retries</name>
<value>3</value>
</property>
<!-- Optional Property. Default value is 1 -->
<property>
<name>hive.metastore.client.connect.retry.delay</name>
<value>10</value>
</property>
<!-- Optional Property. Default value is 600 seconds -->
<property>
<name>hive.metastore.client.socket.timeout</name>
<value>50</value>
</property>
```
</configuration>

**2.** By default, the following directories contain the Hive and HDFS client jars:

```
HIVE_HOME/hcatalog/share/hcatalog/*
HIVE_HOME/lib/*
HIVE_HOME/hcatalog/share/webhcat/java-client/*
HADOOP_HOME/share/hadoop/common/*
```
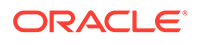

```
HADOOP_HOME/share/hadoop/common/lib/*
HADOOP_HOME/share/hadoop/mapreduce/*
```
Configure the gg.classpath exactly as shown in the step 1. The path to the hivesite.xml file must be the path with no wildcard appended. If you include the  $*$ wildcard in the path to the hive-site.xml file, it will not be located. The path to the dependency JARs must include the \* wildcard character to include all of the JAR files in that directory in the associated classpath. Do *not* use \*.jar.

24.4.4 Hive Metadata Provider Configuration Properties

| <b>Property</b>                     | <b>Optional</b> | Required/ Legal Values                                                                                                    |                   | Default Explanation                                                                                                    |
|-------------------------------------|-----------------|----------------------------------------------------------------------------------------------------|-------------------|----------------------------------------------------------------------------------------------------|
| gg.mdp.type                         | Required        | hive                                                                                                    |                   | Selects the Hive<br>Metadata Provider                                                                                                    |
| gg.mdp.conne Required<br>ctionUrl   |                 | Format without Kerberos<br>Authentication:<br>idbc: hive2://<br>HIVE SERVER IP: HIVE JDB<br>C PORT/HIVE DB<br>Format with Kerberos<br>Authentication:<br>jdbc:hive2://<br>HIVE SERVER IP: HIVE JDB<br>C PORT/HIVE DB;<br>principal=user/<br>FODN@MY.REALM |                   | The JDBC connection<br>URL of the Hive server                                                                                                    |
| gg.mdp.drive Required<br>rClassName |                 | org.apache.hive.jdbc.Hi<br>veDriver                                                                                                    | $\qquad \qquad -$ | The fully qualified Hive<br>JDBC driver class name                                                                                                    |
| gg.mdp.userN Optional<br>ame        |                 | Valid username                                                                                                    | 11 TT             | The user name for<br>connecting to the Hive<br>database. The<br>userName property is<br>not required when<br>Kerberos authentication<br>is used. The Kerberos<br>principal should be<br>specified in the<br>connection URL as<br>specified in<br>connectionUrl<br>property's legal values. |
| gg.mdp.passw Optional<br>ord        |                 | Valid Password                                                                                                    | 11 H              | The password for<br>connecting to the Hive<br>database                                                                                                    |
| gg.mdp.chars Optional<br>et         |                 | Valid character set                                                                                                    | $UTF-8$           | The character set of the<br>column with the<br>character data type.<br>Used to convert the<br>source data from the<br>trail file to the correct<br>target character set.                                                                                                    |

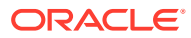

<span id="page-269-0"></span>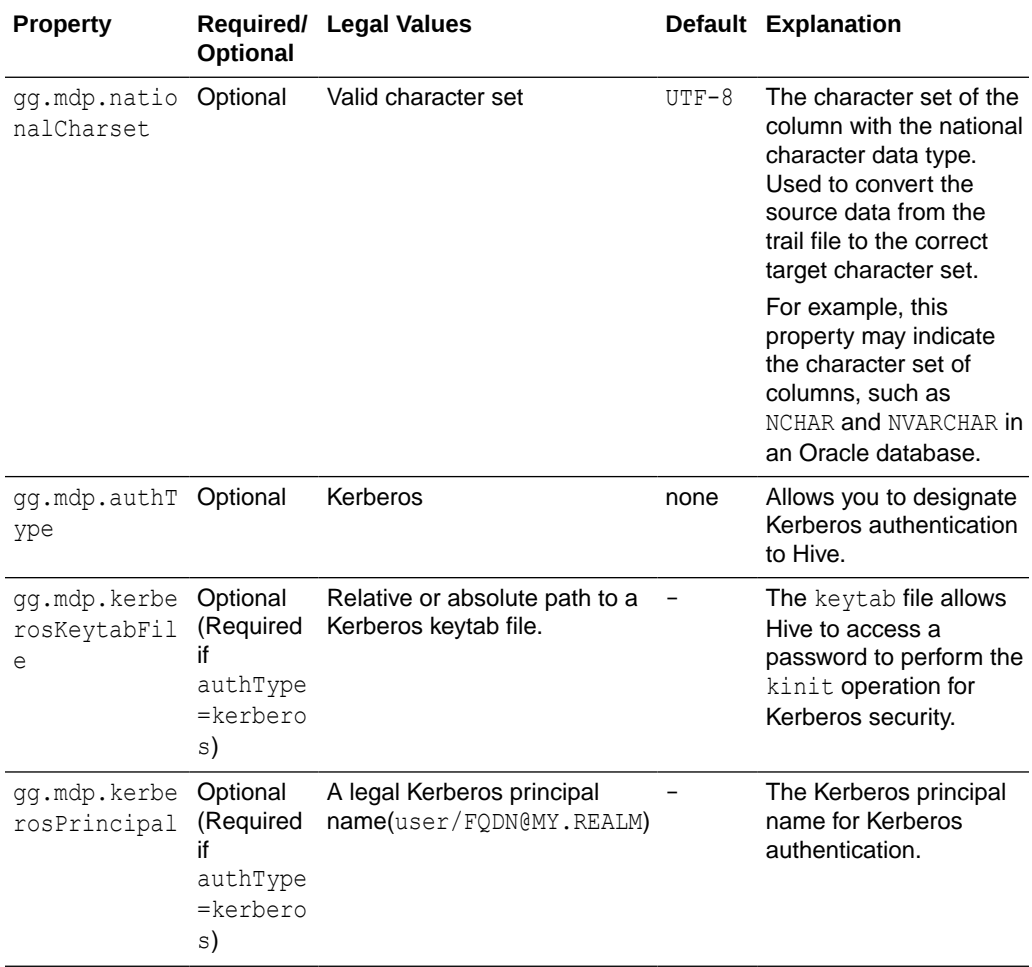

### 24.4.5 Review a Sample Configuration

This is an example for configuring the Hive Metadata Provider. Consider a source with following table:

```
TABLE GG.TCUSTMER {
    CUST CODE VARCHAR(4) PRIMARY KEY,
    NAME VARCHAR(100),
     CITY VARCHAR(200),
     STATE VARCHAR(200)}
```
The example maps the column CUST\_CODE (GG.TCUSTMER) in the source to CUST\_CODE2 (GG\_HIVE.TCUSTMER\_HIVE) on the target and column CITY (GG.TCUSTMER) in the source to CITY2 (GG HIVE.TCUSTMER HIVE) on the target.

Mapping configuration in the *process\_name.* prm file includes the following configuration:

```
MAP GG.TCUSTMER, TARGET GG HIVE.TCUSTMER HIVE, COLMAP(USEDEFAULTS,
CUST_CODE2=CUST_CODE, CITY2=CITY) KEYCOLS(CUST_CODE2);
```
In this example:

• The source schema GG is mapped to the target schema GG HIVE.

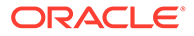

- The source column CUST\_CODE is mapped to the target column CUST\_CODE2.
- The source column CITY is mapped to the target column CITY2.
- USEDEFAULTS specifies that rest of the column names are same on both source and target (NAME and STATE columns).
- KEYCOLS is used to specify that CUST\_CODE2 should be treated as primary key.

Because primary keys cannot be specified in the Hive DDL, the KEYCOLS parameter is used to specify the primary keys.

#### **Note:**

You can choose any schema name and are not restricted to the gg\_hive schema name. The Hive schema can be pre-existing or newly created. You do this by modifying the connection URL (gg.mdp.connectionUrl) in the Java Adapter properties file and the mapping configuration in the Replicat.prm file. Once the schema name is changed, update the connection URL (qq.mdp.connectionUrl) and mapping in the Replicat.prm file.

You can create the schema and tables for this example in Hive by using the following commands. You can create the schema and tables for this example in Hive by using the following commands. To start the Hive CLI use the following command:

```
HIVE_HOME/bin/hive
```
To create the GG\_HIVE schema, in Hive, use the following command:

```
hive> create schema gg hive;
OK
Time taken: 0.02 seconds
```
To create the TCUSTMER\_HIVE table in the GG\_HIVE database, use the following command:

```
hive> CREATE EXTERNAL TABLE `TCUSTMER_HIVE`(
   > "CUST CODE2" VARCHAR(4),
   > "NAME" VARCHAR(30),
   > "CITY2" VARCHAR(20),
     > "STATE" STRING);
OK
Time taken: 0.056 seconds
```
Configure the .properties file in a way that resembles the following:

```
gg.mdp.type=hive
gg.mdp.connectionUrl=jdbc:hive2://HIVE_SERVER_IP:10000/gg_hive
gg.mdp.driverClassName=org.apache.hive.jdbc.HiveDriver
```
The following sample output uses the delimited text formatter, with a comma as the delimiter:

```
I;GG_HIVE.TCUSTMER_HIVE;2015-10-07T04:50:47.519000;cust_code2;WILL;name;BG 
SOFTWARE CO;city2; SEATTLE; state; WA
```
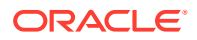

A sample Replicat configuration file, Java Adapter properties file, and Hive create table SQL script are included with the installation at the following location:

*GoldenGate\_install\_directory*/AdapterExamples/big-data/metadata\_provider/hive

### <span id="page-271-0"></span>24.4.6 Security

You can secure the Hive server using Kerberos authentication. For information about how to secure the Hive server, see the Hive documentation for the specific Hive release. The Hive Metadata Provider can connect to a Kerberos secured Hive server.

Make sure that the paths to the HDFS core-site.xml file and the hive-site.xml file are in the handler's classpath.

Enable the following properties in the core-site.xml file:

```
<property>
<name>hadoop.security.authentication</name>
<value>kerberos</value> 
</property>
<property> 
<name>hadoop.security.authorization</name>
```

```
<value>true</value> 
</property>
```
Enable the following properties in the hive-site.xml file:

```
<property>
<name>hive.metastore.sasl.enabled</name>
<value>true</value>
</property>
```

```
<property>
<name>hive.metastore.kerberos.keytab.file</name>
<value>/path/to/keytab</value> <!-- Change this value -->
</property>
```

```
<property>
<name>hive.metastore.kerberos.principal</name>
<value>Kerberos Principal</value> <!-- Change this value -->
</property>
```

```
<property>
    <name>hive.server2.authentication</name>
     <value>KERBEROS</value>
</property>
```

```
<property>
```
 <name>hive.server2.authentication.kerberos.principal</name> <value>Kerberos Principal</value> <!-- Change this value --> </property>

```
<property>
```

```
 <name>hive.server2.authentication.kerberos.keytab</name>
     <value>/path/to/keytab</value> <!-- Change this value -->
</property>
```
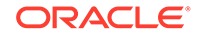

### <span id="page-272-0"></span>24.4.7 Metadata Change Event

Tables in Hive metastore should be updated, altered, or created manually if the source database tables change. In the case of a metadata change event, you may wish to terminate or suspend the Replicat process. You can terminate the Replicat process by adding the following to the Replicat configuration file (*process\_name.* prm):

DDL INCLUDE ALL, EVENTACTIONS (ABORT)

You can suspend, the Replicat process by adding the following to the Replication configuration file:

DDL INCLUDE ALL, EVENTACTIONS (SUSPEND)

### 24.4.8 Limitations

Columns with binary data type cannot be used as primary keys.

The source-to-target mapping that is defined in the Replicat configuration file is static. Oracle GoldenGate 12.2 and later versions supports DDL propagation and source schema evolution for Oracle databases as replication sources. If you use DDL propagation and source schema evolution, you lose the ability to seamlessly handle changes to the source metadata.

### 24.4.9 Additional Considerations

The most common problems encountered are the Java classpath issues. The Hive Metadata Provider requires certain Hive and HDFS client libraries to be resolved in its classpath.

The required client JAR directories are listed in [Classpath Configuration.](#page-267-0) Hive and HDFS client JARs do not ship with Oracle GoldenGate for Big Data. The client JARs should be of the same version as the Hive version to which the Hive Metadata Provider is connecting.

To establish a connection to the Hive server, the hive-site.xml file must be in the classpath.

### 24.4.10 Troubleshooting

If the mapped target table is not present in Hive, the Replicat process will terminate with a "Table metadata resolution exception".

For example, consider the following mapping:

```
MAP GG.TCUSTMER, TARGET GG HIVE.TCUSTMER HIVE, COLMAP(USEDEFAULTS,
CUST_CODE2=CUST_CODE, CITY2=CITY) KEYCOLS(CUST_CODE2);
```
This mapping requires a table called TCUSTMER\_HIVE to be created in the schema GG HIVE in the Hive metastore. If this table is not present in Hive, then the following exception occurs:

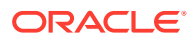

ERROR [main) - Table Metadata Resolution Exception Unable to retrieve table matadata. Table : GG\_HIVE.TCUSTMER\_HIVE NoSuchObjectException(message:GG\_HIVE.TCUSTMER\_HIVE table not found)

# 25 Using the Oracle NoSQL Handler

The Oracle NoSQL Handler can replicate transactional data from Oracle GoldenGate to a target Oracle NoSQL Database.

This chapter describes how to use the Oracle NoSQL Handler.

- **Overview**
- **Detailed Functionality**
- [Oracle NoSQL Handler Configuration](#page-278-0)
- [Review a Sample Configuration](#page-280-0)
- [Performance Considerations](#page-281-0)
- [Full Image Data Requirements](#page-281-0)

# 25.1 Overview

Oracle NoSQL Database is a NoSQL-type distributed key-value database. It provides a powerful and flexible transaction model that greatly simplifies the process of developing a NoSQL-based application. It scales horizontally with high availability and transparent load balancing even when dynamically adding new capacity.

Oracle NoSQL Database provides a very simple data model to the application developer. Each row is identified by a unique key, and also has a value, of arbitrary length, which is interpreted by the application. The application can manipulate (insert, delete, update, read) a single row in a transaction. The application can also perform an iterative, non-transactional scan of all the rows in the database, see [https://www.oracle.com/database/nosql](http://www.oracle.com/technetwork/database/database-technologies/nosqldb/overview/index.html) and [https://](https://docs.oracle.com/cd/NOSQL/docs.htm) [docs.oracle.com/cd/NOSQL/docs.htm](https://docs.oracle.com/cd/NOSQL/docs.htm).

The Oracle NoSQL Handler streams change data capture into Oracle NoSQL using the Table API. The Table API provides some of the functionality of an RDBMS, including tables, schemas, data types, and primary keys. Oracle NoSQL also supports a Key Value API. The Key Value API stores raw data in Oracle NoSQL based on a key. The NoSQL Handler does not support the Key Value API.

# 25.2 Detailed Functionality

- [Oracle NoSQL Data Types](#page-275-0)
- [Performance Considerations](#page-275-0)
- **[Operation Processing Support](#page-275-0)**
- [Column Processing](#page-276-0)
- **[Table Check and Reconciliation Process](#page-276-0)**
- **[Security](#page-277-0)**

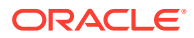

# <span id="page-275-0"></span>25.2.1 Oracle NoSQL Data Types

Oracle NoSQL provides a number of column data types and most of these data types are supported by the Oracle NoSQL Handler. A data type conversion from the column value in the trail file to the corresponding Java type representing the Oracle NoSQL column type in the Oracle NoSQL Handler is required.

The Oracle NoSQL Handler does not support Array, Map and Record data types by default. To support them, you can implement a custom data converter and override the default data type conversion logic to override it with your own custom logic to support your use case. Contact Oracle Support for guidance.

The following Oracle NoSQL data types are supported:

- **Binary**
- **Boolean**
- **Double**
- Float
- **Integer**
- Long
- Java String

### 25.2.2 Performance Considerations

Configuring the Oracle NoSQL Handler for batch mode provides better performance than the interactive mode. The batch processing mode provides an efficient and transactional mechanism for executing a sequence of operations associated with tables that share the same shard key portion of their primary keys. The efficiency results from the use of a single network interaction to accomplish the entire sequence of operations. All the operations specified in a batch are executed within the scope of a single transaction that effectively provides serializable isolation.

### 25.2.3 Operation Processing Support

The Oracle NoSQL Handler moves operations to Oracle NoSQL using synchronous API. The Insert, update, and delete operations are processed differently in Oracle NoSQL databases rather than in a traditional RDBMS:

The following explains how insert, update, and delete operations are interpreted by the handler depending on the mode of operation:

- $i$ nsert If the row does not exist in your database, then an insert operation is processed as an insert. If the row exists, then an insert operation is processed as an update.
- update If a row does not exist in your database, then an update operation is processed as an insert. If the row exists, then an update operation is processed as update.
- delete If the row does not exist in your database, then a delete operation has no effect. If the row exists, then a delete operation is processed as a delete.

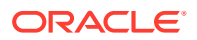

<span id="page-276-0"></span>The state of the data in Oracle NoSQL databases is eventually idempotent. You can replay the source trail files or replay sections of the trail files. Ultimately, the state of an Oracle NoSQL database is the same regardless of the number of times the trail data was written into Oracle NoSQL.

Primary key values for a row in Oracle NoSQL databases are immutable. An update operation that changes any primary key value for a Oracle NoSQL row must be treated as a delete and insert. The Oracle NoSQL Handler can process update operations that result in the change of a primary key in an Oracle NoSQL database only as a delete and insert. To successfully process this operation, the source trail file *must* contain the complete before and after change data images for all columns.

### 25.2.4 Column Processing

#### **Add Column Functionality**

You can configure the Oracle NoSQL Handler to add columns that exist in the source trail file table definition though are missing in the Oracle NoSQL table definition. The Oracle NoSQL Handler can accommodate metadata change events of adding a column. A reconciliation process occurs that reconciles the source table definition to the Oracle NoSQL table definition. When configured to add columns, any columns found in the source table definition that do not exist in the Oracle NoSQL table definition are added. The reconciliation process for a table occurs after application start up the first time an operation for the table is encountered. The reconciliation process reoccurs after a metadata change event on a source table, when the first operation for the source table is encountered after the change event.

#### **Drop Column Functionality**

Similar to adding, you can configure the Oracle NoSQL Handler to drop columns. The Oracle NoSQL Handler can accommodate metadata change events of dropping a column. A reconciliation process occurs that reconciles the source table definition to the Oracle NoSQL table definition. When configured to drop columns, any columns found in the Oracle NoSQL table definition that are not in the source table definition are dropped.

#### **Caution:**

Dropping a column is potentially dangerous because it is permanently removing data from an Oracle NoSQL Database. Carefully consider your use case before configuring dropping.

Primary key columns cannot be dropped.

Column name changes are not handled well because there is no DDL-processing. The Oracle NoSQL Handler can handle any case change for the column name. A column name change event on the source database appears to the handler like dropping an existing column and adding a new column.

### 25.2.5 Table Check and Reconciliation Process

First, the Oracle NoSQL Handler interrogates the target Oracle NoSQL database for the table definition. If the table does not exist, the Oracle NoSQL Handler does one of two things. If gg.handler.name.ddlHandling includes CREATE, then a table is created in the database.

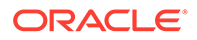

<span id="page-277-0"></span>Otherwise, the process abends and a message is logged that tells you the table that does not exist. If the table exists in the Oracle NoSQL database, then the Oracle NoSQL Handler performs a reconciliation between the table definition from the source trail file and the table definition in the database. This reconciliation process searches for columns that exist in the source table definition and not in the corresponding database table definition. If it locates columns fitting this criteria and the gg.handler.name.ddlHandling property includes ADD, then the Oracle NoSQL Handler alters the target table in the database to add the new columns. Otherwise, those columns are ignored.

Next, the reconciliation process search for columns that exist in the target Oracle NoSQL table though do not exist in the source table definition. If it locates columns fitting this criteria and the gg.handler.name.ddlHandling property includes DROP then the Oracle NoSQL Handler alters the target table in Oracle NoSQL to drop these columns. Otherwise, those columns are ignored.

### 25.2.6 Security

The Oracle NoSQL Handler supports two authentication methods, Basic and Kerberos

Both of these authentication methods uses SSL as the transport mechanism to the KV Store. You *must* specify the relative or absolute path of the public trust file for SSL as a part of the Oracle NoSQL Handler configuration in the Adapter properties file.

The basic authentication mechanism tries to login into the Oracle NoSQL database using the username and password specified as configuration parameters in the properties file. You can create a credential store for your Big Data environment in Oracle GoldenGate. After you create a credential store for your Big Data environment, you can add users to the store.

To create a user, run this command in GGSCI:

ALTER CREDENTIALSTORE ADD USER *userid* PASSWORD *password* [ALIAS *alias*] [DOMAIN *domain*]

#### Where:

- userid is the user name. Only one instance of a user name can exist in the credential store unless the ALIAS or DOMAIN option is used.
- *password* is the user's password. The password is echoed (not obfuscated) when this option is used. If you don't use this option, then you are prompted for the password. The password is obfuscated as you type (recommended because it is more secure).
- *alias* is an alias for the user name. The alias substitutes for the credential in parameters and commands where a login credential is required. If you don't use the ALIAS option, the alias defaults to the user name.

The user created should have the access to read-write from the Oracle NoSQL database. For details about Oracle NoSQL user management, see

[https://docs.oracle.com/cd/NOSQL/html/SecurityGuide/config\\_auth.html](https://docs.oracle.com/cd/NOSQL/html/SecurityGuide/config_auth.html#user_management).

The only supported external login mechanism to the Oracle NoSQL is Kerberos. The Kerberos authentication mechanism tries to log in to the Oracle NoSQL database

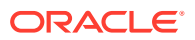

<span id="page-278-0"></span>using the Kerberos principal, realm, and the keytab file. You specify these values as configuration parameters in the properties file.

The handler first tries to check if the security properties file is available to the handler for logging in to the Oracle NoSQL database as an administrator. If the user.security file is available to the handler, it logs in as an administrator into the database. If the security properties file is not available to the handler, it checks the AuthType, which can be basic or Kerberos. If the Oracle NoSQL store is configured to run with security disabled, then the handler allows access to the NoSQL store with authType set to none.

# 25.3 Oracle NoSQL Handler Configuration

You configure the Oracle NoSQL Handler operation using the properties file. These properties are located in the Java Adapter properties file (not in the Replicat properties file).

To enable the selection of the Oracle NoSQL Handler, you must first configure the handler type by specifying gg.handler.*name*.type=nosql and the other Oracle NoSQL properties as follows:

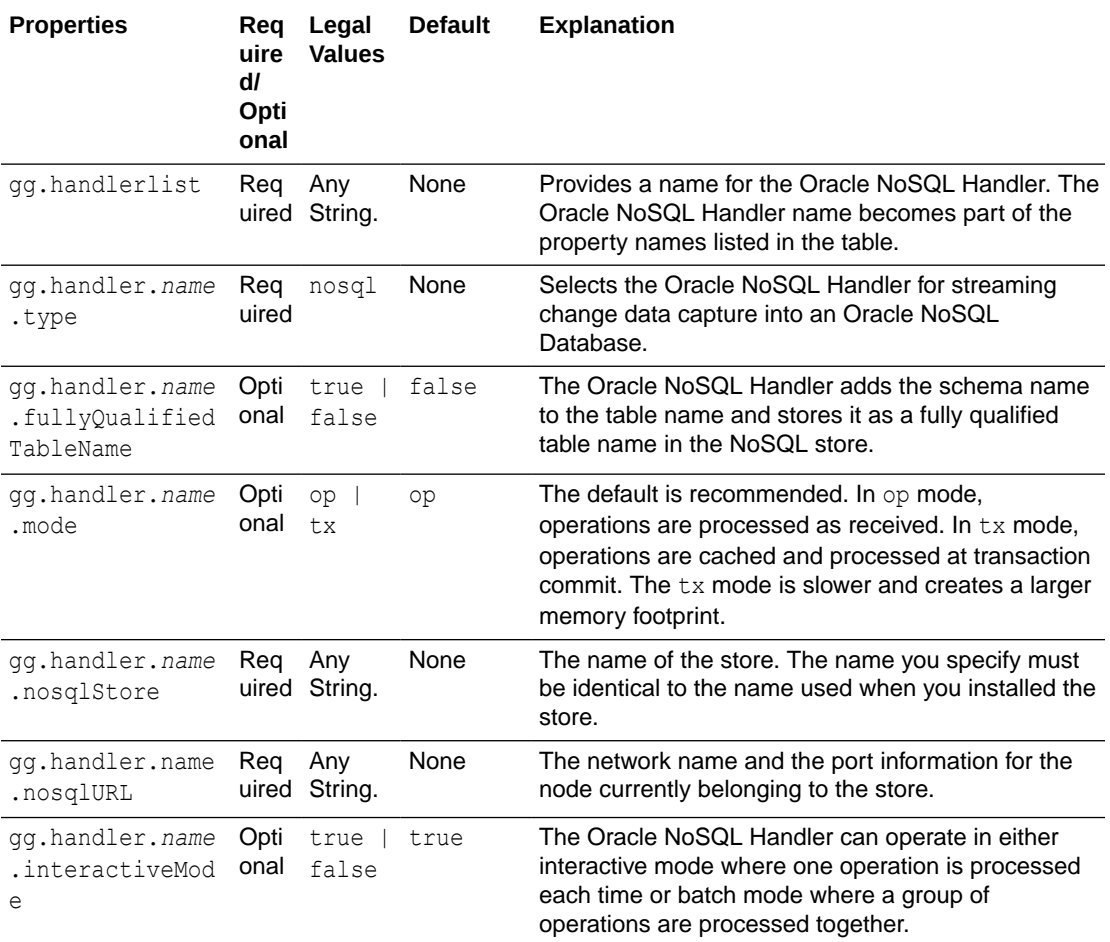

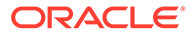

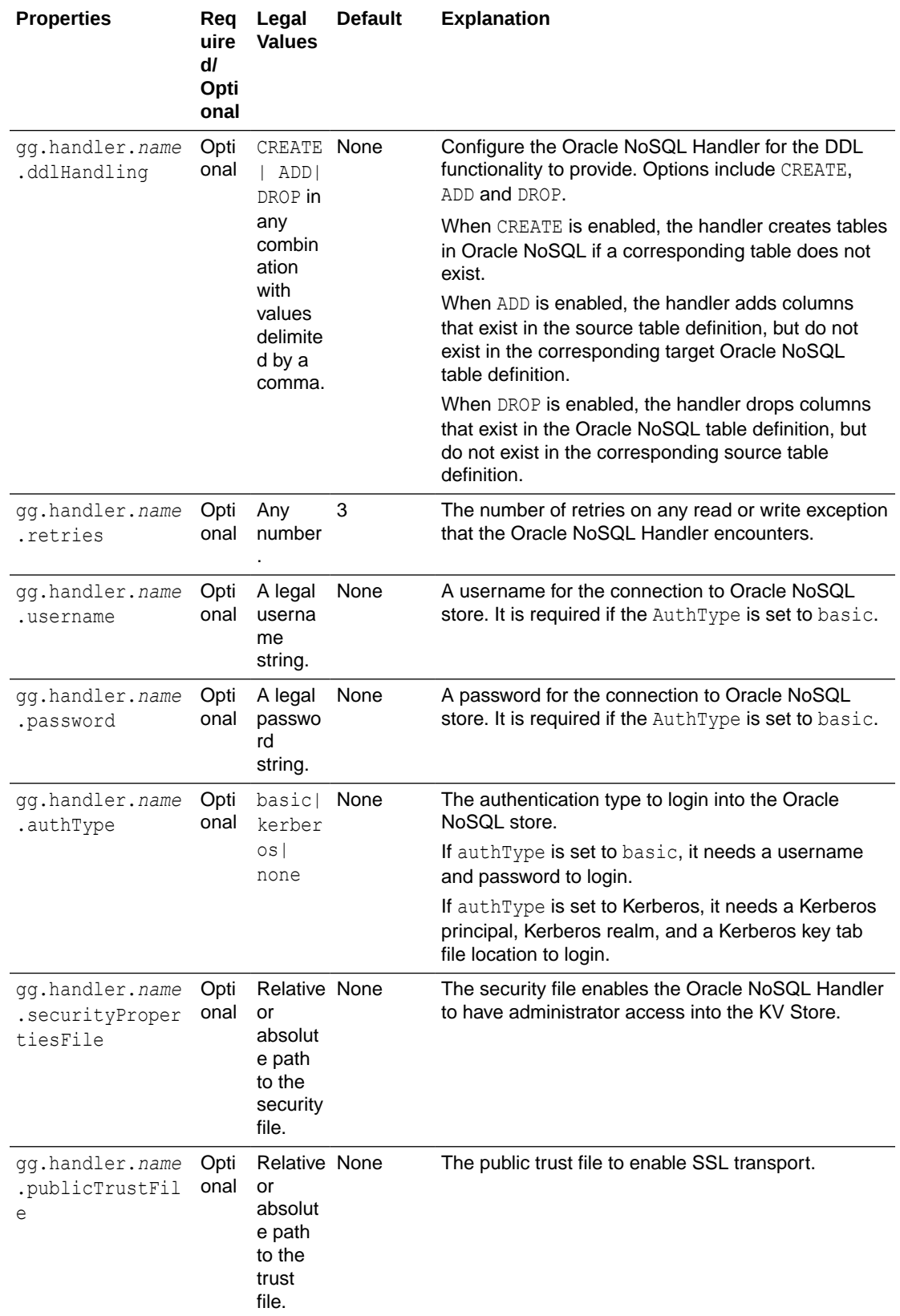

<span id="page-280-0"></span>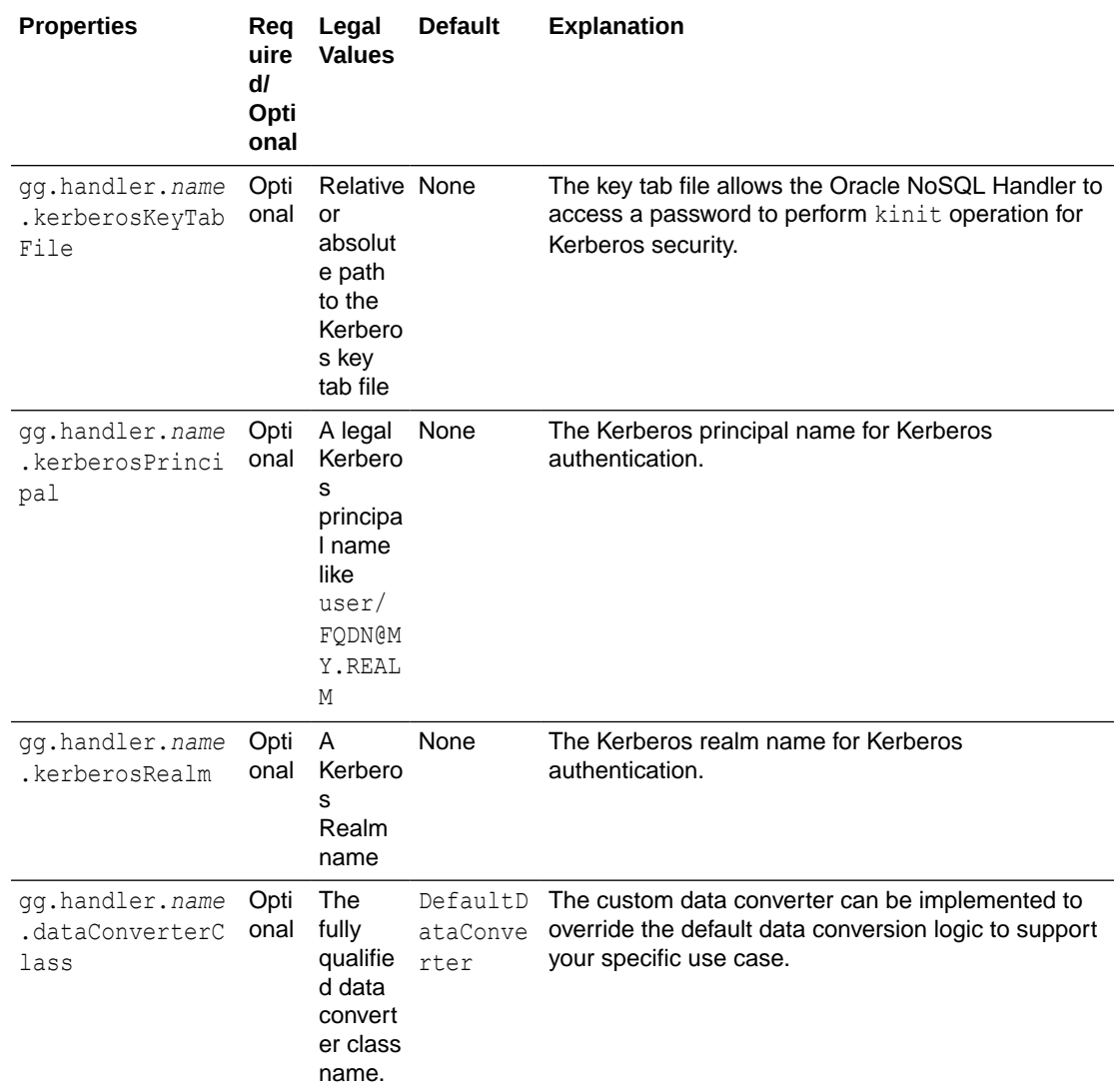

# 25.4 Review a Sample Configuration

The following excerpt shows a sample configuration for the Oracle NoSQL Handler as it appears in the Java adapter properties file:

```
gg.handlerlist=nosql
```

```
#The handler properties
gg.handler.nosql.type= nosql
gg.handler.nosql.mode= op
gg.handler.nosql.nosqlStore= kvstore
gg.handler.nosql.nosqlURL= localhost:5000
gg.handler.nosql.ddlHandling= CREATE,ADD,DROP
gg.handler.nosql.interactiveMode=true
gg.handler.nosql.retries= 2
gg.handler.nosql.authType=basic
```
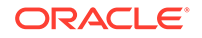

gg.handler.nosql.username= ORACLEWALLETUSERNAME[myalias mydomain] gg.handler.nosql.password= ORACLEWALLETPASSWORD[myalias mydomain]

# <span id="page-281-0"></span>25.5 Performance Considerations

Configuring the Oracle NoSQL Handler for batch mode provides better performance than the interactive mode. The batch processing mode provides an efficient and transactional mechanism for executing a sequence of operations associated with tables that share the same shard key portion of their primary keys. The efficiency results from the use of a single network interaction to accomplish the entire sequence of operations. All the operations specified in a batch are executed within the scope of a single transaction that effectively provides serializable isolation.

# 25.6 Full Image Data Requirements

In Oracle NoSQL, update operations perform a complete reinsertion of the data for the entire row. This Oracle NoSQL feature improves ingest performance, but in turn levies a critical requirement. Updates must include data for all columns, also known as **full image updates**. Partial image updates are not supported (updates with just the primary key information and data for the columns that changed). Using the Oracle NoSQL Handler with partial image update information results in incomplete data in the target NoSQL table.

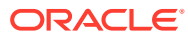

# 26 Using the Pluggable Formatters

The pluggable formatters are used to convert operations from the Oracle GoldenGate trail file into formatted messages that you can send to Big Data targets using one of the Oracle GoldenGate for Big Data Handlers.

This chapter describes how to use the pluggable formatters.

- Using the Avro Formatter Apache Avro is an open source data serialization and deserialization framework known for its flexibility, compactness of serialized data, and good serialization and deserialization performance. Apache Avro is commonly used in Big Data applications.
- [Using the Delimited Text Formatter](#page-315-0)
- [Using the JSON Formatter](#page-332-0)
- [Using the Length Delimited Value Formatter](#page-354-0)

The Length Delimited Value (LDV) Formatter is a row-based formatter. It formats database operations from the source trail file into a length delimited value output. Each insert, update, delete, or truncate operation from the source trail is formatted into an individual length delimited message.

- [Using Operation-Based versus Row-Based Formatting](#page-360-0) The Oracle GoldenGate for Big Data formatters include operation-based and row-based formatters.
- [Using the XML Formatter](#page-362-0)

The XML Formatter formats before-image and after-image data from the source trail file into an XML document representation of the operation data. The format of the XML document is effectively the same as the XML format in the previous releases of the Oracle GoldenGate Java Adapter.

# 26.1 Using the Avro Formatter

Apache Avro is an open source data serialization and deserialization framework known for its flexibility, compactness of serialized data, and good serialization and deserialization performance. Apache Avro is commonly used in Big Data applications.

- Avro Row Formatter
- **[The Avro Operation Formatter](#page-296-0)**
- [Avro Object Container File Formatter](#page-308-0)
- **[Setting Metacolumn Output](#page-311-0)**

### 26.1.1 Avro Row Formatter

The Avro Row Formatter formats operation data from the source trail file into messages in an Avro binary array format. Each individual insert, update, delete, and truncate operation is formatted into an individual Avro message. The source trail file contains the before and after

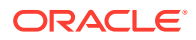

images of the operation data. The Avro Row Formatter takes the before-image and after-image data and formats it into an Avro binary representation of the operation data.

The Avro Row Formatter formats operations from the source trail file into a format that represents the row data. This format is more compact than the output from the Avro Operation Formatter for the Avro messages model the change data operation.

The Avro Row Formatter may be a good choice when streaming Avro data to HDFS. Hive supports data files in HDFS in an Avro format.

This section contains the following topics:

- Operation Metadata Formatting Details
- [Operation Data Formatting Details](#page-284-0)
- [Sample Avro Row Messages](#page-284-0)
- [Avro Schemas](#page-286-0) Avro uses JSONs to represent schemas. Avro schemas define the format of generated Avro messages and are required to serialize and deserialize Avro messages.
- [Avro Row Configuration Properties](#page-287-0)
- [Review a Sample Configuration](#page-293-0)
- **[Metadata Change Events](#page-294-0)**
- **[Special Considerations](#page-294-0)**

### 26.1.1.1 Operation Metadata Formatting Details

#### To output the metacolumns configure the following:

```
gg.handler.name.format.metaColumnsTemplate=${objectname[table]},$
{optype[op_type]},${timestamp[op_ts]},${currenttimestamp[current_ts]},$
{position[pos]}
```
To also include the primary key columns and the tokens configure as follows:

```
gg.handler.name.format.metaColumnsTemplate=${objectname[table]},$
{optype[op_type]},${timestamp[op_ts]},${currenttimestamp[current_ts]},$
{position[pos]},${primarykeycolumns[primary_keys]},${alltokens[tokens]}
```
For more information see the configuration property: gg.handler.name.format.metaColumnTemplate

#### **Table 26-1 Avro Formatter Metadata**

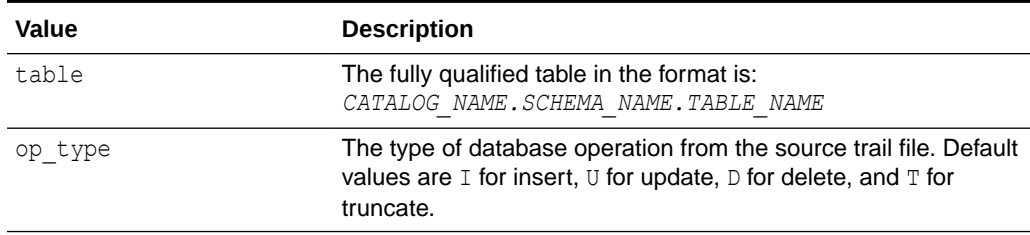

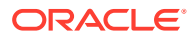

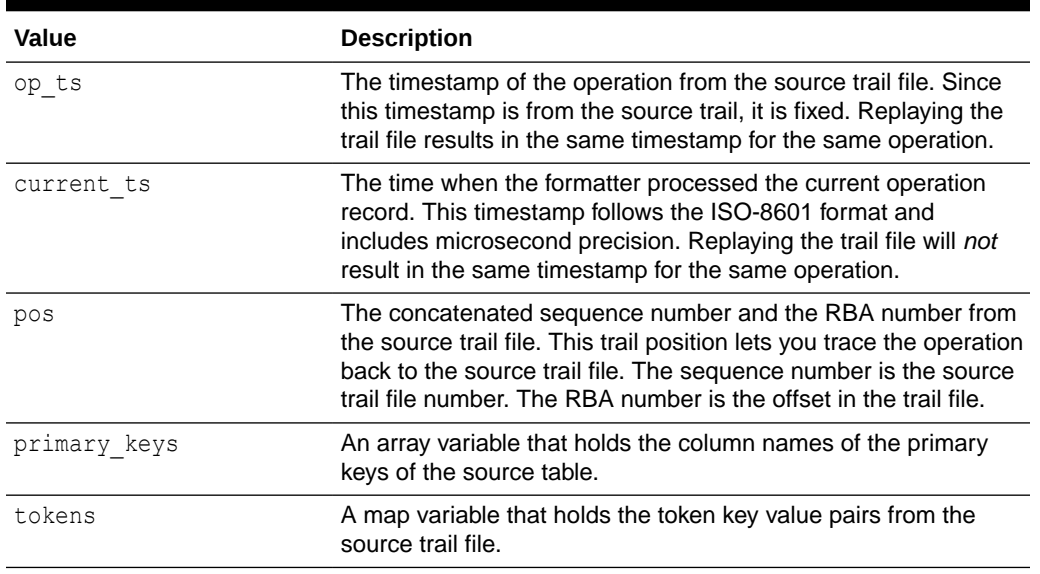

<span id="page-284-0"></span>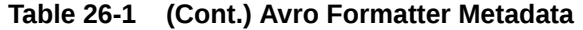

### 26.1.1.2 Operation Data Formatting Details

The operation data follows the operation metadata. This data is represented as individual fields identified by the column names.

Column values for an operation from the source trail file can have one of three states: the column has a value, the column value is null, or the column value is missing. Avro attributes only support two states, the column has a value or the column value is null. Missing column values are handled the same as null values. Oracle recommends that when you use the Avro Row Formatter, you configure the Oracle GoldenGate capture process to provide full image data for all columns in the source trail file.

By default, the setting of the Avro Row Formatter maps the data types from the source trail file to the associated Avro data type. Because Avro provides limited support for data types, source columns map into Avro long, double, float, binary, or string data types. You can also configure data type mapping to handle all data as strings.

### 26.1.1.3 Sample Avro Row Messages

Because Avro messages are binary, they are not human readable. The following sample messages show the JSON representation of the messages.

- Sample Insert Message
- [Sample Update Message](#page-285-0)
- [Sample Delete Message](#page-285-0)
- [Sample Truncate Message](#page-285-0)

#### 26.1.1.3.1 Sample Insert Message

```
{"table": "GG.TCUSTORD", 
"op type": "I",
"op_ts": "2013-06-02 22:14:36.000000", 
"current_ts": "2015-09-18T10:13:11.172000",
```

```
"pos": "00000000000000001444", 
"primary keys": ["CUST CODE", "ORDER DATE", "PRODUCT CODE", "ORDER ID"],
"tokens": {"R": "AADPkvAAEAAEqL2AAA"}, 
"CUST CODE": "WILL",
"ORDER_DATE": "1994-09-30:15:33:00", 
"PRODUCT_CODE": "CAR", 
"ORDER_ID": "144", 
"PRODUCT_PRICE": 17520.0, 
"PRODUCT_AMOUNT": 3.0, 
"TRANSACTION_ID": "100"}
```
#### 26.1.1.3.2 Sample Update Message

```
{"table": "GG.TCUSTORD", 
"op_type": "U", 
"op_ts": "2013-06-02 22:14:41.000000",
"current_ts": "2015-09-18T10:13:11.492000", 
"pos": "00000000000000002891", 
"primary keys": ["CUST CODE", "ORDER DATE", "PRODUCT CODE", "ORDER ID"],
"tokens":
 {"R": "AADPkvAAEAAEqLzAAA"}, 
"CUST CODE": "BILL",
"ORDER_DATE": "1995-12-31:15:00:00", 
"PRODUCT_CODE": "CAR", 
"ORDER_ID": "765", 
"PRODUCT_PRICE": 14000.0, 
"PRODUCT_AMOUNT": 3.0, 
"TRANSACTION_ID": "100"}
```
#### 26.1.1.3.3 Sample Delete Message

```
{"table": "GG.TCUSTORD",
"op_type": "D", 
"op_ts": "2013-06-02 22:14:41.000000", 
"current ts": "2015-09-18T10:13:11.512000",
"pos": "00000000000000004338", 
"primary_keys": ["CUST_CODE", "ORDER_DATE", "PRODUCT_CODE", "ORDER_ID"], 
"tokens":
 {"L": "206080450", "6": "9.0.80330", "R": "AADPkvAAEAAEqLzAAC"}, "CUST_CODE":
 "DAVE", 
"ORDER_DATE": "1993-11-03:07:51:35", 
"PRODUCT_CODE": "PLANE", 
"ORDER_ID": "600", 
"PRODUCT_PRICE": null, 
"PRODUCT_AMOUNT": null, 
"TRANSACTION_ID": null}
```
#### 26.1.1.3.4 Sample Truncate Message

```
{"table": "GG.TCUSTORD", 
"op_type": "T", 
"op_ts": "2013-06-02 22:14:41.000000", 
"current ts": "2015-09-18T10:13:11.514000",
"pos": "00000000000000004515", 
"primary keys": ["CUST CODE", "ORDER DATE", "PRODUCT CODE", "ORDER ID"],
"tokens":
 {"R": "AADPkvAAEAAEqL2AAB"}, 
"CUST CODE": null,
"ORDER_DATE": null, 
"PRODUCT_CODE": null,
```
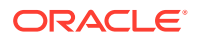

```
"ORDER_ID": null, 
"PRODUCT_PRICE": null, 
"PRODUCT_AMOUNT": null, 
"TRANSACTION_ID": null}
```
### <span id="page-286-0"></span>26.1.1.4 Avro Schemas

Avro uses JSONs to represent schemas. Avro schemas define the format of generated Avro messages and are required to serialize and deserialize Avro messages.

Schemas are generated on a just-in-time basis when the first operation for a table is encountered. Newer schemas are generated when there is a change in the metadata. The generated Avro schemas are specific to a table definition, and therefore, a separate Avro schema is generated for every table encountered for processed operations. By default, Avro schemas are written to the *GoldenGate Home/dirdef directory*, although the write location is configurable. Avro schema file names adhere to the following naming convention: *Fully\_Qualified\_Table\_Name*.avsc.

The following is a sample Avro schema for the Avro Row Format for the references examples in the previous section:

```
{
  "type" : "record",
  "name" : "TCUSTORD",
  "namespace" : "GG",
  "fields" : [ {
    "name" : "table",
    "type" : "string"
  }, {
    "name" : "op_type",
    "type" : "string"
 }, \{"name" : "op_ts",
     "type" : "string"
  }, {
    "name" : "current_ts",
     "type" : "string"
 }, {
    "name" : "pos",
     "type" : "string"
  }, {
    "name" : "primary keys",
     "type" : {
       "type" : "array",
       "items" : "string"
     }
 }, \in"name" : "tokens",
     "type" : {
      "type" : "map",
      "values" : "string"
     },
     "default" : { }
  }, {
    "name" : "CUST_CODE",
    "type" : [ "null", "string" ],
    "default" : null
 }, \{"name" : "ORDER DATE",
    "type" : [ "null", "string" ],
```

```
 "default" : null
  }, {
   "name" : "PRODUCT CODE",
    "type" : [ "null", "string" ],
    "default" : null
  }, {
   "name" : "ORDER_ID",
   "type" : [ "null", "string" ],
    "default" : null
  }, {
   "name" : "PRODUCT PRICE",
    "type" : [ "null", "double" ],
    "default" : null
 }, {
 "name" : "PRODUCT_AMOUNT",
 "type" : [ "null", "double" ],
 "default" : null
 }, { }"name" : "TRANSACTION_ID",
    "type" : [ "null", "string" ],
    "default" : null
  } ]
```
### 26.1.1.5 Avro Row Configuration Properties

}

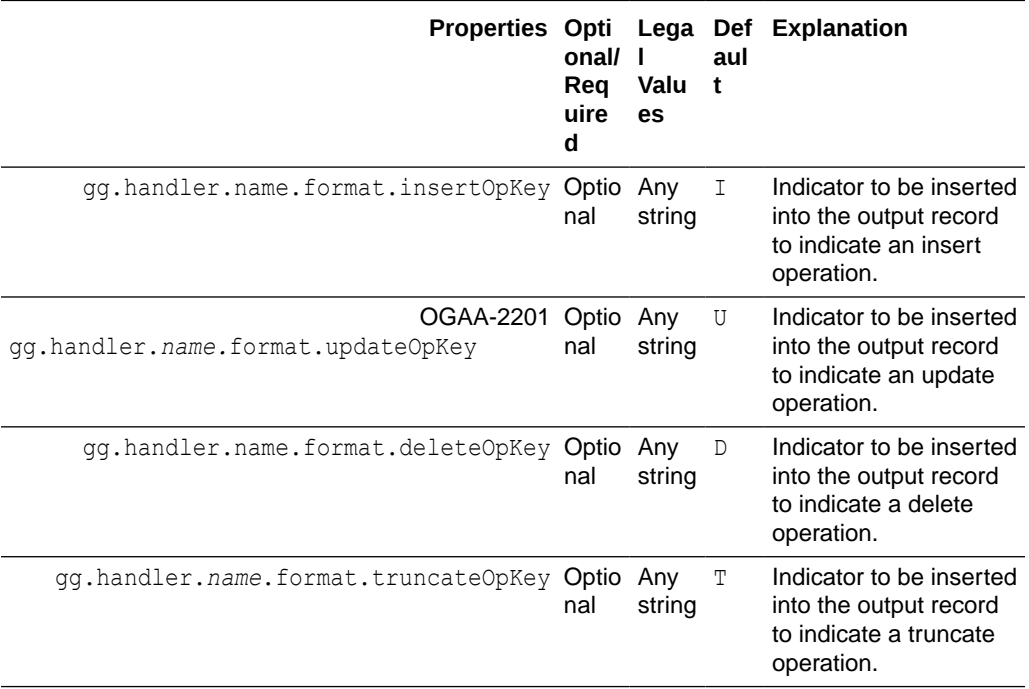

#### **Table 26-2 Avro Row Configuration Properties**
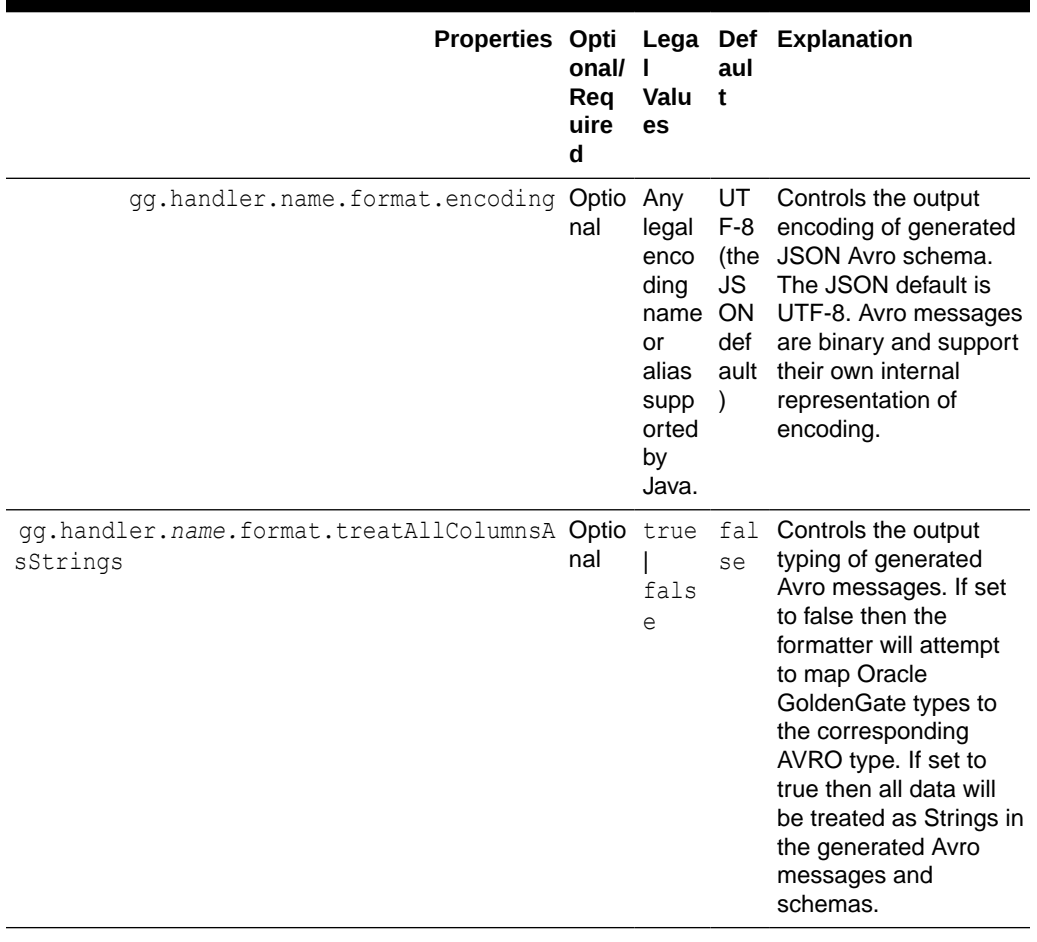

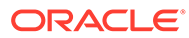

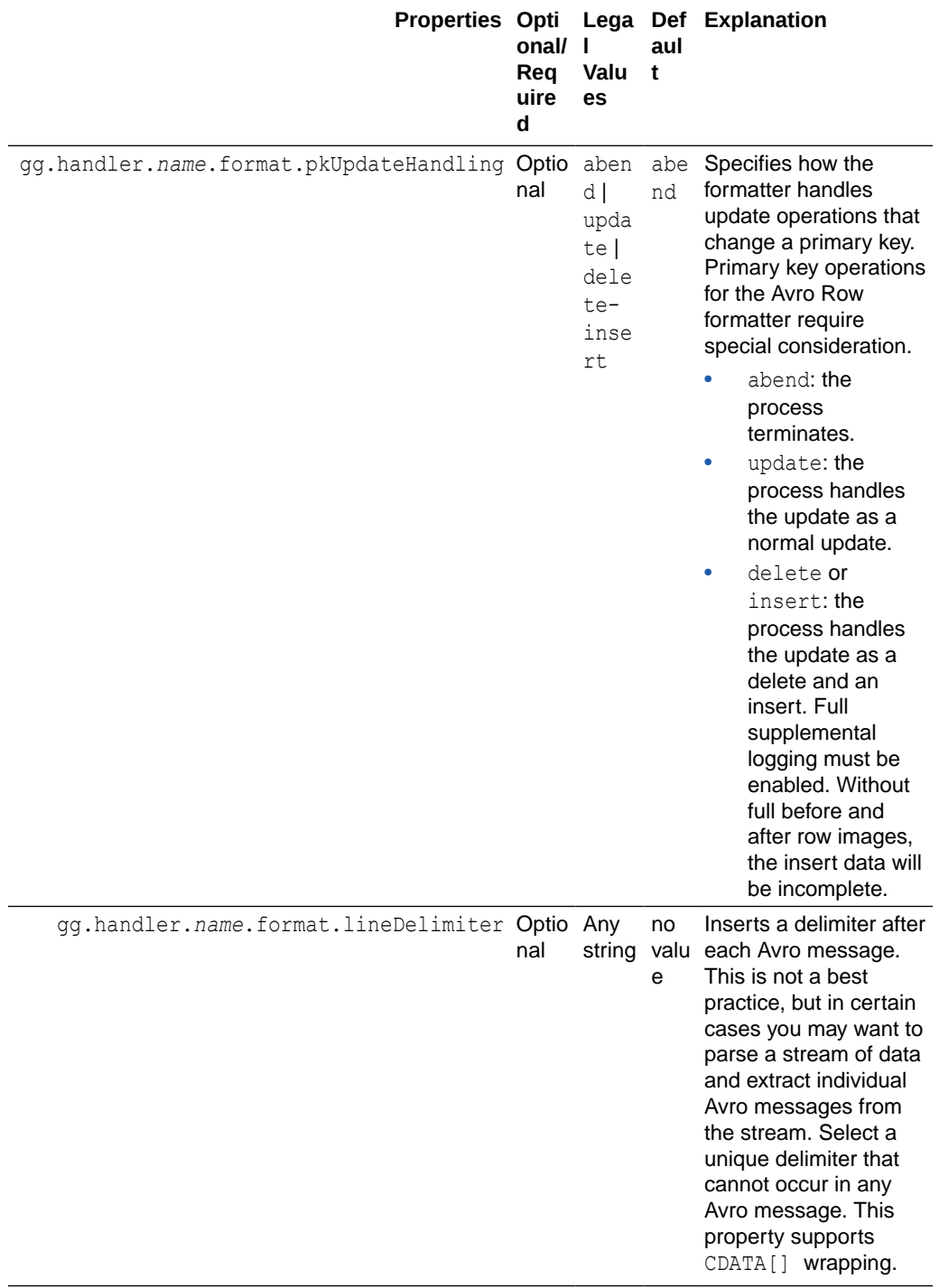

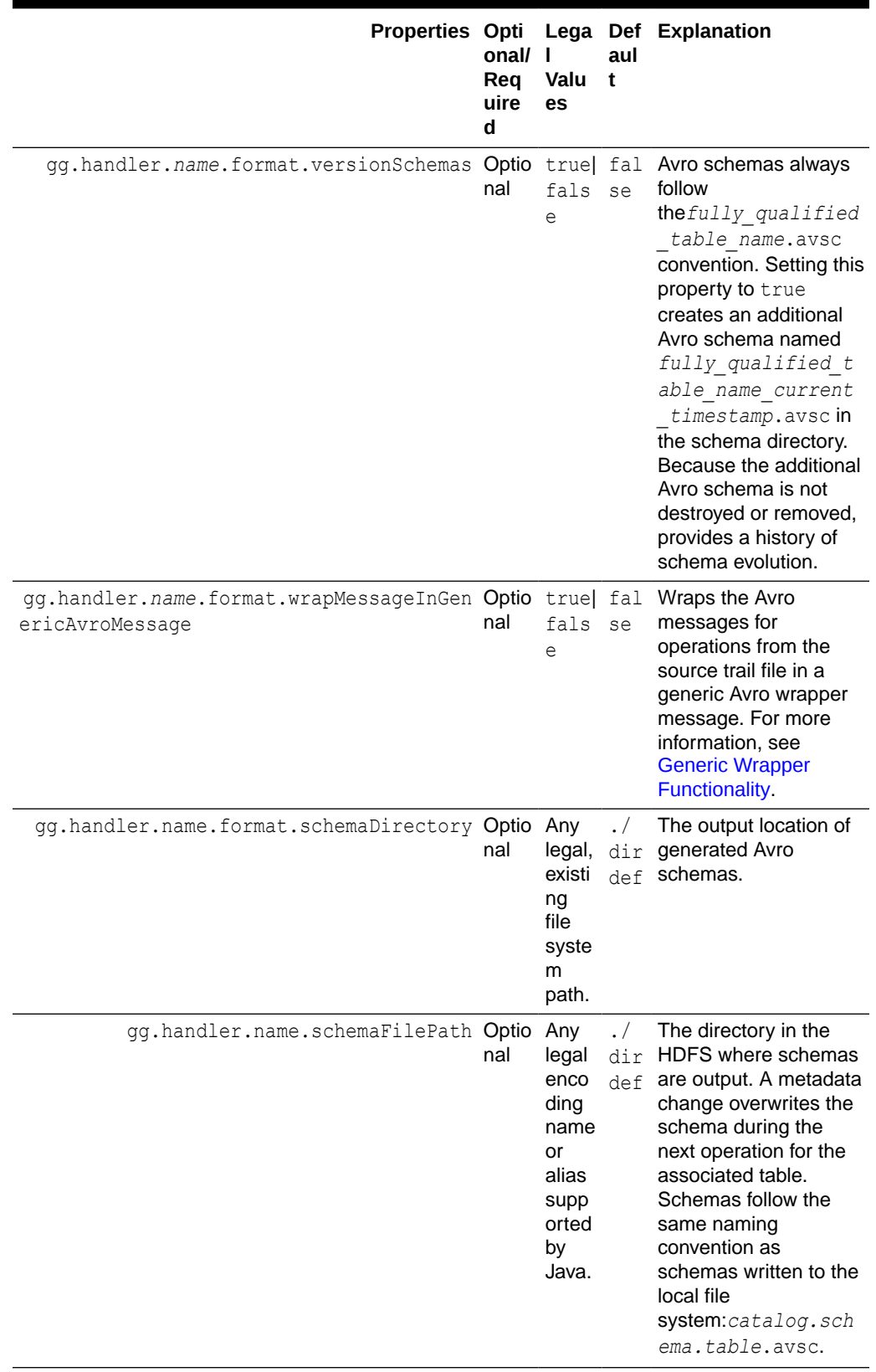

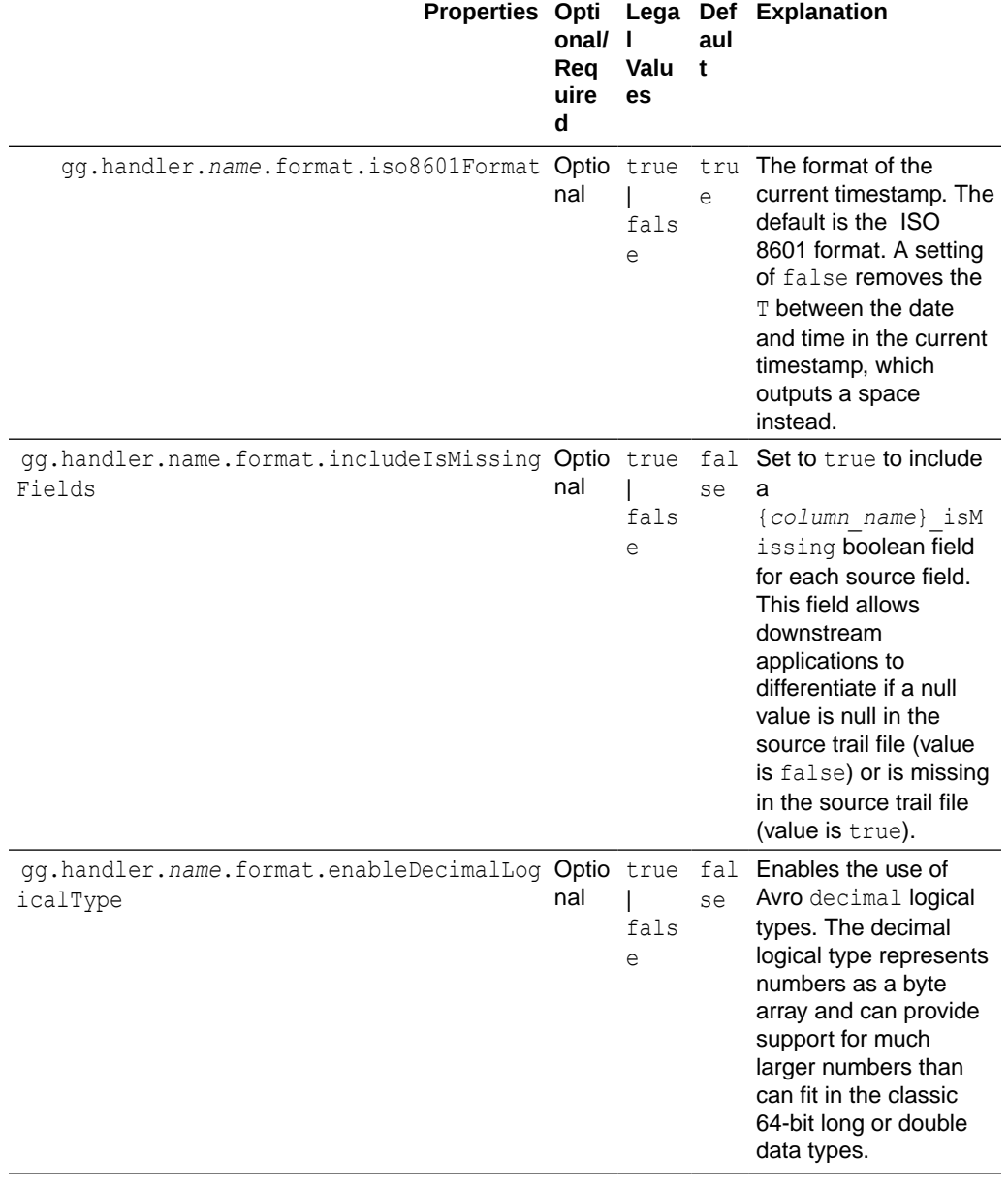

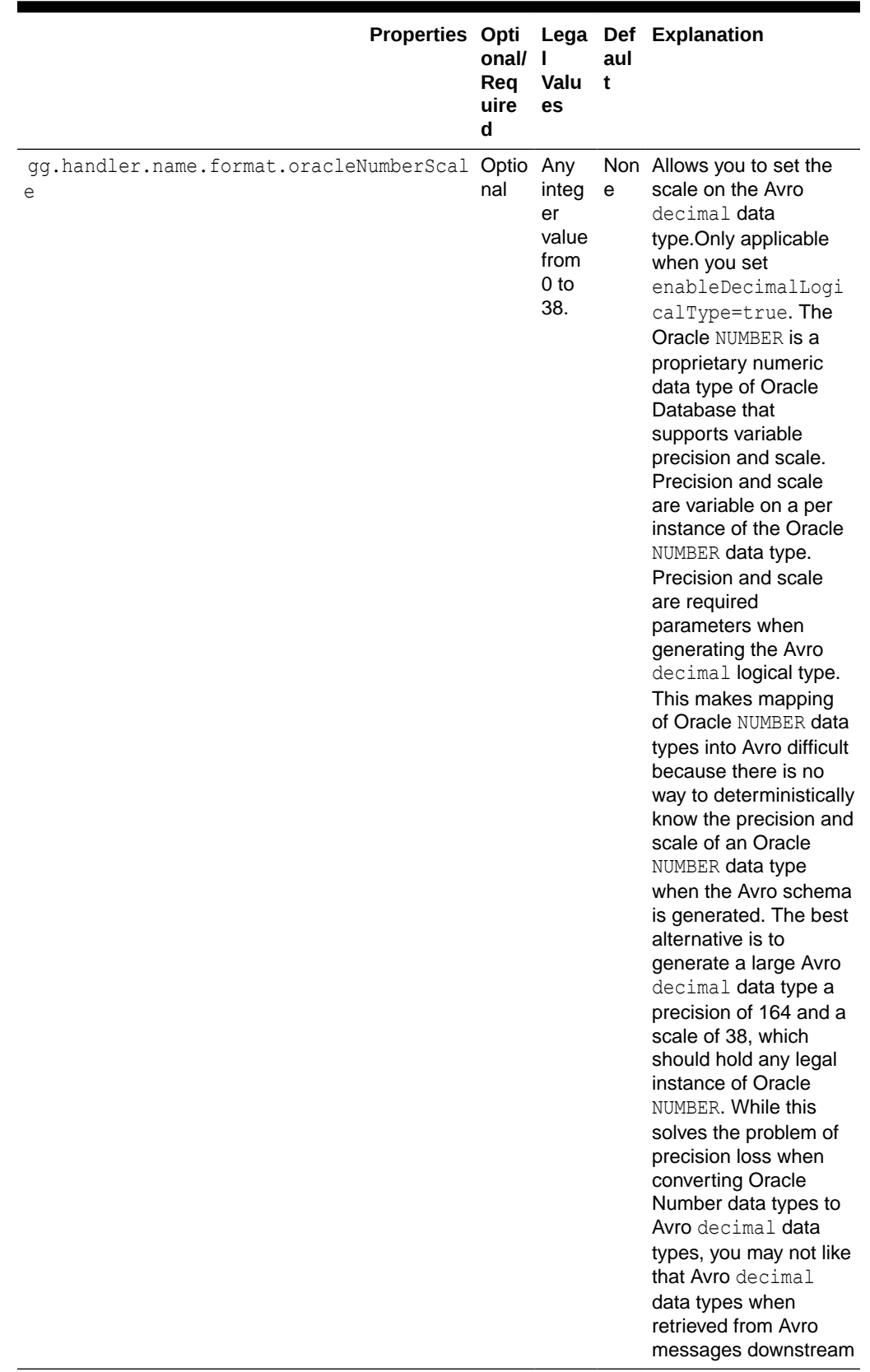

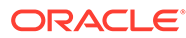

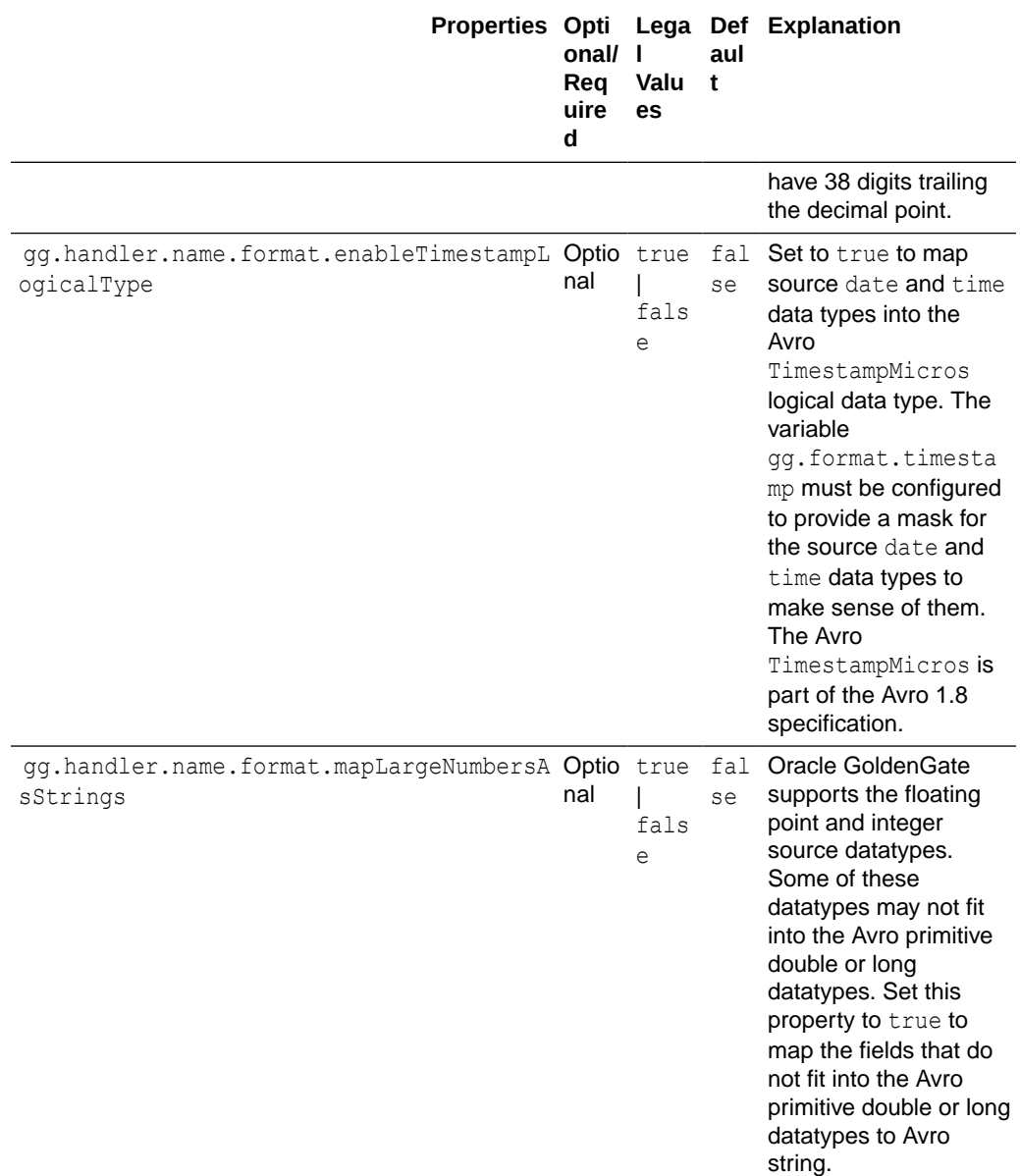

# 26.1.1.6 Review a Sample Configuration

The following is a sample configuration for the Avro Row Formatter in the Java Adapter properties file:

```
gg.handler.hdfs.format=avro_row
gg.handler.hdfs.format.insertOpKey=I
gg.handler.hdfs.format.updateOpKey=U
gg.handler.hdfs.format.deleteOpKey=D
gg.handler.hdfs.format.truncateOpKey=T
gg.handler.hdfs.format.encoding=UTF-8
gg.handler.hdfs.format.pkUpdateHandling=abend
gg.handler.hafs.format.wrapMessageInGenericAvroMessage=false
```
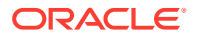

# 26.1.1.7 Metadata Change Events

If the replicated database and upstream Oracle GoldenGate replication process can propagate metadata change events, the Avro Row Formatter can take action when metadata changes. Because Avro messages depend closely on their corresponding schema, metadata changes are important when you use Avro formatting.

An updated Avro schema is generated as soon as a table operation occurs after a metadata change event. You must understand the impact of a metadata change event and change downstream targets to the new Avro schema. The tight dependency of Avro messages to Avro schemas may result in compatibility issues. Avro messages generated before the schema change may not be able to be deserialized with the newly generated Avro schema.

Conversely, Avro messages generated after the schema change may not be able to be deserialized with the previous Avro schema. It is a best practice to use the same version of the Avro schema that was used to generate the message. For more information, consult the Apache Avro documentation.

## 26.1.1.8 Special Considerations

This sections describes these special considerations:

- **Troubleshooting**
- Primary Key Updates
- **[Generic Wrapper Functionality](#page-295-0)**

## 26.1.1.8.1 Troubleshooting

Because Avro is a binary format, it is not human readable. Since Avro messages are in binary format, it is difficult to debug any issue, the Avro Row Formatter provides a special feature to help debug issues. When the  $\log 4j$  Java logging level is set to TRACE, Avro messages are deserialized and displayed in the log file as a JSON object, letting you view the structure and contents of the created Avro messages. Do not enable TRACE in a production environment as it has substantial negative impact on performance. To troubleshoot content, you may want to consider switching to use a formatter that produces human-readable content. The XML or JSON formatters both produce content in human-readable format.

## 26.1.1.8.2 Primary Key Updates

In Big Data integrations, primary key update operations require special consideration and planning. Primary key updates modify one or more of the primary keys of a given row in the source database. Because data is appended in Big Data applications, a primary key update operation looks more like a new insert than like an update without special handling. You can use the following properties to configure the Avro Row Formatter to handle primary keys:

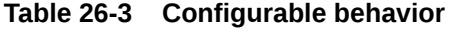

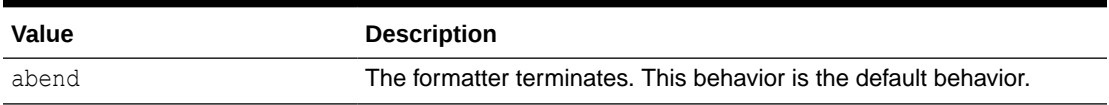

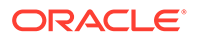

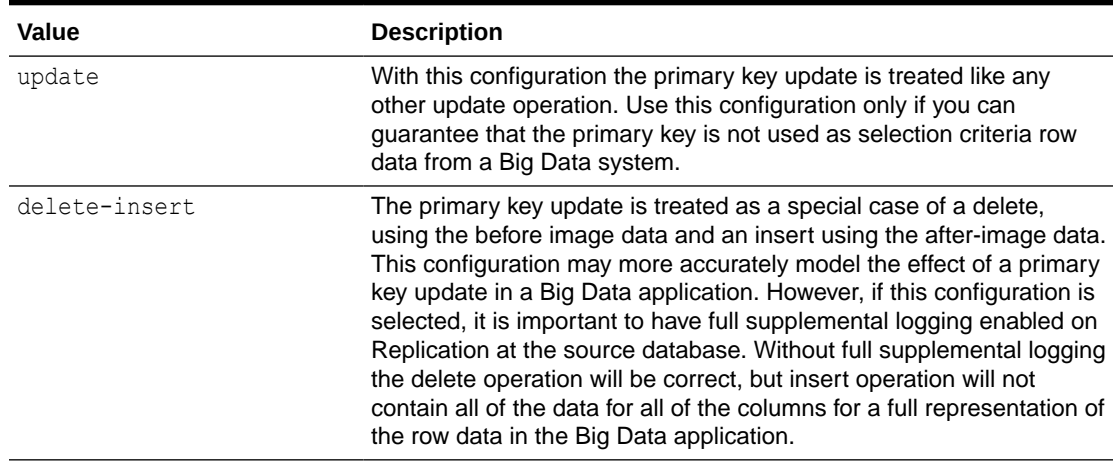

<span id="page-295-0"></span>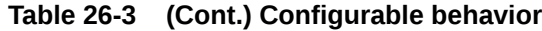

## 26.1.1.8.3 Generic Wrapper Functionality

Because Avro messages are not self describing, the receiver of the message must know the schema associated with the message before the message can be deserialized. Avro messages are binary and provide no consistent or reliable way to inspect the message contents in order to ascertain the message type. Therefore, Avro can be troublesome when messages are interlaced into a single stream of data such as Kafka.

The Avro formatter provides a special feature to wrap the Avro message in a generic Avro message. You can enable this functionality by setting the following configuration property.

gg.handler.*name*.format.wrapMessageInGenericAvroMessage=true

The generic message is Avro message wrapping the Avro payload message that is common to all Avro messages that are output. The schema for the generic message is name generic wrapper.avsc and is written to the output schema directory. This message has the following three fields:

- table name :The fully qualified source table name.
- schema fingerprint : The fingerprint of the Avro schema of the wrapped message. The fingerprint is generated using the Avro SchemaNormalization.parsingFingerprint64(schema) call.
- payload: The wrapped Avro message.

The following is the Avro Formatter generic wrapper schema.

```
{
  "type" : "record",
 "name" : "generic wrapper",
  "namespace" : "oracle.goldengate",
  "fields" : [ {
   "name" : "table name",
     "type" : "string"
  }, {
    "name" : "schema fingerprint",
     "type" : "long"
```
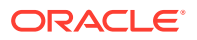

```
 }, {
     "name" : "payload",
     "type" : "bytes"
  } ]
}
```
# 26.1.2 The Avro Operation Formatter

The Avro Operation Formatter formats operation data from the source trail file into messages in an Avro binary array format. Each individual insert, update, delete, and truncate operation is formatted into an individual Avro message. The source trail file contains the before and after images of the operation data. The Avro Operation Formatter formats this data into an Avro binary representation of the operation data.

This format is more verbose than the output of the Avro Row Formatter for which the Avro messages model the row data.

- Operation Metadata Formatting Details
- [Operation Data Formatting Details](#page-297-0)
- **[Sample Avro Operation Messages](#page-298-0)**
- [Avro Schema](#page-299-0)
- [Avro Operation Formatter Configuration Properties](#page-301-0)
- [Review a Sample Configuration](#page-306-0)
- **[Metadata Change Events](#page-306-0)**
- **[Special Considerations](#page-307-0)**

## 26.1.2.1 Operation Metadata Formatting Details

#### To output the metacolumns configure the following:

```
gg.handler.name.format.metaColumnsTemplate=${objectname[table]},$
{optype[op_type]},${timestamp[op_ts]},${currenttimestamp[current_ts]},$
{position[pos]}
```
To also include the primary key columns and the tokens configure as follows:

```
gg.handler.name.format.metaColumnsTemplate=${objectname[table]},$
{optype[op_type]},${timestamp[op_ts]},${currenttimestamp[current_ts]},$
{position[pos]},${primarykeycolumns[primary_keys]},${alltokens[tokens]}
```
For more information see the configuration property: gg.handler.name.format.metaColumnsTemplate

#### **Table 26-4 Avro Messages and its Metadata**

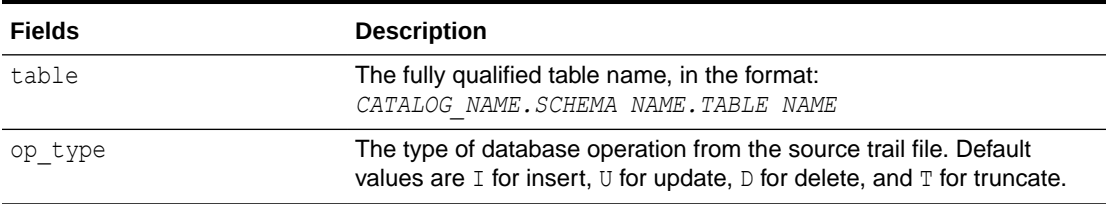

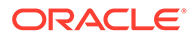

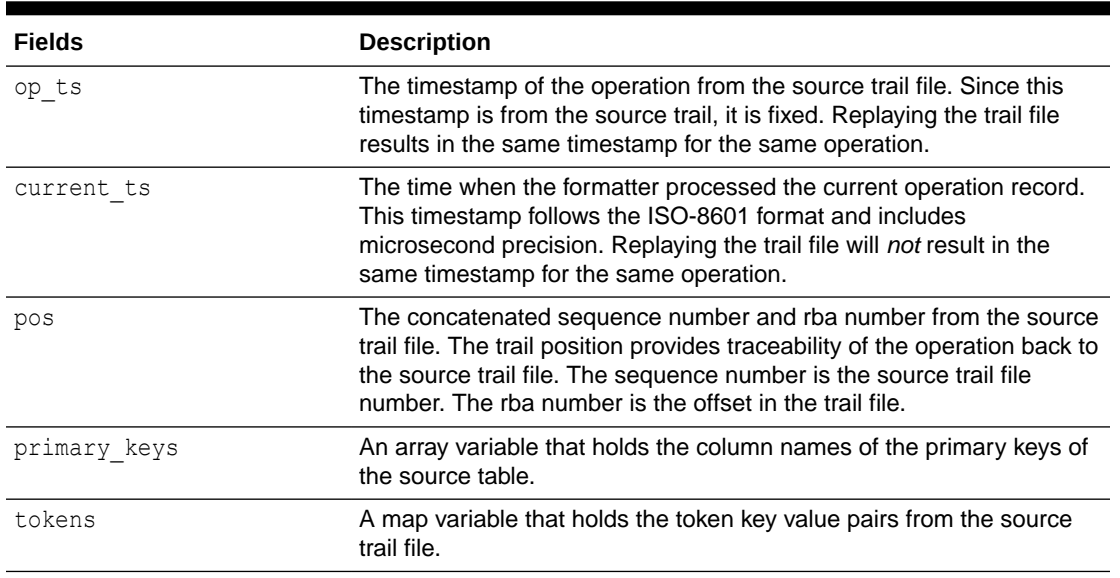

#### <span id="page-297-0"></span>**Table 26-4 (Cont.) Avro Messages and its Metadata**

# 26.1.2.2 Operation Data Formatting Details

The operation data is represented as individual fields identified by the column names.

Column values for an operation from the source trail file can have one of three states: the column has a value, the column value is null, or the column value is missing. Avro attributes only support two states: the column has a value or the column value is null. The Avro Operation Formatter contains an additional Boolean field *COLUMN\_NAME*\_isMissing for each column to indicate whether the column value is missing or not. Using *COLUMN\_NAME* field together with the *COLUMN\_NAME*\_isMissing field, all three states can be defined.

State 1: The column has a value

*COLUMN\_NAME* field has a value

*COLUMN\_NAME*\_isMissing field is false

State 2: The column value is null

*COLUMN\_NAME* field value is null

*COLUMN\_NAME*\_isMissing field is false

State 3: The column value is missing

*COLUMN\_NAME* field value is null

*COLUMN\_NAME*\_isMissing field is true

By default the Avro Row Formatter maps the data types from the source trail file to the associated Avro data type. Because Avro supports few data types, this functionality usually results in the mapping of numeric fields from the source trail file to members typed as numbers. You can also configure this data type mapping to handle all data as strings.

ORACLE®

# <span id="page-298-0"></span>26.1.2.3 Sample Avro Operation Messages

Because Avro messages are binary, they are not human readable. The following topics show example Avro messages in JSON format:

- Sample Insert Message
- Sample Update Message
- [Sample Delete Message](#page-299-0)
- [Sample Truncate Message](#page-299-0)

### 26.1.2.3.1 Sample Insert Message

```
{"table": "GG.TCUSTORD",
"op_type": "I", 
"op_ts": "2013-06-02 22:14:36.000000", 
"current_ts": "2015-09-18T10:17:49.570000", 
"pos": "00000000000000001444", 
"primary keys": ["CUST CODE", "ORDER DATE", "PRODUCT CODE", "ORDER ID"], "tokens":
 {"R": "AADPkvAAEAAEqL2AAA"}, 
"before": null, 
"after": {
"CUST_CODE": "WILL", 
"CUST CODE isMissing": false,
"ORDER DATE": "1994-09-30:15:33:00",
"ORDER_DATE_isMissing": false, 
"PRODUCT_CODE": "CAR", 
"PRODUCT_CODE_isMissing": false, 
"ORDER ID": "144", "ORDER ID isMissing": false,
"PRODUCT_PRICE": 17520.0, 
"PRODUCT_PRICE_isMissing": false, 
"PRODUCT_AMOUNT": 3.0, "PRODUCT_AMOUNT_isMissing": false, 
"TRANSACTION_ID": "100", 
"TRANSACTION_ID_isMissing": false}}
```
## 26.1.2.3.2 Sample Update Message

```
{"table": "GG.TCUSTORD", 
"op_type": "U", 
"op_ts": "2013-06-02 22:14:41.000000", 
"current_ts": "2015-09-18T10:17:49.880000",
"pos": "00000000000000002891", 
"primary_keys": ["CUST_CODE", "ORDER_DATE", "PRODUCT_CODE", "ORDER_ID"], "tokens":
 {"R": "AADPkvAAEAAEqLzAAA"}, 
"before": {
"CUST CODE": "BILL",
"CUST CODE isMissing": false,
"ORDER_DATE": "1995-12-31:15:00:00", 
"ORDER DATE isMissing": false,
"PRODUCT_CODE": "CAR", 
"PRODUCT_CODE_isMissing": false, 
"ORDER_ID": "765", 
"ORDER_ID_isMissing": false, 
"PRODUCT PRICE": 15000.0,
"PRODUCT_PRICE_isMissing": false, 
"PRODUCT_AMOUNT": 3.0, 
"PRODUCT_AMOUNT_isMissing": false, 
"TRANSACTION_ID": "100",
```
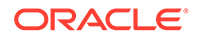

```
"TRANSACTION_ID_isMissing": false}, 
"after": {
"CUST CODE": "BILL",
"CUST CODE isMissing": false,
"ORDER_DATE": "1995-12-31:15:00:00", 
"ORDER_DATE_isMissing": false, 
"PRODUCT_CODE": "CAR", 
"PRODUCT_CODE_isMissing": false, 
"ORDER_ID": "765", 
"ORDER ID isMissing": false,
"PRODUCT_PRICE": 14000.0, 
"PRODUCT_PRICE_isMissing": false, 
"PRODUCT_AMOUNT": 3.0, 
"PRODUCT_AMOUNT_isMissing": false, 
"TRANSACTION_ID": "100", 
"TRANSACTION_ID_isMissing": false}}
```
## 26.1.2.3.3 Sample Delete Message

```
{"table": "GG.TCUSTORD", 
"op_type": "D",
"op_ts": "2013-06-02 22:14:41.000000", 
"current_ts": "2015-09-18T10:17:49.899000", 
"pos": "00000000000000004338", 
"primary keys": ["CUST CODE", "ORDER DATE", "PRODUCT CODE", "ORDER ID"],
"tokens":
 {"L": "206080450", "6": "9.0.80330", "R": "AADPkvAAEAAEqLzAAC"}, "before": {
"CUST_CODE": "DAVE", 
"CUST CODE isMissing": false,
"ORDER_DATE": "1993-11-03:07:51:35", 
"ORDER DATE isMissing": false,
"PRODUCT_CODE": "PLANE", 
"PRODUCT_CODE_isMissing": false, 
"ORDER ID": "600",
"ORDER_ID_isMissing": false, 
"PRODUCT_PRICE": null, 
"PRODUCT_PRICE_isMissing": true, 
"PRODUCT_AMOUNT": null, 
"PRODUCT_AMOUNT_isMissing": true, 
"TRANSACTION_ID": null, 
"TRANSACTION_ID_isMissing": true}, 
"after": null}
```
## 26.1.2.3.4 Sample Truncate Message

```
{"table": "GG.TCUSTORD", 
"op_type": "T", 
"op_ts": "2013-06-02 22:14:41.000000", 
"current_ts": "2015-09-18T10:17:49.900000", 
"pos": "00000000000000004515", 
"primary keys": ["CUST CODE", "ORDER DATE", "PRODUCT CODE", "ORDER ID"],
"tokens":
  {"R": "AADPkvAAEAAEqL2AAB"}, 
"before": null, 
"after": null}
```
## 26.1.2.4 Avro Schema

Avro schemas are represented as JSONs. Avro schemas define the format of generated Avro messages and are required to serialize and deserialize Avro

messages.Avro schemas are generated on a just-in-time basis when the first operation for a table is encountered. Because Avro schemas are specific to a table definition, a separate Avro schema is generated for every table encountered for processed operations. By default, Avro schemas are written to the *GoldenGate Home*/dirdef directory, although the write location is configurable. Avro schema file names adhere to the following naming convention: *Fully\_Qualified\_Table\_Name*.avsc .

The following is a sample Avro schema for the Avro Operation Format for the samples in the preceding sections:

```
 "type" : "record",
 "name" : "TCUSTORD",
 "namespace" : "GG",
 "fields" : [ {
   "name" : "table",
   "type" : "string"
 }, {
  "name" : "op_type",
   "type" : "string"
 }, {
  "name" : "op_ts",
   "type" : "string"
 }, {
  "name" : "current_ts",
  "type" : "string"
 }, {
   "name" : "pos",
   "type" : "string"
}, {"name" : "primary keys",
   "type" : {
     "type" : "array",
     "items" : "string"
   }
}, \{ "name" : "tokens",
   "type" : {
     "type" : "map",
     "values" : "string"
   },
   "default" : { }
}, \in"name" : "before",
   "type" : [ "null", {
     "type" : "record",
     "name" : "columns",
     "fields" : [ {
      "name" : "CUST_CODE",
       "type" : [ "null", "string" ],
       "default" : null
     }, {
      "name" : "CUST CODE isMissing",
       "type" : "boolean"
    }, { "name" : "ORDER_DATE",
      "type" : [ "nul\overline{1}", "string" ],
       "default" : null
     }, {
       "name" : "ORDER_DATE_isMissing",
       "type" : "boolean"
```
{

```
 }, {
        "name" : "PRODUCT_CODE",
        "type" : [ "null", "string" ],
        "default" : null
     }, { } "name" : "PRODUCT_CODE_isMissing",
        "type" : "boolean"
      }, {
       "name" : "ORDER ID",
       "type" : [ "null", "string" ],
        "default" : null
      }, {
       "name" : "ORDER ID isMissing",
        "type" : "boolean"
      }, {
        "name" : "PRODUCT PRICE",
        "type" : [ "null", "double" ], "default" : null
     }, { }"name" : "PRODUCT PRICE isMissing",
        "type" : "boolean"
      }, {
       "name" : "PRODUCT AMOUNT",
        "type" : [ "null", "double" ],
        "default" : null
     }, \{"name" : "PRODUCT AMOUNT_isMissing",
         "type" : "boolean"
\}, {
 "name" : "TRANSACTION_ID",
         "type" : [ "null", "string" ],
         "default" : null
\}, {
 "name" : "TRANSACTION_ID_isMissing",
         "type" : "boolean"
      } ]
    } ],
    "default" : null
  }, {
    "name" : "after",
    "type" : [ "null", "columns" ],
    "default" : null
  } ]
```
# 26.1.2.5 Avro Operation Formatter Configuration Properties

### **Table 26-5 Configuration Properties**

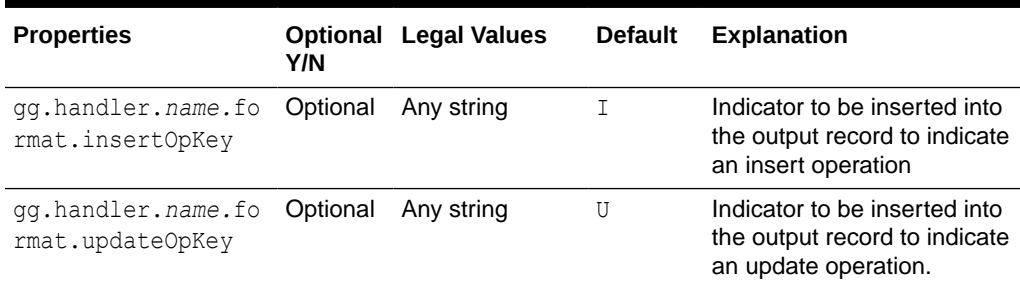

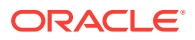

}

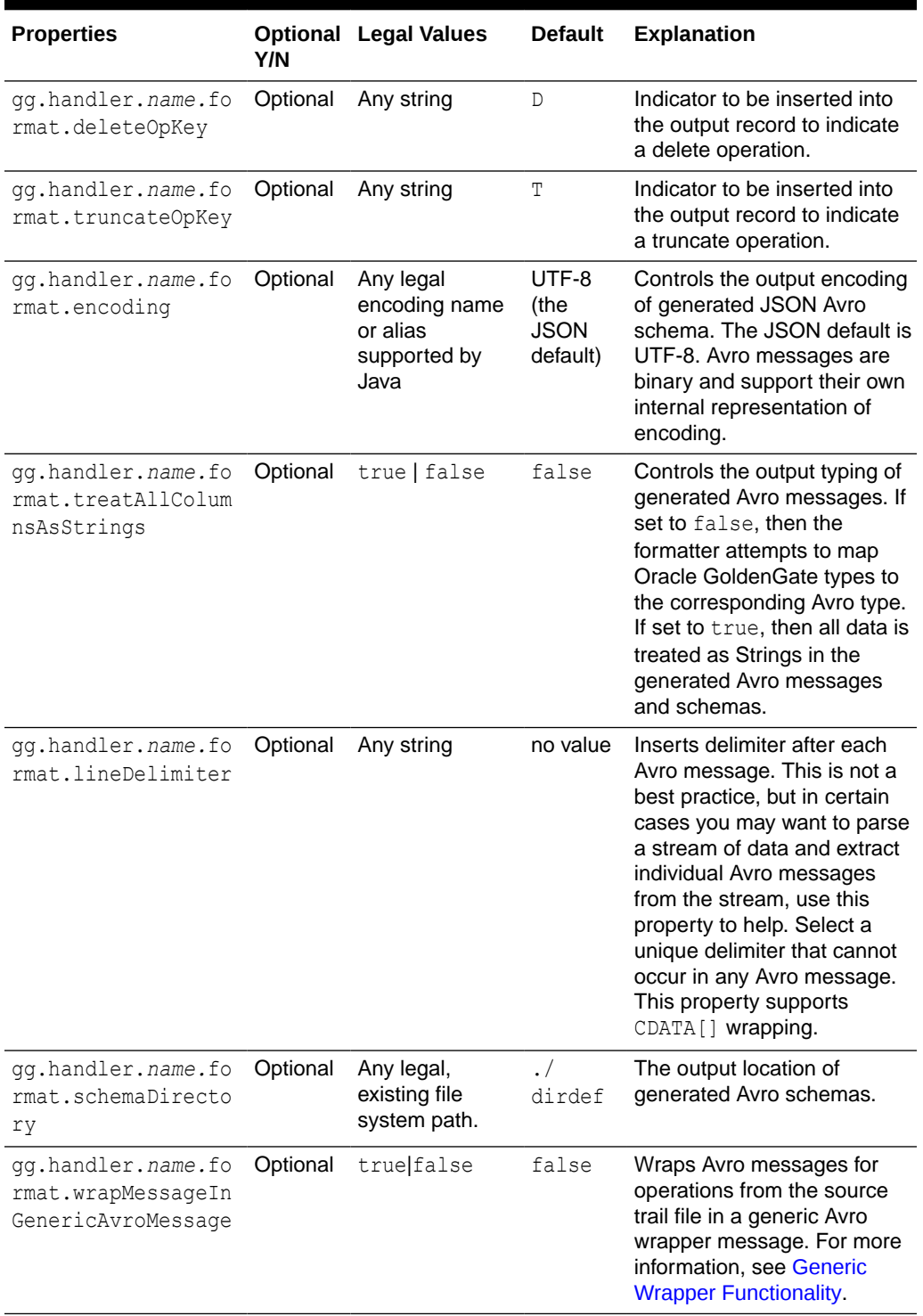

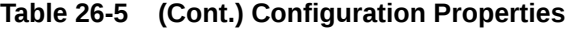

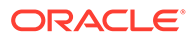

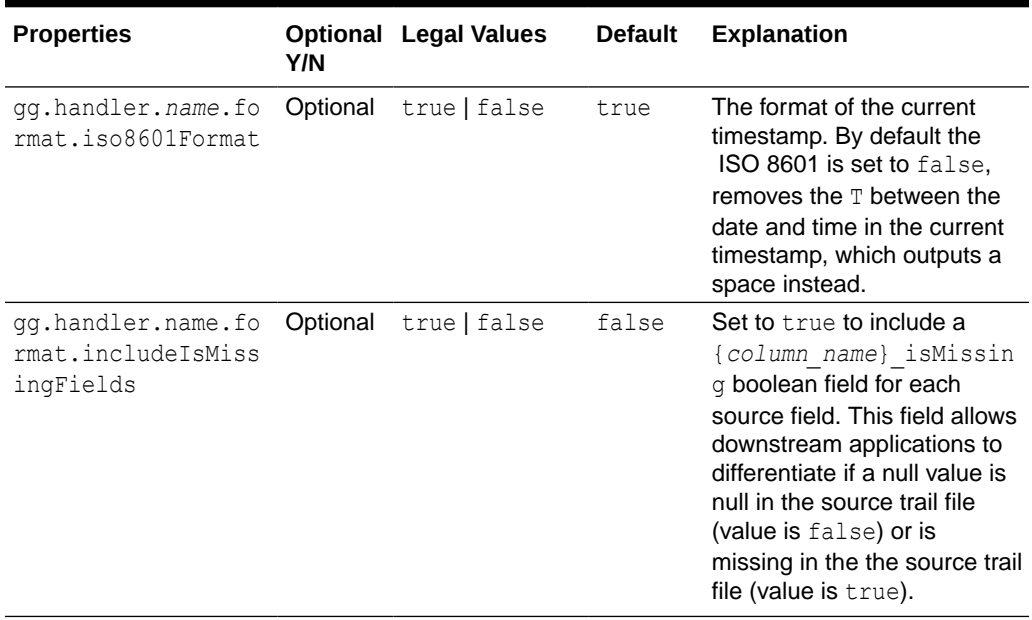

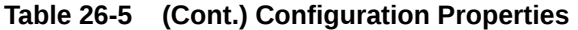

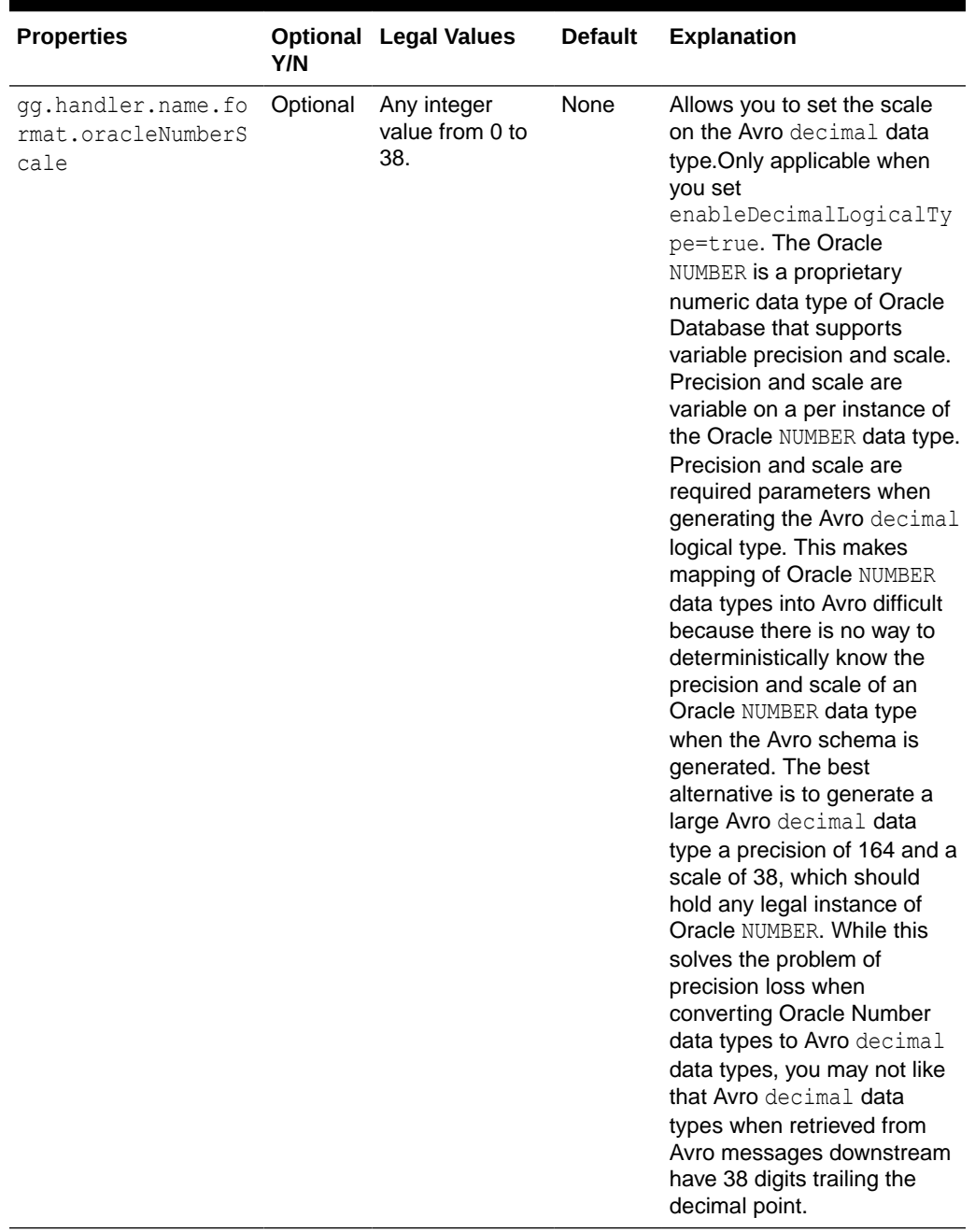

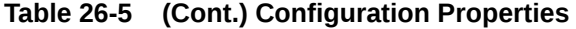

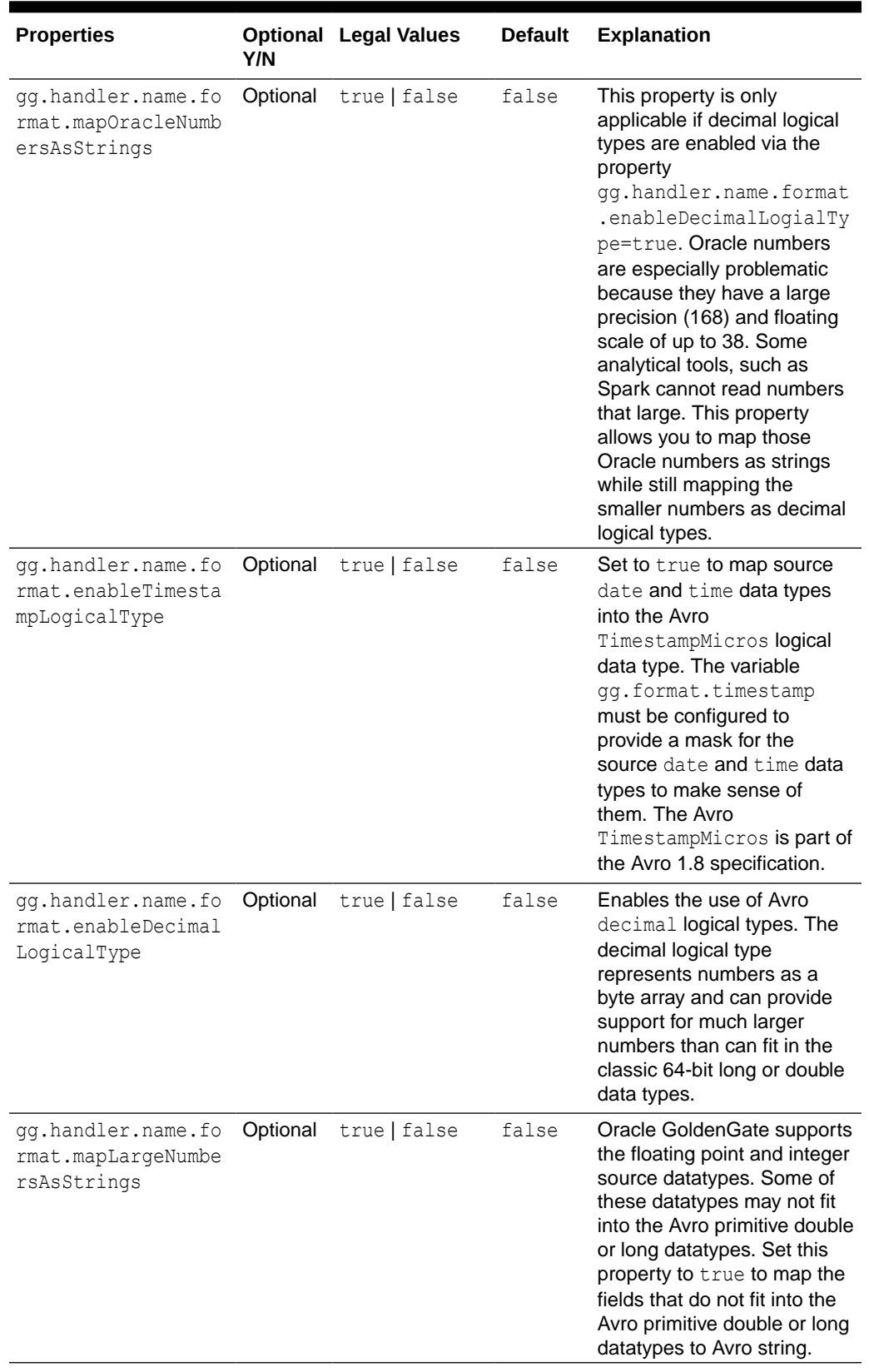

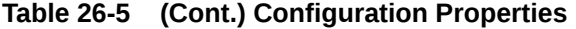

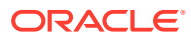

<span id="page-306-0"></span>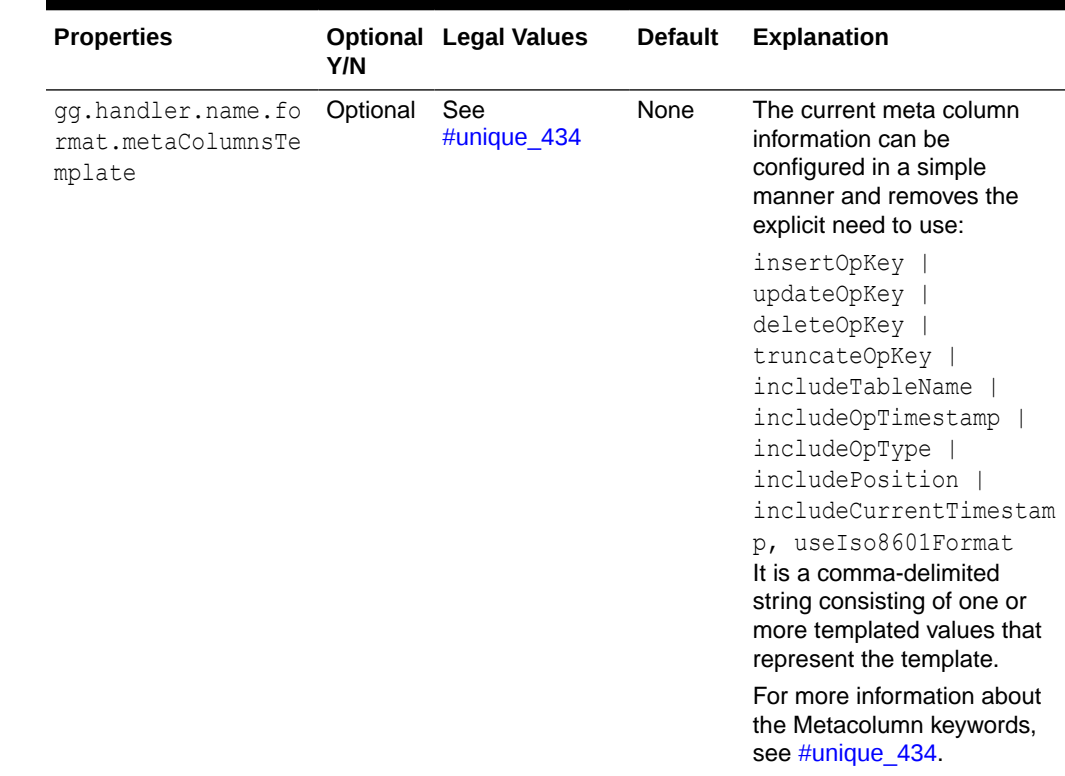

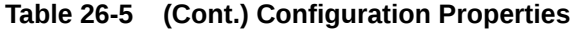

## 26.1.2.6 Review a Sample Configuration

The following is a sample configuration for the Avro Operation Formatter in the Java Adapter properg.handlerties file:

gg.handler.hdfs.format=avro\_op gg.handler.hdfs.format.insertOpKey=I gg.handler.hdfs.format.updateOpKey=U gg.handler.hdfs.format.deleteOpKey=D gg.handler.hdfs.format.truncateOpKey=T gg.handler.hdfs.format.encoding=UTF-8 gg.handler.hdfs.format.wrapMessageInGenericAvroMessage=false

# 26.1.2.7 Metadata Change Events

If the replicated database and upstream Oracle GoldenGate replication process can propagate metadata change events, the Avro Operation Formatter can take action when metadata changes. Because Avro messages depend closely on their corresponding schema, metadata changes are important when you use Avro formatting.

An updated Avro schema is generated as soon as a table operation occurs after a metadata change event.

You must understand the impact of a metadata change event and change downstream targets to the new Avro schema. The tight dependency of Avro messages to Avro schemas may result in compatibility issues. Avro messages generated before the schema change may not be able to be deserialized with the newly generated Avro schema. Conversely, Avro messages generated after the schema change may not be able to be deserialized with the

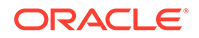

previous Avro schema. It is a best practice to use the same version of the Avro schema that was used to generate the message

For more information, consult the Apache Avro documentation.

## <span id="page-307-0"></span>26.1.2.8 Special Considerations

This section describes these special considerations:

- **Troubleshooting**
- Primary Key Updates
- Generic Wrapper Message

### 26.1.2.8.1 Troubleshooting

Because Avro is a binary format, it is not human readable. However, when the  $log4j$ Java logging level is set to TRACE, Avro messages are deserialized and displayed in the log file as a JSON object, letting you view the structure and contents of the created Avro messages. Do not enable TRACE in a production environment, as it has a substantial impact on performance.

### 26.1.2.8.2 Primary Key Updates

The Avro Operation Formatter creates messages with complete data of before-image and after-images for update operations. Therefore, the Avro Operation Formatter requires no special treatment for primary key updates.

### 26.1.2.8.3 Generic Wrapper Message

Because Avro messages are not self describing, the receiver of the message must know the schema associated with the message before the message can be deserialized. Avro messages are binary and provide no consistent or reliable way to inspect the message contents in order to ascertain the message type. Therefore, Avro can be troublesome when messages are interlaced into a single stream of data such as Kafka.

The Avro formatter provides a special feature to wrap the Avro message in a generic Avro message. You can enable this functionality by setting the following configuration property:

gg.handler.*name*.format.wrapMessageInGenericAvroMessage=true

The generic message is Avro message wrapping the Avro payload message that is common to all Avro messages that are output. The schema for the generic message is name generic wrapper.avsc and is written to the output schema directory. This message has the following three fields:

- table name: The fully qualified source table name.
- schema fingerprint : The fingerprint of the of the Avro schema generating the messages. The fingerprint is generated using the parsingFingerprint64 (Schema s) method on the org.apache.avro.SchemaNormalization class.
- payload: The wrapped Avro message.

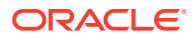

The following is the Avro Formatter generic wrapper schema:

```
{
   "type" : "record",
  "name" : "generic wrapper",
   "namespace" : "oracle.goldengate",
   "fields" : [ {
   "name" : "table name",
    "type" : "string"
  }, {
     "name" : "schema_fingerprint",
     "type" : "long"
  }, {
     "name" : "payload",
     "type" : "bytes"
   } ]
}
```
# 26.1.3 Avro Object Container File Formatter

Oracle GoldenGate for Big Data can write to HDFS in Avro Object Container File (OCF) format. Avro OCF handles schema evolution more efficiently than other formats. The Avro OCF Formatter also supports compression and decompression to allow more efficient use of disk space.

The HDFS Handler integrates with the Avro formatters to write files to HDFS in Avro OCF format. The Avro OCF format is required for Hive to read Avro data in HDFS. The Avro OCF format is detailed in the Avro specification, see [http://avro.apache.org/docs/current/](http://avro.apache.org/docs/current/spec.html#Object+Container+Files) [spec.html#Object+Container+Files](http://avro.apache.org/docs/current/spec.html#Object+Container+Files).

You can configure the HDFS Handler to stream data in Avro OCF format, generate table definitions in Hive, and update table definitions in Hive in the case of a metadata change event.

• Avro OCF Formatter Configuration Properties

# 26.1.3.1 Avro OCF Formatter Configuration Properties

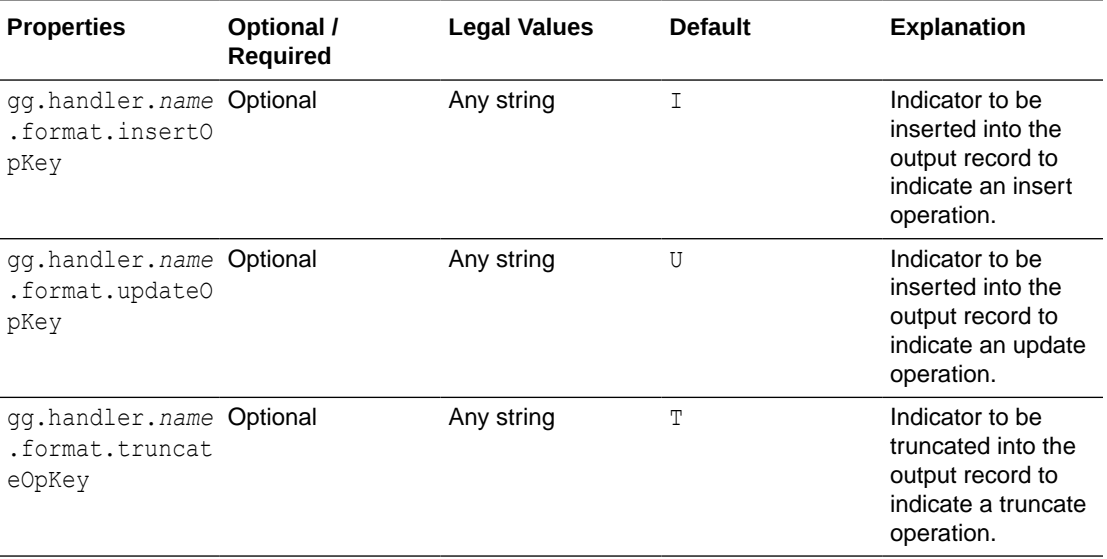

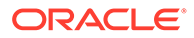

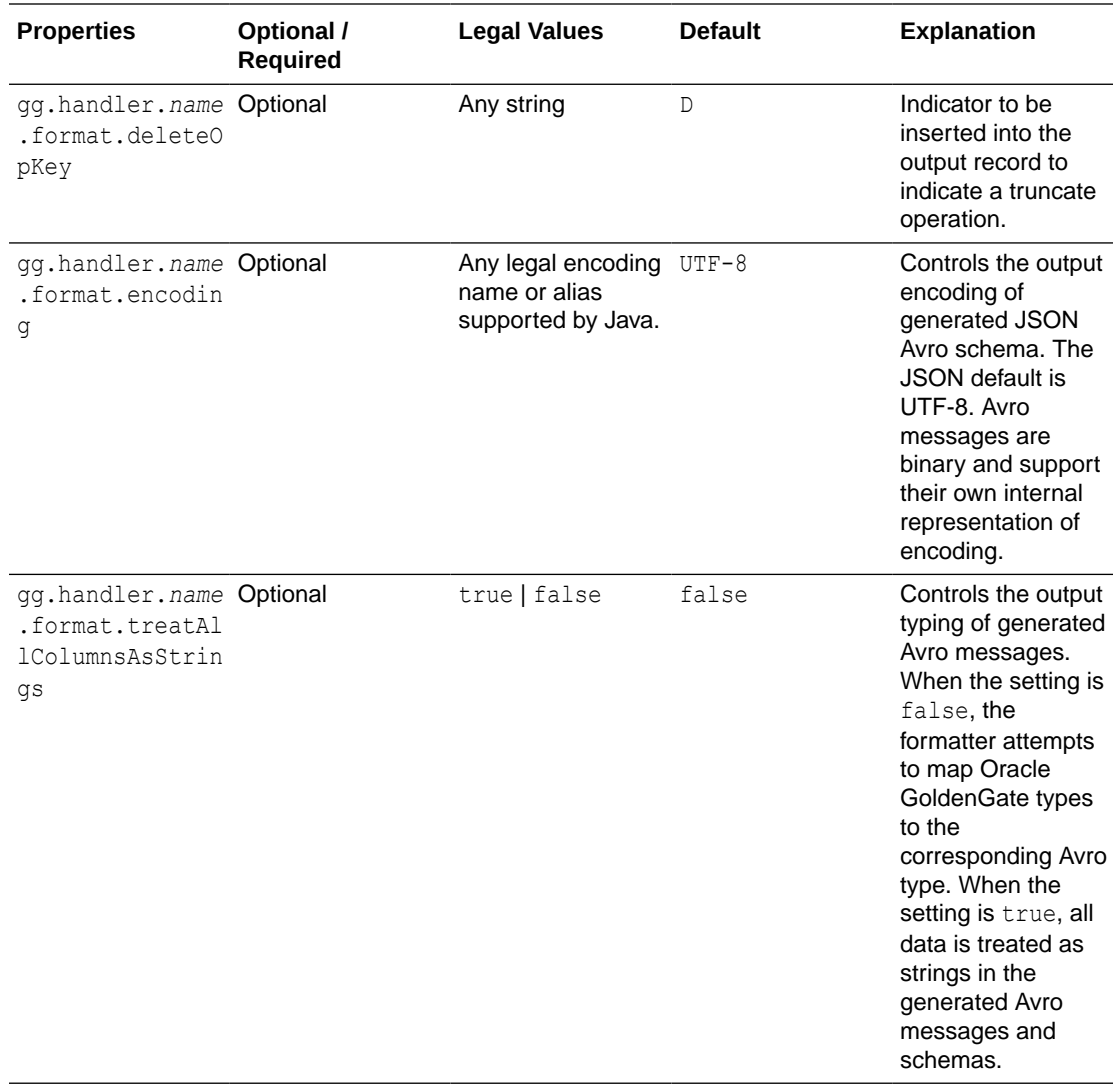

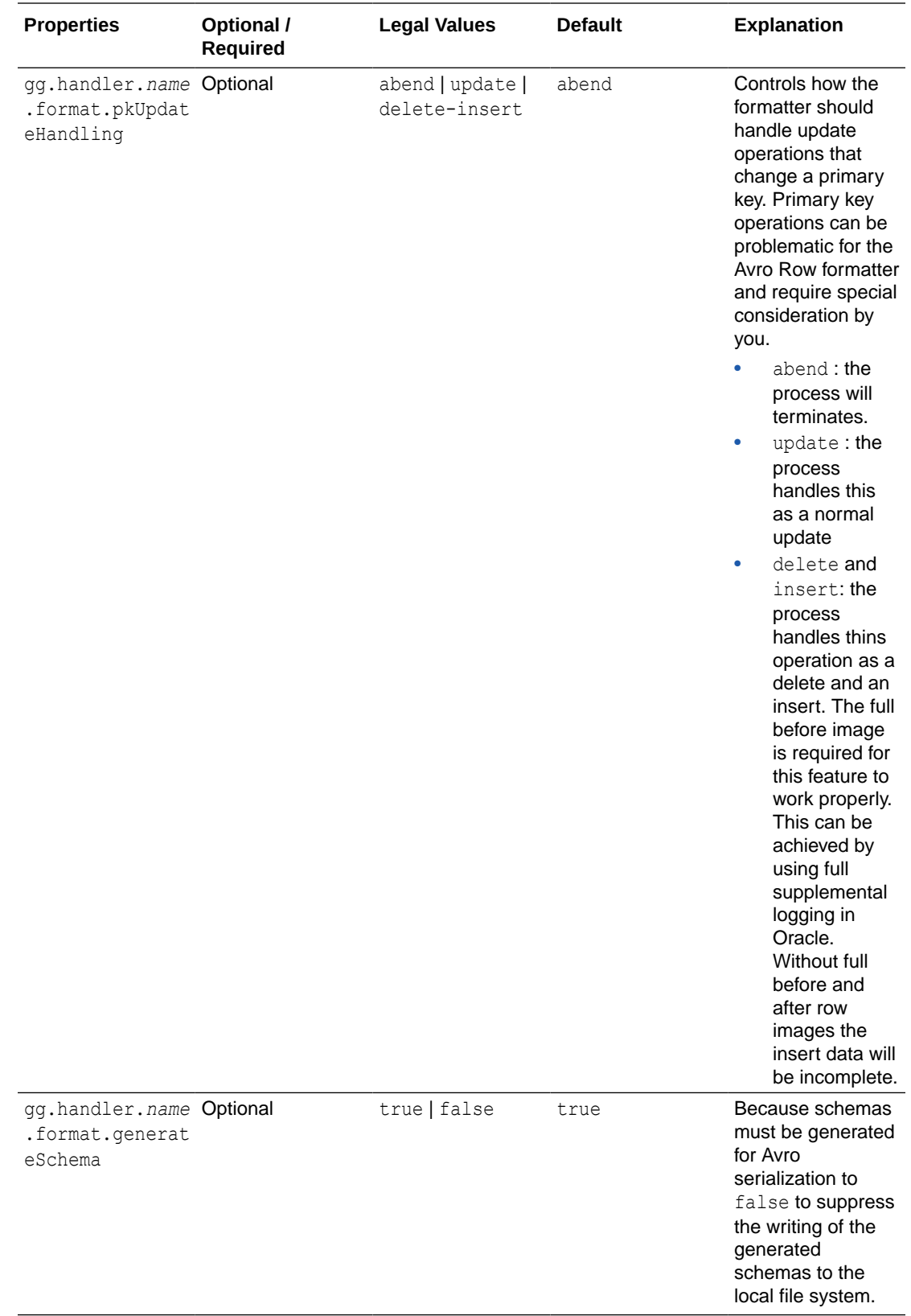

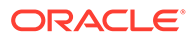

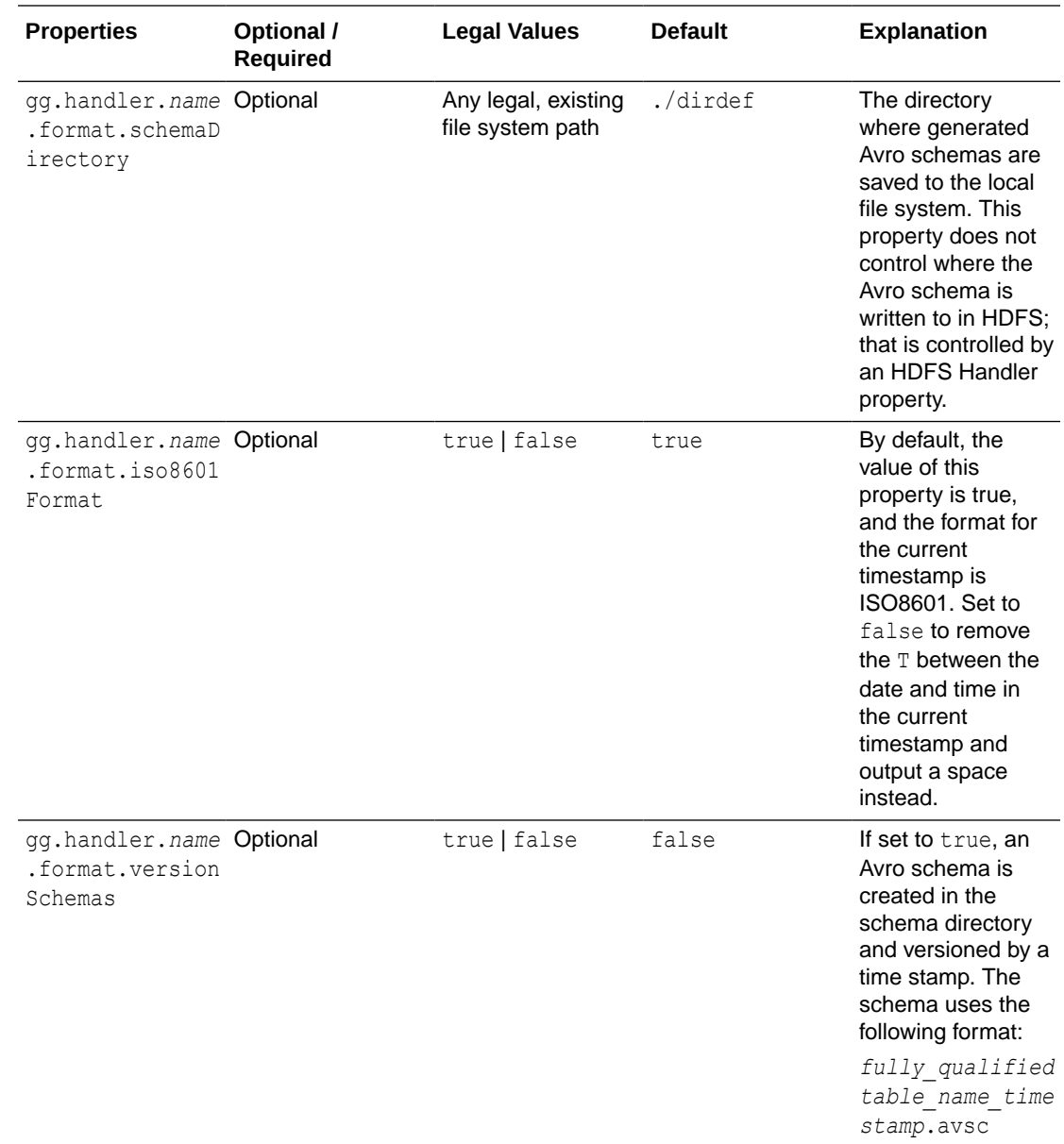

# 26.1.4 Setting Metacolumn Output

The following are the configurable values for the Avro formatter metacolumns template property that controls metacolumn output:

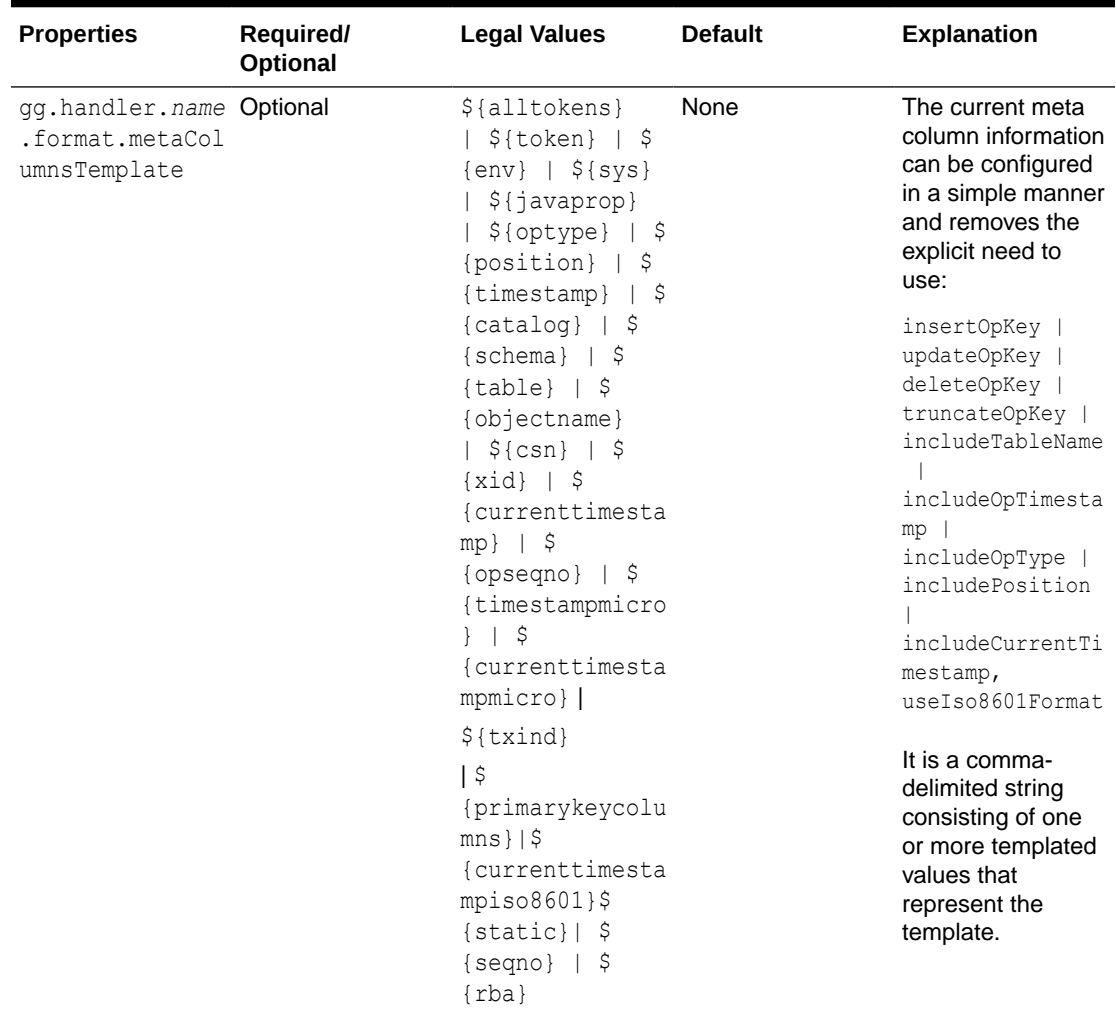

#### **Table 26-6 Metacolumns Template Property**

This is an example that would produce a list of metacolumns:

\${optype}, \${token.*ROWID*}, \${sys.*username*}, \${currenttimestamp}

#### **Explanation of the Metacolumn Keywords**

The metacolumns functionality allows you to select the metadata fields that you want to see in the generated output messages. The format of the metacolumn syntax is:

#### **\${keyword[***fieldName***].argument}**

The keyword is fixed based on the metacolumn syntax. Optionally, you can provide a field name between the square brackets. If a field name is not provided, then the default field name is used.

The argument is required to resolve the metacolumn value.

#### **\${alltokens}**

All of the Oracle GoldenGate tokens.

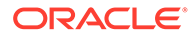

#### **\${token}**

The value of a specific Oracle GoldenGate token. The token key should follow token key should follow the token using the period (.) operator. For example: \$ {token.MYTOKEN}

#### **\${token.MYTOKEN}**

\${sys}

A system environmental variable. The variable name should follow sys using the period (.) operator.

#### **\${sys.MYVAR}**

\${sys.MYVAR}

An Oracle GoldenGate environment variable. The variable name should follow env using the period (.) operator.

#### **\${env}**

An Oracle GoldenGate environment variable. The variable name should follow env using the period (.) operator. For example: \${env.*someVariable*}

#### **\${javaprop}**

A Java JVM variable. The variable name should follow javaprop using the period (.) operator. For example: \${javaprop.MYVAR}

**\${optype}** Operation type.

**\${position}** Record position.

**\${timestamp}** Record timestamp.

**\${catalog}** Catalog name.

**\${schema}** Schema name.

**\${table}** Table name.

**\${objectname}** The fully qualified table name.

**\${csn}** Source Commit Sequence Number.

**\${xid}** Source transaction ID.

**\${currenttimestamp}** Current timestamp.

**\${currenttimestampiso8601}** Current timestamp in ISO 8601 format.

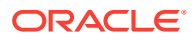

#### **\${opseqno}**

Record sequence number within the transaction.

#### **\${timestampmicro}**

Record timestamp in microseconds after epoch.

#### **\${currenttimestampmicro}**

Current timestamp in microseconds after epoch.

#### **\${txind}**

The is the transactional indicator from the source trail file. The values of a transaction are  $B$ for the first operation,  $M$  for the middle operations,  $E$  for the last operation, or  $W$  for whole if there is only one operation. Filtering operations or the use of coordinated apply negate the usefulness of this field.

#### **\${primarykeycolumns}**

Use to inject a field with a list of the primary key column names.

#### **\${static}**

Use to inject a field with a static value into the output. The value desired should be the argument. If the desired value is abc, then the syntax would be  $\S$ {static.abc} or  $\S$ {static[*FieldName*].abc}.

#### **\${seqno}**

Use to inject a field with the trail file sequence into the output.

#### **\${rba}**

Use to inject a field with the rba of the operation into the output.

#### **Sample Configuration:**

gg.handlerlist=kafkarestproxy

```
#The handler properties
gg.handler.kafkarestproxy.type=kafkarestproxy
#The following selects the topic name based on the fully qualified table name
gg.handler.kafkarestproxy.topicMappingTemplate=${fullyQualifiedTableName}
#The following selects the message key using the concatenated primary keys
gg.handler.kafkarestproxy.keyMappingTemplate=${primaryKeys}
```

```
gg.handler.kafkarestproxy.postDataUrl=http://localhost:8083
gg.handler.kafkarestproxy.apiVersion=v1
gg.handler.kafkarestproxy.format=json
gg.handler.kafkarestproxy.payloadsize=1
gg.handler.kafkarestproxy.mode=tx
```

```
#Server auth properties
```

```
#gg.handler.kafkarestproxy.trustStore=/keys/truststore.jks
#gg.handler.kafkarestproxy.trustStorePassword=test1234
#Client auth properites
#gg.handler.kafkarestproxy.keyStore=/keys/keystore.jks
#gg.handler.kafkarestproxy.keyStorePassword=test1234
```

```
#Proxy properties
#gg.handler.kafkarestproxy.proxy=http://proxyurl:80
#gg.handler.kafkarestproxy.proxyUserName=username
```
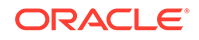

```
#gg.handler.kafkarestproxy.proxyPassword=password
```

```
#The MetaColumnTemplate formatter properties
gg.handler.kafkarestproxy.format.metaColumnsTemplate=${optype},$
{timestampmicro},${currenttimestampmicro}
```
# 26.2 Using the Delimited Text Formatter

The Delimited Text Formatter formats database operations from the source trail file into a delimited text output. Each insert, update, delete, or truncate operation from the source trail is formatted into an individual delimited message. Delimited text output includes a fixed number of fields for each table separated by a field delimiter and terminated by a line delimiter. The fields are positionally relevant. Many Big Data analytical tools including Hive work well with HDFS files that contain delimited text. Column values for an operation from the source trail file can have one of three states: the column has a value, the column value is null, or the column value is missing. By default, the delimited text maps these column value states into the delimited text output as follows:

- Column has a value: The column value is output.
- Column value is null: The default output value is NULL. The output for the case of a null column value is configurable.
- Column value is missing: The default output value is an empty string (""). The output for the case of a missing column value is configurable.
- Using the Delimited Text Row Formatter

The Delimited Text Row Formatter is the Delimited Text Formatter that was included a release prior to the Oracle GoldeGate for Big Data 19.1.0.0 release. It writes the after change data for inserts and updates, and before change data for deletes.

• [Delimited Text Operation Formatter](#page-326-0) The Delimited Text Operation Formatter is new functionality in the Oracle GoldenGate for Big Data 19.1.0.0.0 release. It outputs both before and after

change data for insert, update and delete operations.

# 26.2.1 Using the Delimited Text Row Formatter

The Delimited Text Row Formatter is the Delimited Text Formatter that was included a release prior to the Oracle GoldeGate for Big Data 19.1.0.0 release. It writes the after change data for inserts and updates, and before change data for deletes.

- **[Message Formatting Details](#page-316-0)**
- [Sample Formatted Messages](#page-316-0)
- [Output Format Summary Log](#page-317-0)
- [Delimited Text Formatter Configuration Properties](#page-317-0)
- [Review a Sample Configuration](#page-320-0)
- **[Metadata Change Events](#page-321-0)**
- **[Setting Metacolumn Output](#page-321-0)**
- [Additional Considerations](#page-325-0)

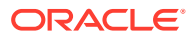

# <span id="page-316-0"></span>26.2.1.1 Message Formatting Details

The default output format uses a semicolon as the delimiter and resembles the following:

First is the row metadata:

```
operation_type;fully_qualified_table_name;operation_timestamp;current_timestamp;trail_p
osition;tokens;
```
Next is the row data:

column\_1\_value;column\_n\_value\_then\_line\_delimeter

Optionally, the column name may be included before each column value that changes the output format for the row data:

column 1 name;column 1 value;column n name;column n value then line delimeter

Formatting details:

- **Operation Type** : Indicates the type of database operation from the source trail file. Default values are  $I$  for insert,  $U$  for update,  $D$  for delete,  $T$  for truncate. Output of this field is suppressible.
- **Fully Qualified Table Name**: The fully qualified table name is the source database table including the catalog name, and the schema name. The format of the fully qualified table name is catalog name.schema name.table name. The output of this field is suppressible.
- **Operation Timestamp** : The commit record timestamp from the source system. All operations in a transaction (unbatched transaction) will have the same operation timestamp. This timestamp is fixed, and the operation timestamp is the same if the trail file is replayed. The output of this field is suppressible.
- **Current Timestamp** : The timestamp of the current time when the delimited text formatter processes the current operation record. This timestamp follows the ISO-8601 format and includes microsecond precision. Replaying the trail file does *not* result in the same timestamp for the same operation. The output of this field is suppressible.
- **Trail Position** :The concatenated sequence number and RBA number from the source trail file. The trail position lets you trace the operation back to the source trail file. The sequence number is the source trail file number. The RBA number is the offset in the trail file. The output of this field is suppressible.
- **Tokens** : The token key value pairs from the source trail file. The output of this field in the delimited text output is suppressed unless the includeTokens configuration property on the corresponding handler is explicitly set to true.

# 26.2.1.2 Sample Formatted Messages

The following sections contain sample messages from the Delimited Text Formatter. The default field delimiter has been changed to a pipe character, |, to more clearly display the message.

- [Sample Insert Message](#page-317-0)
- [Sample Update Message](#page-317-0)
- [Sample Delete Message](#page-317-0)
- [Sample Truncate Message](#page-317-0)

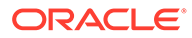

## <span id="page-317-0"></span>26.2.1.2.1 Sample Insert Message

```
I|GG.TCUSTORD|2013-06-02
22:14:36.000000|2015-09-18T13:23:01.612001|00000000000000001444|
R=AADPkvAAEAAEqL2A
AA|WILL|1994-09-30:15:33:00|CAR|144|17520.00|3|100
```
## 26.2.1.2.2 Sample Update Message

```
U|GG.TCUSTORD|2013-06-02
22:14:41.000000|2015-09-18T13:23:01.987000|00000000000000002891|
R=AADPkvAAEAAEqLzA
AA|BILL|1995-12-31:15:00:00|CAR|765|14000.00|3|100
```
## 26.2.1.2.3 Sample Delete Message

```
D,GG.TCUSTORD,2013-06-02
22:14:41.000000,2015-09-18T13:23:02.000000,00000000000000004338,L=206080450,6=9.0
.
```
80330,R=AADPkvAAEAAEqLzAAC,DAVE,1993-11-03:07:51:35,PLANE,600,,,

## 26.2.1.2.4 Sample Truncate Message

```
T|GG.TCUSTORD|2013-06-02
22:14:41.000000|2015-09-18T13:23:02.001000|00000000000000004515|
R=AADPkvAAEAAEqL2A
AB|||||||
```
# 26.2.1.3 Output Format Summary Log

If INFO level logging is enabled, the Java log4j logging logs a summary of the delimited text output format . A summary of the delimited fields is logged for each source table encountered and occurs when the first operation for that table is received by the Delimited Text formatter. This detailed explanation of the fields of the delimited text output may be useful when you perform an initial setup. When a metadata change event occurs, the summary of the delimited fields is regenerated and logged again at the first subsequent operation for that table.

# 26.2.1.4 Delimited Text Formatter Configuration Properties

#### **Table 26-7 Delimited Text Formatter Configuration Properties**

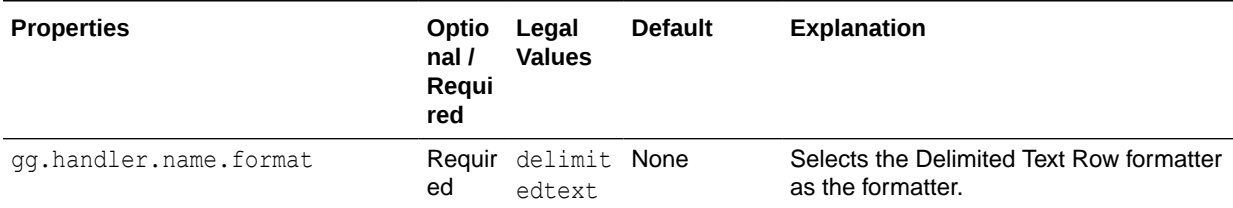

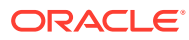

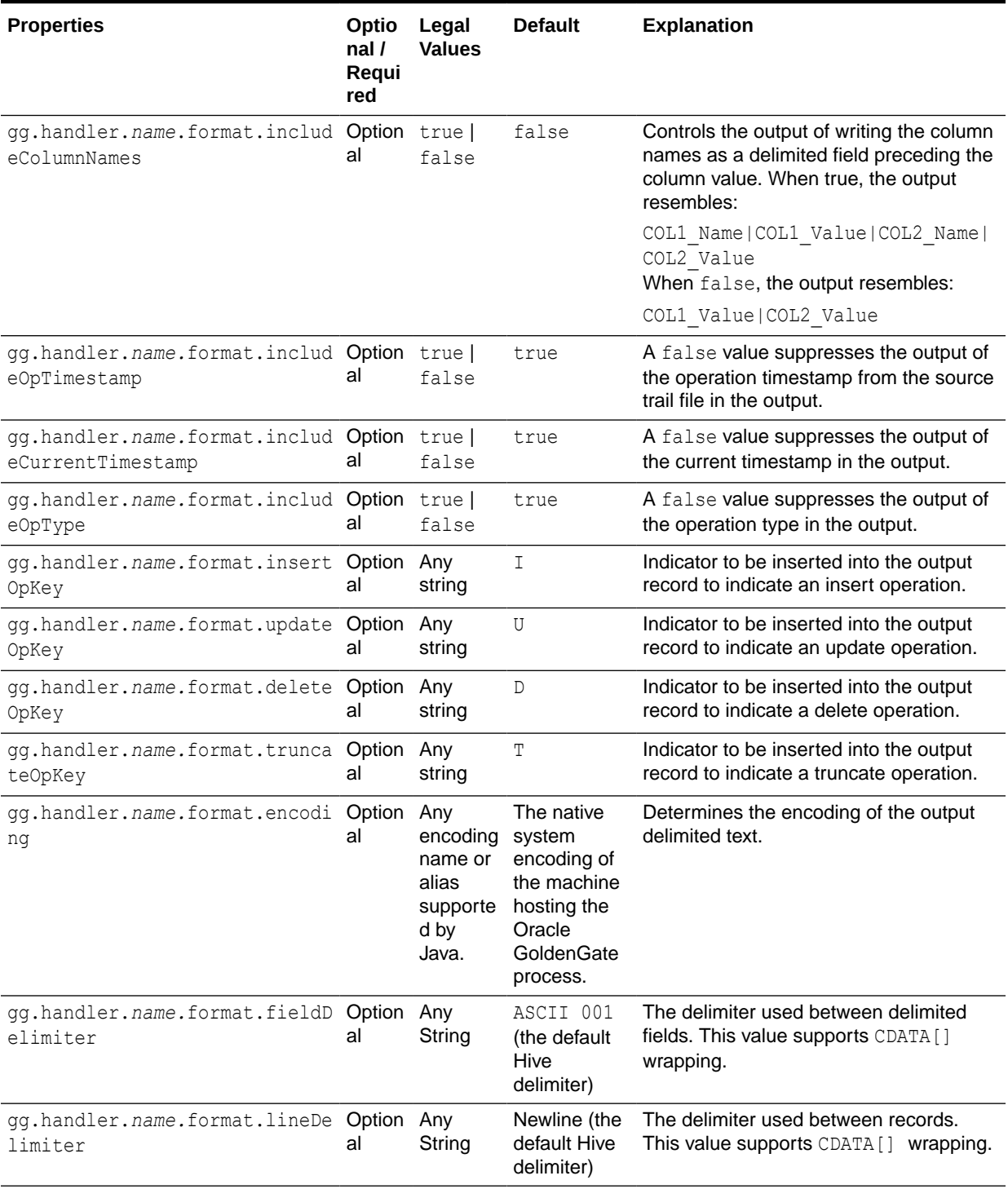

## **Table 26-7 (Cont.) Delimited Text Formatter Configuration Properties**

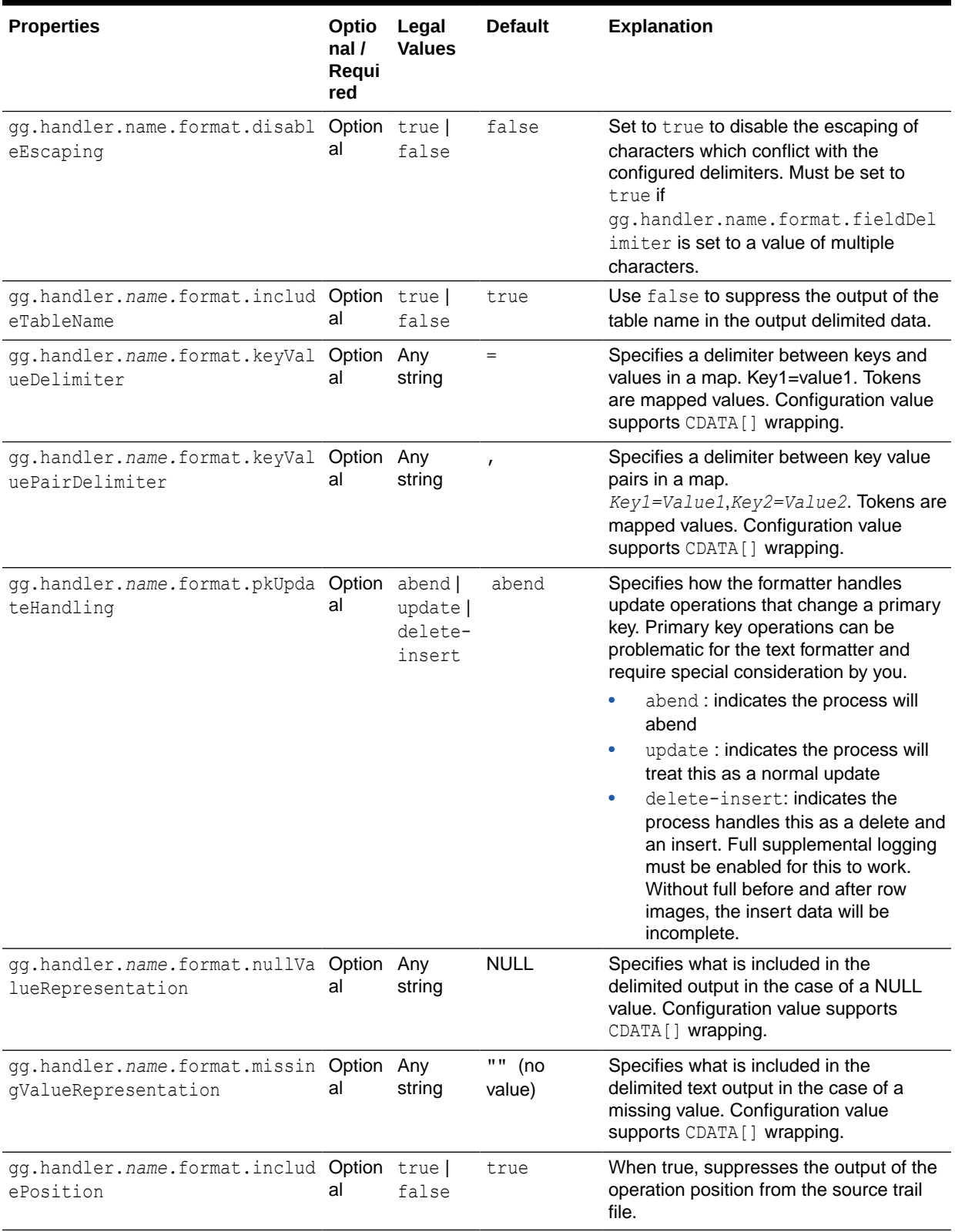

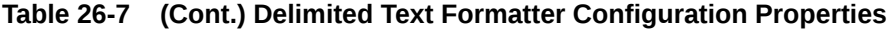

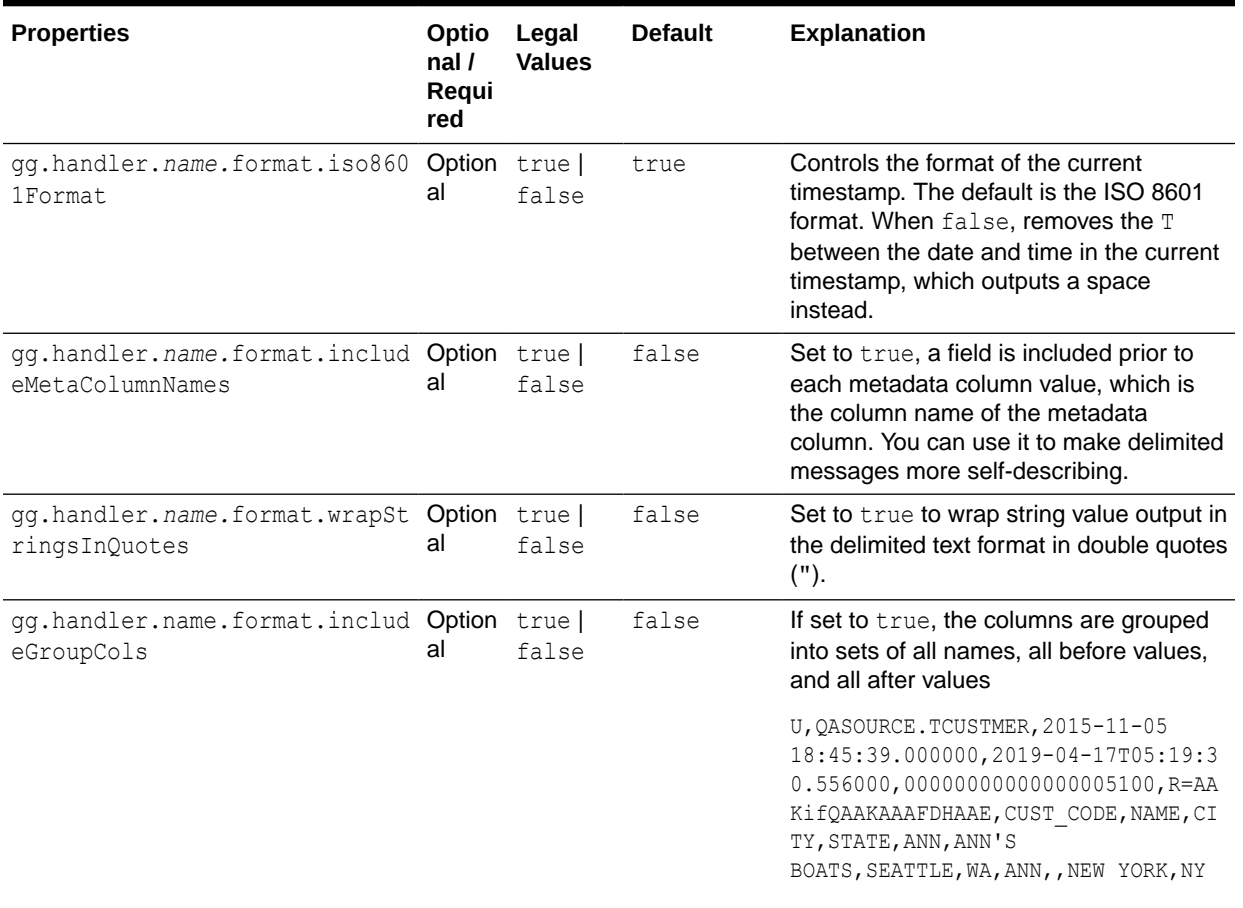

<span id="page-320-0"></span>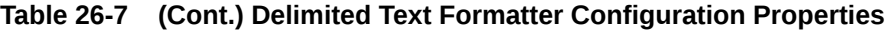

# 26.2.1.5 Review a Sample Configuration

The following is a sample configuration for the Delimited Text formatter in the Java Adapter configuration file:

```
gg.handler.name.format.includeColumnNames=false
gg.handler.name.format.includeOpTimestamp=true
gg.handler.name.format.includeCurrentTimestamp=true
gg.handler.name.format.insertOpKey=I
gg.handler.name.format.updateOpKey=U
gg.handler.name.format.deleteOpKey=D
gg.handler.name.format.truncateOpKey=T
gg.handler.name.format.encoding=UTF-8
gg.handler.name.format.fieldDelimiter=CDATA[\u0001]
gg.handler.name.format.lineDelimiter=CDATA[\n]
gg.handler.name.format.includeTableName=true
gg.handler.name.format.keyValueDelimiter=CDATA[=]
gg.handler.name.format.kevValuePairDelimiter=CDATA[,]
gg.handler.name.format.pkUpdateHandling=abend
gg.handler.name.format.nullValueRepresentation=NULL
gg.handler.name.format.missingValueRepresentation=CDATA[]
gg.handler.name.format.includePosition=true
gg.handler.name.format.includeGroupCols=false
gg.handler.name.format=delimitedtext
```
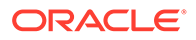

# <span id="page-321-0"></span>26.2.1.6 Metadata Change Events

Oracle GoldenGate for Big Data now handles metadata change events at runtime. This assumes that the replicated database and upstream replication processes are propagating metadata change events. The Delimited Text Formatter changes the output format to accommodate the change and the Delimited Text Formatter continue running.

## **Note:**

A metadata change may affect downstream applications. Delimited text formats include a fixed number of fields that are positionally relevant. Deleting a column in the source table can be handled seamlessly during Oracle GoldenGate runtime, but results in a change in the total number of fields, and potentially changes the positional relevance of some fields. Adding an additional column or columns is probably the least impactful metadata change event, assuming that the new column is added to the end. Consider the impact of a metadata change event before executing the event. When metadata change events are frequent, Oracle recommends that you consider a more flexible and self-describing format, such as JSON or XML.

# 26.2.1.7 Setting Metacolumn Output

The following are the configurable values for the Delimiter text formatter metacolumn property that controls metacolumn output:

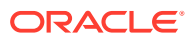

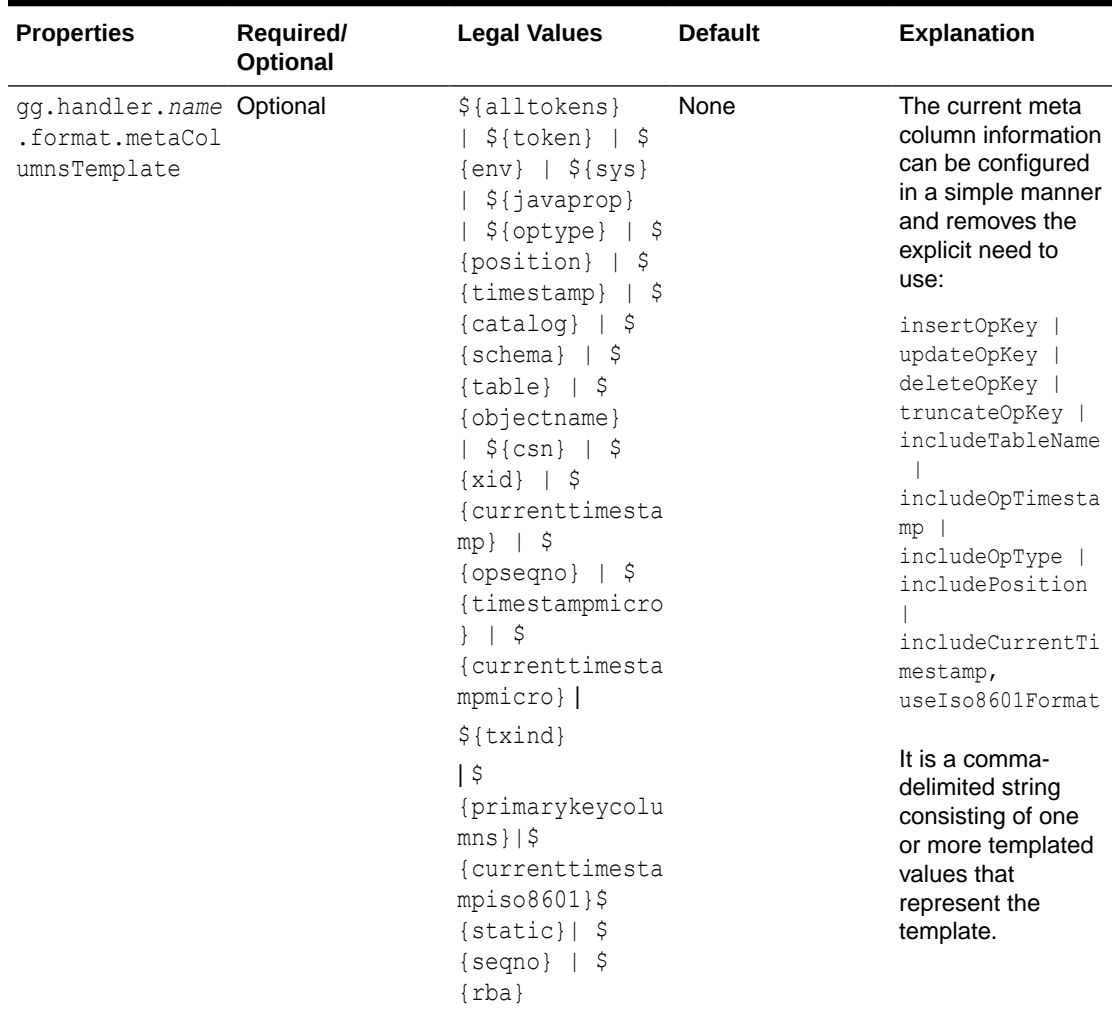

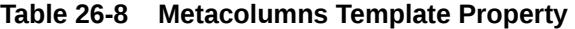

This is an example that would produce a list of metacolumns:

\${optype}, \${token.*ROWID*}, \${sys.*username*}, \${currenttimestamp}

#### **Explanation of the Metacolumn Keywords**

The metacolumns functionality allows you to select the metadata fields that you want to see in the generated output messages. The format of the metacolumn syntax is:

#### **\${keyword[***fieldName***].argument}**

The keyword is fixed based on the metacolumn syntax. Optionally, you can provide a field name between the square brackets. If a field name is not provided, then the default field name is used.

The argument is required to resolve the metacolumn value.

#### **\${alltokens}**

All of the Oracle GoldenGate tokens.

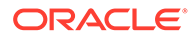

#### **\${token}**

The value of a specific Oracle GoldenGate token. The token key should follow token key should follow the token using the period (.) operator. For example: \$ {token.MYTOKEN}

#### **\${token.MYTOKEN}**

\${sys}

A system environmental variable. The variable name should follow sys using the period (.) operator.

#### **\${sys.MYVAR}**

\${sys.MYVAR}

An Oracle GoldenGate environment variable. The variable name should follow env using the period (.) operator.

#### **\${env}**

An Oracle GoldenGate environment variable. The variable name should follow env using the period (.) operator. For example: \${env.*someVariable*}

#### **\${javaprop}**

A Java JVM variable. The variable name should follow javaprop using the period (.) operator. For example: \${javaprop.MYVAR}

**\${optype}** Operation type.

**\${position}** Record position.

**\${timestamp}** Record timestamp.

**\${catalog}** Catalog name.

**\${schema}** Schema name.

**\${table}** Table name.

**\${objectname}** The fully qualified table name.

**\${csn}** Source Commit Sequence Number.

**\${xid}** Source transaction ID.

**\${currenttimestamp}** Current timestamp.

**\${currenttimestampiso8601}** Current timestamp in ISO 8601 format.

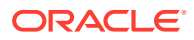
### **\${opseqno}**

Record sequence number within the transaction.

### **\${timestampmicro}**

Record timestamp in microseconds after epoch.

### **\${currenttimestampmicro}**

Current timestamp in microseconds after epoch.

### **\${txind}**

The is the transactional indicator from the source trail file. The values of a transaction are B for the first operation,  $M$  for the middle operations,  $E$  for the last operation, or  $W$  for whole if there is only one operation. Filtering operations or the use of coordinated apply negate the usefulness of this field.

### **\${primarykeycolumns}**

Use to inject a field with a list of the primary key column names.

### **\${static}**

Use to inject a field with a static value into the output. The value desired should be the argument. If the desired value is abc, then the syntax would be  $\S$ {static.abc} or  $\S$ {static[*FieldName*].abc}.

### **\${seqno}**

Use to inject a field with the trail file sequence into the output.

### **\${rba}**

Use to inject a field with the rba of the operation into the output.

### **Sample Configuration:**

gg.handlerlist=kafkarestproxy

```
#The handler properties
gg.handler.kafkarestproxy.type=kafkarestproxy
#The following selects the topic name based on the fully qualified table name
gg.handler.kafkarestproxy.topicMappingTemplate=${fullyQualifiedTableName}
#The following selects the message key using the concatenated primary keys
gg.handler.kafkarestproxy.keyMappingTemplate=${primaryKeys}
```

```
gg.handler.kafkarestproxy.postDataUrl=http://localhost:8083
gg.handler.kafkarestproxy.apiVersion=v1
gg.handler.kafkarestproxy.format=json
gg.handler.kafkarestproxy.payloadsize=1
gg.handler.kafkarestproxy.mode=tx
```

```
#Server auth properties
```

```
#gg.handler.kafkarestproxy.trustStore=/keys/truststore.jks
#gg.handler.kafkarestproxy.trustStorePassword=test1234
#Client auth properites
#gg.handler.kafkarestproxy.keyStore=/keys/keystore.jks
#gg.handler.kafkarestproxy.keyStorePassword=test1234
```

```
#Proxy properties
#gg.handler.kafkarestproxy.proxy=http://proxyurl:80
#gg.handler.kafkarestproxy.proxyUserName=username
```
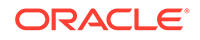

#gg.handler.kafkarestproxy.proxyPassword=password

```
#The MetaColumnTemplate formatter properties
gg.handler.kafkarestproxy.format.metaColumnsTemplate=${optype},$
{timestampmicro},${currenttimestampmicro}
```
### 26.2.1.8 Additional Considerations

Exercise care when you choose field and line delimiters. It is important to choose delimiter values that will not occur in the content of the data.

The Java Adapter configuration trims leading and trailing characters from configuration values when they are determined to be whitespace. However, you may want to choose field delimiters, line delimiters, null value representations, and missing value representations that include or are fully considered to be whitespace . In these cases, you must employ specialized syntax in the Java Adapter configuration file to preserve the whitespace. To preserve the whitespace, when your configuration values contain leading or trailing characters that are considered whitespace, wrap the configuration value in a CDATA $[$ ] wrapper. For example, a configuration value of  $\ln$  should be configured as  $CDATA[\n\ln].$ 

You can use regular expressions to search column values then replace matches with a specified value. You can use this search and replace functionality together with the Delimited Text Formatter to ensure that there are no collisions between column value contents and field and line delimiters. For more information, see [Using Regular](#page-31-0) [Expression Search and Replace.](#page-31-0)

Big Data applications sore data differently from RDBMSs. Update and delete operations in an RDBMS result in a change to the existing data. However, in Big Data applications, data is appended instead of changed. Therefore, the current state of a given row consolidates all of the existing operations for that row in the HDFS system. This leads to some special scenarios as described in the following sections.

- Primary Key Updates
- [Data Consolidation](#page-326-0)

### 26.2.1.8.1 Primary Key Updates

In Big Data integrations, primary key update operations require special consideration and planning. Primary key updates modify one or more of the primary keys for the given row from the source database. Because data is appended in Big Data applications, a primary key update operation looks more like an insert than an update without any special handling. You can configure how the Delimited Text formatter handles primary key updates. These are the configurable behaviors:

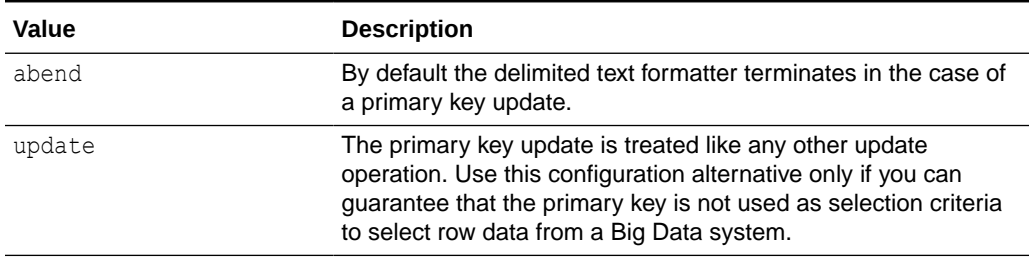

### **Table 26-9 Configurable Behavior**

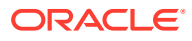

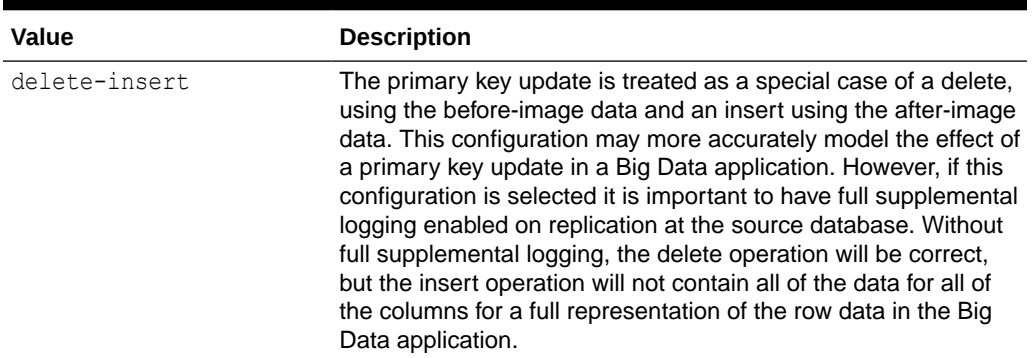

### <span id="page-326-0"></span>**Table 26-9 (Cont.) Configurable Behavior**

### 26.2.1.8.2 Data Consolidation

Big Data applications append data to the underlying storage. Analytic tools generally spawn MapReduce programs that traverse the data files and consolidate all the operations for a given row into a single output. Therefore, it is important to specify the order of operations. The Delimited Text formatter provides a number of metadata fields to do this. The operation timestamp may be sufficient to fulfill this requirement. Alternatively, the current timestamp may be the best indicator of the order of operations. In this situation, the trail position can provide a tie-breaking field on the operation timestamp. Lastly, the current timestamp may provide the best indicator of order of operations in Big Data.

## 26.2.2 Delimited Text Operation Formatter

The Delimited Text Operation Formatter is new functionality in the Oracle GoldenGate for Big Data 19.1.0.0.0 release. It outputs both before and after change data for insert, update and delete operations.

- **Message Formatting Details**
- [Sample Formatted Messages](#page-327-0)
- [Output Format Summary Log](#page-328-0)
- [Delimited Text Formatter Configuration Properties](#page-328-0)
- [Review a Sample Configuration](#page-331-0)
- [Metadata Change Events](#page-331-0) Oracle GoldenGate for Big Data now handles metadata change events at runtime. This assumes that the replicated database and upstream replication processes are propagating metadata change events. The Delimited Text Formatter changes the output format to accommodate the change and the Delimited Text Formatter continue running.
- [Additional Considerations](#page-332-0) Exercise care when you choose field and line delimiters. It is important to choose delimiter values that do not occur in the content of the data.

### 26.2.2.1 Message Formatting Details

The default output format uses a semicolon as the delimiter and resembles the following:

First is the row metadata:

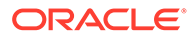

<span id="page-327-0"></span>*operation\_type;fully\_qualified\_table\_name;operation\_timestamp;current\_timestamp;t rail\_position;tokens;*

### Next is the row data:

```
column 1 before value; column 1 after value; column n before value then line delime
ter; column n after value then line delimeter
```
Optionally, the column name may be included before each column value that changes the output format for the row data:

column\_1\_name;column\_1\_before\_value;column\_1\_after\_value;column\_n name;column\_n\_b efore\_value\_then\_line\_delimeter;column\_n\_after\_value\_then\_line\_delimeter

Formatting details:

- **Operation Type** : Indicates the type of database operation from the source trail file. Default values are  $I$  for insert,  $U$  for update,  $D$  for delete,  $T$  for truncate. Output of this field is suppressible.
- **Fully Qualified Table Name**: The fully qualified table name is the source database table including the catalog name, and the schema name. The format of the fully qualified table name is catalog name.schema name.table name. The output of this field is suppressible.
- **Operation Timestamp** : The commit record timestamp from the source system. All operations in a transaction (unbatched transaction) will have the same operation timestamp. This timestamp is fixed, and the operation timestamp is the same if the trail file is replayed. The output of this field is suppressible.
- **Current Timestamp** : The timestamp of the current time when the delimited text formatter processes the current operation record. This timestamp follows the ISO-8601 format and includes microsecond precision. Replaying the trail file does not result in the same timestamp for the same operation. The output of this field is suppressible.
- **Trail Position** :The concatenated sequence number and RBA number from the source trail file. The trail position lets you trace the operation back to the source trail file. The sequence number is the source trail file number. The RBA number is the offset in the trail file. The output of this field is suppressible.
- **Tokens** : The token key value pairs from the source trail file. The output of this field in the delimited text output is suppressed unless the includeTokens configuration property on the corresponding handler is explicitly set to true.

### 26.2.2.2 Sample Formatted Messages

The following sections contain sample messages from the Delimited Text Formatter. The default field delimiter has been changed to a pipe character,  $\vert$ , to more clearly display the message.

- [Sample Insert Message](#page-328-0)
- [Sample Update Message](#page-328-0)
- [Sample Delete Message](#page-328-0)
- [Sample Truncate Message](#page-328-0)

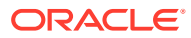

### <span id="page-328-0"></span>26.2.2.2.1 Sample Insert Message

```
I|GG.TCUSTMER|2015-11-05 18:45:36.000000|2019-04-17T04:49:00.156000|
00000000000000001956|R=AAKifQAAKAAAFDHAAA,t=,L=7824137832,6=2.3.228025||WILL||BG
SOFTWARE CO.||SEATTLE||WA
```
### 26.2.2.2.2 Sample Update Message

```
U|QASOURCE.TCUSTMER|2015-11-05
18:45:39.000000|2019-07-16T11:54:06.008002|00000000000000005100|R=AAKifQAAKAAAFDHAAE|
ANN|ANN|ANN'S
BOATS||SEATTLE|NEW YORK|WA|NY
```
### 26.2.2.2.3 Sample Delete Message

```
D|QASOURCE.TCUSTORD|2015-11-05 18:45:39.000000|2019-07-16T11:54:06.009000|
00000000000000005272|L=7824137921,R=AAKifSAAKAAAMZHAAE,6=9.9.479055|DAVE||
1993-11-03 07:51:35||PLANE||600||135000.00||2||200|
```
### 26.2.2.2.4 Sample Truncate Message

T|QASOURCE.TCUSTMER|2015-11-05 18:45:39.000000|2019-07-16T11:54:06.004002| 00000000000000003600|R=AAKifQAAKAAAFDHAAE||||||||

## 26.2.2.3 Output Format Summary Log

If INFO level logging is enabled, the Java log4j logging logs a summary of the delimited text output format . A summary of the delimited fields is logged for each source table encountered and occurs when the first operation for that table is received by the Delimited Text formatter. This detailed explanation of the fields of the delimited text output may be useful when you perform an initial setup. When a metadata change event occurs, the summary of the delimited fields is regenerated and logged again at the first subsequent operation for that table.

### 26.2.2.4 Delimited Text Formatter Configuration Properties

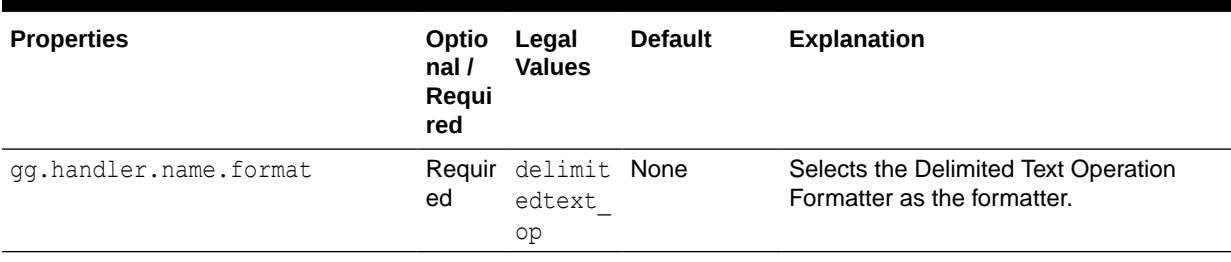

### **Table 26-10 Delimited Text Formatter Configuration Properties**

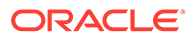

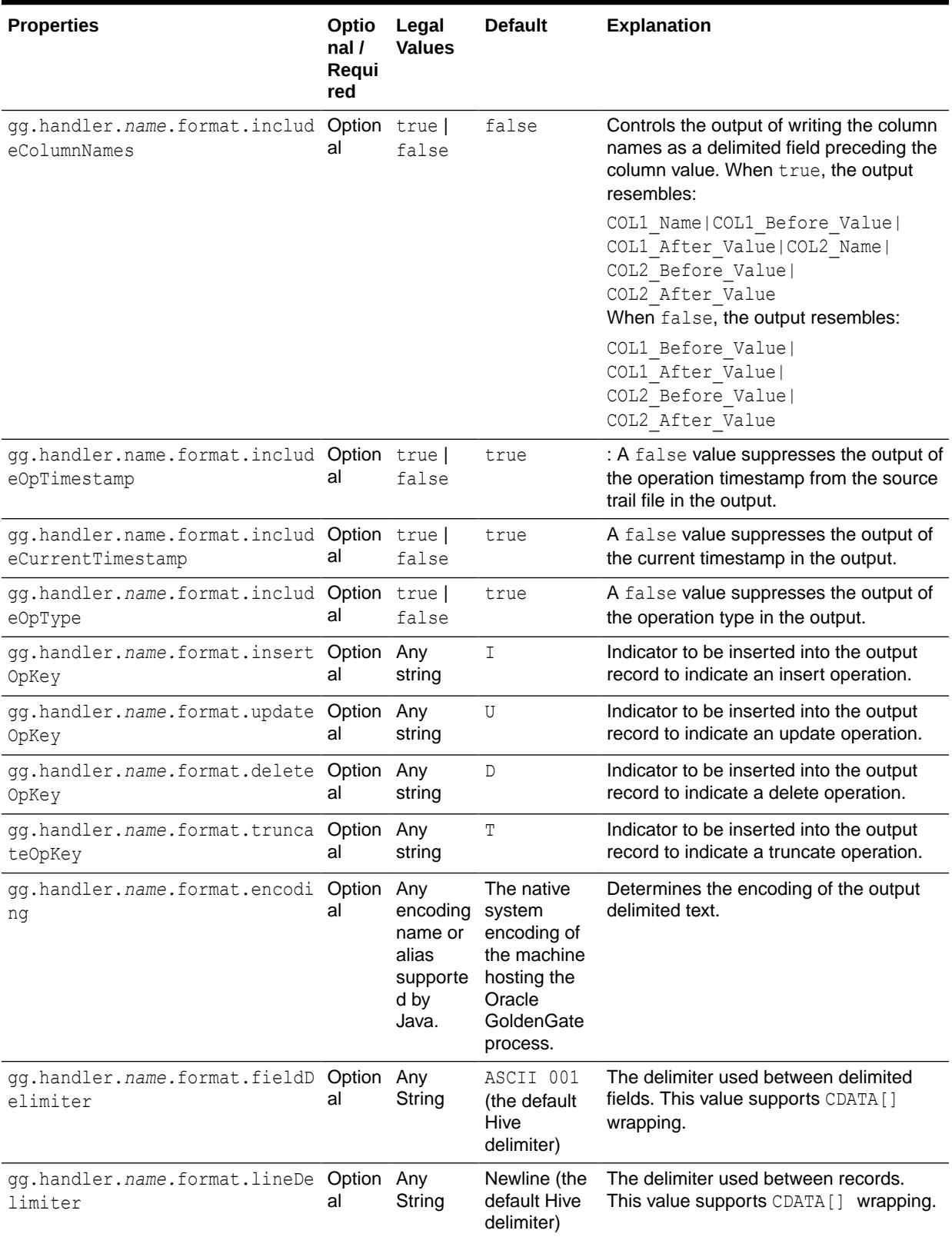

### **Table 26-10 (Cont.) Delimited Text Formatter Configuration Properties**

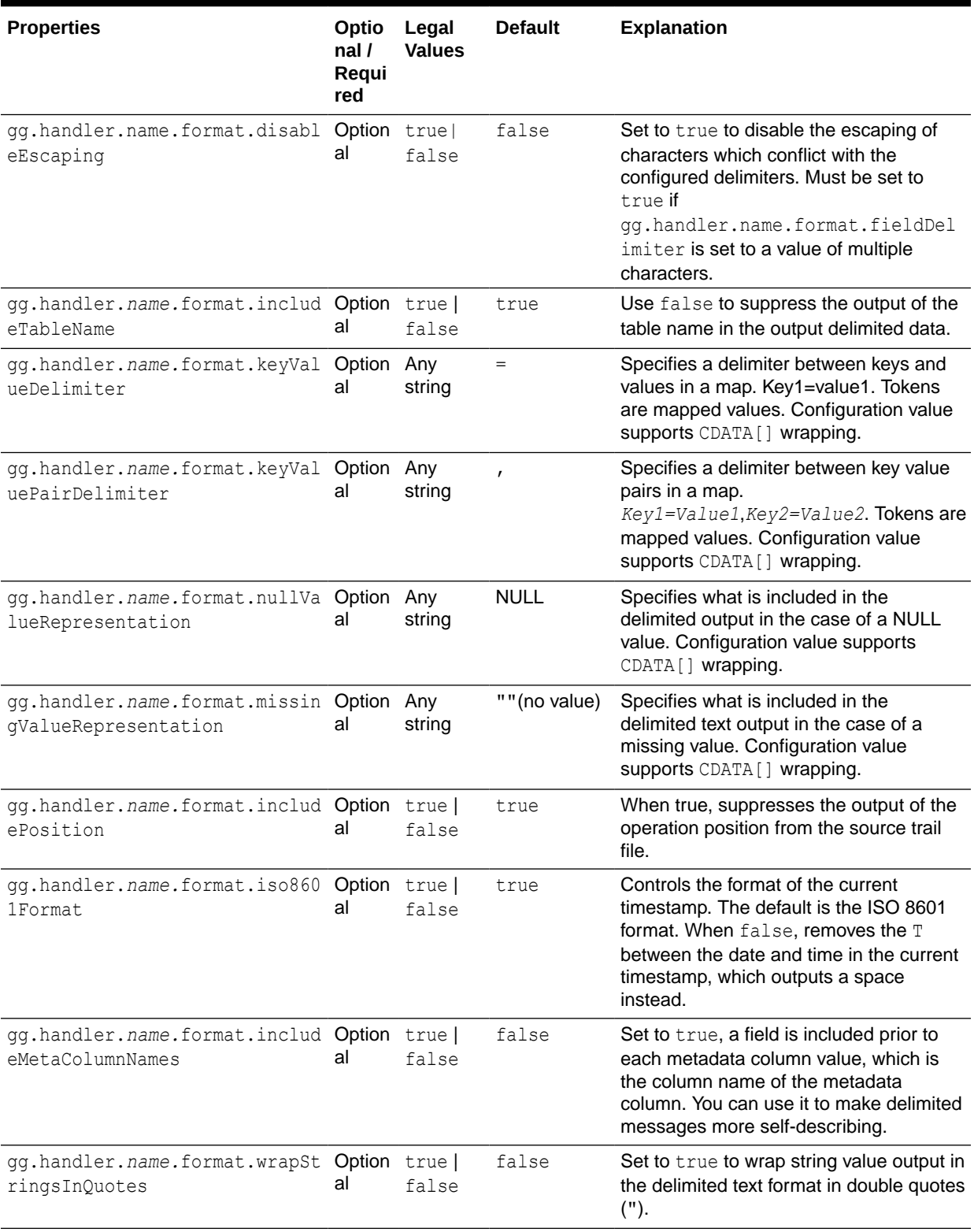

### **Table 26-10 (Cont.) Delimited Text Formatter Configuration Properties**

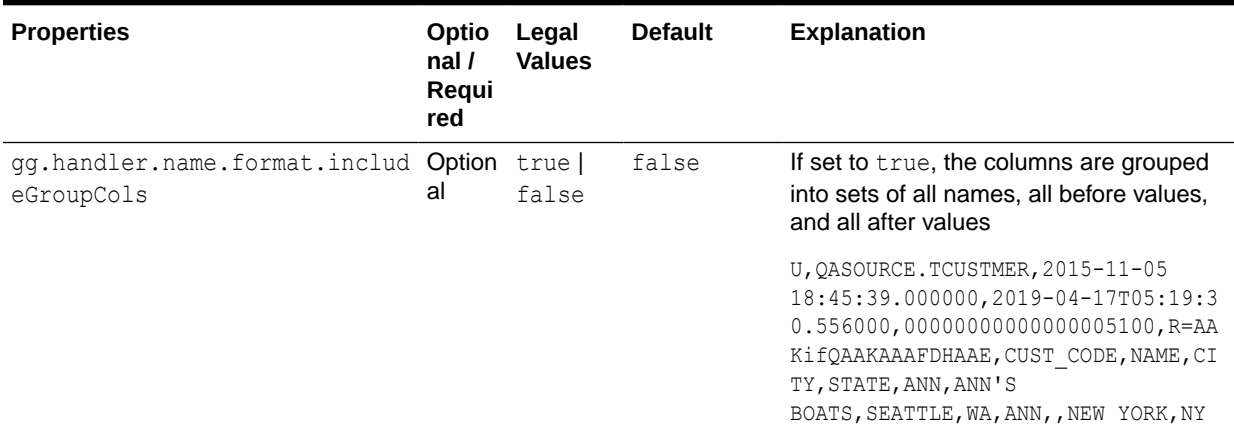

### <span id="page-331-0"></span>**Table 26-10 (Cont.) Delimited Text Formatter Configuration Properties**

### 26.2.2.5 Review a Sample Configuration

The following is a sample configuration for the Delimited Text formatter in the Java Adapter configuration file:

```
gg.handler.name.format.includeColumnNames=false
gg.handler.name.format.includeOpTimestamp=true
gg.handler.name.format.includeCurrentTimestamp=true
gg.handler.name.format.insertOpKey=I
gg.handler.name.format.updateOpKey=U
gg.handler.name.format.deleteOpKey=D
gg.handler.name.format.truncateOpKey=T
gg.handler.name.format.encoding=UTF-8
gg.handler.name.format.fieldDelimiter=CDATA[\u0001]
gg.handler.name.format.lineDelimiter=CDATA[\n]
gg.handler.name.format.includeTableName=true
gg.handler.name.format.keyValueDelimiter=CDATA[=]
gg.handler.name.format.kevValuePairDelimiter=CDATA[,]
gg.handler.name.format.nullValueRepresentation=NULL
gg.handler.name.format.missingValueRepresentation=CDATA[]
gg.handler.name.format.includePosition=true
gg.handler.name.format.includeGroupCols=false
gg.handler.name.format=delimitedtext_op
```
### 26.2.2.6 Metadata Change Events

Oracle GoldenGate for Big Data now handles metadata change events at runtime. This assumes that the replicated database and upstream replication processes are propagating metadata change events. The Delimited Text Formatter changes the

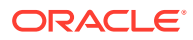

<span id="page-332-0"></span>output format to accommodate the change and the Delimited Text Formatter continue running.

### **Note:**

A metadata change may affect downstream applications. Delimited text formats include a fixed number of fields that are positionally relevant. Deleting a column in the source table can be handled seamlessly during Oracle GoldenGate runtime, but results in a change in the total number of fields, and potentially changes the positional relevance of some fields. Adding an additional column or columns is probably the least impactful metadata change event, assuming that the new column is added to the end. Consider the impact of a metadata change event before executing the event. When metadata change events are frequent, Oracle recommends that you consider a more flexible and self-describing format, such as JSON or XML.

### 26.2.2.7 Additional Considerations

Exercise care when you choose field and line delimiters. It is important to choose delimiter values that do not occur in the content of the data.

The Java Adapter configuration trims leading and trailing characters from configuration values when they are determined to be whitespace. However, you may want to choose field delimiters, line delimiters, null value representations, and missing value representations that include or are fully considered to be whitespace . In these cases, you must employ specialized syntax in the Java Adapter configuration file to preserve the whitespace. To preserve the whitespace, when your configuration values contain leading or trailing characters that are considered whitespace, wrap the configuration value in a  $CDATA[$ ] wrapper. For example, a configuration value of  $\ln$  should be configured as  $CDATA[\ln].$ 

You can use regular expressions to search column values then replace matches with a specified value. You can use this search and replace functionality together with the Delimited Text Formatter to ensure that there are no collisions between column value contents and field and line delimiters. For more information, see [Using Regular Expression Search and](#page-31-0) [Replace.](#page-31-0)

Big Data applications sore data differently from RDBMSs. Update and delete operations in an RDBMS result in a change to the existing data. However, in Big Data applications, data is appended instead of changed. Therefore, the current state of a given row consolidates all of the existing operations for that row in the HDFS system. This leads to some special scenarios as described in the following sections.

## 26.3 Using the JSON Formatter

The JavaScript Object Notation (JSON) formatter can output operations from the source trail file in either row-based format or operation-based format. It formats operation data from the source trail file into a JSON objects. Each insert, update, delete, and truncate operation is formatted into an individual JSON message.

- [Operation Metadata Formatting Details](#page-333-0)
- [Operation Data Formatting Details](#page-333-0)
- [Row Data Formatting Details](#page-334-0)

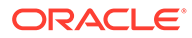

- <span id="page-333-0"></span>[Sample JSON Messages](#page-334-0)
- **[JSON Schemas](#page-339-0)**
- [JSON Formatter Configuration Properties](#page-347-0)
- [Review a Sample Configuration](#page-349-0)
- **[Metadata Change Events](#page-349-0)**
- **[Setting Metacolumn Output](#page-350-0)**
- **[JSON Primary Key Updates](#page-353-0)**
- **[Integrating Oracle Stream Analytics](#page-353-0)**

## 26.3.1 Operation Metadata Formatting Details

### To output the metacolumns configure the following:

```
gg.handler.name.format.metaColumnsTemplate=${objectname[table]},$
{optype[op_type]},${timestamp[op_ts]},${currenttimestamp[current_ts]},$
{position[pos]}
```
To also include the primary key columns and the tokens configure as follows:

```
gg.handler.name.format.metaColumnsTemplate=${objectname[table]},$
{optype[op_type]},${timestamp[op_ts]},${currenttimestamp[current_ts]},$
{position[pos]},${primarykeycolumns[primary_keys]},${alltokens[tokens]}
```
For more information see the configuration property: gg.handler.name.format.metaColumnsTemplate.

## 26.3.2 Operation Data Formatting Details

JSON messages begin with the operation metadata fields, which are followed by the operation data fields. This data is represented by before and after members that are objects. These objects contain members whose keys are the column names and whose values are the column values.

Operation data is modeled as follows:

- Inserts: Includes the after-image data.
- Updates: Includes both the before-image and the after-image data.
- Deletes: Includes the before-image data.

Column values for an operation from the source trail file can have one of three states: the column has a value, the column value is null, or the column value is missing. The JSON Formatter maps these column value states into the created JSON objects as follows:

The column has a value: The column value is output. In the following example, the member STATE has a value.

```
"after": { "CUST_CODE":"BILL", "NAME":"BILL'S USED
CARS", "CITY":"DENVER", "STATE":"CO"
```
The column value is null: The default output value is a JSON NULL. In the following example, the member STATE is null.

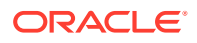

"CITY":"DENVER", "STATE":null }

"after":{ "CUST\_CODE":"BILL", "NAME":"BILL'S USED CARS",

<span id="page-334-0"></span>• The column value is missing: The JSON contains no element for a missing column value. In the following example, the member STATE is missing.

```
"after":{ "CUST CODE":"BILL", "NAME":"BILL'S USED CARS",
"CITY": "DENVER", \}
```
The default setting of the JSON Formatter is to map the data types from the source trail file to the associated JSON data type. JSON supports few data types, so this functionality usually results in the mapping of numeric fields from the source trail file to members typed as numbers. This data type mapping can be configured treat all data as strings.

## 26.3.3 Row Data Formatting Details

JSON messages begin with the operation metadata fields, which are followed by the operation data fields. For row data formatting, this are the source column names and source column values as JSON key value pairs. This data is represented by before and after members that are objects. These objects contain members whose keys are the column names and whose values are the column values.

Row data is modeled as follows:

- Inserts: Includes the after-image data.
- Updates: Includes the after-image data.
- Deletes: Includes the before-image data.

Column values for an operation from the source trail file can have one of three states: the column has a value, the column value is null, or the column value is missing. The JSON Formatter maps these column value states into the created JSON objects as follows:

• The column has a value: The column value is output. In the following example, the member STATE has a value.

```
"CUST CODE":"BILL", "NAME":"BILL'S USED CARS",
"CITY":"DENVER", "STATE":"CO" }
```
The column value is null : The default output value is a JSON NULL. In the following example, the member STATE is null.

```
"CUST CODE": "BILL", "NAME": "BILL'S USED CARS",
"CITY":"DENVER", "STATE":null }
```
• The column value is missing: The JSON contains no element for a missing column value. In the following example, the member STATE is missing.

```
"CUST CODE":"BILL", "NAME":"BILL'S USED CARS",
"CITY": "DENVER", \qquad }
```
The default setting of the JSON Formatter is to map the data types from the source trail file to the associated JSON data type. JSON supports few data types, so this functionality usually results in the mapping of numeric fields from the source trail file to members typed as numbers. This data type mapping can be configured to treat all data as strings.

## 26.3.4 Sample JSON Messages

The following topics are sample JSON messages created by the JSON Formatter for insert, update, delete, and truncate operations.

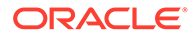

- <span id="page-335-0"></span>• Sample Operation Modeled JSON Messages
- [Sample Flattened Operation Modeled JSON Messages](#page-336-0)
- [Sample Row Modeled JSON Messages](#page-338-0)
- [Sample Primary Key Output JSON Message](#page-339-0)

### 26.3.4.1 Sample Operation Modeled JSON Messages

### **Insert**

```
{
     "table":"QASOURCE.TCUSTORD",
     "op_type":"I",
     "op_ts":"2015-11-05 18:45:36.000000",
     "current_ts":"2016-10-05T10:15:51.267000",
     "pos":"00000000000000002928",
     "after":{
         "CUST_CODE":"WILL",
         "ORDER_DATE":"1994-09-30:15:33:00",
         "PRODUCT_CODE":"CAR",
         "ORDER_ID":144,
         "PRODUCT_PRICE":17520.00,
         "PRODUCT_AMOUNT":3,
         "TRANSACTION_ID":100
     }
}
```
### **Update**

{

}

```
 "table":"QASOURCE.TCUSTORD",
 "op_type":"U",
 "op_ts":"2015-11-05 18:45:39.000000",
 "current_ts":"2016-10-05T10:15:51.310002",
 "pos":"00000000000000004300",
 "before":{
     "CUST_CODE":"BILL",
     "ORDER_DATE":"1995-12-31:15:00:00",
     "PRODUCT_CODE":"CAR",
     "ORDER_ID":765,
     "PRODUCT_PRICE":15000.00,
     "PRODUCT_AMOUNT":3,
     "TRANSACTION_ID":100
 },
 "after":{
     "CUST_CODE":"BILL",
     "ORDER_DATE":"1995-12-31:15:00:00",
     "PRODUCT_CODE":"CAR",
     "ORDER_ID":765,
     "PRODUCT_PRICE":14000.00
 }
```
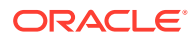

### <span id="page-336-0"></span>**Delete**

```
{
     "table":"QASOURCE.TCUSTORD",
     "op_type":"D",
     "op_ts":"2015-11-05 18:45:39.000000",
     "current_ts":"2016-10-05T10:15:51.312000",
     "pos":"00000000000000005272",
     "before":{
         "CUST_CODE":"DAVE",
         "ORDER_DATE":"1993-11-03:07:51:35",
         "PRODUCT_CODE":"PLANE",
         "ORDER_ID":600,
         "PRODUCT_PRICE":135000.00,
         "PRODUCT_AMOUNT":2,
         "TRANSACTION_ID":200
     }
```
### **Truncate**

}

```
{
     "table":"QASOURCE.TCUSTORD",
     "op_type":"T",
     "op_ts":"2015-11-05 18:45:39.000000",
     "current_ts":"2016-10-05T10:15:51.312001",
     "pos":"00000000000000005480",
}
```
## 26.3.4.2 Sample Flattened Operation Modeled JSON Messages

### **Insert**

```
{
     "table":"QASOURCE.TCUSTORD",
     "op_type":"I",
     "op_ts":"2015-11-05 18:45:36.000000",
     "current_ts":"2016-10-05T10:34:47.956000",
     "pos":"00000000000000002928",
     "after.CUST_CODE":"WILL",
     "after.ORDER_DATE":"1994-09-30:15:33:00",
     "after.PRODUCT_CODE":"CAR",
     "after.ORDER_ID":144,
     "after.PRODUCT_PRICE":17520.00,
     "after.PRODUCT_AMOUNT":3,
     "after.TRANSACTION_ID":100
}
```
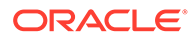

### **Update**

{

```
 "table":"QASOURCE.TCUSTORD",
 "op_type":"U",
 "op_ts":"2015-11-05 18:45:39.000000",
 "current_ts":"2016-10-05T10:34:48.192000",
 "pos":"00000000000000004300",
 "before.CUST_CODE":"BILL",
 "before.ORDER_DATE":"1995-12-31:15:00:00",
 "before.PRODUCT_CODE":"CAR",
 "before.ORDER_ID":765,
 "before.PRODUCT_PRICE":15000.00,
 "before.PRODUCT_AMOUNT":3,
 "before.TRANSACTION_ID":100,
 "after.CUST_CODE":"BILL",
 "after.ORDER_DATE":"1995-12-31:15:00:00",
 "after.PRODUCT_CODE":"CAR",
 "after.ORDER_ID":765,
 "after.PRODUCT_PRICE":14000.00
```
### **Delete**

}

```
{
     "table":"QASOURCE.TCUSTORD",
     "op_type":"D",
     "op_ts":"2015-11-05 18:45:39.000000",
     "current_ts":"2016-10-05T10:34:48.193000",
     "pos":"00000000000000005272",
     "before.CUST_CODE":"DAVE",
     "before.ORDER_DATE":"1993-11-03:07:51:35",
     "before.PRODUCT_CODE":"PLANE",
     "before.ORDER_ID":600,
     "before.PRODUCT_PRICE":135000.00,
     "before.PRODUCT_AMOUNT":2,
     "before.TRANSACTION_ID":200
}
```
#### **Truncate**

{

```
 "table":"QASOURCE.TCUSTORD",
 "op_type":"D",
 "op_ts":"2015-11-05 18:45:39.000000",
 "current_ts":"2016-10-05T10:34:48.193001",
 "pos":"00000000000000005480",
 "before.CUST_CODE":"JANE",
 "before.ORDER_DATE":"1995-11-11:13:52:00",
 "before.PRODUCT_CODE":"PLANE",
 "before.ORDER_ID":256,
 "before.PRODUCT_PRICE":133300.00,
 "before.PRODUCT_AMOUNT":1,
```

```
 "before.TRANSACTION_ID":100
```
## <span id="page-338-0"></span>26.3.4.3 Sample Row Modeled JSON Messages

### **Insert**

}

```
{
     "table":"QASOURCE.TCUSTORD",
     "op_type":"I",
     "op_ts":"2015-11-05 18:45:36.000000",
     "current_ts":"2016-10-05T11:10:42.294000",
     "pos":"00000000000000002928",
     "CUST_CODE":"WILL",
     "ORDER_DATE":"1994-09-30:15:33:00",
     "PRODUCT_CODE":"CAR",
     "ORDER_ID":144,
     "PRODUCT_PRICE":17520.00,
     "PRODUCT_AMOUNT":3,
     "TRANSACTION_ID":100
```
}

### **Update**

```
{
     "table":"QASOURCE.TCUSTORD",
     "op_type":"U",
     "op_ts":"2015-11-05 18:45:39.000000",
     "current_ts":"2016-10-05T11:10:42.350005",
     "pos":"00000000000000004300",
     "CUST_CODE":"BILL",
     "ORDER_DATE":"1995-12-31:15:00:00",
     "PRODUCT_CODE":"CAR",
     "ORDER_ID":765,
     "PRODUCT_PRICE":14000.00
}
```
### **Delete**

```
{
     "table":"QASOURCE.TCUSTORD",
     "op_type":"D",
     "op_ts":"2015-11-05 18:45:39.000000",
     "current_ts":"2016-10-05T11:10:42.351002",
     "pos":"00000000000000005272",
     "CUST_CODE":"DAVE",
     "ORDER_DATE":"1993-11-03:07:51:35",
     "PRODUCT_CODE":"PLANE",
     "ORDER_ID":600,
     "PRODUCT_PRICE":135000.00,
     "PRODUCT_AMOUNT":2,
```
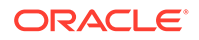

```
 "TRANSACTION_ID":200
}
Truncate
{
     "table":"QASOURCE.TCUSTORD",
     "op_type":"T",
     "op_ts":"2015-11-05 18:45:39.000000",
     "current_ts":"2016-10-05T11:10:42.351003",
     "pos":"00000000000000005480",
}
```
### 26.3.4.4 Sample Primary Key Output JSON Message

```
{
     "table":"DDL_OGGSRC.TCUSTMER",
    "op_type":"I",
     "op_ts":"2015-10-26 03:00:06.000000",
    "current_ts":"2016-04-05T08:59:23.001000",
     "pos":"00000000000000006605",
     "primary_keys":[
        "CUST_CODE"
    \frac{1}{2},
     "after":{
         "CUST_CODE":"WILL",
         "NAME":"BG SOFTWARE CO.",
         "CITY":"SEATTLE",
         "STATE":"WA"
     }
```
## 26.3.5 JSON Schemas

}

By default, JSON schemas are generated for each source table encountered. JSON schemas are generated on a just in time basis when an operation for that table is first encountered. Newer schemas are generated when there is a change in the metadata. A JSON schema is not required to parse a JSON object. However, many JSON parsers can use a JSON schema to perform a validating parse of a JSON object. Alternatively, you can review the JSON schemas to understand the layout of output JSON objects. By default, the JSON schemas are created in the *GoldenGate\_Home*/ dirdef directory and are named by the following convention:

*FULLY\_QUALIFIED\_TABLE\_NAME*.schema.json

The generation of the JSON schemas is suppressible.

**The following JSON schema example is for the JSON object listed in [Sample](#page-335-0) [Operation Modeled JSON Messages](#page-335-0).**

```
{
     "$schema":"http://json-schema.org/draft-04/schema#",
     "title":"QASOURCE.TCUSTORD",
```
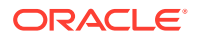

```
 "description":"JSON schema for table QASOURCE.TCUSTORD",
        "definitions":{
                "row":{
                         "type":"object",
                         "properties":{
                                 "CUST_CODE":{
                                         "type":[
                                                 "string",
                                                 "null"
design and the control of the control of the control of the control of the control of the control of the control of
                                 },
                                 "ORDER_DATE":{
                                         "type":[
                                                 "string",
                                                 "null"
design and the control of the control of the control of the control of the control of the control of the control of
                                 },
                                 "PRODUCT_CODE":{
                                         "type":[
                                                 "string",
                                                 "null"
design and the control of the control of the control of the control of the control of the control of the control of
                                 },
                                 "ORDER_ID":{
                                         "type":[
                                                 "number",
                                                 "null"
design and the control of the control of the control of the control of the control of the control of the control of
                                 },
                                 "PRODUCT_PRICE":{
                                         "type":[
                                                 "number",
                                                 "null"
design and the control of the control of the control of the control of the control of the control of the control of
                                 },
                                 "PRODUCT_AMOUNT":{
                                         "type":[
                                                 "integer",
                                                 "null"
design and the control of the control of the control of the control of the control of the control of the control of
                                 },
                                 "TRANSACTION_ID":{
                                         "type":[
                                                 "number",
                                                 "null"
design and the control of the control of the control of the control of the control of the control of the control of
 }
                         },
                        "additionalProperties":false
                },
                "tokens":{
                        "type":"object",
                         "description":"Token keys and values are free form key value
```

```
pairs.",
              "properties":{
              },
              "additionalProperties":true
 }
     },
     "type":"object",
     "properties":{
         "table":{
              "description":"The fully qualified table name",
              "type":"string"
         },
          "op_type":{
              "description":"The operation type",
              "type":"string"
         },
         "op_ts":{
              "description":"The operation timestamp",
              "type":"string"
         },
        "current_ts":{
              "description":"The current processing timestamp",
              "type":"string"
         },
         "pos":{
              "description":"The position of the operation in the data 
source",
              "type":"string"
         },
          "primary_keys":{
              "description":"Array of the primary key column names.",
              "type":"array",
              "items":{
                  "type":"string"
              },
              "minItems":0,
              "uniqueItems":true
         },
         "tokens":{
              "$ref":"#/definitions/tokens"
         },
         "before":{
              "$ref":"#/definitions/row"
         },
         "after":{
              "$ref":"#/definitions/row"
         }
     },
     "required":[
         "table",
         "op_type",
         "op_ts",
        "current_ts",
```
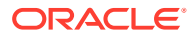

```
 "pos"
    \cdot "additionalProperties":false
}
```
{

### **The following JSON schema example is for the JSON object listed in [Sample Flattened](#page-336-0) [Operation Modeled JSON Messages](#page-336-0).**

```
 "$schema":"http://json-schema.org/draft-04/schema#",
     "title":"QASOURCE.TCUSTORD",
     "description":"JSON schema for table QASOURCE.TCUSTORD",
     "definitions":{
          "tokens":{
              "type":"object",
              "description":"Token keys and values are free form key value 
pairs.",
              "properties":{
              },
              "additionalProperties":true
         }
     },
     "type":"object",
     "properties":{
         "table":{
              "description":"The fully qualified table name",
              "type":"string"
         },
          "op_type":{
              "description":"The operation type",
              "type":"string"
         },
          "op_ts":{
              "description":"The operation timestamp",
              "type":"string"
         },
         "current_ts":{
              "description":"The current processing timestamp",
              "type":"string"
         },
          "pos":{
              "description":"The position of the operation in the data source",
              "type":"string"
         },
          "primary_keys":{
              "description":"Array of the primary key column names.",
              "type":"array",
              "items":{
                  "type":"string"
              },
              "minItems":0,
              "uniqueItems":true
         },
```

```
 "tokens":{
     "$ref":"#/definitions/tokens"
 },
 "before.CUST_CODE":{
     "type":[
         "string",
          "null"
     ]
 },
 "before.ORDER_DATE":{
     "type":[
         "string",
         "null"
     ]
 },
 "before.PRODUCT_CODE":{
     "type":[
         "string",
          "null"
     ]
 },
 "before.ORDER_ID":{
     "type":[
         "number",
         "null"
     ]
 },
 "before.PRODUCT_PRICE":{
     "type":[
          "number",
          "null"
     ]
 },
 "before.PRODUCT_AMOUNT":{
     "type":[
         "integer",
          "null"
    \Box },
 "before.TRANSACTION_ID":{
     "type":[
         "number",
         "null"
     ]
 },
 "after.CUST_CODE":{
     "type":[
          "string",
          "null"
     ]
 },
 "after.ORDER_DATE":{
     "type":[
```

```
 "string",
               "null"
          ]
      },
      "after.PRODUCT_CODE":{
          "type":[
               "string",
               "null"
          ]
     },
      "after.ORDER_ID":{
          "type":[
               "number",
               "null"
          ]
      },
      "after.PRODUCT_PRICE":{
          "type":[
               "number",
               "null"
          ]
      },
      "after.PRODUCT_AMOUNT":{
          "type":[
               "integer",
               "null"
          ]
      },
      "after.TRANSACTION_ID":{
          "type":[
               "number",
               "null"
          ]
      }
 },
 "required":[
      "table",
      "op_type",
      "op_ts",
     "current_ts",
     "pos"
\, ] _{\prime} "additionalProperties":false
```
### **The following JSON schema example is for the JSON object listed in [Sample Row](#page-338-0) [Modeled JSON Messages](#page-338-0).**

```
{
     "$schema":"http://json-schema.org/draft-04/schema#",
     "title":"QASOURCE.TCUSTORD",
     "description":"JSON schema for table QASOURCE.TCUSTORD",
     "definitions":{
```
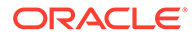

}

```
 "tokens":{
              "type":"object",
              "description":"Token keys and values are free form key 
value pairs.",
              "properties":{
              },
              "additionalProperties":true
         }
     },
     "type":"object",
     "properties":{
         "table":{
              "description":"The fully qualified table name",
              "type":"string"
         },
         "op_type":{
              "description":"The operation type",
              "type":"string"
         },
         "op_ts":{
              "description":"The operation timestamp",
              "type":"string"
         },
        "current_ts":{
              "description":"The current processing timestamp",
              "type":"string"
         },
         "pos":{
              "description":"The position of the operation in the data 
source",
              "type":"string"
         },
          "primary_keys":{
              "description":"Array of the primary key column names.",
              "type":"array",
              "items":{
                  "type":"string"
              },
              "minItems":0,
              "uniqueItems":true
         },
         "tokens":{
              "$ref":"#/definitions/tokens"
         },
         "CUST_CODE":{
              "type":[
                  "string",
                  "null"
 ]
         },
         "ORDER_DATE":{
              "type":[
                  "string",
```

```
 "null"
          ]
     },
     "PRODUCT_CODE":{
          "type":[
               "string",
               "null"
          ]
     },
     "ORDER_ID":{
          "type":[
               "number",
               "null"
         \, ]
     },
     "PRODUCT_PRICE":{
          "type":[
               "number",
               "null"
         \, ]
     },
     "PRODUCT_AMOUNT":{
          "type":[
               "integer",
               "null"
          ]
     },
     "TRANSACTION_ID":{
          "type":[
               "number",
               "null"
         \, \, \, }
 },
 "required":[
     "table",
     "op_type",
     "op_ts",
     "current_ts",
     "pos"
\vert,
 "additionalProperties":false
```
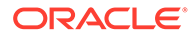

}

# <span id="page-347-0"></span>26.3.6 JSON Formatter Configuration Properties

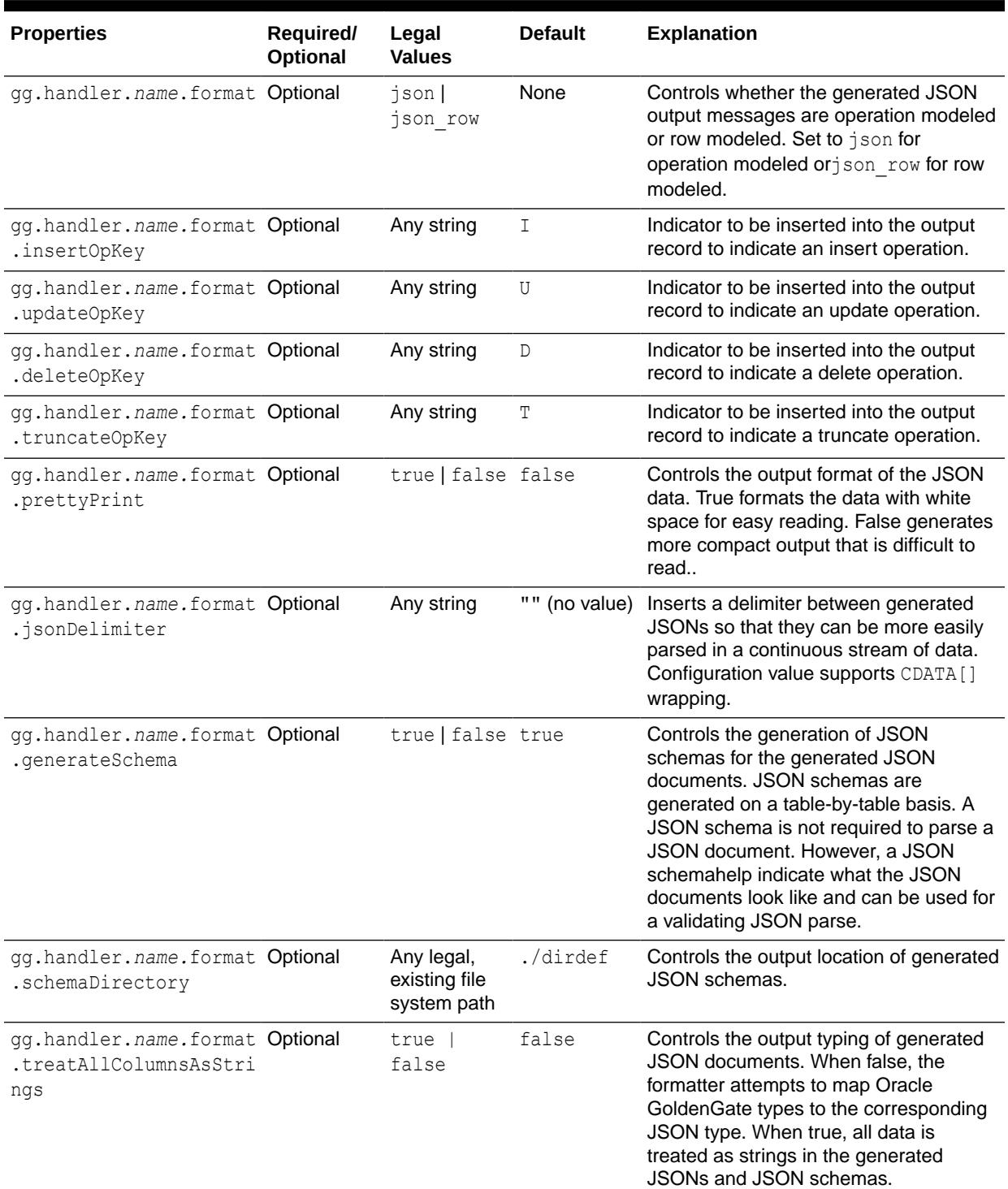

### **Table 26-11 JSON Formatter Configuration Properties**

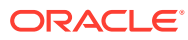

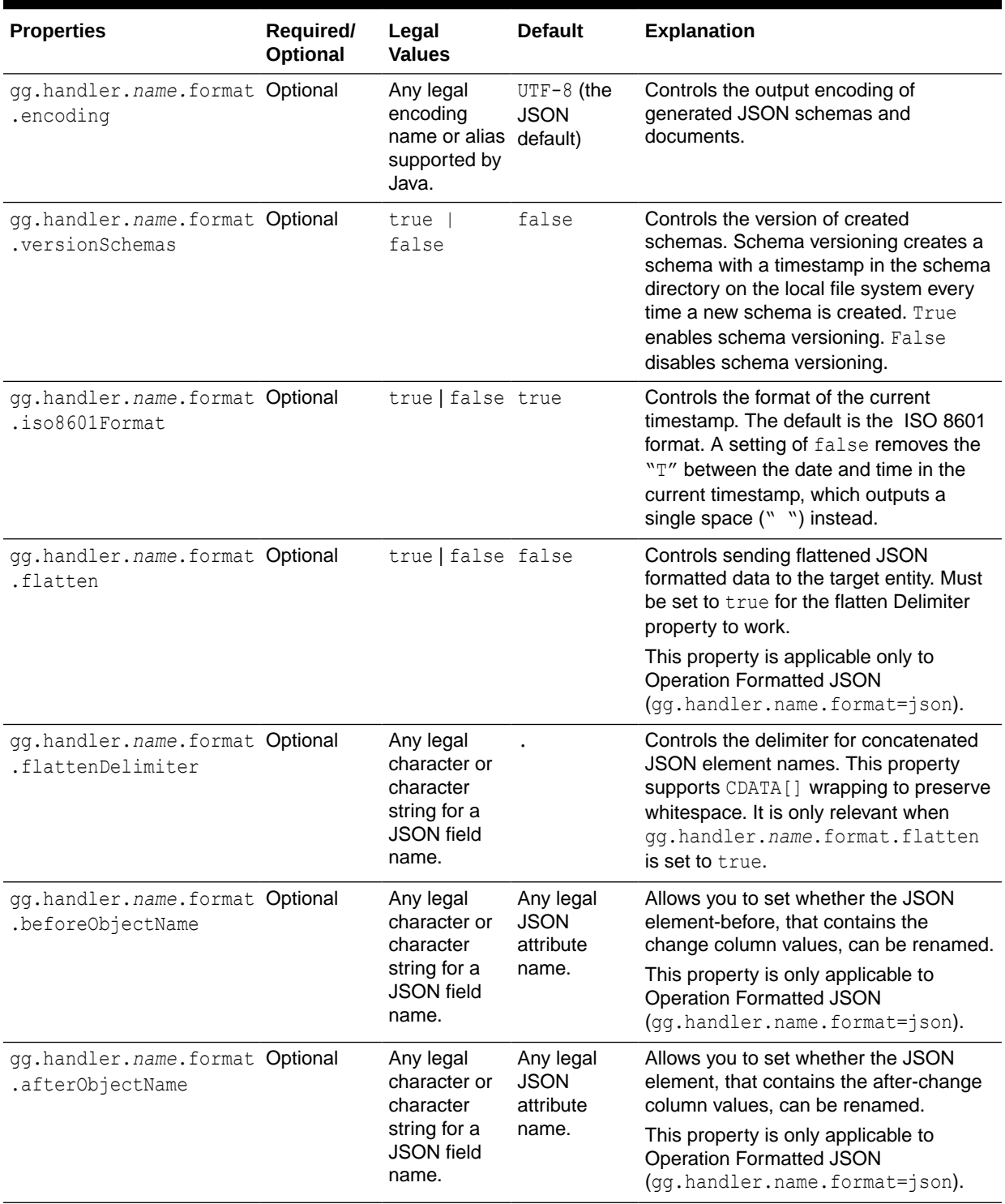

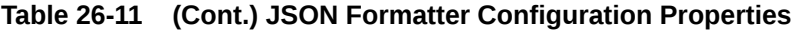

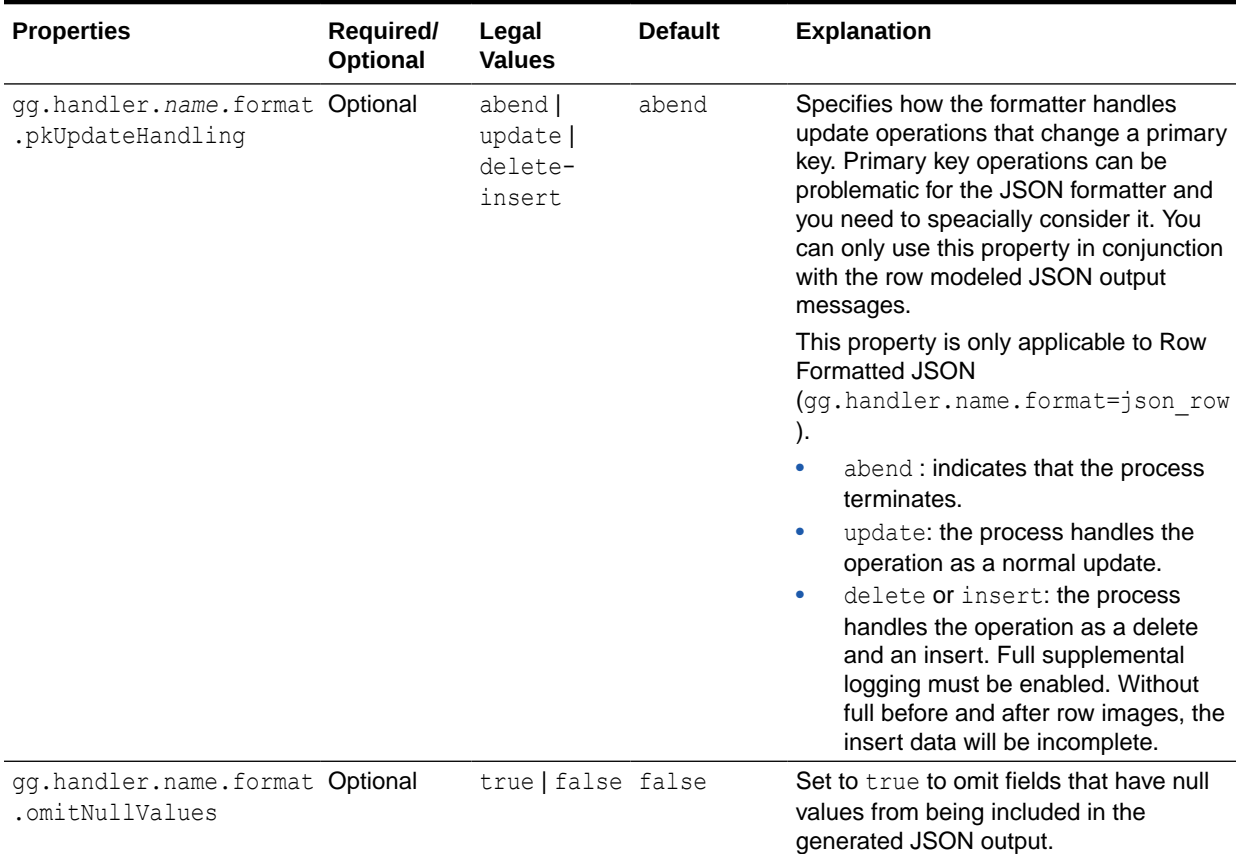

### <span id="page-349-0"></span>**Table 26-11 (Cont.) JSON Formatter Configuration Properties**

## 26.3.7 Review a Sample Configuration

The following is a sample configuration for the JSON Formatter in the Java Adapter configuration file:

```
gg.handler.hdfs.format=json
gg.handler.hdfs.format.insertOpKey=I
gg.handler.hdfs.format.updateOpKey=U
gg.handler.hdfs.format.deleteOpKey=D
gg.handler.hdfs.format.truncateOpKey=T
gg.handler.hdfs.format.prettyPrint=false
gg.handler.hdfs.format.jsonDelimiter=CDATA[]
gg.handler.hdfs.format.generateSchema=true
gg.handler.hdfs.format.schemaDirectory=dirdef
gg.handler.hdfs.format.treatAllColumnsAsStrings=false
```
## 26.3.8 Metadata Change Events

Metadata change events are handled at runtime. When metadata is changed in a table, the JSON schema is regenerated the next time an operation for the table is encountered. The content of created JSON messages changes to reflect the metadata change. For example, if an additional column is added, the new column is included in created JSON messages after the metadata change event.

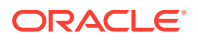

## <span id="page-350-0"></span>26.3.9 Setting Metacolumn Output

The following are the configurable values for the JSON formatter metacolumns template property that controls metacolumn output:

| <b>Properties</b>                                           | Required/<br>Optional | <b>Legal Values</b>                                                                                                    | <b>Default</b> | <b>Explanation</b>                                                                                                    |
|-------------------------------------------------------------|-----------------------|----------------------------------------------------------------------------------------------------|----------------|----------------------------------------------------------------------------------------------------|
| gg.handler.name Optional<br>.format.metaCol<br>umnsTemplate |                       | \${alltokens}<br>$${token}$   \$<br>$\{env\}$   $\S$ {sys}<br>\${javaprop}<br>$${optype}$   \$<br>${position}$  <br>\$.<br>${timestamp}$   \$                                                                                                    | None           | The current meta<br>column information<br>can be configured<br>in a simple manner<br>and removes the<br>explicit need to<br>use:                                                                               |
|                                                             |                       | $\{catalog\}$   \$<br>$\{schema\}$   $\$$<br>${table}$   \$<br>$\{objectname\}$<br>$\S[\cosh]   \$<br>$\{xid\}$   $\$$<br>{currenttimesta<br>$mp$   $\frac{1}{2}$<br>$\{opseqno\}$   $\$$<br>{timestampmicro<br>$\vert$   $\vert$ 5<br>{currenttimesta<br>$mpmicro$ |                | insertOpKey  <br>updateOpKey  <br>deleteOpKey  <br>truncateOpKey  <br>includeTableName<br>includeOpTimesta<br>$mp$  <br>includeOpType  <br>includePosition<br>includeCurrentTi<br>mestamp,<br>useIso8601Format |
|                                                             |                       | $${txind}$<br>$\frac{1}{2}$<br>{primarykeycolu<br>$mns$   $\frac{1}{2}$<br>{currenttimesta<br>$mpiso8601$ }\$<br>${static}$   \$<br>$\{seqno\}$   \$<br>$\{rba\}$                                                                                                   |                | It is a comma-<br>delimited string<br>consisting of one<br>or more templated<br>values that<br>represent the<br>template.                                                                                      |

**Table 26-12 Metacolumns Template Property**

This is an example that would produce a list of metacolumns:

\${optype}, \${token.*ROWID*}, \${sys.*username*}, \${currenttimestamp}

### **Explanation of the Metacolumn Keywords**

The metacolumns functionality allows you to select the metadata fields that you want to see in the generated output messages. The format of the metacolumn syntax is:

### **\${keyword[***fieldName***].argument}**

The keyword is fixed based on the metacolumn syntax. Optionally, you can provide a field name between the square brackets. If a field name is not provided, then the default field name is used.

The argument is required to resolve the metacolumn value.

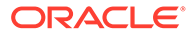

### **\${alltokens}**

All of the Oracle GoldenGate tokens.

### **\${token}**

The value of a specific Oracle GoldenGate token. The token key should follow token key should follow the token using the period (.) operator. For example: \$ {token.MYTOKEN}

### **\${token.MYTOKEN}**

\${sys}

A system environmental variable. The variable name should follow sys using the period (.) operator.

### **\${sys.MYVAR}**

\${sys.MYVAR}

An Oracle GoldenGate environment variable. The variable name should follow env using the period (.) operator.

### **\${env}**

An Oracle GoldenGate environment variable. The variable name should follow env using the period (.) operator. For example: \${env.*someVariable*}

### **\${javaprop}**

A Java JVM variable. The variable name should follow javaprop using the period (.) operator. For example: \${javaprop.MYVAR}

**\${optype}** Operation type.

**\${position}** Record position.

**\${timestamp}** Record timestamp.

**\${catalog}** Catalog name.

**\${schema}** Schema name.

**\${table}** Table name.

**\${objectname}** The fully qualified table name.

**\${csn}** Source Commit Sequence Number.

**\${xid}** Source transaction ID.

**\${currenttimestamp}** Current timestamp.

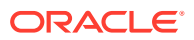

#### **\${currenttimestampiso8601}**

Current timestamp in ISO 8601 format.

#### **\${opseqno}**

Record sequence number within the transaction.

**\${timestampmicro}** Record timestamp in microseconds after epoch.

#### **\${currenttimestampmicro}**

Current timestamp in microseconds after epoch.

#### **\${txind}**

The is the transactional indicator from the source trail file. The values of a transaction are B for the first operation,  $M$  for the middle operations,  $E$  for the last operation, or  $M$  for whole if there is only one operation. Filtering operations or the use of coordinated apply negate the usefulness of this field.

#### **\${primarykeycolumns}**

Use to inject a field with a list of the primary key column names.

#### **\${static}**

Use to inject a field with a static value into the output. The value desired should be the argument. If the desired value is abc, then the syntax would be  $\S$ {static.abc} or  $\S$ {static[*FieldName*].abc}.

### **\${seqno}**

Use to inject a field with the trail file sequence into the output.

#### **\${rba}**

Use to inject a field with the rba of the operation into the output.

### **Sample Configuration:**

```
gg.handlerlist=kafkarestproxy
```

```
#The handler properties
gg.handler.kafkarestproxy.type=kafkarestproxy
#The following selects the topic name based on the fully qualified table name
gg.handler.kafkarestproxy.topicMappingTemplate=${fullyQualifiedTableName}
#The following selects the message key using the concatenated primary keys
gg.handler.kafkarestproxy.keyMappingTemplate=${primaryKeys}
```

```
gg.handler.kafkarestproxy.postDataUrl=http://localhost:8083
gg.handler.kafkarestproxy.apiVersion=v1
gg.handler.kafkarestproxy.format=json
gg.handler.kafkarestproxy.payloadsize=1
gg.handler.kafkarestproxy.mode=tx
```

```
#Server auth properties
#gg.handler.kafkarestproxy.trustStore=/keys/truststore.jks
#gg.handler.kafkarestproxy.trustStorePassword=test1234
#Client auth properites
#gg.handler.kafkarestproxy.keyStore=/keys/keystore.jks
#gg.handler.kafkarestproxy.keyStorePassword=test1234
```
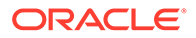

```
#Proxy properties
#gg.handler.kafkarestproxy.proxy=http://proxyurl:80
#gg.handler.kafkarestproxy.proxyUserName=username
#gg.handler.kafkarestproxy.proxyPassword=password
```

```
#The MetaColumnTemplate formatter properties
gg.handler.kafkarestproxy.format.metaColumnsTemplate=${optype},$
{timestampmicro},${currenttimestampmicro}
```
## 26.3.10 JSON Primary Key Updates

When the JSON formatter is configured to model operation data, primary key updates require no special treatment and are treated like any other update. The before and after values reflect the change in the primary key.

When the JSON formatter is configured to model row data, primary key updates must be specially handled. The default behavior is to abend. However, by using thegg.handler.name.format.pkUpdateHandling configuration property, you can configure the JSON formatter to model row data to treat primary key updates as either a regular update or as delete and then insert operations. When you configure the formatter to handle primary key updates as delete and insert operations, Oracle recommends that you configure your replication stream to contain the complete before-image and after-image data for updates. Otherwise, the generated insert operation for a primary key update will be missing data for fields that did not change.

## 26.3.11 Integrating Oracle Stream Analytics

You can integrate Oracle GoldenGate for Big Data with Oracle Stream Analytics (OSA) by sending operation-modeled JSON messages to the Kafka Handler. This works only when the JSON formatter is configured to output operation-modeled JSON messages.

Because OSA requires flattened JSON objects, a new feature in the JSON formatter generates flattened JSONs. To use this feature, set the gg.handler.*name*.format.flatten=false to true. (The default setting is false). The following is an example of a flattened JSON file:

```
{
     "table":"QASOURCE.TCUSTMER",
     "op_type":"U",
     "op_ts":"2015-11-05 18:45:39.000000",
     "current_ts":"2016-06-22T13:38:45.335001",
     "pos":"00000000000000005100",
     "before.CUST_CODE":"ANN",
     "before.NAME":"ANN'S BOATS",
     "before.CITY":"SEATTLE",
     "before.STATE":"WA",
     "after.CUST_CODE":"ANN",
     "after.CITY":"NEW YORK",
     "after.STATE":"NY"
}
```
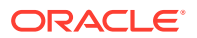

# 26.4 Using the Length Delimited Value Formatter

The Length Delimited Value (LDV) Formatter is a row-based formatter. It formats database operations from the source trail file into a length delimited value output. Each insert, update, delete, or truncate operation from the source trail is formatted into an individual length delimited message.

With the length delimited, there are no field delimiters. The fields are variable in size based on the data.

By default, the length delimited maps these column value states into the length delimited value output. Column values for an operation from the source trail file can have one of three states:

- Column has a value —The column value is output with the prefix indicator P.
- Column value is NULL —The default output value is  $N$ . The output for the case of a  $NUL$ column value is configurable.
- Column value is missing The default output value is M. The output for the case of a missing column value is configurable.
- Formatting Message Details
- **[Sample Formatted Messages](#page-355-0)**
- [LDV Formatter Configuration Properties](#page-355-0)
- [Additional Considerations](#page-359-0)

## 26.4.1 Formatting Message Details

The default format for output of data is the following:

#### **First is the row Length followed by metadata:**

<ROW LENGTH><PRESENT INDICATOR><FIELD LENGTH><OPERATION TYPE><PRESENT INDICATOR><FIELD LENGTH><FULLY QUALIFIED TABLE NAME><PRESENT INDICATOR><FIELD LENGTH><OPERATION TIMESTAMP><PRESENT INDICATOR><FIELD LENGTH><CURRENT TIMESTAMP><PRESENT INDICATOR><FIELD LENGTH><TRAIL POSITION><PRESENT INDICATOR><FIELD LENGTH><TOKENS>

### Or

<ROW LENGTH><FIELD LENGTH><FULLY QUALIFIED TABLE NAME><FIELD LENGTH><OPERATION TIMESTAMP><FIELD LENGTH><CURRENT TIMESTAMP><FIELD LENGTH><TRAIL POSITION><FIELD LENGTH><TOKENS>

#### **Next is the row data:**

<PRESENT INDICATOR><FIELD LENGTH><COLUMN 1 VALUE><PRESENT INDICATOR><FIELD LENGTH><COLUMN N VALUE>

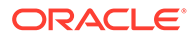

## <span id="page-355-0"></span>26.4.2 Sample Formatted Messages

### **Insert Message:**

```
0133P01IP161446749136000000P161529311765024000P262015-11-05 
18:45:36.000000P04WILLP191994-09-30 15:33:00P03CARP03144P0817520.00P013P03100
```
### **Update Message**

```
0133P01UP161446749139000000P161529311765035000P262015-11-05 
18:45:39.000000P04BILLP191995-12-31 15:00:00P03CARP03765P0814000.00P013P03100
```
### **Delete Message**

```
0136P01DP161446749139000000P161529311765038000P262015-11-05 
18:45:39.000000P04DAVEP191993-11-03 
07:51:35P05PLANEP03600P09135000.00P012P03200
```
## 26.4.3 LDV Formatter Configuration Properties

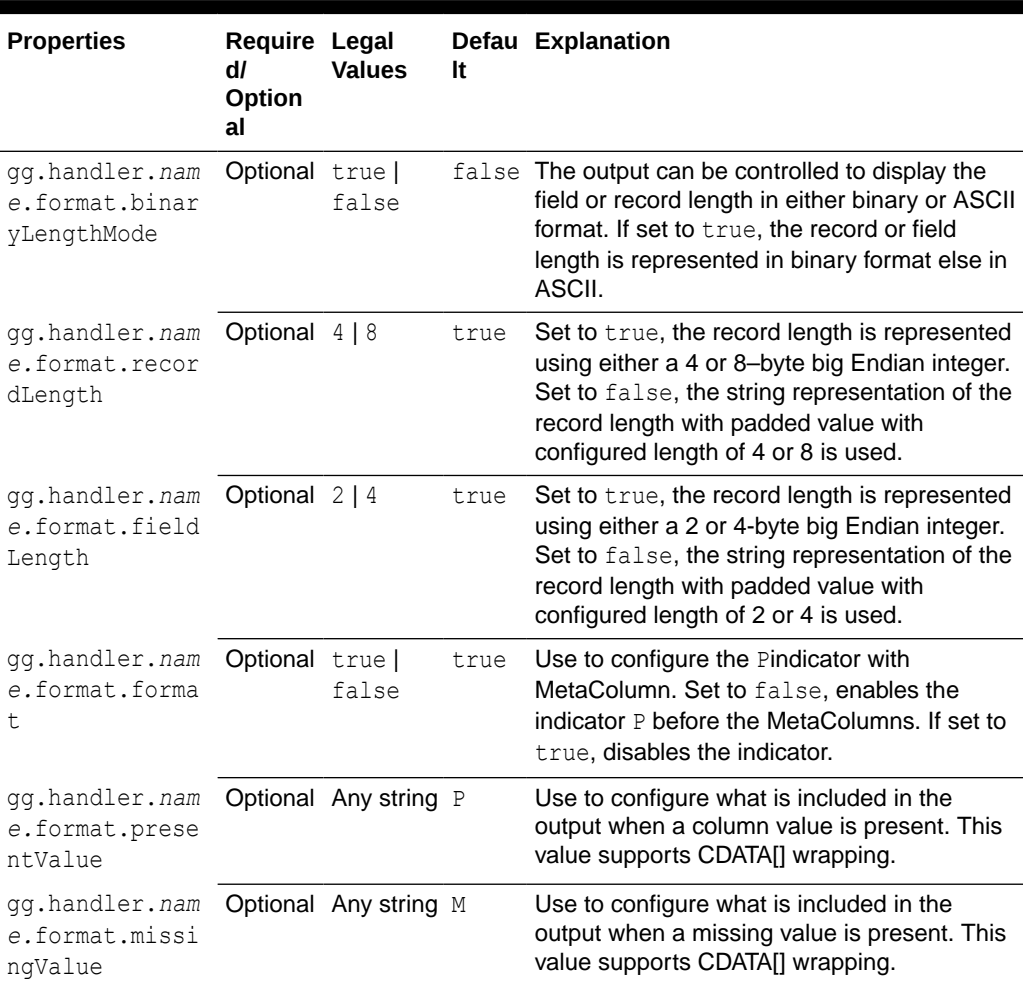

### **Table 26-13 LDV Formatter Configuration Properties**

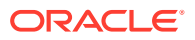

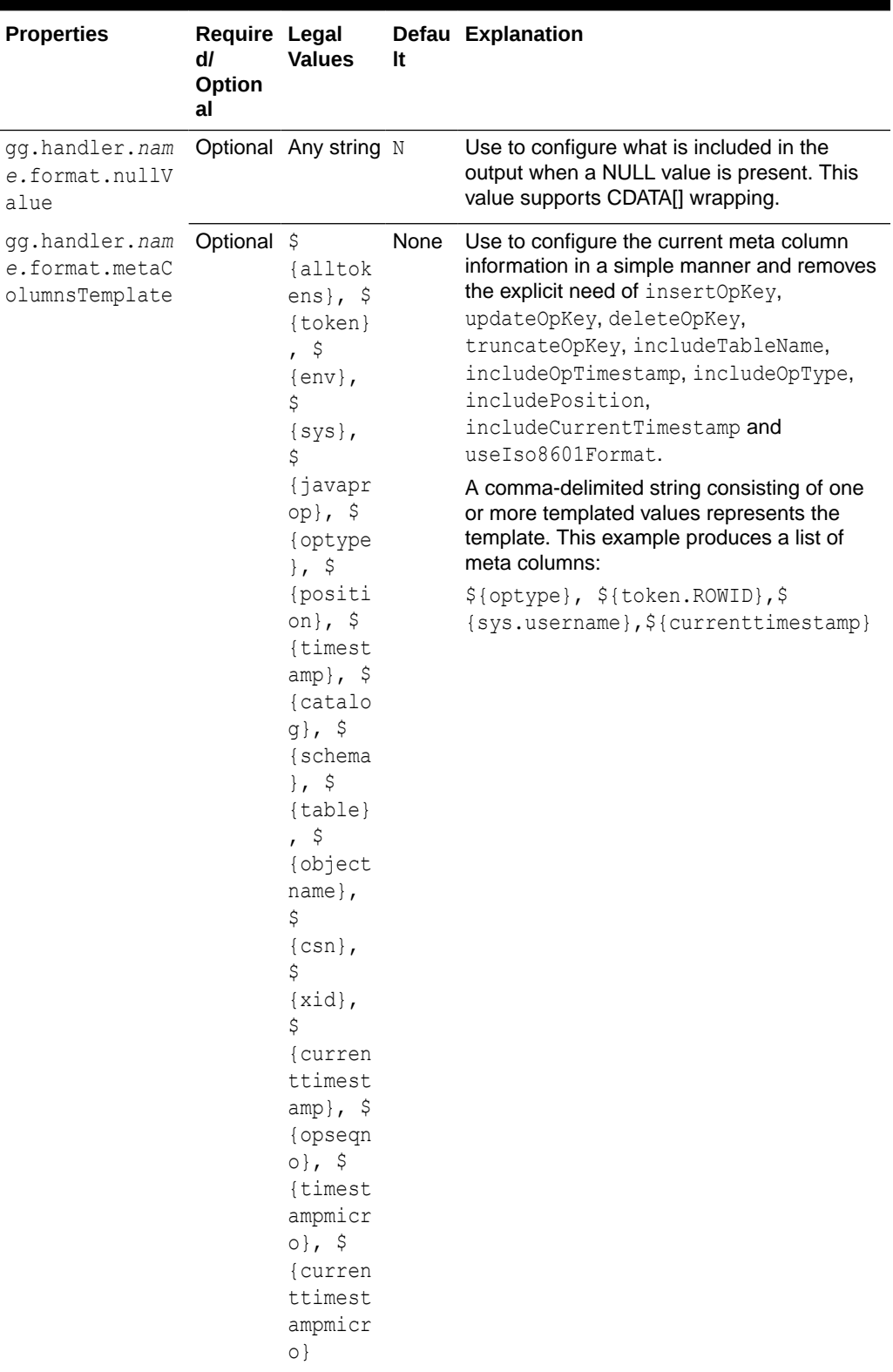

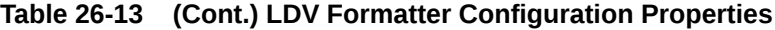

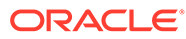

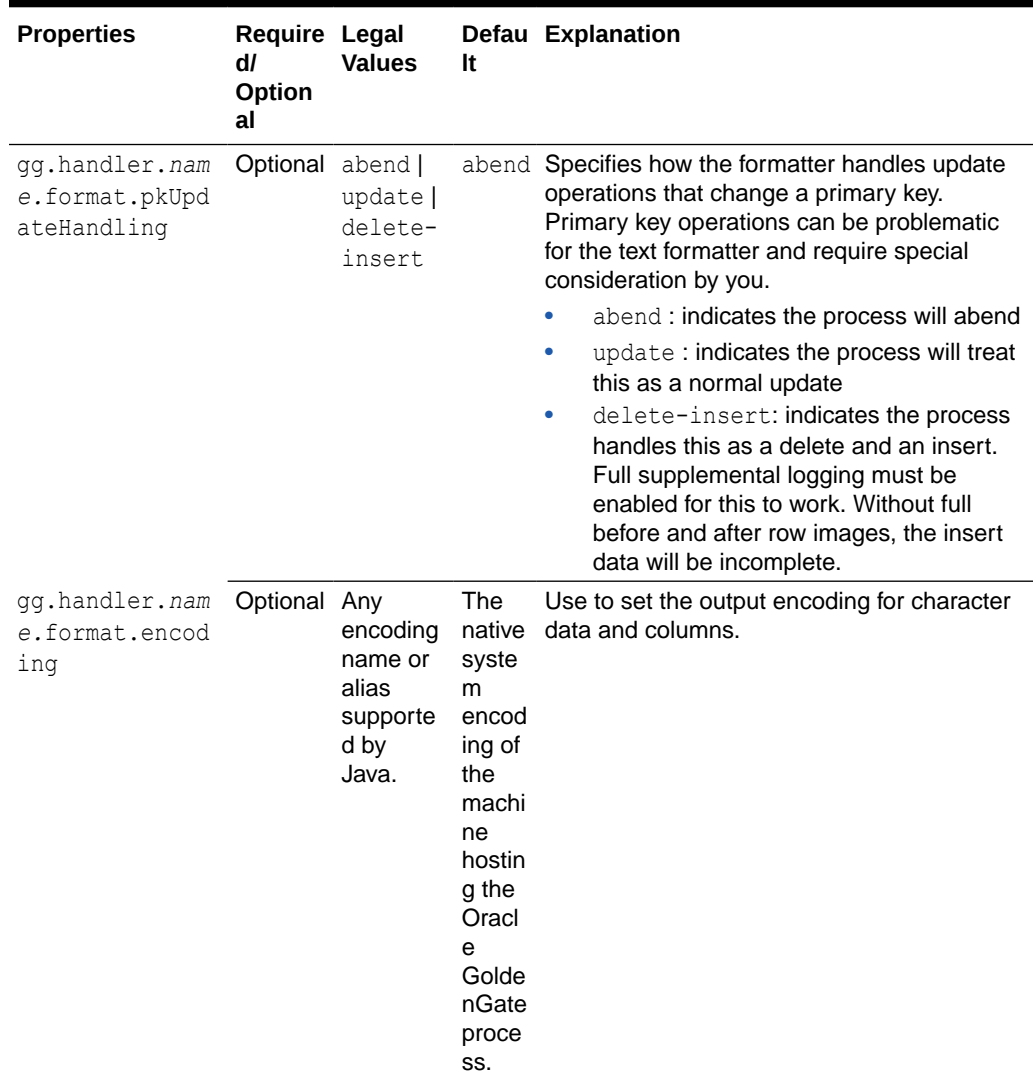

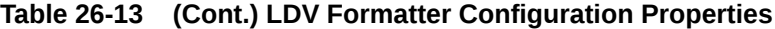

This is an example that would produce a list of metacolumns:

\${optype}, \${token.*ROWID*}, \${sys.*username*}, \${currenttimestamp}

### **Explanation of the Metacolumn Keywords**

The metacolumns functionality allows you to select the metadata fields that you want to see in the generated output messages. The format of the metacolumn syntax is:

#### **\${keyword[***fieldName***].argument}**

The keyword is fixed based on the metacolumn syntax. Optionally, you can provide a field name between the square brackets. If a field name is not provided, then the default field name is used.

The argument is required to resolve the metacolumn value.

### **\${alltokens}**

All of the Oracle GoldenGate tokens.

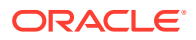

### **\${token}**

The value of a specific Oracle GoldenGate token. The token key should follow token key should follow the token using the period (.) operator. For example:  $\S$ {token.MYTOKEN}

#### **\${token.MYTOKEN}**

#### $$$ {sys}

A system environmental variable. The variable name should follow sys using the period (.) operator.

### **\${sys.MYVAR}**

\${sys.MYVAR}

An Oracle GoldenGate environment variable. The variable name should follow env using the period (.) operator.

#### **\${env}**

An Oracle GoldenGate environment variable. The variable name should follow env using the period (.) operator. For example: \${env.*someVariable*}

### **\${javaprop}**

A Java JVM variable. The variable name should follow javaprop using the period (.) operator. For example: \${javaprop.MYVAR}

**\${optype}** Operation type.

**\${position}** Record position.

**\${timestamp}** Record timestamp.

**\${catalog}** Catalog name.

**\${schema}** Schema name.

**\${table}** Table name.

**\${objectname}** The fully qualified table name.

**\${csn}** Source Commit Sequence Number.

**\${xid}** Source transaction ID.

**\${currenttimestamp}** Current timestamp.

**\${currenttimestampiso8601}** Current timestamp in ISO 8601 format.

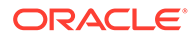

### <span id="page-359-0"></span>**\${opseqno}**

Record sequence number within the transaction.

#### **\${timestampmicro}**

Record timestamp in microseconds after epoch.

### **\${currenttimestampmicro}**

Current timestamp in microseconds after epoch.

### **\${txind}**

The is the transactional indicator from the source trail file. The values of a transaction are B for the first operation, M for the middle operations, E for the last operation, or  $W$ for whole if there is only one operation. Filtering operations or the use of coordinated apply negate the usefulness of this field.

### **\${primarykeycolumns}**

Use to inject a field with a list of the primary key column names.

### **\${static}**

Use to inject a field with a static value into the output. The value desired should be the argument. If the desired value is abc, then the syntax would be  $\S$ {static.abc} or  $\S$ {static[*FieldName*].abc}.

### **\${seqno}**

Use to inject a field with the trail file sequence into the output.

### **\${rba}**

Use to inject a field with the rba of the operation into the output.

### **Review a Sample Configuration**

```
#The LDV Handler
gg.handler.filewriter.format=binary
gg.handler.filewriter.format.binaryLengthMode=false
gg.handler.filewriter.format.recordLength=4
gg.handler.filewriter.format.fieldLength=2
gg.handler.filewriter.format.legacyFormat=false
gg.handler.filewriter.format.presentValue=CDATA[P]
gg.handler.filewriter.format.missingValue=CDATA[M]
gg.handler.filewriter.format.nullValue=CDATA[N]
gg.handler.filewriter.format.metaColumnsTemplate=${optype},${timestampmicro},$
{currenttimestampmicro},${timestamp}
gg.handler.filewriter.format.pkUpdateHandling=abend
```
## 26.4.4 Additional Considerations

Big Data applications differ from RDBMSs in how data is stored. Update and delete operations in an RDBMS result in a change to the existing data. Data is not changed in Big Data applications, it is simply appended to existing data. The current state of a given row becomes a consolidation of all of the existing operations for that row in the HDFS system.

### **Primary Key Updates**

Primary key update operations require special consideration and planning for Big Data integrations. Primary key updates are update operations that modify one or more of the primary keys for the given row from the source database. Since data is simply

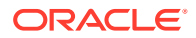
appended in Big Data applications, a primary key update operation looks more like a new insert than an update without any special handling. The Length Delimited Value Formatter provides specialized handling for primary keys that is configurable to you. These are the configurable behaviors:

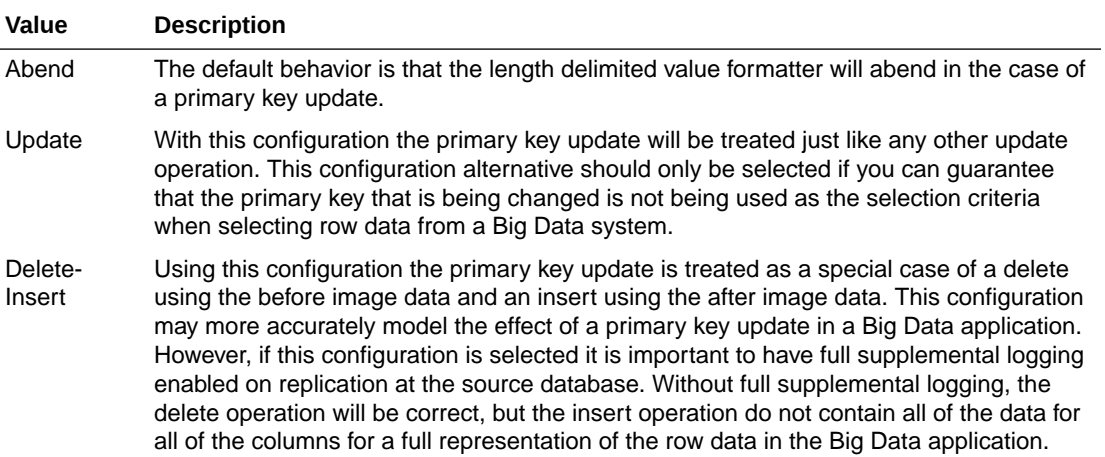

## **Table 26-14 Primary Key Update Behaviors**

#### **Consolidating Data**

Big Data applications simply append data to the underlying storage. Typically, analytic tools spawn map reduce programs that traverse the data files and consolidate all the operations for a given row into a single output. It is important to have an indicator of the order of operations. The Length Delimited Value Formatter provides a number of metadata fields to fulfill this need. The operation timestamp may be sufficient to fulfill this requirement. However, two update operations may have the same operation timestamp especially if they share a common transaction. The trail position can provide a tie breaking field on the operation timestamp. Lastly, the current timestamp may provide the best indicator of order of operations in Big Data.

# 26.5 Using Operation-Based versus Row-Based Formatting

The Oracle GoldenGate for Big Data formatters include operation-based and row-based formatters.

The operation-based formatters represent the individual insert, update, and delete events that occur on table data in the source database. Insert operations only provide after-change data (or images), because a new row is being added to the source database. Update operations provide both before-change and after-change data that shows how existing row data is modified. Delete operations only provide before-change data to identify the row being deleted. The operation-based formatters model the operation as it is exists in the source trail file. Operation-based formats include fields for the before-change and after-change images.

The row-based formatters model the row data as it exists after the operation data is applied. Row-based formatters contain only a single image of the data. The following sections describe what data is displayed for both the operation-based and the row-based formatters.

- **[Operation Formatters](#page-361-0)**
- [Row Formatters](#page-361-0)
- **[Table Row or Column Value States](#page-361-0)**

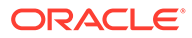

# <span id="page-361-0"></span>26.5.1 Operation Formatters

The formatters that support operation-based formatting are JSON, Avro Operation, and XML. The output of operation-based formatters are as follows:

- Insert operation: Before-image data is null. After image data is output.
- Update operation: Both before-image and after-image data is output.
- Delete operation: Before-image data is output. After-image data is null.
- Truncate operation: Both before-image and after-image data is null.

# 26.5.2 Row Formatters

The formatters that support row-based formatting are Delimited Text and Avro Row. Row-based formatters output the following information for the following operations:

- Insert operation: After-image data only.
- Update operation: After-image data only. Primary key updates are a special case which will be discussed in individual sections for the specific formatters.
- Delete operation: Before-image data only.
- Truncate operation: The table name is provided, but both before-image and afterimage data are null. Truncate table is a DDL operation, and it may not support different database implementations. Refer to the *Oracle GoldenGate* documentation for your database implementation.

# 26.5.3 Table Row or Column Value States

In an RDBMS, table data for a specific row and column can only have one of two states: either the data has a value, or it is null. However; when data is transferred to the Oracle GoldenGate trail file by the Oracle GoldenGate capture process, the data can have three possible states: it can have a value, it can be null, or it can be missing.

For an insert operation, the after-image contains data for all column values regardless of whether the data is null.. However, the data included for update and delete operations may not always contain complete data for all columns. When replicating data to an RDBMS for an update operation only the primary key values and the values of the columns that changed are required to modify the data in the target database. In addition, only the primary key values are required to delete the row from the target database. Therefore, even though values are present in the source database, the values may be missing in the source trail file. Because data in the source trail file may have three states, the Plugable Formatters must also be able to represent data in all three states.

Because the row and column data in the Oracle GoldenGate trail file has an important effect on a Big Data integration, it is important to understand the data that is required. Typically, you can control the data that is included for operations in the Oracle GoldenGate trail file. In an Oracle database, this data is controlled by the supplemental logging level. To understand how to control the row and column values that are included in the Oracle GoldenGate trail file, see the *Oracle GoldenGate* documentation for your source database implementation..

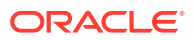

# 26.6 Using the XML Formatter

The XML Formatter formats before-image and after-image data from the source trail file into an XML document representation of the operation data. The format of the XML document is effectively the same as the XML format in the previous releases of the Oracle GoldenGate Java Adapter.

- **Message Formatting Details**
- Sample XML Messages
- [XML Schema](#page-365-0)
- [XML Formatter Configuration Properties](#page-366-0)
- [Review a Sample Configuration](#page-367-0)
- **[Metadata Change Events](#page-368-0)**
- [Setting Metacolumn Output](#page-368-0)
- [Primary Key Updates](#page-371-0)

# 26.6.1 Message Formatting Details

The XML formatted messages contain the following information:

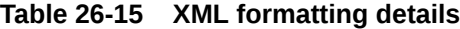

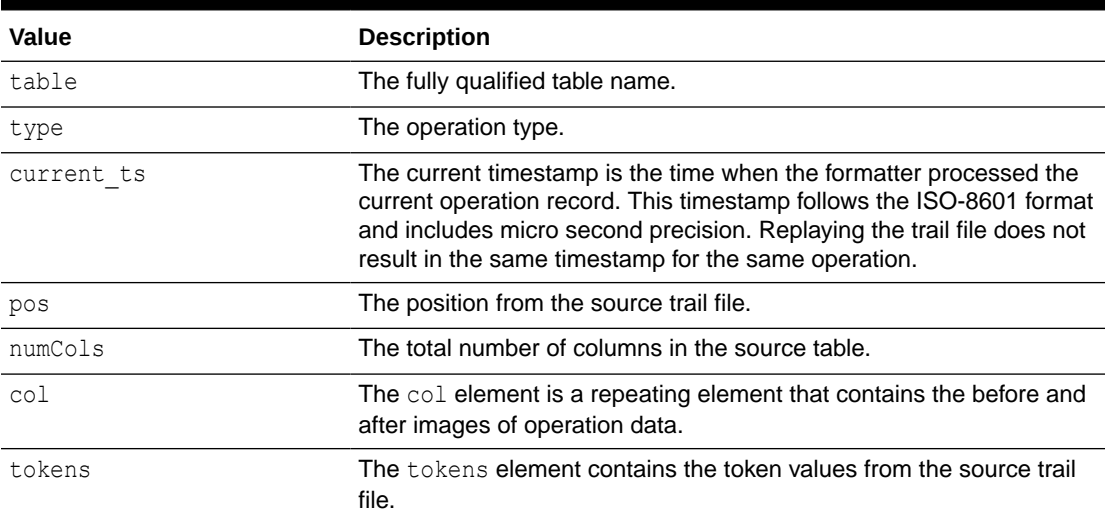

# 26.6.2 Sample XML Messages

The following sections provide sample XML messages.

- [Sample Insert Message](#page-363-0)
- [Sample Update Message](#page-363-0)
- [Sample Delete Message](#page-364-0)
- [Sample Truncate Message](#page-365-0)

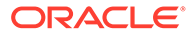

## <span id="page-363-0"></span>26.6.2.1 Sample Insert Message

```
<?xml version='1.0' encoding='UTF-8'?>
<operation table='GG.TCUSTORD' type='I' ts='2013-06-02 22:14:36.000000' 
current_ts='2015-10-06T12:21:50.100001' pos='00000000000000001444' numCols='7'>
  <col name='CUST_CODE' index='0'>
    <before missing='true'/>
    <after><![CDATA[WILL]]></after>
 \langle/col\rangle <col name='ORDER_DATE' index='1'>
    <before missing='true'/>
    <after><![CDATA[1994-09-30:15:33:00]]></after>
 \langle/col\rangle <col name='PRODUCT_CODE' index='2'>
    <before missing='true'/>
   <after><![CDATA[CAR]]></after>
 \langle/col\rangle <col name='ORDER_ID' index='3'>
    <before missing='true'/>
    <after><![CDATA[144]]></after>
 \langle/col\rangle <col name='PRODUCT_PRICE' index='4'>
    <before missing='true'/>
    <after><![CDATA[17520.00]]></after>
 \langle/col\rangle <col name='PRODUCT_AMOUNT' index='5'>
    <before missing='true'/>
   <after><![CDATA[3]]></after>
 \langle/col\rangle <col name='TRANSACTION_ID' index='6'>
    <before missing='true'/>
   <after><![CDATA[100]]></after>
 \langle/col\rangle <tokens>
    <token>
      <Name><![CDATA[R]]></Name>
      <Value><![CDATA[AADPkvAAEAAEqL2AAA]]></Value>
    </token>
  </tokens>
</operation>
```
## 26.6.2.2 Sample Update Message

```
<?xml version='1.0' encoding='UTF-8'?>
<operation table='GG.TCUSTORD' type='U' ts='2013-06-02 22:14:41.000000' 
current_ts='2015-10-06T12:21:50.413000' pos='00000000000000002891' numCols='7'>
 <col name='CUST_CODE' index='0'>
    <before><![CDATA[BILL]]></before>
    <after><![CDATA[BILL]]></after>
 \langle/col\rangle <col name='ORDER_DATE' index='1'>
    <before><![CDATA[1995-12-31:15:00:00]]></before>
    <after><![CDATA[1995-12-31:15:00:00]]></after>
 \langle/col\rangle <col name='PRODUCT_CODE' index='2'>
   <before><![CDATA[CAR]]></before>
    <after><![CDATA[CAR]]></after>
 \langle/col\rangle <col name='ORDER_ID' index='3'>
```
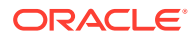

```
 <before><![CDATA[765]]></before>
   <after><![CDATA[765]]></after>
 \langle/col\rangle <col name='PRODUCT_PRICE' index='4'>
    <before><![CDATA[15000.00]]></before>
   <after><![CDATA[14000.00]]></after>
\langle/col\rangle <col name='PRODUCT_AMOUNT' index='5'>
    <before><![CDATA[3]]></before>
    <after><![CDATA[3]]></after>
\langle/col\rangle <col name='TRANSACTION_ID' index='6'>
   <before><![CDATA[100]]></before>
   <after><![CDATA[100]]></after>
 \langle/col\rangle <tokens>
   <token>
      <Name><![CDATA[R]]></Name>
      <Value><![CDATA[AADPkvAAEAAEqLzAAA]]></Value>
   \langle/token>
  </tokens>
</operation>
```
## 26.6.2.3 Sample Delete Message

```
<?xml version='1.0' encoding='UTF-8'?>
<operation table='GG.TCUSTORD' type='D' ts='2013-06-02 22:14:41.000000' 
current_ts='2015-10-06T12:21:50.415000' pos='00000000000000004338' numCols='7'>
  <col name='CUST_CODE' index='0'>
    <before><![CDATA[DAVE]]></before>
    <after missing='true'/>
 \langle \cosh x <col name='ORDER_DATE' index='1'>
    <before><![CDATA[1993-11-03:07:51:35]]></before>
    <after missing='true'/>
 \langle/col\rangle <col name='PRODUCT_CODE' index='2'>
    <before><![CDATA[PLANE]]></before>
    <after missing='true'/>
 \langle/col\rangle <col name='ORDER_ID' index='3'>
    <before><![CDATA[600]]></before>
    <after missing='true'/>
 \langle/col\rangle <col name='PRODUCT_PRICE' index='4'>
  <missing/>
 \langle/col\rangle <col name='PRODUCT_AMOUNT' index='5'>
  <missing/>
 \langle/col\rangle <col name='TRANSACTION_ID' index='6'>
   <missing/>
 \langle/col\rangle <tokens>
    <token>
      <Name><![CDATA[L]]></Name>
      <Value><![CDATA[206080450]]></Value>
    </token>
    <token>
      <Name><![CDATA[6]]></Name>
      <Value><![CDATA[9.0.80330]]></Value>
```
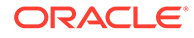

```
 </token>
    <token>
      <Name><![CDATA[R]]></Name>
      <Value><![CDATA[AADPkvAAEAAEqLzAAC]]></Value>
   \langle/token>
  </tokens>
</operation>
```
## 26.6.2.4 Sample Truncate Message

```
<?xml version='1.0' encoding='UTF-8'?>
<operation table='GG.TCUSTORD' type='T' ts='2013-06-02 22:14:41.000000' 
current_ts='2015-10-06T12:21:50.415001' pos='00000000000000004515' numCols='7'>
  <col name='CUST_CODE' index='0'>
   <missing/>
 \langle/col\rangle <col name='ORDER_DATE' index='1'>
   <missing/>\langle/col\rangle <col name='PRODUCT_CODE' index='2'>
    <missing/> 
 \langle/col\rangle <col name='ORDER_ID' index='3'>
    <missing/> 
 \langle/col\rangle <col name='PRODUCT_PRICE' index='4'>
   <missing/>
 \langle/col\rangle <col name='PRODUCT_AMOUNT' index='5'>
   <missing/>
 \langle/col\rangle <col name='TRANSACTION_ID' index='6'>
   <missing/>
 \langle/col\rangle <tokens>
    <token>
      <Name><![CDATA[R]]></Name>
      <Value><![CDATA[AADPkvAAEAAEqL2AAB]]></Value>
    </token>
  </tokens>
</operation>
```
# 26.6.3 XML Schema

The XML Formatter does not generate an XML schema (XSD). The XSD applies to all messages generated by the XML Formatter. The following XSD defines the structure of the XML documents that are generated by the XML Formatter.

```
<xs:schema attributeFormDefault="unqualified" 
elementFormDefault="qualified" xmlns:xs="http://www.w3.org/2001/XMLSchema">
   <xs:element name="operation">
      <xs:complexType>
        <xs:sequence>
           <xs:element name="col" maxOccurs="unbounded" minOccurs="0">
            <xs:complexType>
              <xs:sequence>
                <xs:element name="before" minOccurs="0">
                  <xs:complexType>
                    <xs:simpleContent>
                      <xs:extension base="xs:string">
```

```
 <xs:attribute type="xs:string" name="missing" 
use="optional"/>
                       </xs:extension>
                    </xs:simpleContent>
                  </xs:complexType>
                </xs:element>
                <xs:element name="after" minOccurs="0">
                  <xs:complexType>
                    <xs:simpleContent>
                       <xs:extension base="xs:string">
                         <xs:attribute type="xs:string" name="missing" 
use="optional"/>
                       </xs:extension>
                    </xs:simpleContent>
                  </xs:complexType>
                </xs:element>
                <xs:element type="xs:string" name="missing" minOccurs="0"/>
              </xs:sequence>
              <xs:attribute type="xs:string" name="name"/>
              <xs:attribute type="xs:short" name="index"/>
            </xs:complexType>
          </xs:element>
          <xs:element name="tokens" minOccurs="0">
            <xs:complexType>
              <xs:sequence>
                <xs:element name="token" maxOccurs="unbounded" minOccurs="0">
                  <xs:complexType>
                    <xs:sequence>
                      <xs:element type="xs:string" name="Name"/>
                       <xs:element type="xs:string" name="Value"/>
                    </xs:sequence>
                  </xs:complexType>
                </xs:element>
              </xs:sequence>
            </xs:complexType>
          </xs:element>
        </xs:sequence>
        <xs:attribute type="xs:string" name="table"/>
        <xs:attribute type="xs:string" name="type"/>
        <xs:attribute type="xs:string" name="ts"/>
        <xs:attribute type="xs:dateTime" name="current_ts"/>
        <xs:attribute type="xs:long" name="pos"/>
        <xs:attribute type="xs:short" name="numCols"/>
      </xs:complexType>
    </xs:element>
</xs:schema>
```
# 26.6.4 XML Formatter Configuration Properties

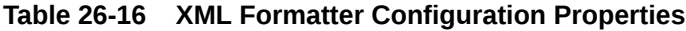

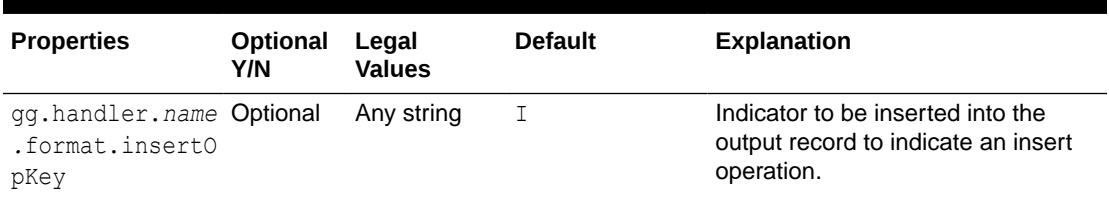

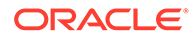

| <b>Properties</b>                                     | <b>Optional</b><br>Y/N | Legal<br><b>Values</b>                                          | <b>Default</b>             | <b>Explanation</b>                                                                                                    |
|-------------------------------------------------------|------------------------|-----------------------------------------------------------------|----------------------------|----------------------------------------------------------------------------------------------------|
| gg.handler.name Optional<br>.format.update0<br>pKey   |                        | Any string                                                      | U                          | Indicator to be inserted into the<br>output record to indicate an update<br>operation.                                                                                                    |
| gg.handler.name Optional<br>.format.deleteO<br>pKey   |                        | Any string                                                      | D                          | Indicator to be inserted into the<br>output record to indicate a delete<br>operation.                                                                                                    |
| gg.handler.name Optional<br>.format.truncat<br>eOpKey |                        | Any string                                                      | T                          | Indicator to be inserted into the<br>output record to indicate a truncate<br>operation.                                                                                                    |
| gg.handler.name Optional<br>.format.encodin<br>g      |                        | Any legal<br>encoding<br>name or alias<br>supported by<br>Java. | UTF-8 (the XML<br>default) | The output encoding of generated<br><b>XML</b> documents.                                                                                                    |
| gg.handler.name Optional<br>.format.include<br>Prolog |                        | true   false false                                              |                            | Determines whether an XML prolog<br>is included in generated XML<br>documents. An XML prolog is<br>optional for well-formed XML. An<br>XML prolog resembles the<br>following: xml version='1.0'<br encoding='UTF-8'?>          |
| gg.handler.name Optional<br>.format.iso8601<br>Format |                        | true   false true                                               |                            | Controls the format of the current<br>timestamp in the XML message.<br>The default adds a T between the<br>date and time. Set to false to<br>suppress the $T$ between the date<br>and time and instead include blank<br>space. |
| gg.handler.name Optional<br>.format.missing           |                        | true   false true                                               |                            | Set to true, the XML output<br>displays the missing column value<br>of the before and after image.                                                                                                    |
| gg.handler.name Optional<br>.format.missing<br>After  |                        | true   false true                                               |                            | Set to true, the XML output<br>displays the missing column value<br>of the after image.                                                                                                    |
| gg.handler.name Optional<br>.format.missing<br>Before |                        | true   false true                                               |                            | Set to true, the XML output<br>displays the missing column value<br>of the before image.                                                                                                    |

<span id="page-367-0"></span>**Table 26-16 (Cont.) XML Formatter Configuration Properties**

# 26.6.5 Review a Sample Configuration

The following is a sample configuration for the XML Formatter in the Java Adapter properties file:

```
gg.handler.hdfs.format=xml
gg.handler.hdfs.format.insertOpKey=I
gg.handler.hdfs.format.updateOpKey=U
gg.handler.hdfs.format.deleteOpKey=D
gg.handler.hdfs.format.truncateOpKey=T
```

```
gg.handler.hdfs.format.encoding=ISO-8859-1
gg.handler.hdfs.format.includeProlog=false
```
# <span id="page-368-0"></span>26.6.6 Metadata Change Events

The XML Formatter seamlessly handles metadata change events. A metadata change event does not result in a change to the XML schema. The XML schema is designed to be generic so that the same schema represents the data of any operation from any table.

If the replicated database and upstream Oracle GoldenGate replication process can propagate metadata change events, the XML Formatter can take action when metadata changes. Changes in the metadata are reflected in messages after the change. For example, when a column is added, the new column data appears in XML messages for the table.

## 26.6.7 Setting Metacolumn Output

The following are the configurable values for the XML metacolumns template property that controls metacolumn output:

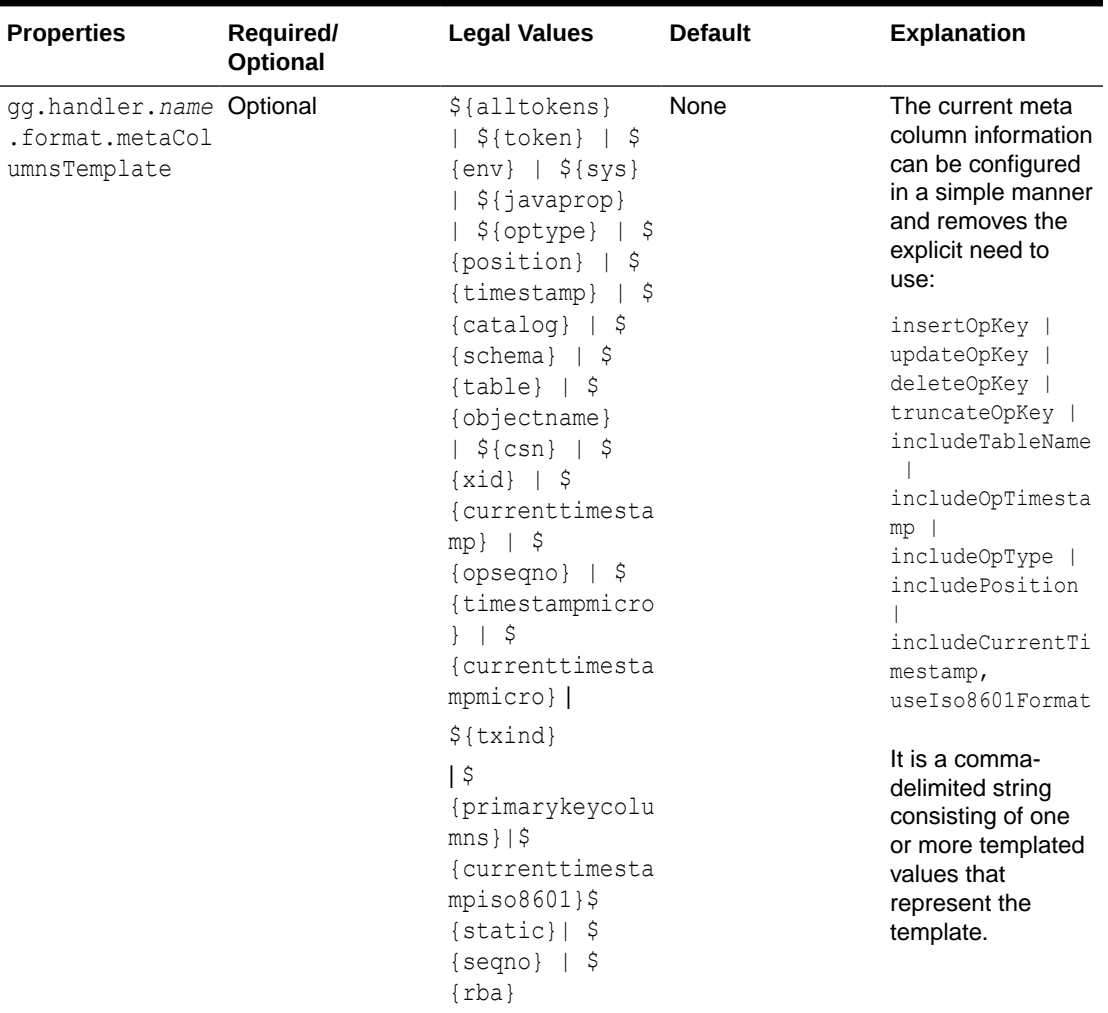

### **Table 26-17 Metacolumns Template Property**

This is an example that would produce a list of metacolumns:

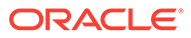

\${optype}, \${token.*ROWID*}, \${sys.*username*}, \${currenttimestamp}

#### **Explanation of the Metacolumn Keywords**

The metacolumns functionality allows you to select the metadata fields that you want to see in the generated output messages. The format of the metacolumn syntax is:

#### **\${keyword[***fieldName***].argument}**

The keyword is fixed based on the metacolumn syntax. Optionally, you can provide a field name between the square brackets. If a field name is not provided, then the default field name is used.

The argument is required to resolve the metacolumn value.

#### **\${alltokens}**

All of the Oracle GoldenGate tokens.

#### **\${token}**

The value of a specific Oracle GoldenGate token. The token key should follow token key should follow the token using the period (.) operator. For example: \$ {token.MYTOKEN}

#### **\${token.MYTOKEN}**

#### $$$ {sys}

A system environmental variable. The variable name should follow sys using the period (.) operator.

#### **\${sys.MYVAR}**

\${sys.MYVAR}

An Oracle GoldenGate environment variable. The variable name should follow env using the period (.) operator.

#### **\${env}**

An Oracle GoldenGate environment variable. The variable name should follow env using the period (.) operator. For example: \${env.*someVariable*}

#### **\${javaprop}**

A Java JVM variable. The variable name should follow javaprop using the period (.) operator. For example: \${javaprop.MYVAR}

**\${optype}** Operation type.

**\${position}** Record position.

**\${timestamp}** Record timestamp.

**\${catalog}** Catalog name.

**\${schema}** Schema name.

**\${table}** Table name.

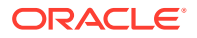

**\${objectname}** The fully qualified table name.

**\${csn}** Source Commit Sequence Number.

**\${xid}** Source transaction ID.

**\${currenttimestamp}** Current timestamp.

**\${currenttimestampiso8601}** Current timestamp in ISO 8601 format.

**\${opseqno}** Record sequence number within the transaction.

**\${timestampmicro}** Record timestamp in microseconds after epoch.

### **\${currenttimestampmicro}**

Current timestamp in microseconds after epoch.

### **\${txind}**

The is the transactional indicator from the source trail file. The values of a transaction are B for the first operation,  $M$  for the middle operations,  $E$  for the last operation, or  $M$  for whole if there is only one operation. Filtering operations or the use of coordinated apply negate the usefulness of this field.

### **\${primarykeycolumns}**

Use to inject a field with a list of the primary key column names.

### **\${static}**

Use to inject a field with a static value into the output. The value desired should be the argument. If the desired value is abc, then the syntax would be  $\S$ {static.abc} or  $\S$ {static[*FieldName*].abc}.

### **\${seqno}**

Use to inject a field with the trail file sequence into the output.

#### **\${rba}**

Use to inject a field with the rba of the operation into the output.

### **Sample Configuration:**

```
gg.handlerlist=kafkarestproxy
```

```
#The handler properties
gg.handler.kafkarestproxy.type=kafkarestproxy
#The following selects the topic name based on the fully qualified table name
gg.handler.kafkarestproxy.topicMappingTemplate=${fullyQualifiedTableName}
#The following selects the message key using the concatenated primary keys
gg.handler.kafkarestproxy.keyMappingTemplate=${primaryKeys}
```

```
gg.handler.kafkarestproxy.postDataUrl=http://localhost:8083
gg.handler.kafkarestproxy.apiVersion=v1
```
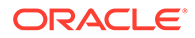

```
gg.handler.kafkarestproxy.format=json
gg.handler.kafkarestproxy.payloadsize=1
gg.handler.kafkarestproxy.mode=tx
#Server auth properties
#gg.handler.kafkarestproxy.trustStore=/keys/truststore.jks
#gg.handler.kafkarestproxy.trustStorePassword=test1234
#Client auth properites
#gg.handler.kafkarestproxy.keyStore=/keys/keystore.jks
#gg.handler.kafkarestproxy.keyStorePassword=test1234
```

```
#Proxy properties
#gg.handler.kafkarestproxy.proxy=http://proxyurl:80
#gg.handler.kafkarestproxy.proxyUserName=username
#gg.handler.kafkarestproxy.proxyPassword=password
```

```
#The MetaColumnTemplate formatter properties
gg.handler.kafkarestproxy.format.metaColumnsTemplate=${optype},$
{timestampmicro},${currenttimestampmicro}
```
# 26.6.8 Primary Key Updates

Updates to a primary key require no special handling by the XML formatter. The XML formatter creates messages that model database operations. For update operations, this includes before and after images of column values. Primary key changes are represented in this format as a change to a column value just like a change to any other column value.

# 27 Using Oracle GoldenGate Capture for **Cassandra**

The Oracle GoldenGate capture (Extract) for Cassandra is used to get changes from Apache Cassandra databases.

This chapter describes how to use the Oracle GoldenGate Capture for Cassandra.

- **Overview**
- [Setting Up Cassandra Change Data Capture](#page-373-0)
- **[Deduplication](#page-375-0)**
- **[Topology Changes](#page-375-0)**
- [Data Availability in the CDC Logs](#page-376-0)
- [Using Extract Initial Load](#page-376-0)
- [Using Change Data Capture Extract](#page-377-0)
- [Replicating to RDMBS Targets](#page-378-0)
- [Partition Update or Insert of Static Columns](#page-379-0)
- **[Partition Delete](#page-379-0)**
- **[Security and Authentication](#page-380-0)**
- [Cleanup of CDC Commit Log Files](#page-381-0) You can use the Cassandra CDC commit log purger program to purge the CDC commit log files that are not in use.
- [Multiple Extract Support](#page-385-0)
- [CDC Configuration Reference](#page-385-0)
- **[Troubleshooting](#page-391-0)**

# 27.1 Overview

Apache Cassandra is a NoSQL Database Management System designed to store large amounts of data. A Cassandra cluster configuration provides horizontal scaling and replication of data across multiple machines. It can provide high availability and eliminate a single point of failure by replicating data to multiple nodes within a Cassandra cluster. Apache Cassandra is open source and designed to run on low-cost commodity hardware.

Cassandra relaxes the axioms of a traditional relational database management systems (RDBMS) regarding atomicity, consistency, isolation, and durability. When considering implementing Cassandra, it is important to understand its differences from a traditional RDBMS and how those differences affect your specific use case.

Cassandra provides eventual consistency. Under the eventual consistency model, accessing the state of data for a specific row eventually returns the latest state of the data for that row as defined by the most recent change. However, there may be a latency period between the

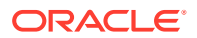

<span id="page-373-0"></span>creation and modification of the state of a row and what is returned when the state of that row is queried. The benefit of eventual consistency is that the latency period is predicted based on your Cassandra configuration and the level of work load that your Cassandra cluster is currently under, see [http://cassandra.apache.org/.](http://cassandra.apache.org/)

Review the data type support, see [About the Cassandra Data Types](#page-47-0).

# 27.2 Setting Up Cassandra Change Data Capture

#### **Prerequisites**

- Apache Cassandra cluster must have at least one node up and running.
- Read and write access to CDC commit log files on every live node in the cluster is done through SFTP or NFS. For more information, see Setup SSH Connection to the Cassandra Nodes.
- Every node in the Cassandra cluster must have the cdc\_enabled parameter set to true in the cassandra.yaml configuration file.
- Virtual nodes must be enabled on every Cassandra node by setting the num tokens parameter in cassandra.yaml .
- You must download and provide the third party libraries listed in [Cassandra](#page-421-0) [Capture Client Dependencies.](#page-421-0)
- New tables can be created with Change Data Capture (CDC) enabled using the WITH CDC=true clause in the CREATE TABLE command. For example:

CREATE TABLE ks demo rep1.mytable (col1 int, col2 text, col3 text, col4 text, PRIMARY KEY (col1)) WITH cdc=true;

#### You can enable CDC on existing tables as follows:

ALTER TABLE ks demo rep1.mytable WITH cdc=true;

- Setup SSH Connection to the Cassandra Nodes Oracle GoldenGate for BigData transfers Cassandra commit log files from all the Cassandra nodes. To allow Oracle GoldenGate to transfer commit log files using secure shell protocol ( SFTP), generate a known hosts SSH file.
- **[Data Types](#page-374-0)**
- [Cassandra Database Operations](#page-375-0)

## 27.2.1 Setup SSH Connection to the Cassandra Nodes

Oracle GoldenGate for BigData transfers Cassandra commit log files from all the Cassandra nodes. To allow Oracle GoldenGate to transfer commit log files using secure shell protocol ( SFTP), generate a known hosts SSH file.

To generate a known hosts SSH file:

**1.** Create a text file with all the Cassandra node addresses, one per line. For example:

```
cat nodes.tx
10.1.1.1 
10.1.1.2 
10.1.1.3
```
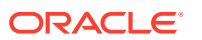

- **2.** Generate the known hosts file as follows: ssh-keyscan -t rsa -f nodes.txt >> known\_hosts
- **3.** Edit the extract parameter file to include this configuration: TRANLOGOPTIONS SFTP KNOWNHOSTSFILE /path/to/ssh/known\_hosts.

# <span id="page-374-0"></span>27.2.2 Data Types

## **Supported Cassandra Data Types**

The following are the supported data types:

- ASCII
- BIGINT
- BLOB
- BOOLEAN
- DATE
- DECIMAL
- DOUBLE
- DURATION
- FLOAT
- INET
- INT
- SMALLINT
- TEXT
- TIME
- TIMESTAMP
- TIMEUUID
- TINYINT
- UUID
- VARCHAR
- VARINT

## **Unsupported Data Types**

The following are the unsupported data types:

- COUNTER
- MAP
- SET
- LIST
- UDT (user defined type)

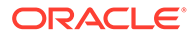

- TUPLE
- CUSTOM TYPE

# <span id="page-375-0"></span>27.2.3 Cassandra Database Operations

## **Supported Operations**

The following are the supported operations:

- INSERT
- UPDATE (Captured as INSERT)
- DELETE

### **Unsupported Operations**

The TRUNCATE DDL (CREATE, ALTER, and DROP) operation is not supported. Because the Cassandra commit log files do not record any before images for the UPDATE or DELETE operations. The result is that the captured operations can never have a before image. Oracle GoldenGate features that rely on before image records, such as Conflict Detection and Resolution, are not available.

# 27.3 Deduplication

One of the features of a Cassandra cluster is its high availability. To support high availability, multiple redundant copies of table data are stored on different nodes in the cluster. Oracle GoldenGate for Big Data Cassandra Capture automatically filters out duplicate rows (**deduplicate**). Deduplication is active by default. Oracle recommends using it if your data is captured and applied to targets where duplicate records are discouraged (for example RDBMS targets).

# 27.4 Topology Changes

Cassandra nodes can change their status (**topology change**) and the cluster can still be alive. Oracle GoldenGate for Big Data Cassandra Capture can detect the node status changes and react to these changes when applicable. The Cassandra capture process can detect the following events happening in the cluster:

- Node shutdown and boot.
- Node decommission and commission.
- New keyspace and table created.

Due to topology changes, if the capture process detects that an active producer node goes down, it tries to recover any missing rows from an available replica node. During this process, there is a possibility of data duplication for some rows. This is a transient data duplication due to the topology change. For more details about reacting to changes in topology, see [Troubleshooting](#page-391-0).

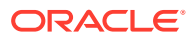

# <span id="page-376-0"></span>27.5 Data Availability in the CDC Logs

The Cassandra CDC API can only read data from commit log files in the CDC directory. There is a latency for the data in the active commit log directory to be archived (moved) to the CDC commit log directory.

The input data source for the Cassandra capture process is the CDC commit log directory. There could be delays for the data to be captured mainly due to the commit log files not yet visible to the capture process.

On a production cluster with a lot of activity, this latency is very minimal as the data is archived from the active commit log directory to the CDC commit log directory in the order of microseconds.

# 27.6 Using Extract Initial Load

Cassandra Extract supports the standard initial load capability to extract source table data to Oracle GoldenGate trail files.

Initial load for Cassandra can be performed to synchronize tables, either as a prerequisite step to replicating changes or as a standalone function.

Direct loading from a source Cassandra table to any target table is *not* supported.

#### **Configuring the Initial Load**

You need to add these parameters to your GLOBALS parameter file:

OGGSOURCE CASSANDRA CLUSTERCONTACTPOINTS nodeadresses

For example, to write to a single trail file:

```
SOURCEISTABLE
SOURCEDB keyspace1, USERID user1, PASSWORD pass1
EXTFILE ./dirdat/load_data.dat, PURGE
TABLE keyspace1.table1;
```
Then you would run this command in GGSCI:

EXTRACT PARAMFILE ./dirprm/load.prm REPORTFILE ./dirrpt/load.rpt

If you want to write to multiple files, you could use:

```
EXTRACT load
SOURCEISTABLE
SOURCEDB keyspace1, USERID user1, PASSWORD pass1
EXTFILE ./dirdat/la, megabytes 2048, MAXFILES 999
TABLE keyspace1.table1;
```
## **Note:**

Save the file with the name specified in the example  $(\text{load}, \text{prim})$  into the dirprm directory.

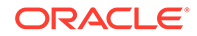

Then you would run these commands in GGSCI:

```
ADD EXTRACT load, SOURCEISTABLE 
START EXTRACT load
```
# <span id="page-377-0"></span>27.7 Using Change Data Capture Extract

Review the example .prm files from Oracle GoldenGate for Big Datainstallation directory under \$HOME/AdapterExamples/big-data/cassandracapture.

**1.** When adding the Cassandra Extract trail, you need to use EXTTRAIL to create a local trail file.

The Cassandra Extract trail file should not be configured with the RMTTRAIL option.

```
ggsci> ADD EXTRACT groupname, TRANLOG
ggsci> ADD EXTTRAIL trailprefix, EXTRACT groupname
Example:
ggsci> ADD EXTRACT cass, TRANLOG
ggsci> ADD EXTTRAIL ./dirdat/z1, EXTRACT cass
```
**2.** To configure the Extract, see the example .prm files in the Oracle GoldenGate for Big Data installation directory in \$HOME/AdapterExamples/big-data/ cassandracapture.

#### **3.** Position the Extract.

```
ggsci> ADD EXTRACT groupname, TRANLOG, BEGIN NOW
ggsci> ADD EXTRACT groupname, TRANLOG, BEGIN 'yyyy-mm-dd hh:mm:ss'
ggsci> ALTER EXTRACT groupname, BEGIN 'yyyy-mm-dd hh:mm:ss'
```
**4.** Manage the transaction data logging for the tables.

```
ggsci> DBLOGIN SOURCEDB nodeaddress USERID userid PASSWORD password
ggsci> ADD TRANDATA keyspace.tablename
ggsci> INFO TRANDATA keyspace.tablename
ggsci> DELETE TRANDATA keyspace.tablename
```
#### Examples:

```
ggsci> DBLOGIN SOURCEDB 127.0.0.1
ggsci> INFO TRANDATA ks_demo_rep1.mytable
ggsci> INFO TRANDATA ks_demo_rep1.*
ggsci> INFO TRANDATA *.*
ggsci> INFO TRANDATA ks_demo_rep1."CamelCaseTab"
ggsci> ADD TRANDATA ks_demo_rep1.mytable
ggsci> DELETE TRANDATA ks_demo_rep1.mytable
```
#### **5.** Append the following line in the GLOBALS parameter file:

```
JVMBOOTOPTIONS -Dlogback.configurationFile=AdapterExamples/big-data/
cassandracapture/logback.xml
```
**6.** Configure the Extract and GLOBALS parameter files:

### **Apache Cassandra 3.11 SDK, compatible with Apache Cassandra 3.9, 3.10, 3.11**

Extract parameter file:

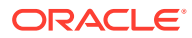

<span id="page-378-0"></span>EXTRACT *groupname* TRANLOGOPTIONS CDCREADERSDKVERSION 3.11 TRANLOGOPTIONS CDCLOGDIRTEMPLATE /path/to/data/cdc\_raw SOURCEDB *nodeaddress* VAM libggbigdata\_vam.so EXTTRAIL *trailprefix* TABLE \*.\*;

#### GLOBALS parameter file:

```
OGGSOURCE CASSANDRA
CLUSTERCONTACTPOINTS nodeadresses
JVMCLASSPATH ggjava/ggjava.jar:/path/to/cassandra-driver-core/3.3.1/cassandra-
driver-core-3.3.1.jar:dirprm:/path/to/apache-cassandra-3.11.0/lib/*:/path/to/
gson/2.3/gson-2.3.jar:/path/to/jsch/0.1.54/jsch-0.1.54.jar:/path/to/commons-
lang3/3.5/commons-lang3-3.5.jar
```
Oracle recommends that you use the latest Cassandra 3.11 JAR files (TRANLOGOPTIONS CDCREADERSDKVERSION 3.11 and JVMCLASSPATH configuration) for all supported Cassandra database versions.

## **Apache Cassandra 3.9 SDK**

Extract parameter file:

```
EXTRACT groupname
TRANLOGOPTIONS CDCREADERSDKVERSION 3.9
TRANLOGOPTIONS CDCLOGDIRTEMPLATE /path/to/data/cdc_raw
SOURCEDB nodeaddress
VAM libggbigdata_vam.so
EXTTRAIL trailprefix
TABLE *.*;
```
### GLOBALS parameter file:

```
OGGSOURCE CASSANDRA
CLUSTERCONTACTPOINTS nodeadresses
JVMCLASSPATH ggjava/ggjava.jar:/path/to/cassandra-driver-core/3.3.1/cassandra-
driver-core-3.3.1.jar:dirprm:/path/to/apache-cassandra-3.9/lib/*:/path/to/gson/2.3/
gson-2.3.jar:/path/to/jsch/0.1.54/jsch-0.1.54.jar:/path/to/commons-lang3/3.5/
commons-lang3-3.5.jar
```
# 27.8 Replicating to RDMBS Targets

You must take additional care when replicating source UPDATE operations from Cassandra trail files to RDMBS targets. Any source UPDATE operation appears as an INSERT record in the Oracle GoldenGate trail file. Replicat may abend when a source UPDATE operation is applied as an INSERT operation on the target database.

You have these options:

- OVERRIDEDUPS: If you expect that the source database is to contain mostly INSERT operations and very few UPDATE operations, then OVERRIDEDUPS is the recommended option. Replicat can recover from duplicate key errors while replicating the small number of the source UPDATE operations. See OVERRIDEDUPS \ NOOVERRIDEDUPS
- UPDATEINSERTS and INSERTMISSINGUPDATES: Use this configuration if the source database is expected to contain mostly UPDATE operations and very few INSERT operations. With this configuration, Replicat has fewer missing row errors to recover, which leads to better

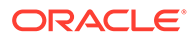

<span id="page-379-0"></span>throughput. See UPDATEINSERTS | NOUPDATEINSERTS and INSERTMISSINGUPDATES | NOINSERTMISSINGUPDATES.

• No additional configuration is required if the target table can accept duplicate rows or you want to abend Replicat on duplicate rows.

If you configure Replicat to use BATCHSQL, there may be duplicate row or missing row errors in batch mode. Although there is a reduction in the Replicat throughput due to these errors, Replicat automatically recovers from these errors. If the source operations are mostly INSERTS, then BATCHSQL is a good option.

# 27.9 Partition Update or Insert of Static Columns

When the source Cassandra table has static columns, the static column values can be modified by skipping any clustering key columns that are in the table.

For example:

```
create table ks demo rep1.nls staticcol
(
     teamname text,
     manager text static,
     location text static,
     membername text,
     nationality text,
     position text,
     PRIMARY KEY ((teamname), membername)
)
WITH cdc=true;
insert into ks demo rep1.nls staticcol (teamname, manager, location)
VALUES ('Red Bull', 'Christian Horner', '<unknown>
```
The insert CQL is missing the clustering key membername. Such an operation is a partition insert.

Similarly, you could also update a static column with just the partition keys in the WHERE clause of the CQL that is a partition update operation. Cassandra Extract cannot write a INSERT or UPDATE operation into the trail with missing key columns. It abends on detecting a partition INSERT or UPDATE operation.

# 27.10 Partition Delete

A Cassandra table may have a primary key composed on one or more partition key columns and clustering key columns. When a DELETE operation is performed on a Cassandra table by skipping the clustering key columns from the WHERE clause, it results in a partition delete operation.

For example:

```
create table ks demo rep1.table1
(
  col1 ascii, col2 bigint, col3 boolean, col4 int,
  PRIMARY KEY((col1, col2), col4)
) with cdc=true;
```

```
delete from ks demo rep1.table1 where col1 = 'asciival' and col2 =
9876543210; /** skipped clustering key column col4 **/
```
Cassandra Extract cannot write a DELETE operation into the trail with missing key columns and abends on detecting a partition DELETE operation.

# 27.11 Security and Authentication

- Cassandra Extract can connect to a Cassandra cluster using username and password based authentication and SSL authentication.
- Connection to Kerberos enabled Cassandra clusters is *not* supported in this release.
- Configuring SSL

## 27.11.1 Configuring SSL

To enable SSL, add the SSL parameter to your GLOBALS file or Extract parameter file. Additionally, a separate configuration is required for the Java and CPP drivers, see [CDC](#page-385-0) [Configuration Reference](#page-385-0).

#### **SSL configuration for Java driver**

```
JVMBOOTOPTIONS -
Djavax.net.ssl.trustStore=/path/to/SSL/truststore.file -
Djavax.net.ssl.trustStorePassword=password -
Djavax.net.ssl.keyStore=/path/to/SSL/keystore.file -
Djavax.net.ssl.keyStorePassword=password
```
The keystore and truststore certificates can be generated using these instructions:

<https://docs.datastax.com/en/cassandra/3.0/cassandra/configuration/secureSSLIntro.html>

#### **SSL configuration for Cassandra CPP driver**

To operate with an SSL configuration, you have to add the following parameter in the Oracle GoldenGate GLOBALS file or Extract parameter file:

```
CPPDRIVEROPTIONS SSL PEMPUBLICKEYFILE /path/to/PEM/formatted/public/key/file/
cassandra.pem CPPDRIVEROPTIONS SSL PEERCERTVERIFICATIONFLAG 0
```
This configuration is required to connect to a Cassandra cluster with SSL enabled. Additionally, you need to add these settings to your cassandra.yaml file:

```
client encryption options:
    enabled: true
     # If enabled and optional is set to true encrypted and unencrypted connections are 
handled.
    optional: false
     keystore: /path/to/keystore
     keystore_password: password
    require client auth: false
```
The PEM formatted certificates can be generated using these instructions:

<https://docs.datastax.com/en/developer/cpp-driver/2.8/topics/security/ssl/>

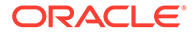

# <span id="page-381-0"></span>27.12 Cleanup of CDC Commit Log Files

You can use the Cassandra CDC commit log purger program to purge the CDC commit log files that are not in use.

For more information, see [How to Run the Purge Utility.](#page-382-0)

• Cassandra CDC Commit Log Purger

A purge utility for Cassandra Handler to purge the staged CDC commit log files. Cassandra Extract moves the CDC commit log files (located at \$CASSANDRA/data/ cdc\_raw) on each node to a staging directory for processing.

# 27.12.1 Cassandra CDC Commit Log Purger

A purge utility for Cassandra Handler to purge the staged CDC commit log files. Cassandra Extract moves the CDC commit log files (located at \$CASSANDRA/data/ cdc\_raw) on each node to a staging directory for processing.

For example, if the cdc\_raw commit log directory is /path/to/cassandra/home/data/ cdc\_raw, the staging directory is /path/to/cassandra/home/data/cdc\_raw/../ cdc\_raw\_staged. The CDC commit log purger purges those files, which are inside cdc\_raw\_staged based on following logic.

The Purge program scans the oggdir directory for all the following JSON checkpoint files under dirchk/<EXTGRP> casschk.json. The sample JSON file under dirchk looks similar to the following:

```
{
"start_timestamp": -1,
"sequence_id": 34010434,
"updated_datetime": "2018-04-19 23:24:57.164-0700",
"nodes": [
{ "address": "10.247.136.146", "offset": 0, "id": 0 }
,
{ "address": "10.247.136.142", "file": 
"CommitLog-6-1524110205398.log", "offset": 33554405, "id": 
1524110205398 }
,
{ "address": "10.248.10.24", "file": "CommitLog-6-1524110205399.log", 
"offset": 33554406, "id": 1524110205399 }
]
}
```
For each node address in JSON checkpoint file, the purge program captures the CDC file name and ID. For each ID obtained from the JSON checkpoint file, the purge program looks into the staged CDC commit log directory and purges the commit log files with the id that are lesser then the id captured in JSON file of checkpoint.

### **Example**:

In JSON file, we had ID as 1524110205398.

In CDC Staging directory, we have files as CommitLog-6-1524110205396.log, CommitLog-6-1524110205397.log, and CommitLog-6-1524110205398.log.

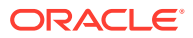

<span id="page-382-0"></span>The ids derived from CDC staging directory are 1524110205396, 1524110205397 and 1524110205398. The purge utility purges the files in CDC staging directory whose IDs are less than the ID read in JSON file, which is 1524110205398. The files associated with the ID 1524110205396 are 524110205397 are purged.

- How to Run the Purge Utility
- Argument cassCommitLogPurgerConfFile
- [Argument purgeInterval](#page-384-0) Setting the optional argument purgeInterval helps in configuring the process to run as a daemon.
- [Command to Run the Program](#page-384-0)

## 27.12.1.1 How to Run the Purge Utility

- Third Party Libraries Needed to Run this Program
- Runtime Arguments

## 27.12.1.1.1 Third Party Libraries Needed to Run this Program

```
<dependency>
<groupId>com.jcraft</groupId>
<artifactId>jsch</artifactId>
<version>0.1.54</version>
<scope>provided</scope>
</dependency>
```
## 27.12.1.1.2 Runtime Arguments

To execute, the utility class CassandraCommitLogPurger requires a mandatory run-time argument cassCommitLogPurgerConfFile.

Available Runtime arguments to CassandraCommitLogPurger class is

```
[required] --cassCommitLogPurgerConfFile=path to config.properties
[optional] --purgeInterval=1
```
## 27.12.1.2 Argument cassCommitLogPurgerConfFile

The required cassCommitLogPurgerConfFile argument takes the config file with following mandate fields.

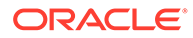

| <b>Parameters</b> | <b>Description</b>                                                                                                    |
|-------------------|----------------------------------------------------------------------------------------------------|
| fileSystemType    | <b>Default: local</b>                                                                                                    |
|                   | <b>Mandatory: Yes</b><br>Legal Values: remote/ local                                                                                                    |
|                   | Description: In every live node in the cluster,                                                                                                    |
|                   | CDC Staged Commit logs can be accessed<br>through SFTP or NFS. If the fileSystemType<br>is Remote (SFTP) then we need to supply the<br>Host with Port, username, and password/<br>privateKey (with or without passPhase) to<br>connect and do the operations on remote CDC<br>staging directory. |
| chkDir            | Default: None<br>Mandatory: Yes                                                                                                    |
|                   | Legal Values: checkpoint directory path<br>Description: Location of Cassandra<br>checkpoint directory where casschk.json<br>file is located (for example, dirchk/<br><extgrp> casschk.json).</extgrp>                                                                                            |
| cdcStagingDir     | Default: None<br>Mandatory: Yes                                                                                                    |
|                   | Legal Values: staging directory path<br>Description: Location of Cassandra staging<br>directory where CDC commit logs are present.<br>For example, \$CASSANDRA/data/<br>cdc raw staged/<br>CommitLog-6-1524110205396.log).                                                                       |
| userName          | Default: None<br>Mandatory: No                                                                                                    |
|                   | Legal Values: Valid SFTP auth username<br><b>Description: SFTP User name to connect to</b><br>the server.                                                                                                    |
| password          | Default: None<br><b>Mandatory: No</b>                                                                                                    |
|                   | Legal Values: Valid SFTP auth password<br>Description: SFTP password to connect to<br>the server.                                                                                                    |
| port              | Default: 22<br>Mandatory: No                                                                                                    |
|                   | Legal Values: Valid SFTP auth port<br>Description: SFTP port number                                                                                                    |
| privateKey        | Default: None                                                                                                    |
|                   | <b>Mandatory: No</b>                                                                                                    |
|                   | Legal Values: valid path to the privateKey file<br>Description: The private key is used to<br>perform the authentication, allowing you to log<br>in without having to specify a password.<br>Providing the privateKey file path allows the<br>purger program to access the nodes with out        |
|                   | password.                                                                                                    |

**Table 27-1 Argument cassCommitLogPurgerConfFile**

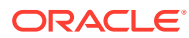

| <b>Parameters</b> | <b>Description</b>                                                                                                    |
|-------------------|----------------------------------------------------------------------------------------------------|
| passPhase         | Default: None                                                                                                    |
|                   | <b>Mandatory: No</b>                                                                                                    |
|                   | <b>Legal Values:</b> valid password for privateKey<br><b>Description:</b> The private key is typically<br>password protected. If it is provided, then the<br>passPhase with privateKey and passPhase<br>are required to be passed with the password<br>that helps the purger program to successfully<br>access the nodes. |

<span id="page-384-0"></span>**Table 27-1 (Cont.) Argument cassCommitLogPurgerConfFile**

- Sample config.properties for Local File System
- Sample config.properties for Remote File System

## 27.12.1.2.1 Sample config.properties for Local File System

```
fileSystemType=local
chkDir=apache-cassandra-3.11.2/data/chkdir/
cdcStagingDir=apache-cassandra-3.11.2/data/$nodeAddress/commitlog/
```
## 27.12.1.2.2 Sample config.properties for Remote File System

```
fileSystemType=remote
chkDir=apache-cassandra-3.11.2/data/chkdir/
cdcStagingDir=apache-cassandra-3.11.2/data/$nodeAddress/commitlog/ 
username=username
password=@@@@@
port=22
```
## 27.12.1.3 Argument purgeInterval

Setting the optional argument purgeInterval helps in configuring the process to run as a daemon.

This argument is an integer value representing the time period of clean-up to happen. For example, if purgeInterval is set to 1, then the process runs every day on the time the process started.

## 27.12.1.4 Command to Run the Program

```
java -cp <OGG_HOME>/ggjava/resources/lib/*:<OGG_HOME>/thirdparty/cass/jsch-0.1.54.jar
oracle.goldengate.cassandra.commitlogpurger.CassandraCommitLogPurger --
cassCommitLogPurgerConfFile
ogghome/cassandraPurgeUtil/commitlogpurger.properties --purgeInterval 1
```
### Where:

- *<OGG\_HOME>*/ggjava/resources/lib/\* is the directory where the purger utility is located.
- *<OGG\_HOME>*/thirdparty/cass/jsch-0.1.54.jar is the dependent jar to execute the purger program.
- --cassCommitLogPurgerConfFile and --purgeInterval are two run time arguments

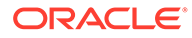

### <span id="page-385-0"></span>Sample script to run the commit log purger utility:

```
#!/bin/bash
echo "fileSystemType=remote" > commitlogpurger.properties
echo "chkDir=dirchk" >> commitlogpurger.properties
echo "cdcStagingDir=data/cdc_raw_staged" >> commitlogpurger.properties
echo "userName=username" >> commitlogpurger.properties
echo "password=password" >> commitlogpurger.properties
java -cp ogghome/ggjava/resources/lib/*:ogghome/thirdparty/cass/jsch-0.1.54.jar 
oracle.goldengate.cassandra.commitlogpurger.CassandraCommitLogPurger --
cassCommitLogPurgerConfFile 
commitlogpurger.properties --purgeInterval 1
```
# 27.13 Multiple Extract Support

Multiple Extract groups in a single Oracle GoldenGate for Big Data installation can be configured to connect to the same Cassandra cluster.

To run multiple Extract groups:

- **1.** One (and only one) Extract group can be configured to move the commit log files in the cdc\_raw directory on the Cassandra nodes to a staging directory. The movecommitlogstostagingdir parameter is enabled by default and no additional configuration is required for this Extract group.
- **2.** All the other Extract groups should be configured with the nomovecommitlogstostagingdir parameter in the Extract parameter (.prm) file.

# 27.14 CDC Configuration Reference

The following properties are used with Cassandra change data capture.

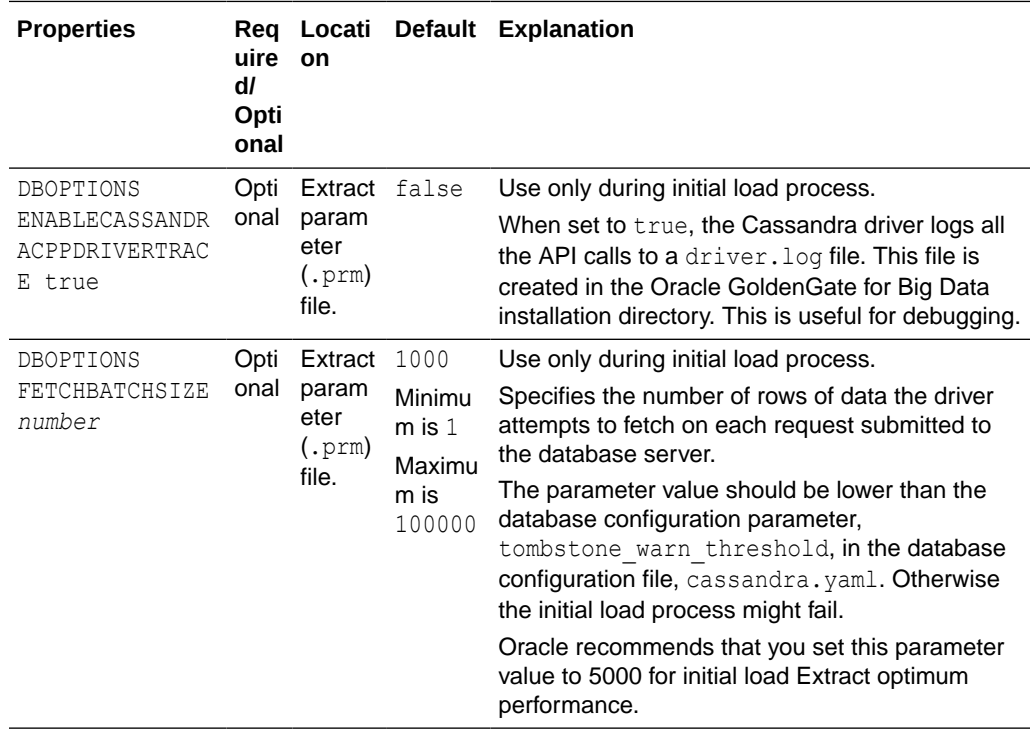

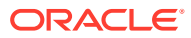

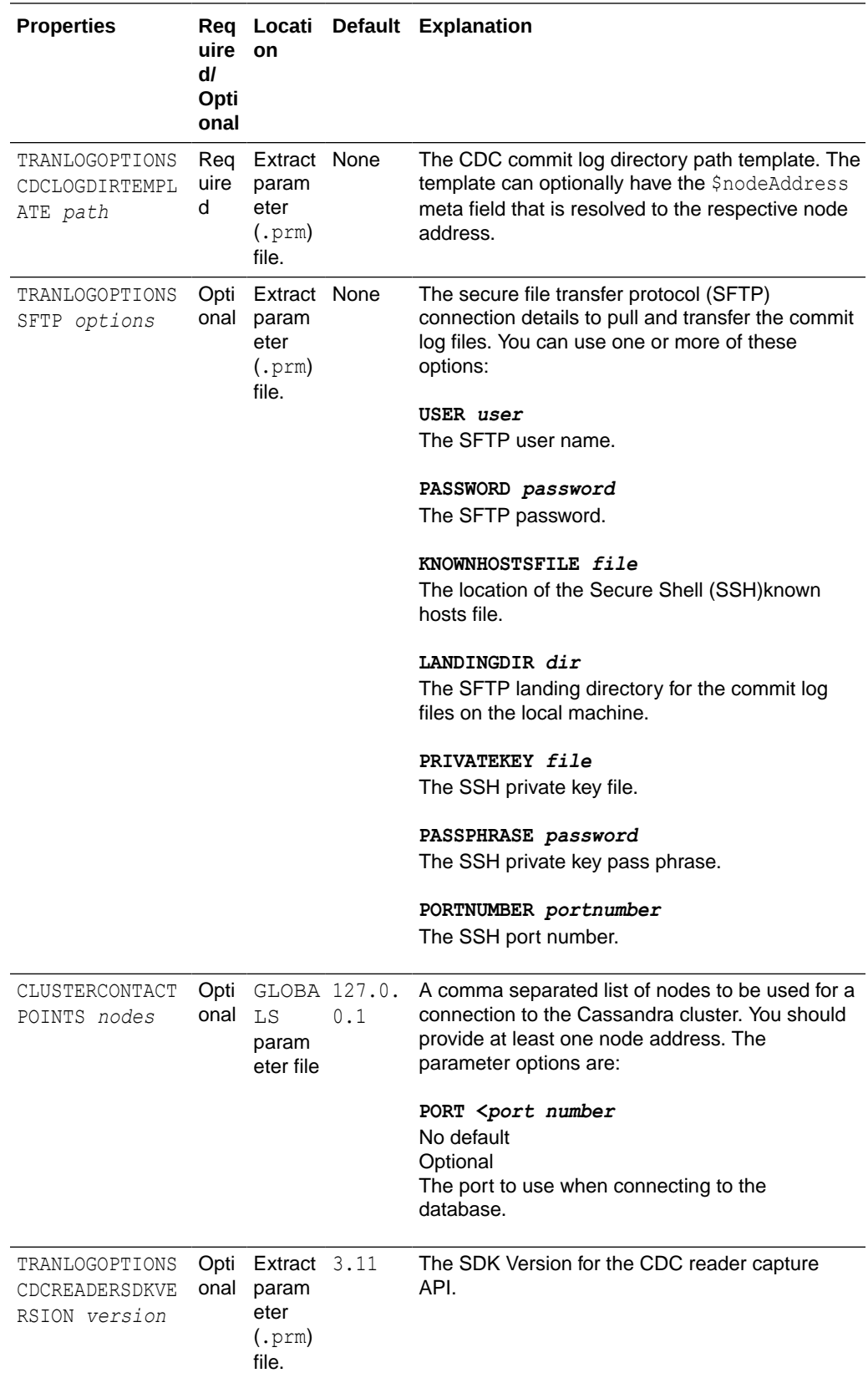

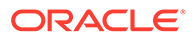

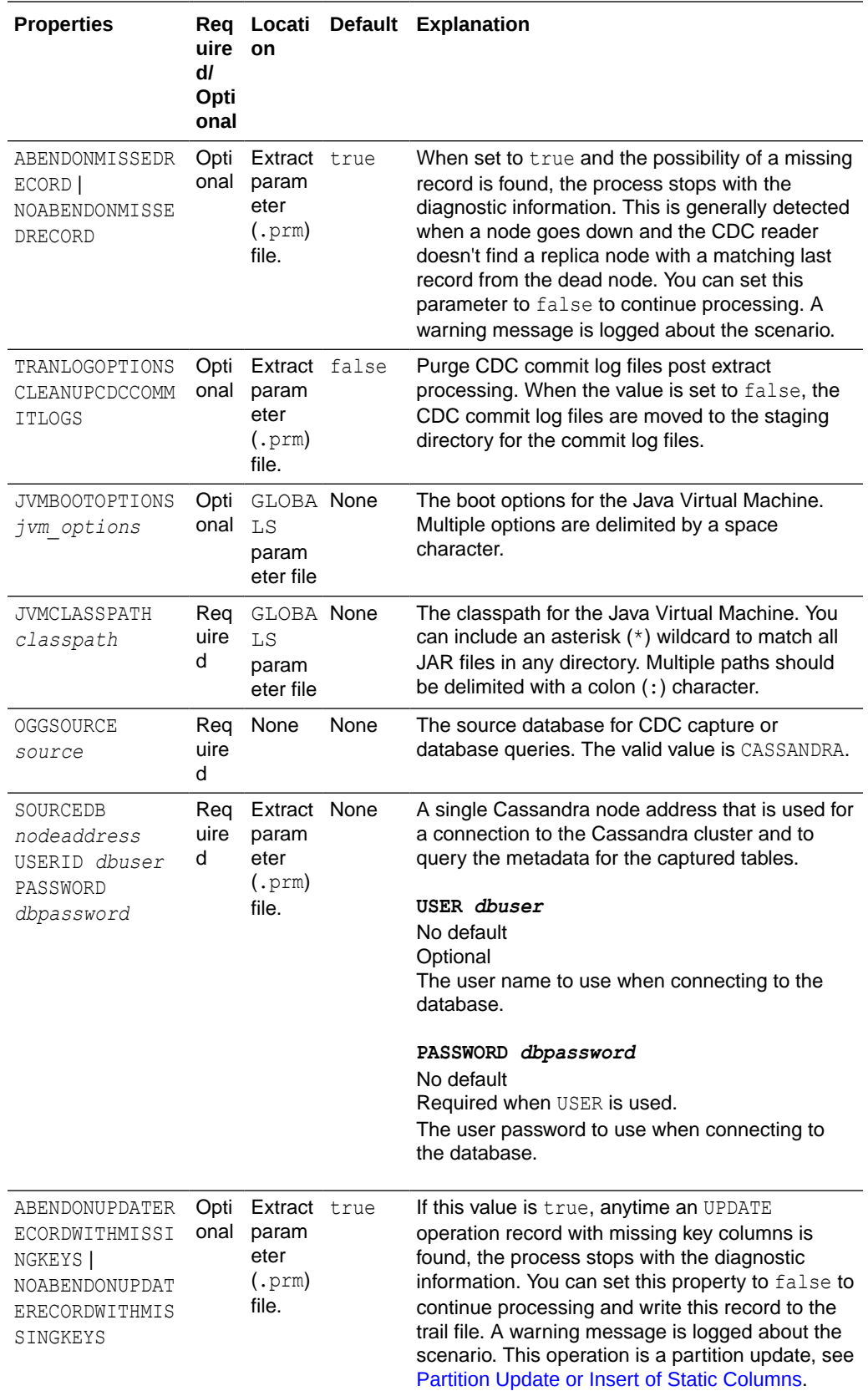

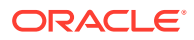

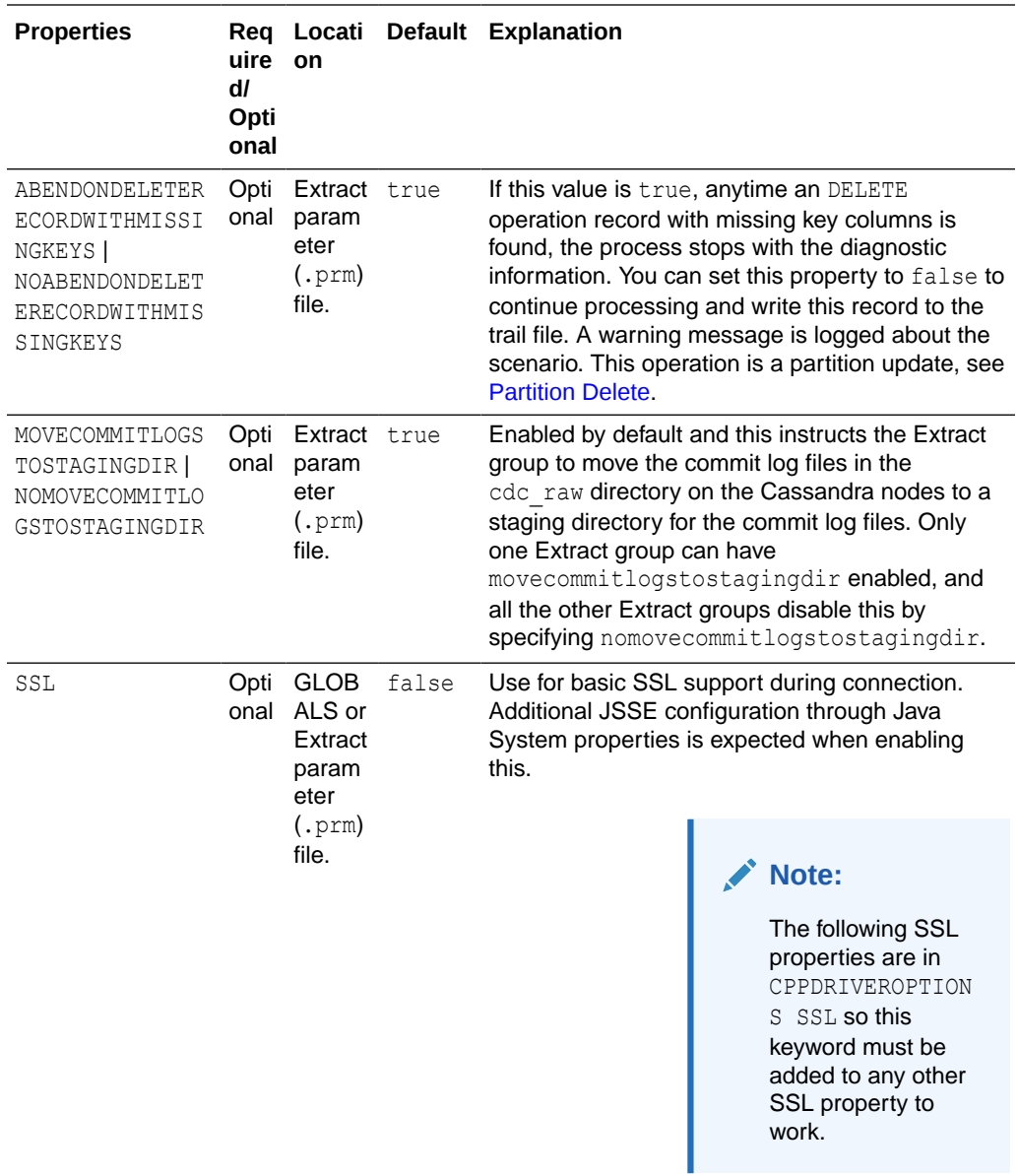

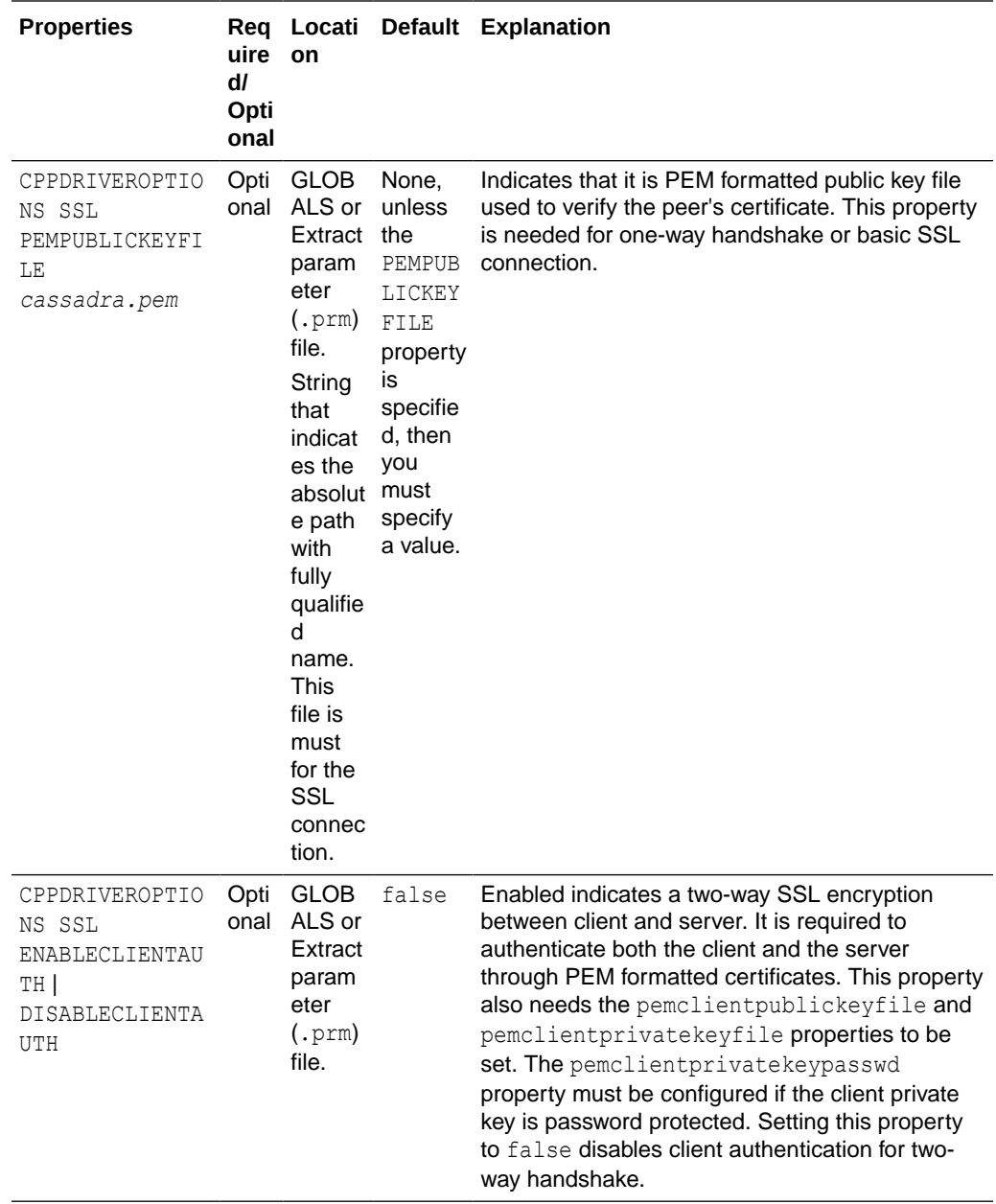

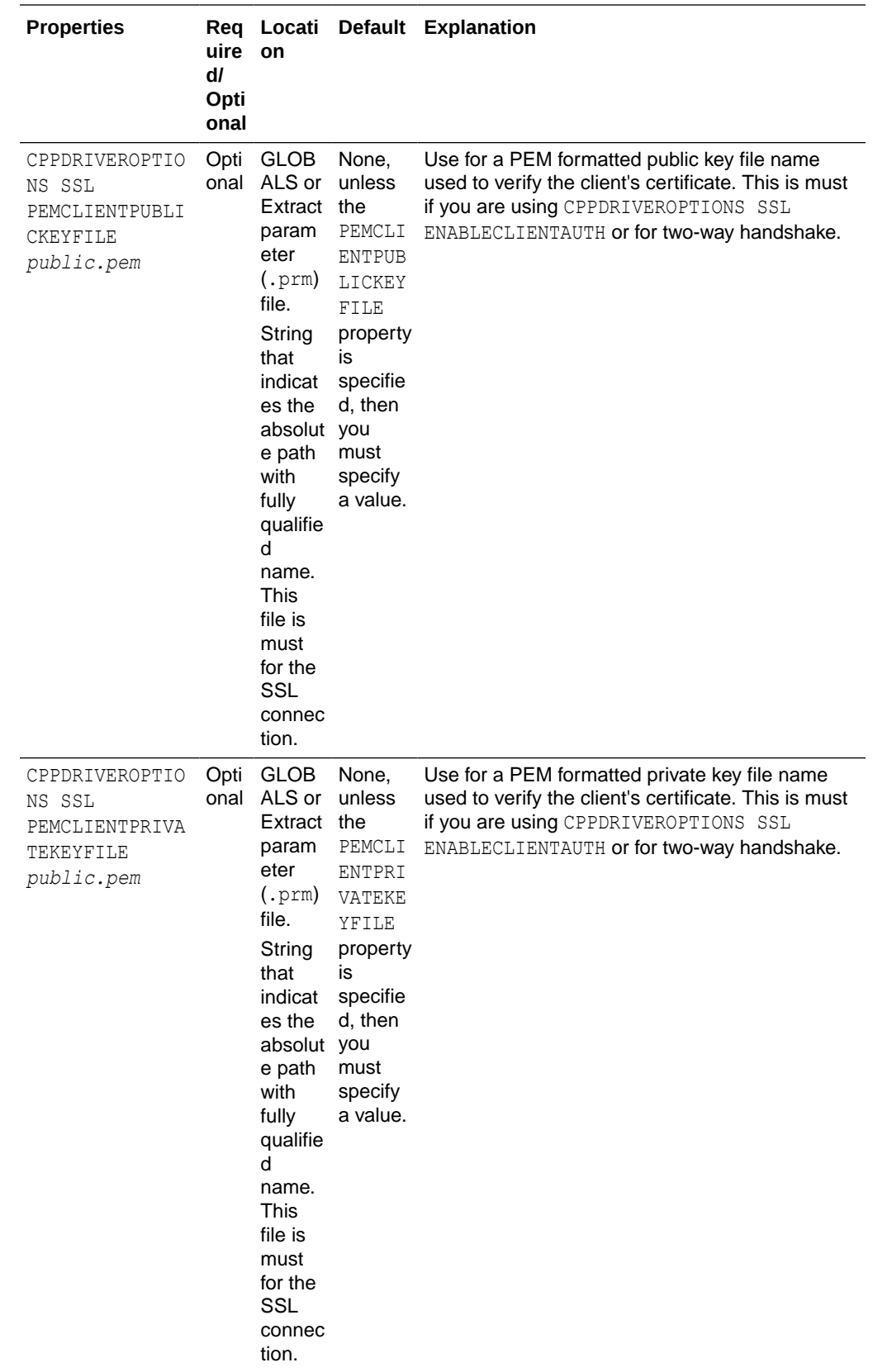

<span id="page-391-0"></span>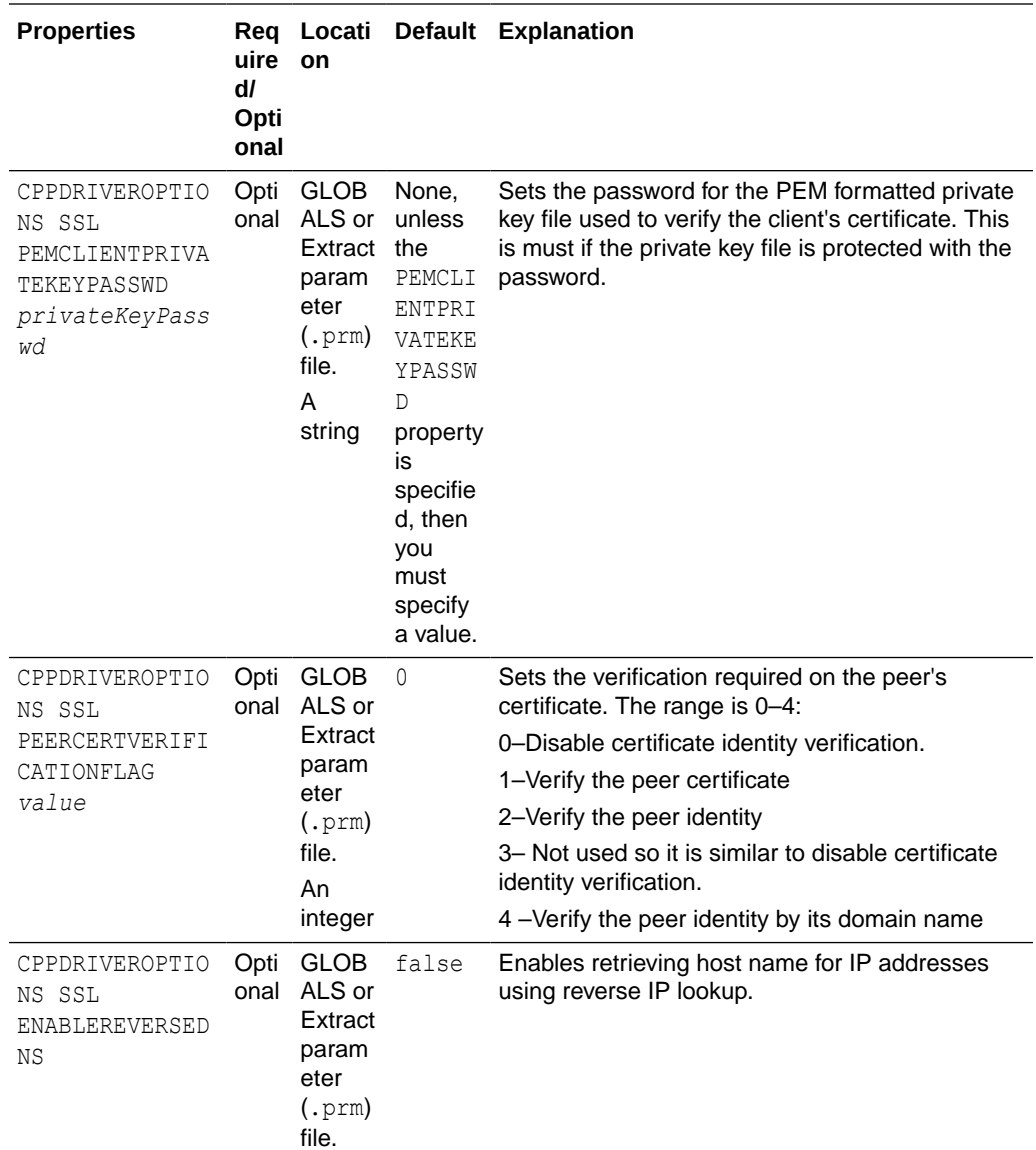

# 27.15 Troubleshooting

**No data captured by the Cassandra Extract process.**

- The Cassandra database has not flushed the data from the active commit log files to the CDC commit log files. The flush is dependent on the load of the Cassandra cluster.
- The Cassandra Extract captures data from the CDC commit log files only.
- Check the CDC property of the source table. The CDC property of the source table should be set to true.
- Data is not captured if the TRANLOGOPTIONS CDCREADERSDKVERSION 3.9 parameter is in use and the JVMCLASSPATH is configured to point to Cassandra 3.10 or 3.11 JAR files.

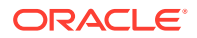

#### **Error: OGG-01115 Function getInstance not implemented.**

The following line is missing from the GLOBALS file.

OGGSOURCE CASSANDRA

• The GLOBALS file is missing from the Oracle GoldenGate directory.

### **Error: Unable to connect to Cassandra cluster, Exception: com.datastax.driver.core.exceptions.NoHostAvailableException**

This indicates that the connection to the Cassandra cluster was unsuccessful.

Check the following parameters:

CLUSTERCONTACTPOINTS

#### **Error: Exception in thread "main" java.lang.NoClassDefFoundError: oracle/goldengate/ capture/cassandra/CassandraCDCProcessManager**

Check the JVMCLASSPATH parameter in the GLOBALS file.

**Error: oracle.goldengate.util.Util - Unable to invoke method while constructing object. Unable to create object of class "oracle.goldengate.capture.cassandracapture311.SchemaLoader3DOT11" Caused by: java.lang.NoSuchMethodError: org.apache.cassandra.config.DatabaseDescriptor.clientInitialization()V**

There is a mismatch in the Cassandra SDK version configuration. The TRANLOGOPTIONS CDCREADERSDKVERSION 3.11 parameter is in use and the JVMCLASSPATH may have the Cassandra 3.9 JAR file path.

### **Error: OGG-25171 Trail file '/path/to/trail/gg' is remote. Only local trail allowed for this extract.**

A Cassandra Extract should only be configured to write to local trail files. When adding trail files for Cassandra Extract, use the EXTTRAIL option. For example:

ADD EXTTRAIL ./dirdat/z1, EXTRACT cass

#### **Errors: OGG-868** *error message* **or OGG-4510** *error message*

The cause could be any of the following:

- Unknown user or invalid password
- Unknown node address
- Insufficient memory

Another cause could be that the connection to the Cassandra database is broken. The *error message* indicates the database error that has occurred.

#### **Error: OGG-251712 Keyspace keyspacename does not exist in the database.**

The issue could be due to these conditions:

- During the Extract initial load process, you may have deleted the KEYSPACE *keyspacename* from the Cassandra database.
- The KEYSPACE *keyspacename* does not exist in the Cassandra database.

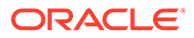

**Error: OGG-25175 Unexpected error while fetching row.**

This can occur if the connection to the Cassandra database is broken during initial load process.

### **Error: "Server-side warning: Read 915936 live rows and 12823104 tombstone cells for query SELECT \* FROM** *keyspace***.***table***(see tombstone\_warn\_threshold)".**

When the value of the initial load DBOPTIONS FETCHBATCHSIZE parameter is greater than the Cassandra database configuration parameter, tombstone warn threshold, this is likely to occur.

Increase the value of tombstone\_warn\_threshold or reduce the DBOPTIONS FETCHBATCHSIZE value to get around this issue.

### **Duplicate records in the Cassandra Extract trail.**

Internal tests on a multi-node Cassandra cluster have revealed that there is a possibility of duplicate records in the Cassandra CDC commit log files. The duplication in the Cassandra commit log files is more common when there is heavy write parallelism, write errors on nodes, and multiple retry attempts on the Cassandra nodes. In these cases, it is expected that Cassandra trail file will have duplicate records.

### **JSchException or SftpException in the Extract Report File**

Verify that the SFTP credentials (user, password, and privatekey) are correct. Check that the SFTP user has read and write permissions for the cdc\_raw directory on each of the nodes in the Cassandra cluster.

### **ERROR o.g.c.c.CassandraCDCProcessManager - Exception during creation of CDC staging directory [{}]java.nio.file.AccessDeniedException**

The Extract process does not have permission to create CDC commit log staging directory. For example, if the cdc\_raw commit log directory is /path/to/cassandra/ home/data/cdc\_raw, then the staging directory would be /path/to/cassandra/home/ data/cdc\_raw/../cdc\_raw\_staged.

#### **Extract report file shows a lot of DEBUG log statements**

On production system, you do not need to enable debug logging. To use INFO level logging, make sure that the GLOBALS file includes this parameter:

```
JVMBOOTOPTIONS -Dlogback.configurationFile=AdapterExamples/big-data/
cassandracapture/logback.xml
```
#### **To enable SSL in Oracle Golden Gate Cassandra Extract you have to enable SSL in the GLOBALS file or in the Extract Parameter file.**

If SSL Keyword is missing, then Extract assumes that you wanted to connect without SSL. So if the Cassandra.yaml file has an SSL configuration entry, then the connection fails.

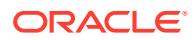

#### **SSL is enabled and it is one-way handshake**

You must specify the CPPDRIVEROPTIONS SSL PEMPUBLICKEYFILE */scratch/testcassandra/ testssl/ssl/cassandra.pem* property.

#### If this property is missing, then Extract generates this error:.

2018-06-09 01:55:37 ERROR OGG-25180 The PEM formatted public key file used to verify the peer's certificate is missing.

#### If SSL is enabled, then it is must to set PEMPUBLICKEYFILE in your Oracle GoldenGate GLOBALS file or in Extract parameter file

#### **SSL is enabled and it is two-way handshake**

You must specify these properties for SSL two-way handshake:

```
CPPDRIVEROPTIONS SSL ENABLECLIENTAUTH 
CPPDRIVEROPTIONS SSL PEMCLIENTPUBLICKEYFILE /scratch/testcassandra/testssl/ssl/
datastax-cppdriver.pem
CPPDRIVEROPTIONS SSL PEMCLIENTPRIVATEKEYFILE /scratch/testcassandra/testssl/ssl/
datastax-cppdriver-private.pem
CPPDRIVEROPTIONS SSL PEMCLIENTPRIVATEKEYPASSWD cassandra
```
#### Additionally, consider the following:

If ENABLECLIENTAUTH is missing then Extract assumes that it is one-way handshake so it ignores PEMCLIENTPRIVATEKEYFILE and PEMCLIENTPRIVATEKEYFILE. The following error occurs because the cassandra.yaml file should have require client auth set to true.

2018-06-09 02:00:35 ERROR OGG-00868 No hosts available for the control connection.

If ENABLECLIENTAUTH is used and PEMCLIENTPRIVATEKEYFILE is missing, then this error occurs:

2018-06-09 02:04:46 ERROR OGG-25178 The PEM formatted private key file used to verify the client's certificate is missing. For two way handshake or if ENABLECLIENTAUTH is set, then it is mandatory to set PEMCLIENTPRIVATEKEYFILE in your Oracle GoldenGate GLOBALS file or in Extract parameter file.

If ENABLECLIENTAUTH is use and PEMCLIENTPUBLICKEYFILE is missing, then this error occurs:

2018-06-09 02:06:20 ERROR OGG-25179 The PEM formatted public key file used to verify the client's certificate is missing. For two way handshake or if ENABLECLIENTAUTH is set, then it is mandatory to set PEMCLIENTPUBLICKEYFILE in your Oracle GoldenGate GLOBALS file or in Extract parameter file.

• If the password is set while generating the client private key file then you must add PEMCLIENTPRIVATEKEYPASSWD to avoid this error:

2018-06-09 02:09:48 ERROR OGG-25177 The SSL certificate: /scratch/jitiwari/ testcassandra/testssl/ssl/datastax-cppdriver-private.pem can not be loaded. Unable to load private key.

• If any of the PEM file is missing from the specified absolute path, then this error occurs:

2018-06-09 02:12:39 ERROR OGG-25176 Can not open the SSL certificate: /scratch/ jitiwari/testcassandra/testssl/ssl/cassandra.pem.

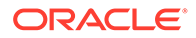

## **com.jcraft.jsch.JSchException: UnknownHostKey**

If the extract process ABENDs with this issue, then it is likely that some or all the Cassandra node addresses are missing in the SSH known-hosts file. For more information, see [Setup SSH Connection to the Cassandra Nodes](#page-373-0).

#### **General SSL Errors**

Consider these general errors:

- The SSL connection may fail if you have enabled all SSL required parameters in Extract or GLOBALS file and the SSL is not configured in the cassandra.yaml file.
- The absolute path or the qualified name of the PEM file may not correct. There could be access issue on the PEM file stored location.
- The password added during generating the client private key file may not be correct or you may not have enabled it in the Extract parameter or GLOBALS file.

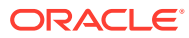
# 28

# Connecting to Microsoft Azure Data Lake

Microsoft Azure Data Lake supports streaming data through the Hadoop client. Therefore, data files can be sent to Azure Data Lake using either the Oracle GoldenGate for Big Data Hadoop Distributed File System (HDFS) Handler or the File Writer Handler in conjunction with the HDFS Event Handler.

The preferred mechanism for ingest to Microsoft Azure Data Lake is the File Writer Handler in conjunction with the HDFS Event Handler.

Use these steps to connect to Microsoft Azure Data Lake from Oracle GoldenGate for Big Data.

- **1.** Download Hadoop 2.9.1 from <http://hadoop.apache.org/releases.html>.
- **2.** Unzip the file in a temporary directory. For example, /ggwork/hadoop/hadoop-2.9.
- **3.** Edit the /*ggwork/hadoop/hadoop-2.9*/hadoop-env.sh file in the directory.
- **4.** Add entries for the JAVA HOME and HADOOP CLASSPATH environment variables:

```
export JAVA HOME=/usr/lib/jvm/java-1.8.0-openjdk-amd64
export HADOOP_CLASSPATH=/ggwork/hadoop/hadoop-2.9.1/share/hadoop/tools/lib/
*:$HADOOP_CLASSPATH
```
This points to Java 8 and adds the share/hadoop/tools/lib to the Hadoop classpath. The library path is not in the variable by default and the required Azure libraries are in this directory.

**5.** Edit the /*ggwork/hadoop/hadoop-2.9.1*/etc/hadoop/core-site.xml file and add:

```
<configuration>
<property>
<name>fs.adl.oauth2.access.token.provider.type</name>
<value>ClientCredential</value>
</property>
<property>
<name>fs.adl.oauth2.refresh.url</name>
<value>Insert the Azure https URL here to obtain the access token</value>
</property>
<property>
<name>fs.adl.oauth2.client.id</name>
<value>Insert the client id here</value>
</property>
<property>
<name>fs.adl.oauth2.credential</name>
<value>Insert the password here</value>
</property>
<property>
<name>fs.defaultFS</name>
<value>adl://Account Name.azuredatalakestore.net</value>
</property>
</configuration>
```
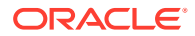

- **6.** Open your firewall to connect to both the Azure URL to get the token and the Azure Data Lake URL. Or disconnect from your network or VPN. Access to Azure Data Lake does not currently support using a proxy server per the Apache Hadoop documentation.
- **7.** Use the Hadoop shell commands to prove connectivity to Azure Data Lake. For example, in the 2.9.1 Hadoop installation directory, execute this command to get a listing of the root HDFS directory.

./bin/hadoop fs -ls /

- **8.** Verify connectivity to Azure Data Lake.
- **9.** Configure either the HDFS Handler or the File Writer Handler using the HDFS Event Handler to push data to Azure Data Lake, see [Using the File Writer Handler](#page-75-0). Oracle recommends that you use the File Writer Handler with the HDFS Event Handler.

Setting the gg.classpath example:

gg.classpath=/*ggwork/hadoop/hadoop-2.9.1*/share/hadoop/common/:/*ggwork/hadoop/ hadoop-*

*2.9.1*/share/hadoop/common/lib/:/*ggwork/hadoop/hadoop-*

*2.9.1*/share/hadoop/hdfs/:/*ggwork/hadoop/hadoop-2.9.1*/share/hadoop/hdfs/lib/:/ *ggwork/hadoop/hadoop-*

*2.9.1*/etc/hadoop:/*ggwork/hadoop/hadoop-2.9.1*/share/hadoop/tools/lib/\*

See [https://hadoop.apache.org/docs/current/hadoop-azure-datalake/index.html.](https://hadoop.apache.org/docs/current/hadoop-azure-datalake/index.html)

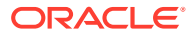

# 29

# Connecting to Microsoft Azure Data Lake Gen 2

Microsoft Azure Data Lake Gen 2 supports streaming data via the Hadoop client. Therefore, data files can be sent to Azure Data Lake Gen 2 using either the Oracle GoldenGate for Big Data HDFS Handler or the File Writer Handler in conjunction with the HDFS Event Handler.

Hadoop 3.3.0 (or higher) is recommended for connectivity to Azure Data Lake Gen 2. Hadoop 3.3.0 contains an important fix to correctly fire Azure events on file close using the "abfss" scheme. For more information, see [Hadoop Jira issue Hadoop-16182.](https://issues.apache.org/jira/browse/HADOOP-16182)

Use the File Writer Handler in conjunction with the HDFS Event Handler. This is the preferred mechanism for ingest to Azure Data Lake Gen 2.

#### **Prerequisites**

Part 1:

**1.** Connectivity to Azure Data Lake Gen 2 assumes that the you have correctly provisioned an Azure Data Lake Gen 2 account in the Azure portal. From the Azure portal select **Storage Accounts** from the commands on the left to view/ create/delete storage accounts.

In the Azure Data Lake Gen 2 provisioning process, it is recommended that the Hierarchical namespace is enabled in the **Advanced** tab.

It is not mandatory to enable Hierarchical namespace for Azure storage account.

**2.** Ensure that you have created a Web app/API App Registration to connect to the storage account.

From the Azure portal select All services from the list of commands on the left, type app into the filter command box and select App registrations from the filtered list of services. Create an App registration of type Web app/API.

Add permissions to access Azure Storage. Assign the App registration to an Azure account. Generate a Key for the App Registration.

The generated key string is your client secret and is only available at the time the key is created. Therefore, ensure you document the generated key string.

### **Part 2**:

**1.** In the Azure Data Lake Gen 2 account, ensure that the App Registration is given access. In the **Azure** portal, select **Storage accounts** from the left panel. Select the Azure Data Lake Gen 2 account that you have created.

Select the **Access Control (IAM)** command to bring up the **Access Control (IAM)** panel. Select the **Role Assignments** tab and add a roll assignment for the created App Registration.

The app registration assigned to the storage account must be provided with read and write access into the Azure storage account.

You can use either of the following roles: the built-in Azure role Storage Blob Data Contributor or custom role with the required permissions.

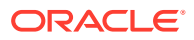

**2.** Connectivity to Azure Data Lake Gen 2 can be routed through a proxy server. Three parameters need to be set in the Java boot options to enable:

```
javawriter.bootoptions=-Xmx512m 
-Xms32m -Djava.class.path=ggjava/ggjava.jar 
-DproxySet=true 
-Dhttps.proxyHost={insert your proxy server} 
-Dhttps.proxyPort={insert your proxy port}
```
**3.** Two connectivity schemes to Azure Data Lake Gen 2 are supported: abfs and abfss.

The preferred method is abfss since it employs HTTPS calls thereby providing security and payload encryption.

#### **Connecting to Microsoft Azure Data Lake 2**

To connect to Microsoft Azure Data Lake 2 from Oracle GoldenGate for Big Data:

- **1.** Download Hadoop 3.3.0 from <http://hadoop.apache.org/releases.html>.
- **2.** Unzip the file in a temporary directory. For example, /usr/home/hadoop/ hadoop-3.3.0.
- **3.** Edit the {hadoop install dir}/etc/hadoop/hadoop-env.sh file to point to Java 8 and add the Azure Hadoop libraries to the Hadoop classpath. These are entries in the hadoop-env.sh file:

```
export JAVA_HOME=/usr/lib/jvm/jdk1.8.0_202
export HADOOP OPTIONAL TOOLS="hadoop-azure"
```
**4.** Private networks often require routing through a proxy server to access the public internet. Therefore, you may have to configure proxy server settings for the hadoop command line utility to test the connectivity to Azure. To configure proxy server settings, set the following in the hadoop-env.sh file:

```
export HADOOP CLIENT OPTS="
-Dhttps.proxyHost={insert your proxy server} 
-Dhttps.proxyPort={insert your proxy port}"
```
### **Note:**

These proxy settings only work for the hadoop command line utility. The proxy server settings for Oracle GoldenGate for Big Data connectivity to Azure are set in the javawriter. bootoptions as described in this point.

**5.** Edit the {hadoop install dir}/etc/hadoop/core-site.xml file and add the following configuration:

```
<configuration>
<property>
  <name>fs.azure.account.auth.type</name>
 <value>OAuth</value>
</property>
<property>
  <name>fs.azure.account.oauth.provider.type</name>
  <value>org.apache.hadoop.fs.azurebfs.oauth2.ClientCredsTokenProvider</
value>
</property>
```

```
<property>
  <name>fs.azure.account.oauth2.client.endpoint</name>
  <value>https://login.microsoftonline.com/{insert the Azure instance id here}/
oauth2/token</value>
</property>
<property>
  <name>fs.azure.account.oauth2.client.id</name>
  <value>{insert your client id here}</value>
</property>
<property>
  <name>fs.azure.account.oauth2.client.secret</name>
  <value>{insert your client secret here}</value>
</property>
<property>
  <name>fs.defaultFS</name>
  <value>abfss://{insert your container name here}@{insert your ADL gen2 storage 
account name here}.dfs.core.windows.net</value>
</property>
<property>
  <name>fs.azure.createRemoteFileSystemDuringInitialization</name>
  <value>true</value>
</property>
</configuration>
```
To obtain your Azure instance id go to the Microsoft Azure portal. Select Azure Active Directory from the list on the left to view the Azure Active Directory panel. Select **Properties** in the Azure Active Directory panel to view the Azure Active Directory properties. The Azure instance Id is the field marked as **Directory ID**.

To obtain your Azure Client Id and Client Secret go to the Microsoft Azure portal. Select **All Services** from the list on the left to view the Azure Services Listing. Type **App** into the filter command box and select **App Registrations** from the listed services. Select the App Registration that you have created to access Azure Storage. The Application Id displayed for the App Registration is the Client Id. The Client Secret is the generated key string when a new key is added. This generated key string is available only once when the key is created. If you do not know the generated key string, create another key making sure you capture the generated key string.

The ADL gen2 account name is the account name you generated when you created the Azure ADL gen2 account.

File systems are sub partitions within an Azure Data Lake Gen 2 storage account. You can create and access new file systems on the fly but only if the following Hadoop configuration is set:

```
<property>
  <name>fs.azure.createRemoteFileSystemDuringInitialization</name>
   <value>true</value>
</property>
```
**6.** Verify connectivity using Hadoop shell commands.

```
./bin/hadoop fs -ls /
./bin/hadoop fs -mkdir /tmp
```
**7.** Configure either the HDFS Handler or the File Writer Handler using the HDFS Event Handler to push data to Azure Data Lake, see [Using the File Writer Handler.](#page-75-0) Oracle recommends that you use the File Writer Handler with the HDFS Event Handler.

Setting the gg.classpath example:

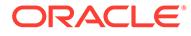

gg.classpath=/ggwork/hadoop/hadoop-3.3.0/share/hadoop/common/\*:/ggwork/ hadoop/hadoop-3.3.0/share/hadoop/common/lib/\*:/ggwork/hadoop/hadoop-3.3.0/ share/hadoop/hdfs/\*: /ggwork/hadoop/hadoop-3.3.0/share/hadoop/hdfs/lib/\*:/ggwork/hadoop/ hadoop-3.3.0/etc/hadoop/:/ggwork/hadoop/hadoop-3.3.0/share/hadoop/tools/lib/\*

See [https://hadoop.apache.org/docs/current/hadoop-azure-datalake/index.html.](https://hadoop.apache.org/docs/current/hadoop-azure-datalake/index.html)

# 30 Connecting to Microsoft Azure Event Hubs

Kafka handler supports connectivity to Microsoft Azure Event Hubs.

To connect to the Microsoft Azure Event Hubs:

- **1.** For more information about connecting to Microsoft Azure Event Hubs, see [Quickstart:](https://docs.microsoft.com/en-us/azure/event-hubs/event-hubs-quickstart-kafka-enabled-event-hubs) [Data streaming with Event Hubs using the Kafka protocol.](https://docs.microsoft.com/en-us/azure/event-hubs/event-hubs-quickstart-kafka-enabled-event-hubs)
- **2.** Update the Kafka Producer Configuration file as follows to connect to Micrososoft Azure Event Hubs using Secure Sockets Layer (SSL)/Transport Layer Security (TLS) protocols:

```
bootstrap.servers=NAMESPACENAME.servicebus.windows.net:9093
security.protocol=SASL_SSL
sasl.mechanism=PLAIN
sasl.jaas.config=org.apache.kafka.common.security.plain.PlainLoginModule 
required username="$ConnectionString" 
password="{YOUR.EVENTHUBS.CONNECTION.STRING}";
```
See [Kafka Producer Configuration File.](#page-188-0)

Connectivity to the Azure Event Hubs cannot be routed through a proxy server. Therefore, when you run Oracle GoldenGate for Big Data on premise to push data to Azure Event Hubs, you need to open your firewall to allow connectivity.

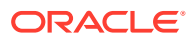

# 31 Connecting to Oracle Streaming Service

Oracle Streaming Service (OSS) supports putting messages to and receiving messages from OSS using the Kafka client. Therefore, Oracle GoldenGate for Big Data can be used to publish change data capture operation messages to OSS. You can use either the Kafka Handler or the Kafka Connect Handler.

The Kafka Connect Handler only supports using the JSON Kafka Connect converter. The Kafka Connect Avro converter is not supported because the Avro converter requires connectivity to a schema registry.

### **Note:**

The Oracle Streaming Service currently does not have a schema registry to which the Kafka Connect Avro converter can connect. Streams to which the Kafka Handlers or the Kafka Connect Handlers publish messages must be pre-created in Oracle Cloud Infrastructure (OCI). Using the Kafka Handler to publish messages to a stream in OSS which does not already exist results in a runtime exception.

• To create a stream in OCI, in the OCI console. select **Analytics**, click **Streaming**, and then click **Create Stream**. Streams are created by default in the **DefaultPool**.

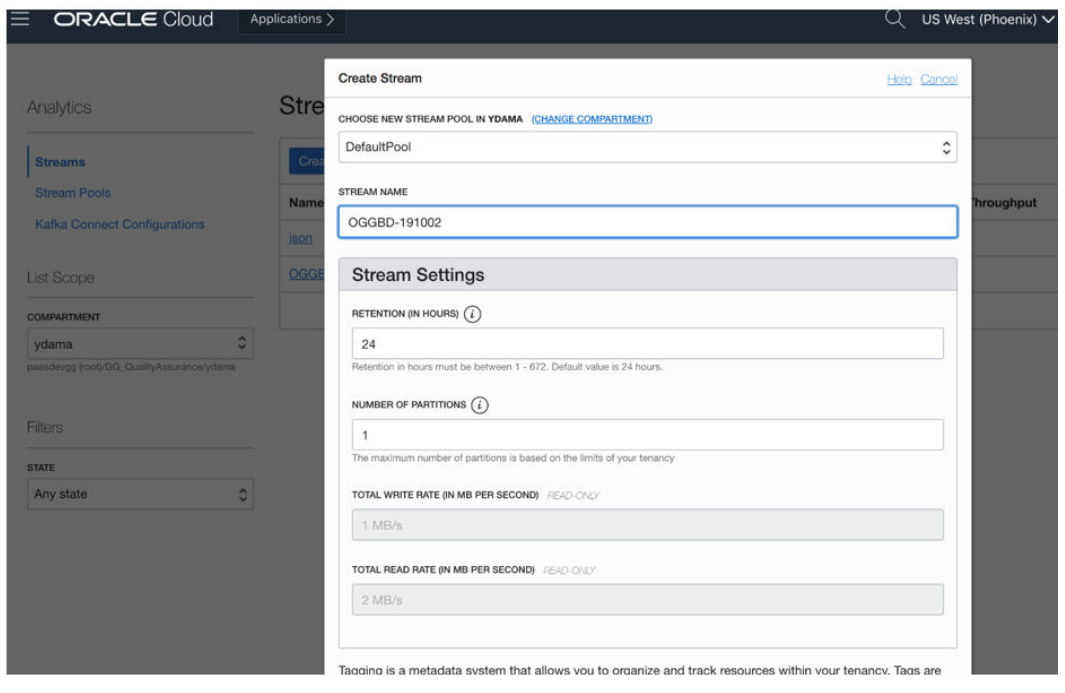

**Figure 31-1 Example Image of Stream Creation**

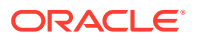

• The Kafka Producer client requires certain Kafka producer configuration properties to connect to OSS streams. To obtain this connectivity information, click the pool name in the OSS panel. If DefaultPool is used, then click **DefaultPool** in the OSS panel.

**Figure 31-2 Example OSS Panel showing DefaultPool**

### OGGBD-191002

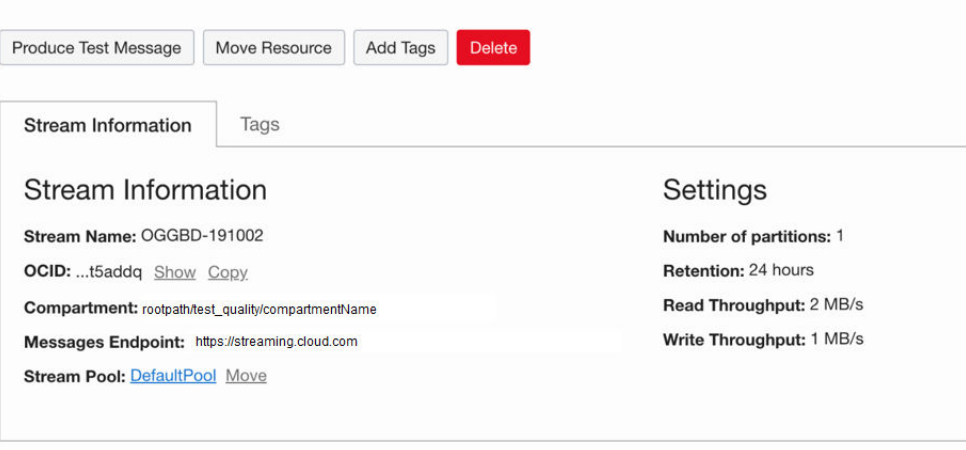

### **Recent Messages**

Click Load Messages to consume 50 messages published in last minute

| Load Messages |       |               |                  |
|---------------|-------|---------------|------------------|
| Key           | Value | <b>Offset</b> | <b>Partition</b> |

**Figure 31-3 Example DefaultPool Properties**

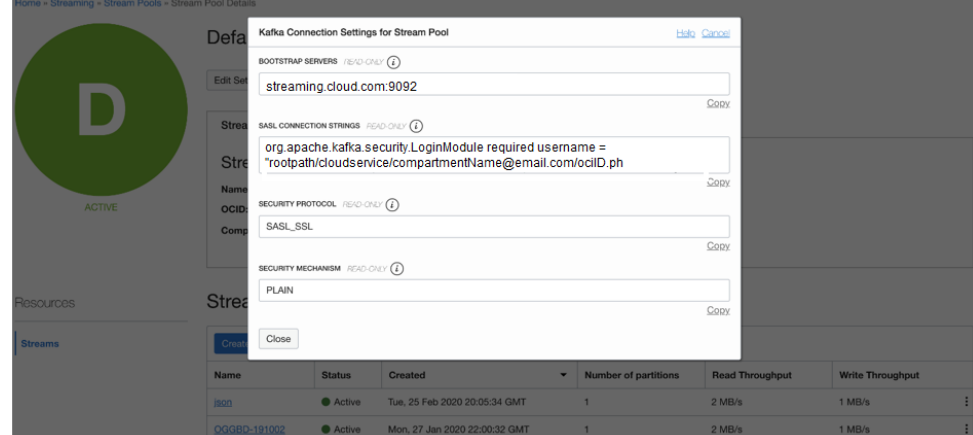

• The Kafka Producer also requires an AUTH-TOKEN (password) to connect to OSS. To obtain an AUTH-TOKEN go to the **User Details** page and generate an AUTH-TOKEN. AUTH-TOKENs are only viewable at creation and are not subsequently viewable. Ensure that you store the AUTH-TOKEN in a safe place.

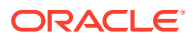

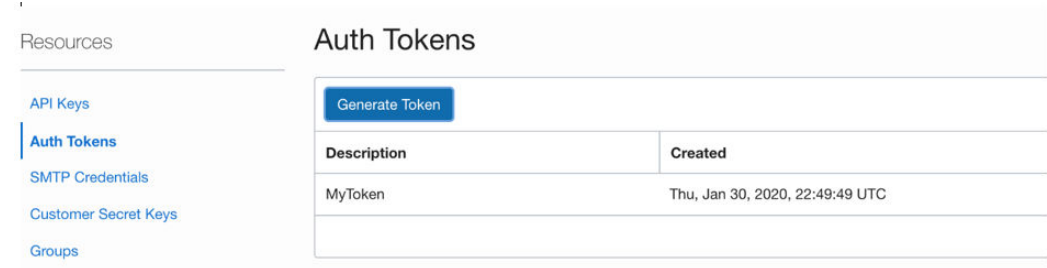

**Figure 31-4 Auth-Tokens**

Once you have these configurations, you can publish messages to OSS.

For example, kafka.prm file:

```
replicat kafka
TARGETDB LIBFILE libggjava.so SET property=dirprm/kafka.properties
map *.*, target qatarget.*;
```
Example: kafka.properties file:

```
gg.log=log4j 
gg.log.level=debug
gg.report.time=30sec
gg.handlerlist=kafkahandler
gg.handler.kafkahandler.type=kafka
gg.handler.kafkahandler.mode=op
gg.handler.kafkahandler.format=json
gg.handler.kafkahandler.kafkaProducerConfigFile=oci_kafka.properties
# The following dictates how we'll map the workload to the target OSS streams
gg.handler.kafkahandler.topicMappingTemplate=OGGBD-191002
gg.handler.kafkahandler.keyMappingTemplate=${tableName}
gg.classpath=/home/opc/dependencyDownloader/dependencies/kafka_2.2.0/*
jvm.bootoptions=-Xmx512m -Xms32m -Djava.class.path=ggjava/ggjava.jar:dirprm
```
#### Example Kafka Producer Properties (oci kafka.properties)

```
bootstrap.servers=cell-1.streaming.us-phoenix-1.oci.oraclecloud.com:9092
security.protocol=SASL_SSL
sasl.mechanism=PLAIN
value.serializer=org.apache.kafka.common.serialization.ByteArraySerializer
key.serializer=org.apache.kafka.common.serialization.ByteArraySerializer
sasl.jaas.config=org.apache.kafka.common.security.plain.PlainLoginModule required 
username="paasdevgg/oracleidentitycloudservice/user.name@oracle.com/
ocid1.streampool.oc1.phx.amaaaaaa3p5c3vqa4hfyl7uv465pay4audmoajughhxlsgj7afc2an5u3xaq" 
password="YOUR-AUTH-TOKEN";
```
To view the messages, click **Load Messages** in OSS.

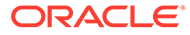

### **Figure 31-5 Viewing the Messages**

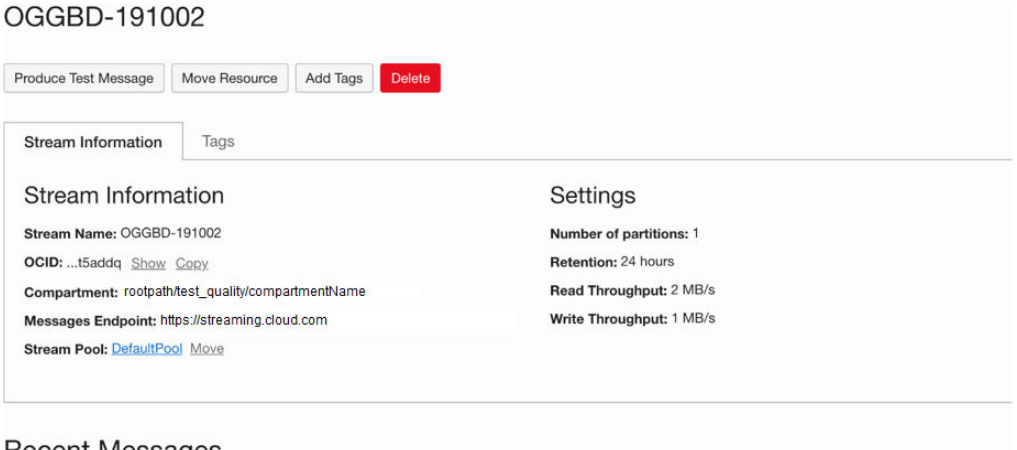

### Recent Messages

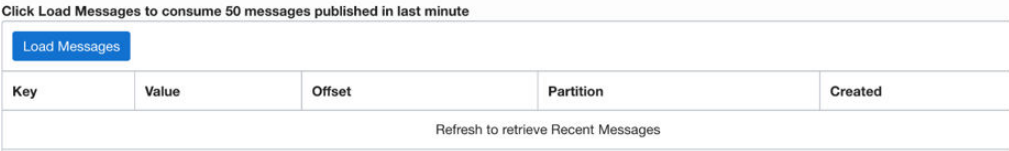

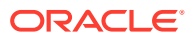

# 32

# Stage and Merge Data Warehouse Replication

Data warehouse targets typically support Massively Parallel Processing (MPP). The cost of a single Data Manipulation Language (DML) operation is comparable to the cost of execution of batch DMLs.

Therefore, for better throughput the change data from the Oracle GoldenGate trails can be staged in micro batches at a temporary staging location, and the staged data records are merged into the data warehouse target table using the respective data warehouse's merge SQL statement. This section outlines an approach to replicate change data records from source databases to target data warehouses using stage and merge. The solution uses Command Event handler to invoke custom bash-shell scripts.

This chapter contains examples of what you can do with command event handler feature.

- Steps for Stage and Merge
- [Snowflake Stage and Merge](#page-412-0)

Snowflake is a serverless data warehouse. Snowflake can run its compute nodes on any of the following cloud providers: AWS, GCP, or Azure. Snowflake external tables can be used to read object store files.

- [Snowflake on AWS](#page-413-0)
- [Snowflake on Azure](#page-414-0)
- [Google BigQuery Stage and Merge](#page-415-0)

BigQuery is Google Cloud's fully managed, petabyte-scale, and cost-effective analytics data warehouse that lets you run analytics over vast amounts of data in near real time.

• [Hive Stage and Merge](#page-416-0)

Hive is a data warehouse infrastructure built on top of Hadoop. It provides tools to enable easy data ETL, a mechanism to put structures on the data, and the capability for querying and analysis of large data sets stored in Hadoop files.

# 32.1 Steps for Stage and Merge

**[Stage](#page-408-0)** 

In this step the change data records in the Oracle GoldenGate trail files are pushed into a staging location. The staging location is typically a cloud object store such as OCI, AWS S3, Azure Data Lake, or Google Cloud Storage.

**[Merge](#page-408-0)** 

In this step the change data files in the object store are viewed as an external table defined in the data warehouse. The data in the external staging table is merged onto the target table.

• [Configuration of Handlers](#page-409-0)

File Writer(FW) handler needs to be configured to generate local staging files that contain change data from the GoldenGate trail files.

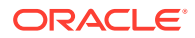

<span id="page-408-0"></span>• [File Writer Handler](#page-409-0) File Writer (FW) handler is typically configured to generate files partitioned by table using the configuration gg.handler. {name}.partitionByTable=true. • [Operation Aggregation](#page-409-0) Operation aggregation is the process of aggregating (merging/compressing) multiple operations on the same row into a single output operation based on a threshold. **[Object Store Event handler](#page-409-0)** 

The File Writer handler needs to be chained with an object store Event handler. Oracle GoldenGate for BigData supports uploading files to most cloud object stores such as OCI, AWS S3, and Azure Data Lake.

#### • [JDBC Metadata Provider](#page-409-0) If the data warehouse supports JDBC connection, then the JDBC metadata provider needs to be enabled.

• [Command Event handler Merge Script](#page-409-0) Command Event handler is configured to invoke a bash-shell script. Oracle provides a bash-shell script that can execute the SQL statements so that the change data in the staging files are merged into the target tables.

• [Stage and Merge Sample Configuration](#page-410-0) A working configuration for the respective data warehouse is available under the directory AdapterExamples/big-data/data-warehouse-utils/<target>/.

• [Variables in the Merge Script](#page-410-0) Typically, variables appear at the beginning of the Oracle provided script. There are lines starting with #TODO: that document the changes required for variables in the script.

### [SQL Statements in the Merge Script](#page-410-0)

The SQL statements in the shell script needs to be customized. There are lines starting with #TODO: that document the changes required for SQL statements.

- **[Merge Script Functions](#page-411-0)**
- **[Prerequisites](#page-412-0)**
- **[Limitations](#page-412-0)**

## 32.1.1 Stage

In this step the change data records in the Oracle GoldenGate trail files are pushed into a staging location. The staging location is typically a cloud object store such as OCI, AWS S3, Azure Data Lake, or Google Cloud Storage.

This can be achieved using File Writer handler and one of the Oracle GoldenGate for Big Data object store Event handlers.

## 32.1.2 Merge

In this step the change data files in the object store are viewed as an external table defined in the data warehouse. The data in the external staging table is merged onto the target table.

Merge SQL uses the external table as the staging table. The merge is a batch operation leading to better throughput.

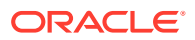

# <span id="page-409-0"></span>32.1.3 Configuration of Handlers

File Writer(FW) handler needs to be configured to generate local staging files that contain change data from the GoldenGate trail files.

The FW handler needs to be chained to an object store Event handler that can upload the staging files into a staging location.

The staging location is typically a cloud object store, such as AWS S3 or Azure Data Lake.

The output of the object store event handler is chained with the Command Event handler that can invoke custom scripts to execute merge SQL statements on the target data warehouse.

## 32.1.4 File Writer Handler

File Writer (FW) handler is typically configured to generate files partitioned by table using the configuration gg.handler.{name}.partitionByTable=true.

In most cases FW handler is configured to use the Avro Object Container Format (OCF) formatter.

The output file format could change based on the specific data warehouse target.

## 32.1.5 Operation Aggregation

Operation aggregation is the process of aggregating (merging/compressing) multiple operations on the same row into a single output operation based on a threshold.

Operation Aggregation needs to be enabled for stage and merge replication using the configuration gg.aggregate.operations=true.

### 32.1.6 Object Store Event handler

The File Writer handler needs to be chained with an object store Event handler. Oracle GoldenGate for BigData supports uploading files to most cloud object stores such as OCI, AWS S3, and Azure Data Lake.

### 32.1.7 JDBC Metadata Provider

If the data warehouse supports JDBC connection, then the JDBC metadata provider needs to be enabled.

## 32.1.8 Command Event handler Merge Script

Command Event handler is configured to invoke a bash-shell script. Oracle provides a bashshell script that can execute the SQL statements so that the change data in the staging files are merged into the target tables.

The shell script needs to be customized as per the required configuration before starting the replicat process.

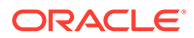

## <span id="page-410-0"></span>32.1.9 Stage and Merge Sample Configuration

A working configuration for the respective data warehouse is available under the directory AdapterExamples/big-data/data-warehouse-utils/<target>/.

This directory contains the following:

- replicat parameter (.prm) file.
- replicat properties file that contains the FW handler and all the Event handler configuration.
- DDL file for the sample table used in the merge script.
- Merge script for the specific data warehouse. This script contains SQL statements tested using the sample table defined in the DDL file.

## 32.1.10 Variables in the Merge Script

Typically, variables appear at the beginning of the Oracle provided script. There are lines starting with #TODO: that document the changes required for variables in the script.

### **Example**:

#TODO: Edit this. Provide the replicat group name. repName=RBD #TODO: Edit this. Ensure each replicat uses a unique prefix. stagingTablePrefix=\${repName}\_STAGE\_ #TODO: Edit the AWS S3 bucket name.

bucket=<AWS S3 bucket name>

```
#TODO: Edit this variable as needed.
s3Location="'s3://${bucket}/${dir}/'"
```

```
#TODO: Edit AWS credentials awsKeyId and awsSecretKey
awsKeyId=<AWS Access Key Id>
awsSecretKey=<AWS Secret key>
```
The variables repName and stagingTablePrefix are relevant for all the data warehouse targets.

## 32.1.11 SQL Statements in the Merge Script

The SQL statements in the shell script needs to be customized. There are lines starting with #TODO: that document the changes required for SQL statements.

In most cases, we need to double quote " identifiers in the SQL statement. The double quote needs to be escaped in the script using backslash. For example: \".

Oracle provides a working example of SQL statements for a single table with a predefined set of columns defined in the sample DDL file. You need to add new sections for your own tables as part of if-else code block in the script.

**Example**:

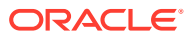

```
if [ "${tableName}" == "DBO.TCUSTORD" ]
then
   #TODO: Edit all the column names of the staging and target tables.
   # The merge SQL example here is configured for the example table defined in the DDL 
file.
   # Oracle provided SQL statements
# TODO: Add similar SQL queries for each table.
elif [ "${tableName}" == "DBO.ANOTHER TABLE" ]
then
#Edit SQLs for this table.
fi
```
## 32.1.12 Merge Script Functions

The script is coded to include the following shell functions:

- main
- validateParams
- process
- processTruncate
- processDML
- dropExternalTable
- createExternalTable
- merge

The script has code comments for you to infer the purpose of each function.

#### **Merge Script main function**

The function main is the entry point of the script. The processing of the staged changed data file begin here.

This function invokes two functions: validateParams and process.

The input parameters to the script is validated in the function: validateParams.

Processing resumes in the process function if validation is successful.

### **Merge Script process function**

This function processes the operation records in the staged change data file and invokes processTruncate or processDML as needed.

Truncate operation records are handled in the function processTruncate. Insert, Update, and Delete operation records are handled in the function processDML.

#### **Merge Script merge function**

The merge function invoked by the function processDML contains the merge SOL statement that will be executed for each table.

The key columns to be used in the merge SQL's ON clause needs to be customized.

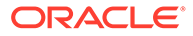

<span id="page-412-0"></span>To handle key columns with null values, the ON clause uses data warehouse specific NVL functions. Example for a single key column "C01Key":

```
ON ((NVL(CAST(TARGET.\"C01Key\" AS VARCHAR(4000)),'$
{uuid}')=NVL(CAST(STAGE.\"C01Key\" AS VARCHAR(4000)),'${uuid}')))`
```
The column names in the merge statement's update and insert clauses also needs to be customized for every table.

#### **Merge Script createExternalTable function**

The createExternalTable function invoked by the function processDML creates an external table that is backed by the file in the respective object store file.

In this function, the DDL SQL statement for the external table should be customized for every target table to include all the target table columns.

In addition to the target table columns, the external table definition also consists of three meta-columns: optype, position, and fieldmask.

The data type of the meta-columns should not be modified. The position of the metacolumns should not be modified in the DDL statement.

### 32.1.13 Prerequisites

- The Command handler merge scripts are available, starting from Oracle GoldenGate for BigData release 19.1.0.0.8.
- The respective data warehouse's command line programs to execute SQL queries must be installed on the machine where GoldenGate for Big Data is installed.

## 32.1.14 Limitations

Primary key update operations are split into delete and insert pair. In case the Oracle GoldenGate trail file doesn't contain column values for all the columns in the respective table, then the missing columns gets updated to null on the target table.

# 32.2 Snowflake Stage and Merge

Snowflake is a serverless data warehouse. Snowflake can run its compute nodes on any of the following cloud providers: AWS, GCP, or Azure. Snowflake external tables can be used to read object store files.

Snowflake can read data files from object stores in either AWS S3, Azure Data Lake or Google Cloud Storage.

This topic contains examples of what you can do with the Snowflake command event handler .

**[Configuration](#page-413-0)** The directory AdapterExamples/big-data/data-warehouse-utils/snowflake/ in the Oracle GoldenGate BigData install contains all the configuration and scripts needed for snowflake replication using stage and merge.

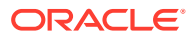

# <span id="page-413-0"></span>32.2.1 Configuration

The directory AdapterExamples/big-data/data-warehouse-utils/snowflake/ in the Oracle GoldenGate BigData install contains all the configuration and scripts needed for snowflake replication using stage and merge.

The following are the files:

- sf.prm: The replicat parameter file.
- sf.props: The replicat properties file that stages data to AWS S3 and runs the Command Event handler.
- sf.sh: The bash-shell script that reads data staged in AWS S3 and merges data to Snowflake target table..
- sf-az.props: The replicat properties file that stages data to Azure Data Lake Gen 2 and runs the Command Event handler.
- sf-az.sh: The bash-shell script that reads data staged in Azure Data Lake Gen 2 and merges data to Snowflake target table.
- $sf-ddl.sql:$  The DDL statement of the sample target table used in the scripts  $sf.sh$  and sf-az.sh.

Edit the properties indicated by the  $\text{\#TODO:}\;$  comments in the properties file sf.props and sfaz.props.

The bash-shell script functions createExternalTable() and merge() contain SQL statements that needs to be customized for your target tables.

# 32.3 Snowflake on AWS

This topic contains examples of what you can do with the Snowflake on AWS.

- Data Flow
- **Merge Script Variables**

### 32.3.1 Data Flow

- File Writer (FW) handler is configured to generate files in Avro Object Container Format (OCF).
- The Avro OCF files are uploaded to an S3 bucket using the GoldenGate S3 Event handler.
- The Command Event handler passes the S3 object store file metadata to the  $sf.sh$ script.

## 32.3.2 **Merge Script Variables**

The following variables needs to be modified as required:

```
#TODO: Edit this. Provide the replicat group name.
repName=RBD
#TODO: Edit this. Ensure each replicat uses a unique prefix.
stagingTablePrefix=${repName}_STAGE_
```
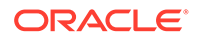

```
#TODO: Edit the AWS S3 bucket name.
bucket=<AWS S3 bucket name>
#TODO: Edit this variable as needed.
s3Location="'s3://${bucket}/${dir}/'"#TODO: Edit AWS credentials awsKeyId and 
awsSecretKey
awsKeyId=<AWS Access Key Id>
awsSecretKey=<AWS Secret key>
#TODO: Edit the Snowflake account name, database, username and password in the 
function executeQuery()
    sfAccount=<account>
     sfRegion=<region>
     sfDatabase=<database>
     sfUser=<user>
    sfPassword=<password>
```
# 32.4 Snowflake on Azure

This topic contains examples of what you can do with the Snowflake on Azure command event handler

- Data Flow
- **Merge Script Variables**
- **[Prerequisites](#page-415-0)**

### 32.4.1 Data Flow

- File Writer (FW) handler is configured to generate files in Avro Object Container Format (OCF).
- The Avro OCF files are uploaded to a container in Azure Storage Account (Azure Data Lake Gen 2) using the HDFS Event handler.
- The Command Event handler passes the Azure Data Lake Gen 2 object store file metadata to the sf-az.sh script.

## 32.4.2 **Merge Script Variables**

The following variables needs to be modified as required:

```
#TODO: Edit this. Provide the replicat group name.
repName=RBD
#TODO: Edit this. Ensure each replicat uses a unique prefix.
stagingTablePrefix=${repName}_STAGE_
#TODO: Edit the Azure Storage account.
azureStorageAccount=<Azure Storage account>
#TODO: Edit the Azure Container.
azureContainer=<Azure Container name>
#TODO: Edit Snowflake storage integration to access Azure Data Lake.#TODO:
```

```
Instructions to create storage integration is documented here: https://
docs.snowflake.com/en/user-guide/data-load-azure-config.html#option-1-
configuring-a-snowflake-storage-integration
```
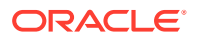

```
storageIntegration=<Snowflake Storage integration>
#TODO: Edit the Snowflake account name, database, username and password in the 
function executeQuery()
    sfAccount=<account>
    sfRegion=<region>
    sfDatabase=<database>
    sfUser=<user>
   sfPassword=<password>
```
## 32.4.3 Prerequisites

The merge scripts requires snowsql command line program to be installed on the machine where Oracle GoldenGate for BigData replicat is installed.

# 32.5 Google BigQuery Stage and Merge

BigQuery is Google Cloud's fully managed, petabyte-scale, and cost-effective analytics data warehouse that lets you run analytics over vast amounts of data in near real time.

This topic contains examples of what you can do with the Google BigQuery command event handler.

- Data Flow
- **Configuration** The directory AdapterExamples/big-data/data-warehouse-utils/bigquery/ in the Oracle GoldenGate for BigData install contains all the configuration and scripts needed for replication to BigQuery using Stage and Merge.
- [Merge Script Variables](#page-416-0)
- **[Prerequisites](#page-416-0)**

### 32.5.1 Data Flow

- File Writer (FW) handler is configured to generate files in Avro Object Container Format (OCF).
- The Command Event handler passes the local Avro OCF file metadata to the script bq.sh.

## 32.5.2 Configuration

The directory AdapterExamples/big-data/data-warehouse-utils/bigquery/ in the Oracle GoldenGate for BigData install contains all the configuration and scripts needed for replication to BigQuery using Stage and Merge.

The following are the files:

- bq.prm: The replicat parameter file.
- bq.props: The replicat properties file that generate local files in Avro OCF format and runs the Command Event handler.
- bq.sh: The bash-shell script that uploads the files to Google Cloud Storage (GCS) and merges the change data in GCS onto BigQuery target tables.

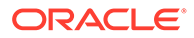

bq-ddl.sql: The DDL statement that contains sample target table used in the script bq.sh.

The bash-shell script function mergeIntoBQ() contains SQL statements that need to be customized for your target tables.

## <span id="page-416-0"></span>32.5.3 **Merge Script Variables**

The following variables needs to be modified as required:

```
#TODO: Edit the replicat group name.
repName=BQ
#TODO: Edit this. Ensure each replicat uses a unique prefix.
stagingTablePrefix=${repName}_STAGE_
#TODO: Edit the GCS bucket name.
bucket=sanav_bucket_us
```
### 32.5.4 Prerequisites

The merge script  $bq$ , sh requires Google Cloud command line programs gsutil and  $bq$ to be installed on the machine where Oracle GoldenGate for BigData replicat is installed.

# 32.6 Hive Stage and Merge

Hive is a data warehouse infrastructure built on top of Hadoop. It provides tools to enable easy data ETL, a mechanism to put structures on the data, and the capability for querying and analysis of large data sets stored in Hadoop files.

This topic contains examples of what you can do with the Hive command event handler

- **Data Flow**
- **[Configuration](#page-417-0)** The directory AdapterExamples/big-data/data-warehouse-utils/hive/ in the Oracle GoldenGate BigData install contains all the configuration and scripts needed needed for replication to Hive using stage and merge.
- [Merge Script Variables](#page-417-0)
- **[Prerequisites](#page-417-0)**

## 32.6.1 Data Flow

- File Writer (FW) handler is configured to generate files in Avro Object Container Format (OCF).
- The HDFS Event handler is used to push the Avro OCF files into Hadoop.
- The Command Event handler passes the Hadoop file metadata to the hive.sh script.

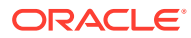

## <span id="page-417-0"></span>32.6.2 Configuration

The directory AdapterExamples/big-data/data-warehouse-utils/hive/ in the Oracle GoldenGate BigData install contains all the configuration and scripts needed needed for replication to Hive using stage and merge.

The following are the files:

- hive.prm: The replicat parameter file.
- hive.props: The replicat properties file that stages data to Hadoop and runs the Command Event handler.
- hive.sh: The bash-shell script that reads data staged in Hadoop and merges data to Hive target table.
- hive-ddl.sql: The DDL statement that contains sample target table used in the script hive.sh.

Edit the properties indicated by the  $\text{\#TODO:}\,$  comments in the properties file hive. props.

The bash-shell script function merge() contains SQL statements that needs to be customized for your target tables.

## 32.6.3 Merge Script Variables

Modify the variables needs as needed:

```
#TODO: Modify the location of the OGGBD dirdef directory where the Avro schema files 
exist.
avroSchemaDir=/opt/ogg/dirdef
```
#TODO: Edit the JDBC URL to connect to hive. hiveJdbcUrl=jdbc:hive2://localhost:10000/default #TODO: Edit the JDBC user to connect to hive. hiveJdbcUser=APP #TODO: Edit the JDBC password to connect to hive. hiveJdbcPassword=mine

#TODO: Edit the replicat group name. repName=HIVE

#TODO: Edit this. Ensure each replicat uses a unique prefix. stagingTablePrefix=\${repName}\_STAGE\_

## 32.6.4 Prerequisites

The following are the prerequisites:

- The merge script hive, sh requires command line program beeline to be installed on the machine where Oracle GoldenGate for BigData replicat is installed.
- The custom script hive.sh uses the merge SQL statement. Hive Query Language (Hive QL) introduced support for merge in Hive version 2.2.

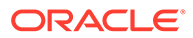

# A Google BigQuery Dependancies

The Google BigQuery client libraries are required for integration with BigQuery.

The maven coordinates are as follow:

**Maven groupId**: com.google.cloud

**Maven artifactId**: google-cloud-bigquery

**Version**: 1.111.1

• BigQuery 1.11.1

# A.1 BigQuery 1.11.1

The required BigQuery Client libraries for the 1.11.1 version are as follows:

```
api-common-1.9.0.jar
auto-value-annotations-1.7.jar
checker-compat-qual-2.5.5.jar
commons-codec-1.11.jar
commons-logging-1.2.jar
error_prone_annotations-2.3.4.jar
failureaccess-1.0.1.jar
gax-1.56.0.jar
gax-httpjson-0.73.0.jar
google-api-client-1.30.9.jar
google-api-services-bigquery-v2-rev20200324-1.30.9.jar
google-auth-library-credentials-0.20.0.jar
google-auth-library-oauth2-http-0.20.0.jar
google-cloud-bigquery-1.111.1.jar
google-cloud-core-1.93.4.jar
google-cloud-core-http-1.93.4.jar
google-http-client-1.34.2.jar
google-http-client-appengine-1.34.2.jar
google-http-client-jackson2-1.34.2.jar
google-oauth-client-1.30.5.jar
grpc-context-1.29.0.jar
gson-2.8.6.jar
guava-29.0-android.jar
httpclient-4.5.11.jar
httpcore-4.4.13.jar
j2objc-annotations-1.3.jar
jackson-core-2.10.2.jar
javax.annotation-api-1.3.2.jar
jsr305-3.0.2.jar
listenablefuture-9999.0-empty-to-avoid-conflict-with-guava.jar
opencensus-api-0.24.0.jar
opencensus-contrib-http-util-0.24.0.jar
protobuf-java-3.11.4.jar
protobuf-java-util-3.11.4.jar
proto-google-common-protos-1.17.0.jar
```
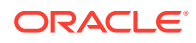

```
proto-google-iam-v1-0.13.0.jar
threetenbp-1.4.3.jar
```
# B

# Cassandra Handler Client Dependencies

What are the dependencies for the Cassandra Handler to connect to Apache Cassandra databases?

The maven central repository artifacts for Cassandra databases are:

**Maven groupId:** com.datastax.cassandra

**Maven atifactId:** cassandra-driver-core

**Maven version:** the Cassandra version numbers listed for each section

• Cassandra Datastax Java Driver 3.1.0

# B.1 Cassandra Datastax Java Driver 3.1.0

```
cassandra-driver-core-3.1.0.jar
cassandra-driver-extras-3.1.0.jar
cassandra-driver-mapping-3.1.0.jar
asm-5.0.3.jar
asm-analysis-5.0.3.jar
asm-commons-5.0.3.jar
asm-tree-5.0.3.jar
asm-util-5.0.3.jar
guava-16.0.1.jar
HdrHistogram-2.1.9.jar
jackson-annotations-2.6.0.jar
jackson-core-2.6.3.jar
jackson-databind-2.6.3.jar
javax.json-api-1.0.jar
jffi-1.2.10.jar
jffi-1.2.10-native.jar
jnr-constants-0.9.0.jar
jnr-ffi-2.0.7.jar
jnr-posix-3.0.27.jar
jnr-x86asm-1.0.2.jar
joda-time-2.9.1.jar
lz4-1.3.0.jar
metrics-core-3.1.2.jar
netty-buffer-4.0.37.Final.jar
netty-codec-4.0.37.Final.jar
netty-common-4.0.37.Final.jar
netty-handler-4.0.37.Final.jar
netty-transport-4.0.37.Final.jar
slf4j-api-1.7.7.jar
snappy-java-1.1.2.6.jar
```
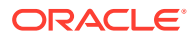

# C Cassandra Capture Client Dependencies

What are the dependencies for the Cassandra Capture (Extract) to connect to Apache Cassandra databases?

The following third party libraries are needed to run Cassandra Change Data Capture.

cassandra-driver-core (com.datastax.cassandra)

Download version 3.3.1 from Maven central at: [https://mvnrepository.com/artifact/](https://mvnrepository.com/artifact/com.datastax.cassandra/cassandra-driver-core) [com.datastax.cassandra/cassandra-driver-core](https://mvnrepository.com/artifact/com.datastax.cassandra/cassandra-driver-core)

#### Maven coordinates:

```
<dependency>
     <groupId>com.datastax.cassandra</groupId>
     <artifactId>cassandra-driver-core</artifactId>
     <version>3.3.1</version>
</dependency>
```
cassandra-all (org.apache.cassandra)

When using 3.9 SDK (see the TRANLOGOPTIONS CDCREADERSDKVERSION parameter), download version 3.9 from Maven central: [https://mvnrepository.com/artifact/org.apache.cassandra/](https://mvnrepository.com/artifact/org.apache.cassandra/cassandra-all/3.9) [cassandra-all/3.9](https://mvnrepository.com/artifact/org.apache.cassandra/cassandra-all/3.9)

#### Maven coordinates:

```
<dependency>
     <groupId>org.apache.cassandra</groupId>
     <artifactId>cassandra-all</artifactId>
     <version>3.9</version>
</dependency>
```
When using 3.10 or 3.11 SDK, download version 3.11.0 from Maven central at: [https://](https://mvnrepository.com/artifact/org.apache.cassandra/cassandra-all/3.11.0) [mvnrepository.com/artifact/org.apache.cassandra/cassandra-all/3.11.0](https://mvnrepository.com/artifact/org.apache.cassandra/cassandra-all/3.11.0)

### Maven coordinates:

```
<dependency>
     <groupId>org.apache.cassandra</groupId>
     <artifactId>cassandra-all</artifactId>
     <version>3.11.0</version>
</dependency>
```
commons-lang3 (org.apache.commons)

Download version 3.5 from Maven central from: [https://mvnrepository.com/artifact/](https://mvnrepository.com/artifact/org.apache.commons/commons-lang3) [org.apache.commons/commons-lang3](https://mvnrepository.com/artifact/org.apache.commons/commons-lang3)

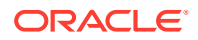

#### Maven coordinates

```
<dependency>
     <groupId>org.apache.commons</groupId>
     <artifactId>commons-lang3</artifactId>
     <version>3.5</version>
</dependency>
```
### gson (com.google.code.gson)

Download version 2.8.0 from Maven central at: [https://mvnrepository.com/artifact/](https://mvnrepository.com/artifact/com.google.code.gson/gson/2.8.0) [com.google.code.gson/gson/2.8.0](https://mvnrepository.com/artifact/com.google.code.gson/gson/2.8.0)

### Maven coordinates:

```
<dependency>
     <groupId>com.google.code.gson</groupId>
     <artifactId>gson</artifactId>
     <version>2.8.0</version>
</dependency>
```
#### jsch (com.jcraft)

Download version 0.1.54 from maven central:

<https://mvnrepository.com/artifact/com.jcraft/jsch/0.1.54>

#### Maven coordinates:

```
<dependency>
     <groupId>com.jcraft</groupId>
     <artifactId>jsch</artifactId>
     <version>0.1.54</</version>
</dependency>
```
# D Elasticsearch Handler Transport Client Dependencies

What are the dependencies for the Elasticsearch Handler to connect to Elasticsearch databases?

The maven central repository artifacts for Elasticsearch databases are:

**Maven groupId**: org.elasticsearch

**Maven atifactId**: elasticsearch

**Maven version**: 7.7.1

- Elasticsearch 7.1.1 with X-Pack 7.1.1
- [Elasticsearch 6.2.3 with X-Pack 6.2.3](#page-424-0)
- [Elasticsearch 5.1.2 with X-Pack 5.1.2](#page-425-0)

# D.1 Elasticsearch 7.1.1 with X-Pack 7.1.1

```
commons-codec-1.11.jar
commons-logging-1.1.3.jar
compiler-0.9.3.jar
elasticsearch-7.1.1.jar
elasticsearch-cli-7.1.1.jar
elasticsearch-core-7.1.1.jar
elasticsearch-geo-7.1.1.jar
elasticsearch-nio-7.1.1.jar
elasticsearch-rest-client-7.1.1.jar
elasticsearch-secure-sm-7.1.1.jar
elasticsearch-ssl-config-7.1.1.jar
elasticsearch-x-content-7.1.1.jar
HdrHistogram-2.1.9.jar
hppc-0.7.1.jar
httpasyncclient-4.1.4.jar
httpclient-4.5.7.jar
httpcore-4.4.11.jar
httpcore-nio-4.4.11.jar
jackson-core-2.8.11.jar
jackson-dataformat-cbor-2.8.11.jar
jackson-dataformat-smile-2.8.11.jar
jackson-dataformat-yaml-2.8.11.jar
jna-4.5.1.jar
joda-time-2.10.1.jar
jopt-simple-5.0.2.jar
lang-mustache-client-7.1.1.jar
log4j-api-2.11.1.jar
lucene-analyzers-common-8.0.0.jar
lucene-backward-codecs-8.0.0.jar
lucene-core-8.0.0.jar
lucene-grouping-8.0.0.jar
```
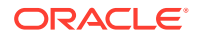

<span id="page-424-0"></span>lucene-highlighter-8.0.0.jar lucene-join-8.0.0.jar lucene-memory-8.0.0.jar lucene-misc-8.0.0.jar lucene-queries-8.0.0.jar lucene-queryparser-8.0.0.jar lucene-sandbox-8.0.0.jar lucene-spatial3d-8.0.0.jar lucene-spatial-8.0.0.jar lucene-spatial-extras-8.0.0.jar lucene-suggest-8.0.0.jar netty-buffer-4.1.32.Final.jar netty-codec-4.1.32.Final.jar netty-codec-http-4.1.32.Final.jar netty-common-4.1.32.Final.jar netty-handler-4.1.32.Final.jar netty-resolver-4.1.32.Final.jar netty-transport-4.1.32.Final.jar parent-join-client-7.1.1.jar percolator-client-7.1.1.jar rank-eval-client-7.1.1.jar reindex-client-7.1.1.jar snakeyaml-1.17.jar t-digest-3.2.jar transport-7.1.1.jar transport-netty4-client-7.1.1.jar transport-nio-client-7.1.1.jar unboundid-ldapsdk-4.0.8.jar x-pack-core-7.1.1.jar x-pack-transport-7.1.1.jar

# D.2 Elasticsearch 6.2.3 with X-Pack 6.2.3

bcpkix-jdk15on-1.58.jar bcprov-jdk15on-1.58.jar commons-codec-1.10.jar commons-logging-1.1.3.jar compiler-0.9.3.jar elasticsearch-6.2.3.jar elasticsearch-cli-6.2.3.jar elasticsearch-core-6.2.3.jar elasticsearch-rest-client-6.2.3.jar HdrHistogram-2.1.9.jar hppc-0.7.1.jar httpasyncclient-4.1.2.jar httpclient-4.5.2.jar httpcore-4.4.5.jar httpcore-nio-4.4.5.jar jackson-core-2.8.10.jar jackson-dataformat-cbor-2.8.10.jar jackson-dataformat-smile-2.8.10.jar jackson-dataformat-yaml-2.8.10.jar jna-4.5.1.jar joda-time-2.9.9.jar jopt-simple-5.0.2.jar jts-1.13.jar lang-mustache-client-6.2.3.jar log4j-api-2.9.1.jar log4j-core-2.9.1.jar lucene-analyzers-common-7.2.1.jar

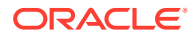

<span id="page-425-0"></span>lucene-backward-codecs-7.2.1.jar lucene-core-7.2.1.jar lucene-grouping-7.2.1.jar lucene-highlighter-7.2.1.jar lucene-join-7.2.1.jar lucene-memory-7.2.1.jar lucene-misc-7.2.1.jar lucene-queries-7.2.1.jar lucene-queryparser-7.2.1.jar lucene-sandbox-7.2.1.jar lucene-spatial3d-7.2.1.jar lucene-spatial-7.2.1.jar lucene-spatial-extras-7.2.1.jar lucene-suggest-7.2.1.jar netty-buffer-4.1.16.Final.jar netty-codec-4.1.16.Final.jar netty-codec-http-4.1.16.Final.jar netty-common-4.1.16.Final.jar netty-handler-4.1.16.Final.jar netty-resolver-4.1.16.Final.jar netty-transport-4.1.16.Final.jar parent-join-client-6.2.3.jar percolator-client-6.2.3.jar rank-eval-client-6.2.3.jar reindex-client-6.2.3.jar securesm-1.2.jar snakeyaml-1.17.jar spatial4j-0.6.jar t-digest-3.0.jar transport-6.2.3.jar transport-netty4-client-6.2.3.jar unboundid-ldapsdk-3.2.0.jar x-pack-api-6.2.3.jar x-pack-transport-6.2.3.jar

# D.3 Elasticsearch 5.1.2 with X-Pack 5.1.2

```
commons-codec-1.10.jar
commons-logging-1.1.3.jar
compiler-0.9.3.jar
elasticsearch-5.1.2.jar
HdrHistogram-2.1.6.jar
hppc-0.7.1.jar
httpasyncclient-4.1.2.jar
httpclient-4.5.2.jar
httpcore-4.4.5.jar
httpcore-nio-4.4.5.jar
jackson-core-2.8.1.jar
jackson-dataformat-cbor-2.8.1.jar
jackson-dataformat-smile-2.8.1.jar
jackson-dataformat-yaml-2.8.1.jar
jna-4.2.2.jar
joda-time-2.9.5.jar
jopt-simple-5.0.2.jar
lang-mustache-client-5.1.2.jar
lucene-analyzers-common-6.3.0.jar
lucene-backward-codecs-6.3.0.jar
lucene-core-6.3.0.jar
lucene-grouping-6.3.0.jar
lucene-highlighter-6.3.0.jar
```
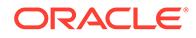

lucene-join-6.3.0.jar lucene-memory-6.3.0.jar lucene-misc-6.3.0.jar lucene-queries-6.3.0.jar lucene-queryparser-6.3.0.jar lucene-sandbox-6.3.0.jar lucene-spatial3d-6.3.0.jar lucene-spatial-6.3.0.jar lucene-spatial-extras-6.3.0.jar lucene-suggest-6.3.0.jar netty-3.10.6.Final.jar netty-buffer-4.1.6.Final.jar netty-codec-4.1.6.Final.jar netty-codec-http-4.1.6.Final.jar netty-common-4.1.6.Final.jar netty-handler-4.1.6.Final.jar netty-resolver-4.1.6.Final.jar netty-transport-4.1.6.Final.jar percolator-client-5.1.2.jar reindex-client-5.1.2.jar rest-5.1.2.jar securesm-1.1.jar snakeyaml-1.15.jar t-digest-3.0.jar transport-5.1.2.jar transport-netty3-client-5.1.2.jar transport-netty4-client-5.1.2.jar x-pack-transport-5.1.2.jar

# E Elasticsearch High Level REST Client Dependencies

The maven coordinates for the Elasticsearch High Level REST client are:

**Maven groupId**: org.elasticsearch.client

**Maven atifactId**: elasticsearch-rest-high-level-client

**Maven version**: 7.6.1

### **Note:**

Ensure not to mix the versions in the jar files dependency stack for the Elasticsearch High Level REST Client. Mixing versions results in dependency conflicts.

• Elasticsearch 7.6.1

# E.1 Elasticsearch 7.6.1

```
aggs-matrix-stats-client-7.6.1.jar
commons-codec-1.11.jar
commons-logging-1.1.3.jar
compiler-0.9.6.jar
elasticsearch-7.6.1.jar
elasticsearch-cli-7.6.1.jar
elasticsearch-core-7.6.1.jar
elasticsearch-geo-7.6.1.jar
elasticsearch-rest-client-7.6.1.jar
elasticsearch-rest-high-level-client-7.6.1.jar
elasticsearch-secure-sm-7.6.1.jar
elasticsearch-x-content-7.6.1.jar
HdrHistogram-2.1.9.jar
hppc-0.8.1.jar
httpasyncclient-4.1.4.jar
httpclient-4.5.10.jar
httpcore-4.4.12.jar
httpcore-nio-4.4.12.jar
jackson-core-2.8.11.jar
jackson-dataformat-cbor-2.8.11.jar
jackson-dataformat-smile-2.8.11.jar
jackson-dataformat-yaml-2.8.11.jar
jna-4.5.1.jar
joda-time-2.10.4.jar
jopt-simple-5.0.2.jar
lang-mustache-client-7.6.1.jar
log4j-api-2.11.1.jar
lucene-analyzers-common-8.4.0.jar
```
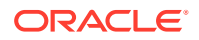

```
lucene-backward-codecs-8.4.0.jar
lucene-core-8.4.0.jar
lucene-grouping-8.4.0.jar
lucene-highlighter-8.4.0.jar
lucene-join-8.4.0.jar
lucene-memory-8.4.0.jar
lucene-misc-8.4.0.jar
lucene-queries-8.4.0.jar
lucene-queryparser-8.4.0.jar
lucene-sandbox-8.4.0.jar
lucene-spatial3d-8.4.0.jar
lucene-spatial-8.4.0.jar
lucene-spatial-extras-8.4.0.jar
lucene-suggest-8.4.0.jar
mapper-extras-client-7.6.1.jar
parent-join-client-7.6.1.jar
rank-eval-client-7.6.1.jar
snakeyaml-1.17.jar
t-digest-3.2.jar
```
# F HBase Handler Client Dependencies

What are the dependencies for the HBase Handler to connect to Apache HBase databases?

The maven central repository artifacts for HBase databases are:

- Maven groupId: org.apache.hbase
- **Maven atifactId**: hbase-client
- **Maven version**: the HBase version numbers listed for each section

The hbase-client-x.x.x.jar file is not distributed with Apache HBase, nor is it mandatory to be in the classpath. The  $hbase$ -client-x.x.x.jar file is an empty Maven project whose purpose of aggregating all of the HBase client dependencies.

- HBase 2.2.0
- [HBase 2.1.5](#page-430-0)
- [HBase 2.0.5](#page-432-0)
- [HBase 1.4.10](#page-433-0)
- **[HBase 1.3.3](#page-434-0)**
- [HBase 1.2.5](#page-435-0)
- [HBase 1.1.1](#page-436-0)
- [HBase 1.0.1.1](#page-437-0)

# F.1 HBase 2.2.0

```
apacheds-i18n-2.0.0-M15.jar
apacheds-kerberos-codec-2.0.0-M15.jar
api-asn1-api-1.0.0-M20.jar
api-util-1.0.0-M20.jar
audience-annotations-0.5.0.jar
avro-1.7.4.jar
commons-beanutils-1.7.0.jar
commons-beanutils-core-1.8.0.jar
commons-cli-1.2.jar
commons-codec-1.10.jar
commons-collections-3.2.2.jar
commons-compress-1.4.1.jar
commons-configuration-1.6.jar
commons-crypto-1.0.0.jar
commons-digester-1.8.jar
commons-io-2.5.jar
commons-lang-2.6.jar
commons-lang3-3.6.jar
commons-logging-1.1.3.jar
commons-math3-3.1.1.jar
commons-net-3.1.jar
curator-client-2.7.1.jar
curator-framework-2.7.1.jar
```
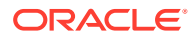

<span id="page-430-0"></span>curator-recipes-2.7.1.jar error prone annotations-2.3.3.jar findbugs-annotations-1.3.9-1.jar gson-2.2.4.jar guava-11.0.2.jar hadoop-annotations-2.8.5.jar hadoop-auth-2.8.5.jar hadoop-common-2.8.5.jar hamcrest-core-1.3.jar hbase-client-2.2.0.jar hbase-common-2.2.0.jar hbase-hadoop2-compat-2.2.0.jar hbase-hadoop-compat-2.2.0.jar hbase-metrics-2.2.0.jar hbase-metrics-api-2.2.0.jar hbase-protocol-2.2.0.jar hbase-protocol-shaded-2.2.0.jar hbase-shaded-miscellaneous-2.2.1.jar hbase-shaded-netty-2.2.1.jar hbase-shaded-protobuf-2.2.1.jar htrace-core4-4.2.0-incubating.jar httpclient-4.5.2.jar httpcore-4.4.4.jar jackson-core-asl-1.9.13.jar jackson-mapper-asl-1.9.13.jar jcip-annotations-1.0-1.jar jcodings-1.0.18.jar jdk.tools-1.8.jar jetty-sslengine-6.1.26.jar joni-2.1.11.jar jsch-0.1.54.jar jsr305-3.0.0.jar junit-4.12.jar log4j-1.2.17.jar metrics-core-3.2.6.jar nimbus-jose-jwt-4.41.1.jar paranamer-2.3.jar protobuf-java-2.5.0.jar slf4j-api-1.7.25.jar slf4j-log4j12-1.6.1.jar snappy-java-1.0.4.1.jar xmlenc-0.52.jar xz-1.0.jar zookeeper-3.4.10.jar

# F.2 HBase 2.1.5

```
apacheds-i18n-2.0.0-M15.jar
apacheds-kerberos-codec-2.0.0-M15.jar
api-asn1-api-1.0.0-M20.jar
api-util-1.0.0-M20.jar
audience-annotations-0.5.0.jar
avro-1.7.4.jar
commons-beanutils-1.7.0.jar
commons-beanutils-core-1.8.0.jar
commons-cli-1.2.jar
commons-codec-1.10.jar
commons-collections-3.2.2.jar
commons-compress-1.4.1.jar
commons-configuration-1.6.jar
```
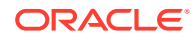

commons-crypto-1.0.0.jar commons-digester-1.8.jar commons-httpclient-3.1.jar commons-io-2.5.jar commons-lang-2.6.jar commons-lang3-3.6.jar commons-logging-1.1.3.jar commons-math3-3.1.1.jar commons-net-3.1.jar curator-client-2.7.1.jar curator-framework-2.7.1.jar curator-recipes-2.7.1.jar findbugs-annotations-1.3.9-1.jar gson-2.2.4.jar guava-11.0.2.jar hadoop-annotations-2.7.7.jar hadoop-auth-2.7.7.jar hadoop-common-2.7.7.jar hamcrest-core-1.3.jar hbase-client-2.1.5.jar hbase-common-2.1.5.jar hbase-hadoop2-compat-2.1.5.jar hbase-hadoop-compat-2.1.5.jar hbase-metrics-2.1.5.jar hbase-metrics-api-2.1.5.jar hbase-protocol-2.1.5.jar hbase-protocol-shaded-2.1.5.jar hbase-shaded-miscellaneous-2.1.0.jar hbase-shaded-netty-2.1.0.jar hbase-shaded-protobuf-2.1.0.jar htrace-core-3.1.0-incubating.jar htrace-core4-4.2.0-incubating.jar httpclient-4.2.5.jar httpcore-4.2.4.jar jackson-annotations-2.9.0.jar jackson-core-2.9.2.jar jackson-core-asl-1.9.13.jar jackson-databind-2.9.2.jar jackson-mapper-asl-1.9.13.jar jcodings-1.0.18.jar jdk.tools-1.8.jar jetty-sslengine-6.1.26.jar joni-2.1.11.jar jsch-0.1.54.jar jsr305-3.0.0.jar junit-4.12.jar log4j-1.2.17.jar metrics-core-3.2.6.jar paranamer-2.3.jar protobuf-java-2.5.0.jar slf4j-api-1.7.25.jar slf4j-log4j12-1.6.1.jar snappy-java-1.0.4.1.jar xmlenc-0.52.jar xz-1.0.jar zookeeper-3.4.10.jar

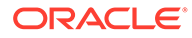
### F.3 HBase 2.0.5

apacheds-i18n-2.0.0-M15.jar apacheds-kerberos-codec-2.0.0-M15.jar api-asn1-api-1.0.0-M20.jar api-util-1.0.0-M20.jar audience-annotations-0.5.0.jar avro-1.7.4.jar commons-beanutils-1.7.0.jar commons-beanutils-core-1.8.0.jar commons-cli-1.2.jar commons-codec-1.10.jar commons-collections-3.2.2.jar commons-compress-1.4.1.jar commons-configuration-1.6.jar commons-crypto-1.0.0.jar commons-digester-1.8.jar commons-httpclient-3.1.jar commons-io-2.5.jar commons-lang-2.6.jar commons-lang3-3.6.jar commons-logging-1.1.3.jar commons-math3-3.1.1.jar commons-net-3.1.jar curator-client-2.7.1.jar curator-framework-2.7.1.jar curator-recipes-2.7.1.jar findbugs-annotations-1.3.9-1.jar gson-2.2.4.jar guava-11.0.2.jar hadoop-annotations-2.7.7.jar hadoop-auth-2.7.7.jar hadoop-common-2.7.7.jar hamcrest-core-1.3.jar hbase-client-2.0.5.jar hbase-common-2.0.5.jar hbase-hadoop2-compat-2.0.5.jar hbase-hadoop-compat-2.0.5.jar hbase-metrics-2.0.5.jar hbase-metrics-api-2.0.5.jar hbase-protocol-2.0.5.jar hbase-protocol-shaded-2.0.5.jar hbase-shaded-miscellaneous-2.1.0.jar hbase-shaded-netty-2.1.0.jar hbase-shaded-protobuf-2.1.0.jar htrace-core4-4.2.0-incubating.jar httpclient-4.2.5.jar httpcore-4.2.4.jar jackson-annotations-2.9.0.jar jackson-core-2.9.2.jar jackson-core-asl-1.9.13.jar jackson-databind-2.9.2.jar jackson-mapper-asl-1.9.13.jar jcodings-1.0.18.jar jdk.tools-1.8.jar jetty-sslengine-6.1.26.jar joni-2.1.11.jar jsch-0.1.54.jar jsr305-3.0.0.jar

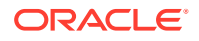

```
junit-4.12.jar
log4j-1.2.17.jar
metrics-core-3.2.1.jar
paranamer-2.3.jar
protobuf-java-2.5.0.jar
slf4j-api-1.7.25.jar
slf4j-log4j12-1.6.1.jar
snappy-java-1.0.4.1.jar
xmlenc-0.52.jar
xz-1.0.jar
zookeeper-3.4.10.jar
```
### F.4 HBase 1.4.10

```
activation-1.1.jar
apacheds-i18n-2.0.0-M15.jar
apacheds-kerberos-codec-2.0.0-M15.jar
api-asn1-api-1.0.0-M20.jar
api-util-1.0.0-M20.jar
avro-1.7.7.jar
commons-beanutils-1.7.0.jar
commons-beanutils-core-1.8.0.jar
commons-cli-1.2.jar
commons-codec-1.9.jar
commons-collections-3.2.2.jar
commons-compress-1.4.1.jar
commons-configuration-1.6.jar
commons-digester-1.8.jar
commons-httpclient-3.1.jar
commons-io-2.4.jar
commons-lang-2.6.jar
commons-logging-1.2.jar
commons-math3-3.1.1.jar
commons-net-3.1.jar
curator-client-2.7.1.jar
curator-framework-2.7.1.jar
curator-recipes-2.7.1.jar
findbugs-annotations-1.3.9-1.jar
gson-2.2.4.jar
guava-12.0.1.jar
hadoop-annotations-2.7.4.jar
hadoop-auth-2.7.4.jar
hadoop-common-2.7.4.jar
hadoop-mapreduce-client-core-2.7.4.jar
hadoop-yarn-api-2.7.4.jar
hadoop-yarn-common-2.7.4.jar
hamcrest-core-1.3.jar
hbase-annotations-1.4.10.jar
hbase-client-1.4.10.jar
hbase-common-1.4.10.jar
hbase-protocol-1.4.10.jar
htrace-core-3.1.0-incubating.jar
httpclient-4.2.5.jar
httpcore-4.2.4.jar
jackson-core-asl-1.9.13.jar
jackson-mapper-asl-1.9.13.jar
jaxb-api-2.2.2.jar
jcodings-1.0.8.jar
jdk.tools-1.8.jar
jetty-sslengine-6.1.26.jar
```
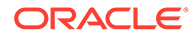

```
jetty-util-6.1.26.jar
joni-2.1.2.jar
jsch-0.1.54.jar
jsr305-3.0.0.jar
junit-4.12.jar
log4j-1.2.17.jar
metrics-core-2.2.0.jar
netty-3.6.2.Final.jar
netty-all-4.1.8.Final.jar
paranamer-2.3.jar
protobuf-java-2.5.0.jar
slf4j-api-1.6.1.jar
slf4j-log4j12-1.6.1.jar
snappy-java-1.0.5.jar
stax-api-1.0-2.jar
xmlenc-0.52.jar
xz-1.0.jar
zookeeper-3.4.10.jar
```
### F.5 HBase 1.3.3

```
activation-1.1.jar
apacheds-i18n-2.0.0-M15.jar
apacheds-kerberos-codec-2.0.0-M15.jar
api-asn1-api-1.0.0-M20.jar
api-util-1.0.0-M20.jar
avro-1.7.4.jar
commons-beanutils-1.7.0.jar
commons-beanutils-core-1.8.0.jar
commons-cli-1.2.jar
commons-codec-1.9.jar
commons-collections-3.2.2.jar
commons-compress-1.4.1.jar
commons-configuration-1.6.jar
commons-digester-1.8.jar
commons-el-1.0.jar
commons-httpclient-3.1.jar
commons-io-2.4.jar
commons-lang-2.6.jar
commons-logging-1.2.jar
commons-math3-3.1.1.jar
commons-net-3.1.jar
findbugs-annotations-1.3.9-1.jar
guava-12.0.1.jar
hadoop-annotations-2.5.1.jar
hadoop-auth-2.5.1.jar
hadoop-common-2.5.1.jar
hadoop-mapreduce-client-core-2.5.1.jar
hadoop-yarn-api-2.5.1.jar
hadoop-yarn-common-2.5.1.jar
hamcrest-core-1.3.jar
hbase-annotations-1.3.3.jar
hbase-client-1.3.3.jar
hbase-common-1.3.3.jar
hbase-protocol-1.3.3.jar
htrace-core-3.1.0-incubating.jar
httpclient-4.2.5.jar
httpcore-4.2.4.jar
jackson-core-asl-1.9.13.jar
jackson-mapper-asl-1.9.13.jar
```
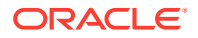

```
jaxb-api-2.2.2.jar
jcodings-1.0.8.jar
jdk.tools-1.6.jar
jetty-util-6.1.26.jar
joni-2.1.2.jar
jsch-0.1.42.jar
jsr305-1.3.9.jar
junit-4.12.jar
log4j-1.2.17.jar
metrics-core-2.2.0.jar
netty-3.6.2.Final.jar
netty-all-4.0.50.Final.jar
paranamer-2.3.jar
protobuf-java-2.5.0.jar
slf4j-api-1.6.1.jar
slf4j-log4j12-1.6.1.jar
snappy-java-1.0.4.1.jar
stax-api-1.0-2.jar
xmlenc-0.52.jar
xz-1.0.jar
zookeeper-3.4.6.jar
```
# F.6 HBase 1.2.5

```
activation-1.1.jar
apacheds-i18n-2.0.0-M15.jar
apacheds-kerberos-codec-2.0.0-M15.jar
api-asn1-api-1.0.0-M20.jar
api-util-1.0.0-M20.jar
avro-1.7.4.jar
commons-beanutils-1.7.0.jar
commons-beanutils-core-1.8.0.jar
commons-cli-1.2.jar
commons-codec-1.9.jar
commons-collections-3.2.2.jar
commons-compress-1.4.1.jar
commons-configuration-1.6.jar
commons-digester-1.8.jar
commons-el-1.0.jar
commons-httpclient-3.1.jar
commons-io-2.4.jar
commons-lang-2.6.jar
commons-logging-1.2.jar
commons-math3-3.1.1.jar
commons-net-3.1.jar
findbugs-annotations-1.3.9-1.jar
guava-12.0.1.jar
hadoop-annotations-2.5.1.jar
hadoop-auth-2.5.1.jar
hadoop-common-2.5.1.jar
hadoop-mapreduce-client-core-2.5.1.jar
hadoop-yarn-api-2.5.1.jar
hadoop-yarn-common-2.5.1.jar
hamcrest-core-1.3.jar
hbase-annotations-1.2.5.jar
hbase-client-1.2.5.jar
hbase-common-1.2.5.jar
hbase-protocol-1.2.5.jar
htrace-core-3.1.0-incubating.jar
httpclient-4.2.5.jar
```
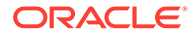

```
httpcore-4.2.4.jar
jackson-core-asl-1.9.13.jar
jackson-mapper-asl-1.9.13.jar
jaxb-api-2.2.2.jar
jcodings-1.0.8.jar
jdk.tools-1.6.jar
jetty-util-6.1.26.jar
joni-2.1.2.jar
jsch-0.1.42.jar
jsr305-1.3.9.jar
junit-4.12.jar
log4j-1.2.17.jar
metrics-core-2.2.0.jar
netty-3.6.2.Final.jar
netty-all-4.0.23.Final.jar
paranamer-2.3.jar
protobuf-java-2.5.0.jar
slf4j-api-1.6.1.jar
slf4j-log4j12-1.6.1.jar
snappy-java-1.0.4.1.jar
stax-api-1.0-2.jar
xmlenc-0.52.jar
xz-1.0.jar
zookeeper-3.4.6.jar
```
### F.7 HBase 1.1.1

HBase 1.1.1 is effectively the same as HBase 1.1.0.1. You can substitute 1.1.0.1 in the libraries that are versioned as 1.1.1.

```
activation-1.1.jar
apacheds-i18n-2.0.0-M15.jar
apacheds-kerberos-codec-2.0.0-M15.jar
api-asn1-api-1.0.0-M20.jar
api-util-1.0.0-M20.jar
avro-1.7.4.jar
commons-beanutils-1.7.0.jar
commons-beanutils-core-1.8.0.jar
commons-cli-1.2.jar
commons-codec-1.9.jar
commons-collections-3.2.1.jar
commons-compress-1.4.1.jar
commons-configuration-1.6.jar
commons-digester-1.8.jar
commons-el-1.0.jar
commons-httpclient-3.1.jar
commons-io-2.4.jar
commons-lang-2.6.jar
commons-logging-1.2.jar
commons-math3-3.1.1.jar
commons-net-3.1.jar
findbugs-annotations-1.3.9-1.jar
guava-12.0.1.jar
hadoop-annotations-2.5.1.jar
hadoop-auth-2.5.1.jar
hadoop-common-2.5.1.jar
hadoop-mapreduce-client-core-2.5.1.jar
hadoop-yarn-api-2.5.1.jar
hadoop-yarn-common-2.5.1.jar
hamcrest-core-1.3.jar
```
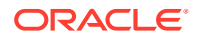

hbase-annotations-1.1.1.jar hbase-client-1.1.1.jar hbase-common-1.1.1.jar hbase-protocol-1.1.1.jar htrace-core-3.1.0-incubating.jar httpclient-4.2.5.jar httpcore-4.2.4.jar jackson-core-asl-1.9.13.jar jackson-mapper-asl-1.9.13.jar jaxb-api-2.2.2.jar jcodings-1.0.8.jar jdk.tools-1.7.jar jetty-util-6.1.26.jar joni-2.1.2.jar jsch-0.1.42.jar jsr305-1.3.9.jar junit-4.11.jar log4j-1.2.17.jar netty-3.6.2.Final.jar netty-all-4.0.23.Final.jar paranamer-2.3.jar protobuf-java-2.5.0.jar slf4j-api-1.6.1.jar slf4j-log4j12-1.6.1.jar snappy-java-1.0.4.1.jar stax-api-1.0-2.jar xmlenc-0.52.jar xz-1.0.jar zookeeper-3.4.6.jar

### F.8 HBase 1.0.1.1

```
activation-1.1.jar
apacheds-i18n-2.0.0-M15.jar
apacheds-kerberos-codec-2.0.0-M15.jar
api-asn1-api-1.0.0-M20.jar
api-util-1.0.0-M20.jar
avro-1.7.4.jar
commons-beanutils-1.7.0.jar
commons-beanutils-core-1.8.0.jar
commons-cli-1.2.jar
commons-codec-1.9.jar
commons-collections-3.2.1.jar
commons-compress-1.4.1.jar
commons-configuration-1.6.jar
commons-digester-1.8.jar
commons-el-1.0.jar
commons-httpclient-3.1.jar
commons-io-2.4.jar
commons-lang-2.6.jar
commons-logging-1.2.jar
commons-math3-3.1.1.jar
commons-net-3.1.jar
findbugs-annotations-1.3.9-1.jar
guava-12.0.1.jar
hadoop-annotations-2.5.1.jar
hadoop-auth-2.5.1.jar
hadoop-common-2.5.1.jar
hadoop-mapreduce-client-core-2.5.1.jar
hadoop-yarn-api-2.5.1.jar
```
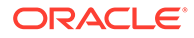

hadoop-yarn-common-2.5.1.jar hamcrest-core-1.3.jar hbase-annotations-1.0.1.1.jar hbase-client-1.0.1.1.jar hbase-common-1.0.1.1.jar hbase-protocol-1.0.1.1.jar htrace-core-3.1.0-incubating.jar httpclient-4.2.5.jar httpcore-4.2.4.jar jackson-core-asl-1.8.8.jar jackson-mapper-asl-1.8.8.jar jaxb-api-2.2.2.jar jcodings-1.0.8.jar jdk.tools-1.7.jar jetty-util-6.1.26.jar joni-2.1.2.jar jsch-0.1.42.jar jsr305-1.3.9.jar junit-4.11.jar log4j-1.2.17.jar netty-3.6.2.Final.jar netty-all-4.0.23.Final.jar paranamer-2.3.jar protobuf-java-2.5.0.jar slf4j-api-1.6.1.jar slf4j-log4j12-1.6.1.jar snappy-java-1.0.4.1.jar stax-api-1.0-2.jar xmlenc-0.52.jar xz-1.0.jar zookeeper-3.4.6.jar

# G HDFS Handler Client Dependencies

This appendix lists the HDFS client dependencies for Apache Hadoop. The hadoop-clientx.x.x.jar is not distributed with Apache Hadoop nor is it mandatory to be in the classpath. The hadoop-client-x.x.x.jar is an empty maven project with the purpose of aggregating all of the Hadoop client dependencies.

**Maven groupId**: org.apache.hadoop

**Maven atifactId**: hadoop-client

**Maven version**: the HDFS version numbers listed for each section

• Hadoop Client Dependencies

# G.1 Hadoop Client Dependencies

This section lists the Hadoop client dependencies for each HDFS version.

- HDFS 3.2.0
- [HDFS 3.1.1](#page-441-0)
- [HDFS 3.0.3](#page-442-0)
- [HDFS 2.9.2](#page-444-0)
- [HDFS 2.8.0](#page-445-0)
- [HDFS 2.7.1](#page-446-0)
- [HDFS 2.6.0](#page-448-0)
- [HDFS 2.5.2](#page-449-0)
- [HDFS 2.4.1](#page-450-0)
- [HDFS 2.3.0](#page-451-0)
- [HDFS 2.2.0](#page-452-0)

### G.1.1 HDFS 3.2.0

```
accessors-smart-1.2.jar
asm-5.0.4.jar
avro-1.7.7.jar
commons-beanutils-1.9.3.jar
commons-cli-1.2.jar
commons-codec-1.11.jar
commons-collections-3.2.2.jar
commons-compress-1.4.1.jar
commons-configuration2-2.1.1.jar
commons-io-2.5.jar
commons-lang3-3.7.jar
commons-logging-1.1.3.jar
```
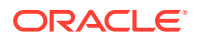

```
commons-math3-3.1.1.jar
commons-net-3.6.jar
commons-text-1.4.jar
curator-client-2.12.0.jar
curator-framework-2.12.0.jar
curator-recipes-2.12.0.jar
dnsjava-2.1.7.jar
gson-2.2.4.jar
guava-11.0.2.jar
hadoop-annotations-3.2.0.jar
hadoop-auth-3.2.0.jar
hadoop-client-3.2.0.jar
hadoop-common-3.2.0.jar
hadoop-hdfs-client-3.2.0.jar
hadoop-mapreduce-client-common-3.2.0.jar
hadoop-mapreduce-client-core-3.2.0.jar
hadoop-mapreduce-client-jobclient-3.2.0.jar
hadoop-yarn-api-3.2.0.jar
hadoop-yarn-client-3.2.0.jar
hadoop-yarn-common-3.2.0.jar
htrace-core4-4.1.0-incubating.jar
httpclient-4.5.2.jar
httpcore-4.4.4.jar
jackson-annotations-2.9.5.jar
jackson-core-2.9.5.jar
jackson-core-asl-1.9.13.jar
jackson-databind-2.9.5.jar
jackson-jaxrs-base-2.9.5.jar
jackson-jaxrs-json-provider-2.9.5.jar
jackson-mapper-asl-1.9.13.jar
jackson-module-jaxb-annotations-2.9.5.jar
javax.servlet-api-3.1.0.jar
jaxb-api-2.2.11.jar
jcip-annotations-1.0-1.jar
jersey-client-1.19.jar
jersey-core-1.19.jar
jersey-servlet-1.19.jar
jetty-security-9.3.24.v20180605.jar
jetty-servlet-9.3.24.v20180605.jar
jetty-util-9.3.24.v20180605.jar
jetty-webapp-9.3.24.v20180605.jar
jetty-xml-9.3.24.v20180605.jar
json-smart-2.3.jar
jsp-api-2.1.jar
jsr305-3.0.0.jar
jsr311-api-1.1.1.jar
kerb-admin-1.0.1.jar
kerb-client-1.0.1.jar
kerb-common-1.0.1.jar
kerb-core-1.0.1.jar
kerb-crypto-1.0.1.jar
kerb-identity-1.0.1.jar
kerb-server-1.0.1.jar
kerb-simplekdc-1.0.1.jar
kerb-util-1.0.1.jar
kerby-asn1-1.0.1.jar
kerby-config-1.0.1.jar
kerby-pkix-1.0.1.jar
kerby-util-1.0.1.jar
kerby-xdr-1.0.1.jar
log4j-1.2.17.jar
```
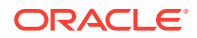

```
nimbus-jose-jwt-4.41.1.jar
okhttp-2.7.5.jar
okio-1.6.0.jar
paranamer-2.3.jar
protobuf-java-2.5.0.jar
re2j-1.1.jar
slf4j-api-1.7.25.jar
snappy-java-1.0.5.jar
stax2-api-3.1.4.jar
token-provider-1.0.1.jar
woodstox-core-5.0.3.jar
xz-1.0.jar
```
### G.1.2 HDFS 3.1.1

```
 accessors-smart-1.2.jar
asm-5.0.4.jar
avro-1.7.7.jar
commons-beanutils-1.9.3.jar
commons-cli-1.2.jar
commons-codec-1.11.jar
commons-collections-3.2.2.jar
commons-compress-1.4.1.jar
commons-configuration2-2.1.1.jar
commons-io-2.5.jar
commons-lang-2.6.jar
commons-lang3-3.4.jar
commons-logging-1.1.3.jar
commons-math3-3.1.1.jar
commons-net-3.6.jar
curator-client-2.12.0.jar
curator-framework-2.12.0.jar
curator-recipes-2.12.0.jar
gson-2.2.4.jar
guava-11.0.2.jar
hadoop-annotations-3.1.1.jar
hadoop-auth-3.1.1.jar
hadoop-client-3.1.1.jar
hadoop-common-3.1.1.jar
hadoop-hdfs-client-3.1.1.jar
hadoop-mapreduce-client-common-3.1.1.jar
hadoop-mapreduce-client-core-3.1.1.jar
hadoop-mapreduce-client-jobclient-3.1.1.jar
hadoop-yarn-api-3.1.1.jar
hadoop-yarn-client-3.1.1.jar
hadoop-yarn-common-3.1.1.jar
htrace-core4-4.1.0-incubating.jar
httpclient-4.5.2.jar
httpcore-4.4.4.jar
jackson-annotations-2.7.8.jar
jackson-core-2.7.8.jar
jackson-core-asl-1.9.13.jar
jackson-databind-2.7.8.jar
jackson-jaxrs-base-2.7.8.jar
jackson-jaxrs-json-provider-2.7.8.jar
jackson-mapper-asl-1.9.13.jar
jackson-module-jaxb-annotations-2.7.8.jar
javax.servlet-api-3.1.0.jar
jaxb-api-2.2.11.jar
jcip-annotations-1.0-1.jar
```
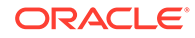

```
jersey-client-1.19.jar
jersey-core-1.19.jar
jersey-servlet-1.19.jar
jetty-security-9.3.19.v20170502.jar
jetty-servlet-9.3.19.v20170502.jar
jetty-util-9.3.19.v20170502.jar
jetty-webapp-9.3.19.v20170502.jar
jetty-xml-9.3.19.v20170502.jar
json-smart-2.3.jar
jsp-api-2.1.jar
jsr305-3.0.0.jar
jsr311-api-1.1.1.jar
kerb-admin-1.0.1.jar
kerb-client-1.0.1.jar
kerb-common-1.0.1.jar
kerb-core-1.0.1.jar
kerb-crypto-1.0.1.jar
kerb-identity-1.0.1.jar
kerb-server-1.0.1.jar
kerb-simplekdc-1.0.1.jar
kerb-util-1.0.1.jar
kerby-asn1-1.0.1.jar
kerby-config-1.0.1.jar
kerby-pkix-1.0.1.jar
kerby-util-1.0.1.jar
kerby-xdr-1.0.1.jar
log4j-1.2.17.jar
nimbus-jose-jwt-4.41.1.jar
okhttp-2.7.5.jar
okio-1.6.0.jar
paranamer-2.3.jar
protobuf-java-2.5.0.jar
re2j-1.1.jar
slf4j-api-1.7.25.jar
snappy-java-1.0.5.jar
stax2-api-3.1.4.jar
token-provider-1.0.1.jar
woodstox-core-5.0.3.jar
xz-1.0.jar
```
### G.1.3 HDFS 3.0.3

```
accessors-smart-1.2.jar
asm-5.0.4.jar
avro-1.7.7.jar
commons-beanutils-1.9.3.jar
commons-cli-1.2.jar
commons-codec-1.4.jar
commons-collections-3.2.2.jar
commons-compress-1.4.1.jar
commons-configuration2-2.1.1.jar
commons-io-2.4.jar
commons-lang-2.6.jar
commons-lang3-3.4.jar
commons-logging-1.1.3.jar
commons-math3-3.1.1.jar
commons-net-3.6.jar
curator-client-2.12.0.jar
curator-framework-2.12.0.jar
curator-recipes-2.12.0.jar
```
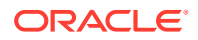

```
gson-2.2.4.jar
guava-11.0.2.jar
hadoop-annotations-3.0.3.jar
hadoop-auth-3.0.3.jar
hadoop-client-3.0.3.jar
hadoop-common-3.0.3.jar
hadoop-hdfs-client-3.0.3.jar
hadoop-mapreduce-client-common-3.0.3.jar
hadoop-mapreduce-client-core-3.0.3.jar
hadoop-mapreduce-client-jobclient-3.0.3.jar
hadoop-yarn-api-3.0.3.jar
hadoop-yarn-client-3.0.3.jar
hadoop-yarn-common-3.0.3.jar
htrace-core4-4.1.0-incubating.jar
httpclient-4.5.2.jar
httpcore-4.4.4.jar
jackson-annotations-2.7.8.jar
jackson-core-2.7.8.jar
jackson-core-asl-1.9.13.jar
jackson-databind-2.7.8.jar
jackson-jaxrs-base-2.7.8.jar
jackson-jaxrs-json-provider-2.7.8.jar
jackson-mapper-asl-1.9.13.jar
jackson-module-jaxb-annotations-2.7.8.jar
javax.servlet-api-3.1.0.jar
jaxb-api-2.2.11.jar
jcip-annotations-1.0-1.jar
jersey-client-1.19.jar
jersey-core-1.19.jar
jersey-servlet-1.19.jar
jetty-security-9.3.19.v20170502.jar
jetty-servlet-9.3.19.v20170502.jar
jetty-util-9.3.19.v20170502.jar
jetty-webapp-9.3.19.v20170502.jar
jetty-xml-9.3.19.v20170502.jar
json-smart-2.3.jar
jsp-api-2.1.jar
jsr305-3.0.0.jar
jsr311-api-1.1.1.jar
kerb-admin-1.0.1.jar
kerb-client-1.0.1.jar
kerb-common-1.0.1.jar
kerb-core-1.0.1.jar
kerb-crypto-1.0.1.jar
kerb-identity-1.0.1.jar
kerb-server-1.0.1.jar
kerb-simplekdc-1.0.1.jar
kerb-util-1.0.1.jar
kerby-asn1-1.0.1.jar
kerby-config-1.0.1.jar
kerby-pkix-1.0.1.jar
kerby-util-1.0.1.jar
kerby-xdr-1.0.1.jar
log4j-1.2.17.jar
nimbus-jose-jwt-4.41.1.jar
okhttp-2.7.5.jar
okio-1.6.0.jar
paranamer-2.3.jar
protobuf-java-2.5.0.jar
re2j-1.1.jar
slf4j-api-1.7.25.jar
```
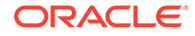

```
snappy-java-1.0.5.jar
stax2-api-3.1.4.jar
token-provider-1.0.1.jar
woodstox-core-5.0.3.jar
xz-1.0.jar
```
### <span id="page-444-0"></span>G.1.4 HDFS 2.9.2

accessors-smart-1.2.jar activation-1.1.jar apacheds-i18n-2.0.0-M15.jar apacheds-kerberos-codec-2.0.0-M15.jar api-asn1-api-1.0.0-M20.jar api-util-1.0.0-M20.jar asm-5.0.4.jar avro-1.7.7.jar commons-beanutils-1.7.0.jar commons-beanutils-core-1.8.0.jar commons-cli-1.2.jar commons-codec-1.4.jar commons-collections-3.2.2.jar commons-compress-1.4.1.jar commons-configuration-1.6.jar commons-digester-1.8.jar commons-io-2.4.jar commons-lang-2.6.jar commons-lang3-3.4.jar commons-logging-1.1.3.jar commons-math3-3.1.1.jar commons-net-3.1.jar curator-client-2.7.1.jar curator-framework-2.7.1.jar curator-recipes-2.7.1.jar ehcache-3.3.1.jar geronimo-jcache\_1.0\_spec-1.0-alpha-1.jar gson-2.2.4.jar guava-11.0.2.jar hadoop-annotations-2.9.2.jar hadoop-auth-2.9.2.jar hadoop-client-2.9.2.jar hadoop-common-2.9.2.jar hadoop-hdfs-client-2.9.2.jar hadoop-mapreduce-client-app-2.9.2.jar hadoop-mapreduce-client-common-2.9.2.jar hadoop-mapreduce-client-core-2.9.2.jar hadoop-mapreduce-client-jobclient-2.9.2.jar hadoop-mapreduce-client-shuffle-2.9.2.jar hadoop-yarn-api-2.9.2.jar hadoop-yarn-client-2.9.2.jar hadoop-yarn-common-2.9.2.jar hadoop-yarn-registry-2.9.2.jar hadoop-yarn-server-common-2.9.2.jar HikariCP-java7-2.4.12.jar htrace-core4-4.1.0-incubating.jar httpclient-4.5.2.jar httpcore-4.4.4.jar jackson-core-asl-1.9.13.jar jackson-jaxrs-1.9.13.jar jackson-mapper-asl-1.9.13.jar jackson-xc-1.9.13.jar

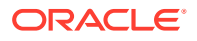

<span id="page-445-0"></span>jaxb-api-2.2.2.jar jcip-annotations-1.0-1.jar jersey-client-1.9.jar jersey-core-1.9.jar jetty-sslengine-6.1.26.jar jetty-util-6.1.26.jar json-smart-2.3.jar jsp-api-2.1.jar jsr305-3.0.0.jar leveldbjni-all-1.8.jar log4j-1.2.17.jar mssql-jdbc-6.2.1.jre7.jar netty-3.7.0.Final.jar nimbus-jose-jwt-4.41.1.jar okhttp-2.7.5.jar okio-1.6.0.jar paranamer-2.3.jar protobuf-java-2.5.0.jar servlet-api-2.5.jar slf4j-api-1.7.25.jar slf4j-log4j12-1.7.25.jar snappy-java-1.0.5.jar stax2-api-3.1.4.jar stax-api-1.0-2.jar woodstox-core-5.0.3.jar xmlenc-0.52.jar xz-1.0.jar zookeeper-3.4.6.jar Subject:

### G.1.5 HDFS 2.8.0

```
activation-1.1.jar
apacheds-i18n-2.0.0-M15.jar
apacheds-kerberos-codec-2.0.0-M15.jar
api-asn1-api-1.0.0-M20.jar
api-util-1.0.0-M20.jar
avro-1.7.4.jar
commons-beanutils-1.7.0.jar
commons-beanutils-core-1.8.0.jar
commons-cli-1.2.jar
commons-codec-1.4.jar
commons-collections-3.2.2.jar
commons-compress-1.4.1.jar
commons-configuration-1.6.jar
commons-digester-1.8.jar
commons-io-2.4.jar
commons-lang-2.6.jar
commons-logging-1.1.3.jar
commons-math3-3.1.1.jar
commons-net-3.1.jar
curator-client-2.7.1.jar
curator-framework-2.7.1.jar
curator-recipes-2.7.1.jar
gson-2.2.4.jar
guava-11.0.2.jar
hadoop-annotations-2.8.0.jar
hadoop-auth-2.8.0.jar
hadoop-client-2.8.0.jar
hadoop-common-2.8.0.jar
```
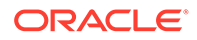

<span id="page-446-0"></span>hadoop-hdfs-2.8.0.jar hadoop-hdfs-client-2.8.0.jar hadoop-mapreduce-client-app-2.8.0.jar hadoop-mapreduce-client-common-2.8.0.jar hadoop-mapreduce-client-core-2.8.0.jar hadoop-mapreduce-client-jobclient-2.8.0.jar hadoop-mapreduce-client-shuffle-2.8.0.jar hadoop-yarn-api-2.8.0.jar hadoop-yarn-client-2.8.0.jar hadoop-yarn-common-2.8.0.jar hadoop-yarn-server-common-2.8.0.jar htrace-core4-4.0.1-incubating.jar httpclient-4.5.2.jar httpcore-4.4.4.jar jackson-core-asl-1.9.13.jar jackson-jaxrs-1.9.13.jar jackson-mapper-asl-1.9.13.jar jackson-xc-1.9.13.jar jaxb-api-2.2.2.jar jcip-annotations-1.0.jar jersey-client-1.9.jar jersey-core-1.9.jar jetty-sslengine-6.1.26.jar jetty-util-6.1.26.jar json-smart-1.1.1.jar jsp-api-2.1.jar jsr305-3.0.0.jar leveldbjni-all-1.8.jar log4j-1.2.17.jar netty-3.7.0.Final.jar nimbus-jose-jwt-3.9.jar okhttp-2.4.0.jar okio-1.4.0.jar paranamer-2.3.jar protobuf-java-2.5.0.jar servlet-api-2.5.jar slf4j-api-1.7.10.jar slf4j-log4j12-1.7.10.jar snappy-java-1.0.4.1.jar stax-api-1.0-2.jar xmlenc-0.52.jar xz-1.0.jar zookeeper-3.4.6.jar

### G.1.6 HDFS 2.7.1

HDFS 2.7.1 (HDFS 2.7.0 is effectively the same, simply substitute 2.7.0 on the libraries versioned as 2.7.1)

```
activation-1.1.jar
apacheds-i18n-2.0.0-M15.jar
apacheds-kerberos-codec-2.0.0-M15.jar
api-asn1-api-1.0.0-M20.jar
api-util-1.0.0-M20.jar
avro-1.7.4.jar
commons-beanutils-1.7.0.jar
commons-beanutils-core-1.8.0.jar
commons-cli-1.2.jar
commons-codec-1.4.jar
commons-collections-3.2.1.jar
```
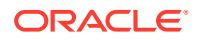

commons-compress-1.4.1.jar commons-configuration-1.6.jar commons-digester-1.8.jar commons-httpclient-3.1.jar commons-io-2.4.jar commons-lang-2.6.jar commons-logging-1.1.3.jar commons-math3-3.1.1.jar commons-net-3.1.jar curator-client-2.7.1.jar curator-framework-2.7.1.jar curator-recipes-2.7.1.jar gson-2.2.4.jar guava-11.0.2.jar hadoop-annotations-2.7.1.jar hadoop-auth-2.7.1.jar hadoop-client-2.7.1.jar hadoop-common-2.7.1.jar hadoop-hdfs-2.7.1.jar hadoop-mapreduce-client-app-2.7.1.jar hadoop-mapreduce-client-common-2.7.1.jar hadoop-mapreduce-client-core-2.7.1.jar hadoop-mapreduce-client-jobclient-2.7.1.jar hadoop-mapreduce-client-shuffle-2.7.1.jar hadoop-yarn-api-2.7.1.jar hadoop-yarn-client-2.7.1.jar hadoop-yarn-common-2.7.1.jar hadoop-yarn-server-common-2.7.1.jar htrace-core-3.1.0-incubating.jar httpclient-4.2.5.jar httpcore-4.2.4.jar jackson-core-asl-1.9.13.jar jackson-jaxrs-1.9.13.jar jackson-mapper-asl-1.9.13.jar jackson-xc-1.9.13.jar jaxb-api-2.2.2.jar jersey-client-1.9.jar jersey-core-1.9.jar jetty-util-6.1.26.jar jsp-api-2.1.jar jsr305-3.0.0.jar leveldbjni-all-1.8.jar log4j-1.2.17.jar netty-3.7.0.Final.jar netty-all-4.0.23.Final.jar paranamer-2.3.jar protobuf-java-2.5.0.jar servlet-api-2.5.jar slf4j-api-1.7.10.jar slf4j-log4j12-1.7.10.jar snappy-java-1.0.4.1.jar stax-api-1.0-2.jar xercesImpl-2.9.1.jar xml-apis-1.3.04.jar xmlenc-0.52.jar xz-1.0.jar zookeeper-3.4.6.jar

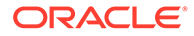

### <span id="page-448-0"></span>G.1.7 HDFS 2.6.0

```
activation-1.1.jar
apacheds-i18n-2.0.0-M15.jar
apacheds-kerberos-codec-2.0.0-M15.jar
api-asn1-api-1.0.0-M20.jar
api-util-1.0.0-M20.jar
avro-1.7.4.jar
commons-beanutils-1.7.0.jar
commons-beanutils-core-1.8.0.jar
commons-cli-1.2.jar
commons-codec-1.4.jar
commons-collections-3.2.1.jar
commons-compress-1.4.1.jar
commons-configuration-1.6.jar
commons-digester-1.8.jar
commons-httpclient-3.1.jar
commons-io-2.4.jar
commons-lang-2.6.jar
commons-logging-1.1.3.jar
commons-math3-3.1.1.jar
commons-net-3.1.jar
curator-client-2.6.0.jar
curator-framework-2.6.0.jar
curator-recipes-2.6.0.jar
gson-2.2.4.jar
guava-11.0.2.jar
hadoop-annotations-2.6.0.jar
hadoop-auth-2.6.0.jar
hadoop-client-2.6.0.jar
hadoop-common-2.6.0.jar
hadoop-hdfs-2.6.0.jar
hadoop-mapreduce-client-app-2.6.0.jar
hadoop-mapreduce-client-common-2.6.0.jar
hadoop-mapreduce-client-core-2.6.0.jar
hadoop-mapreduce-client-jobclient-2.6.0.jar
hadoop-mapreduce-client-shuffle-2.6.0.jar
hadoop-yarn-api-2.6.0.jar
hadoop-yarn-client-2.6.0.jar
hadoop-yarn-common-2.6.0.jar
hadoop-yarn-server-common-2.6.0.jar
htrace-core-3.0.4.jar
httpclient-4.2.5.jar
httpcore-4.2.4.jar
jackson-core-asl-1.9.13.jar
jackson-jaxrs-1.9.13.jar
jackson-mapper-asl-1.9.13.jar
jackson-xc-1.9.13.jar
jaxb-api-2.2.2.jar
jersey-client-1.9.jar
jersey-core-1.9.jar
jetty-util-6.1.26.jar
jsr305-1.3.9.jar
leveldbjni-all-1.8.jar
log4j-1.2.17.jar
netty-3.6.2.Final.jar
paranamer-2.3.jar
protobuf-java-2.5.0.jar
servlet-api-2.5.jar
```
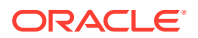

```
slf4j-api-1.7.5.jar
slf4j-log4j12-1.7.5.jar
snappy-java-1.0.4.1.jar
stax-api-1.0-2.jar
xercesImpl-2.9.1.jar
xml-apis-1.3.04.jar
xmlenc-0.52.jar
xz-1.0.jar
zookeeper-3.4.6.jar
```
### G.1.8 HDFS 2.5.2

HDFS 2.5.2 (HDFS 2.5.1 and 2.5.0 are effectively the same, simply substitute 2.5.1 or 2.5.0 on the libraries versioned as 2.5.2)

```
activation-1.1.jar
apacheds-i18n-2.0.0-M15.jar
apacheds-kerberos-codec-2.0.0-M15.jar
api-asn1-api-1.0.0-M20.jar
api-util-1.0.0-M20.jar
avro-1.7.4.jar
commons-beanutils-1.7.0.jar
commons-beanutils-core-1.8.0.jar
commons-cli-1.2.jar
commons-codec-1.4.jar
commons-collections-3.2.1.jar
commons-compress-1.4.1.jar
commons-configuration-1.6.jar
commons-digester-1.8.jar
commons-httpclient-3.1.jar
commons-io-2.4.jar
commons-lang-2.6.jar
commons-logging-1.1.3.jar
commons-math3-3.1.1.jar
commons-net-3.1.jar
guava-11.0.2.jar
hadoop-annotations-2.5.2.jar
adoop-auth-2.5.2.jar
hadoop-client-2.5.2.jar
hadoop-common-2.5.2.jar
hadoop-hdfs-2.5.2.jar
hadoop-mapreduce-client-app-2.5.2.jar
hadoop-mapreduce-client-common-2.5.2.jar
hadoop-mapreduce-client-core-2.5.2.jar
hadoop-mapreduce-client-jobclient-2.5.2.jar
hadoop-mapreduce-client-shuffle-2.5.2.jar
hadoop-yarn-api-2.5.2.jar
hadoop-yarn-client-2.5.2.jar
hadoop-yarn-common-2.5.2.jar
hadoop-yarn-server-common-2.5.2.jar
httpclient-4.2.5.jar
httpcore-4.2.4.jar
jackson-core-asl-1.9.13.jar
jackson-jaxrs-1.9.13.jar
jackson-mapper-asl-1.9.13.jar
jackson-xc-1.9.13.jar
jaxb-api-2.2.2.jar
jersey-client-1.9.jar
jersey-core-1.9.jar
jetty-util-6.1.26.jar
```
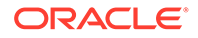

```
jsr305-1.3.9.jar
leveldbjni-all-1.8.jar
log4j-1.2.17.jar
netty-3.6.2.Final.jar
paranamer-2.3.jar
protobuf-java-2.5.0.jar
servlet-api-2.5.jar
slf4j-api-1.7.5.jar
slf4j-log4j12-1.7.5.jar
snappy-java-1.0.4.1.jar
stax-api-1.0-2.jar
xmlenc-0.52.jar
xz-1.0.jar
zookeeper-3.4.6.jar
```
### G.1.9 HDFS 2.4.1

HDFS 2.4.1 (HDFS 2.4.0 is effectively the same, simply substitute 2.4.0 on the libraries versioned as 2.4.1)

```
activation-1.1.jar
avro-1.7.4.jar
commons-beanutils-1.7.0.jar
commons-beanutils-core-1.8.0.jar
commons-cli-1.2.jar
commons-codec-1.4.jar
commons-collections-3.2.1.jar
commons-compress-1.4.1.jar
commons-configuration-1.6.jar
commons-digester-1.8.jar
commons-httpclient-3.1.jar
commons-io-2.4.jar
commons-lang-2.6.jar
commons-logging-1.1.3.jar
commons-math3-3.1.1.jar
commons-net-3.1.jar
guava-11.0.2.jar
hadoop-annotations-2.4.1.jar
hadoop-auth-2.4.1.jar
hadoop-client-2.4.1.jar
hadoop-hdfs-2.4.1.jar
hadoop-mapreduce-client-app-2.4.1.jar
hadoop-mapreduce-client-common-2.4.1.jar
hadoop-mapreduce-client-core-2.4.1.jar
hadoop-mapreduce-client-jobclient-2.4.1.jar
hadoop-mapreduce-client-shuffle-2.4.1.jar
hadoop-yarn-api-2.4.1.jar
hadoop-yarn-client-2.4.1.jar
hadoop-yarn-common-2.4.1.jar
hadoop-yarn-server-common-2.4.1.jar
httpclient-4.2.5.jar
httpcore-4.2.4.jar
jackson-core-asl-1.8.8.jar
jackson-mapper-asl-1.8.8.jar
jaxb-api-2.2.2.jar
jersey-client-1.9.jar
jersey-core-1.9.jar
jetty-util-6.1.26.jar
jsr305-1.3.9.jar
log4j-1.2.17.jar
```
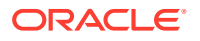

```
paranamer-2.3.jar
protobuf-java-2.5.0.jar
servlet-api-2.5.jar
slf4j-api-1.7.5.jar
slf4j-log4j12-1.7.5.jar
snappy-java-1.0.4.1.jar
stax-api-1.0-2.jar
xmlenc-0.52.jar
xz-1.0.jar
zookeeper-3.4.5.jar
hadoop-common-2.4.1.jar
```
### G.1.10 HDFS 2.3.0

```
activation-1.1.jar
avro-1.7.4.jar
commons-beanutils-1.7.0.jar
commons-beanutils-core-1.8.0.jar
commons-cli-1.2.jar
commons-codec-1.4.jar
commons-collections-3.2.1.jar
commons-compress-1.4.1.jar
commons-configuration-1.6.jar
commons-digester-1.8.jar
commons-httpclient-3.1.jar
commons-io-2.4.jar
commons-lang-2.6.jar
commons-logging-1.1.3.jar
commons-math3-3.1.1.jar
commons-net-3.1.jar
guava-11.0.2.jar
hadoop-annotations-2.3.0.jar
hadoop-auth-2.3.0.jar
hadoop-client-2.3.0.jar
hadoop-common-2.3.0.jar
hadoop-hdfs-2.3.0.jar
hadoop-mapreduce-client-app-2.3.0.jar
hadoop-mapreduce-client-common-2.3.0.jar
hadoop-mapreduce-client-core-2.3.0.jar
hadoop-mapreduce-client-jobclient-2.3.0.jar
hadoop-mapreduce-client-shuffle-2.3.0.jar
hadoop-yarn-api-2.3.0.jar
hadoop-yarn-client-2.3.0.jar
hadoop-yarn-common-2.3.0.jar
hadoop-yarn-server-common-2.3.0.jar
httpclient-4.2.5.jar
httpcore-4.2.4.jar
jackson-core-asl-1.8.8.jar
jackson-mapper-asl-1.8.8.jar
jaxb-api-2.2.2.jar
jersey-core-1.9.jar
jetty-util-6.1.26.jar
jsr305-1.3.9.jar
log4j-1.2.17.jar
paranamer-2.3.jar
protobuf-java-2.5.0.jar
servlet-api-2.5.jar
slf4j-api-1.7.5.jar
slf4j-log4j12-1.7.5.jar
snappy-java-1.0.4.1.jar
```
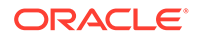

```
stax-api-1.0-2.jar
xmlenc-0.52.jar
xz-1.0.jar
zookeeper-3.4.5.jar
```
#### <span id="page-452-0"></span>G.1.11 HDFS 2.2.0

activation-1.1.jar aopalliance-1.0.jar asm-3.1.jar avro-1.7.4.jar commons-beanutils-1.7.0.jar commons-beanutils-core-1.8.0.jar commons-cli-1.2.jar commons-codec-1.4.jar commons-collections-3.2.1.jar commons-compress-1.4.1.jar commons-configuration-1.6.jar commons-digester-1.8.jar commons-httpclient-3.1.jar commons-io-2.1.jar commons-lang-2.5.jar commons-logging-1.1.1.jar commons-math-2.1.jar commons-net-3.1.jar gmbal-api-only-3.0.0-b023.jar grizzly-framework-2.1.2.jar grizzly-http-2.1.2.jar grizzly-http-server-2.1.2.jar grizzly-http-servlet-2.1.2.jar grizzly-rcm-2.1.2.jar guava-11.0.2.jar guice-3.0.jar hadoop-annotations-2.2.0.jar hadoop-auth-2.2.0.jar hadoop-client-2.2.0.jar hadoop-common-2.2.0.jar hadoop-hdfs-2.2.0.jar hadoop-mapreduce-client-app-2.2.0.jar hadoop-mapreduce-client-common-2.2.0.jar hadoop-mapreduce-client-core-2.2.0.jar hadoop-mapreduce-client-jobclient-2.2.0.jar hadoop-mapreduce-client-shuffle-2.2.0.jar hadoop-yarn-api-2.2.0.jar hadoop-yarn-client-2.2.0.jar hadoop-yarn-common-2.2.0.jar hadoop-yarn-server-common-2.2.0.jar jackson-core-asl-1.8.8.jar jackson-jaxrs-1.8.3.jar jackson-mapper-asl-1.8.8.jar jackson-xc-1.8.3.jar javax.inject-1.jar javax.servlet-3.1.jar javax.servlet-api-3.0.1.jar jaxb-api-2.2.2.jar jaxb-impl-2.2.3-1.jar jersey-client-1.9.jar jersey-core-1.9.jar jersey-grizzly2-1.9.jar jersey-guice-1.9.jar

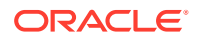

```
jersey-json-1.9.jar
jersey-server-1.9.jar
jersey-test-framework-core-1.9.jar
jersey-test-framework-grizzly2-1.9.jar
jettison-1.1.jar
jetty-util-6.1.26.jar
jsr305-1.3.9.jar
log4j-1.2.17.jar
management-api-3.0.0-b012.jar
paranamer-2.3.jar
protobuf-java-2.5.0.jar
slf4j-api-1.7.5.jar
slf4j-log4j12-1.7.5.jar
snappy-java-1.0.4.1.jar
stax-api-1.0.1.jar
xmlenc-0.52.jar
xz-1.0.jar
zookeeper-3.4.5.jar
```
# H Kafka Handler Client Dependencies

What are the dependencies for the Kafka Handler to connect to Apache Kafka databases? The maven central repository artifacts for Kafka databases are: **Maven groupId**: org.apache.kafka

**Maven atifactId**: kafka-clients

**Maven version**: the Kafka version numbers listed for each section

- Kafka 2.2.1
- [Kafka 2.1.0](#page-455-0)
- [Kafka 2.0.0](#page-455-0)
- [Kafka 1.1.1](#page-455-0)
- [Kafka 1.0.2](#page-455-0)
- [Kafka 0.11.0.0](#page-456-0)
- [Kafka 0.10.2.0](#page-456-0)
- [Kafka 0.10.1.1](#page-456-0)
- [Kafka 0.10.0.1](#page-456-0)
- [Kafka 0.9.0.1](#page-456-0)

# H.1 Kafka 2.2.1

```
audience-annotations-0.5.0.jar
connect-api-2.2.1.jar
connect-json-2.2.1.jar
jackson-annotations-2.9.0.jar
jackson-core-2.9.8.jar
jackson-databind-2.9.8.jar
jackson-datatype-jdk8-2.9.8.jar
javax.ws.rs-api-2.1.1.jar
jopt-simple-5.0.4.jar
kafka_2.12-2.2.1.jar
kafka-clients-2.2.1.jar
lz4-java-1.5.0.jar
metrics-core-2.2.0.jar
scala-library-2.12.8.jar
scala-logging 2.12-3.9.0.jar
scala-reflect-2.12.8.jar
slf4j-api-1.7.25.jar
snappy-java-1.1.7.2.jar
zkclient-0.11.jar
zookeeper-3.4.13.jar
zstd-jni-1.3.8-1.jar
```
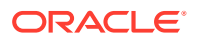

### <span id="page-455-0"></span>H.2 Kafka 2.1.0

kafka-clients-2.1.0.jar lz4-java-1.5.0.jar slf4j-api-1.7.25.jar snappy-java-1.1.7.2.jar zstd-jni-1.3.5-4.jar

# H.3 Kafka 2.0.0

kafka-clients-2.0.0.jar lz4-java-1.4.1.jar slf4j-api-1.7.25.jar snappy-java-1.1.7.1.jar

# H.4 Kafka 1.1.1

```
connect-api-1.1.1.jar
connect-json-1.1.1.jar
jackson-annotations-2.9.0.jar
jackson-core-2.9.6.jar
jackson-databind-2.9.6.jar
jopt-simple-5.0.4.jar
kafka_2.12-1.1.1.jar
kafka-clients-1.1.1.jar
lz4-java-1.4.1.jar
metrics-core-2.2.0.jar
scala-library-2.12.4.jar
scala-logging 2.12-3.8.0.jar
scala-reflect-2.12.4.jar
slf4j-api-1.7.25.jar
snappy-java-1.1.7.1.jar
zkclient-0.10.jar
zookeeper-3.4.10.jar
```
# H.5 Kafka 1.0.2

```
connect-api-1.0.2.jar
connect-json-1.0.2.jar
jackson-annotations-2.9.0.jar
jackson-core-2.9.6.jar
jackson-databind-2.9.6.jar
jopt-simple-5.0.4.jar
kafka_2.12-1.0.2.jar
kafka-clients-1.0.2.jar
log4j-1.2.17.jar
lz4-java-1.4.jar
metrics-core-2.2.0.jar
scala-library-2.12.4.jar
slf4j-api-1.7.25.jar
slf4j-log4j12-1.7.25.jar
snappy-java-1.1.4.jar
zkclient-0.10.jar
zookeeper-3.4.10.jar
```
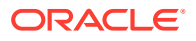

# <span id="page-456-0"></span>H.6 Kafka 0.11.0.0

```
kafka-clients-0.11.0.0.jar
lz4-1.3.0.jar
slf4j-api-1.7.25.jar
snappy-java-1.1.2.6.jar
```
# H.7 Kafka 0.10.2.0

```
kafka-clients-0.10.2.0.jar
lz4-1.3.0.jar
slf4j-api-1.7.21.jar
snappy-java-1.1.2.6.jar
```
# H.8 Kafka 0.10.1.1

kafka-clients-0.10.1.1.jar lz4-1.3.0.jar slf4j-api-1.7.21.jar snappy-java-1.1.2.6.jar

# H.9 Kafka 0.10.0.1

```
kafka-clients-0.10.0.1.jar
lz4-1.3.0.jar
slf4j-api-1.7.21.jar
snappy-java-1.1.2.6.jar
```
# H.10 Kafka 0.9.0.1

kafka-clients-0.9.0.1.jar lz4-1.2.0.jar slf4j-api-1.7.6.jar snappy-java-1.1.1.7.jar

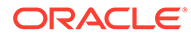

# Kafka Connect Handler Client Dependencies

What are the dependencies for the Kafka Connect Handler to connect to Apache Kafka Connect databases?

The maven central repository artifacts for Kafka Connect databases are:

Maven groupId: org.apache.kafka

**Maven artifactId**: kafka\_2.11 & connect-json

**Maven version**: the Kafka Connect version numbers listed for each section

- Kafka 2.2.1
- [Kafka 2.1.1](#page-458-0)
- [Kafka 2.0.1](#page-458-0)
- [Kafka 1.1.1](#page-458-0)
- [Kafka 1.0.2](#page-459-0)
- [Kafka 0.11.0.0](#page-459-0)
- [Kafka 0.10.2.0](#page-459-0)
- [Kafka 0.10.2.0](#page-460-0)
- [Kafka 0.10.0.0](#page-460-0)
- [Kafka 0.9.0.1](#page-461-0)
- **[Confluent Dependencies](#page-461-0)**
- [Confluent 3.2.1](#page-466-0)

### I.1 Kafka 2.2.1

I

```
audience-annotations-0.5.0.jar
connect-api-2.2.1.jar
connect-json-2.2.1.jar
jackson-annotations-2.9.0.jar
jackson-core-2.9.8.jar
jackson-databind-2.9.8.jar
jackson-datatype-jdk8-2.9.8.jar
javax.ws.rs-api-2.1.1.jar
jopt-simple-5.0.4.jar
kafka_2.12-2.2.1.jar
kafka-clients-2.2.1.jar
lz4-java-1.5.0.jar
metrics-core-2.2.0.jar
scala-library-2.12.8.jar
scala-logging_2.12-3.9.0.jar
scala-reflect-2.12.8.jar
slf4j-api-1.7.25.jar
snappy-java-1.1.7.2.jar
zkclient-0.11.jar
```
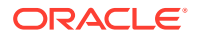

zookeeper-3.4.13.jar zstd-jni-1.3.8-1.jar

# <span id="page-458-0"></span>I.2 Kafka 2.1.1

```
audience-annotations-0.5.0.jar
connect-api-2.1.1.jar
connect-json-2.1.1.jar
jackson-annotations-2.9.0.jar
jackson-core-2.9.8.jar
jackson-databind-2.9.8.jar
javax.ws.rs-api-2.1.1.jar
jopt-simple-5.0.4.jar
kafka_2.12-2.1.1.jar
kafka-clients-2.1.1.jar
lz4-java-1.5.0.jar
metrics-core-2.2.0.jar
scala-library-2.12.7.jar
scala-logging_2.12-3.9.0.jar
scala-reflect-2.12.7.jar
slf4j-api-1.7.25.jar
snappy-java-1.1.7.2.jar
zkclient-0.11.jar
zookeeper-3.4.13.jar
zstd-jni-1.3.7-1.jar
```
# I.3 Kafka 2.0.1

```
audience-annotations-0.5.0.jar
connect-api-2.0.1.jar
connect-json-2.0.1.jar
jackson-annotations-2.9.0.jar
jackson-core-2.9.7.jar
jackson-databind-2.9.7.jar
javax.ws.rs-api-2.1.jar
jopt-simple-5.0.4.jar
kafka_2.12-2.0.1.jar
kafka-clients-2.0.1.jar
lz4-java-1.4.1.jar
metrics-core-2.2.0.jar
scala-library-2.12.6.jar
scala-logging 2.12-3.9.0.jar
scala-reflect-2.12.6.jar
slf4j-api-1.7.25.jar
snappy-java-1.1.7.1.jar
zkclient-0.10.jar
zookeeper-3.4.13.jar
```
# I.4 Kafka 1.1.1

```
connect-api-1.1.1.jar
connect-json-1.1.1.jar
jackson-annotations-2.9.0.jar
jackson-core-2.9.6.jar
jackson-databind-2.9.6.jar
jopt-simple-5.0.4.jar
kafka_2.12-1.1.1.jar
kafka-clients-1.1.1.jar
```
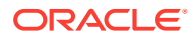

```
lz4-java-1.4.1.jar
metrics-core-2.2.0.jar
scala-library-2.12.4.jar
scala-logging 2.12-3.8.0.jar
scala-reflect-2.12.4.jar
slf4j-api-1.7.25.jar
snappy-java-1.1.7.1.jar
zkclient-0.10.jar
zookeeper-3.4.10.jar
```
# I.5 Kafka 1.0.2

```
connect-api-1.0.2.jar
connect-json-1.0.2.jar
jackson-annotations-2.9.0.jar
jackson-core-2.9.6.jar
jackson-databind-2.9.6.jar
jopt-simple-5.0.4.jar
kafka_2.12-1.0.2.jar
kafka-clients-1.0.2.jar
log4j-1.2.17.jar
lz4-java-1.4.jar
metrics-core-2.2.0.jar
scala-library-2.12.4.jar
slf4j-api-1.7.25.jar
slf4j-log4j12-1.7.25.jar
snappy-java-1.1.4.jar
zkclient-0.10.jar
zookeeper-3.4.10.jar
```
# I.6 Kafka 0.11.0.0

```
connect-api-0.11.0.0.jar
connect-json-0.11.0.0.jar
jackson-annotations-2.8.0.jar
jackson-core-2.8.5.jar
jackson-databind-2.8.5.jar
jopt-simple-5.0.3.jar
kafka_2.11-0.11.0.0.jar
kafka-clients-0.11.0.0.jar
log4j-1.2.17.jar
lz4-1.3.0.jar
metrics-core-2.2.0.jar
scala-library-2.11.11.jar
scala-parser-combinators_2.11-1.0.4.jar
slf4j-api-1.7.25.jar
slf4j-log4j12-1.7.25.jar
snappy-java-1.1.2.6.jar
zkclient-0.10.jar
zookeeper-3.4.10.jar
```
# I.7 Kafka 0.10.2.0

```
connect-api-0.10.2.0.jar 
connect-json-0.10.2.0.jar 
jackson-annotations-2.8.0.jar 
jackson-core-2.8.5.jar 
jackson-databind-2.8.5.jar
```

```
jopt-simple-5.0.3.jar 
kafka_2.11-0.10.2.0.jar 
kafka-clients-0.10.2.0.jar 
log4j-1.2.17.jar 
lz4-1.3.0.jar 
metrics-core-2.2.0.jar 
scala-library-2.11.8.jar 
scala-parser-combinators_2.11-1.0.4.jar 
slf4j-api-1.7.21.jar 
slf4j-log4j12-1.7.21.jar 
snappy-java-1.1.2.6.jar 
zkclient-0.10.jar 
zookeeper-3.4.9.jar
```
# I.8 Kafka 0.10.2.0

```
connect-api-0.10.1.1.jar 
connect-json-0.10.1.1.jar 
jackson-annotations-2.6.0.jar 
jackson-core-2.6.3.jar 
jackson-databind-2.6.3.jar 
jline-0.9.94.jar 
jopt-simple-4.9.jar 
kafka_2.11-0.10.1.1.jar 
kafka-clients-0.10.1.1.jar 
log4j-1.2.17.jar 
lz4-1.3.0.jar 
metrics-core-2.2.0.jar 
netty-3.7.0.Final.jar 
scala-library-2.11.8.jar 
scala-parser-combinators_2.11-1.0.4.jar 
slf4j-api-1.7.21.jar 
slf4j-log4j12-1.7.21.jar 
snappy-java-1.1.2.6.jar 
zkclient-0.9.jar 
zookeeper-3.4.8.jar
```
# I.9 Kafka 0.10.0.0

```
activation-1.1.jar 
connect-api-0.10.0.0.jar 
connect-json-0.10.0.0.jar 
jackson-annotations-2.6.0.jar 
jackson-core-2.6.3.jar 
jackson-databind-2.6.3.jar 
jline-0.9.94.jar 
jopt-simple-4.9.jar 
junit-3.8.1.jar 
kafka_2.11-0.10.0.0.jar 
kafka-clients-0.10.0.0.jar 
log4j-1.2.15.jar 
lz4-1.3.0.jar 
mail-1.4.jar 
metrics-core-2.2.0.jar 
netty-3.7.0.Final.jar 
scala-library-2.11.8.jar 
scala-parser-combinators_2.11-1.0.4.jar 
slf4j-api-1.7.21.jar 
slf4j-log4j12-1.7.21.jar
```
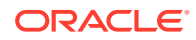

```
snappy-java-1.1.2.4.jar 
zkclient-0.8.jar 
zookeeper-3.4.6.jar
```
# <span id="page-461-0"></span>I.10 Kafka 0.9.0.1

```
activation-1.1.jar 
connect-api-0.9.0.1.jar 
connect-json-0.9.0.1.jar 
jackson-annotations-2.5.0.jar 
jackson-core-2.5.4.jar 
jackson-databind-2.5.4.jar 
jline-0.9.94.jar 
jopt-simple-3.2.jar 
junit-3.8.1.jar 
kafka_2.11-0.9.0.1.jar 
kafka-clients-0.9.0.1.jar 
log4j-1.2.15.jar 
lz4-1.2.0.jar 
mail-1.4.jar 
metrics-core-2.2.0.jar 
netty-3.7.0.Final.jar 
scala-library-2.11.7.jar 
scala-parser-combinators_2.11-1.0.4.jar 
scala-xml 2.11-1.0.4.jar
slf4j-api-1.7.6.jar
slf4j-log4j12-1.7.6.jar 
snappy-java-1.1.1.7.jar 
zkclient-0.7.jar 
zookeeper-3.4.6.jar
```
# I.11 Confluent Dependencies

#### **Note:**

The Confluent dependencies listed below are for the Kafka Connect Avro Converter and the assocated Avro Schema Registry client. When integrated with Confluent Kafka Connect, the below dependencies are required in addition to the Kafka Connect dependencies for the corresponding Kafka version which are listed in the previous sections.

- [Confluent 5.5.0](#page-462-0)
- [Confluent 5.4.0](#page-462-0)
- [Confluent 5.3.0](#page-463-0)
- [Confluent 5.2.1](#page-463-0)
- [Confluent 5.1.3](#page-464-0)
- [Confluent 5.0.3](#page-464-0)
- [Confluent 4.1.2](#page-465-0)
- [Confluent 4.0.3](#page-465-0)

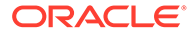

[Confluent 3.2.1](#page-466-0)

### <span id="page-462-0"></span>I.11.1 Confluent 5.5.0

avro-1.9.2.jar classmate-1.3.4.jar common-config-5.5.0.jar commons-compress-1.19.jar commons-lang3-3.2.1.jar common-utils-5.5.0.jar connect-api-5.5.0-ccs.jar connect-json-5.5.0-ccs.jar guava-18.0.jar hibernate-validator-6.0.17.Final.jar jackson-annotations-2.10.2.jar jackson-core-2.10.2.jar jackson-databind-2.10.2.jar jackson-dataformat-yaml-2.4.5.jar jackson-datatype-jdk8-2.10.2.jar jackson-datatype-joda-2.4.5.jar jakarta.annotation-api-1.3.5.jar jakarta.el-3.0.2.jar jakarta.el-api-3.0.3.jar jakarta.inject-2.6.1.jar jakarta.validation-api-2.0.2.jar jakarta.ws.rs-api-2.1.6.jar javax.ws.rs-api-2.1.1.jar jboss-logging-3.3.2.Final.jar jersey-bean-validation-2.30.jar jersey-client-2.30.jar jersey-common-2.30.jar jersey-media-jaxb-2.30.jar jersey-server-2.30.jar joda-time-2.2.jar kafka-avro-serializer-5.5.0.jar kafka-clients-5.5.0-ccs.jar kafka-connect-avro-converter-5.5.0.jar kafka-connect-avro-data-5.5.0.jar kafka-schema-registry-client-5.5.0.jar kafka-schema-serializer-5.5.0.jar lz4-java-1.7.1.jar osgi-resource-locator-1.0.3.jar slf4j-api-1.7.30.jar snakeyaml-1.12.jar snappy-java-1.1.7.3.jar swagger-annotations-1.5.22.jar swagger-core-1.5.3.jar swagger-models-1.5.3.jar zstd-jni-1.4.4-7.jar

### I.11.2 Confluent 5.4.0

```
avro-1.9.1.jar
common-config-5.4.0.jar
commons-compress-1.19.jar
commons-lang3-3.2.1.jar
common-utils-5.4.0.jar
connect-api-5.4.0-ccs.jar
connect-json-5.4.0-ccs.jar
```
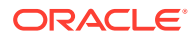

```
guava-18.0.jar
jackson-annotations-2.9.10.jar
jackson-core-2.9.9.jar
jackson-databind-2.9.10.1.jar
jackson-dataformat-yaml-2.4.5.jar
jackson-datatype-jdk8-2.9.10.jar
jackson-datatype-joda-2.4.5.jar
javax.ws.rs-api-2.1.1.jar
joda-time-2.2.jar
kafka-avro-serializer-5.4.0.jar
kafka-clients-5.4.0-ccs.jar
kafka-connect-avro-converter-5.4.0.jar
kafka-schema-registry-client-5.4.0.jar
lz4-java-1.6.0.jar
slf4j-api-1.7.28.jar
snakeyaml-1.12.jar
snappy-java-1.1.7.3.jar
swagger-annotations-1.5.22.jar
swagger-core-1.5.3.jar
swagger-models-1.5.3.jar
zstd-jni-1.4.3-1.jar
```
### I.11.3 Confluent 5.3.0

```
audience-annotations-0.5.0.jar
avro-1.8.1.jar
common-config-5.3.0.jar
commons-compress-1.8.1.jar
common-utils-5.3.0.jar
connect-api-5.3.0-ccs.jar
connect-json-5.3.0-ccs.jar
jackson-annotations-2.9.0.jar
jackson-core-2.9.9.jar
jackson-core-asl-1.9.13.jar
jackson-databind-2.9.9.jar
jackson-datatype-jdk8-2.9.9.jar
jackson-mapper-asl-1.9.13.jar
javax.ws.rs-api-2.1.1.jar
jline-0.9.94.jar
jsr305-3.0.2.jar
kafka-avro-serializer-5.3.0.jar
kafka-clients-5.3.0-ccs.jar
kafka-connect-avro-converter-5.3.0.jar
kafka-schema-registry-client-5.3.0.jar
lz4-java-1.6.0.jar
netty-3.10.6.Final.jar
paranamer-2.7.jar
slf4j-api-1.7.26.jar
snappy-java-1.1.1.3.jar
spotbugs-annotations-3.1.9.jar
xz-1.5.jar
zkclient-0.10.jar
zookeeper-3.4.14.jar
zstd-jni-1.4.0-1.jar
```
### I.11.4 Confluent 5.2.1

audience-annotations-0.5.0.jar avro-1.8.1.jar common-config-5.2.1.jar

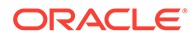

```
commons-compress-1.8.1.jar
common-utils-5.2.1.jar
jackson-annotations-2.9.0.jar
jackson-core-2.9.8.jar
jackson-core-asl-1.9.13.jar
jackson-databind-2.9.8.jar
jackson-mapper-asl-1.9.13.jar
jline-0.9.94.jar
kafka-avro-serializer-5.2.1.jar
kafka-clients-2.2.0-cp2.jar
kafka-connect-avro-converter-5.2.1.jar
kafka-schema-registry-client-5.2.1.jar
lz4-java-1.5.0.jar
netty-3.10.6.Final.jar
paranamer-2.7.jar
slf4j-api-1.7.25.jar
snappy-java-1.1.7.2.jar
xz-1.5.jar
zkclient-0.10.jar
zookeeper-3.4.13.jar
zstd-jni-1.3.8-1.jar
```
### I.11.5 Confluent 5.1.3

```
audience-annotations-0.5.0.jar
avro-1.8.1.jar
common-config-5.1.3.jar
commons-compress-1.8.1.jar
common-utils-5.1.3.jar
jackson-annotations-2.9.0.jar
jackson-core-2.9.8.jar
jackson-core-asl-1.9.13.jar
jackson-databind-2.9.8.jar
jackson-mapper-asl-1.9.13.jar
jline-0.9.94.jar
kafka-avro-serializer-5.1.3.jar
kafka-clients-2.1.1-cp3.jar
kafka-connect-avro-converter-5.1.3.jar
kafka-schema-registry-client-5.1.3.jar
lz4-java-1.5.0.jar
netty-3.10.6.Final.jar
paranamer-2.7.jar
slf4j-api-1.7.25.jar
snappy-java-1.1.7.2.jar
xz-1.5.jar
zkclient-0.10.jar
zookeeper-3.4.13.jar
zstd-jni-1.3.7-1.jar
```
### I.11.6 Confluent 5.0.3

```
audience-annotations-0.5.0.jar
avro-1.8.1.jar
common-config-5.0.3.jar
commons-compress-1.8.1.jar
common-utils-5.0.3.jar
jackson-annotations-2.9.0.jar
jackson-core-2.9.8.jar
jackson-core-asl-1.9.13.jar
jackson-databind-2.9.8.jar
```
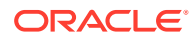

```
jackson-mapper-asl-1.9.13.jar
jline-0.9.94.jar
kafka-avro-serializer-5.0.3.jar
kafka-clients-2.0.1-cp4.jar
kafka-connect-avro-converter-5.0.3.jar
kafka-schema-registry-client-5.0.3.jar
lz4-java-1.4.1.jar
netty-3.10.6.Final.jar
paranamer-2.7.jar
slf4j-api-1.7.25.jar
snappy-java-1.1.7.1.jar
xz-1.5.jar
zkclient-0.10.jar
zookeeper-3.4.13.jar
```
### I.11.7 Confluent 4.1.2

```
avro-1.8.1.jar
common-config-4.1.2.jar
commons-compress-1.8.1.jar
common-utils-4.1.2.jar
jackson-annotations-2.9.0.jar
jackson-core-2.9.6.jar
jackson-core-asl-1.9.13.jar
jackson-databind-2.9.6.jar
jackson-mapper-asl-1.9.13.jar
jline-0.9.94.jar
kafka-avro-serializer-4.1.2.jar
kafka-clients-1.1.1-cp1.jar
kafka-connect-avro-converter-4.1.2.jar
kafka-schema-registry-client-4.1.2.jar
log4j-1.2.16.jar
lz4-java-1.4.1.jar
netty-3.10.5.Final.jar
paranamer-2.7.jar
slf4j-api-1.7.25.jar
slf4j-log4j12-1.6.1.jar
snappy-java-1.1.7.1.jar
xz-1.5.jar
zkclient-0.10.jar
zookeeper-3.4.10.jar
```
### I.11.8 Confluent 4.0.3

```
avro-1.8.1.jar
common-config-4.0.3.jar
commons-compress-1.8.1.jar
common-utils-4.0.3.jar
jackson-annotations-2.9.0.jar
jackson-core-2.9.6.jar
jackson-core-asl-1.9.13.jar
jackson-databind-2.9.6.jar
jackson-mapper-asl-1.9.13.jar
jline-0.9.94.jar
kafka-avro-serializer-4.0.3.jar
kafka-connect-avro-converter-4.0.3.jar
kafka-schema-registry-client-4.0.3.jar
log4j-1.2.16.jar
netty-3.10.5.Final.jar
```

```
paranamer-2.7.jar
slf4j-api-1.7.25.jar
slf4j-log4j12-1.6.1.jar
snappy-java-1.1.1.3.jar
xz-1.5.jar
zkclient-0.10.jar
zookeeper-3.4.10.jar
```
### I.11.9 Confluent 3.2.1

```
avro-1.7.7.jar
common-config-3.2.1.jar
commons-compress-1.4.1.jar
common-utils-3.2.1.jar
jackson-annotations-2.5.0.jar
jackson-core-2.5.4.jar
jackson-core-asl-1.9.13.jar
jackson-databind-2.5.4.jar
jackson-mapper-asl-1.9.13.jar
jline-0.9.94.jar
kafka-avro-serializer-3.2.1.jar
kafka-connect-avro-converter-3.2.1.jar
kafka-schema-registry-client-3.2.1.jar
log4j-1.2.17.jar
netty-3.7.0.Final.jar
paranamer-2.3.jar
slf4j-api-1.6.4.jar
slf4j-log4j12-1.7.6.jar
snappy-java-1.0.5.jar
xz-1.0.jar
zkclient-0.10.jar
zookeeper-3.4.8.jar
```
# I.12 Confluent 3.2.1

```
avro-1.7.7.jar
common-config-3.1.2.jar
commons-compress-1.4.1.jar
common-utils-3.1.2.jar
jackson-annotations-2.5.0.jar
jackson-core-2.5.4.jar
jackson-core-asl-1.9.13.jar
jackson-databind-2.5.4.jar
jackson-mapper-asl-1.9.13.jar
jline-0.9.94.jar
kafka-avro-serializer-3.1.2.jar
kafka-schema-registry-client-3.1.2.jar
log4j-1.2.17.jar
netty-3.7.0.Final.jar
paranamer-2.3.jar
slf4j-api-1.6.4.jar
slf4j-log4j12-1.7.6.jar
snappy-java-1.0.5.jar
xz-1.0.jar
zkclient-0.9.jar
zookeeper-3.4.8.jar
```
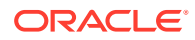

# J MongoDB Handler Client Dependencies

What are the dependencies for the MongoDB Handler to connect to MongoDB databases?

Oracle GoldenGate requires that you use the 3.4.3 MongoDB Java Driver or higher integration with MongoDB. You can download this driver from:

http://mongodb.github.io/mongo-java-driver/

• MongoDB Java Driver 3.4.3

### J.1 MongoDB Java Driver 3.4.3

You must include the path to the MongoDB Java driver in the gg.classpath property. To automatically download the Java driver from the Maven central repository, add the following lines in the pom. xml file, substituting your correct information:

```
<!-- https://mvnrepository.com/artifact/org.mongodb/mongo-java-driver -->
<dependency>
     <groupId>org.mongodb</groupId>
     <artifactId>mongo-java-driver</artifactId>
     <version>3.4.3</version>
</dependency>
```
## K Optimized Row Columnar Event Handler Client Dependencies

What are the dependencies for the Optimized Row Columnar (OCR) Handler?

The maven central repository artifacts for ORC are:

**Maven groupId**: org.apache.orc

**Maven atifactId**: orc-core

**Maven version**: 1.4.0

The Hadoop client dependencies are also required for the ORC Event Handler, see [Hadoop](#page-439-0) [Client Dependencies](#page-439-0).

- ORC Client 1.5.5
- [ORC Client 1.4.0](#page-469-0)

#### K.1 ORC Client 1.5.5

```
aircompressor-0.10.jar
asm-3.1.jar
commons-cli-1.2.jar
commons-codec-1.4.jar
commons-collections-3.2.1.jar
commons-compress-1.4.1.jar
commons-configuration-1.6.jar
commons-httpclient-3.1.jar
commons-io-2.1.jar
commons-lang-2.6.jar
commons-logging-1.1.1.jar
commons-math-2.1.jar
commons-net-3.1.jar
guava-11.0.2.jar
hadoop-annotations-2.2.0.jar
hadoop-auth-2.2.0.jar
hadoop-common-2.2.0.jar
hadoop-hdfs-2.2.0.jar
hive-storage-api-2.6.0.jar
jackson-core-asl-1.8.8.jar
jackson-mapper-asl-1.8.8.jar
jaxb-api-2.2.11.jar
jersey-core-1.9.jar
jersey-server-1.9.jar
jsch-0.1.42.jar
log4j-1.2.17.jar
orc-core-1.5.5.jar
orc-shims-1.5.5.jar
protobuf-java-2.5.0.jar
slf4j-api-1.7.5.jar
slf4j-log4j12-1.7.5.jar
```
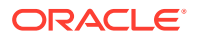

xmlenc-0.52.jar zookeeper-3.4.5.jar

#### <span id="page-469-0"></span>K.2 ORC Client 1.4.0

```
aircompressor-0.3.jar 
apacheds-i18n-2.0.0-M15.jar 
apacheds-kerberos-codec-2.0.0-M15.jar 
api-asn1-api-1.0.0-M20.jar 
api-util-1.0.0-M20.jar 
asm-3.1.jar 
commons-beanutils-core-1.8.0.jar 
commons-cli-1.2.jar 
commons-codec-1.4.jar 
commons-collections-3.2.2.jar 
commons-compress-1.4.1.jar 
commons-configuration-1.6.jar 
commons-httpclient-3.1.jar 
commons-io-2.4.jar 
commons-lang-2.6.jar 
commons-logging-1.1.3.jar 
commons-math3-3.1.1.jar 
commons-net-3.1.jar 
curator-client-2.6.0.jar 
curator-framework-2.6.0.jar 
gson-2.2.4.jar 
guava-11.0.2.jar 
hadoop-annotations-2.6.4.jar 
hadoop-auth-2.6.4.jar 
hadoop-common-2.6.4.jar 
hive-storage-api-2.2.1.jar 
htrace-core-3.0.4.jar 
httpclient-4.2.5.jar 
httpcore-4.2.4.jar 
jackson-core-asl-1.9.13.jar 
jdk.tools-1.6.jar 
jersey-core-1.9.jar 
jersey-server-1.9.jar 
jsch-0.1.42.jar 
log4j-1.2.17.jar 
netty-3.7.0.Final.jar 
orc-core-1.4.0.jar 
protobuf-java-2.5.0.jar 
slf4j-api-1.7.5.jar 
slf4j-log4j12-1.7.5.jar 
xmlenc-0.52.jar 
xz-1.0.jar 
zookeeper-3.4.6.jar
```
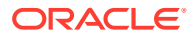

## L Parquet Event Handler Client Dependencies

What are the dependencies for the Parquet Event Handler?

The maven central repository artifacts for Parquet are:

**Maven groupId**: org.apache.parquet

**Maven atifactId**: parquet-avro

**Maven version**: 1.9.0

Maven groupId: org.apache.parquet

**Maven atifactId**: parquet-hadoop

**Maven version**: 1.9.0

The Hadoop client dependencies are also required for the Parquet Event Handler, see [Hadoop Client Dependencies](#page-439-0).

- Parquet Client 1.10.1
- Parquet Client 1.9.0

#### L.1 Parquet Client 1.10.1

```
avro-1.8.2.jar
commons-codec-1.10.jar
commons-compress-1.8.1.jar
commons-pool-1.6.jar
fastutil-7.0.13.jar
jackson-core-asl-1.9.13.jar
jackson-mapper-asl-1.9.13.jar
paranamer-2.7.jar
parquet-avro-1.10.1.jar
parquet-column-1.10.1.jar
parquet-common-1.10.1.jar
parquet-encoding-1.10.1.jar
parquet-format-2.4.0.jar
parquet-hadoop-1.10.1.jar
parquet-jackson-1.10.1.jar
slf4j-api-1.7.2.jar
snappy-java-1.1.2.6.jar
xz-1.5.jar
```
#### L.2 Parquet Client 1.9.0

avro-1.8.0.jar commons-codec-1.5.jar commons-compress-1.8.1.jar commons-pool-1.5.4.jar fastutil-6.5.7.jar

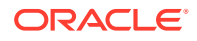

```
jackson-core-asl-1.9.11.jar 
jackson-mapper-asl-1.9.11.jar 
paranamer-2.7.jar 
parquet-avro-1.9.0.jar 
parquet-column-1.9.0.jar 
parquet-common-1.9.0.jar 
parquet-encoding-1.9.0.jar 
parquet-format-2.3.1.jar 
parquet-hadoop-1.9.0.jar 
parquet-jackson-1.9.0.jar 
slf4j-api-1.7.7.jar 
snappy-java-1.1.1.6.jar 
xz-1.5.jar
```
## M Velocity Dependencies

The maven coordinates for Velocity are as follows:

Maven groupId: org.apache.velocity

**Maven artifactId**: velocity

**Version**: 1.7

• Velocity 1.7

### M.1 Velocity 1.7

commons-collections-3.2.1.jar commons-lang-2.4.jar velocity-1.7.jar

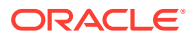

# N OCI Dependencies

The maven coordinates for OCI are as follows:

**Maven groupId**: com.oracle.oci.sdk

**Maven artifactId**: oci-java-sdk-full

**Version**: 1.13.2

- OCI 1.13.2
- [OCI: Proxy Settings Dependencies](#page-474-0) Additional dependencies are required to support proxy settings.

#### N.1 OCI 1.13.2

```
accessors-smart-1.2.jar
animal-sniffer-annotations-1.17.jar
aopalliance-repackaged-2.5.0-b42.jar
asm-5.0.4.jar
bcpkix-jdk15on-1.60.jar
bcprov-jdk15on-1.60.jar
checker-qual-2.5.2.jar
commons-codec-1.13.jar
commons-io-2.6.jar
commons-lang3-3.8.1.jar
error prone annotations-2.2.0.jar
failureaccess-1.0.1.jar
guava-27.1-jre.jar
hk2-api-2.5.0-b42.jar
hk2-locator-2.5.0-b42.jar
hk2-utils-2.5.0-b42.jar
j2objc-annotations-1.1.jar
jackson-annotations-2.10.1.jar
jackson-core-2.10.1.jar
jackson-databind-2.10.1.jar
jackson-datatype-jdk8-2.10.1.jar
jackson-datatype-jsr310-2.10.1.jar
jackson-module-jaxb-annotations-2.8.10.jar
javassist-3.22.0-CR2.jar
javax.annotation-api-1.2.jar
javax.inject-1.jar
javax.inject-2.5.0-b42.jar
javax.ws.rs-api-2.1.jar
jcip-annotations-1.0-1.jar
jersey-client-2.27.jar
jersey-common-2.27.jar
jersey-entity-filtering-2.27.jar
jersey-hk2-2.27.jar
jersey-media-json-jackson-2.27.jar
json-smart-2.3.jar
jsr305-3.0.2.jar
listenablefuture-9999.0-empty-to-avoid-conflict-with-guava.jar
```
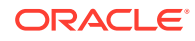

```
nimbus-jose-jwt-8.2.1.jar
oci-java-sdk-analytics-1.13.2.jar
oci-java-sdk-announcementsservice-1.13.2.jar
oci-java-sdk-apigateway-1.13.2.jar
oci-java-sdk-applicationmigration-1.13.2.jar
oci-java-sdk-audit-1.13.2.jar
oci-java-sdk-autoscaling-1.13.2.jar
oci-java-sdk-budget-1.13.2.jar
oci-java-sdk-common-1.13.2.jar
oci-java-sdk-containerengine-1.13.2.jar
oci-java-sdk-core-1.13.2.jar
oci-java-sdk-database-1.13.2.jar
oci-java-sdk-datacatalog-1.13.2.jar
oci-java-sdk-dataflow-1.13.2.jar
```
#### N.2 OCI: Proxy Settings Dependencies

Additional dependencies are required to support proxy settings.

The maven coordinates are as follows: **Maven groupId**: com.oracle.oci.sdk

**Maven artifactId**: oci-java-sdk-addons-apache

#### **Version**: 1.13.2

```
accessors-smart-1.2.jar
animal-sniffer-annotations-1.17.jar
aopalliance-repackaged-2.5.0-b42.jar
asm-5.0.4.jar
bcpkix-jdk15on-1.60.jar
bcprov-jdk15on-1.60.jar
checker-qual-2.5.2.jar
commons-codec-1.13.jar
commons-io-2.6.jar
commons-lang3-3.8.1.jar
commons-logging-1.2.jar
error prone annotations-2.2.0.jar
failureaccess-1.0.1.jar
guava-27.1-jre.jar
hk2-api-2.5.0-b42.jar
hk2-locator-2.5.0-b42.jar
hk2-utils-2.5.0-b42.jar
httpclient-4.5.9.jar
httpcore-4.4.11.jar
j2objc-annotations-1.1.jar
jackson-annotations-2.10.1.jar
jackson-core-2.10.1.jar
jackson-databind-2.10.1.jar
jackson-datatype-jdk8-2.10.1.jar
jackson-datatype-jsr310-2.10.1.jar
jackson-module-jaxb-annotations-2.8.10.jar
javassist-3.22.0-CR2.jar
javax.annotation-api-1.2.jar
javax.inject-1.jar
javax.inject-2.5.0-b42.jar
javax.ws.rs-api-2.1.jar
jcip-annotations-1.0-1.jar
jersey-apache-connector-2.27.jar
jersey-client-2.27.jar
```
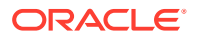

```
jersey-common-2.27.jar
jersey-entity-filtering-2.27.jar
jersey-hk2-2.27.jar
jersey-media-json-jackson-2.27.jar
json-smart-2.3.jar
jsr305-3.0.2.jar
listenablefuture-9999.0-empty-to-avoid-conflict-with-guava.jar
nimbus-jose-jwt-8.2.1.jar
oci-java-sdk-addons-apache-1.13.2.jar
oci-java-sdk-common-1.13.2.jar
osgi-resource-locator-1.0.1.jar
slf4j-api-1.7.26.jar
validation-api-1.1.0.Final.jar
```
# O JMS Dependencies

The Java EE Specification APIs have moved out of the JDK in Java 8. JMS is a part of this specification, and therefore this dependency is required.

**Maven groupId**: javax

**Maven artifactId**: javaee-api

**Version**: 8.0

You can download the jar from [Maven Central Repository](https://search.maven.org/artifact/javax/javaee-api/8.0/jar).

• JMS 8.0

### O.1 JMS 8.0

javaee-api-8.0.jar

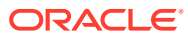